# **Серия iS7 0.75 – 22кВт (200В)**

**0.75 – 160кВт (400В)**

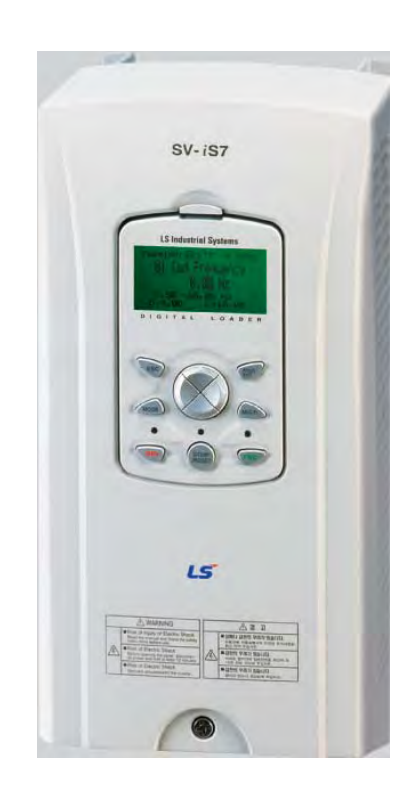

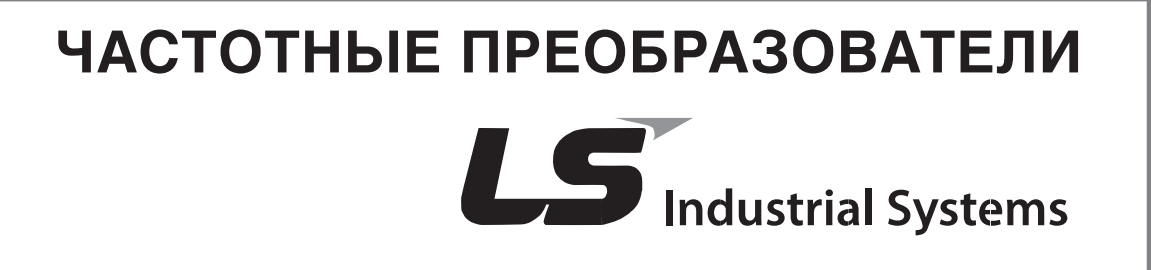

# **ВНИМАНИЕ**

**Питание должно быть подключено к клеммам R, S, и T.** Подсоединение питания к клеммам U, V и W приводит к внутренним повреждениям частотного преобразователя. *Благодарим Вас за приобретение частотного преобразователя LS!* 

# **ИНСТРУКЦИИ ПО ТЕХНИКЕ БЕЗОПАСНОСТИ**

**Всегда соблюдайте инструкции по технике безопасности для предотвращения несчастных случаев и избегания потенциальной опасности.** 

**В данном руководстве сообщения по технике безопасности классифицируются следующим образом.**

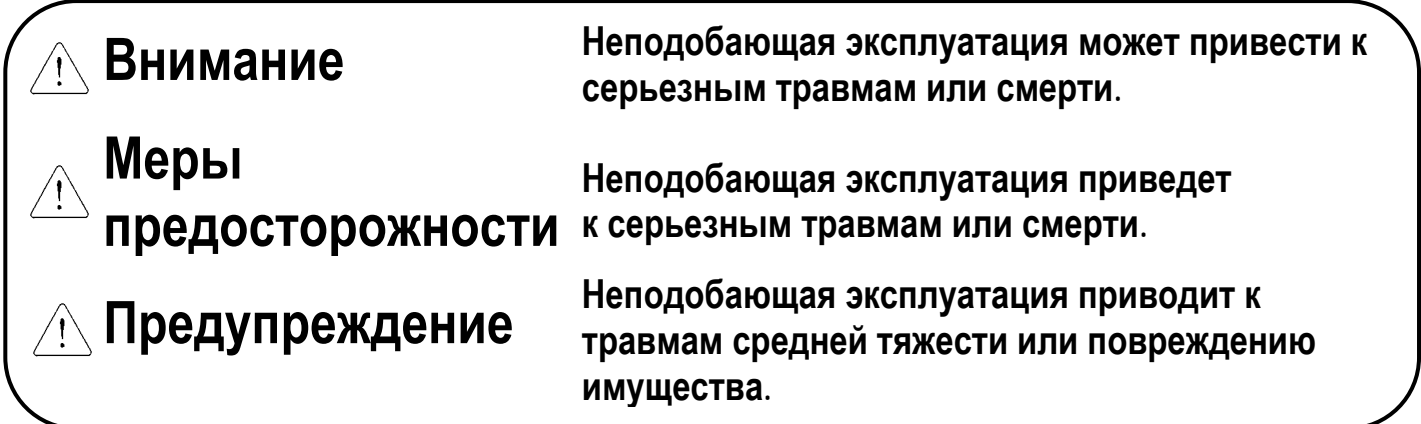

 **условиях. Следует обратить особое внимание: опасное высокое Имеется риск получения электрического шока в определенных напряжение!**

**■ В данном руководстве мы используем следующие две пиктограммы для информирования о соображениях по технике безопасности.**

**Представляет потенциальную опасность <sup>в</sup> определенных усло- виях. Тщательно прочитайте сообщение <sup>и</sup> строго соблюдайте инструкции.**

**■ Держите руководство поблизости для получения оперативной справки.** 

**■ Внимательно изучите настоящее руководство для максимально**

**эффективного использования частотных преобразователей серии SV-iS7 и для обеспечения безопасной эксплуатации.** 

# **ВНИМАНИЕ**

- **Не снимайте переднюю панель частотного преобразователя при включенном питании.** Отсоедините питание в случае, если преобразователь вышел из строя. Иначе, имеется риск поражения электрическим током.
- **Не включайте преобразователь со снятой передней панелью.**  В этом случае Вы рискуете получить удар током от клемм или от заряженных конденсаторов.
- **Не снимайте переднюю панель, за исключением случаев, когда производится подключение или работы по периодическому обслуживанию**. В этом случае Вы рискуете получить удар током от клемм или от заряженных конденсаторов.
- **Перед подключением или обслуживанием выключите прибор, подождите не менее 10 минут и проверьте отсутствие остаточного напряжения при помощи тестера.** В этом случае Вы рискуете получить удар током.
- **Не работайте с преобразователем мокрыми руками, т.к. это может привести к поражению электрическим током.** В этом случае Вы рискуете получить удар током.
- **Не используйте кабели, если изоляция повреждена.**  В этом случае Вы рискуете получить удар током.
- **Не воздействуйте на кабели тяжелыми или острыми предметами, которые могут повредить изоляцию.**

В этом случае Вы рискуете получить удар током.

 $\bigwedge$ 

# **ПРЕДУПРЕЖДЕНИЕ**

- **Преобразователь необходимо монтировать на негорючих поверхностях.** Установка в непосредственной близости от легко воспламеняющихся предметов может привести к возгоранию.
- **Отсоедините питание в случае, если преобразователь вышел из строя.**  Иначе Вы рискуете внутренним возгоранием и пожаром.
- **Во время работы некоторые части преобразователя нагреваются до высокой температуры.**

Во избежание ожогов после отключения прибора подождите, пока температура нагревающихся частей не станет нормальной.

- **Не используйте прибор, если он поврежден, или одна из его частей вышла из строя. Не подавайте питание на поврежденный или на некомплектный частотный преобразователь, даже после его установки.** В этом случае Вы рискуете получить удар током.
- **Не допускайте попадания внутрь преобразователя пыли, кусков провода и других инородных тел при проведении подключения и обслуживания.**

# **МЕРЫ ПРЕДОСТОРОЖНОСТИ**

- (1) Хранение и эксплуатация.
	- Небрежное обращение может привести к повреждению преобразователя.
	- При размещении частотных преобразователей в коробках не укладывайте приборы друг на друга свыше рекомендованного количества.
	- Произведите установку в соответствии с данным руководством.
	- Не открывайте переднюю панель во время транспортировки.
	- Не кладите тяжелые предметы на частотный преобразователь.
	- Проверьте правильность ориентации преобразователя при установке.
	- Не бросайте преобразователь, не подвергайте его ударам.
	- Используйте заземление с сопротивлением не более 100 Ом для преобразователей класса 200 В и не более 10 Ом для преобразователей класса 400 В.
	- Серия iS7 содержит детали, чувствительные к электростатическому разряду ESD. Предпринимайте защитные меры против электростатического разряда до прикосновений к печатной плате для осмотра и установки.
	- Используйте преобразователь при следующих условиях окружающей среды:

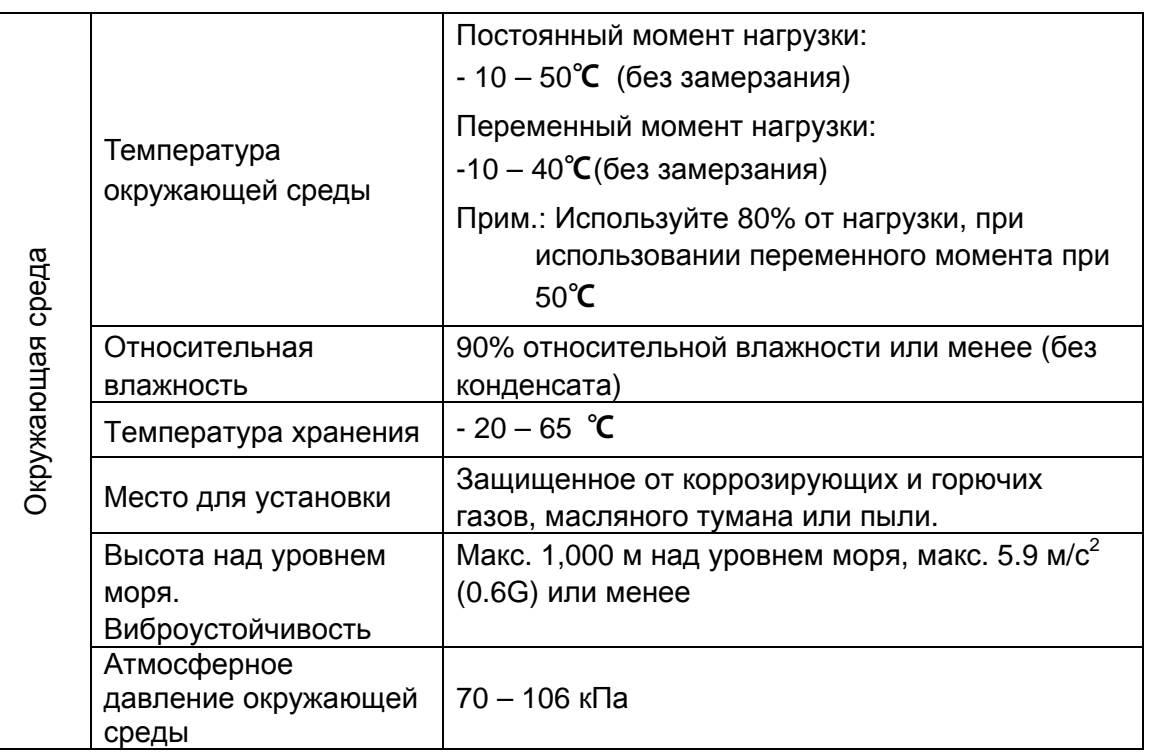

- (2) Подключение.
	- Не присоединяйте на выход преобразователя емкостные элементы, шумоподавляющий фильтр, ограничители импульсных помех и т.д.
	- Несоблюдение последовательности подключения кабеля к клеммам U, V, W может привести к изменению направления вращения двигателя.
	- Неправильное подключение входных / выходных клемм(R, S, T / U, V, W) может привести к повреждению изделия.
	- Проверку подключения должен производить только авторизованный по преобразователям LS персонал.
	- Всегда следует устанавливать преобразователь до подключения проводов. В противном случае возможно поражение электрическим током или тяжелые телесные повреждения.
- (3) Пробный пуск.
	- При запуске проверьте все параметры. Возможно, потребуется их корректировка.
	- Не превышайте установленные пределы подаваемого на клеммы напряжения. Это может привести к повреждению преобразователя.
- (4) Меры предосторожности при эксплуатации.
	- Если выбрана функция автозапуска, преобразователь после аварийной остановки перезапускается автоматически.

- Кнопка «Stop» пульта управления может быть использована только при соответствующей настройке частотного преобразователя. При необходимости установите кнопку аварийной остановки.
- При сбросе ошибок при поданном управляющем сигнале, возможен внезапный старт. Убедитесь, что управляющие сигналы не поданы на преобразователь, в противном случае возможна авария.
- Не вносите изменения в конструкцию частотного преобразователя.
- Электронная температурная защита двигателя не гарантирует предотвращение его возгорания.
- Во избежание повреждения преобразователя не используйте контактор на входе преобразователя для запуска и останова двигателя, используйте для этого управляющие сигналы.
- В случае разбаланса фаз напряжения питания, установите дроссель переменного тока. Конденсаторы компенсации реактивной мощности и генераторы могут перегреться и выйти из строя из-за выделения преобразователем высокочастотных помех.
- Для уменьшения помех в сеть, генерируемых преобразователем, и защиты преобразователя от скачков напряжения в сети, установите входной дроссель переменного тока.
- Используйте двигатели с надежной изоляцией или примите меры для подавления микробросков напряжения при использовании двигателя класса 400 В с частотным преобразователем. Незначительное импульсное перенапряжение, образующееся на клеммах двигателя, может повредить изоляцию и нанести ущерб двигателю.
- Перед настройкой параметров сбросьте значения к заводским установкам.
- Преобразователь может работать в высокоскоростном режиме. Перед установкой этого режима, проверьте способность двигателя и привода работать на повышенных скоростях.
- Не используйте функцию тормоза постоянным током в качестве стояночного тормоза. Используйте для этого дополнительное тормозящее устройство, например, механический тормоз.
- (5) Предотвращения последствий неисправности.
	- Оснастите установку дублирующим защитным устройством, таким как аварийный тормоз, который предохранит привод и оборудование при отказе преобразователя.
- (6) Обслуживание, контроль и замена узлов.
	- Не проводите контроль сопротивления изоляции высоковольтным мегомметром не управляющих цепях преобразователя.
	- Ознакомьтесь с главой 12 «Проверка и обслуживание» настоящего руководства.
- (7) Утилизация.
	- При утилизации следует обращаться с частотным преобразователем как с отходами производства.
- (8) Предупреждение.
	- На многих схемах данного руководства преобразователь показан без крышки или без выключателя цепи. Всегда устанавливайте крышку и выключатель цепи на место и используйте данное руководство в процессе работы с преобразователем.

#### **Важная информация для пользователя**

 $\Gamma$ 

- Целью данного руководства является снабжение пользователей всей необходимой информацией по установке, программированию, вводу в эксплуатацию и техническому обслуживанию частотного преобразователя серии SV-iS7.
- Для обеспечения успешной установки и эксплуатации следует внимательно ознакомиться с приведенными материалами перед началом работы.
- Инструкция по эксплуатации содержит следующие разделы.

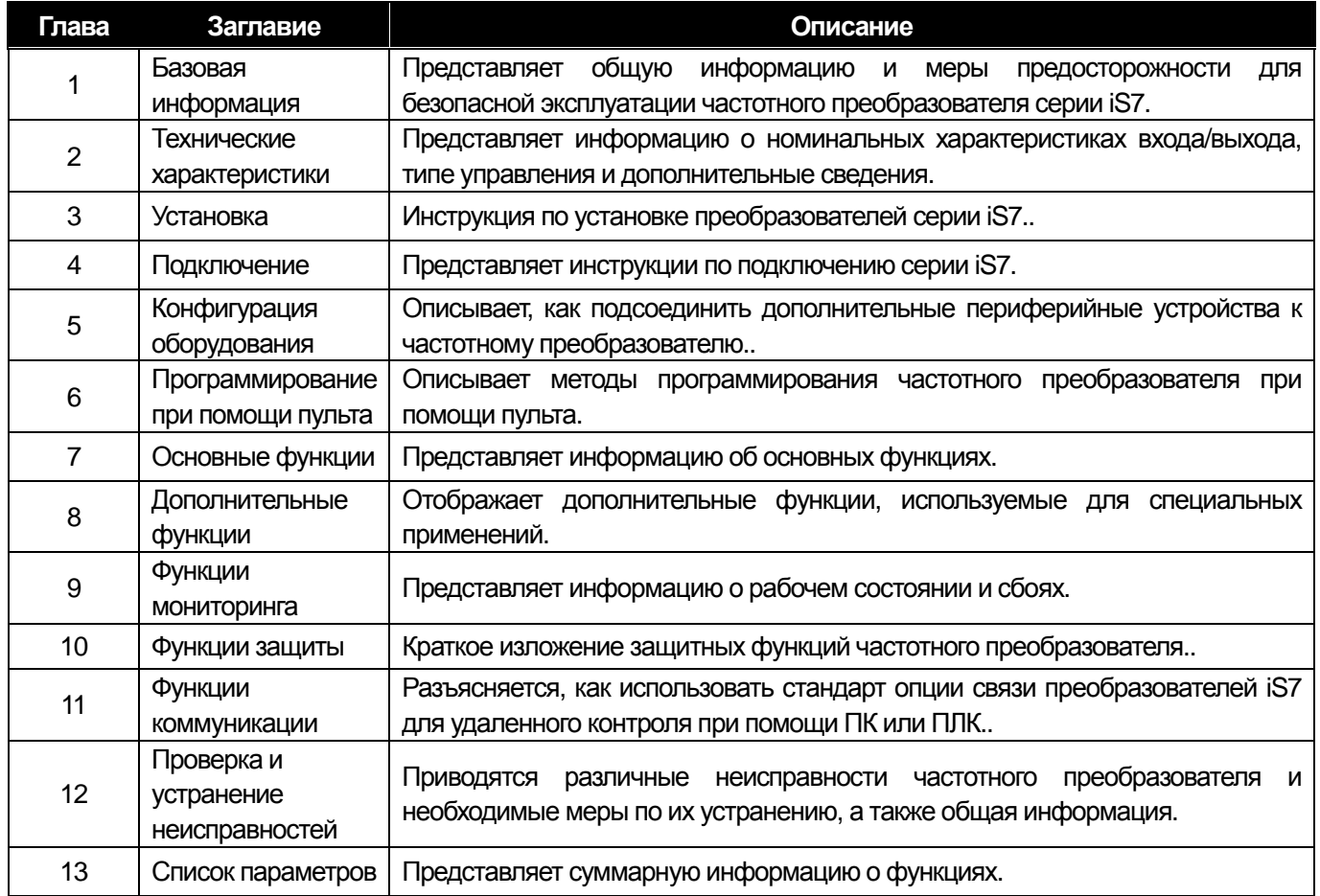

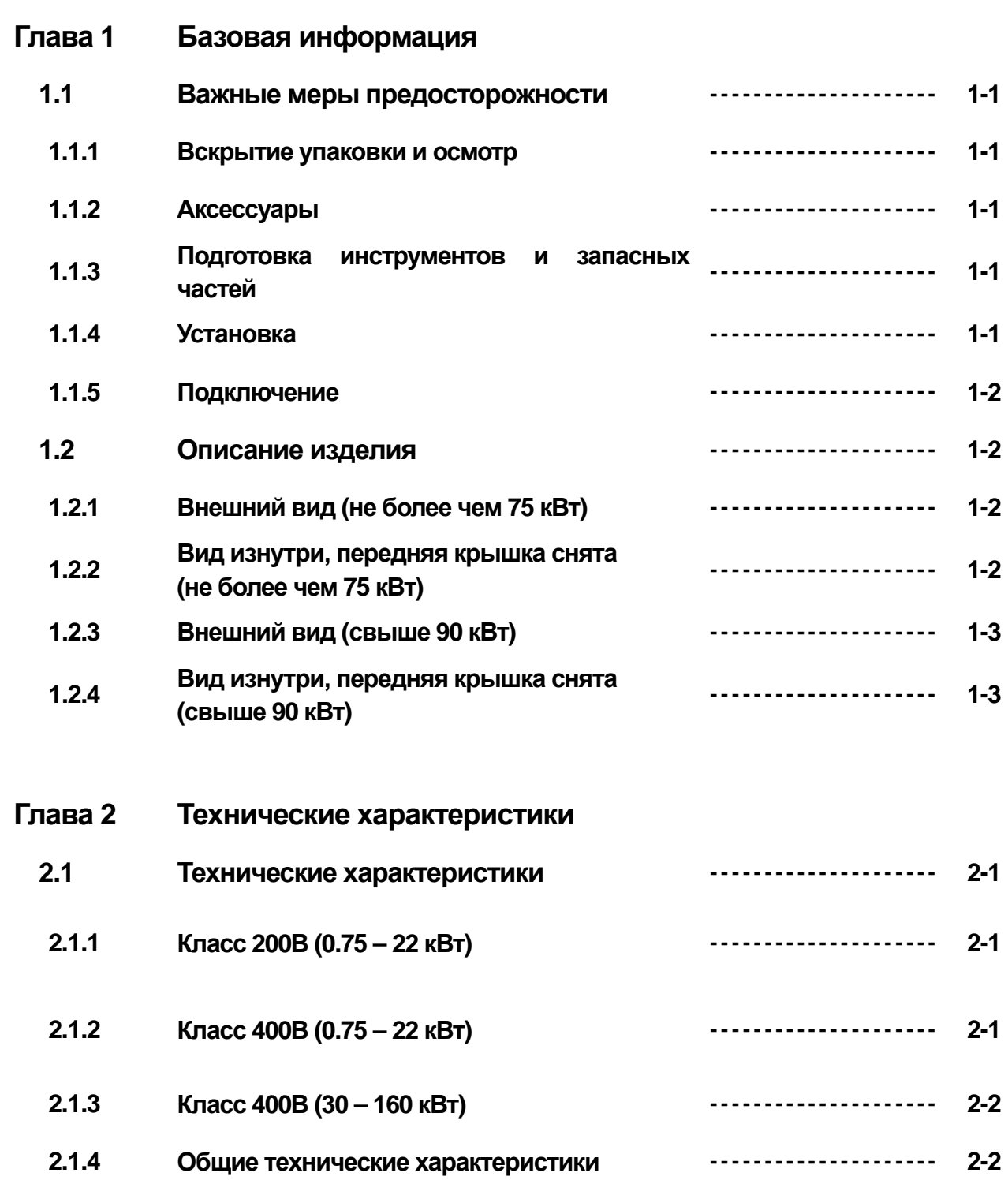

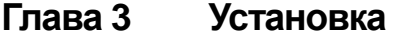

 $\sqrt{2}$ 

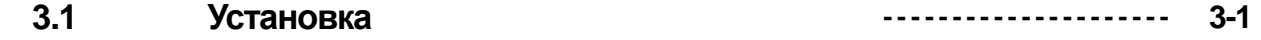

**ii** Industrial Systems | **i** 

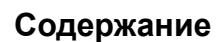

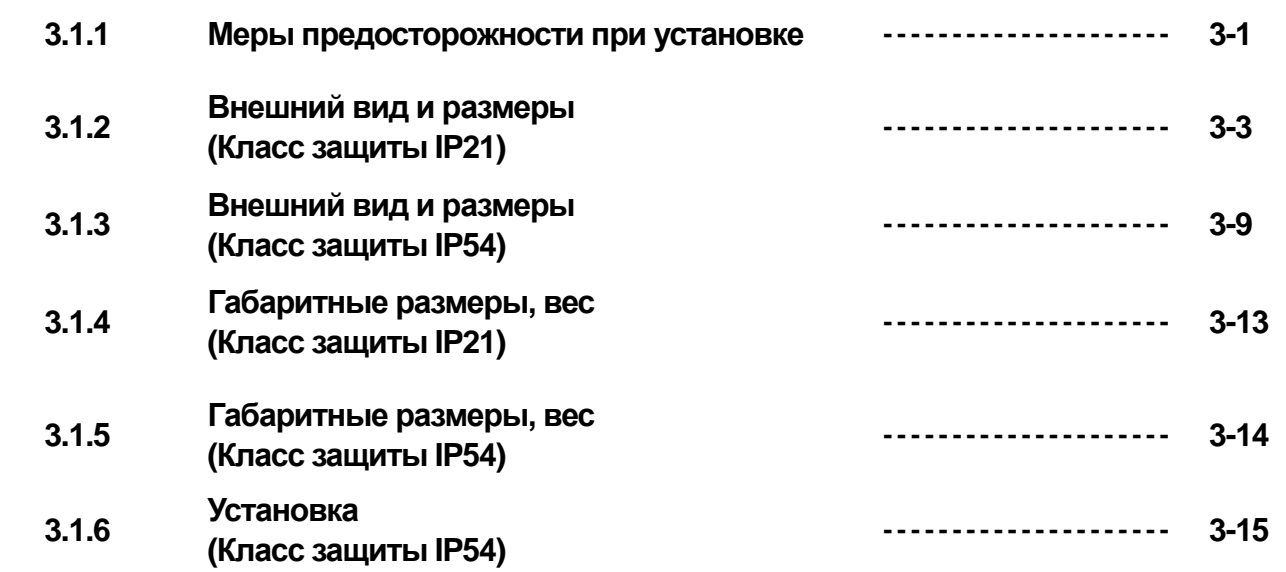

# **Глава 4 Подключение**

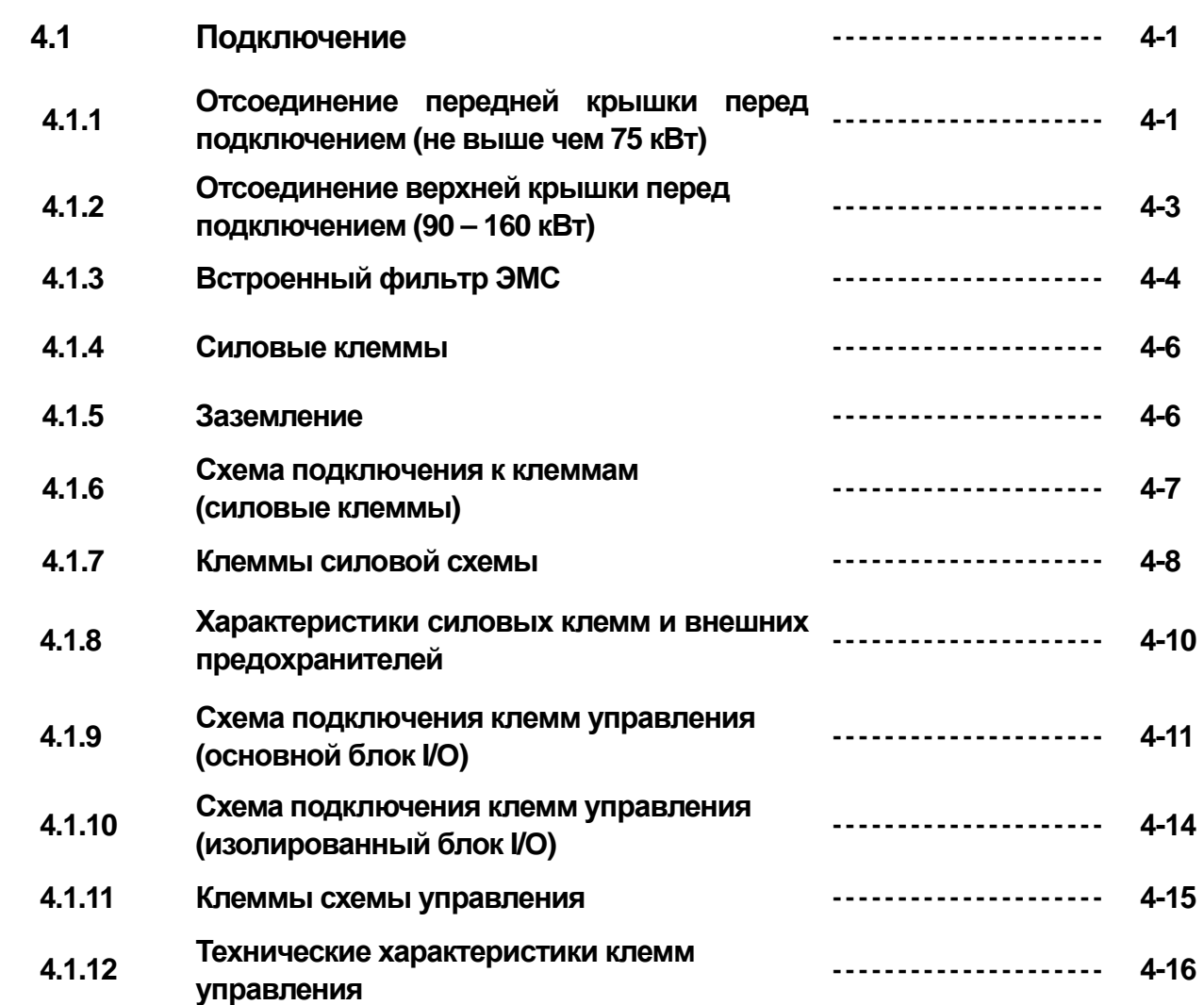

**Содержание**

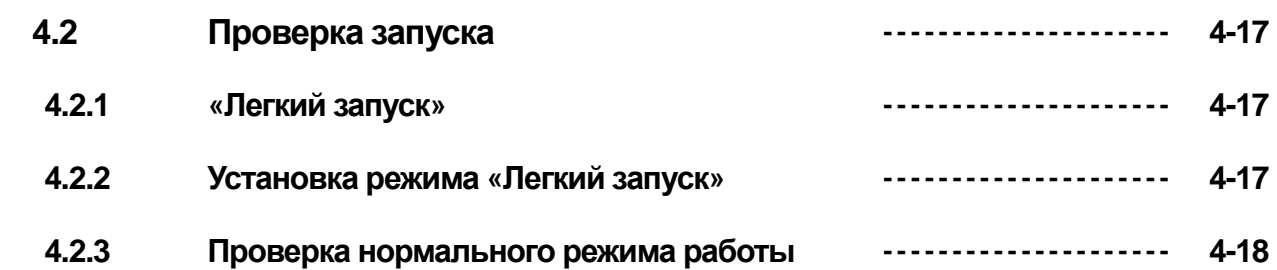

# **Глава 5 Конфигурация оборудования**

 $\Box$ 

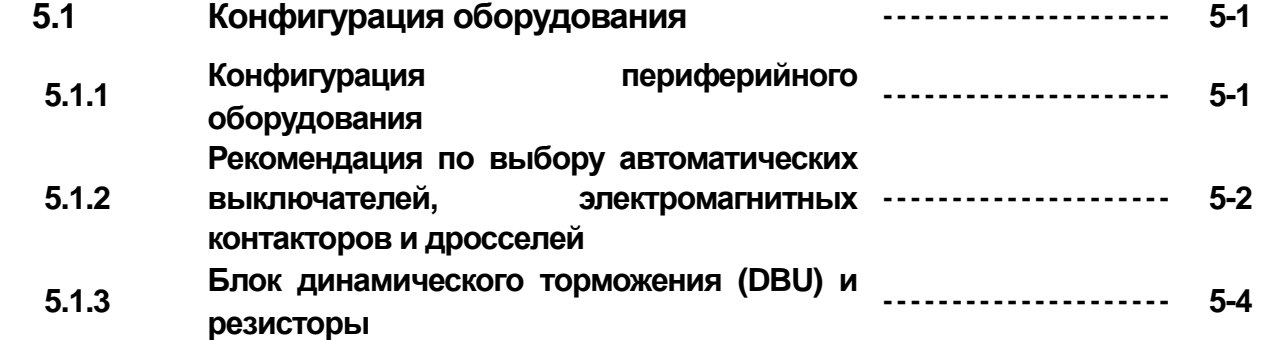

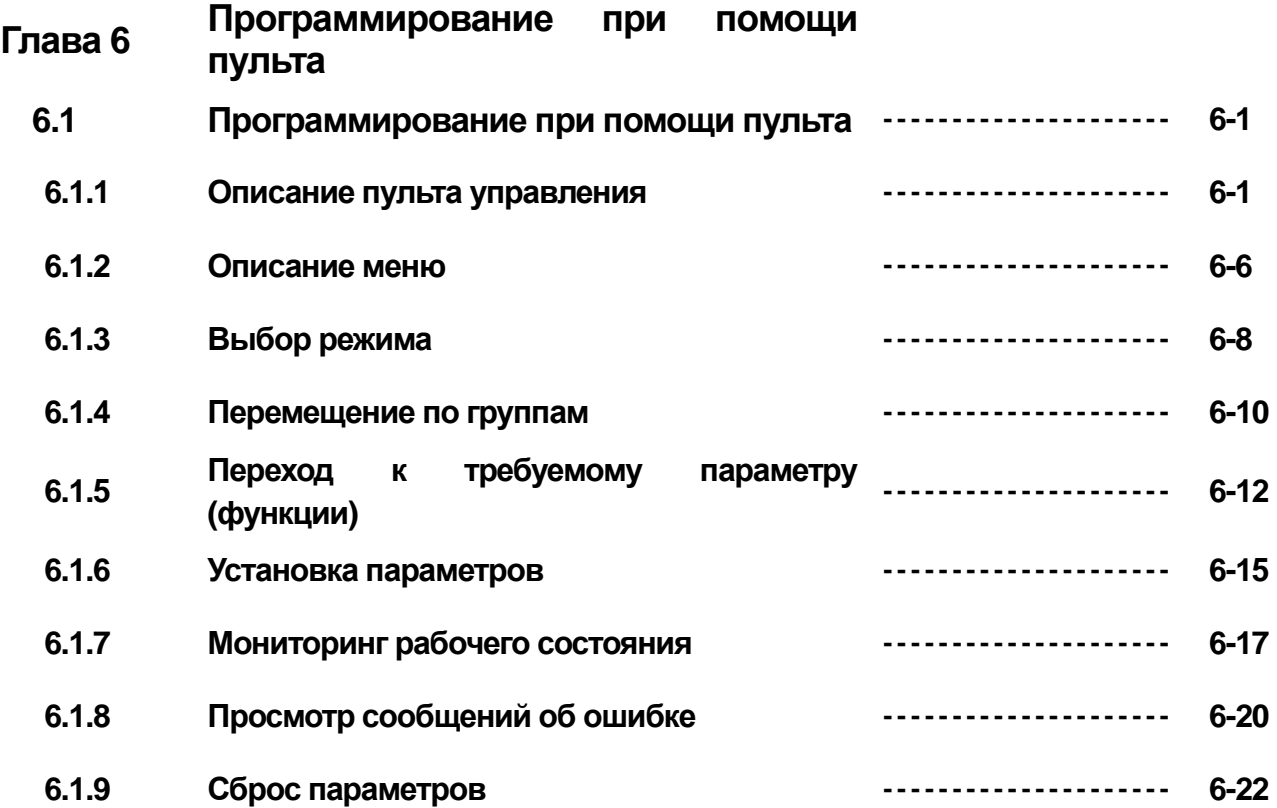

ш

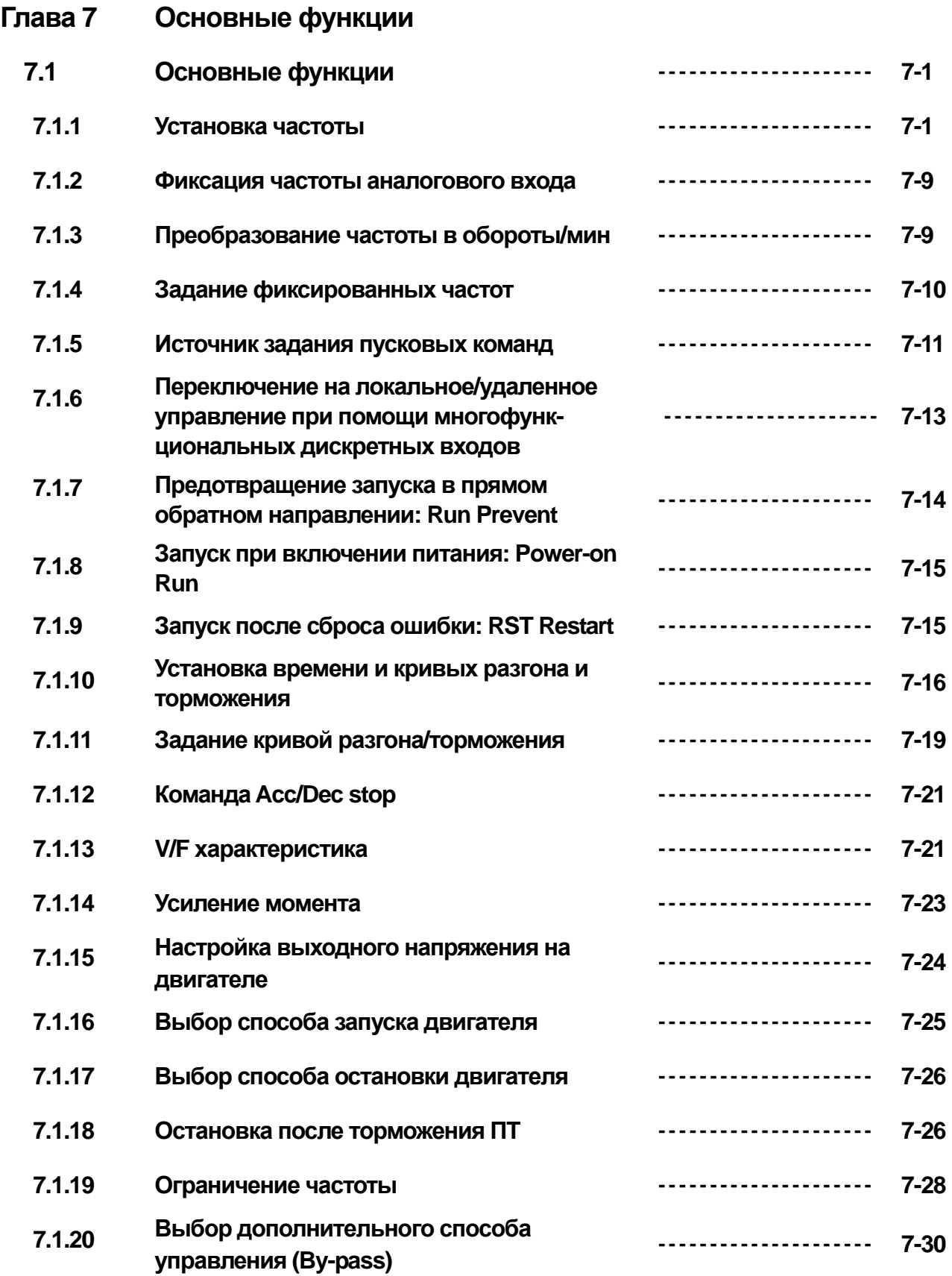

**Содержание**

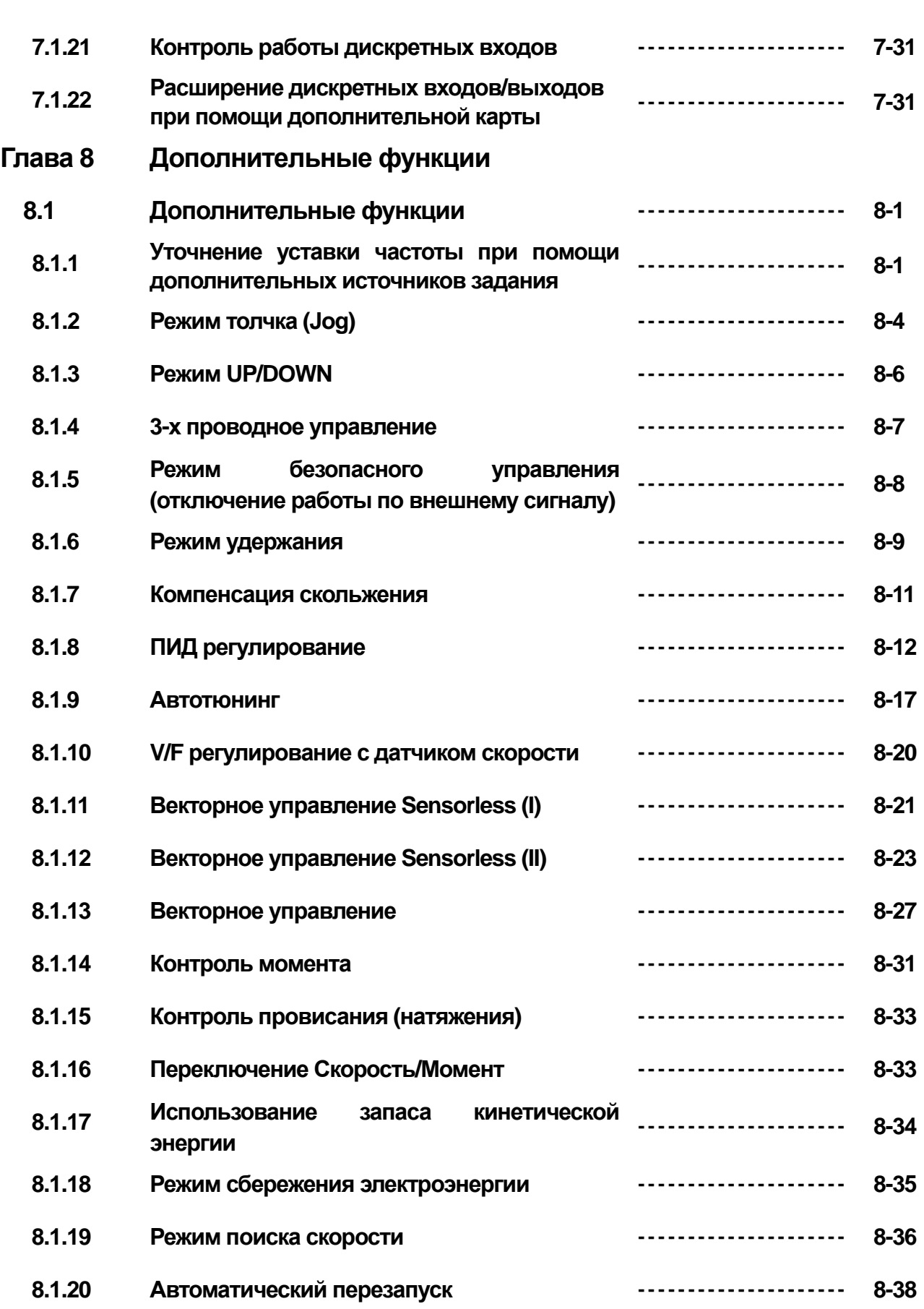

 $\Gamma$ 

**v**<br>**v**<br>**v** 

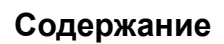

┙

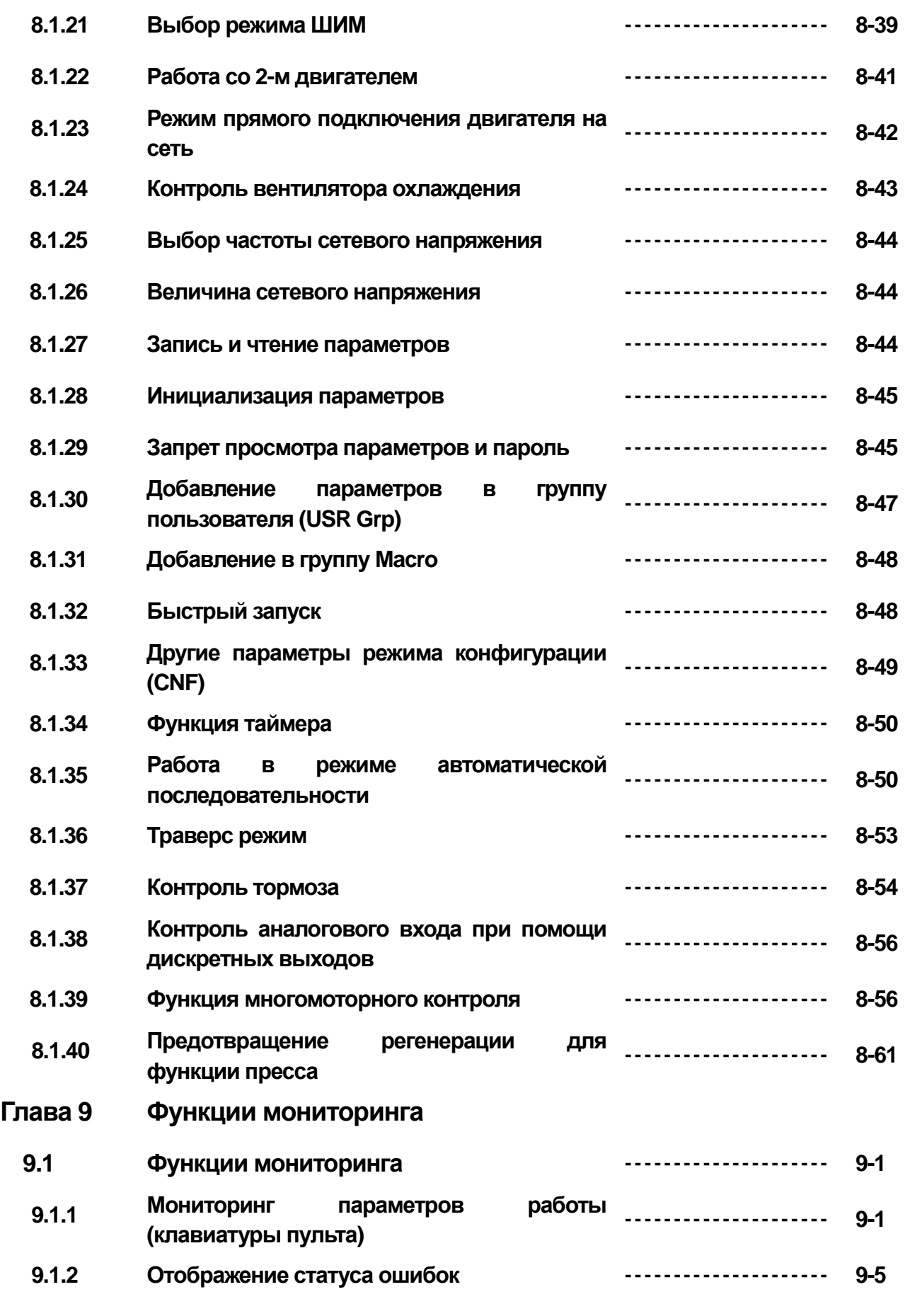

### **Содержание**

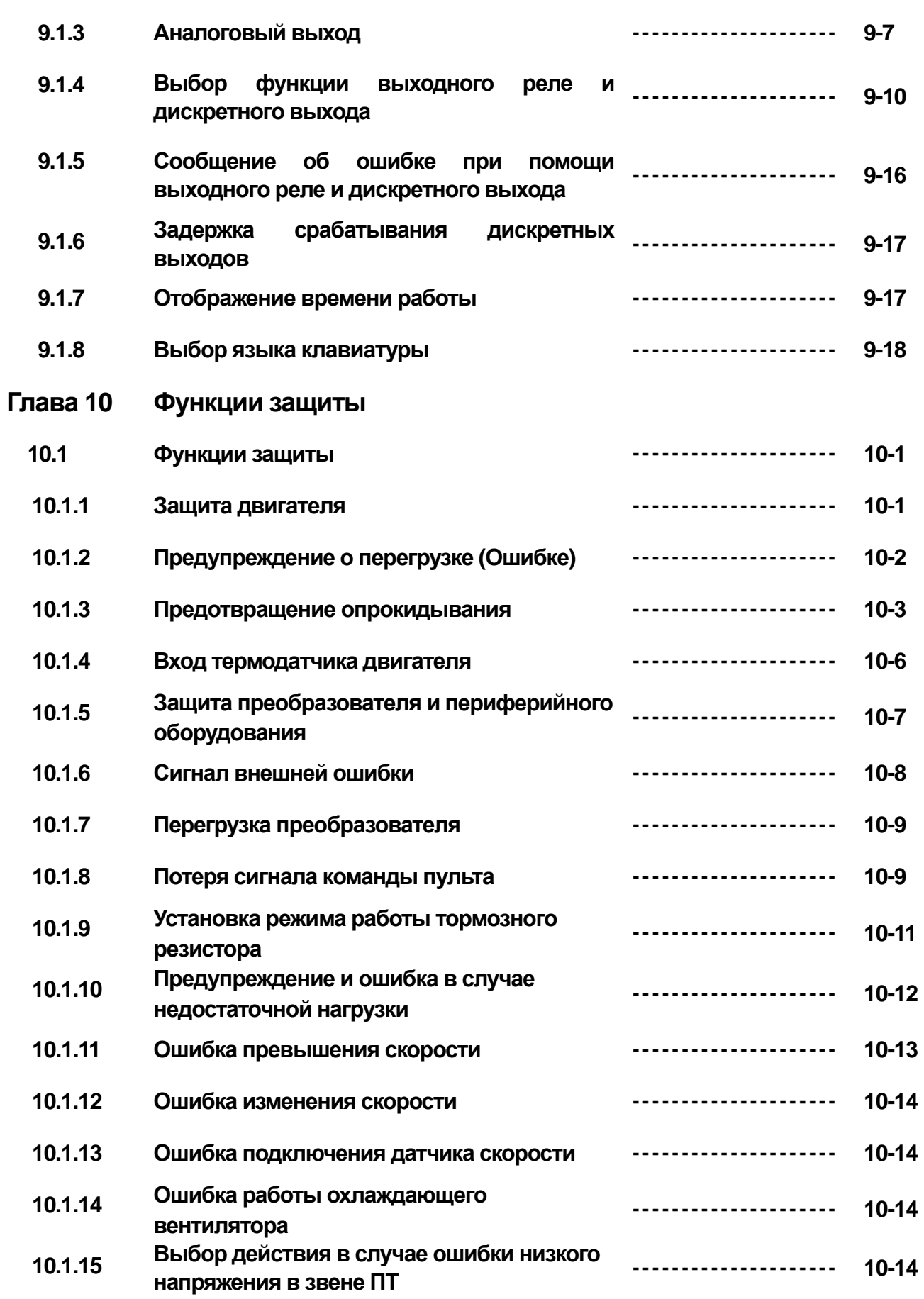

 $\Gamma$ 

**vii** Systems | vii

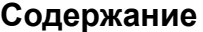

┙

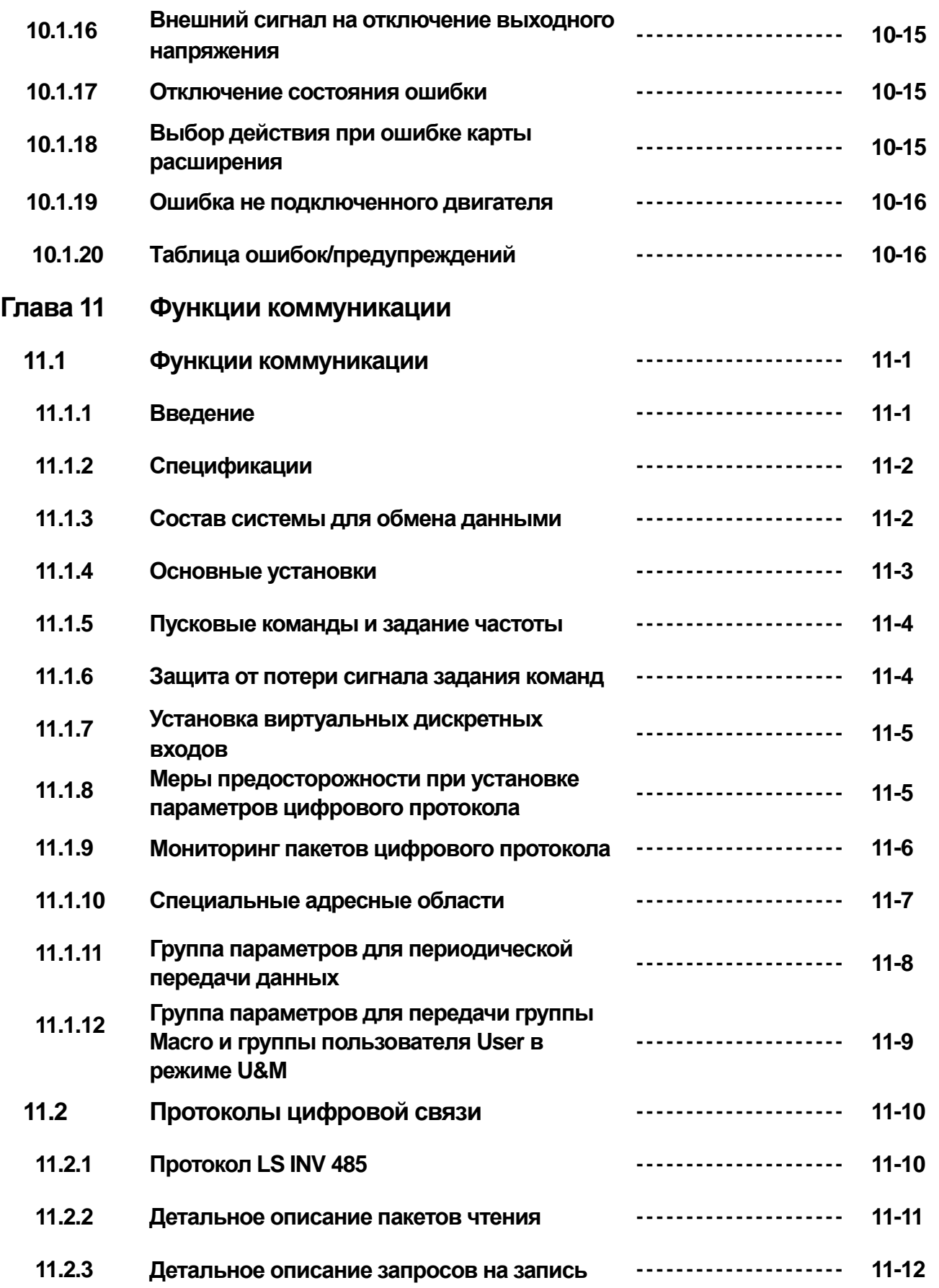

**Содержание**

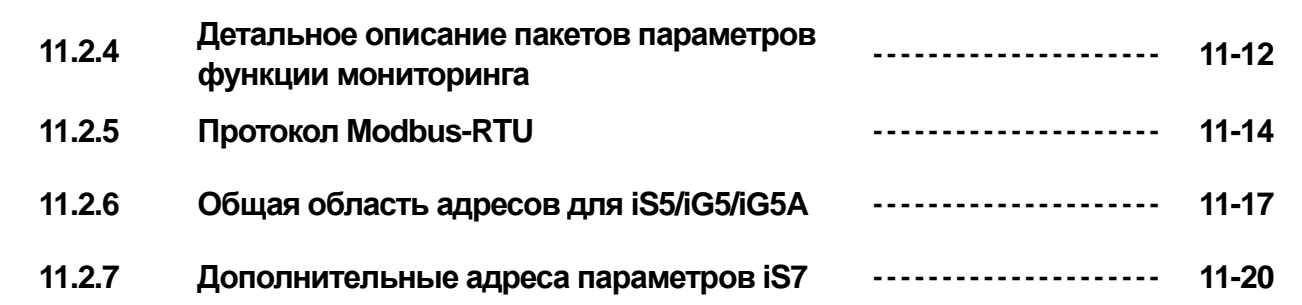

 $\sqrt{2}$ 

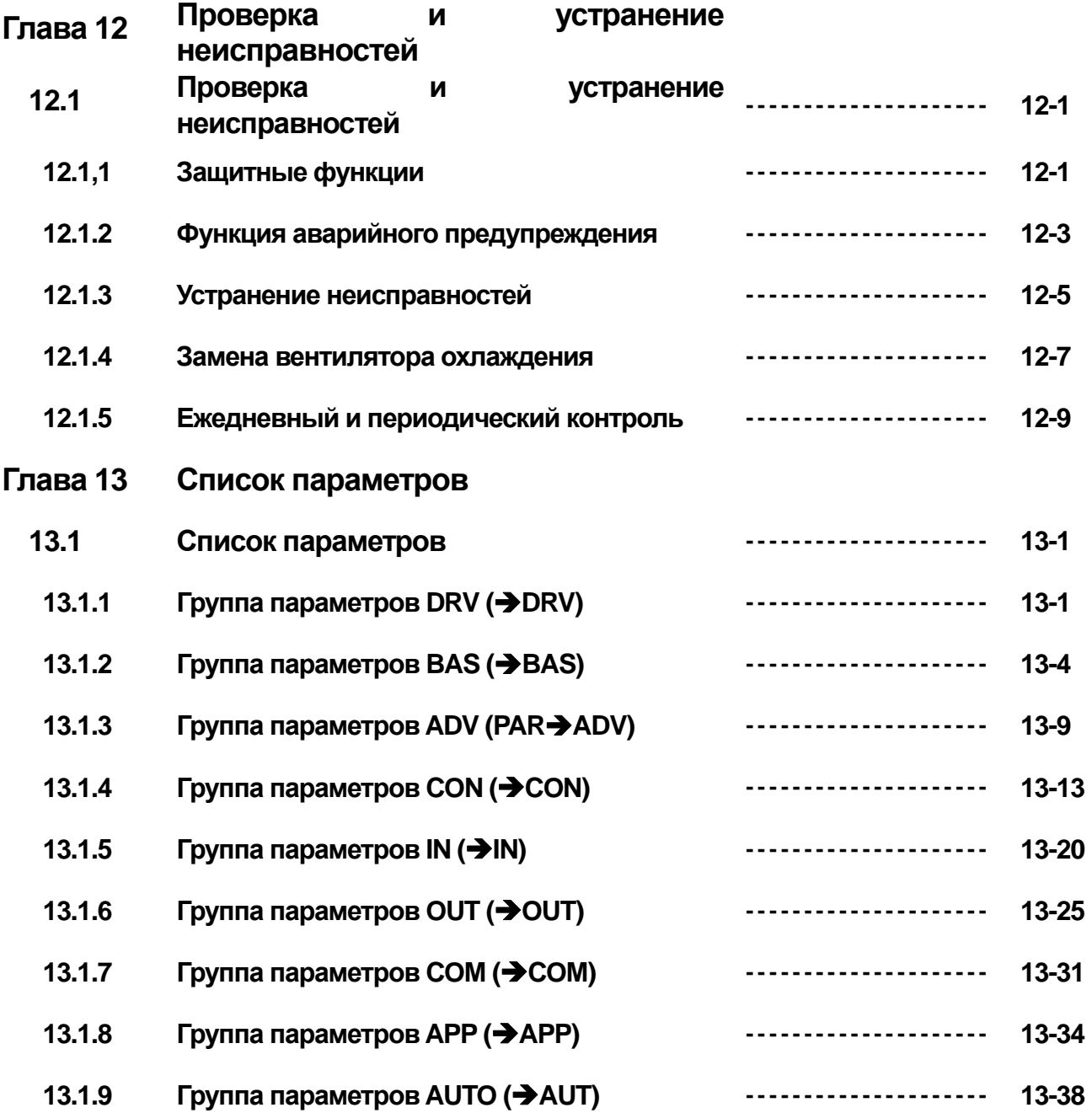

**is a** Industrial Systems | **ix** 

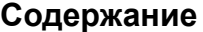

ш

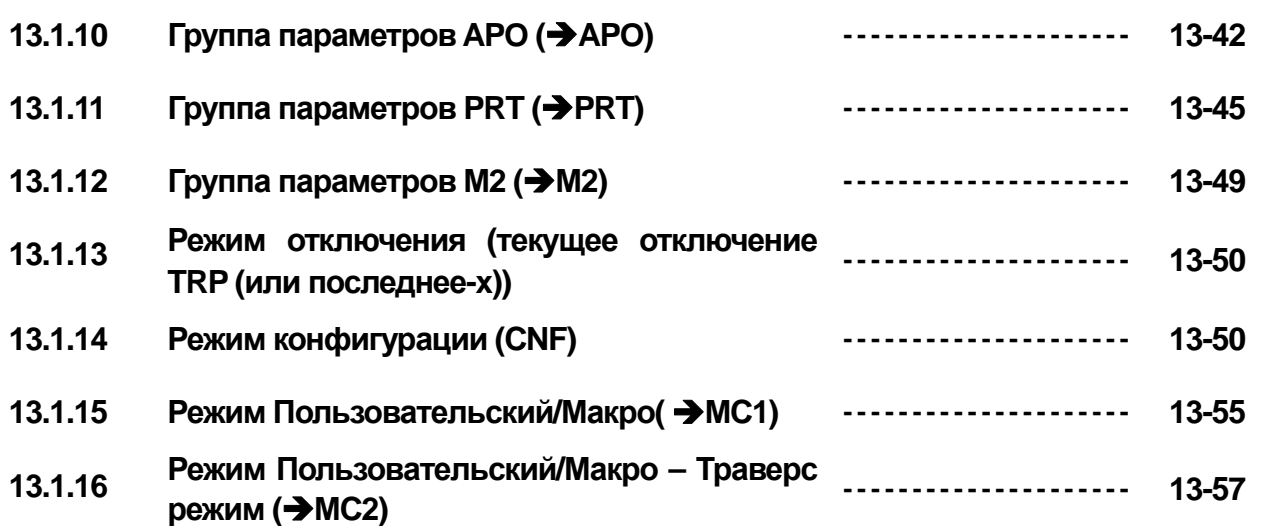

### **1.1 Важные меры предосторожности**

#### **1.1.1 Вскрытие упаковки и осмотр**

Изучите частотный преобразователь на предмет отсутствия повреждений после транспортировки. Удостоверьтесь в том, что данная модель частотного преобразователя подходит для вашего применения, проверьте тип преобразователя и номинальные характеристики на паспортной табличке.

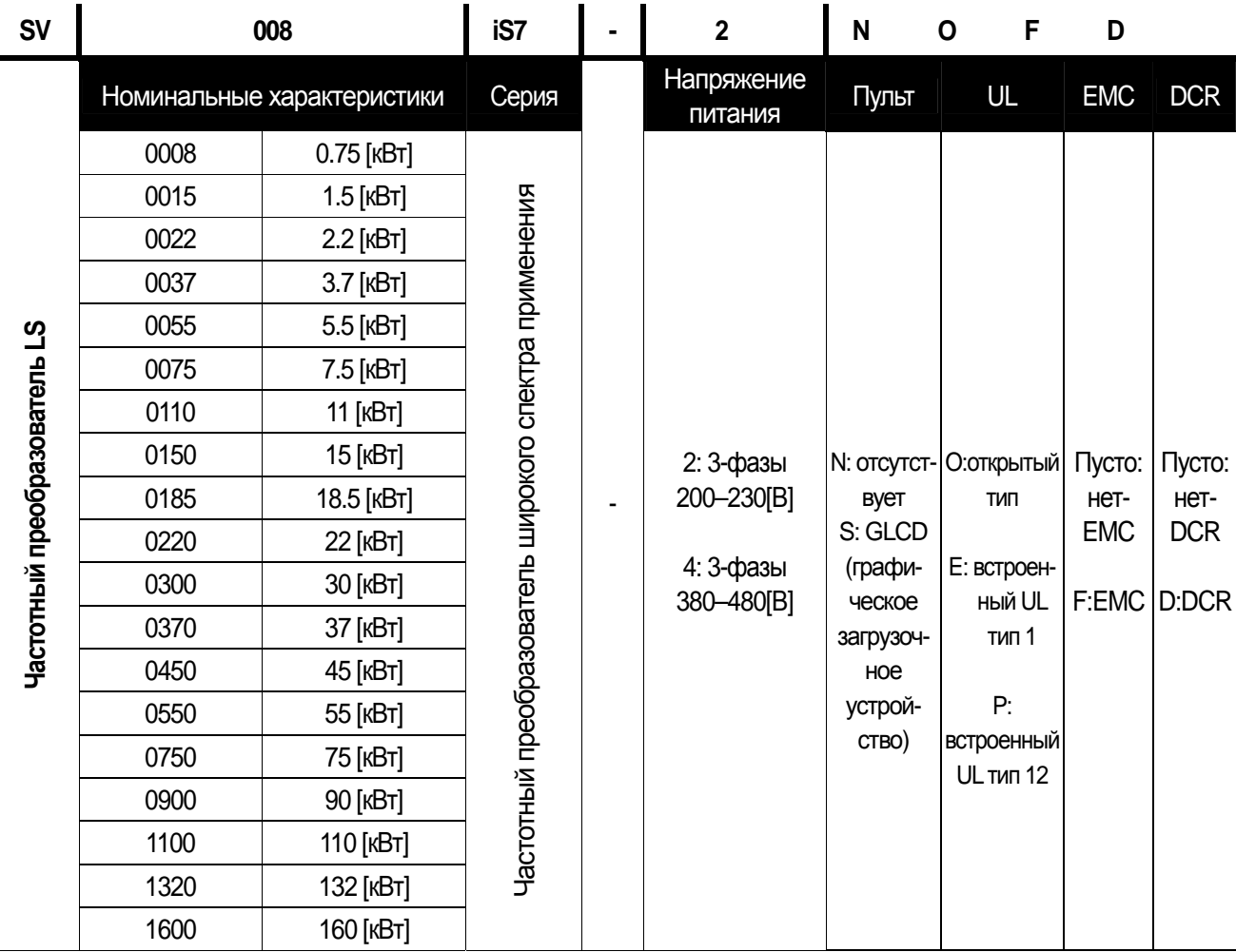

#### **1.1.2 Аксессуары**

Если Вы обнаружили какие-либо отклонения, повреждения и т.д., свяжитесь с представителем компании LS в Вашем регионе (см. последнюю страницу обложки).

#### **1.1.3 Подготовка инструментов и запасных частей**

Подготовка инструментов и частей зависит от способа использования частотного преобразователя. По необходимости подготовьте оборудование и запасные части.

#### **1.1.4 Установка**

Для долгосрочной и эффективной эксплуатации преобразователя, устанавливайте его в подходящих для этого местах, соблюдая правильность установки, оставляя достаточное пространство вокруг.

#### **1.1.5 Подключение**

Подсоедините питание, двигатель и управляющие сигналы к клеммной колодке. Имейте в виду, что неправильное подсоединение может повредить частотный преобразователь и периферийные устройства.

### **1.2 Описание изделия**

**1.2.1 Внешний вид (не более чем 75 кВт)** 

### **1.2.2 Вид изнутри, передняя крышка снята (не более чем 75 кВт)**

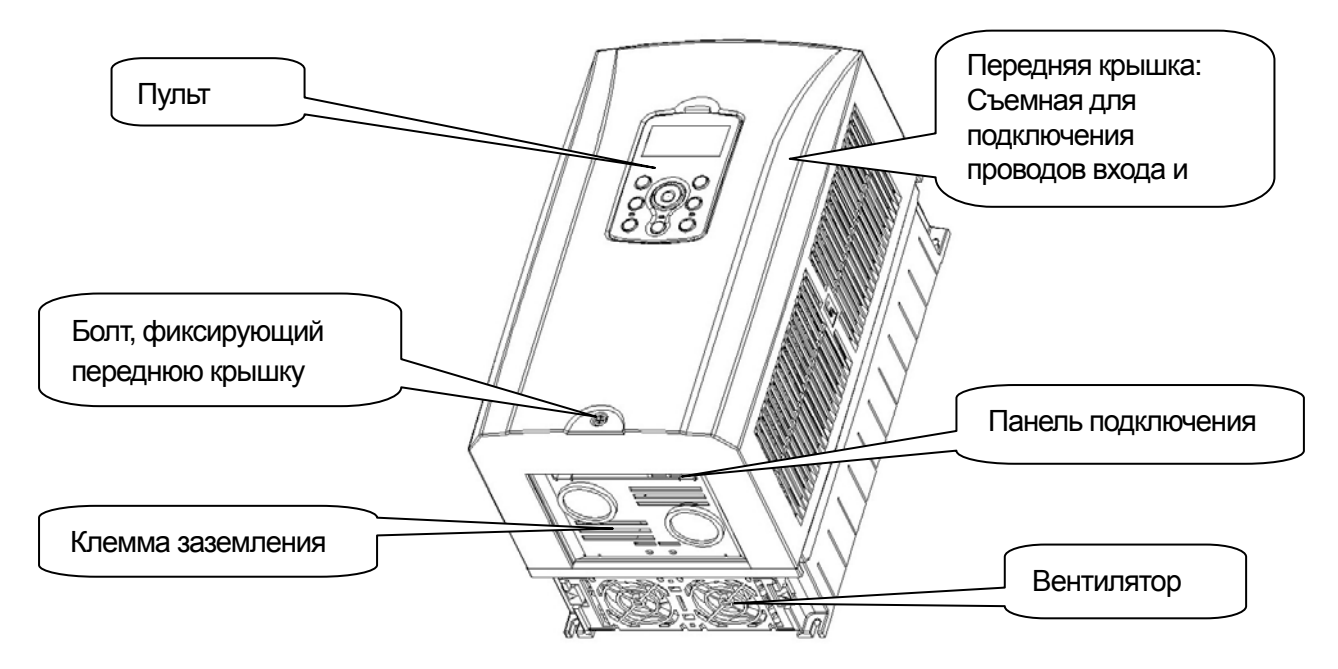

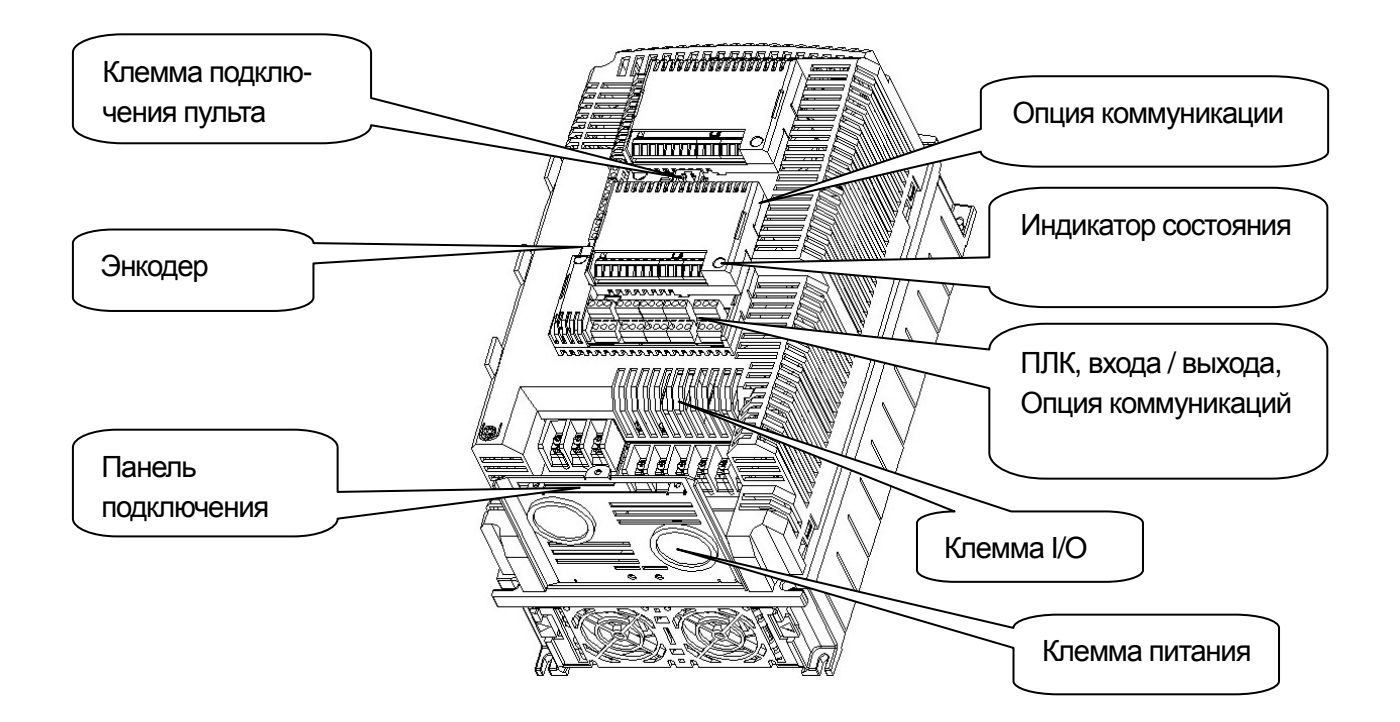

### **1.2.3 Внешний вид (свыше 90кВт)**

f

### **1.2.4 Вид изнутри, передняя крышка снята (свыше 90кВт)**

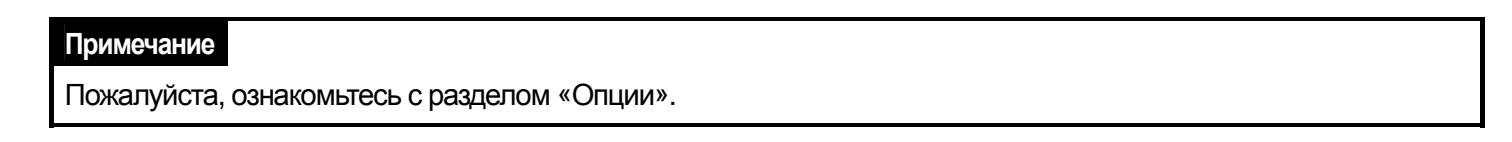

**1-3** Industrial Systems | 1-3

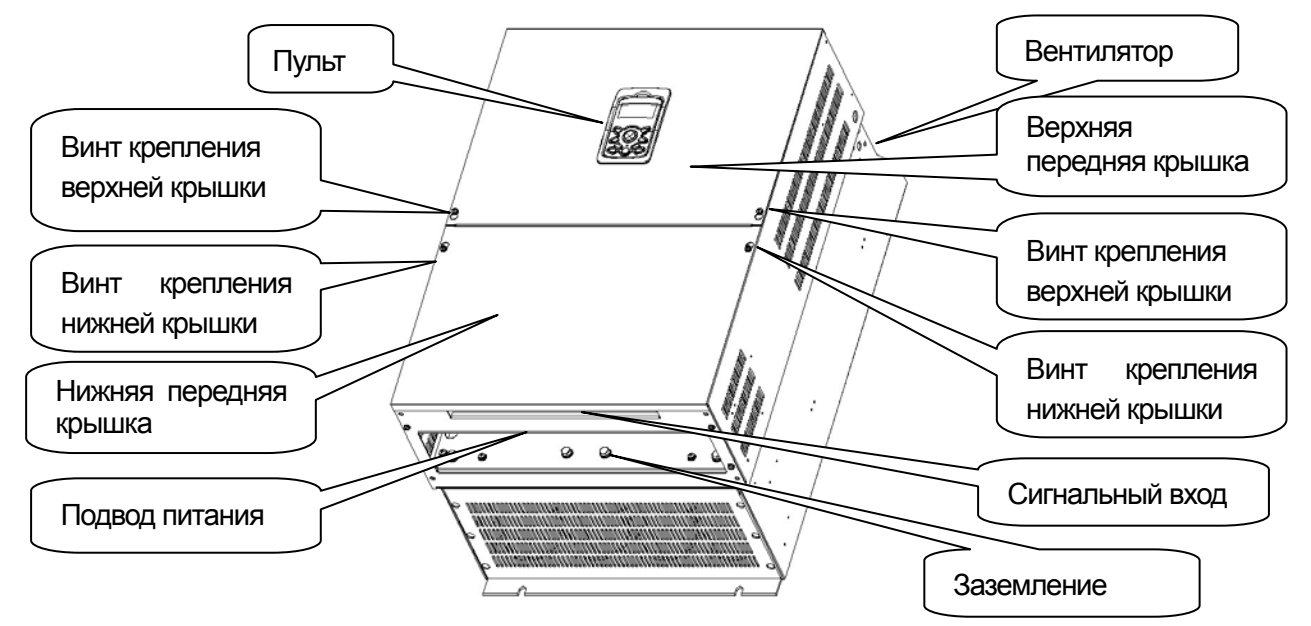

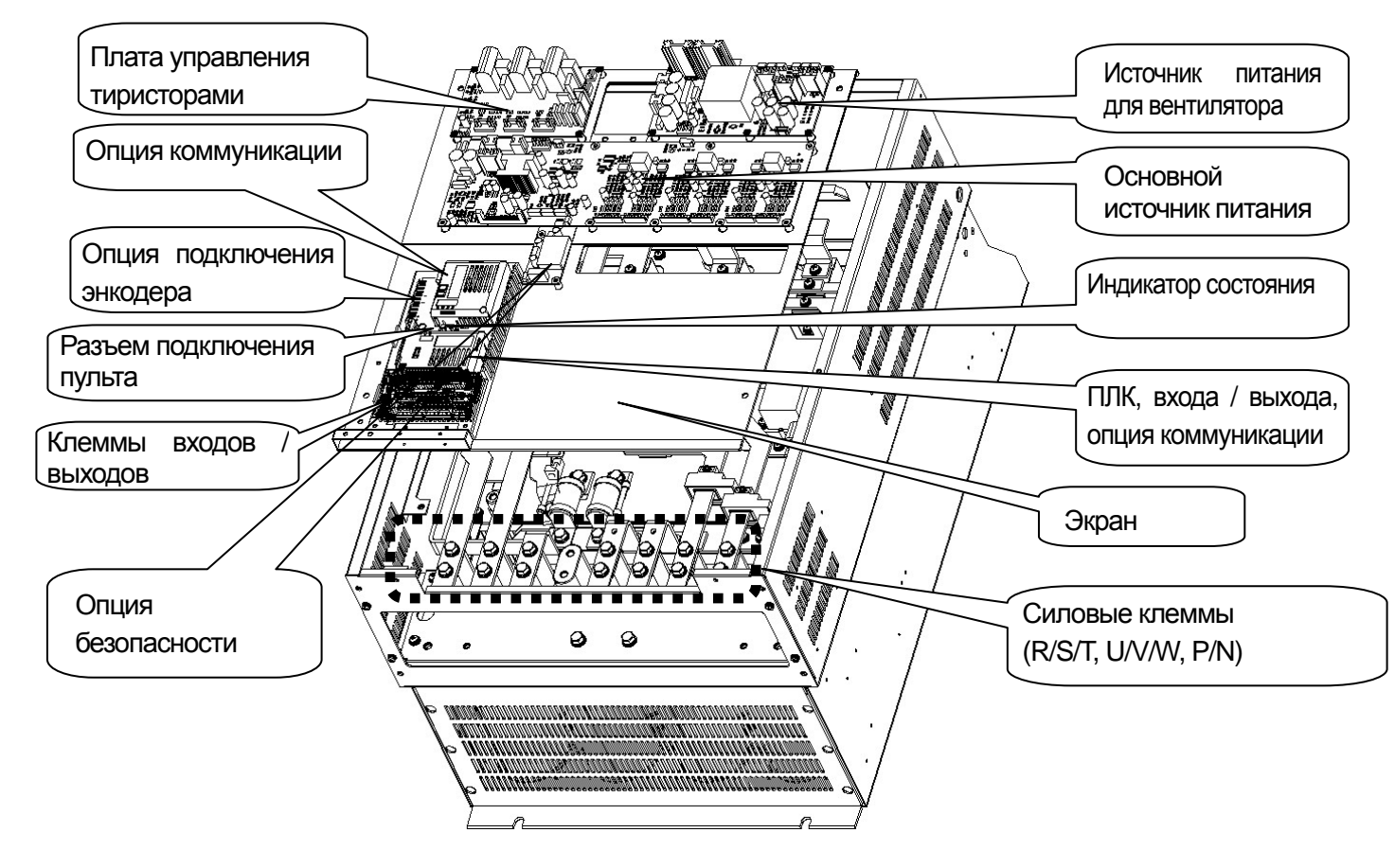

**Глава 2 Технические характеристики**

### **2.1 Технические характеристики**

 $\Gamma$ 

### **2.1.1 Класс 200 В (0.75 – 22 кВт)**

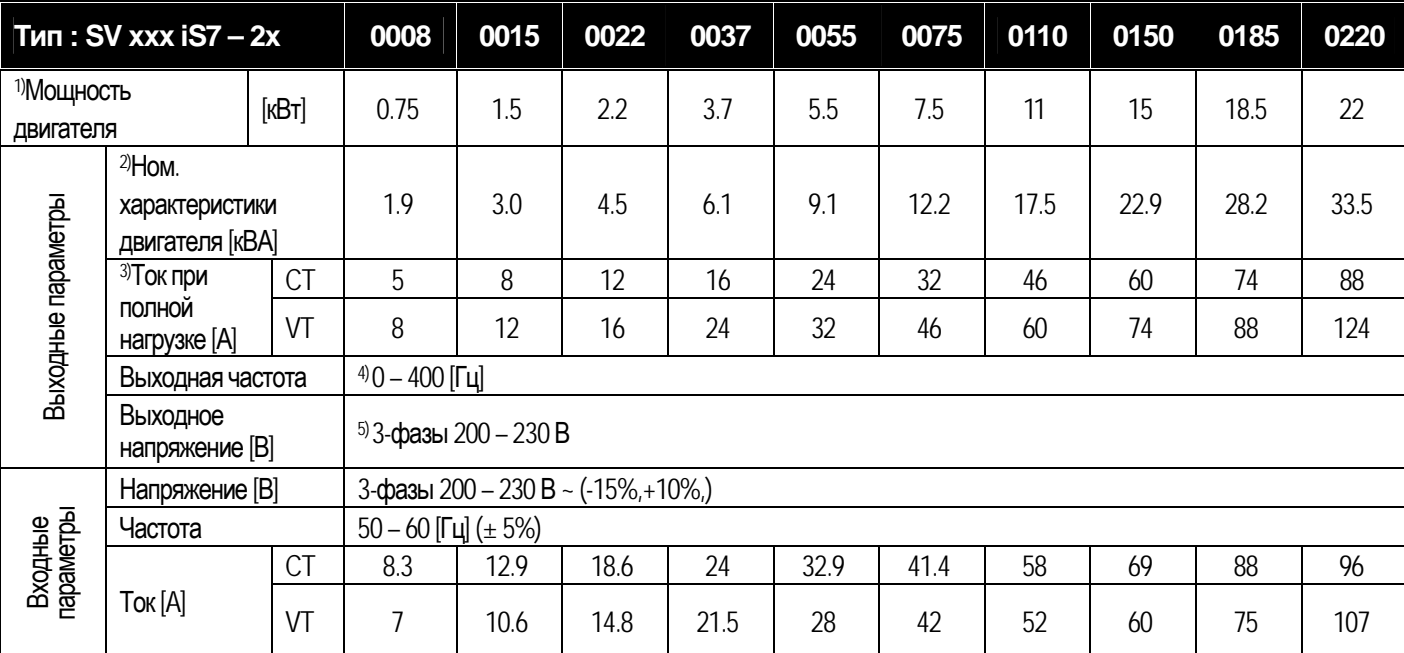

**\*** На модель без дросселя постоянного тока (DCR) гарантия распространяется только при работе в режиме CT.

# **2.1.2 Класс 400 В (0.75 – 22 кВт)**

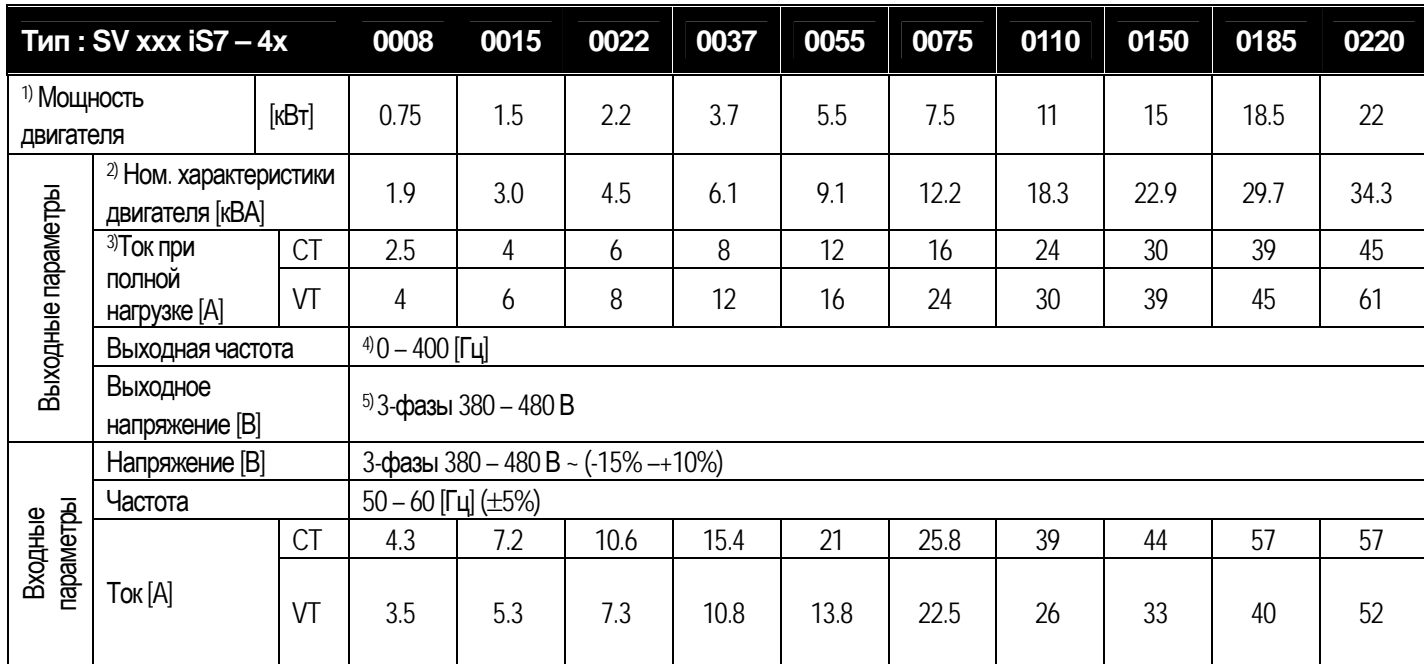

**\*** На модель без дросселя постоянного тока (DCR) гарантия распространяется только при работе в режиме CT.

### **2.1.3 Класс 400 В (30 – 160 кВт)**

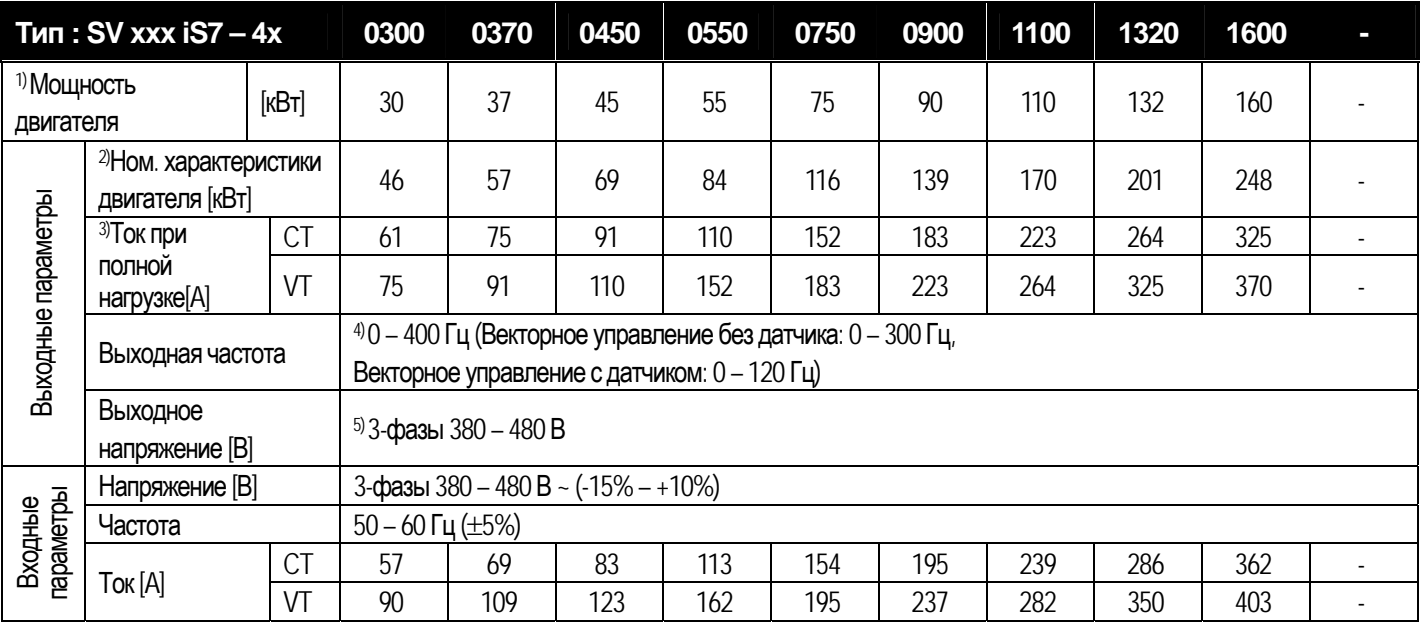

\* На модель без дросселя постоянного тока DCR гарантия распространяется только при работе в режиме CT.

1) Указывает максимальную мощность двигателя при использовании стандартного 4-х полюсного двигателя.

2) Номинальная мощность основывается на 220 В для Класса 200 В и на 440 В для Класса 400 В из расчета СТ (постоянной нагрузки).

3) Выходное значение тока ограничено в соответствии с установкой несущей частоты ШИМ (CON-04).

4) При векторном управлении без датчика макс. диапазон установки частоты сужается до 300 Гц, если параметр (DRV-09 Control Mode) (выбор режима управления) установлен как 3, 4.

При векторном управлении с датчиком макс. диапазон установки частоты сужается до 120 Гц, если параметр (DRV-09 Control Mode) установлен как 3, 4.

5) Максимальное выходное напряжение не может быть выше, чем напряжение на входе. Можно запрограммировать, чтобы выходное напряжение было меньше входного.

### **2.1.4 Общие технические характеристики**

#### 1) Управление

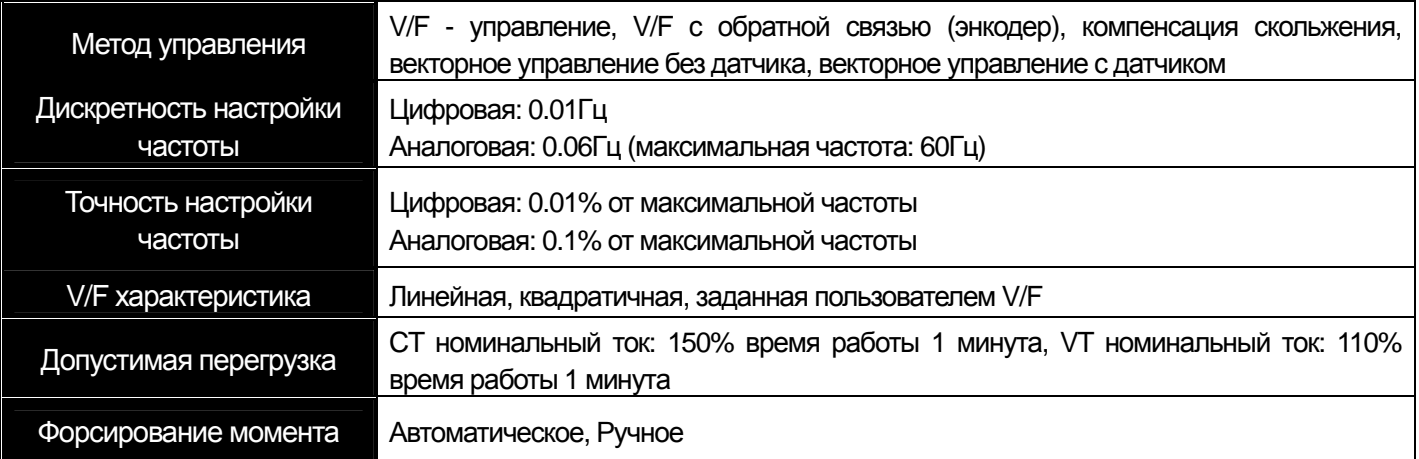

**\*** На модель без дросселя постоянного тока DCR гарантия распространяется только при работе в режиме CT.

LS Industrial Systems 2-2

### 2) Режим работы

 $\sqrt{ }$ 

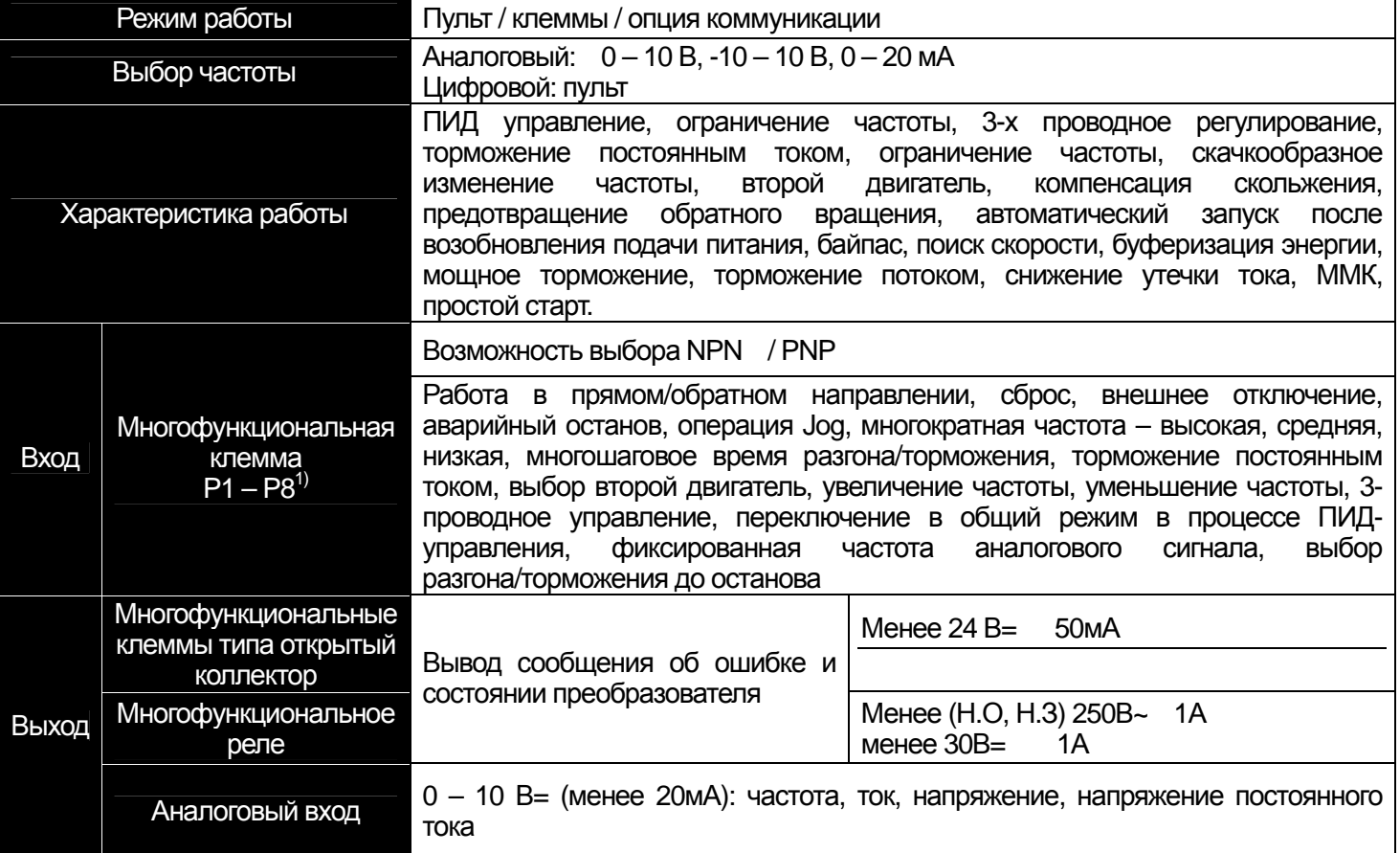

1) Функции многофункциональных клемм приведены в соответствии с параметрами IN-65~75, установленными в группе IN.

### 3) Защитная функция

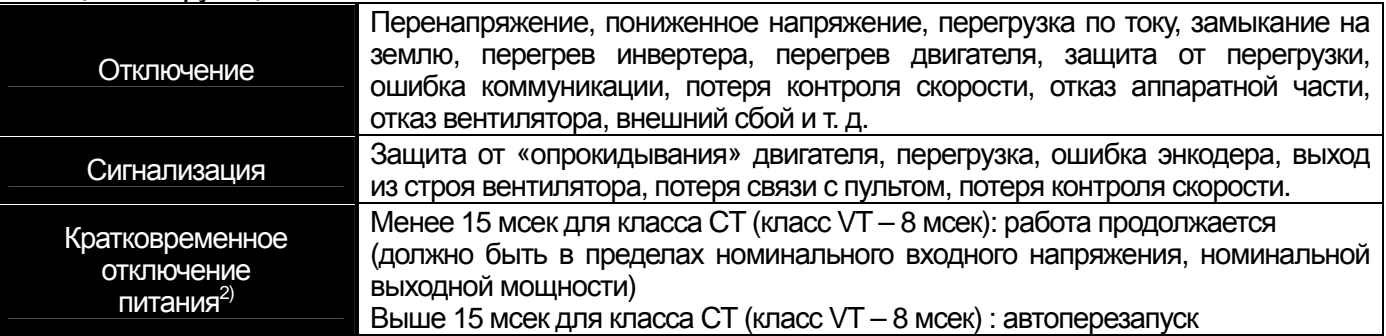

2) Работа при номинальном значении тока CT (тяжелый режим работы)

### 4) Структура и окружающая среда

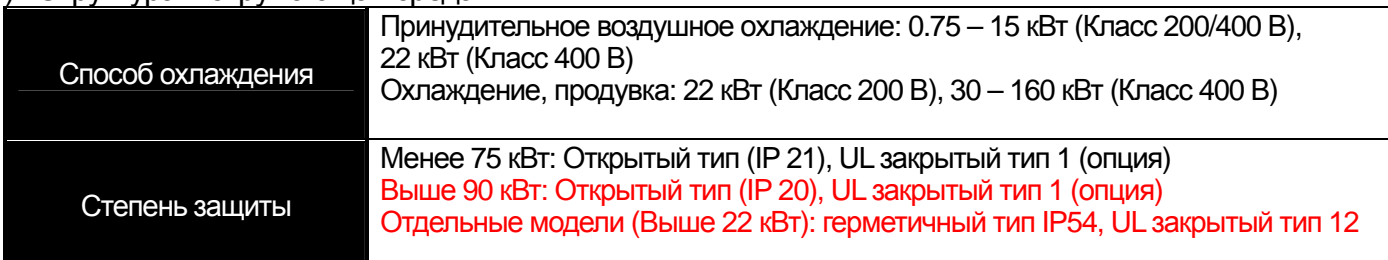

# 2-3 | LS Industrial Systems

**Глава 2 Технические характеристики**

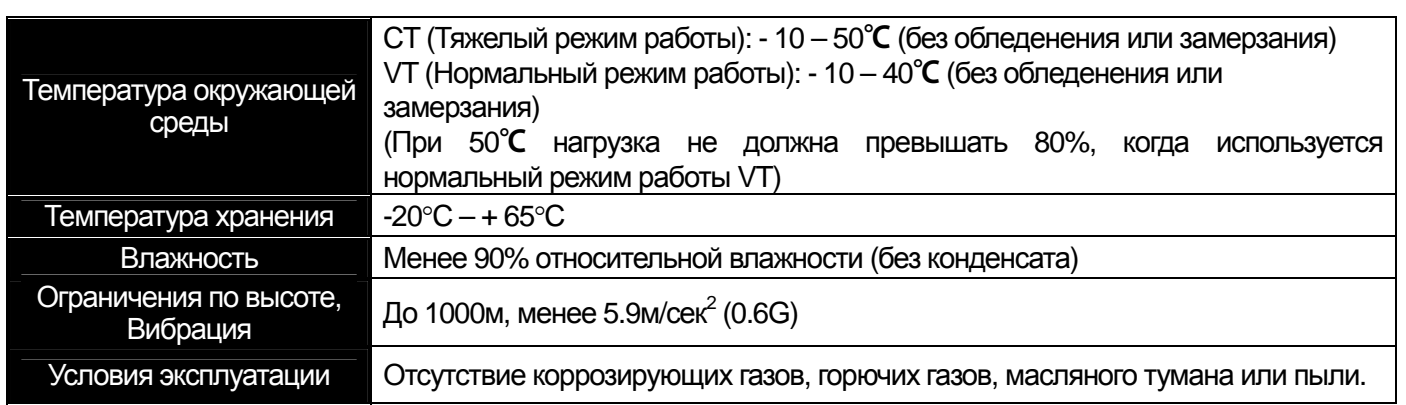

 $\sqrt{2}$ 

### **3.1 Установка**

#### **3.1.1 Меры предосторожности при установке**

Бережно обращайтесь с частотным преобразователем для предотвращения повреждения пластмассовых компонентов.

Не берите частотный преобразователь за переднюю крышку во избежание его падения.

Устанавливайте частотный преобразователь в местах, защищенных от вибрации.

Устанавливайте прибор в местах, где температура находится в пределах допустимого диапазона

 $(-10 - 50^{\circ}C)$ .

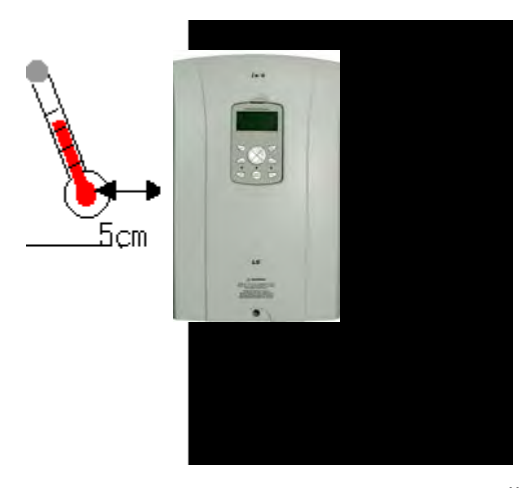

**<Точки измерения температуры окружающей среды>**

Частотный преобразователь сильно нагревается во время работы. Устанавливать частотный

преобразователь необходимо на невоспламеняющихся поверхностях.

Необходимо оставлять достаточно места для обеспечения рассеивания тепла.

#### **Примечание**

При установке частотного преобразователя мощностью более 30кВт, необходимо соблюдать расстояния А (не менее 50см) и B (не менее 20см)

**LS** Industrial Systems | 3-1

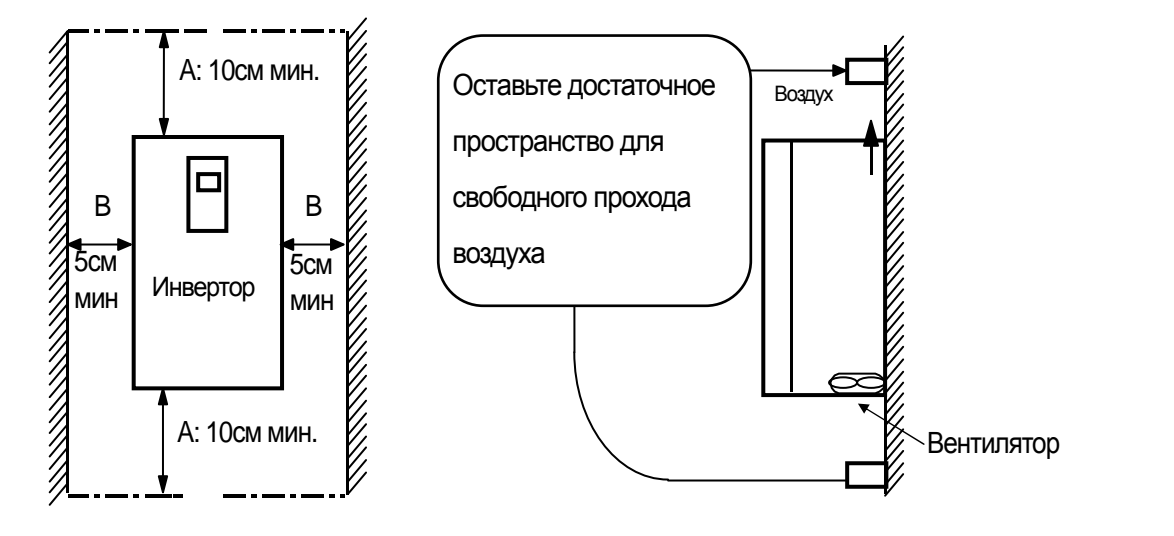

При установке двух и более частотных преобразователе, или если вентилятор охлаждения установлен на панели, частотные преобразователи и вентилятор должны быть установлены в надлежащем положении для соблюдения необходимого температурного режима.

#### **Предупреждение**  $\triangle$

Частотный преобразователь следует надежно крепить при помощи винтов и болтов.

#### **Примечание**

Следует уделить внимание правильности установки частотных преобразователей и вентиляторов на панели, в плане обеспечения рассеивания тепла.

Устанавливать преобразователь следует в чистых местах или внутри «полностью герметичной» панели во избежание попадания масляного тумана или пыли.

**При установке вентилятора в панели**

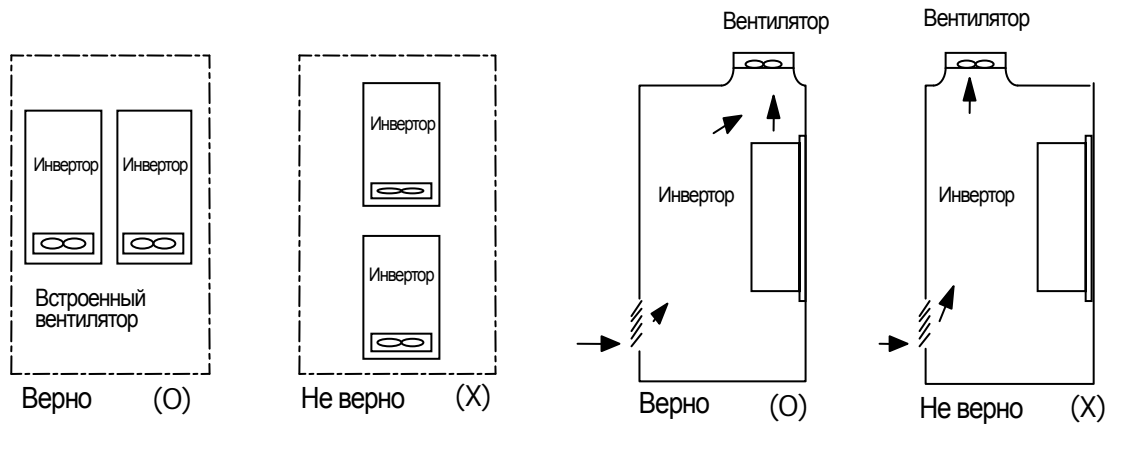

**При установке двух преобразователей в панели**

# **3.1.2 Внешний вид и размеры (Класс защиты IP 21)**

1) SV0008-0037iS7 (200В/400В)

 $\sqrt{ }$ 

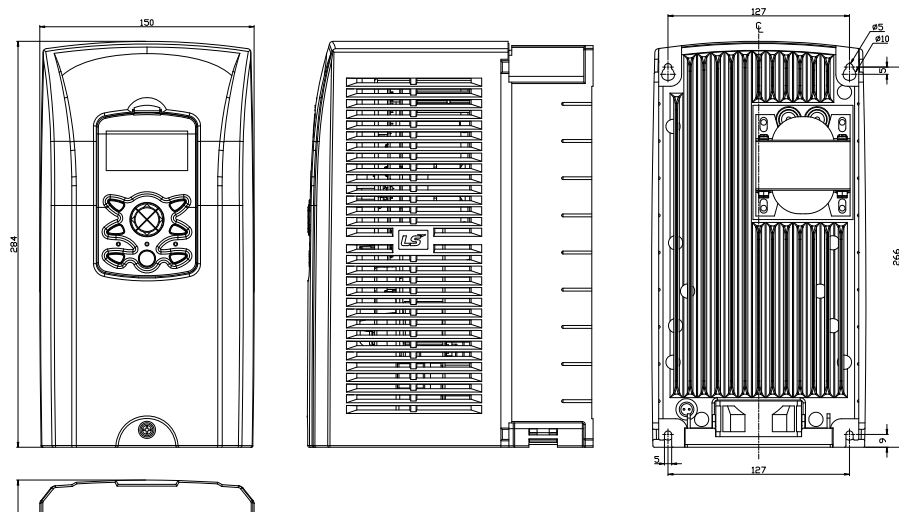

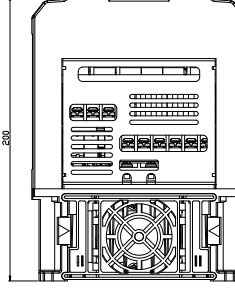

2) SV0055-0075iS7 (200В/400В)

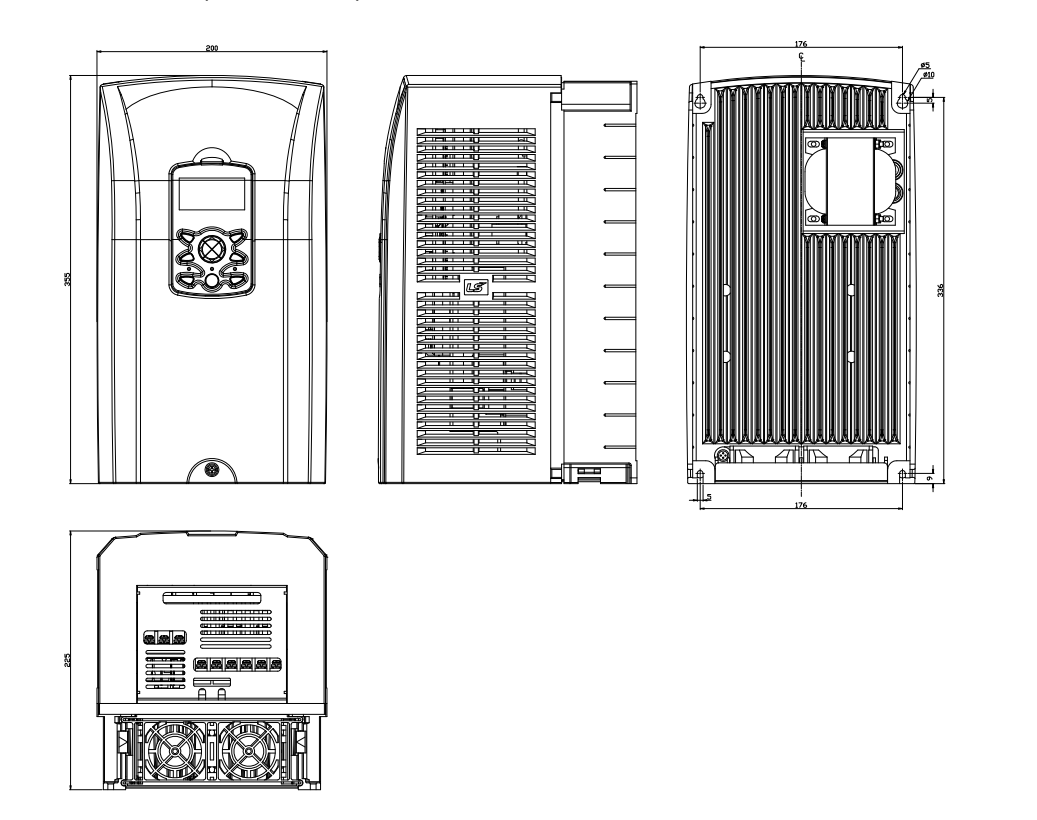

**15** Industrial Systems | 3-3

### **Глава 3 Установка**

■

# 3) SV0110-0150iS7 (200В/400В)

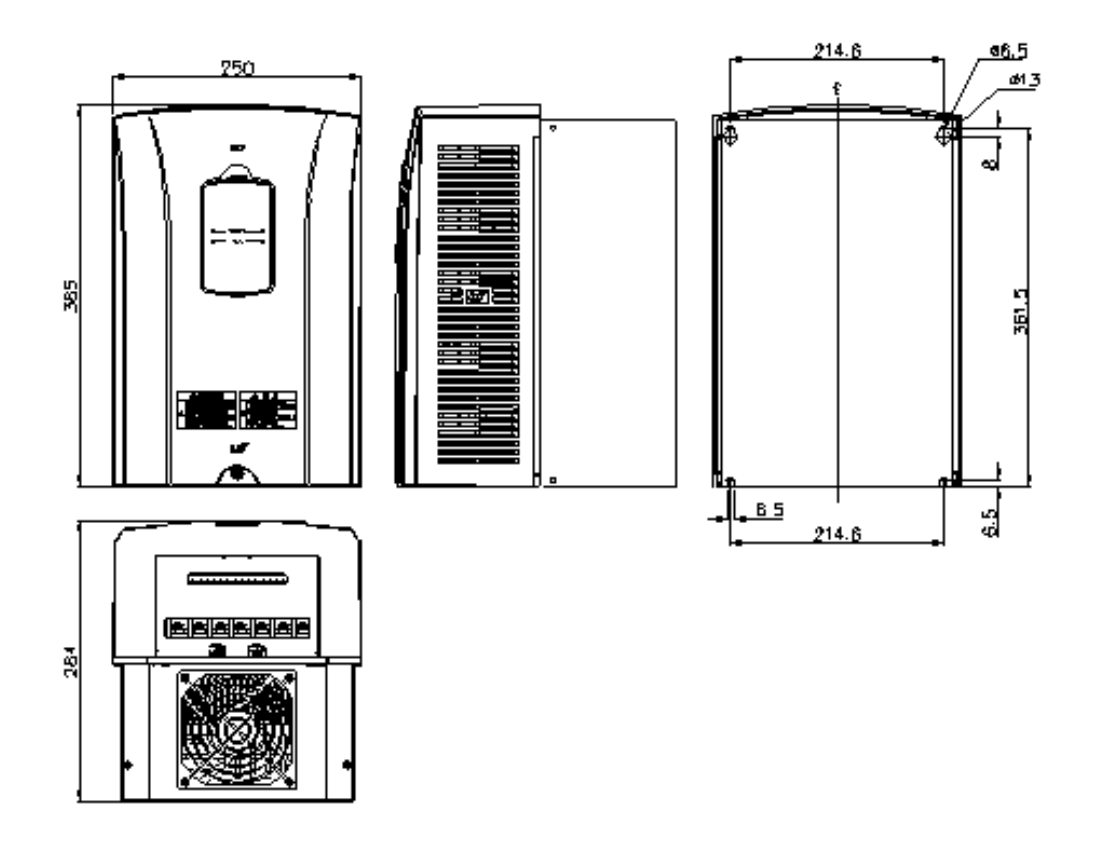

4) SV0185-0220iS7 (200В/400В)

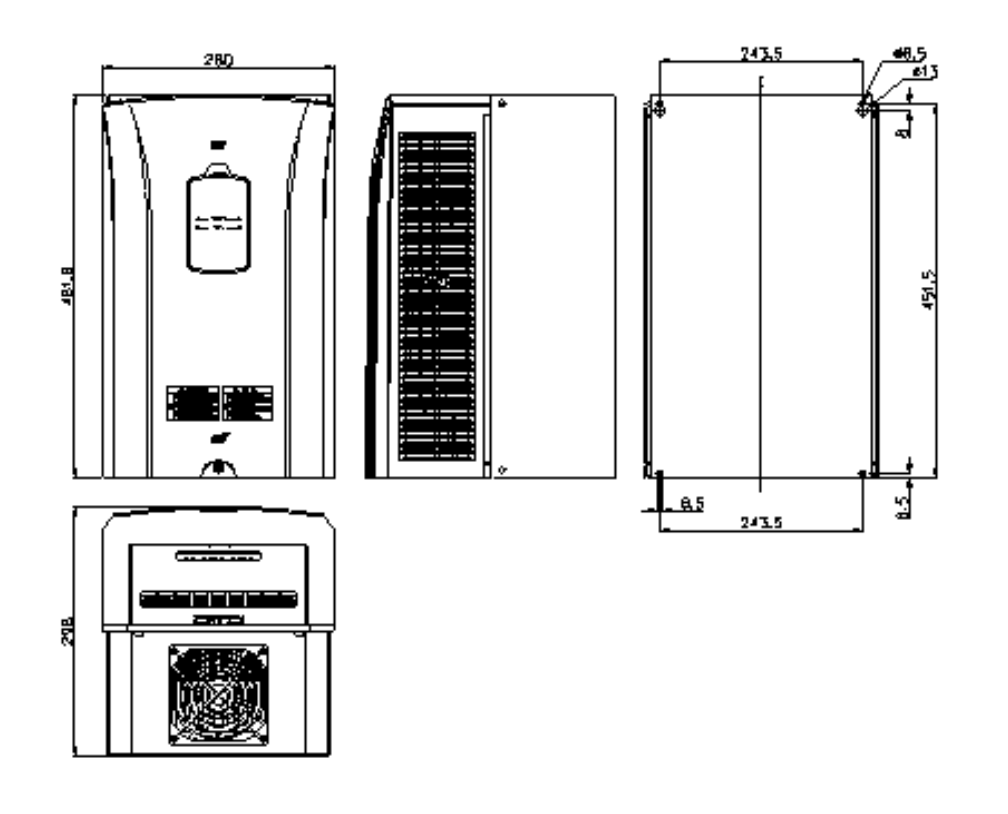

**3-4** | **LS** Industrial Systems

# 5) SV0300-0450iS7 (400В)

 $\Gamma$ 

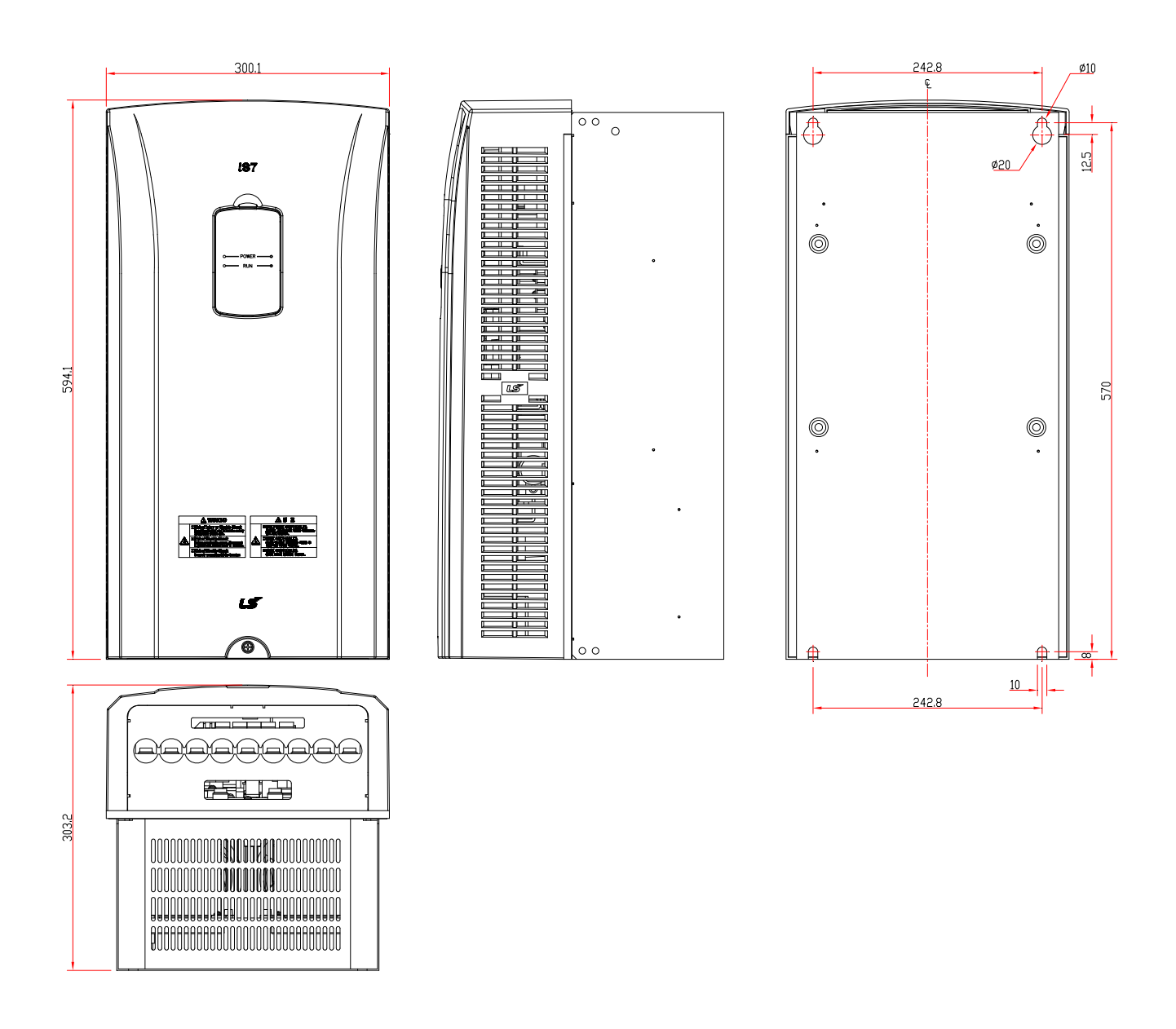

# **Глава 3 Установка**

6) SV0550-0750iS7 (400В)

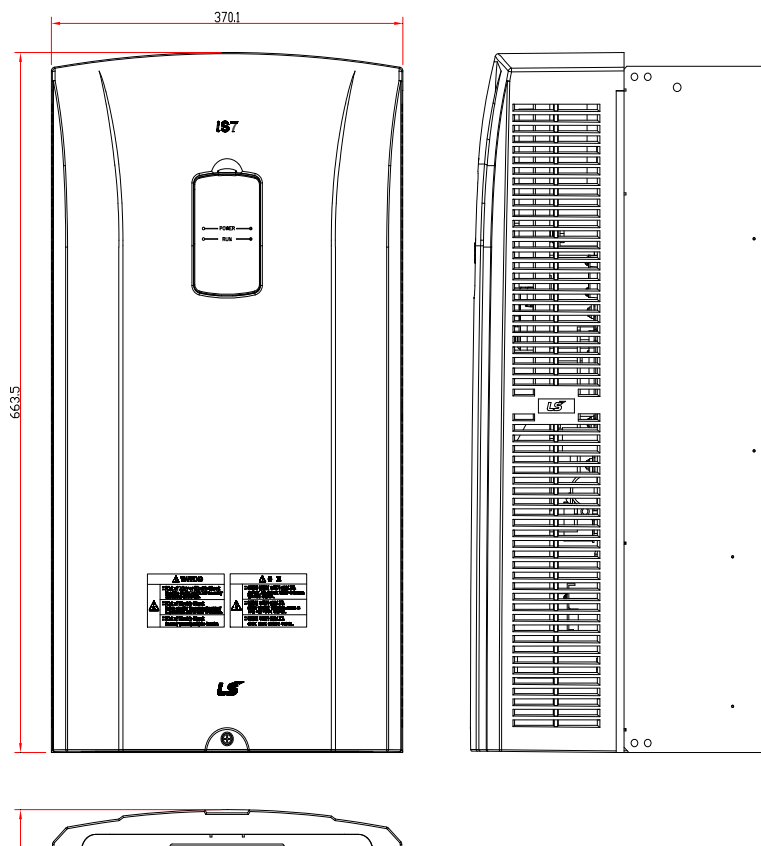

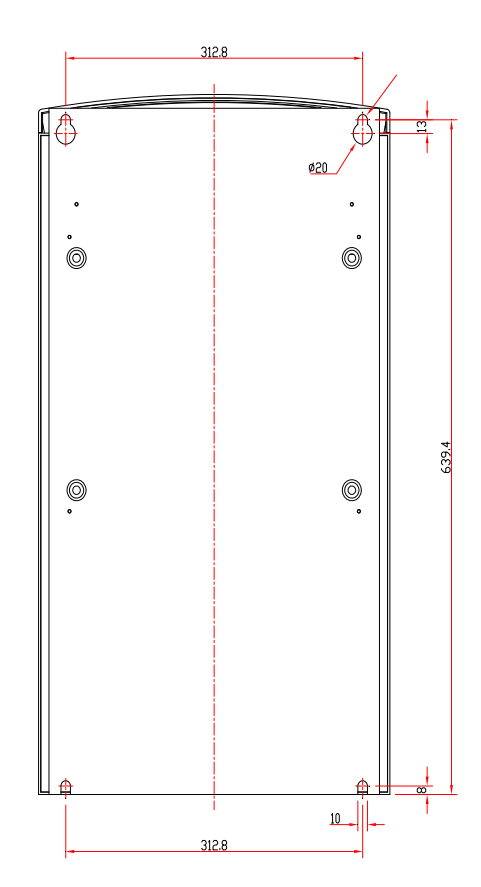

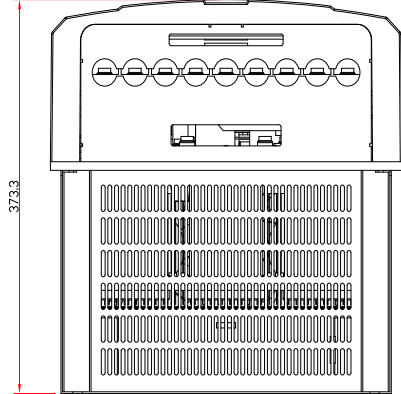

### 7) SV0900-1100iS7 (400В)

 $\Gamma$ 

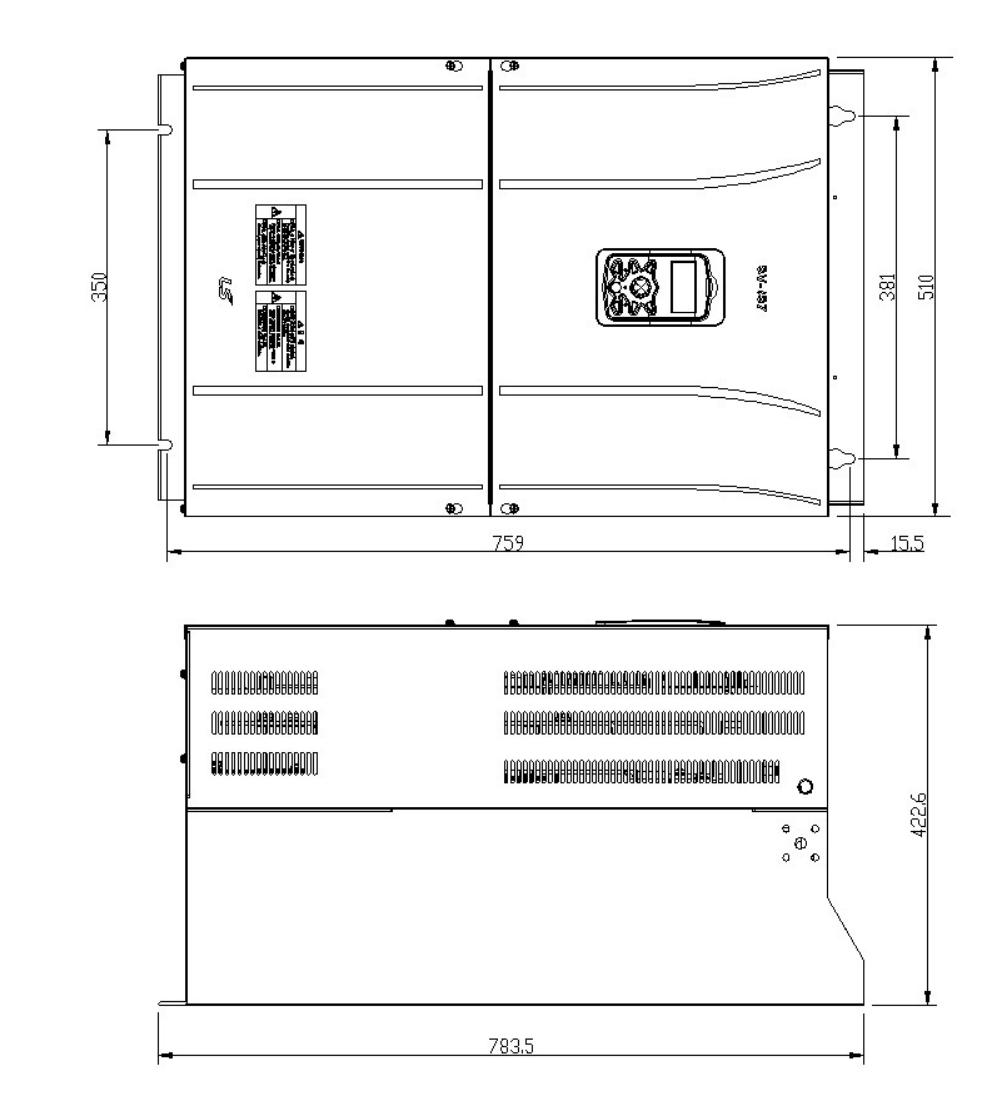

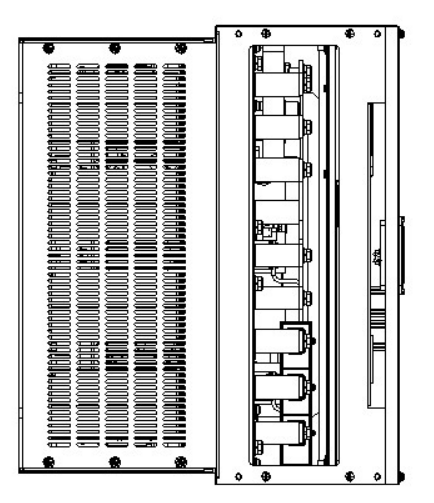

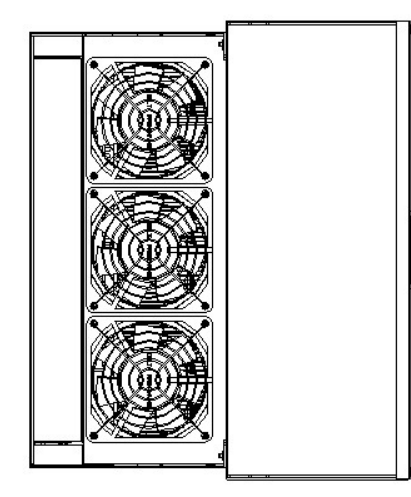

**LS** Industrial Systems | 3-7

### **Глава 3 Установка**

ш

8) SV1320-1600iS7 (400В)

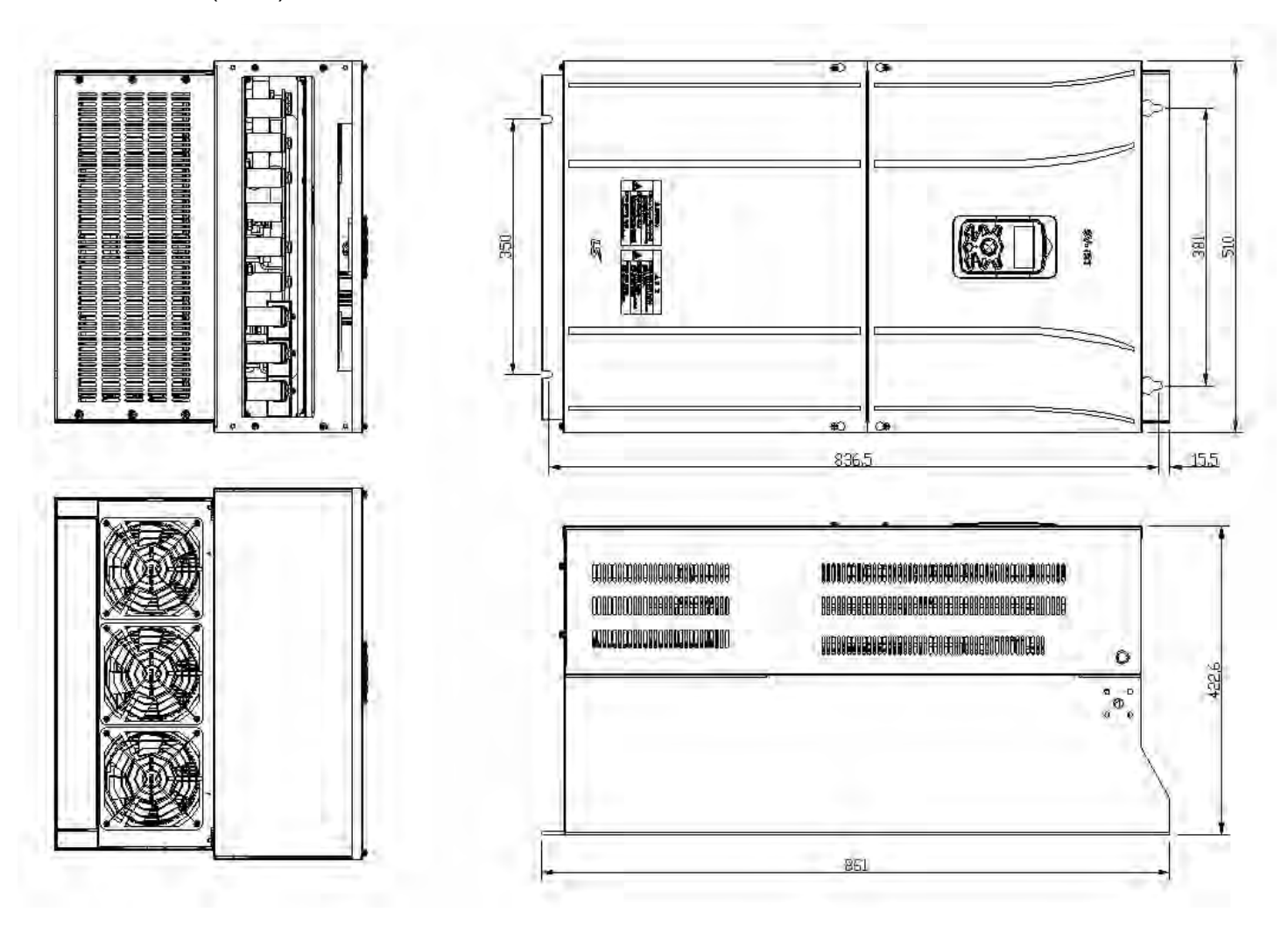

# **3.1.3 Внешний вид и габаритные размеры (Класс защиты IP54)**

1) SV0008-0037iS7 (200В/400В)

 $\Gamma$ 

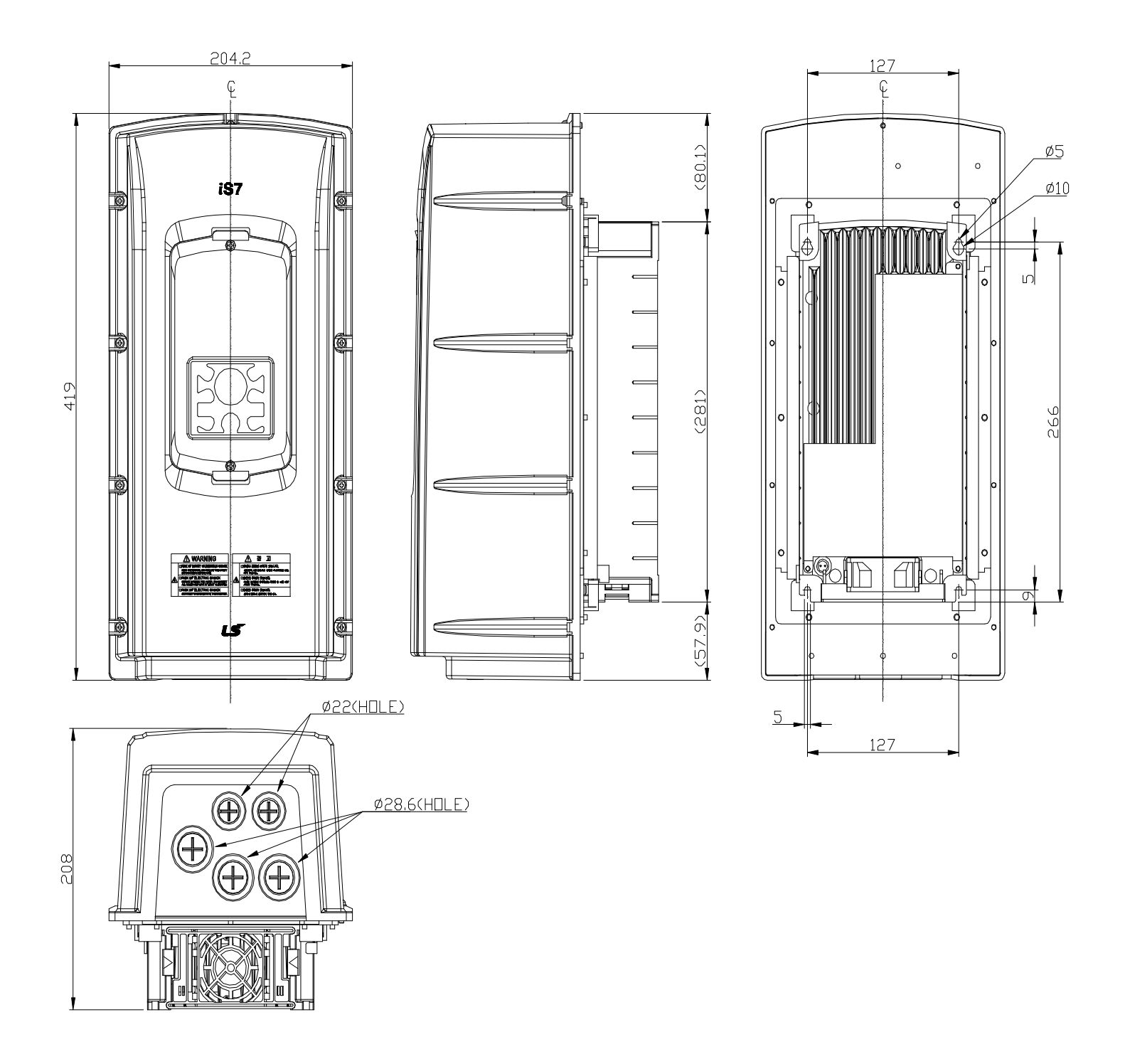

**LS** Industrial Systems | 3-9

ш

# 2) SV0055-0075iS7 (200В/400В)

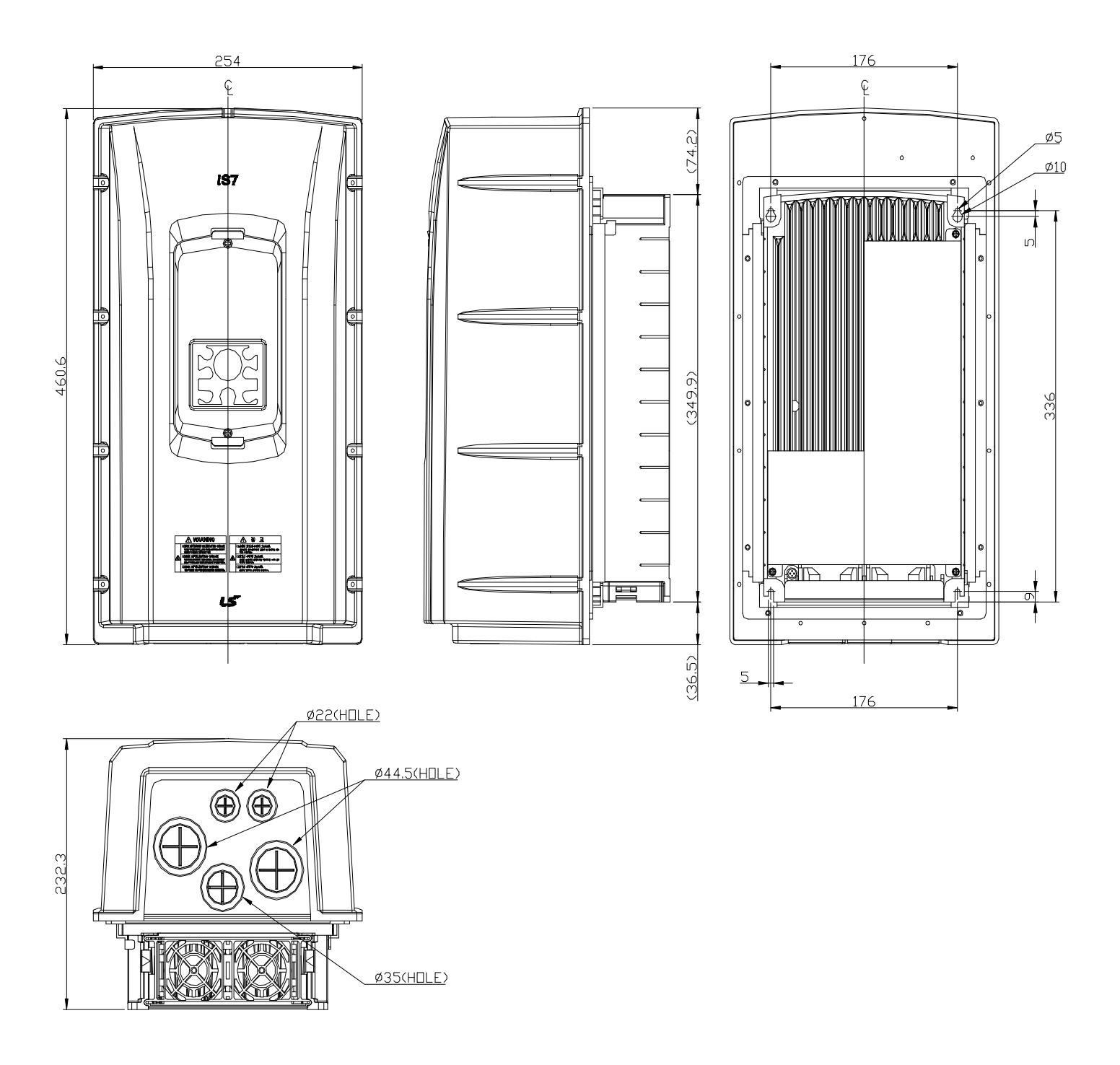

# 3) SV0110-0150iS7 (200В/400В)

 $\Gamma$ 

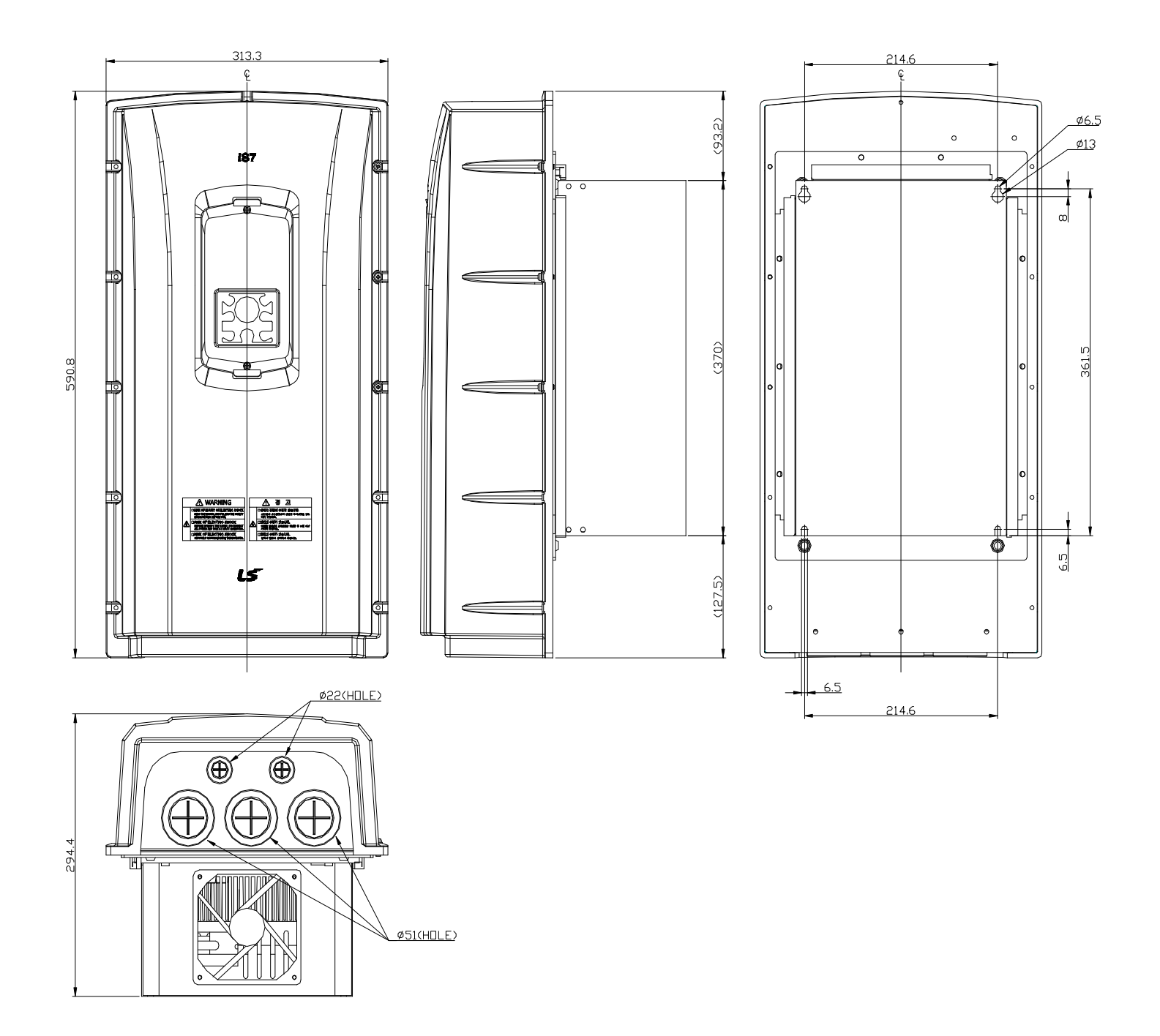

**15** Industrial Systems 13-11

**Глава 3 Установка**

# 4) SV0185-0220iS7 (200В/400В)

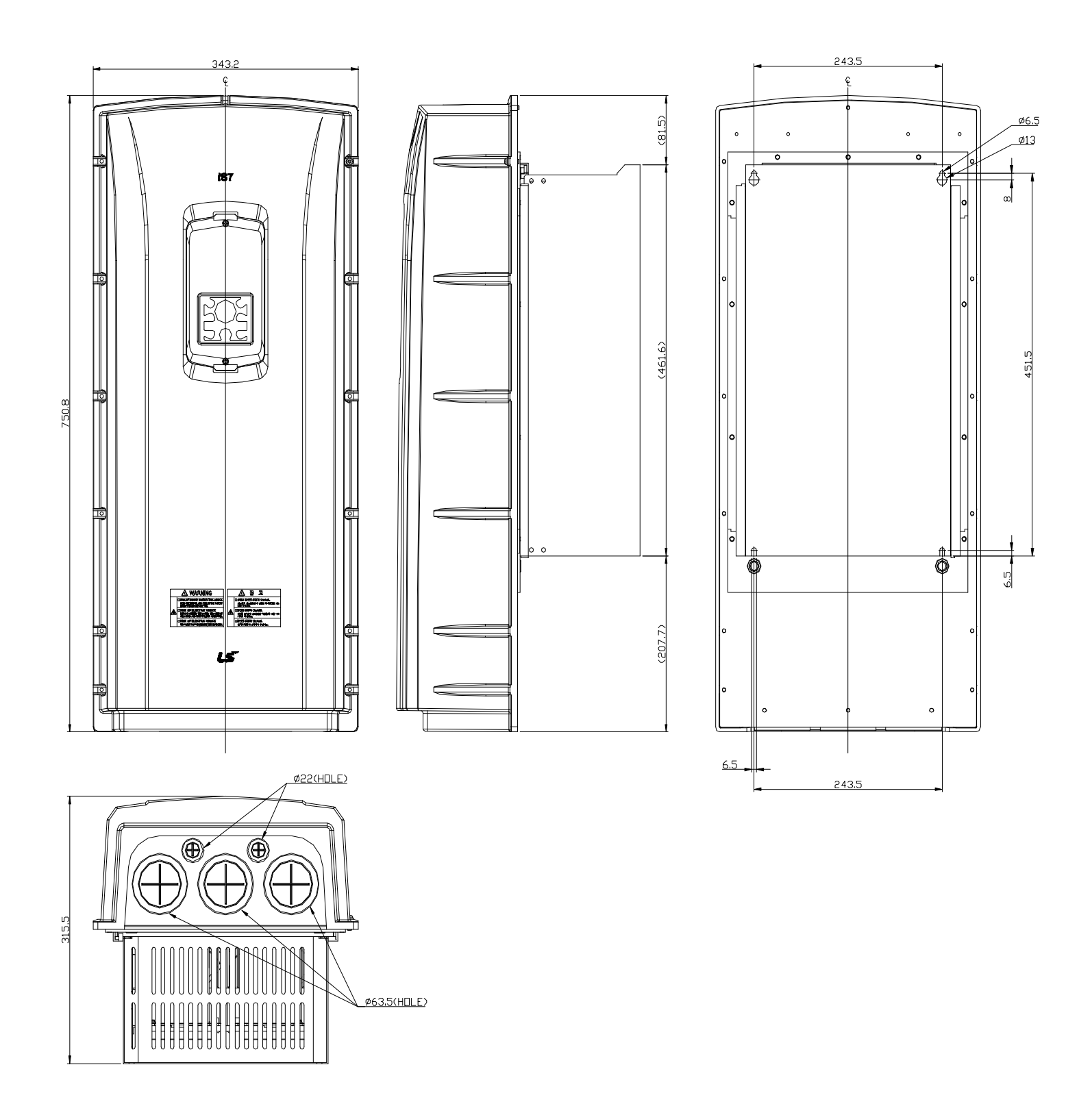

Документ с Profsector.com

 $\Box$
**3.1.4 Габаритные размеры, вес (класс защиты IP 21)**

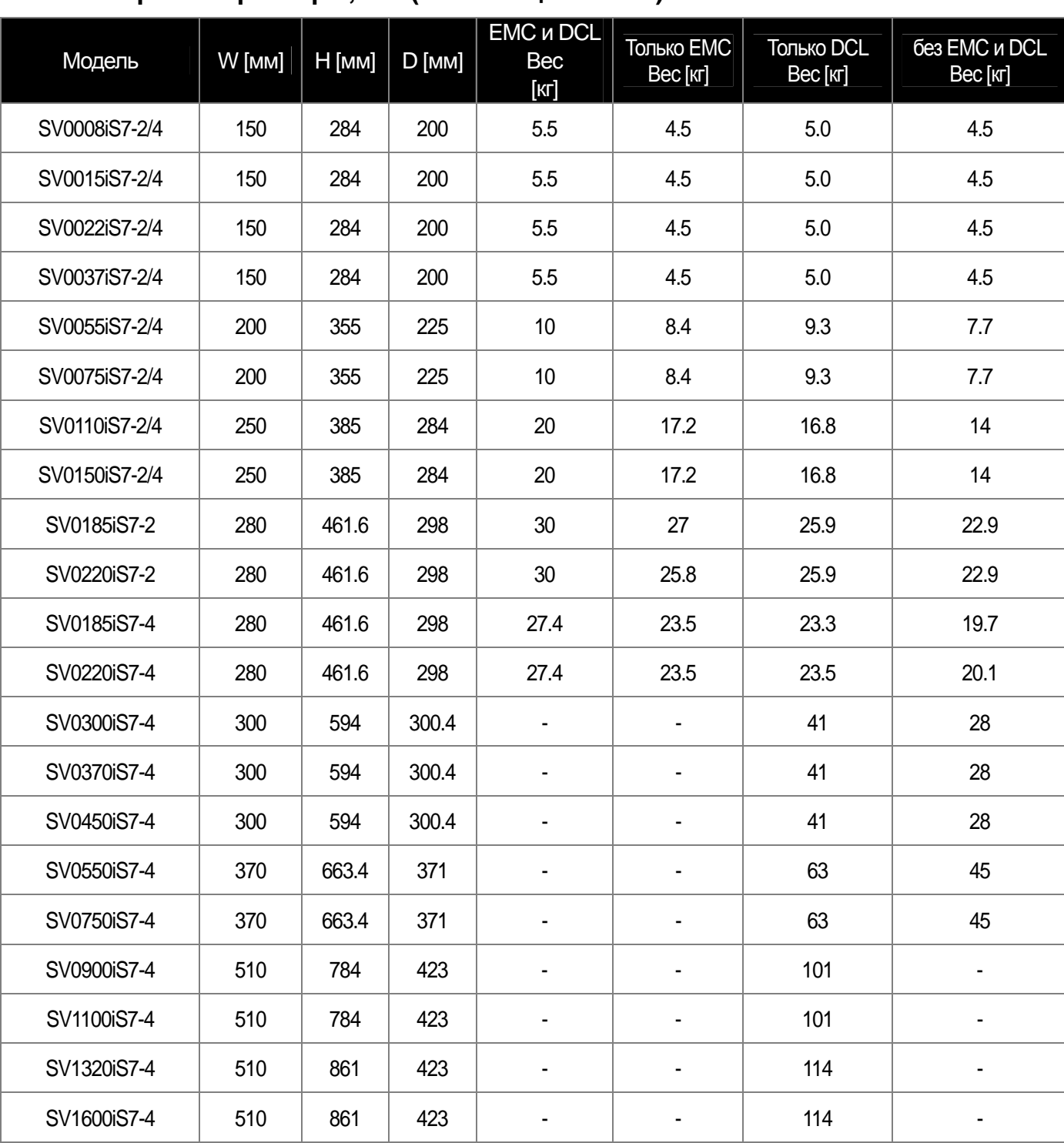

### **Прим.**

 $\Gamma$ 

Указан общий вес, включая ЭMC фильтр, DCL (дроссель постоянного тока). Частотные преобразователи мощностью 30 – 160 кВт имеют встроенный фильтр DCL.

■

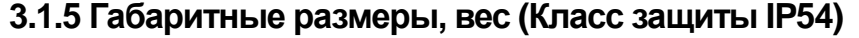

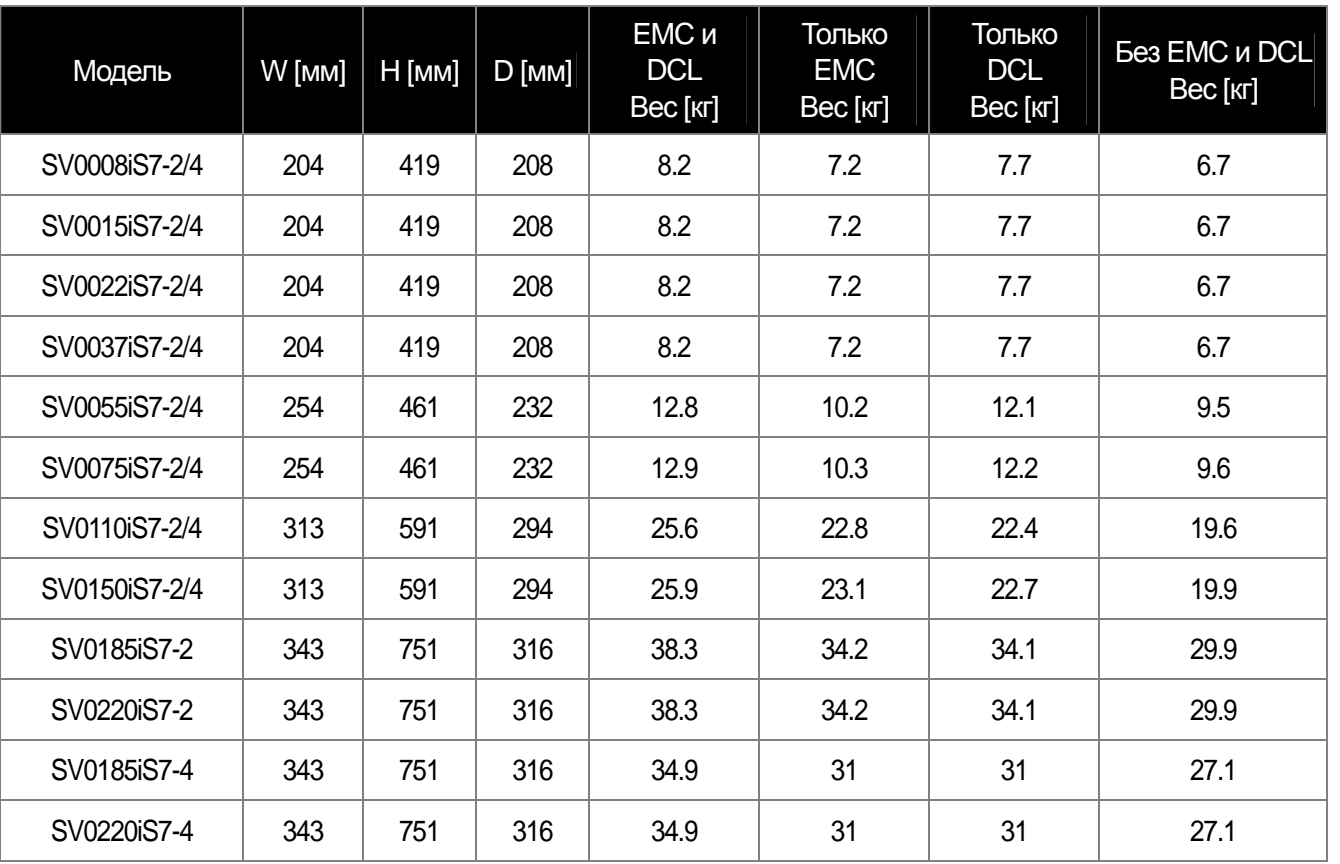

# Прим.

Вес [кг] указывает общий вес (включая упаковку). IP54 возможно только для моделей 0,75 – 22 кВт.

# **3.1.6 Установка (класс защиты IP54)**

 $\Gamma$ 

**1) Как снять крышку защиты пульта IP54 и пульт**

- Отвинтить верхний/нижний винты на крышке защиты пульта и снять ее.
- Вынуть пульт из преобразователя.

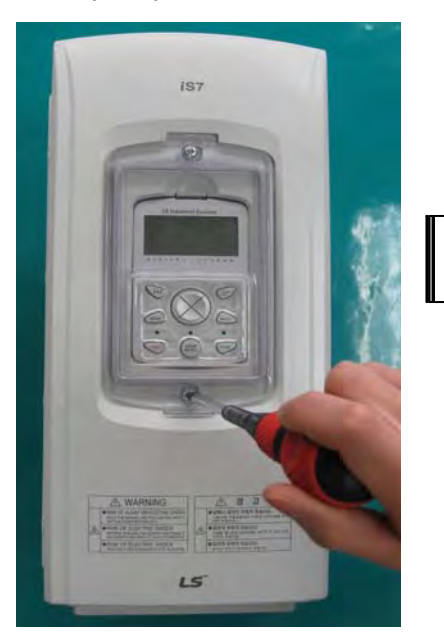

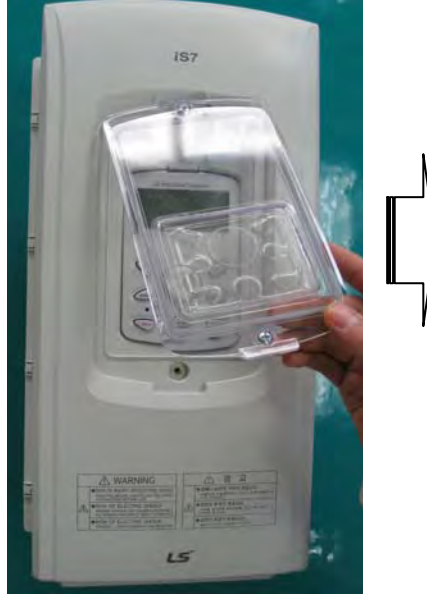

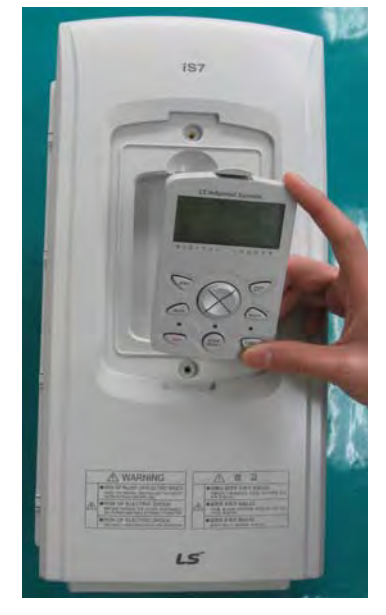

### **2) Как снять переднюю защиту IP54**

- Отвинтить винты (9, 13 в зависимости от габаритного размера) вокруг защиты.
- Вынуть защиту.

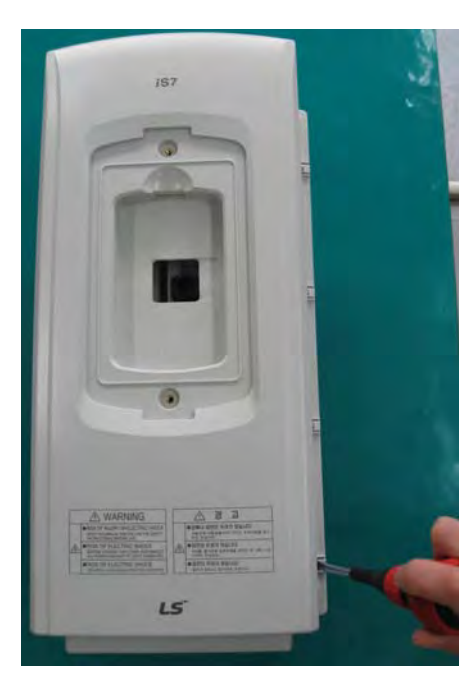

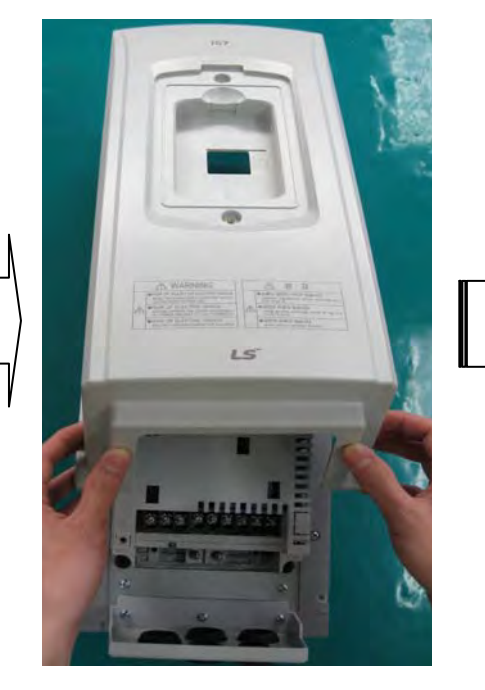

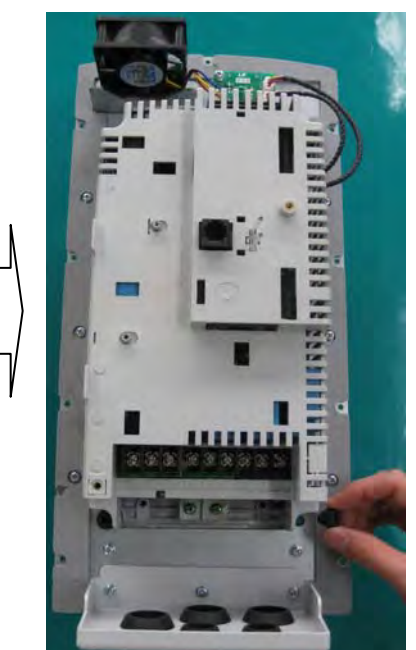

### **Глава 3 Установка**

# **2) Монтаж преобразователя**

- Снимите резиновые заглушки в углах (4 шт.)
- Закрепите преобразователь на панели 4 винтами и болтами.
- Установите 4 резиновые заглушки на место.

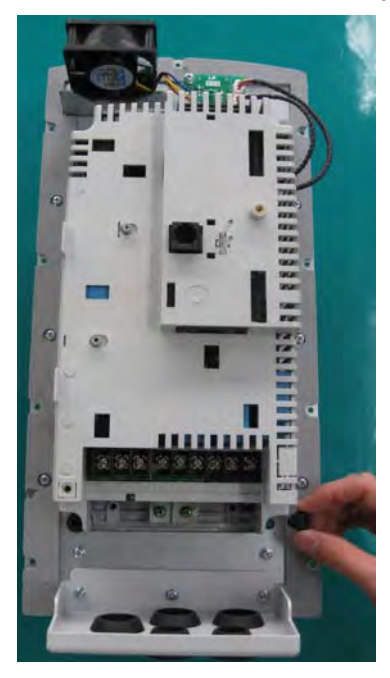

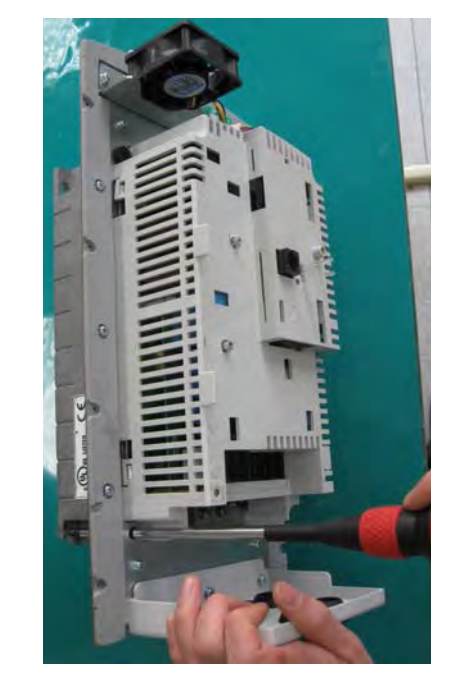

**3) Подключение силовых кабелей**

- Подключите входные/выходные силовые кабели как показано на фото.
- Руководствуйтесь главой 4 для деталей подключения.

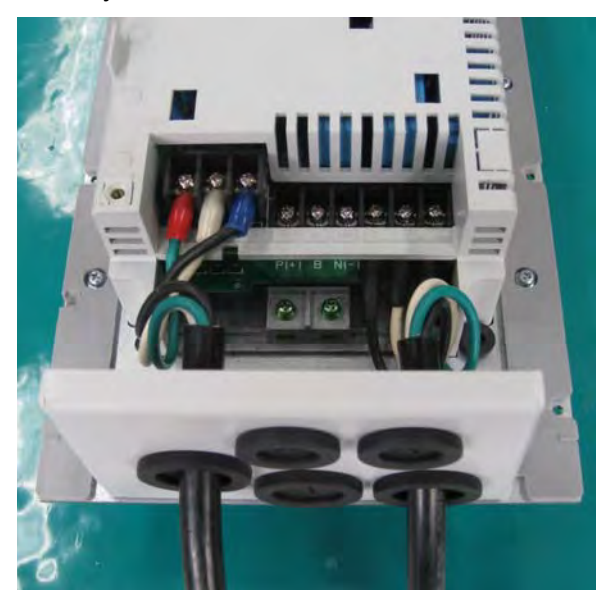

# **4) Как установить переднюю защиту IP54**

 $\Gamma$ 

- Совместите переднюю защиту с отверстиями на панели.
- Закрутите винты защиты достаточно надежно.
- Подсоедините кабель к пульту, затем установите его.
- Установите крышку защиты пульта на пульт и затяните верхний/нижний винт.

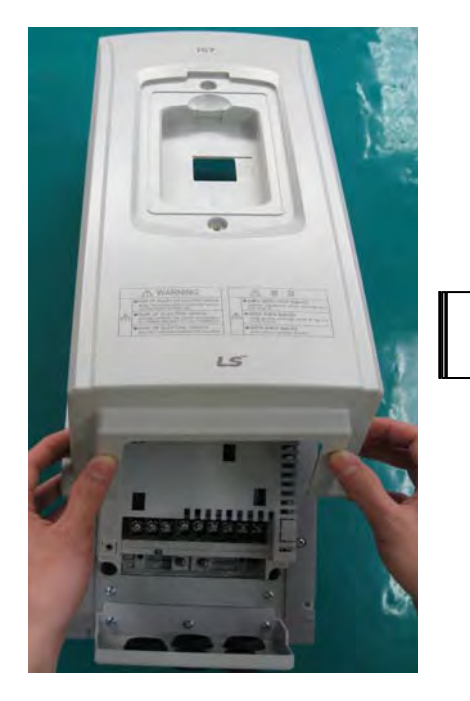

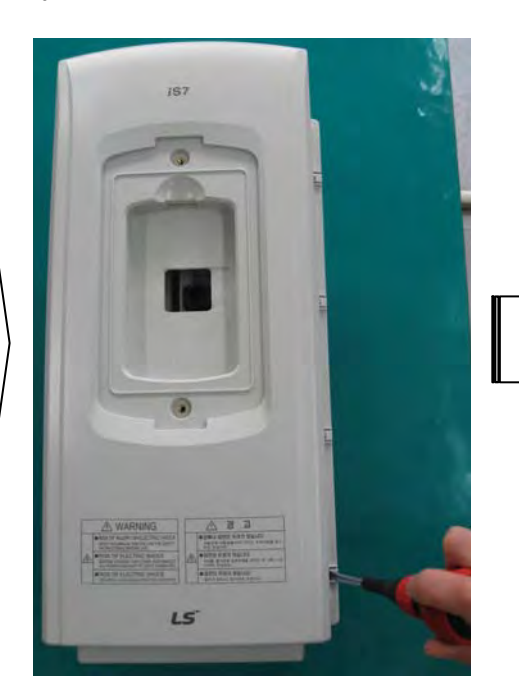

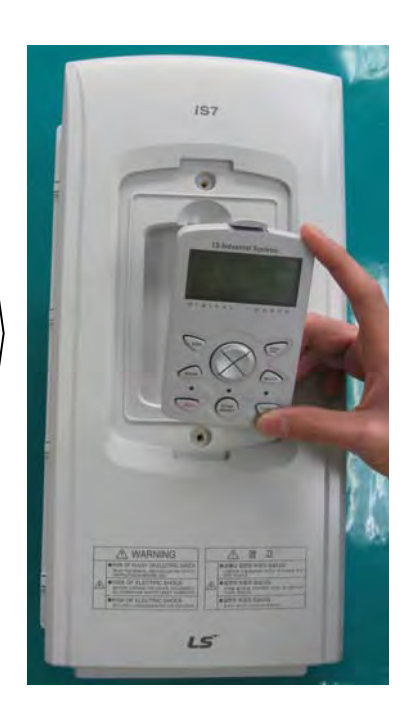

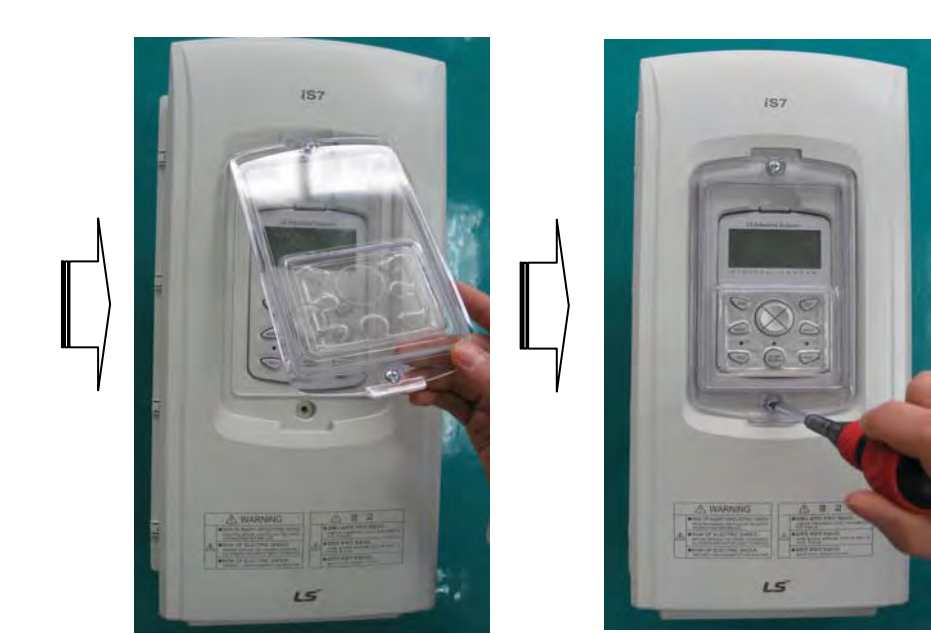

**15** Industrial Systems | 3-17

# **4.1 Подключение**

 $\sqrt{ }$ 

# **4.1.1 Отсоединение передней крышки перед подключением (не выше 75 кВт)**

Отсоедините пульт от изделия и снимите фиксирующий болт в нижней части изделия.

1) Снятие пульта

2) Как собрать разъем при подключении пульта.

После подсоединения разъема, установите пульт как показано на нижеприведенных рисунках.

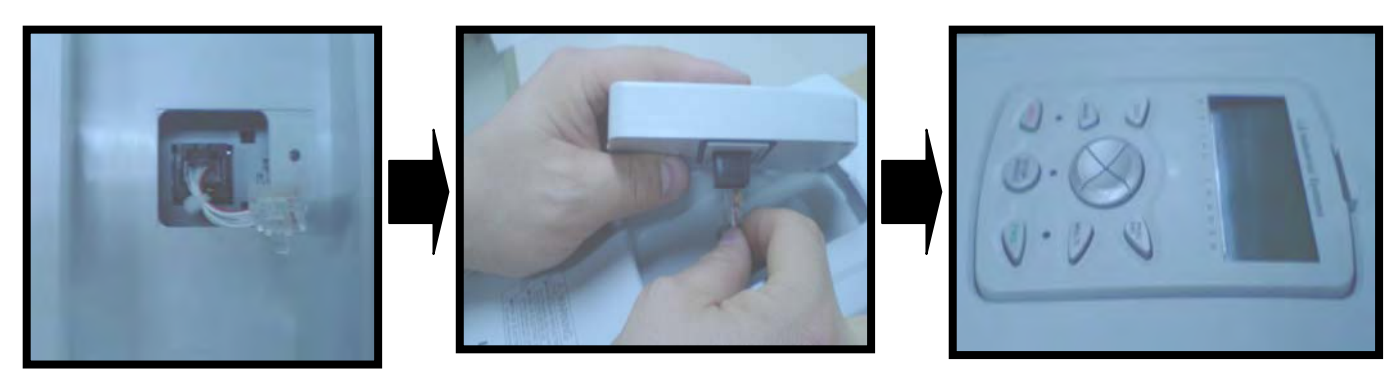

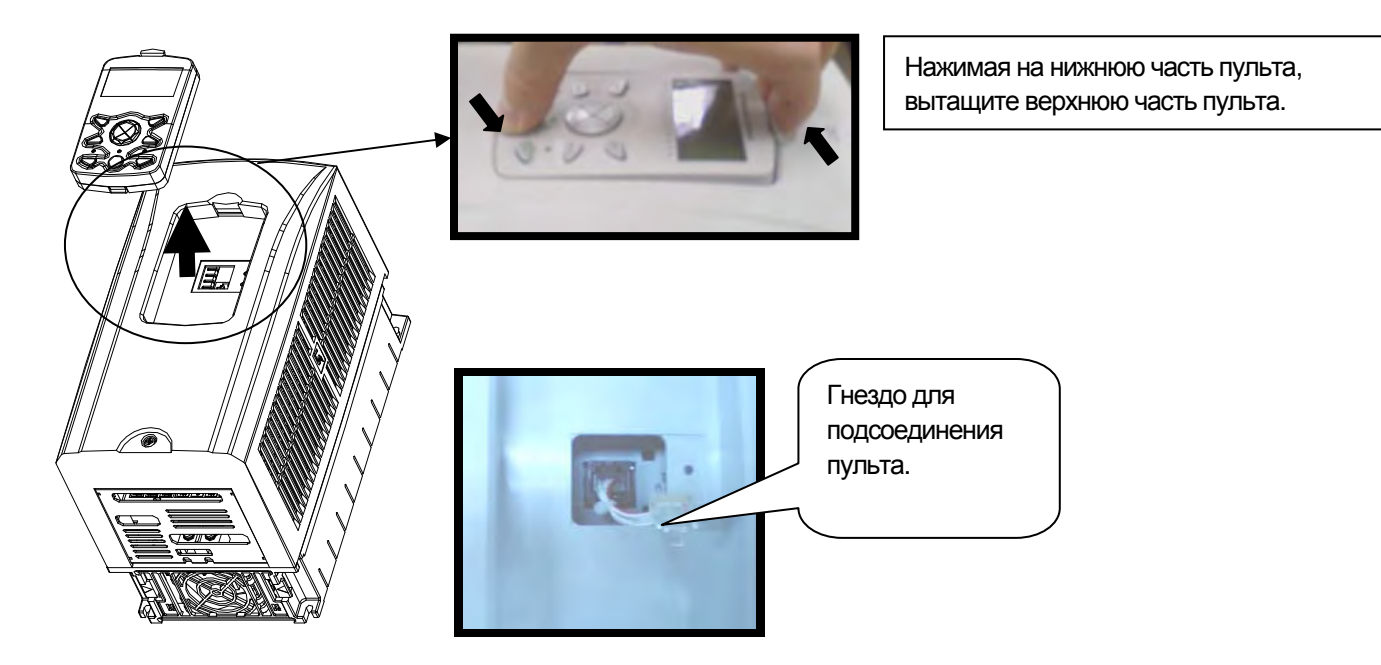

3) Как снять верхнюю крышку

[Тип IP21]

 $\sqrt{2}$ 

#### [Тип IP54]

Снимите защитную крышку с пульта, отвинтив болты, затем снимите пульт.

Снимите верхнюю крышку, отвинтив фиксирующие болты.

Перед подключением, защитная крышка IP54 должна быть установлена на панель.

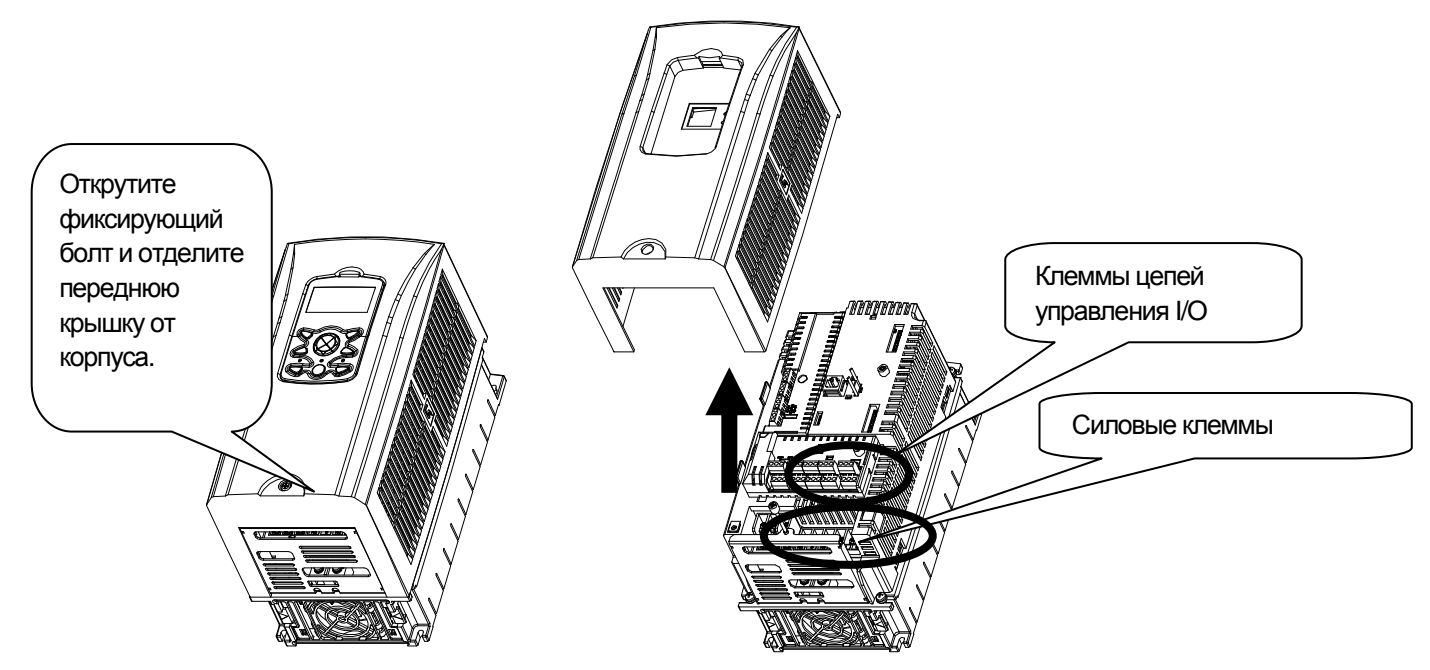

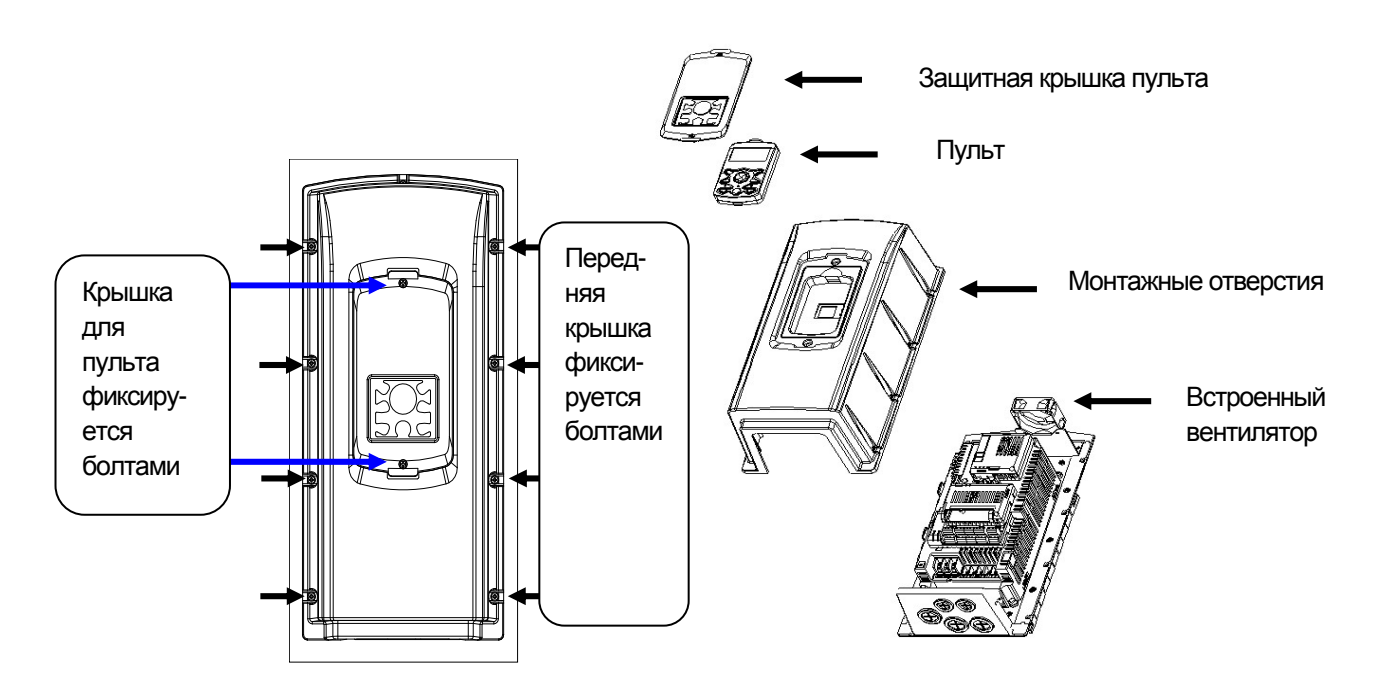

**LS** Industrial Systems | 4-2

 $\Gamma$ 

# **4.1.2 Отсоединение верхней крышки перед подключением (90 – 160 кВт)**

Для снятия нижней фронтальной панели освободите правые/левые фиксирующие болты. Затем, подсоедините силовые провода к клеммам (R/S/T, P/N, U/V/W) и управляющие провода к клеммам, опции энкодера, опции связи, ПЛК и т.д.

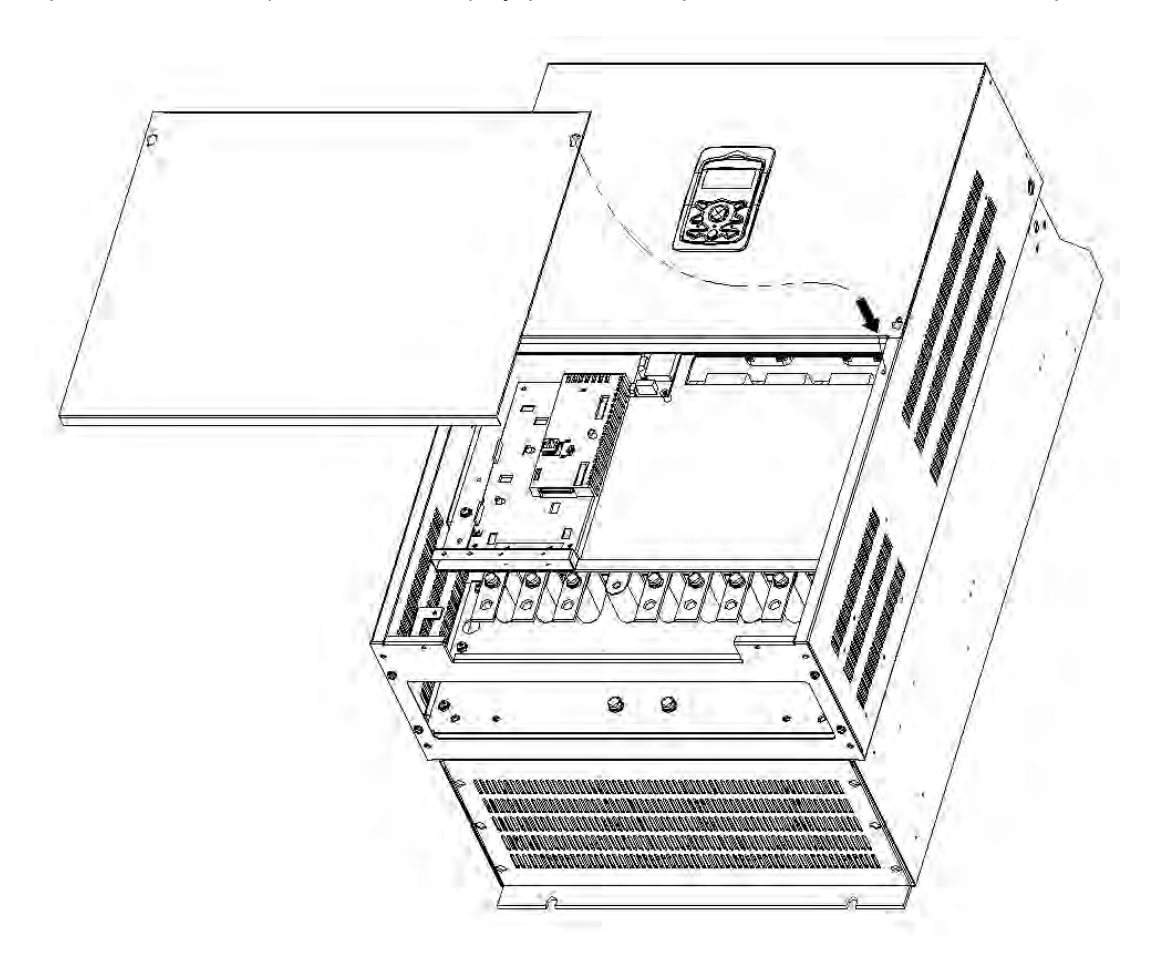

 $\sqrt{2}$ 

### **4.1.3 Встроенный фильтр ЭMC**

Частотные преобразователи серии iS7 имеют встроенный фильтр ЭMC. Он используется для подавления электрических помех на входе инвертора. Заводская установка ВЫКЛ. Если Вам необходимо его включить, пожалуйста, закоротите перемычкой ON/OFF фильтра ЭМС.

1) Включение функции фильтра ЭMC (мощность менее 7.5 кВт)

2) Удаление разъема ON/OFF фильтра ЭMC (мощность менее чем 7.5 кВт)

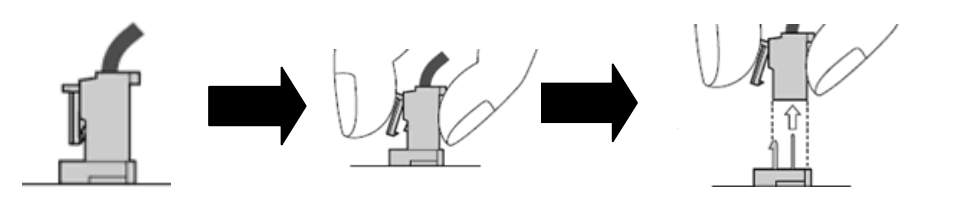

Фильтр ЭMC Вкл Фильтр ЭMC Выкл

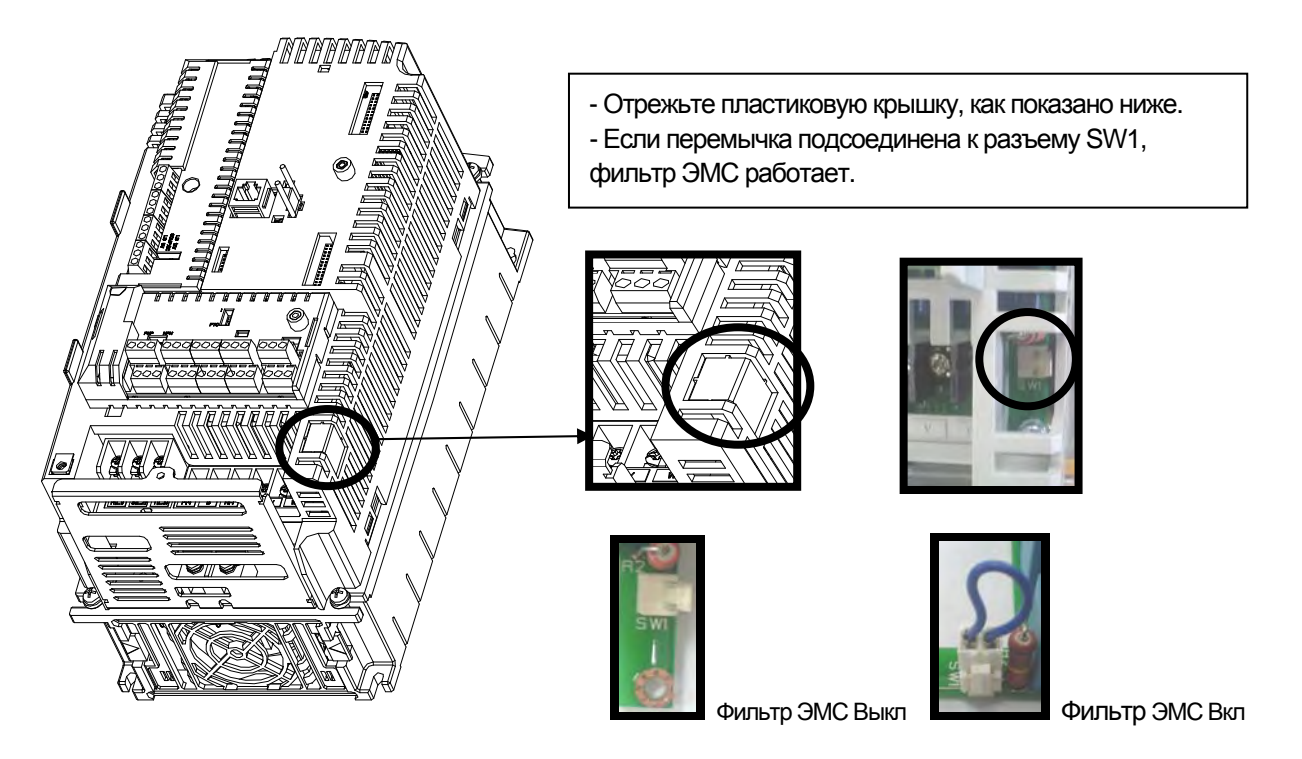

Проверьте напряжение с помощью тестера по истечении 10 минут с момента выключения питания. Для отделения разъема, потяните разъем при нажатии на запорное устройство. При повторной установке, придерживайте запорное устройство разъема (при затруднении отсоединения, используйте пинцет или щипцы).

 $\sqrt{2}$ 

3) Установка функций для фильтра (мощность 11 – 22 кВт)

Клемма Вкл/Выкл (ON/OFF) фильтра ЭMC расположена на нижней части корпуса (для моделей с мощностью 11 – 22кВт) Заводская установка – Выкл (OFF). При подсоединении зеленого провода к металлической клемме, фильтр ВКЛ, а при подсоединении к изолированной клемме – фильтр ВЫКЛ (OFF).

 $\sqrt{!}$  Внимание **Ток утечки увеличивается при включении фильтра ЭMC. Не используйте данный фильтр при ассиметричном способе, таком как соединение треугольником. Может возникнуть опасность поражения электрическим током.** 

Фильтр ЭMC предназначен для уменьшения влияния электрических помех при использовании с источником питания симметричного способа заземления, такого как подсоединение Y.

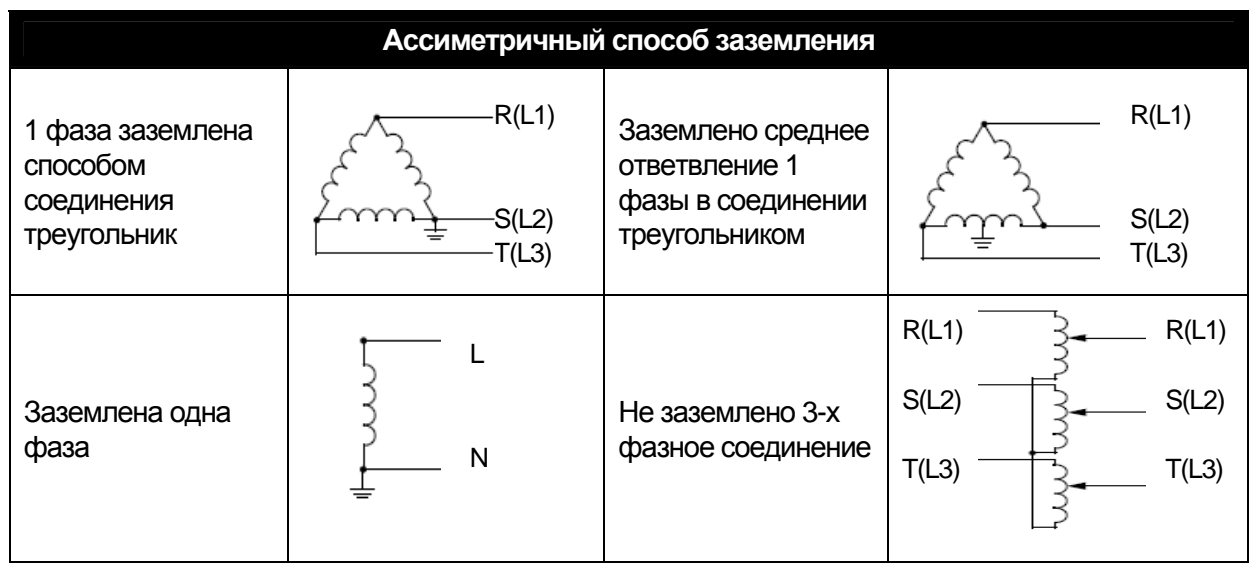

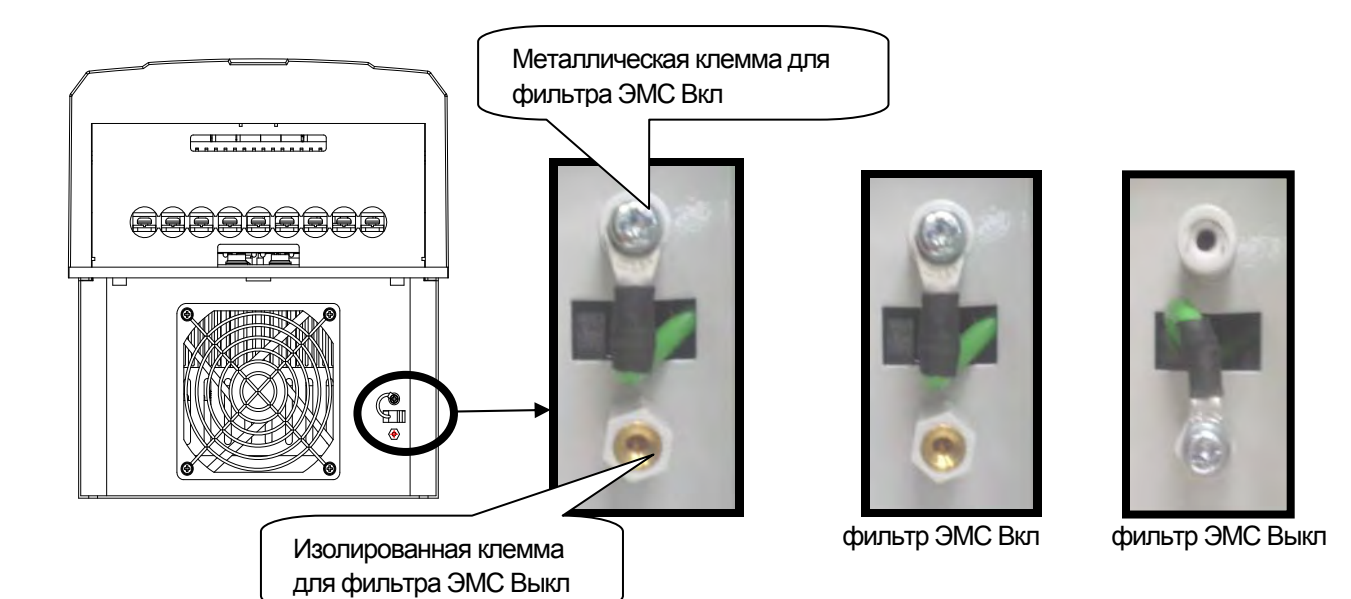

#### **4.1.4 Силовые клеммы**

1) Подача напряжения на входные клеммы U, V и W приводит к внутреннему повреждению частотного преобразователя.

2) Используйте кольцевые зажимы с изолирующими колпачками при подключении питания и двигателя.

3) Не оставляйте фрагментов провода внутри частотного преобразователя. Фрагметны провода могут вызвать сбои в работе, поломки и некорректную работу.

4) Для входов и выходов следует использовать провода достаточного размера, чтобы падение напряжения не превышало 2%. Момент двигателя может падать при работе на низких частотах и при большой длине кабеля между частотным преобразователем и двигателем.

5) Длина кабеля между частотным преобразователем и двигателем не должна превышать 150 метров. В связи с увеличением утечки тока между кабелями, может сработать функция защиты от сверхтока, либо произойти сбой оборудования, подсоединенного к выходу частотного преобразователя. (Для изделий мощностью менее 30кВт, длина кабеля не должна превышать 50 метров).

6) Силовая цепь частотного преобразователя создает высокочастотные помехи. Возможно нежелательное воздействие на расположенное рядом электронное оборудование. Для уменьшения помех следует установить сетевые фильтры помех на входе частотного преобразователя.

7) Не подключайте конденсатор для повышения коэффициента мощности, ограничитель перенаряжений, или фильтр помех на выход частотного преобразователя. Подобные действия приводят к поломкам оборудования.

8) Перед подключением клемм, следует убедиться, что ЖК экран и эл. Лампа силовой клеммы не горят. Конденсатор может быть заряженным даже после выключения питания. Для предотвращения возможных повреждений следует соблюдать осторожность.

9) Не используйте магнитный пускатель на выходе для включения/выключения двигателя в режиме работы.

#### **4.1.5 Заземление**

1) Частотный преобразователь является мощным коммутирующим устройством, поэтому возможна утечка тока. Следует заземлить частотный преобразователь для предотвращения электрошока.

2) Полное сопротивление относительно земли 100 Ом или менее для класса 200 В и 10 Ом или менее для класса 400В.

3) Подключать только к специальной клемме заземления частотного преобразователя. Не использовать корпус или винт корпуса заземления.

4) Провод заземления должен соответствовать характеристикам, приведенныи ниже. Провод заземления должен быть максимально коротким, и должен быть подключен к точке заземления максимально близко к частотному преобразователю.

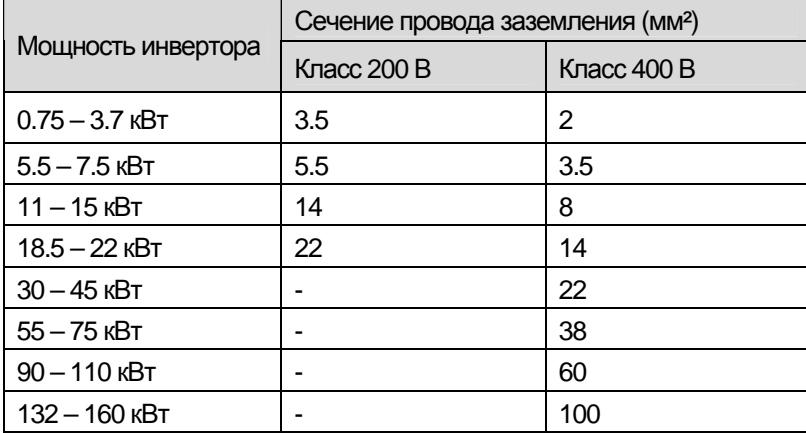

 $\sqrt{2}$ 

### **4.1.6 Схема подключения к клеммам (силовые клеммы)**

1) Подключение клемм для частотных преобразователей с мощностью ниже 7.5 кВт

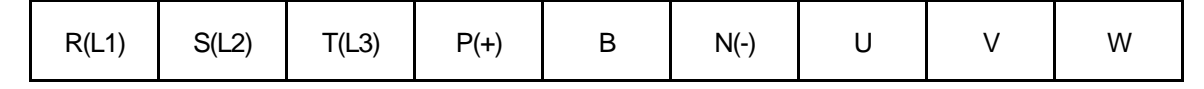

3) Расположение клемм для частотных преобразователей с мощностью 30 – 75 кВт

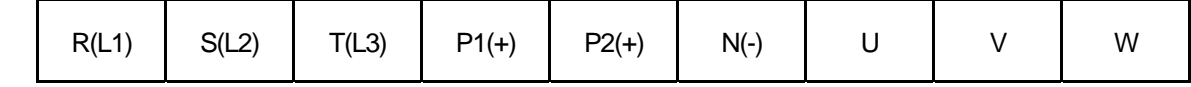

4) Расположение клемм для частотных преобразователей с мощностью 90 – 160 кВт

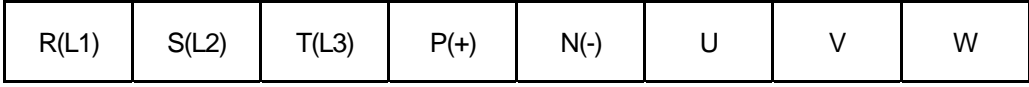

#### Примечание

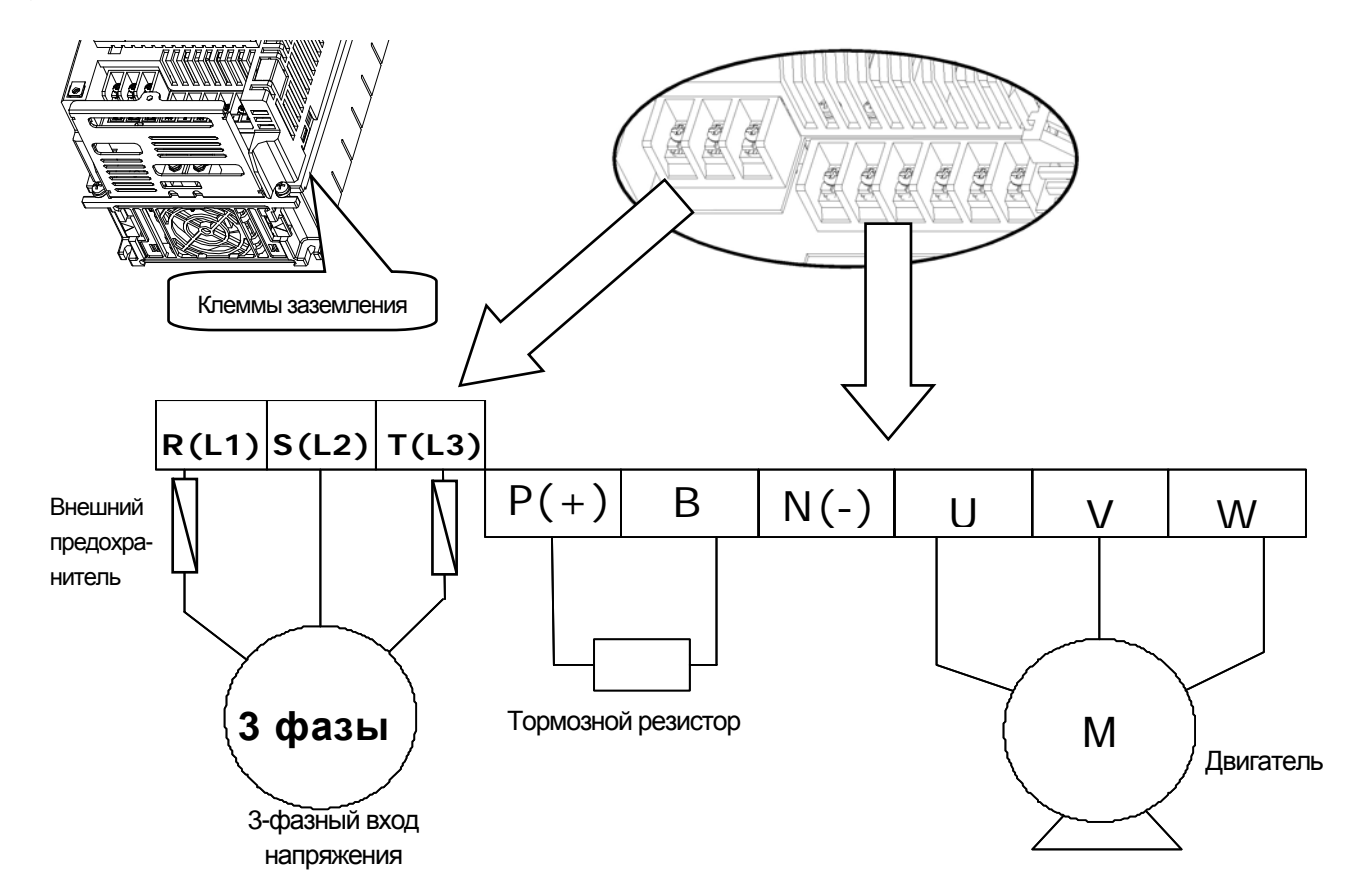

2) Расположение клемм для частотных преобразователей с мощностью 11 – 22 кВт

У частотных преобразователей с мощностью свыше 11 кВт линейное расположение силовых клемм. Частотные преобразователи мощностью 0.75 – 160 кВт имеют встроенный дроссель постоянного тока (DCR). Не используйте общий кабель заземления для использования совместно с мощным оборудованием таким как сварочные аппараты и т.д. Кабель заземления должен быть максимально коротким. В случае удаления подключения заземления на клемме заземления может появиться потенциал (от утечки тока при работе преобразователя).

# **4.1.7 Клеммы силовой схемы**

1) 0.75 – 22 кВт (200В/400В)

 $\sqrt{ }$ 

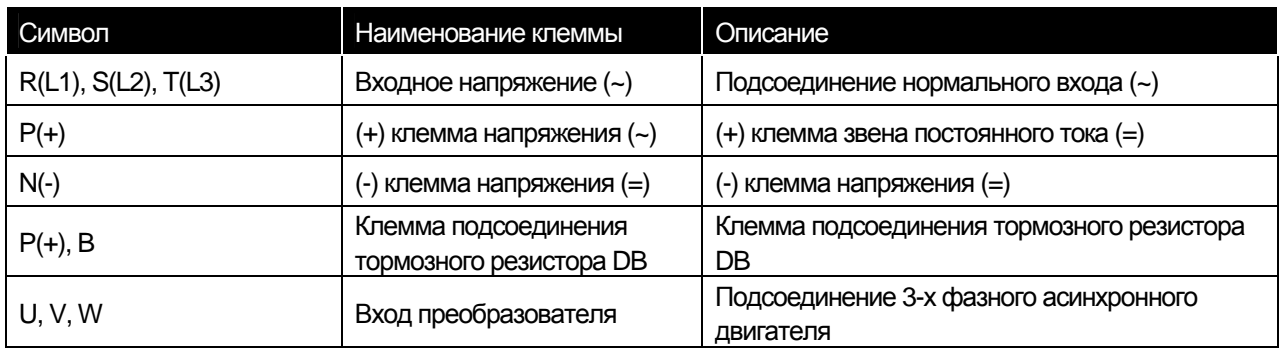

2) 30 – 75 кВт (400В)

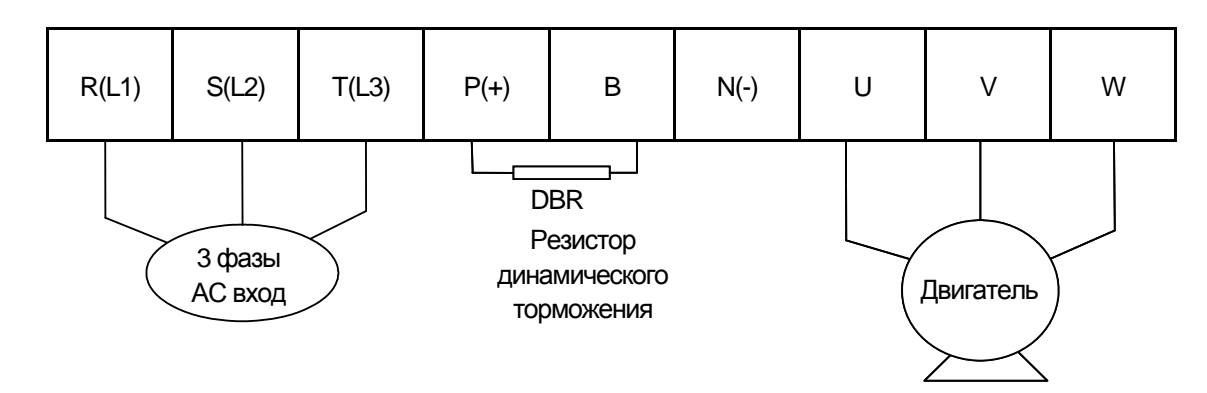

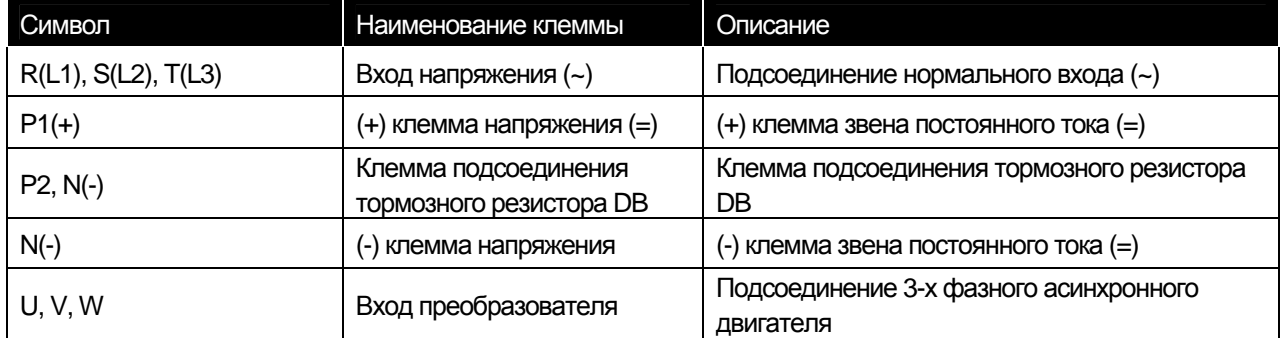

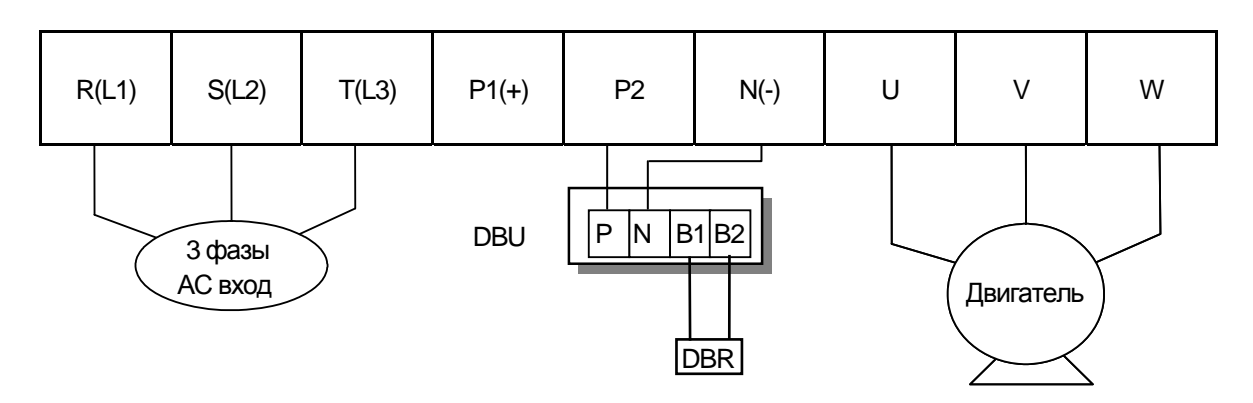

3) 90 – 160 кВт (400В)

 $\Gamma$ 

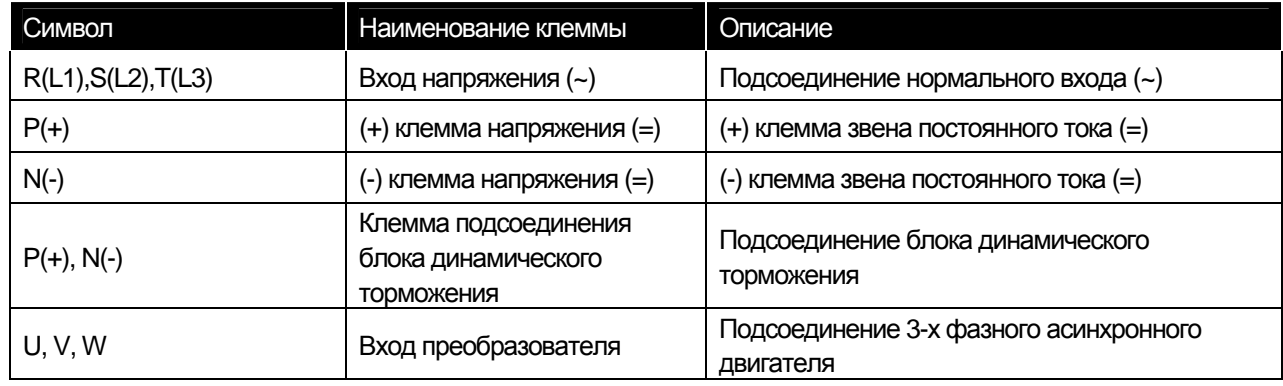

**LS** Industrial Systems | 4-9

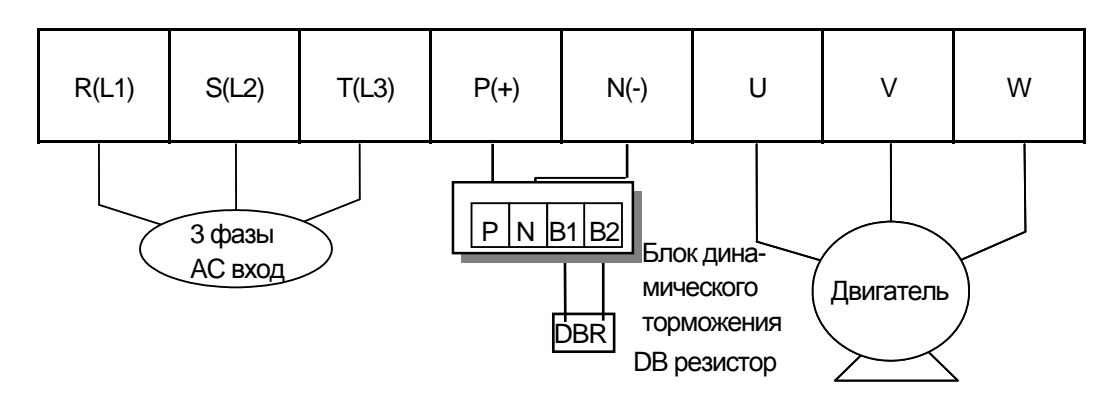

f

#### **4.1.8 Характеристики силовых клемм и внешних предохранителей**

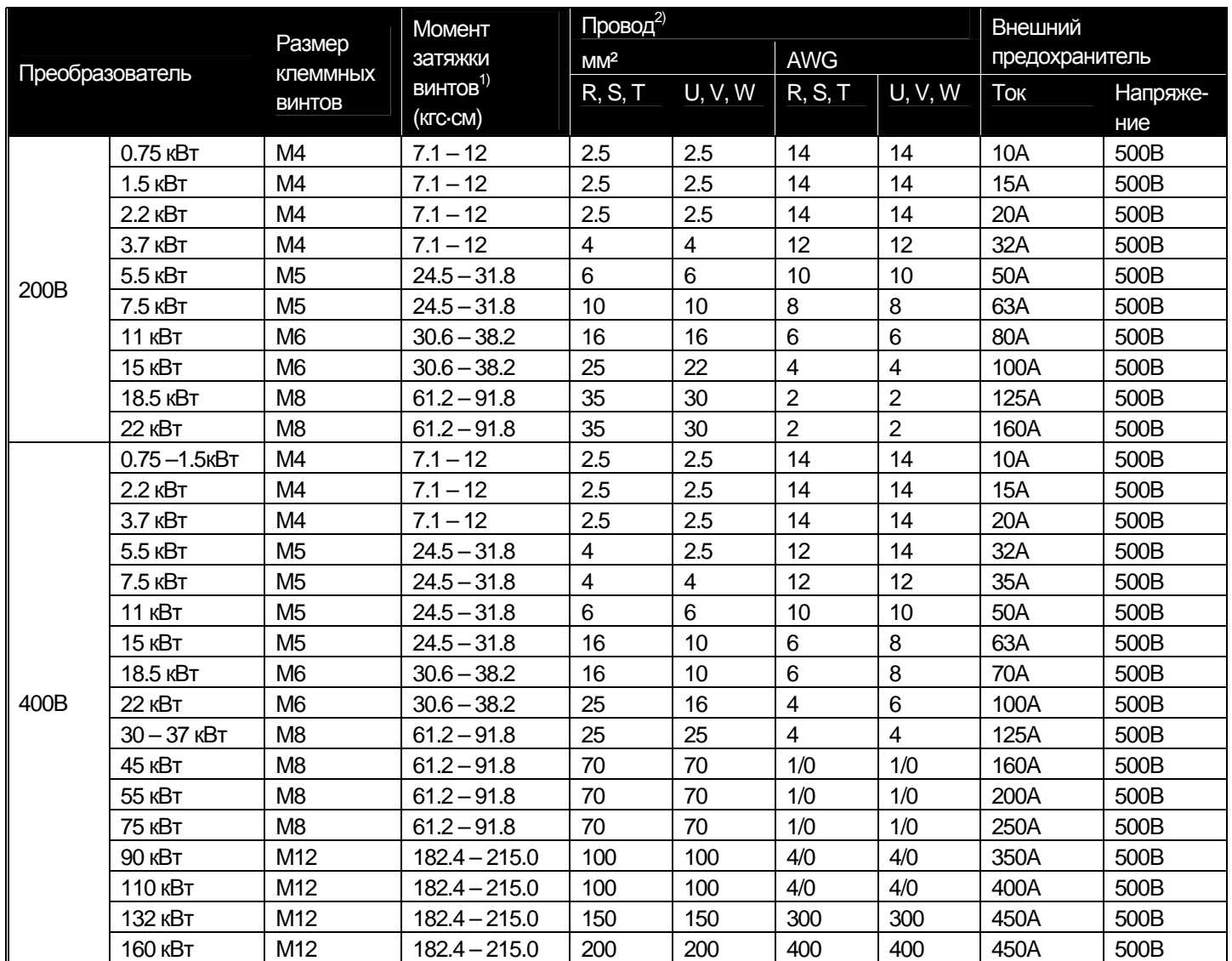

1) : Следует применять только номинальный момент затяжки винтов. Ослабленные винты могут привести к короткому замыканию или неисправности. Чрезмерная затяжка винтов может повредить клеммы и вызвать короткое замыкание или неисправность.

2) : Используйте медные провода с характеристиками 600В 75 ºС.

Общая длина кабеля не должна превышать 200 м. При подсоединении двигателя, общая длина кабеля не должна превышать 200 м, т.к. если двигатель расположен на большом расстоянии, защита от сверх тока может сработать от гармоник, вызванных увеличением плавающего напряжения внутри кабеля или может произойти поломка электродвигателя. А так же следует соблюдать рекомендуемую длину кабеля менее 200 м при подсоединении более чем одного двигателя. Не используйте трехжильный кабель при удаленном подсоединении (50м при менее 3.7K)

В случае, когда необходимо длинное подсоединение, используйте толстый провод для того, чтобы уменьшить падение напряжения сети и уменьшить несущую частоту или используйте фильтр подавления микро выбросов.

Падение напряжения сети [В]=(√3 X Сопротивление провода [mΩ/m] X Длина провода [м] X Ток [A])/1000

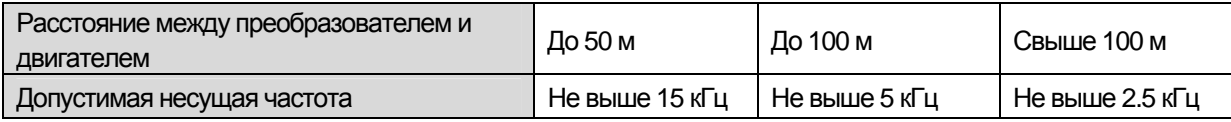

**LS** Industrial Systems | 4-10

 $\Gamma$ 

# **4.1.9 Схема подключения клемм управления (основной блок I/O)**

1) Выбор NPN/PNP логики

В серии iS7 предусмотрена возможность установки режимов NPN/PNP для дискретных входов в цепи управления: режим NPN и режим PNP. Изменение режима при помощи переключателя. Метод подсоединения показан ниже.

(1) Режим NPN (кнопка утоплена)

Положение NPN/PNP установлено как NPN. Клемма CM (24В GND) – общая клемма входа сигнала контакта. Заводская установка: режим NPN (кнопка утоплена).

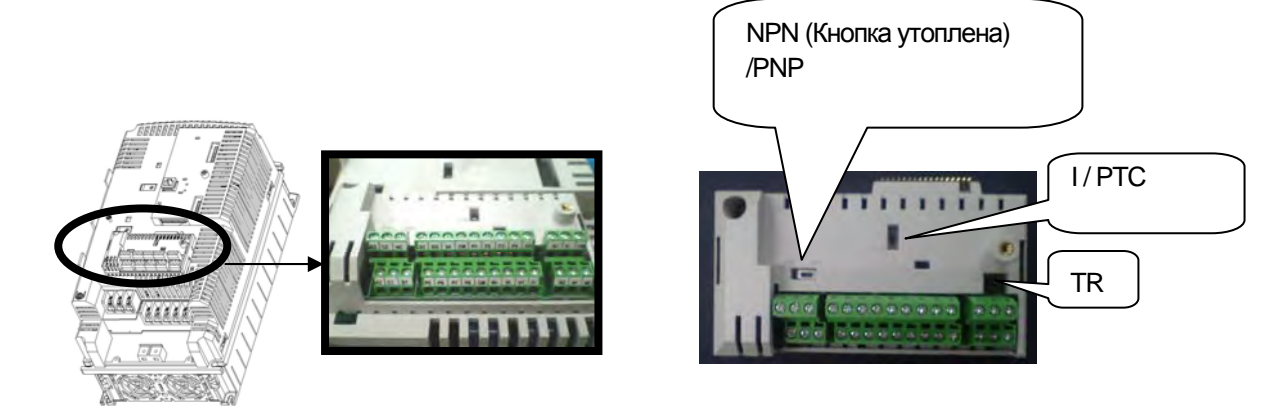

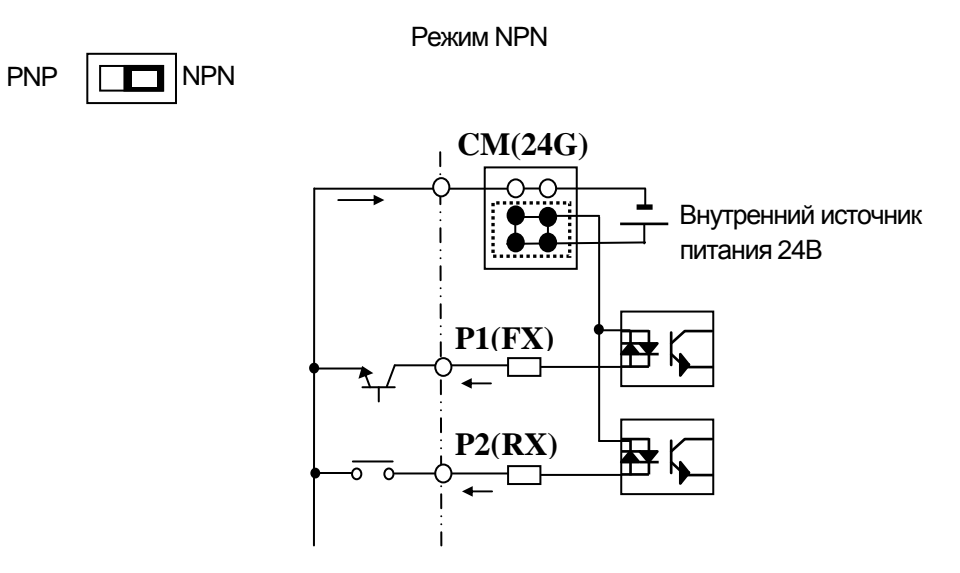

**4-11** Industrial Systems | 4-11

f

(2) Режим PNP – при использовании внутреннего источника питания

Установите переключатель в положении PNP. Клемма 24 (24В) – общая клемма входа сигнала контакта. Режим PNP – установите переключатель в положении PNP при использовании внешнего источника питания. При использовании внешнего источника питания 24В, подсоедините вход внешнего источника (-) и клемму CM (24В GND).

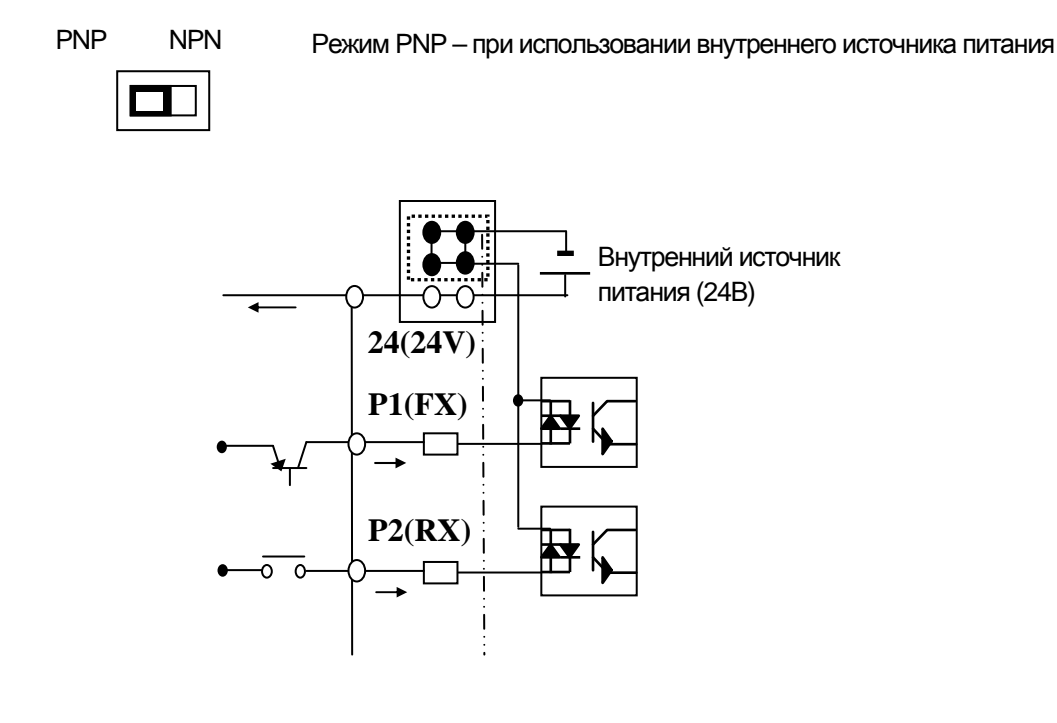

Режим PNP – при использовании внешнего источника питания

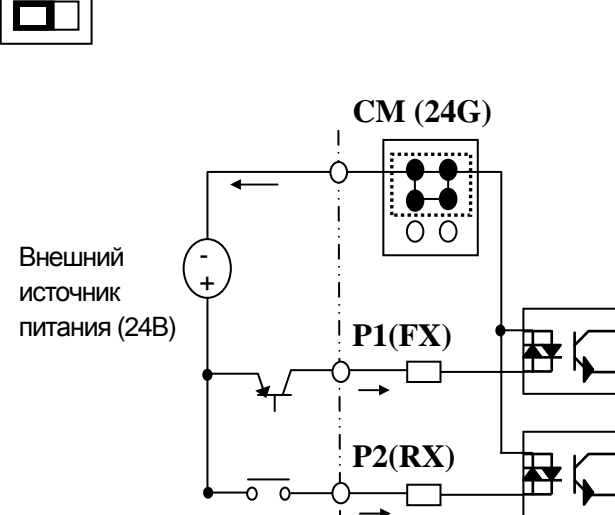

**14-12** Industrial Systems | 4-12

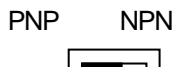

#### 1) Пример подключения

 $\Gamma$ 

Терминальный резистор порта RS485 – 120 Ом.

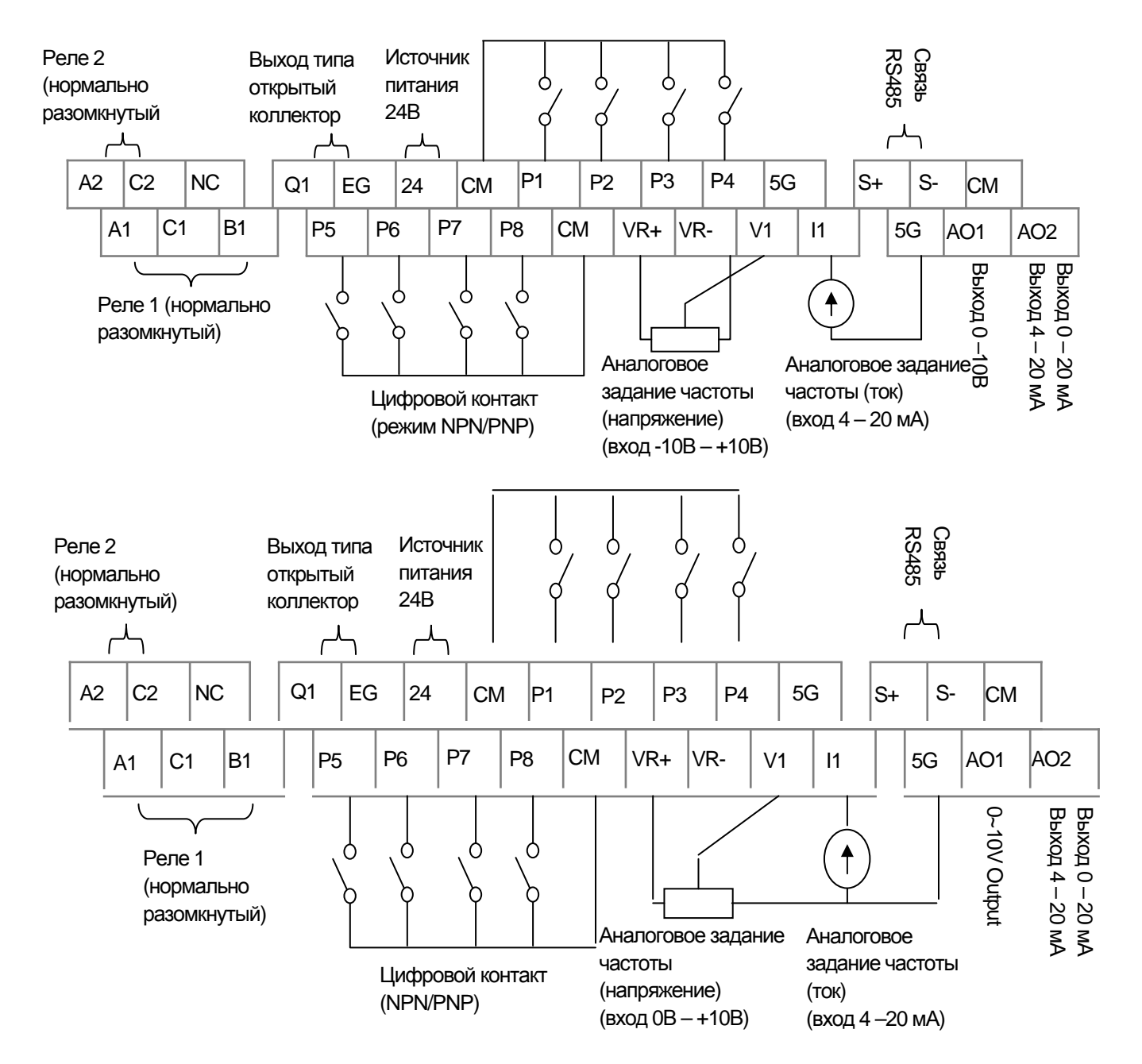

 $\sqrt{2}$ 

### **4.1.10 Схема подключения клемм управления (изолированный блок I/O)**

#### 1) Пример подключения

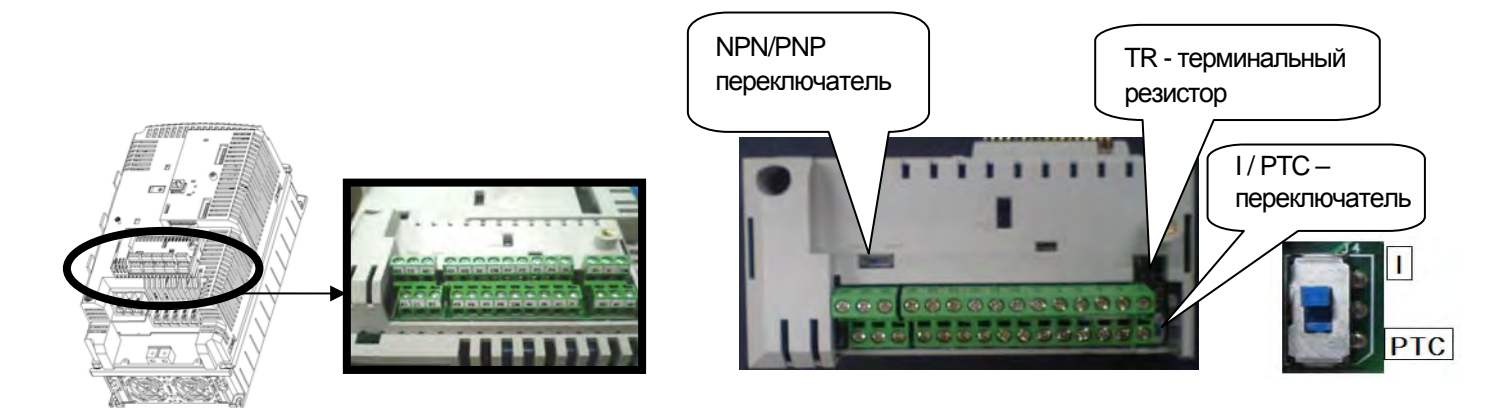

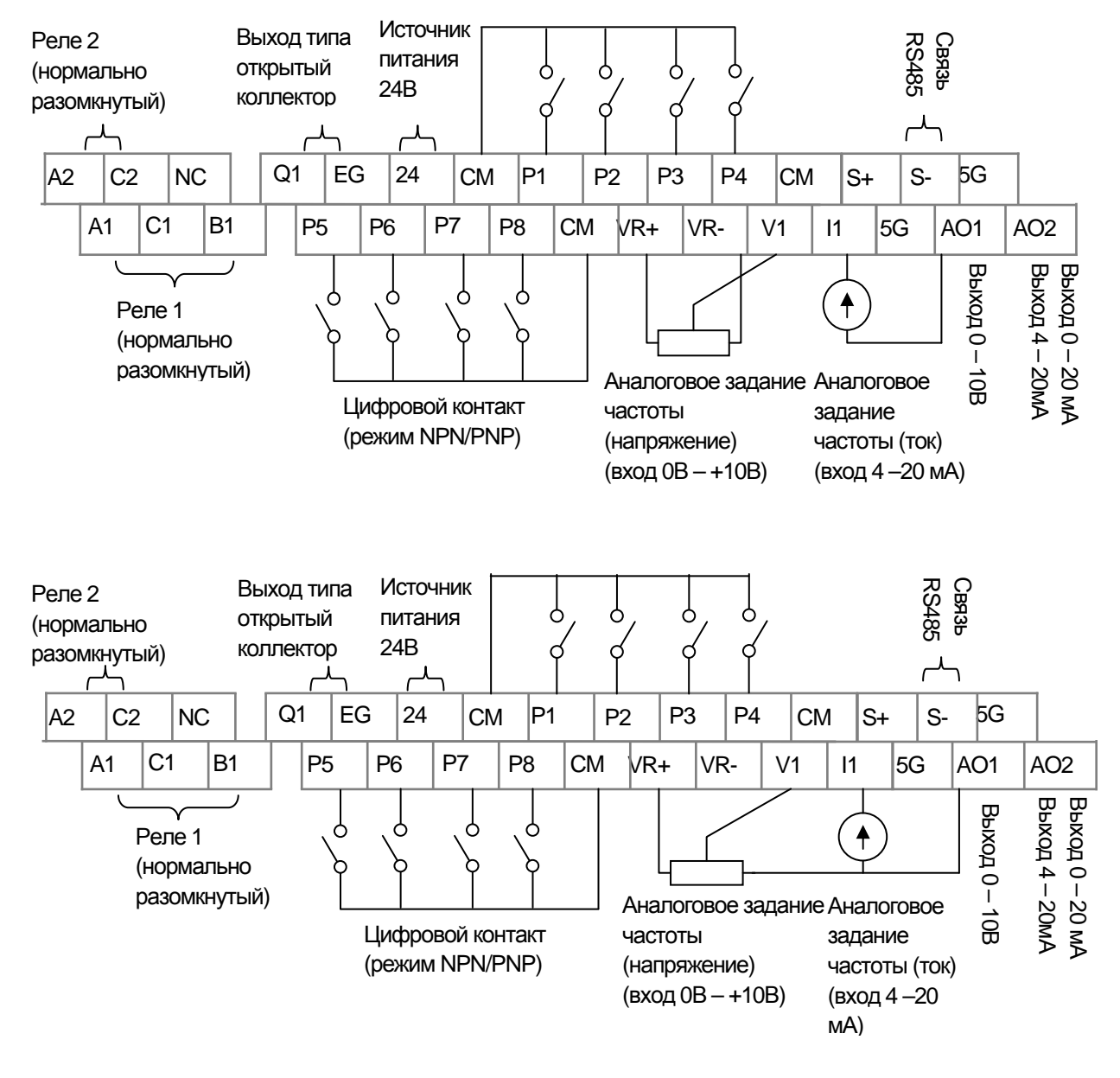

**LS** Industrial Systems | 4-14

# **4.1.11Клеммы схемы управления**

1) Выбор функции

 $\sqrt{ }$ 

**15** Industrial Systems | 4-15

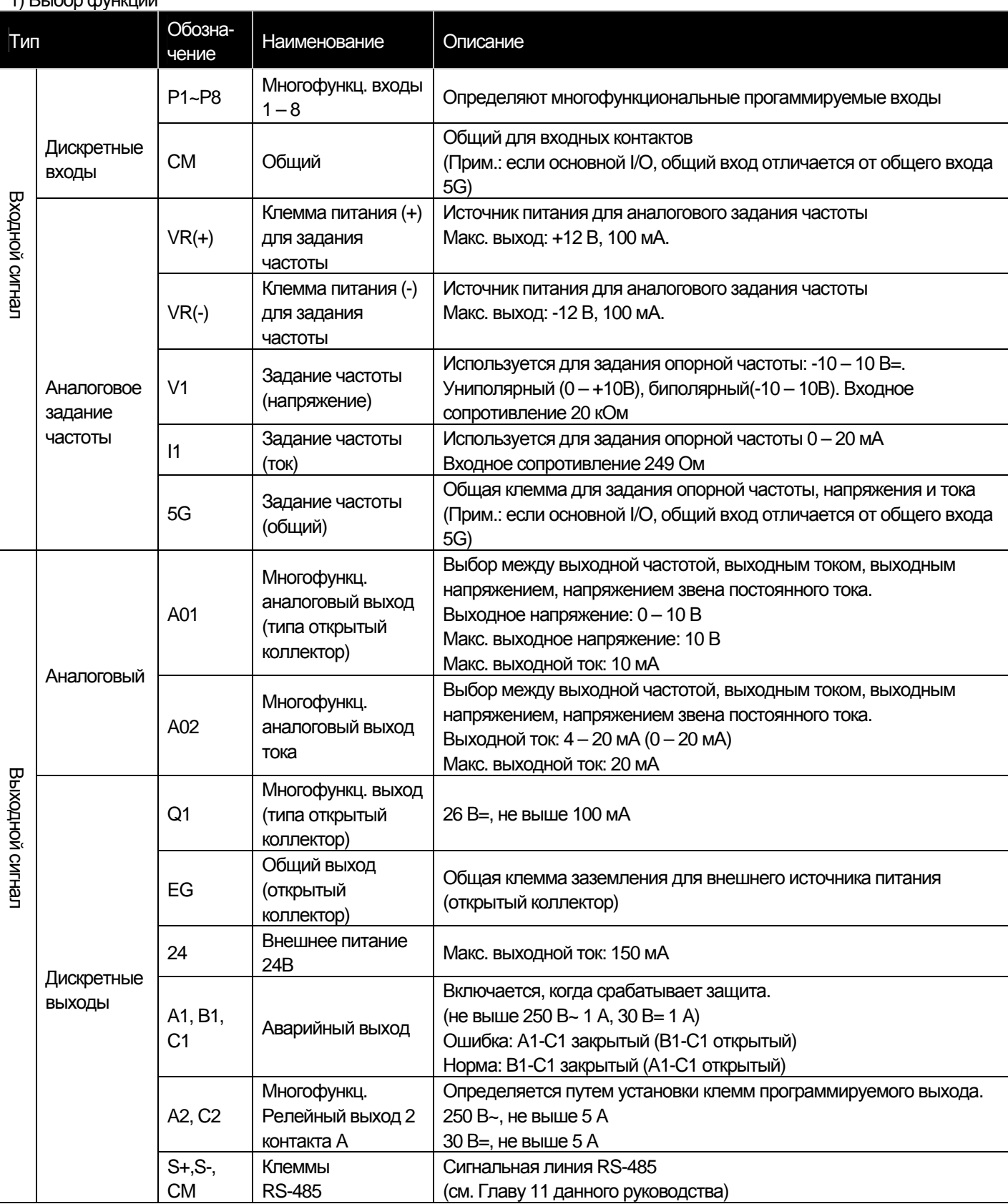

 $\sqrt{ }$ 

# **4.1.12 Технические характеристики клемм управления**

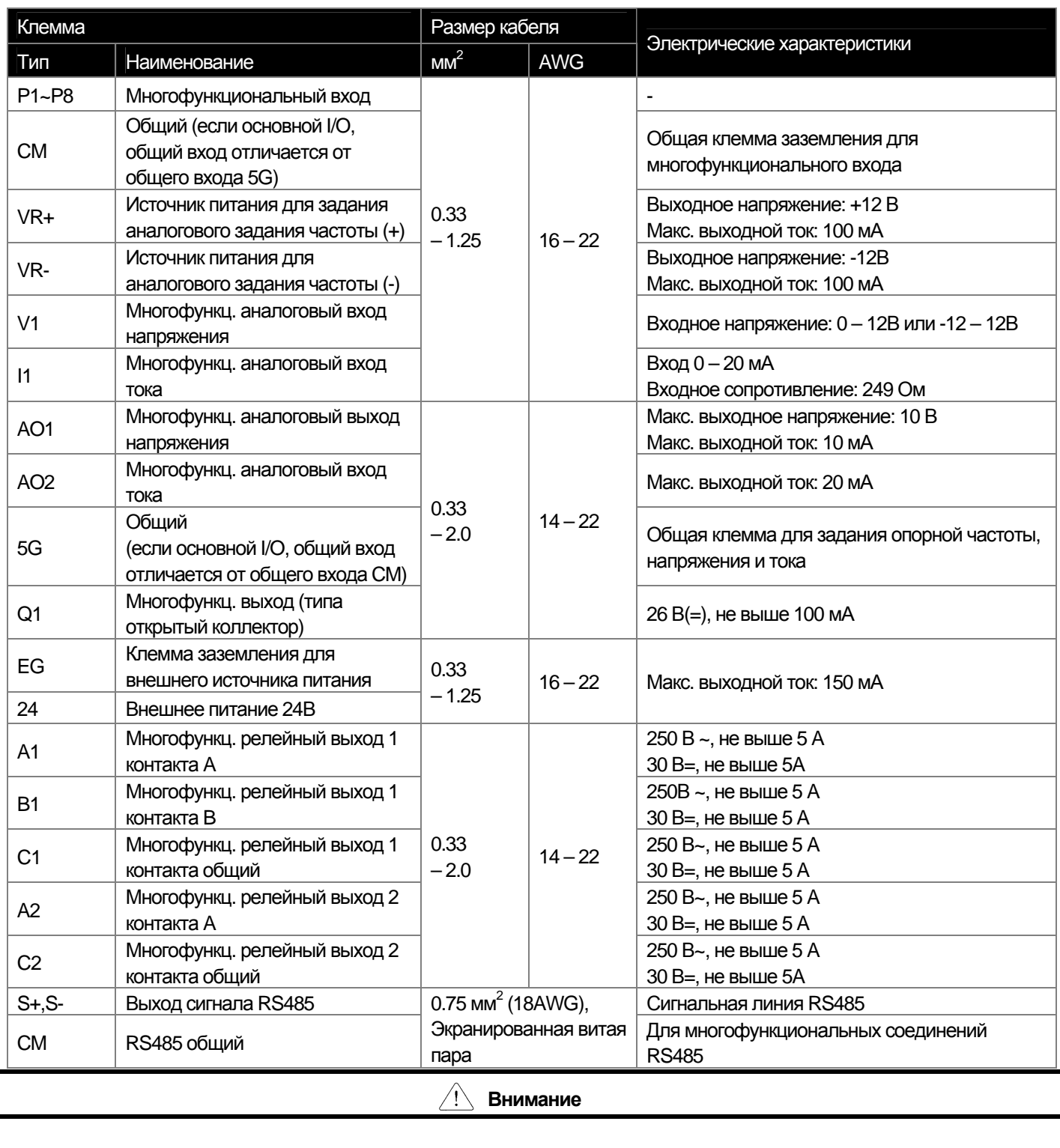

Не используйте более 3 м удаленного кабеля для пульта. В противном случае может произойти сбой сигналов на пульте.

### **4.2 Проверка запуска**

В частотных преобразователях серии IS7 предусмотрен режим «Легкого запуска» (EASY START MODE).

#### **4.2.1 «Легкий запуск»**

Режим «Легкий запуск» активируется после подачи напряжения при первичном включении, либо когда возобновлена подача напряжения после сброса установленных параметров.

- Режим «Легкий запуск» активируется даже после отключения инвертора.

- Режим «Легкий запуск» не работает в процессе функционирования преобразователя.

#### **4.2.2 Установка режима «Легкий запуск»**

Последовательность проведения операций.

\* Перейти в режим мониторинга можно нажатием кнопки ESC в любое время.

**4-17** Industrial Systems | 4-17

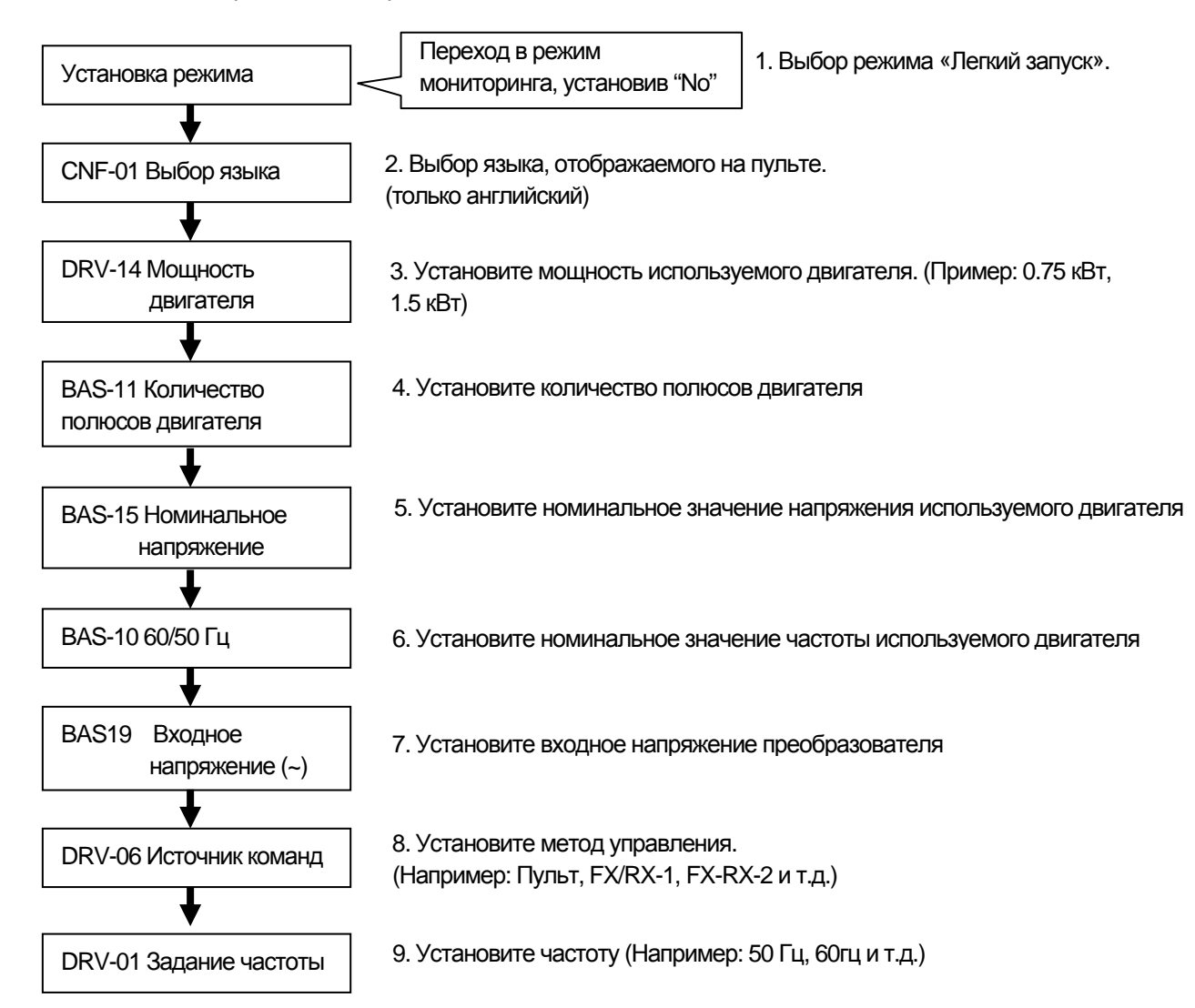

 $\Gamma$ 

# **4.2.3 Проверка нормального режима работы**

1) Проверка нормальной работы мотора и направления вращения при помощи пульта.

Установите в параметре DRV-06 значение 0, в параметре DRV-07 значение 0 и в параметре DRV-01 – Keypad-1. Выберите частоту вращения и нажмите кнопку FWD для пуска в прямом направлении. Вал двигателя должен вращаться против часовой стрелки. В противном случае, следует поменять местами любые две силовые клеммы U, V, W на выходе преобразователя.

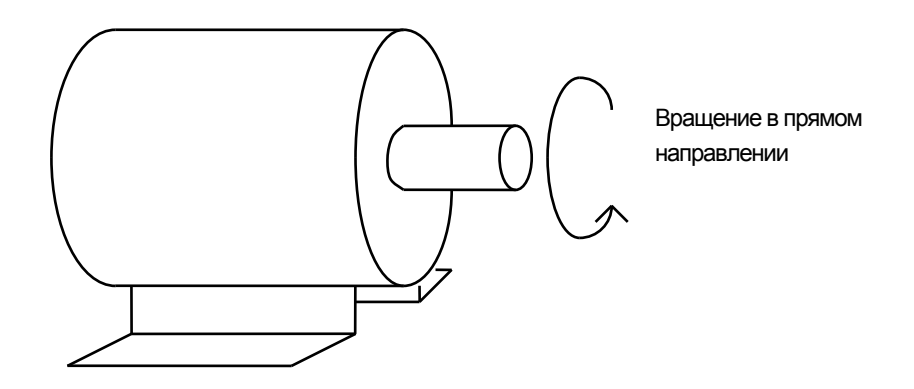

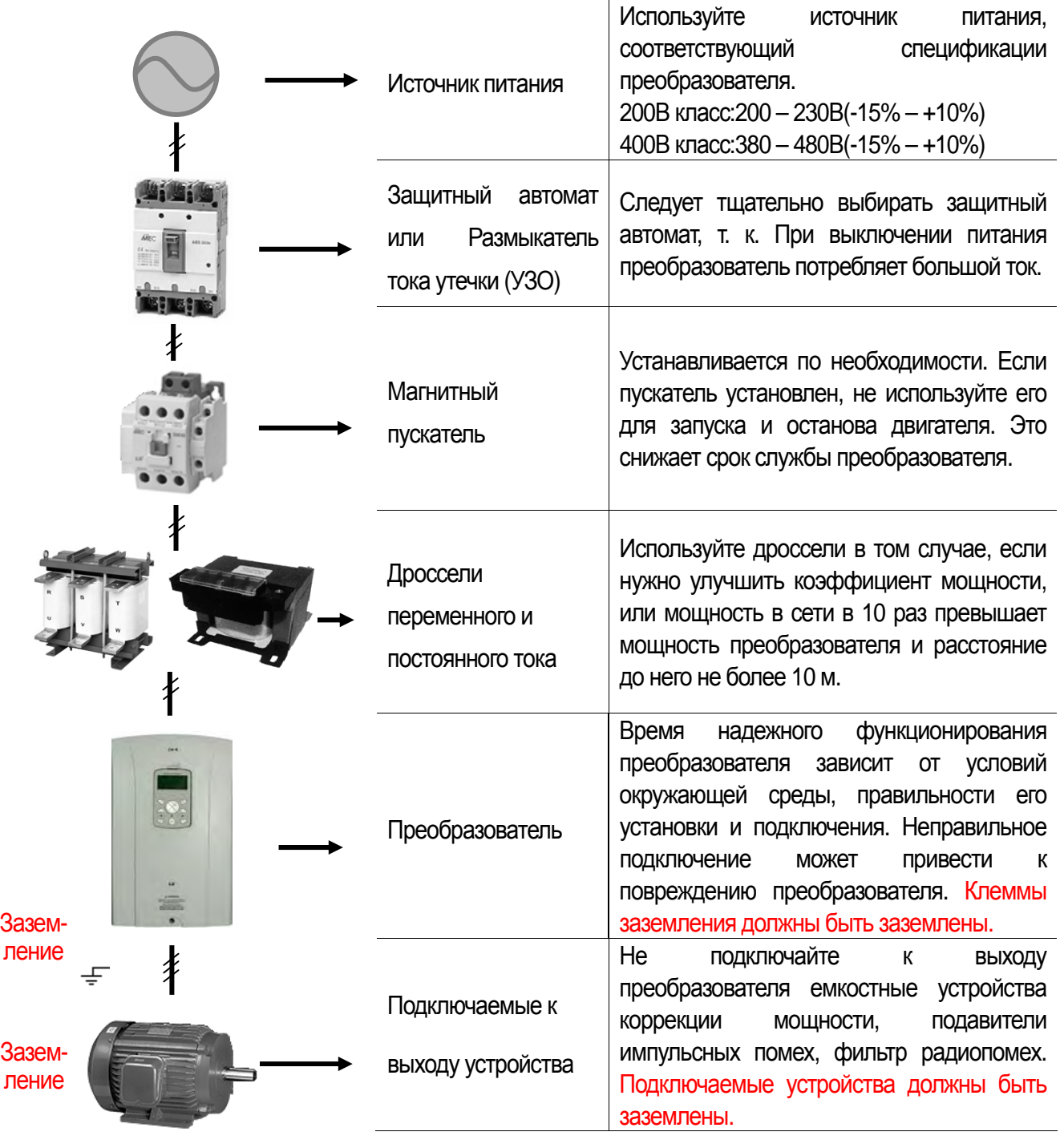

 $\overline{\div}$ 

**LS** Industrial Systems | 5-1

# **5.1 Конфигурация оборудования**

 $\Gamma$ 

### **5.1.1 Конфигурация периферийного оборудования**

Для работы преобразователя необходимы описанные ниже устройства. Периферийные устройства должны быть правильно выбраны и подключены. Неправильное подключение и неверно выбранная конфигурация системы могут привести к неправильной работе преобразователя, уменьшению его срока службы, а в худшем случае к повреждению. Пожалуйста, обращайтесь с преобразователем точно в соответствии с информацией, представленной в соответствующих главах, особое внимание уделяйте инструкциям и предупреждениям данного руководства.

 $\Gamma$ 

# **5.1.2 Рекомендация по выбору автоматических выключателей, электромагнитных контакторов и дросселей**

1) Технические характеристики автоматического выключателя и электромагнитного контактора

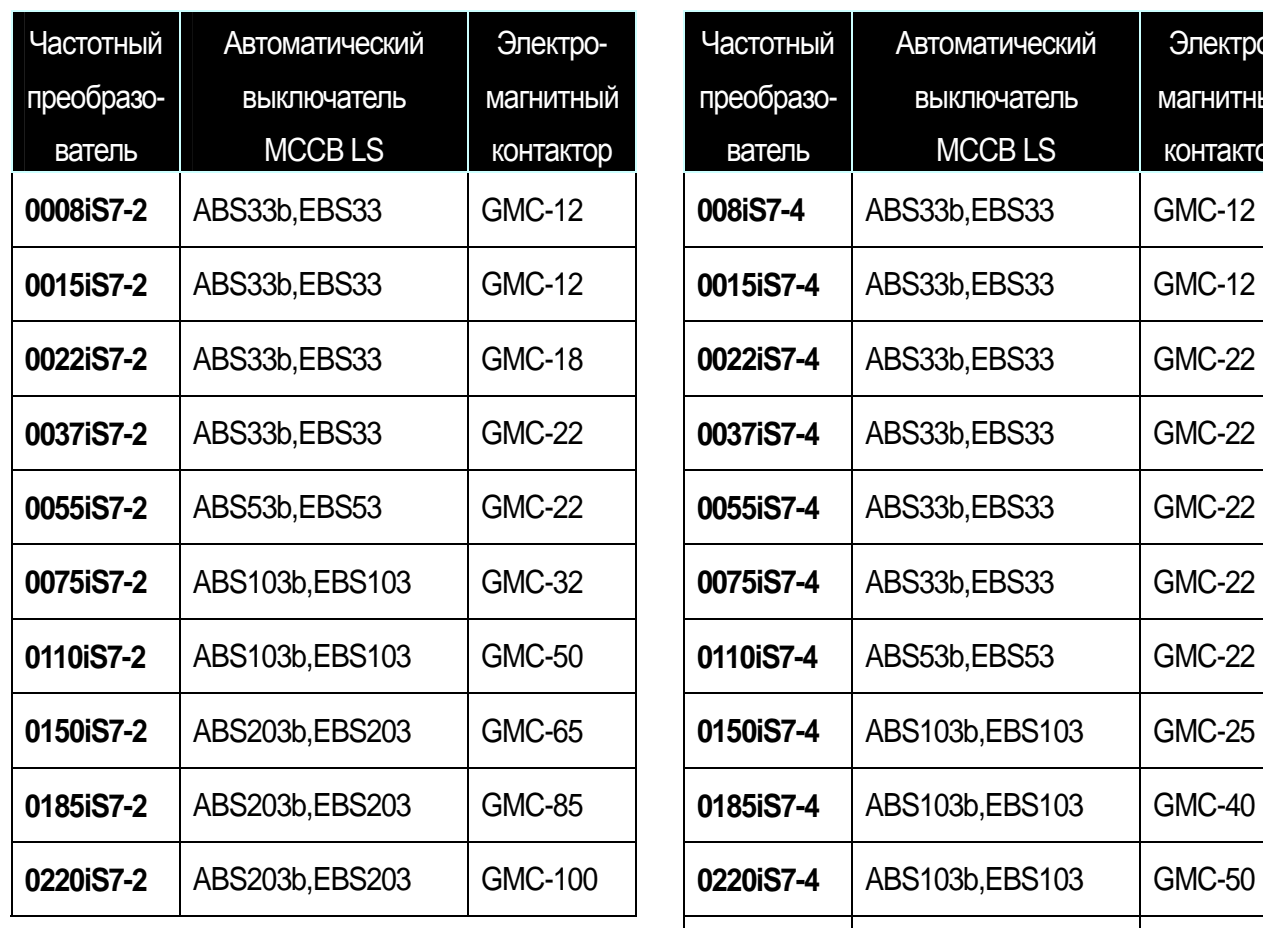

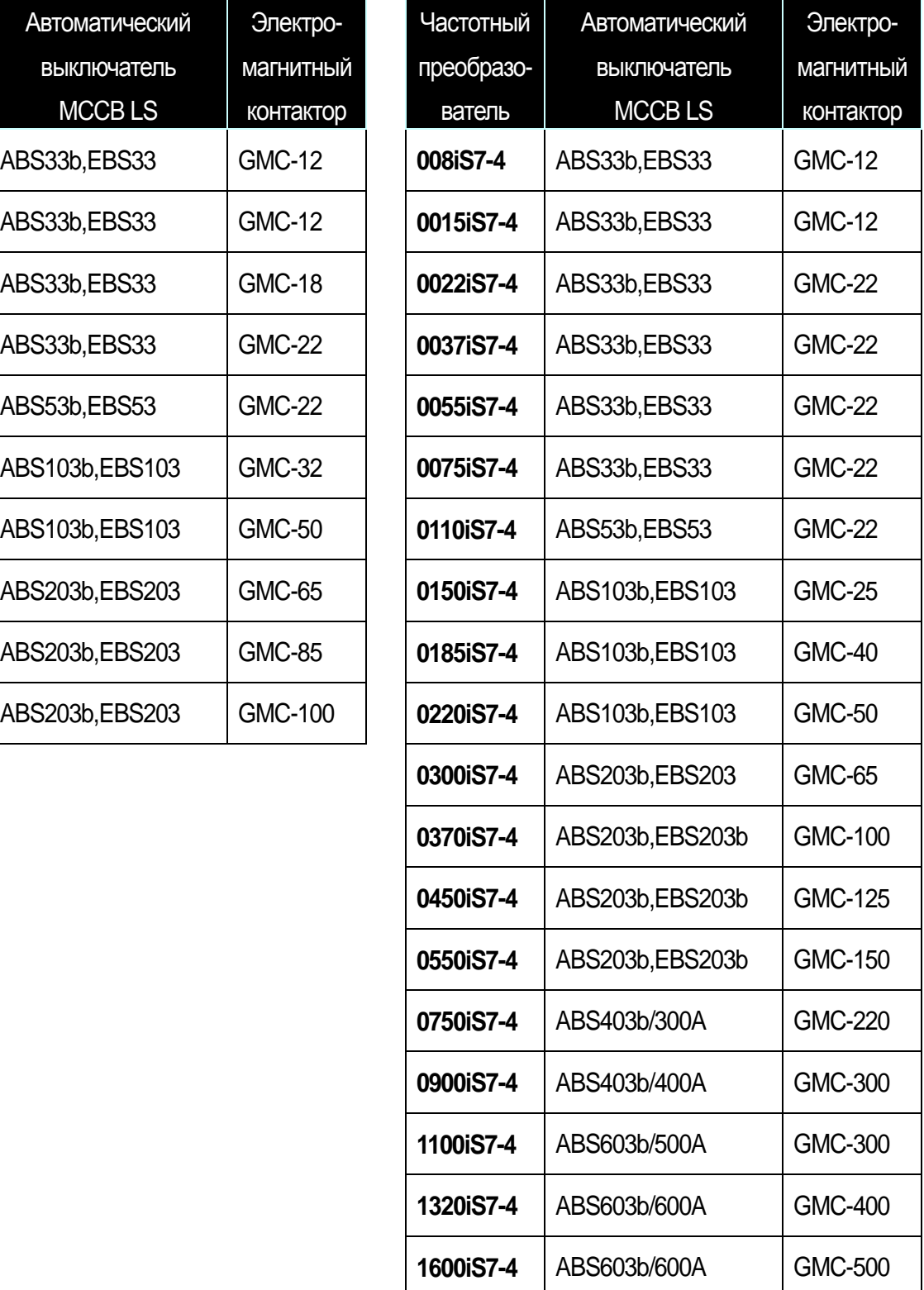

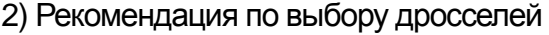

 $\sqrt{ }$ 

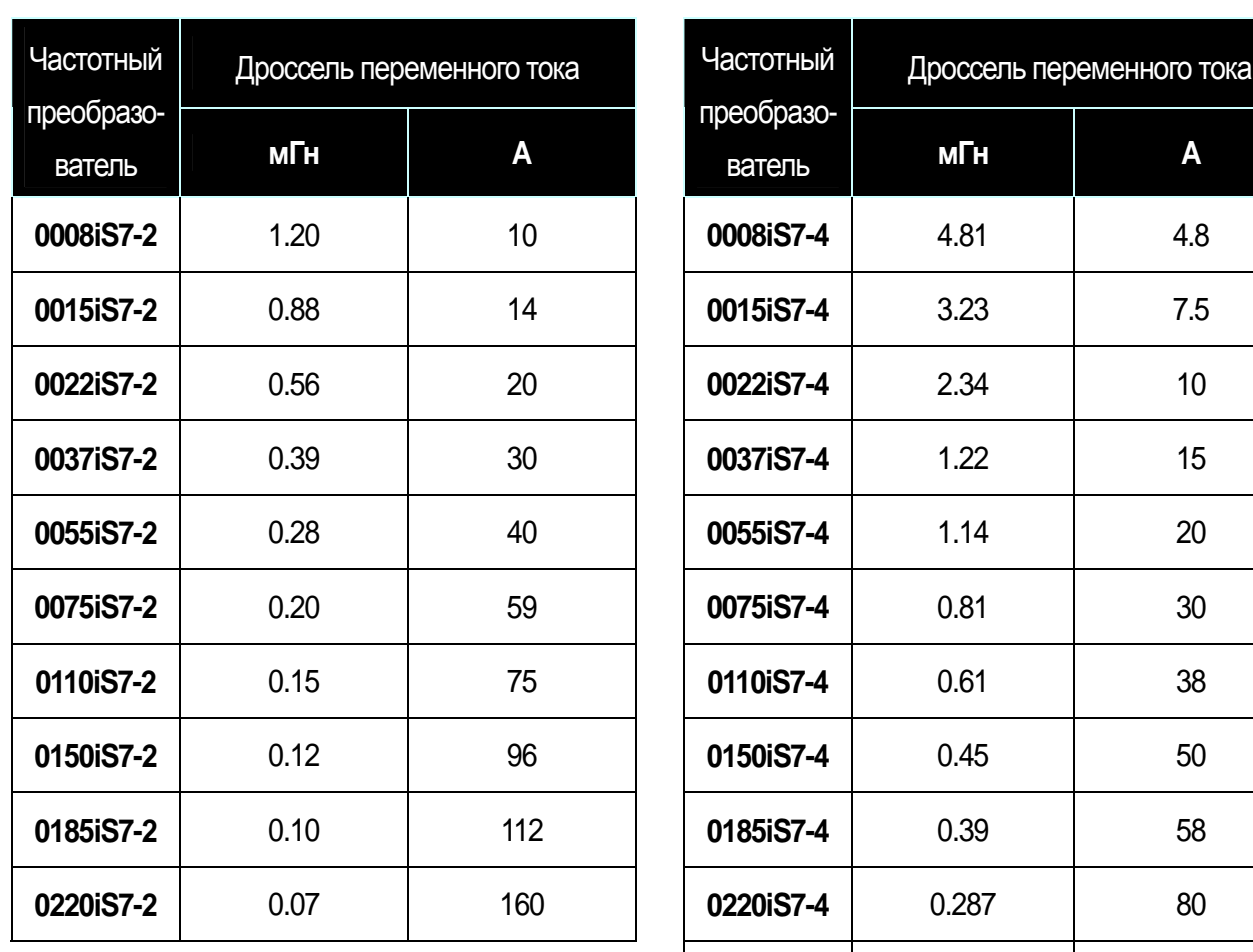

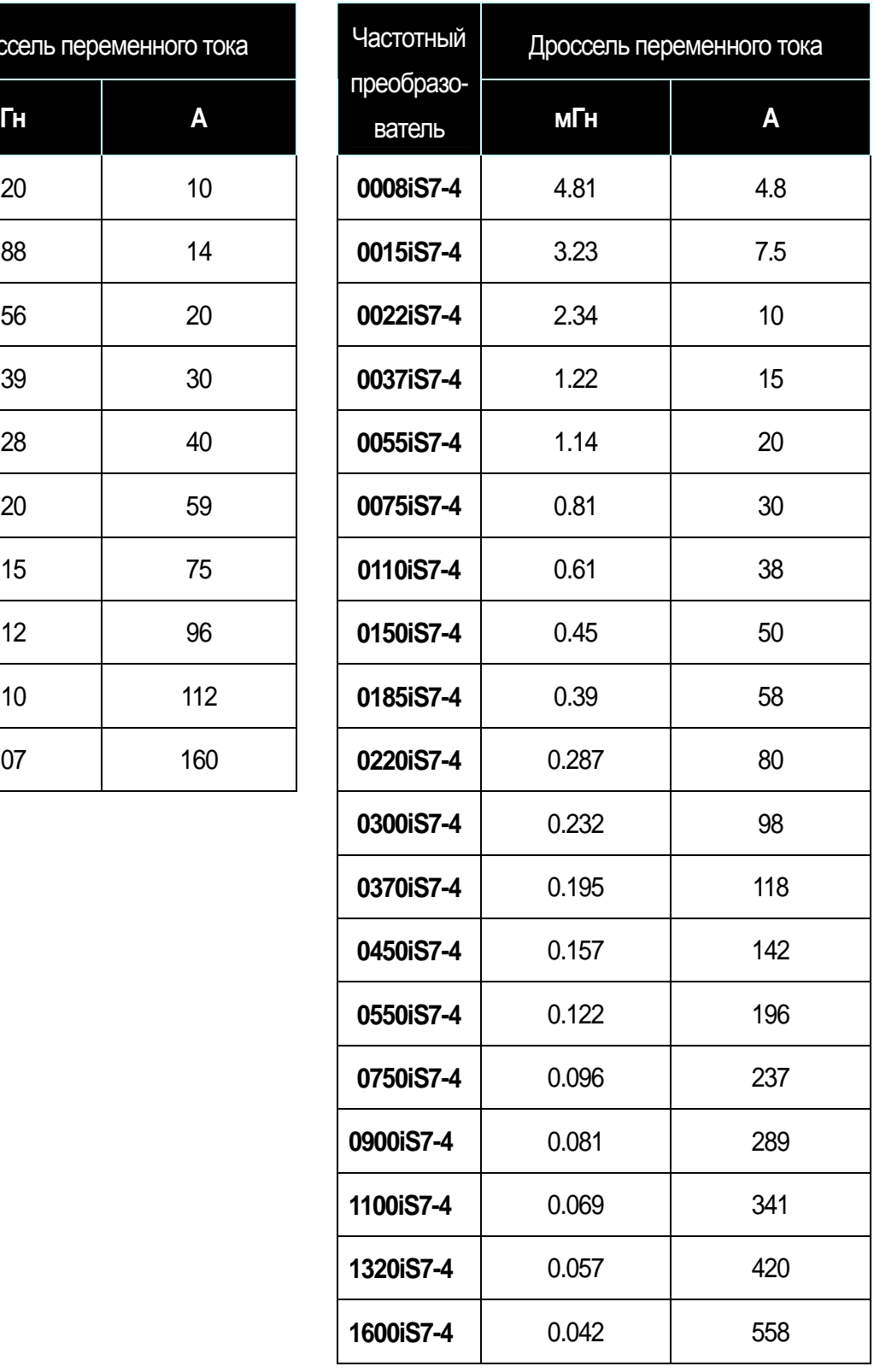

# **Примечание**

**Если Вам необходим дроссель постоянного тока, следует приобретать модель со встроенным дросселем постоянного тока.** 

**15** Industrial Systems 15-3

# **5.1.3 Блок динамического торможения (DBU) и резисторы**

1) Тип блока динамического торможения

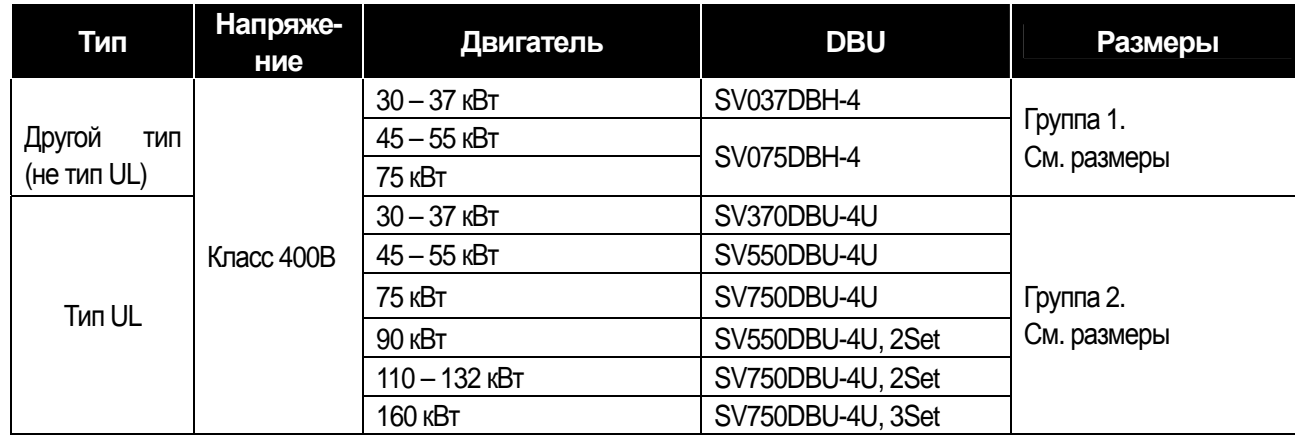

### 2) Расположение клемм

ſ

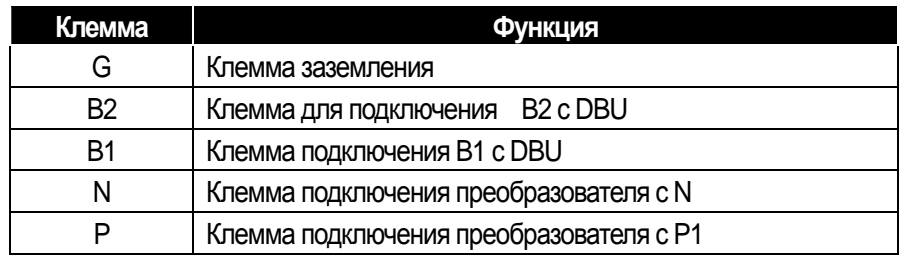

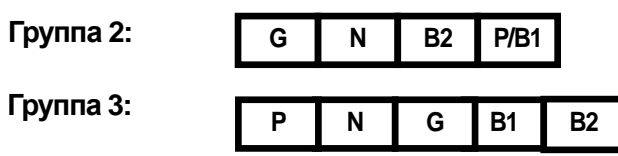

**☞** Прим. При выборе тормозного резистора DB следует внимательно прочитать соответствующее руководство

#### пользователя.

3) Основной способ подключения блока динамического торможения и тормозного резистора.

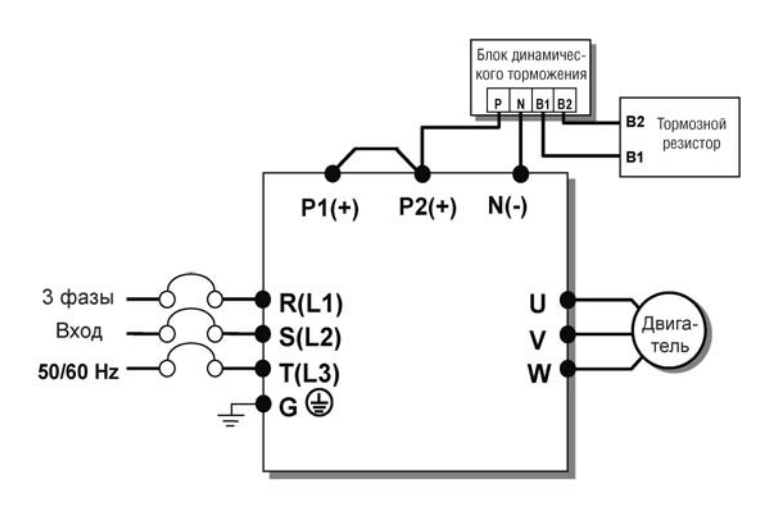

### **5-4** | *LS* Industrial Systems

4) Габаритные размеры

**- Группа 1 - Группа 2**

 $\Gamma$ 

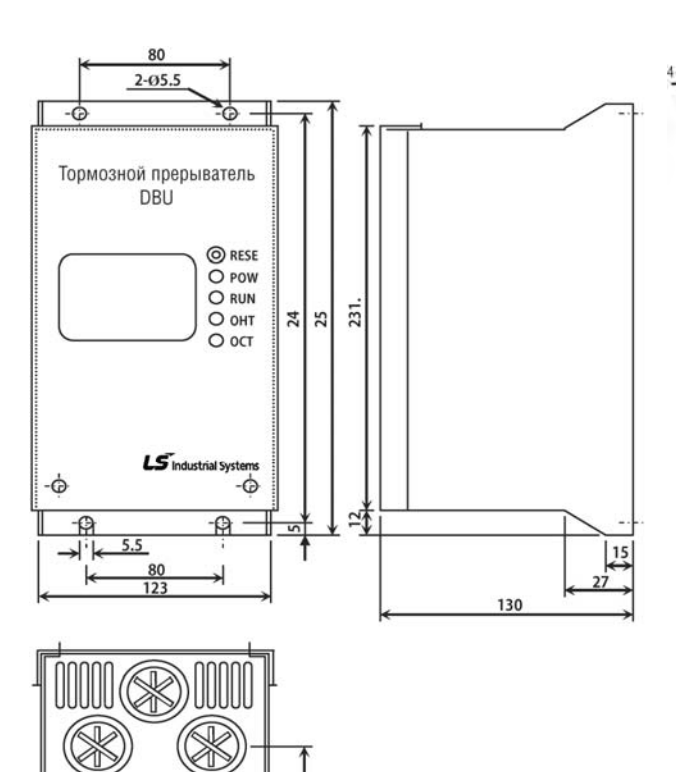

75

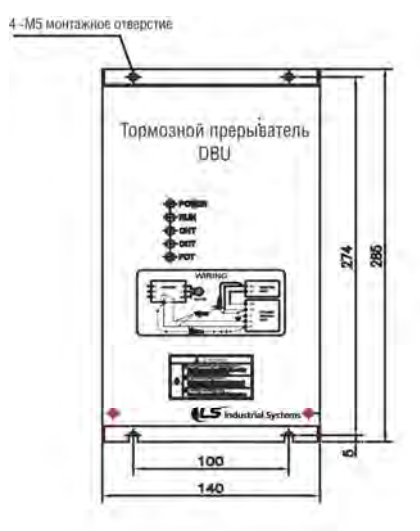

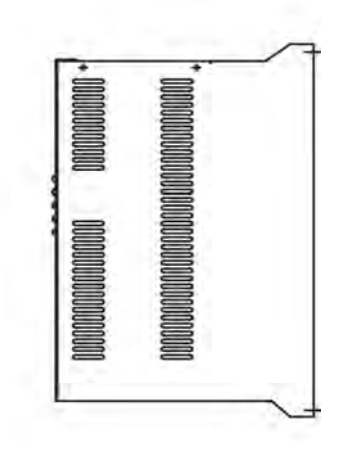

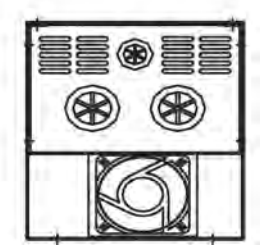

**15** Industrial Systems 15-5

### 5) Светодиодные индикаторы

 $\sqrt{ }$ 

Тормозной резистор следует подсоединить к клеммам B1 и B2 тормозного блока. Блок динамического торможения имеет 3 светодиода. Красный светодиод, расположенный посредине, показывает включение питания, зеленый диод, расположенный справа, указывает на процесс торможения, а второй зеленый светодиод, расположенный слева, показывает отключение в результате перегрева (OHT).

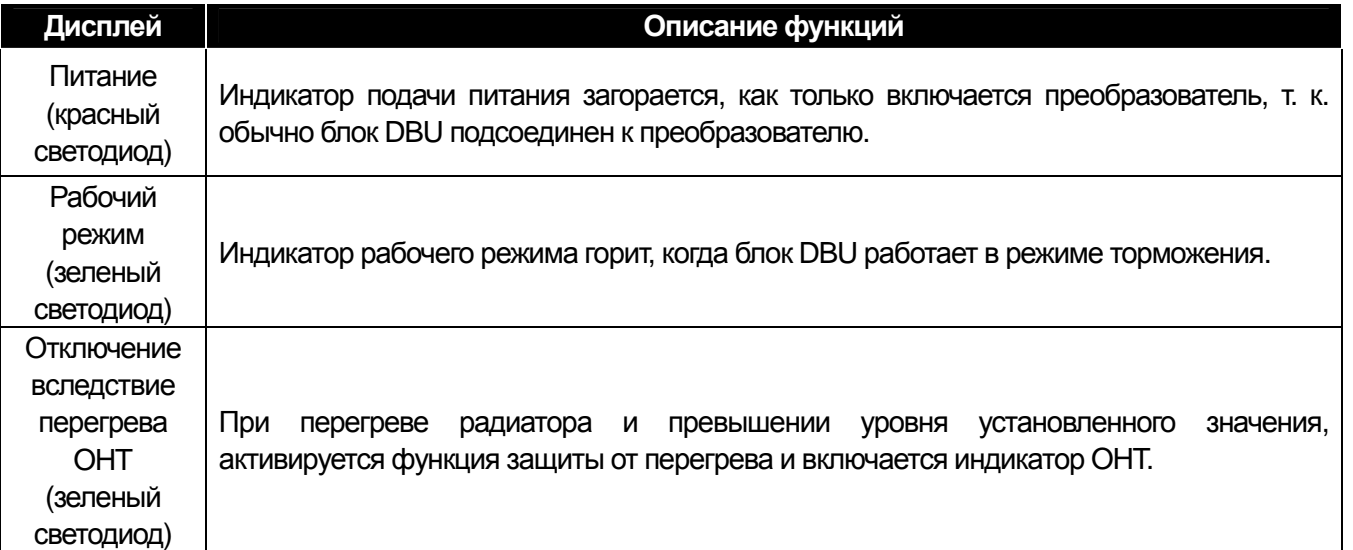

# 6) Тормозной резистор

 $\Gamma$ 

(1) Внешний тормозной резистор

Момент тормозного резистора: 150%, продолжительность включений: 5%. Номинальное значение мощности тормозного резистора должно быть удвоено при продолжительности включений 10%.

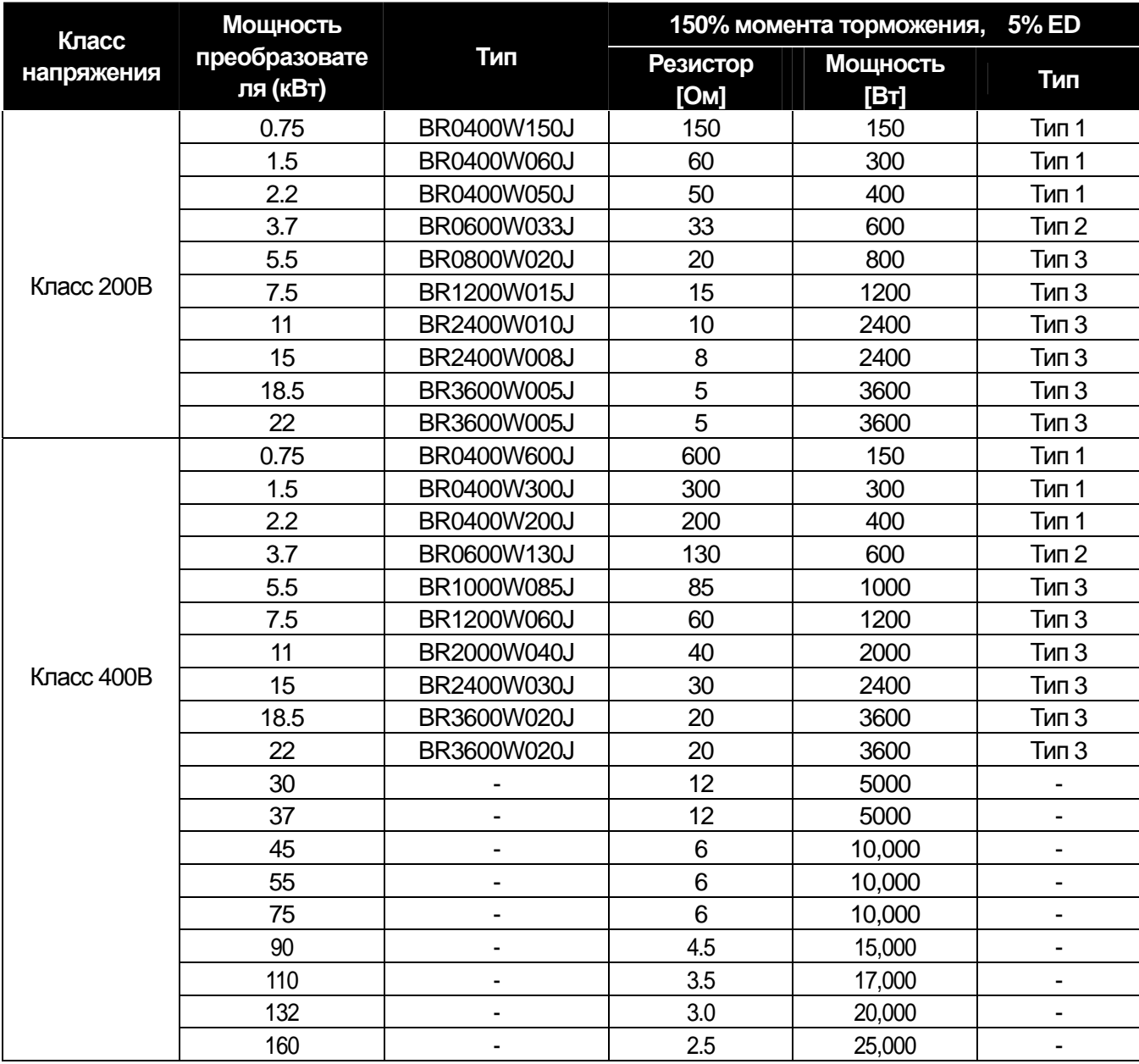

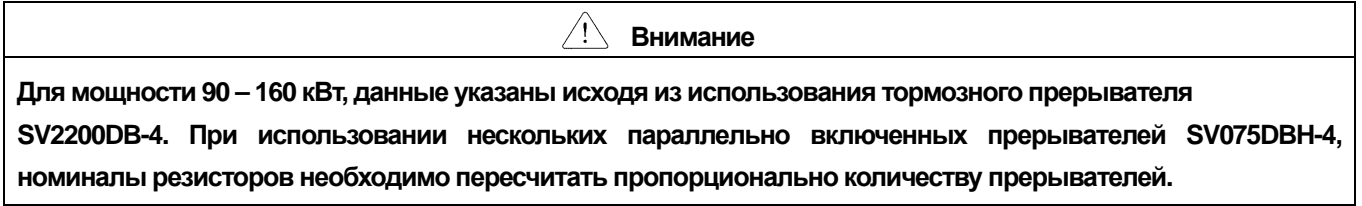

**LS** Industrial Systems 15-7

# **6.1 Программирование при помощи пульта**

# **6.1.1 Описание пульта управления**

 $\sqrt{ }$ 

Стандартный пульт используется для установки параметров преобразователя, управления и мониторинга.

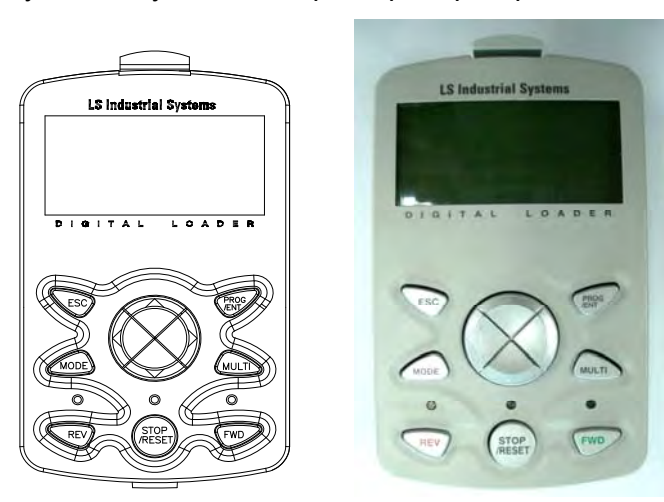

# **1) Габаритные размеры**

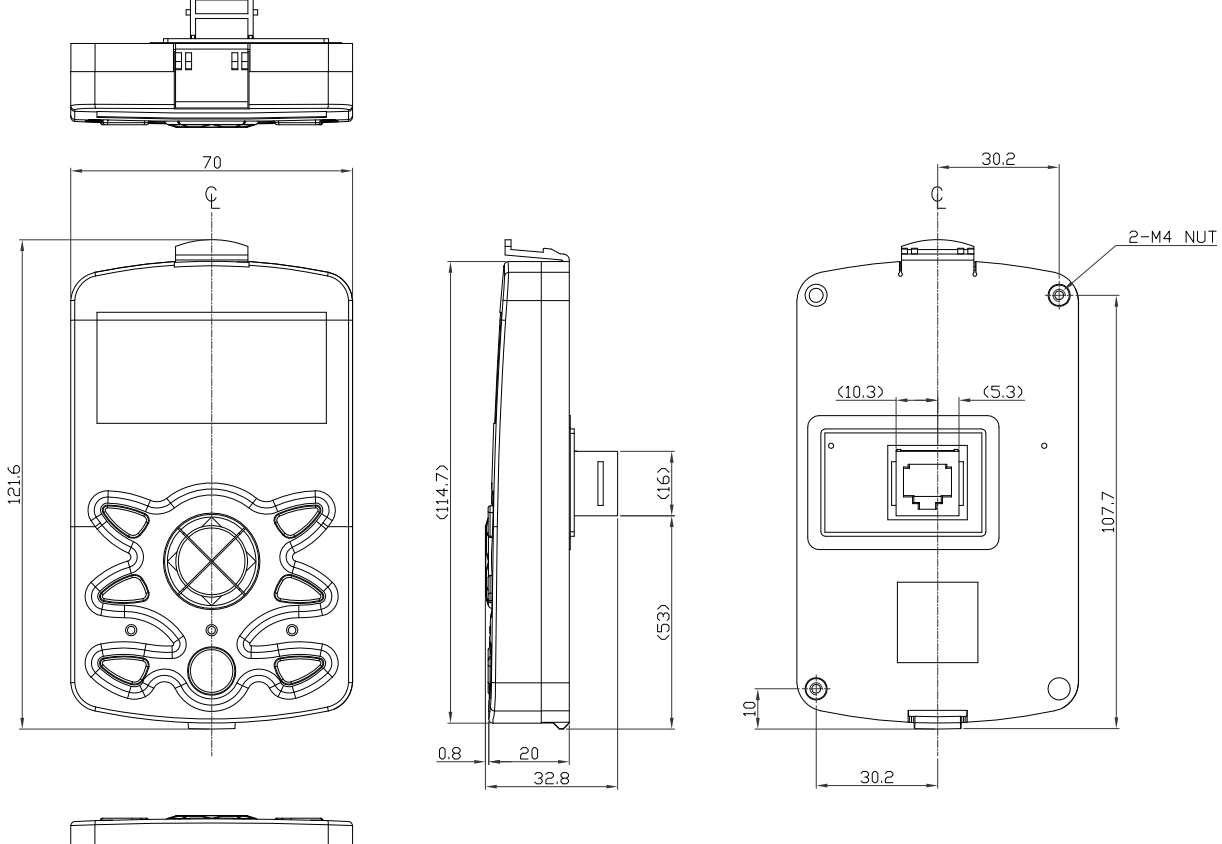

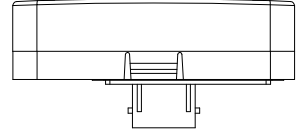

**LS** Industrial Systems 16-1

# **2) Описание пульта управления**

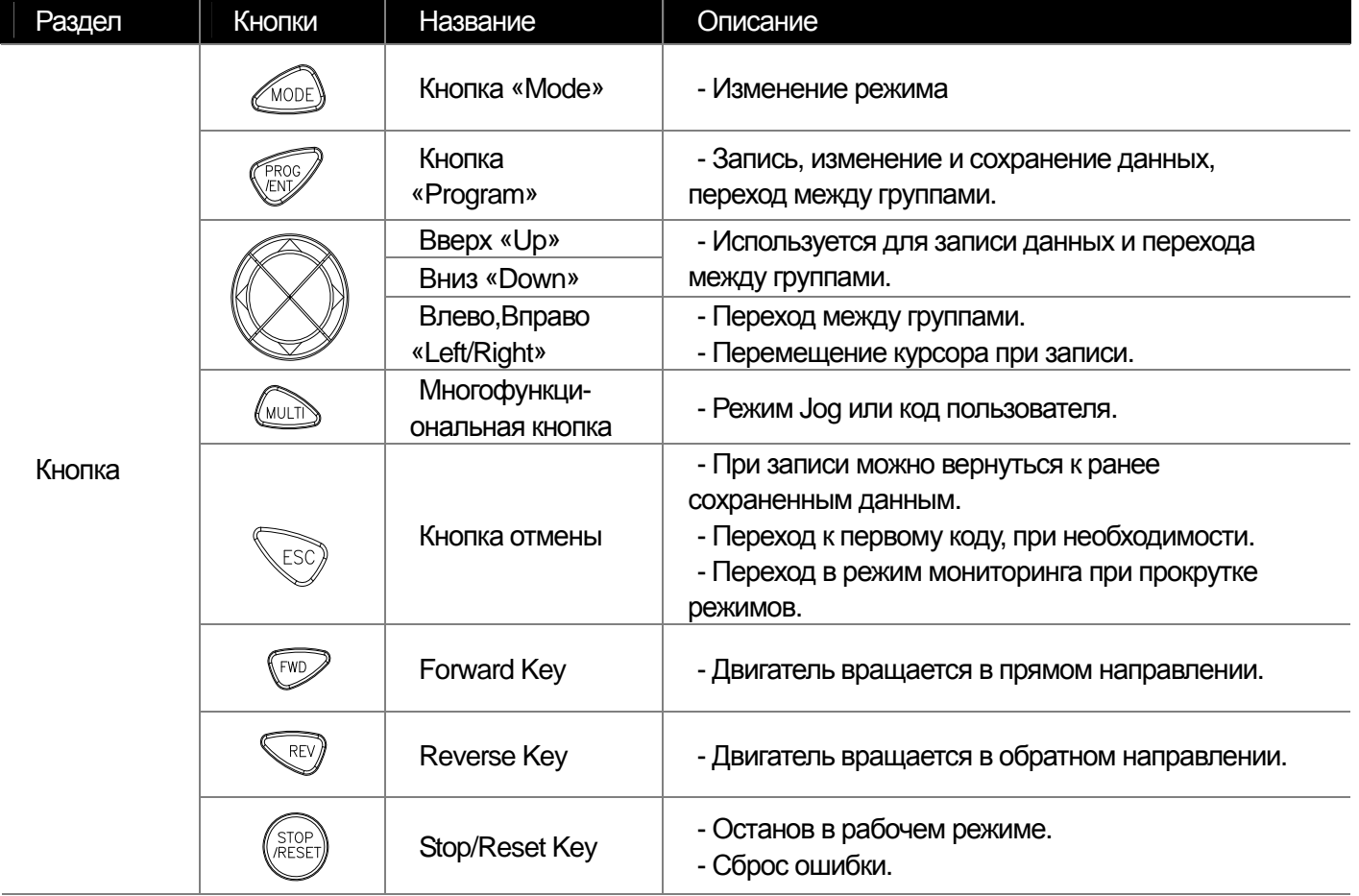

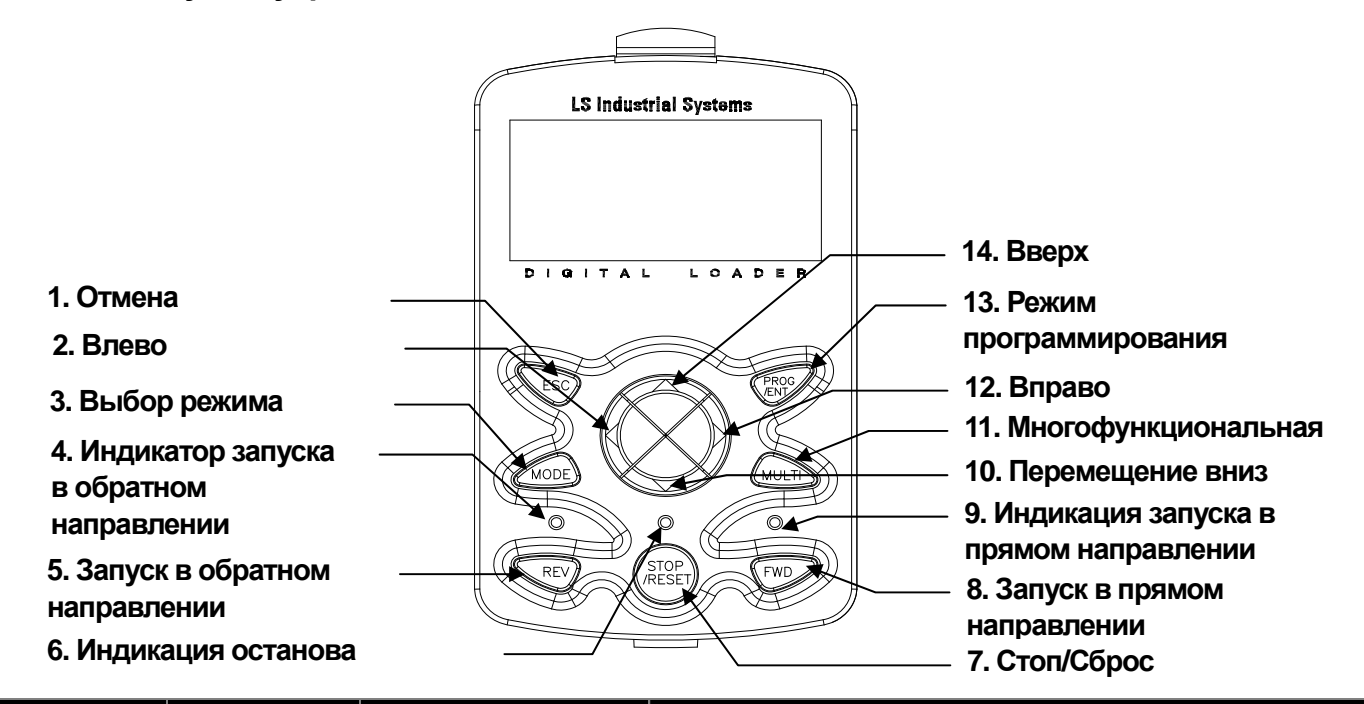

#### **3) Дисплей**

**(1)** Режим мониторинга

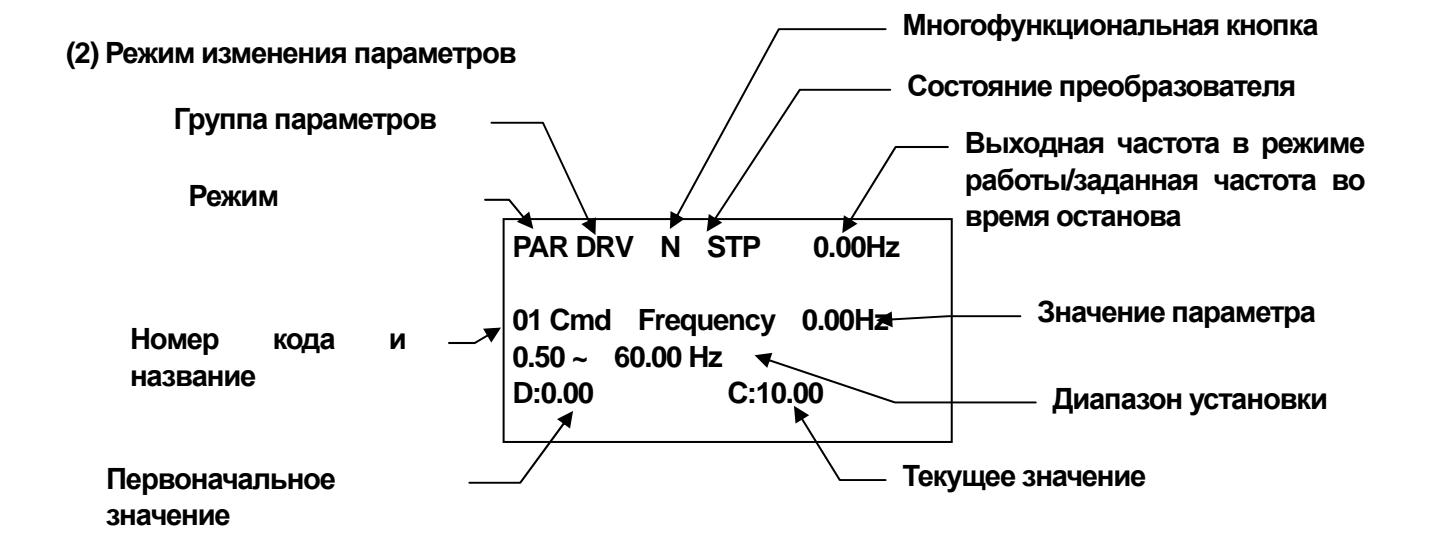

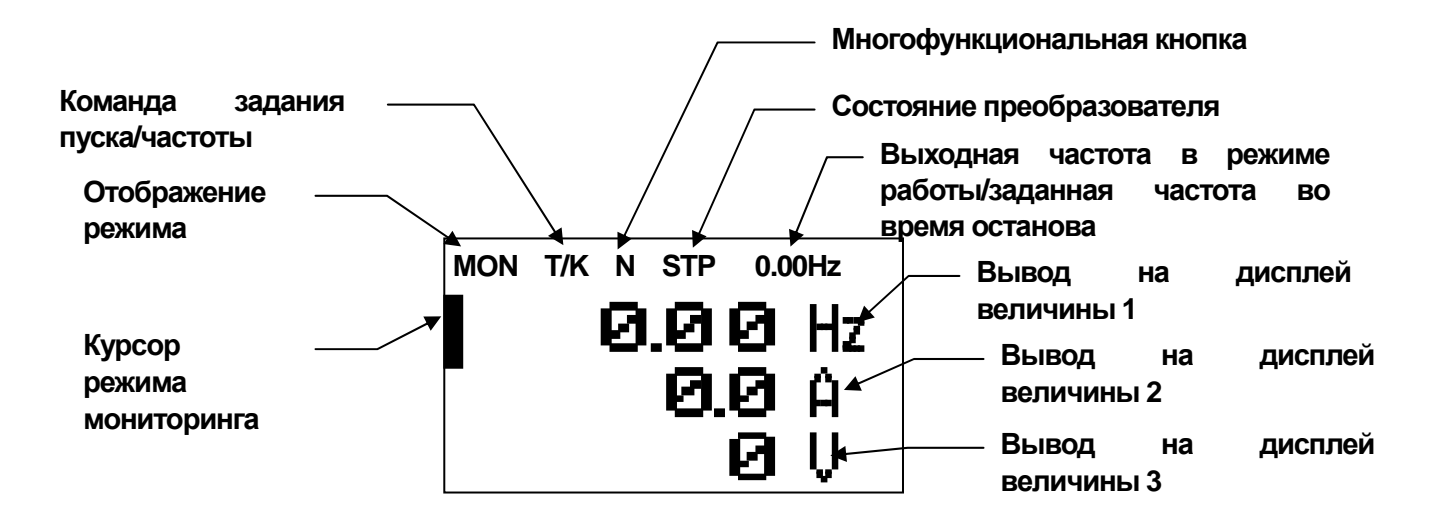

# **4) Список отображаемых величин**

(1) Режимы см. стр. 6-8.

ш

(2) Группы параметров: см. стр. 6-10.

(3) Команда Пуск/Команда задания частоты (тип последовательности и количество шагов отображаются на дисплее во время автоматической замены)

(4) Вывод на дисплей

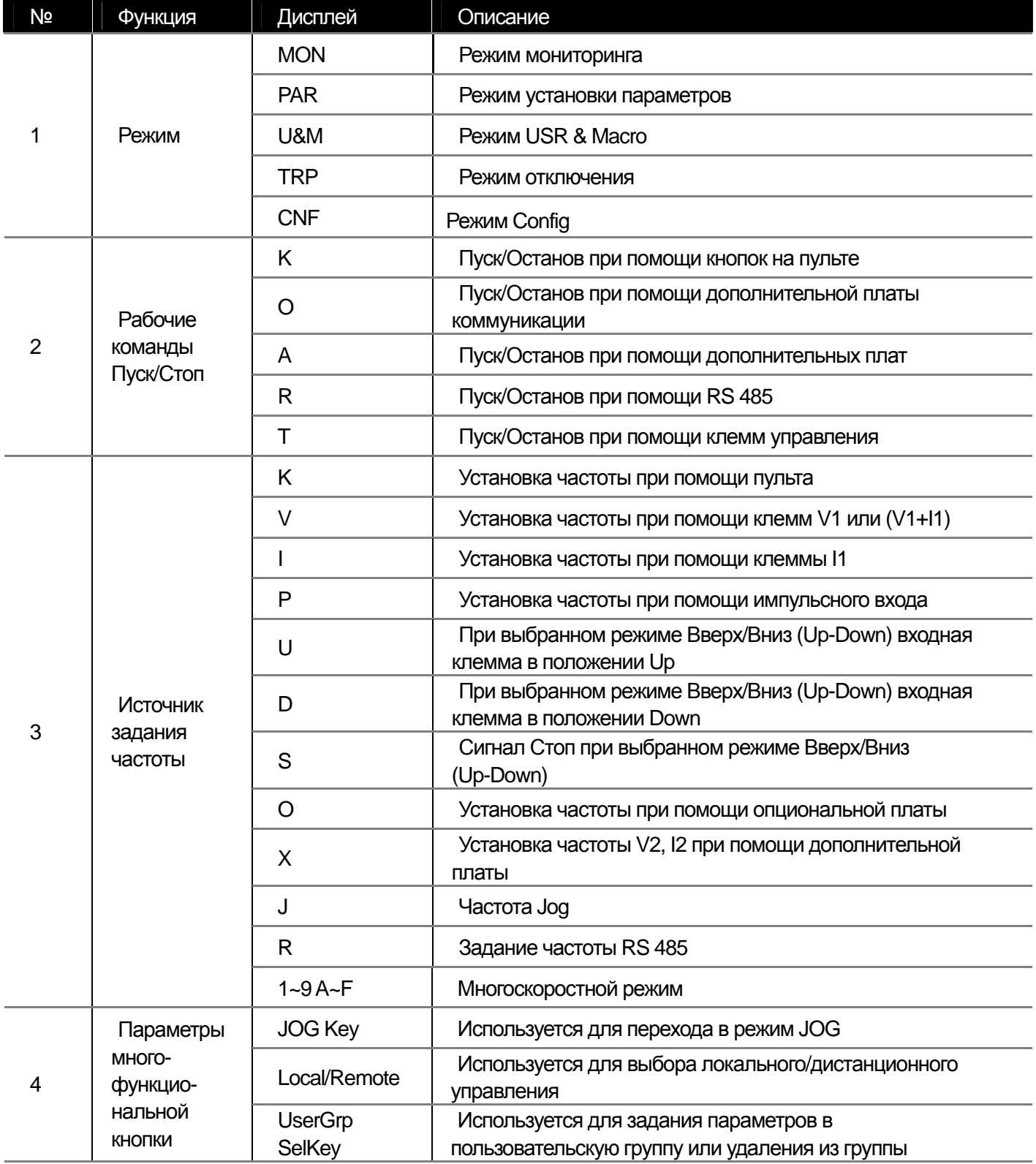

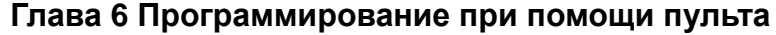

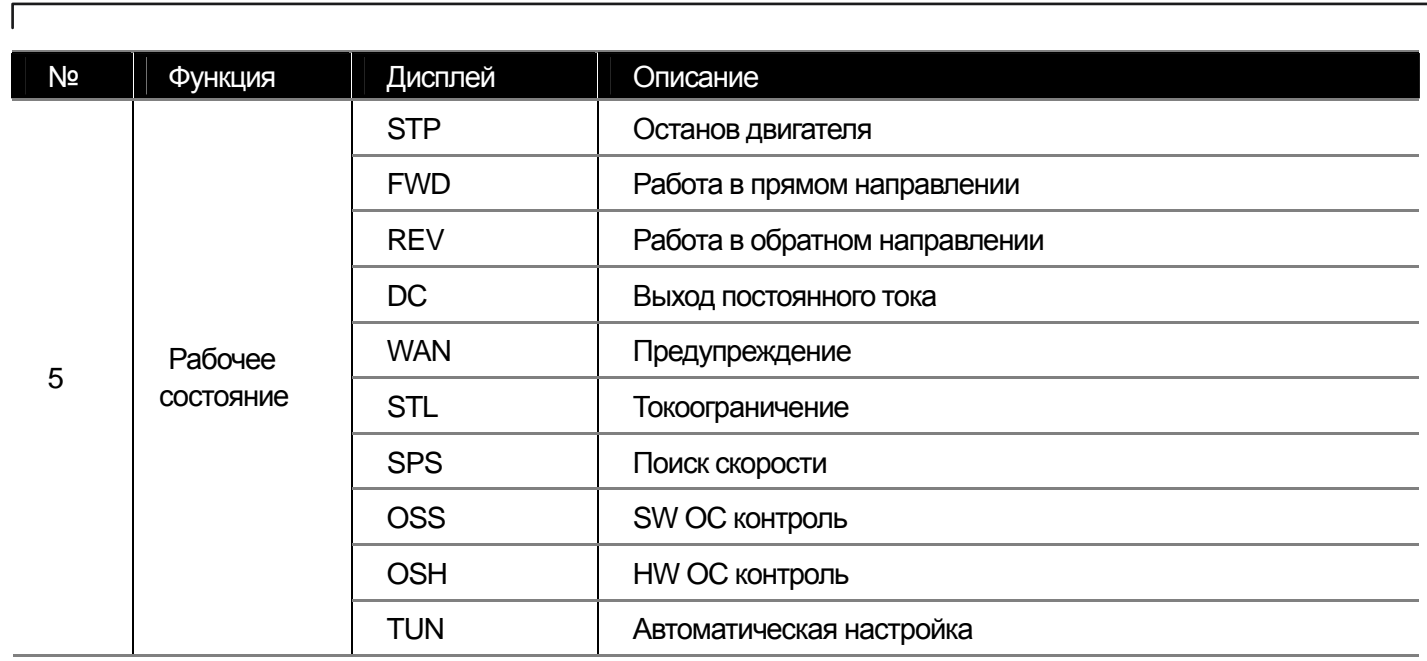

(7) Отображение состояния на дисплее: см. стр. 6-17.

(8) Режим мониторинга: см. стр. 6-17.

**16-5** Industrial Systems 16-5

### **6.1.2 Описание меню**

Частотные преобразователи серии SV-iS7 имеют 5 режимов. Каждый режим имеет свой набор функций, подходящих для решения определенных задач. Режим параметров отображает функции преобразователя, разделенные на группы.

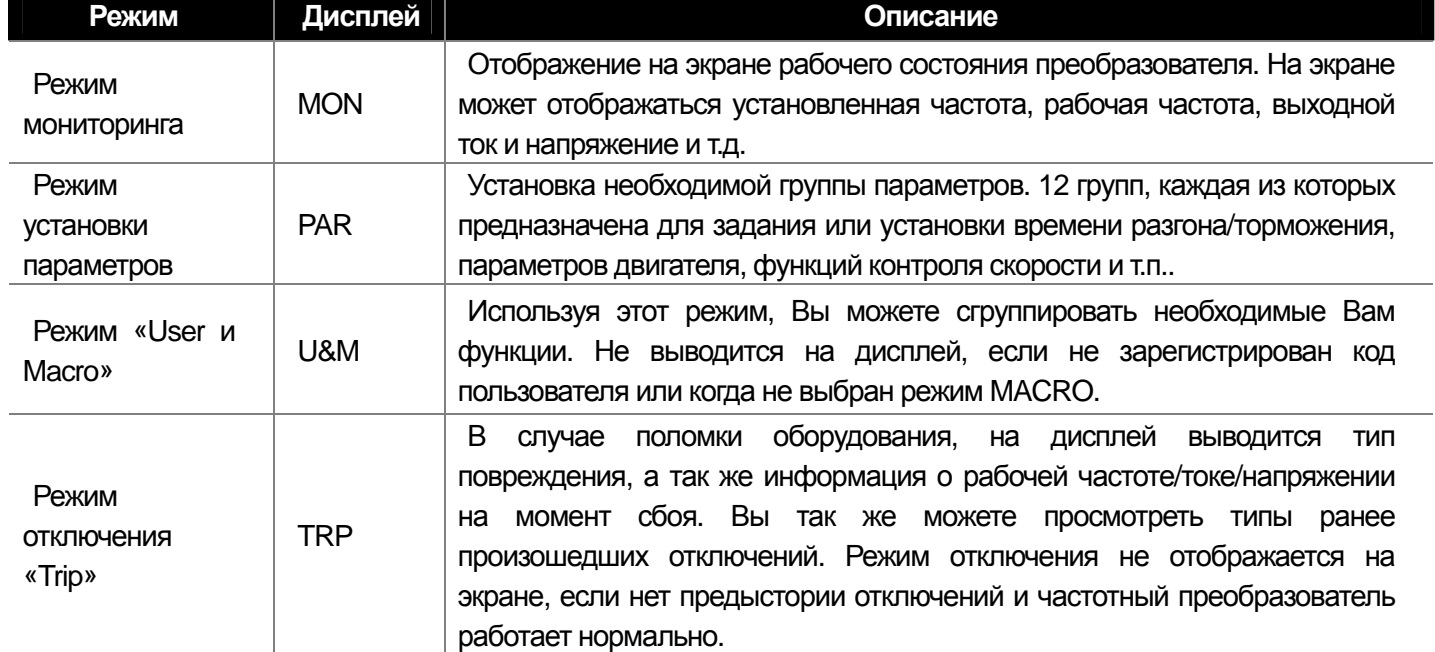

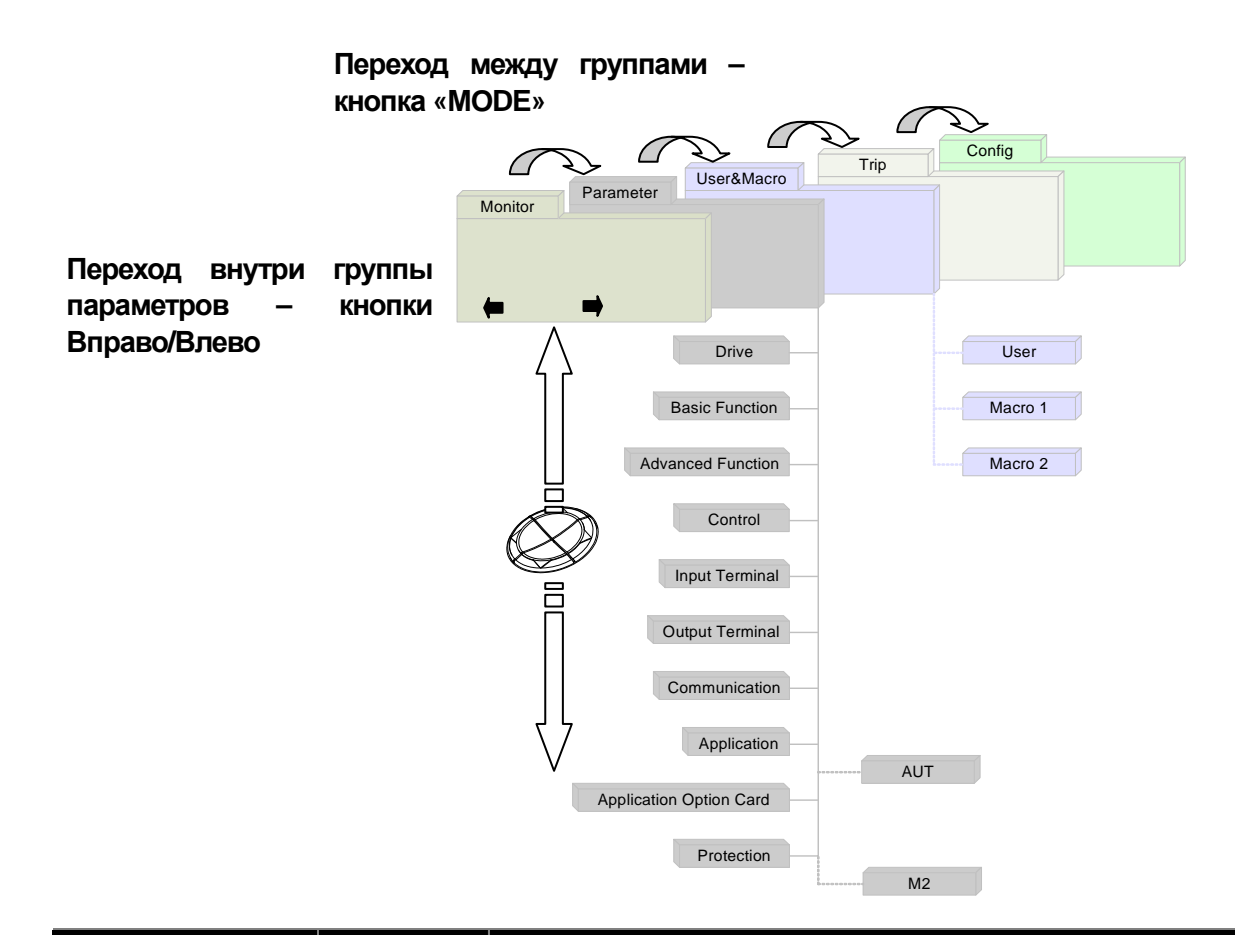
# **Глава 6 Программирование при помощи пульта**

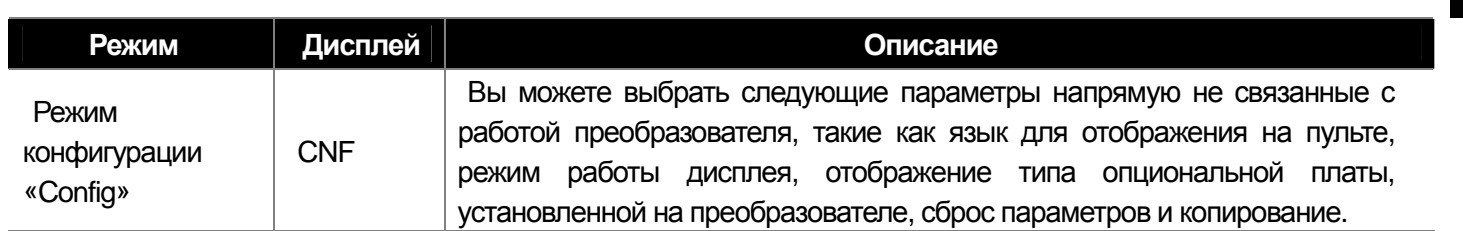

## **1) Режим установки параметров**

 $\Gamma$ 

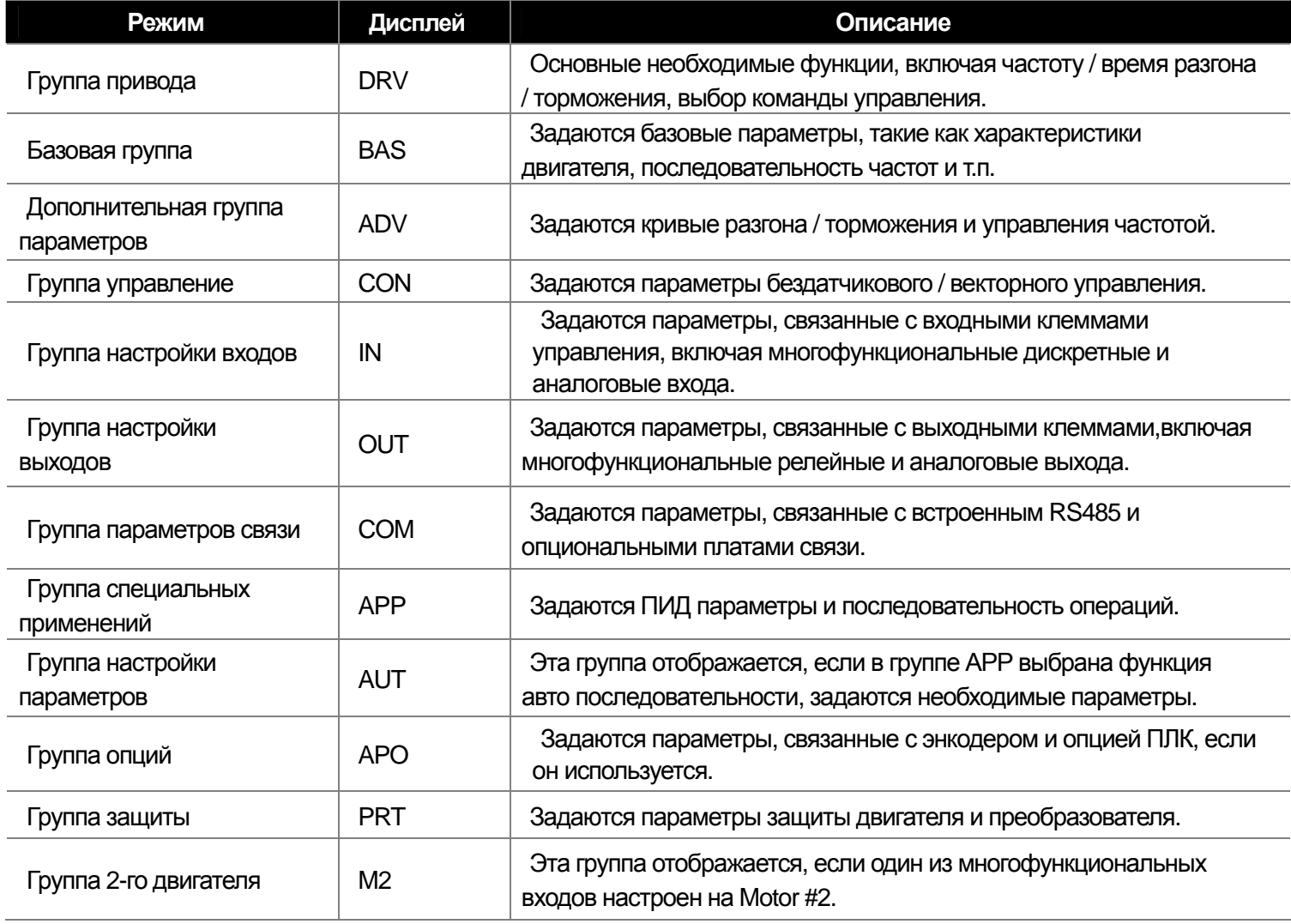

## **2) Пользовательский / Макро режим**

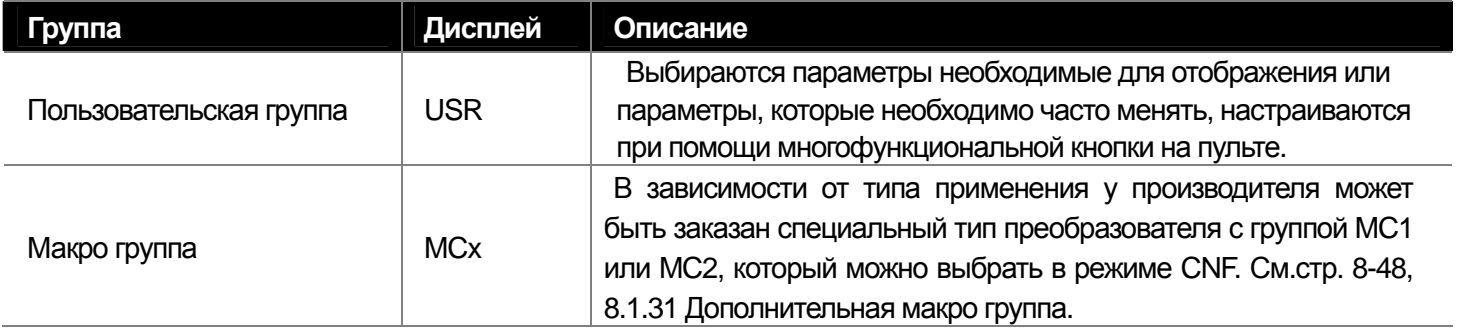

**16-7** Industrial Systems 16-7

## **6.1.3 Выбор режима**

### **1) Режим, установленный на заводе**

Вы можете изменить вид представленной информации на дисплее, с помощью изменения режима (клавиша MODE). Режим пользовательский и режим отключения не отображается на экране в момент доставки изделия. Для более детального описания этих двух режимов см. стр. 8-47,48, 8.1.30 Дополнительная группа параметров (USR Grp) или 8.1.31 Дополнительная макро группа.

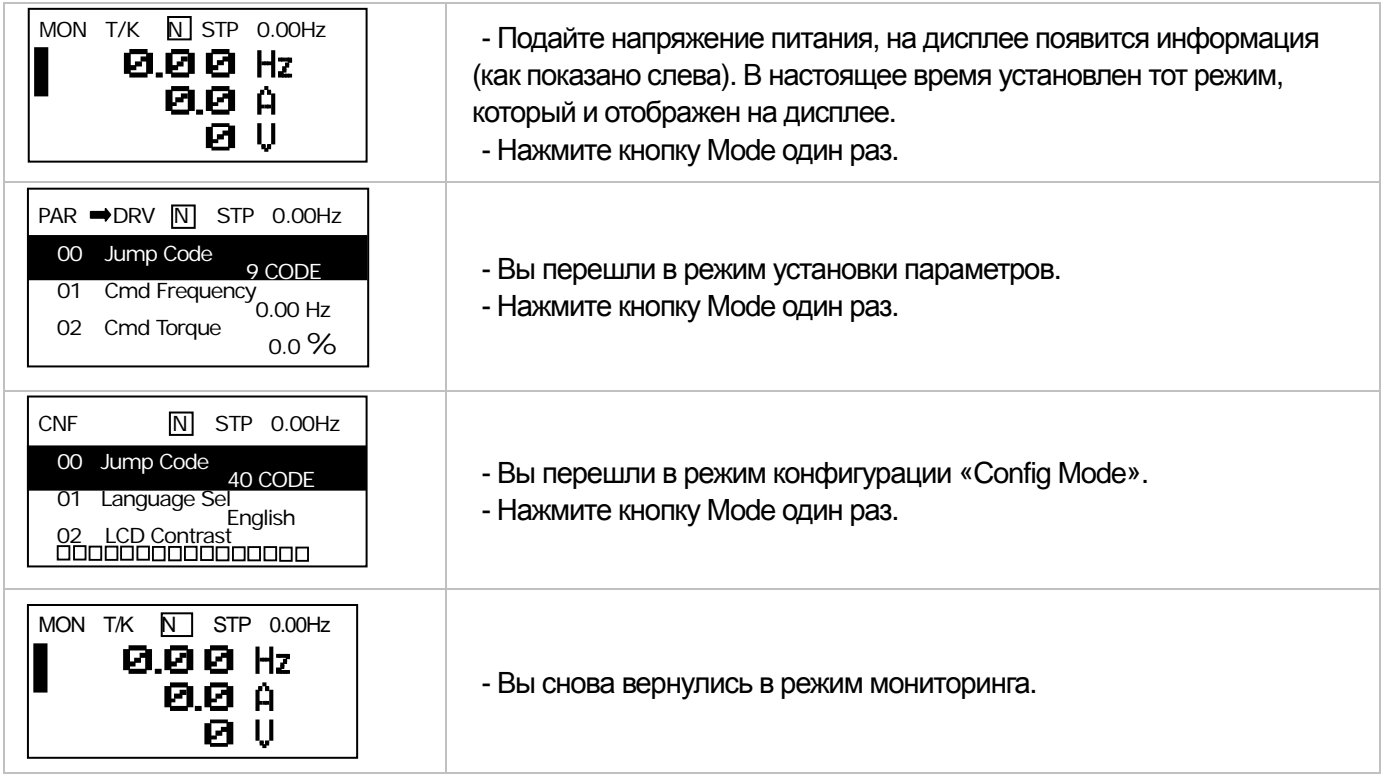

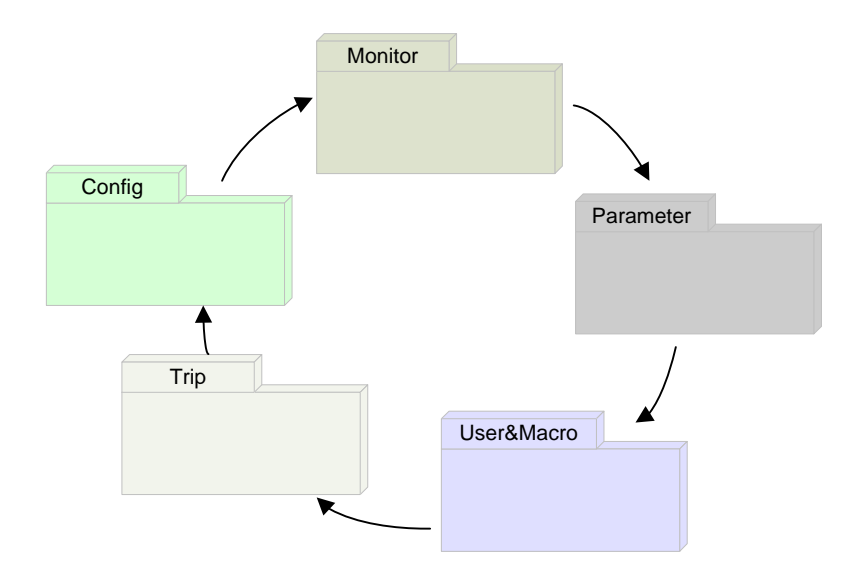

### **2) Режим User/Macro и режим отключения «Trip Mode»**

 $\Gamma$ 

В отличие от других режимов, установленных на изделие в момент его покупки, режим User/Macro Mode появится на дисплее, только если пользователь зарегистрирует код пользователя или установит макро функцию с помощью многофункциональной клавиши. В случае отключения в процессе работы, на экране появится режим отключения «Trip Mode», а информация об отключении будет сохранена в истории отключении, если Вы установите функцию отключения, используя кнопку RESET (сброс). Переключение между двумя режимами производится следующим образом:

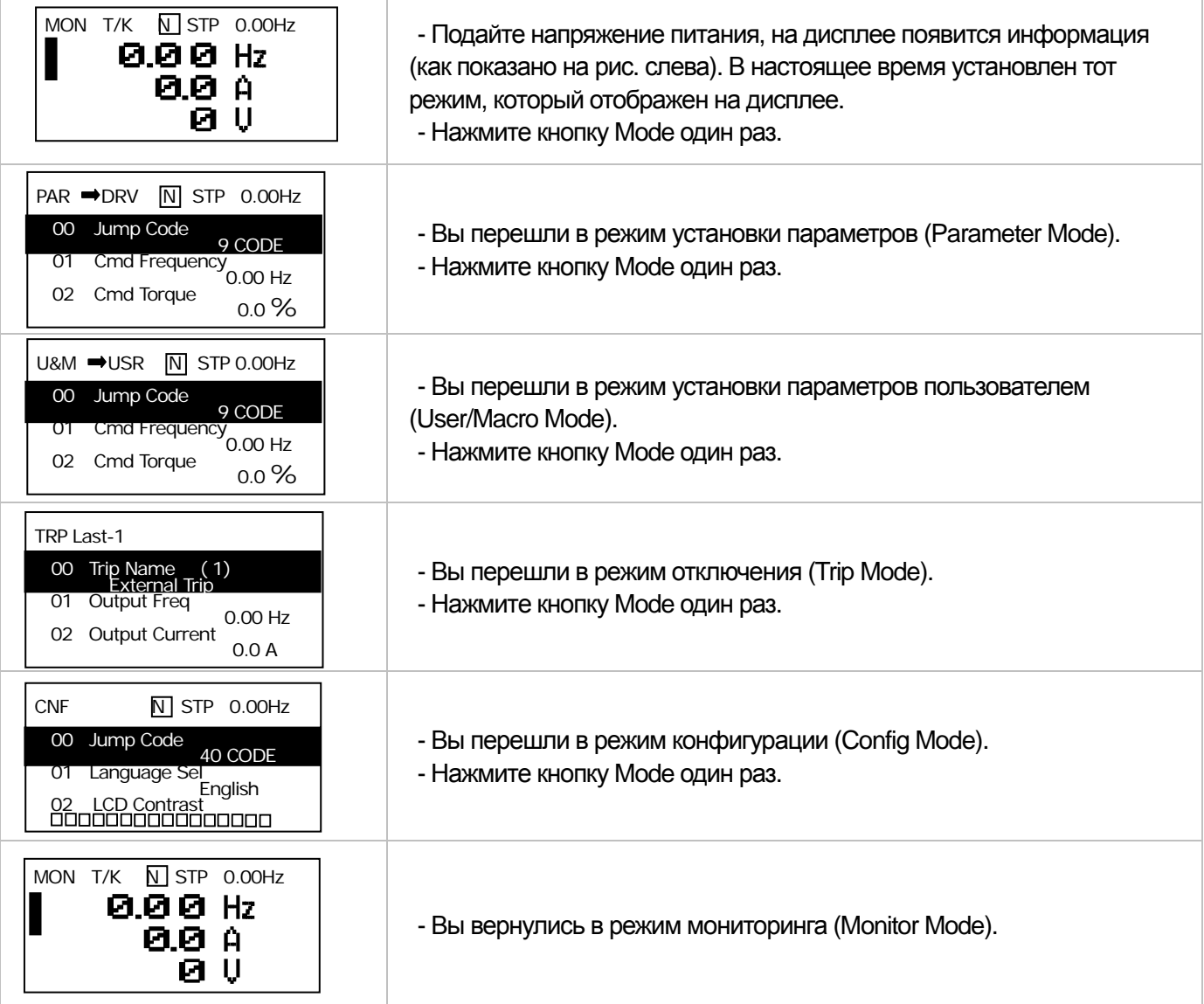

## **6.1.4 Перемещение по группам**

После нажатия кнопки «Mode» и входа в режим изменения параметров «Parameter Mode» или в пользовательский режим «User/Macro», Вы можете выбрать параметры внутри указанных групп с помощью кнопок ВПРАВО/ВЛЕВО (Left/Right).

1) Выбор группы в режиме установки параметров «Parameter Mode»

При нажатии кнопки Вправо «Right» в режиме установки параметров «Parameter Mode», на дисплее появится следующая информация (см. рис. ниже). Если Вы нажмете кнопку ВЛЕВО, порядок вывода информации на дисплей будет обратным.

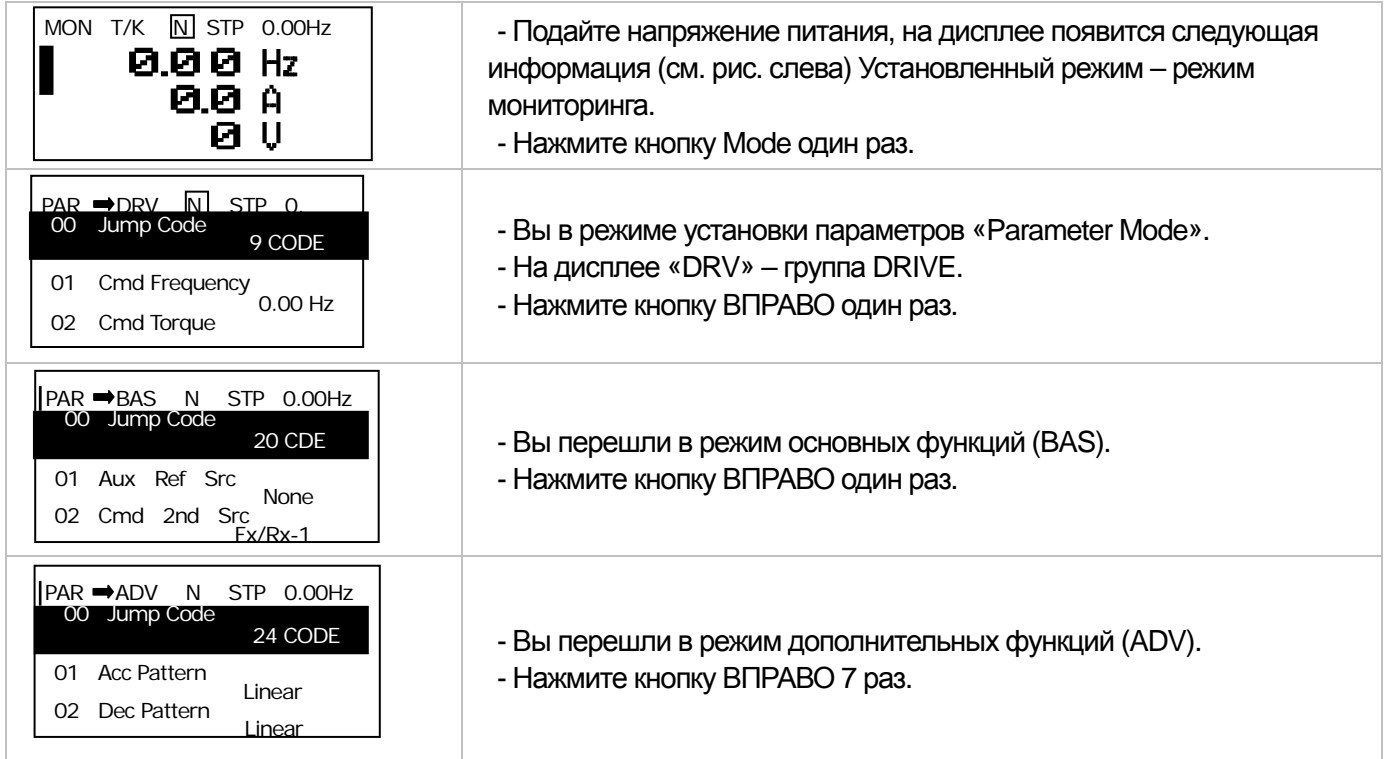

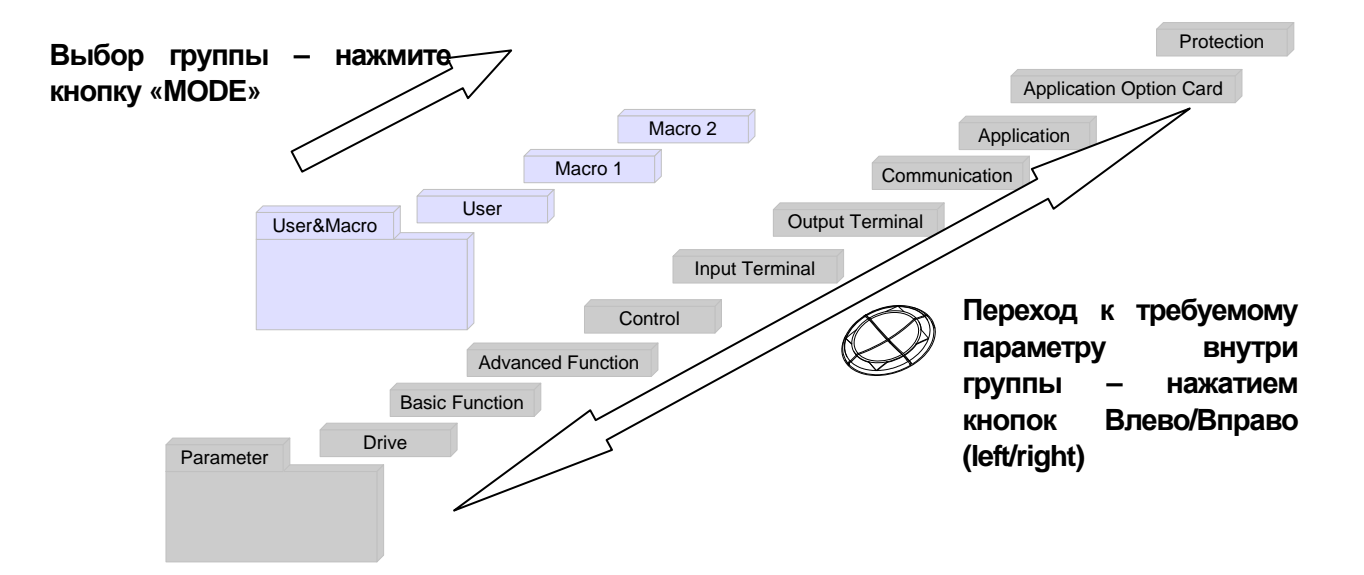

# 2) Выбор группы в режиме User/Macro

 $\Gamma$ 

Для входа в этот режим Вам потребуется зарегистрировать ваш код пользователя или выбрать режим Макро «User/Macro Mode». Дополнительную информацию о регистрации и получении кода см. на стр. 8-47, 48, пункт 8.1.30 Добавление параметров в группу пользователя Group (USR Grp) или пункт 8.1.31 Добавление в группу Macro. Если код пользователя зарегистрирован, и Вы выбрали функцию Макро «macro function», Вы можете осуществлять выбор по следующей схеме.

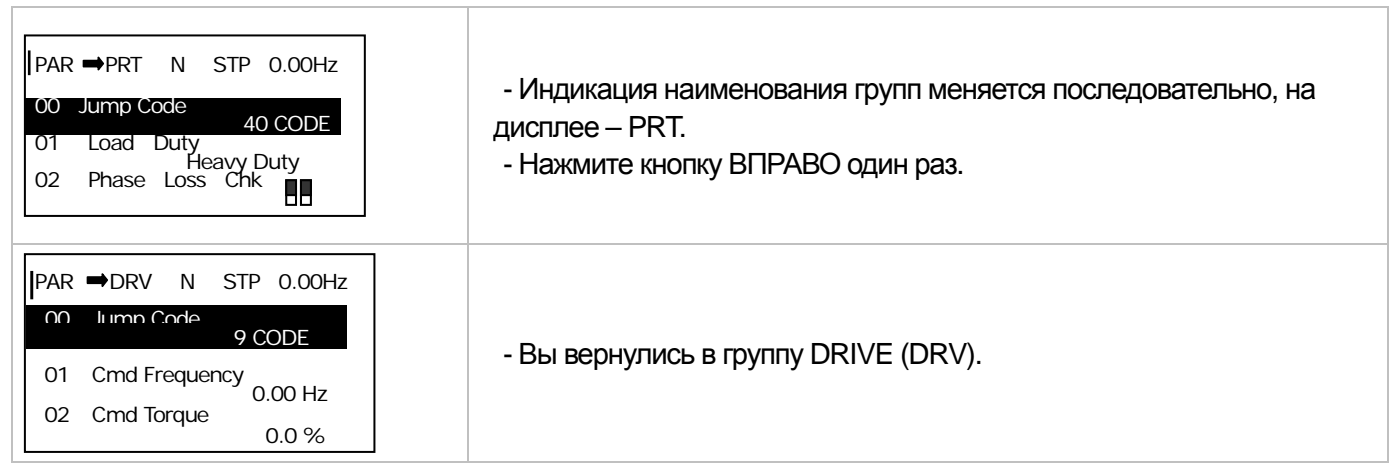

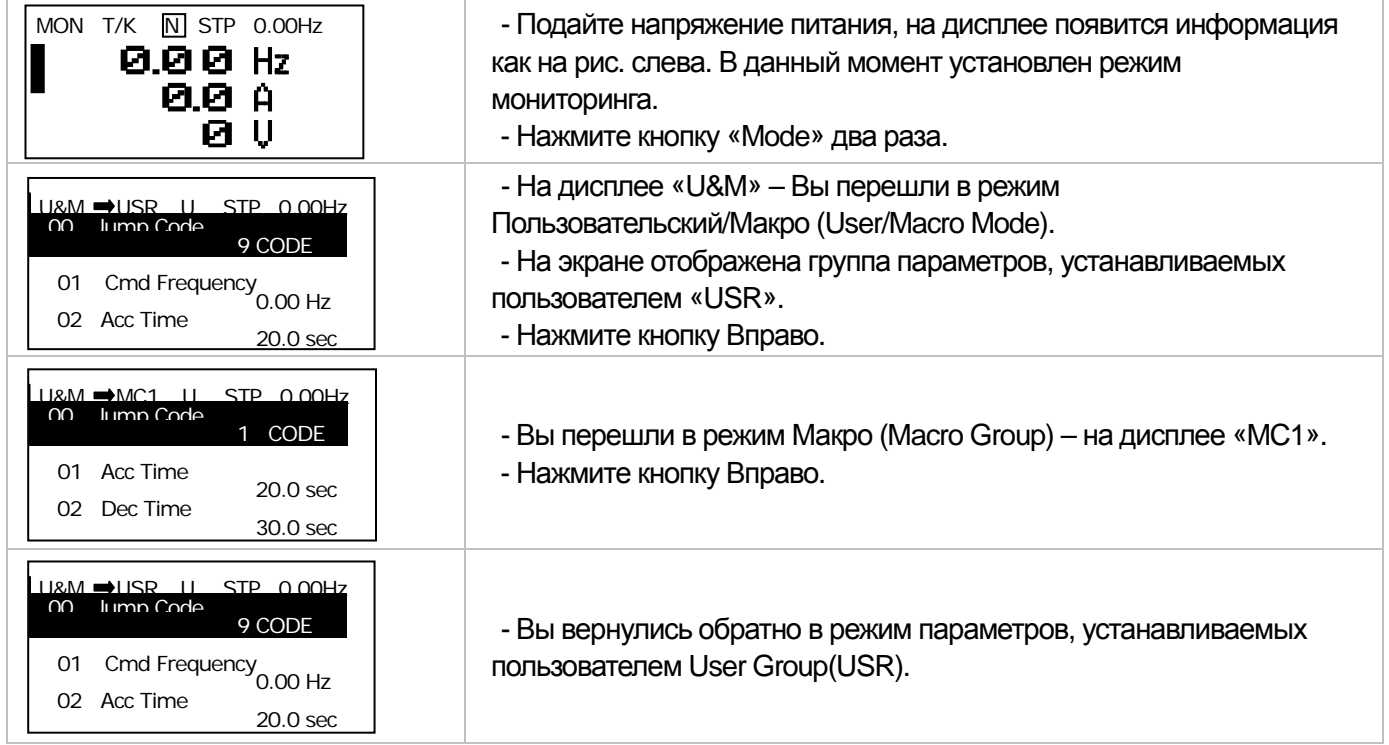

# **6.1.5 Переход к требуемому параметру (функции)**

### **1) Переход к требуемому параметру внутри группы**

При нажатии кнопки ВВЕРХ/ВНИЗ (Up/Down) происходит изменение положения курсора, и соответственно на дисплее появляются значения тока и частоты.

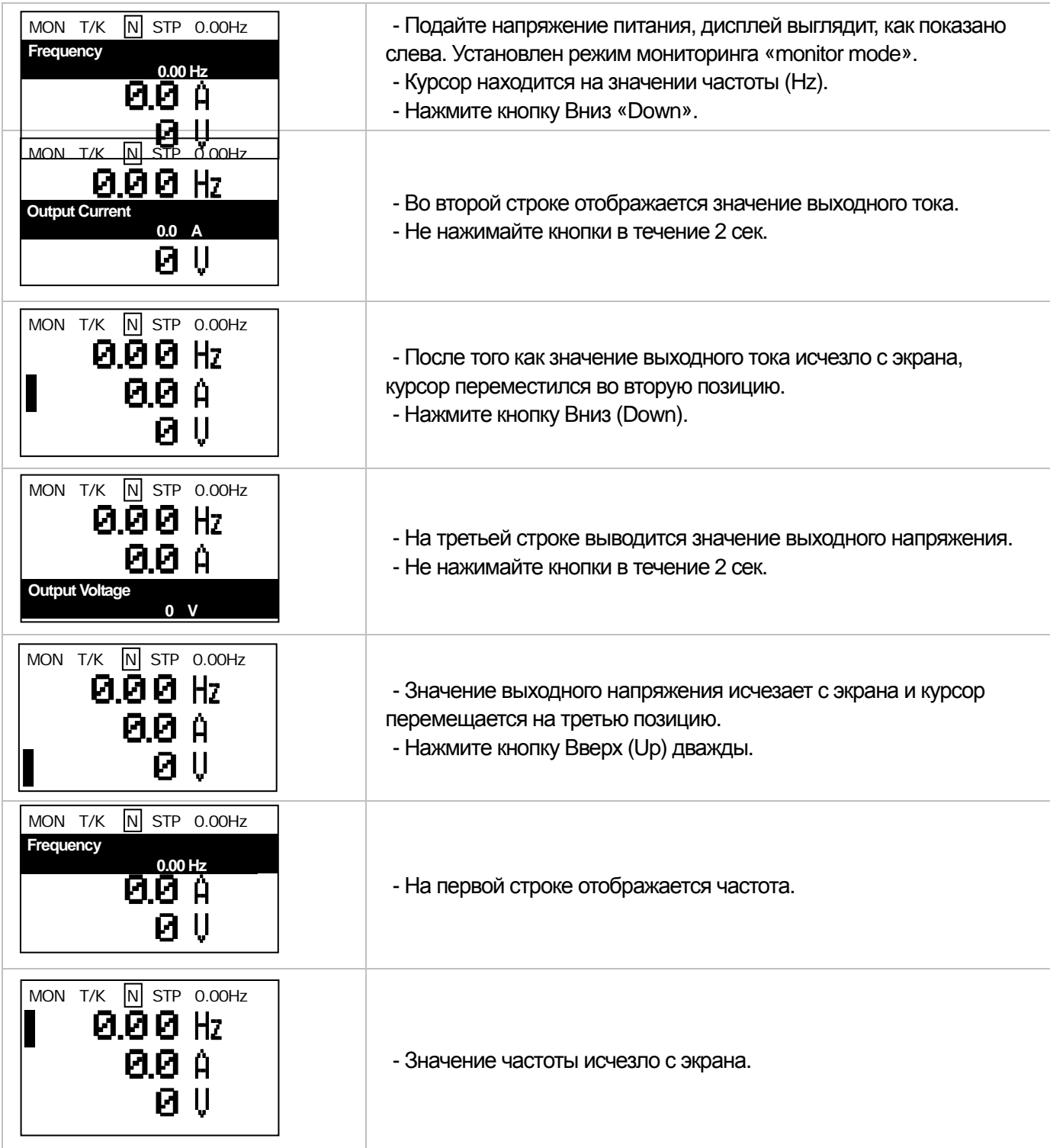

## **2) Переход к требуемому параметру внутри группы**

 $\Gamma$ 

Используйте кнопки Вверх/Вниз (Up/Down). В таблице представлен пример перехода к требуемому параметру внутри групп DRV и BAS. Переход к требуемому коду осуществляется аналогично.

#### 3) Перемещение в Jump коде

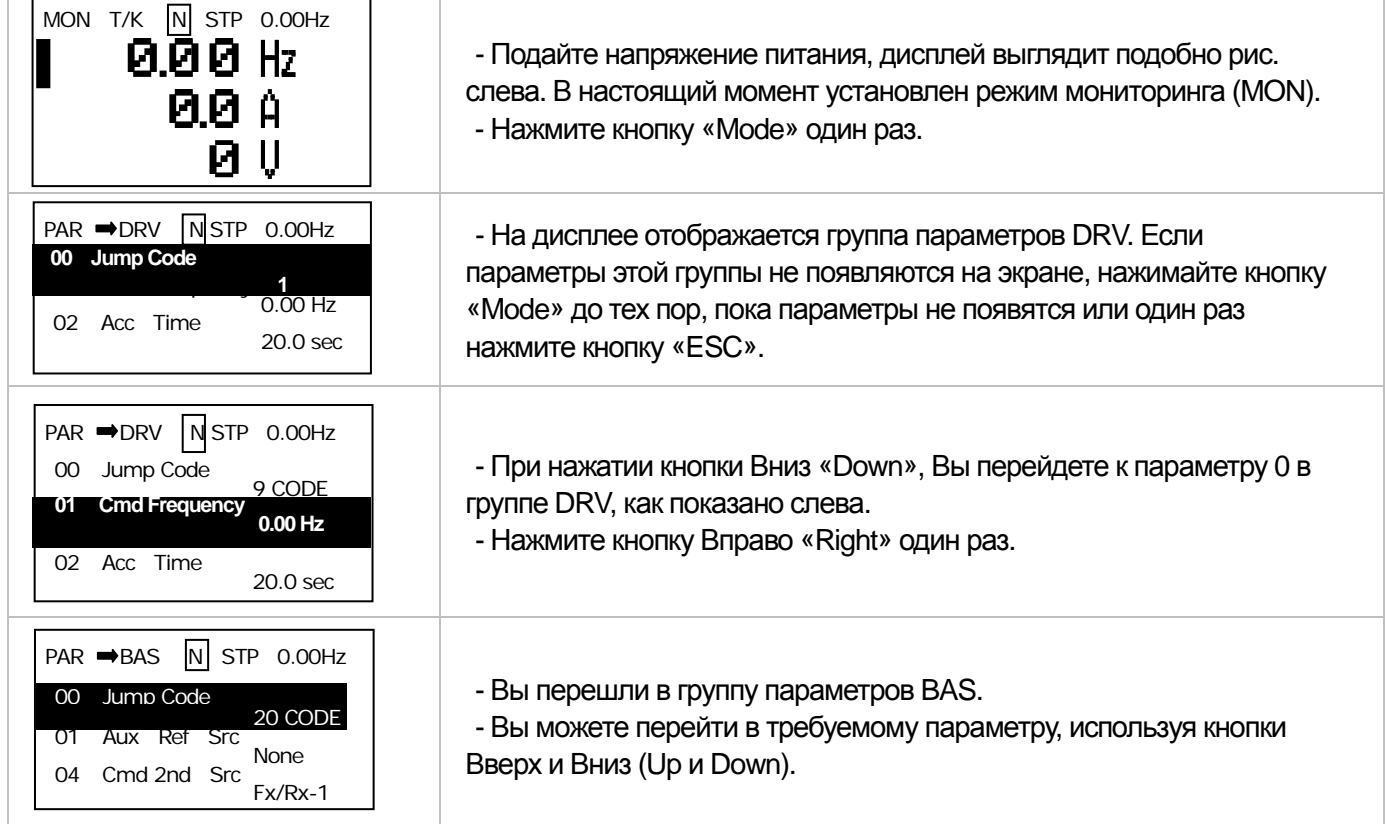

В группах режима установки параметров (Parameter Mode) и в режиме установки параметров пользователем (User/Macro Mode) имеется код Jump для быстрого перехода к необходимому параметру в каждой группе. Если номер кода большой, Вы можете перемещаться быстрее, чем когда используете кнопки Вверх/Вниз. Ниже приведен пример перехода к коду 09 режима DRV.

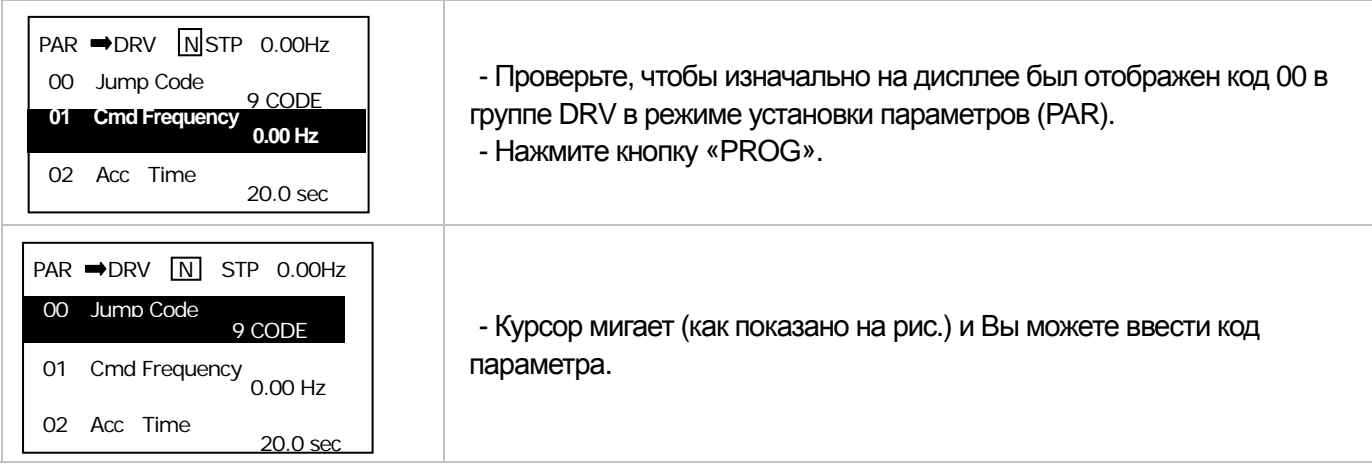

## **Глава 6 Программирование при помощи пульта**

٠

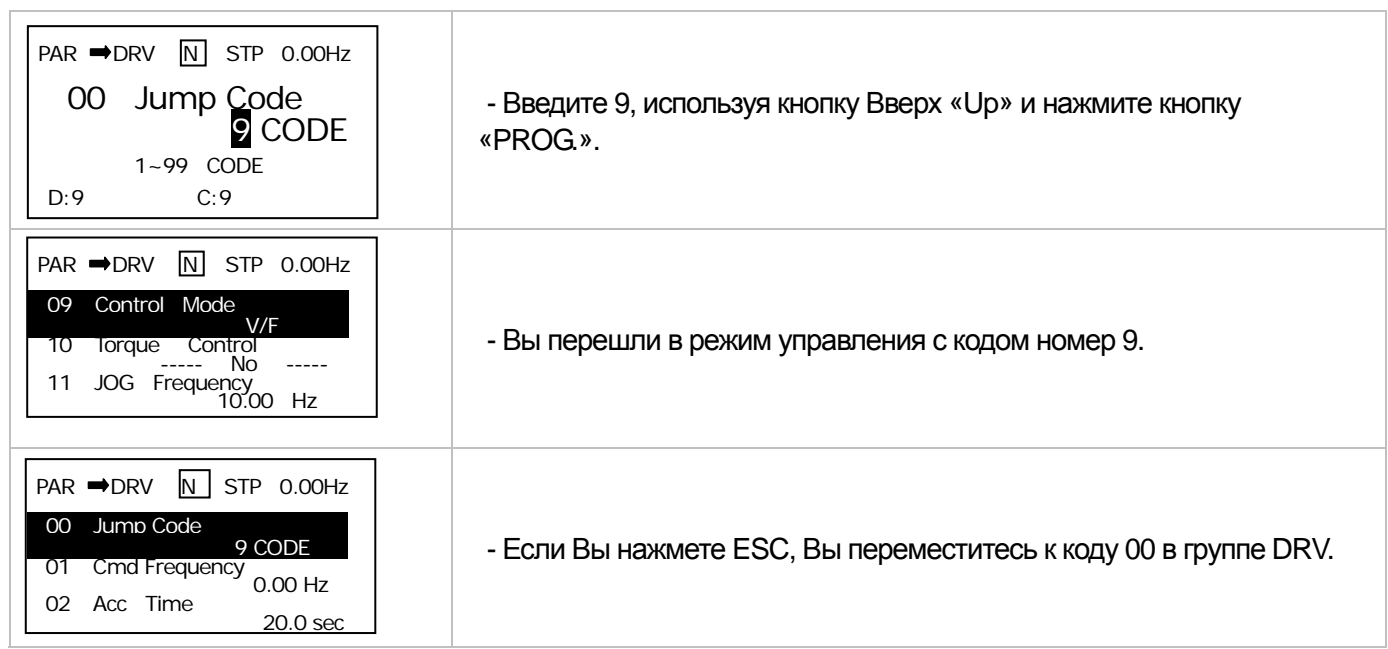

## **6.1.6 Установка параметров**

 $\sqrt{ }$ 

### **1) Установка параметров в режиме монитора (Monitor mode)**

В этом режиме Вы можете установить несколько параметров, включая частоту. Ниже приведен пример установки значений частоты.

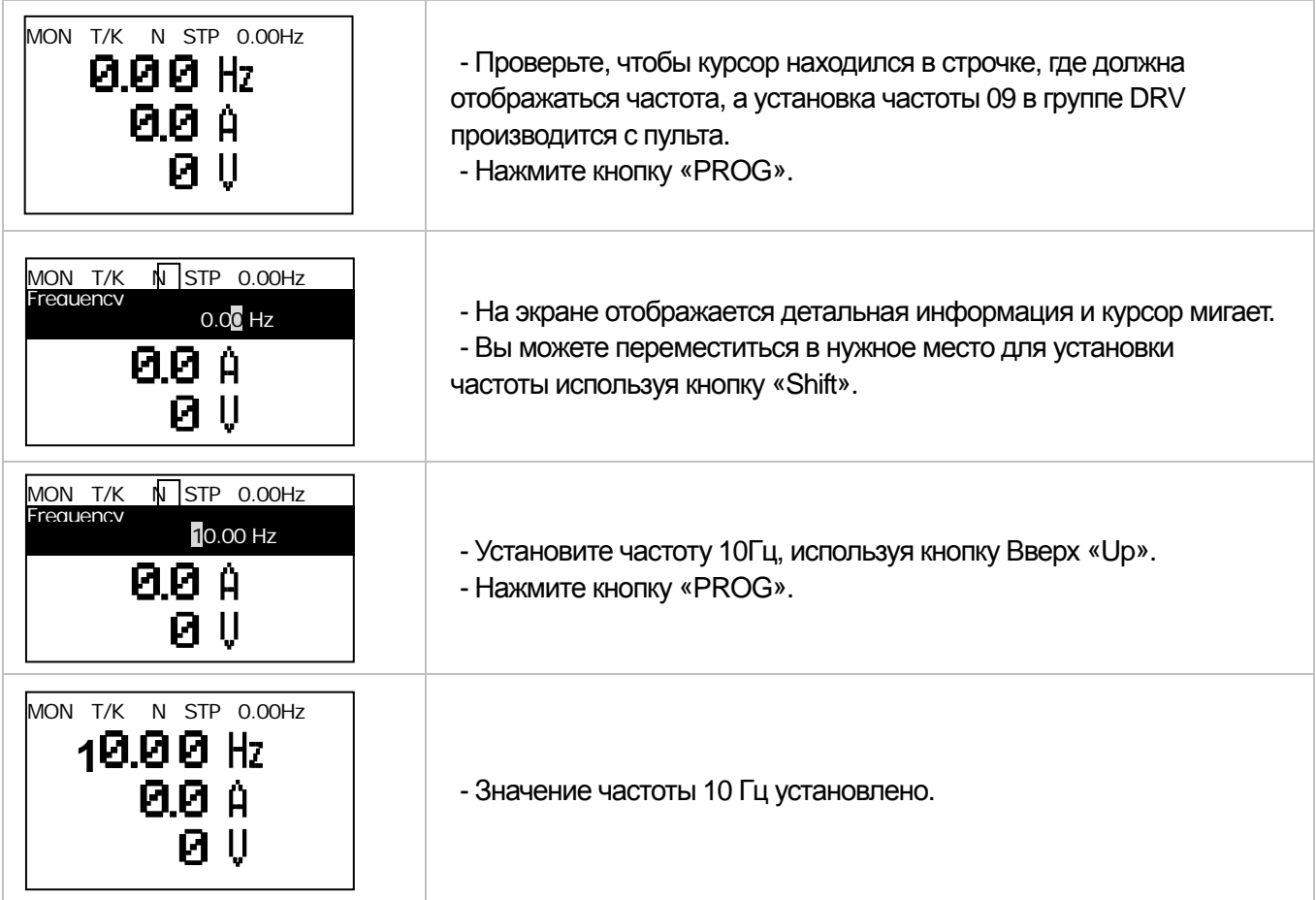

**15** Industrial Systems 16-15

## **2) Установка параметров в других режимах и группах**

Ниже приведен пример изменения значения частоты в группе Drive Group в режиме установки параметров (Parameter Mode). В других группах параметров установка аналогичная.

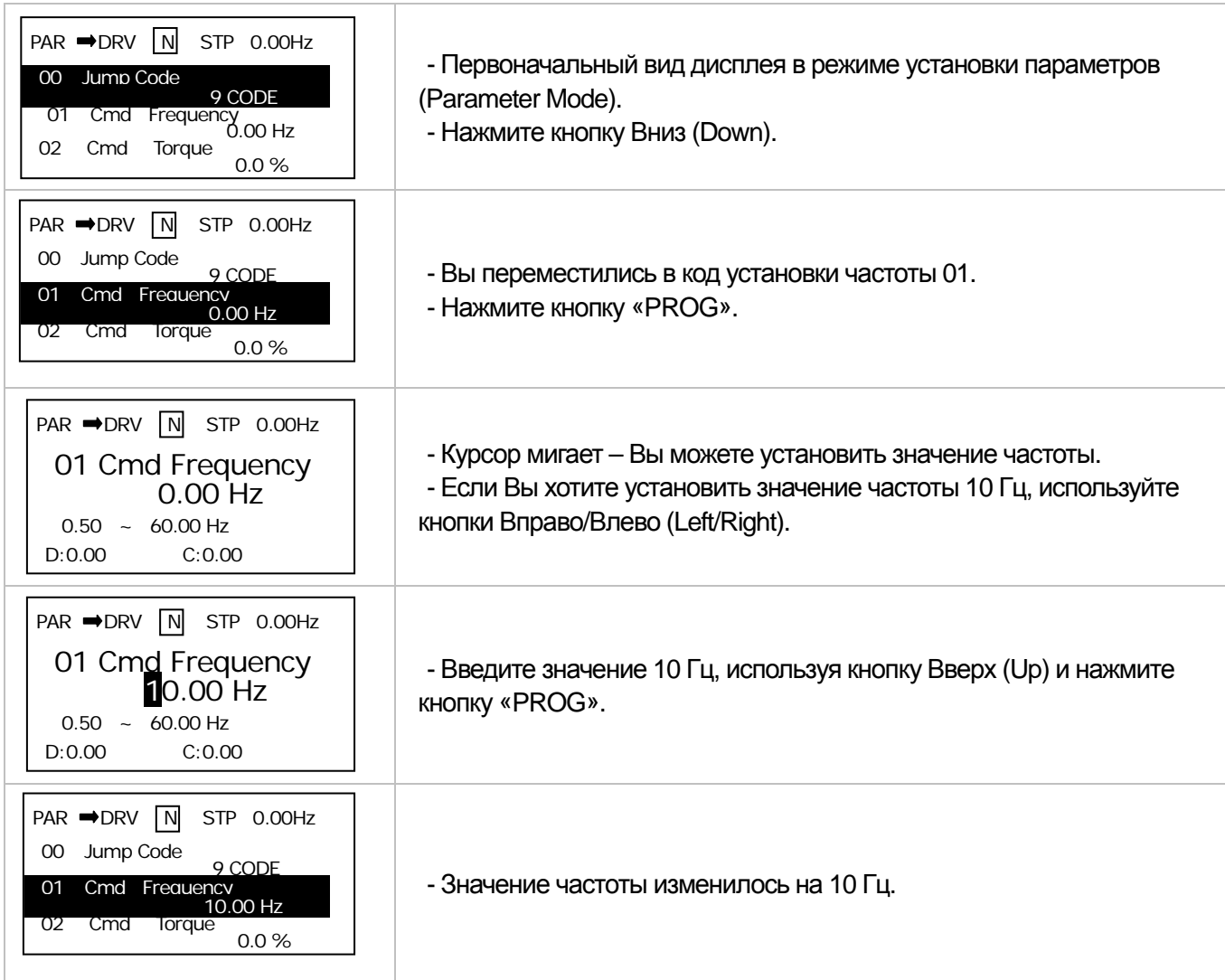

# **6.1.7 Мониторинг рабочего состояния**

#### **1) Использование режима мониторинга**

 $\Gamma$ 

В режиме мониторинга Вы можете контролировать 3 величины (параметра). Некоторые параметры, такие как частота, можно редактировать. Можно так же производить отбор необходимых параметров, используя режим конфигурации (CNF).

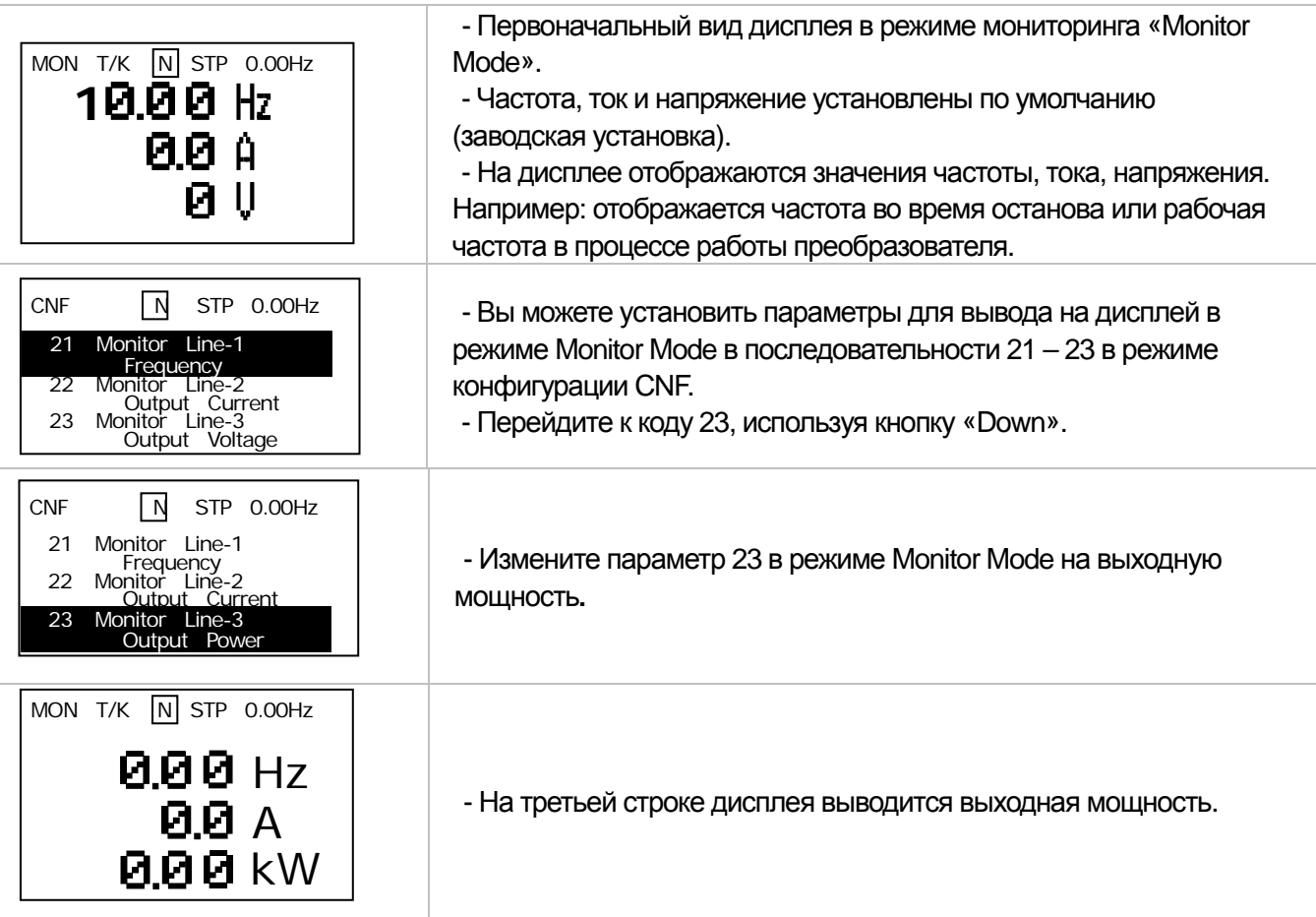

**15** Industrial Systems 16-17

## **2) Параметры, которые можно контролировать**

ш

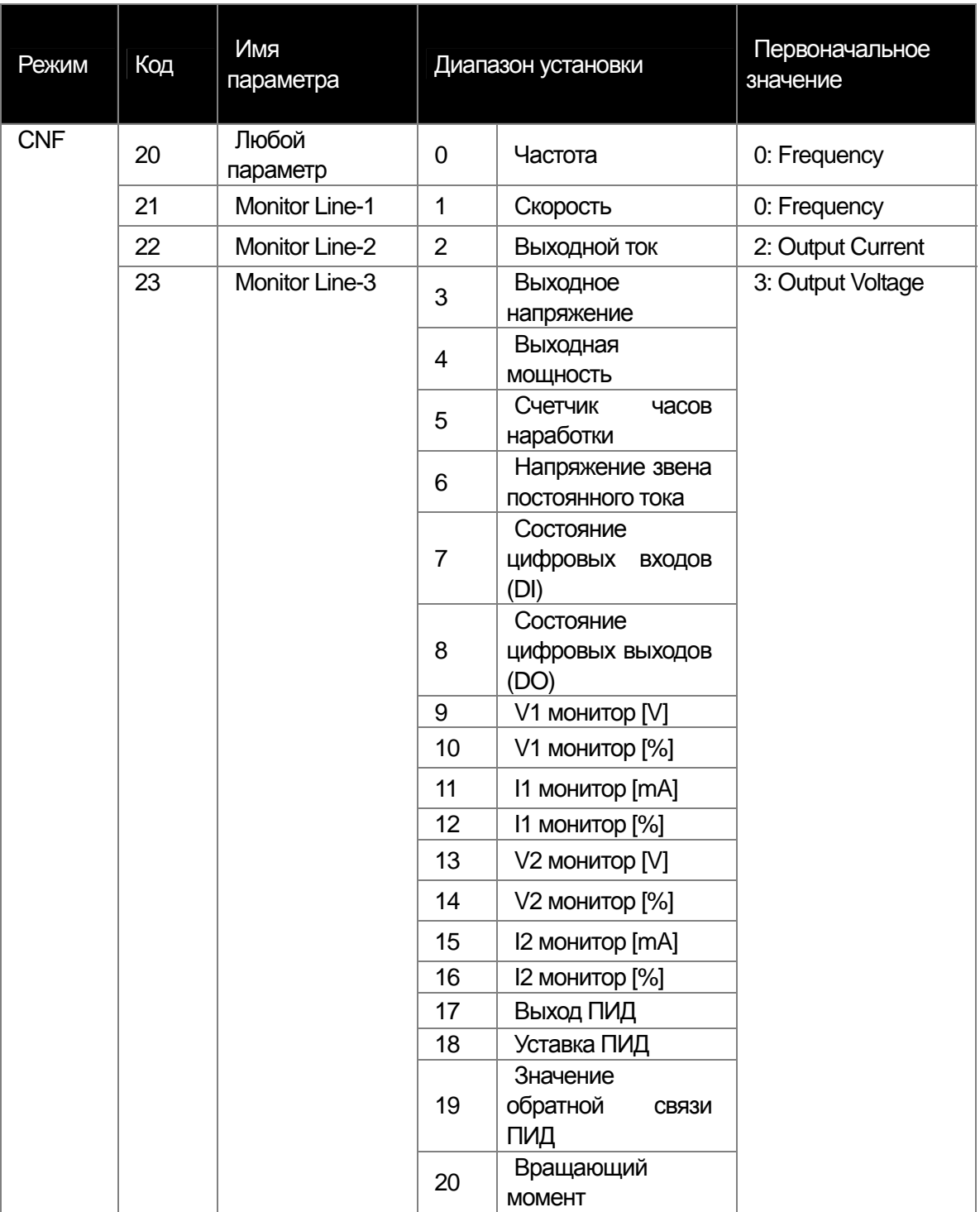

### **3) Использование информации о состоянии**

 $\Gamma$ 

Величины, расположенные справа в верхнем углу пульта выводятся на дисплей не только в режиме Monitor Mode, а так же в других режимах. Таким образом, если вы зарегистрировали переменную, и хотите чтобы она отображалась на дисплее, Вы можете ее вывести на монитор в любое время вне зависимости от режима и изменений.

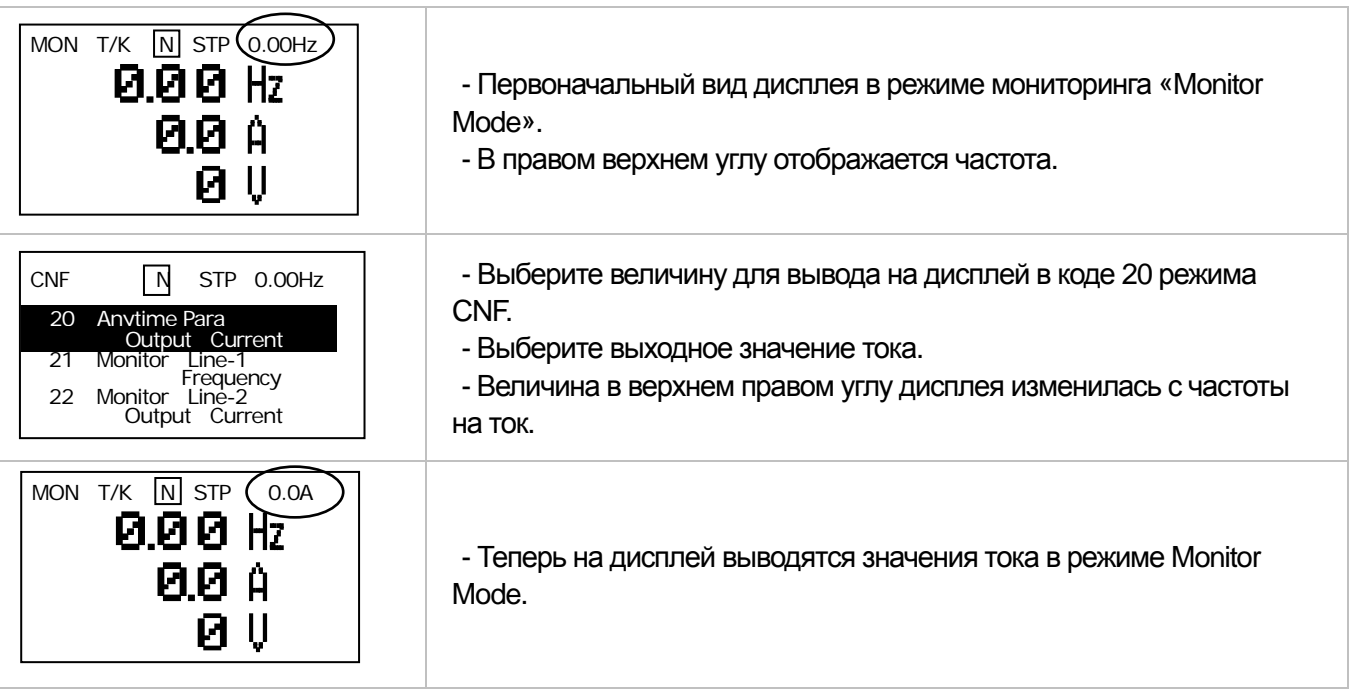

**15** Industrial Systems 16-19

# **6.1.8 Просмотр сообщений об ошибке**

## **1) Сбой при работе**

ш

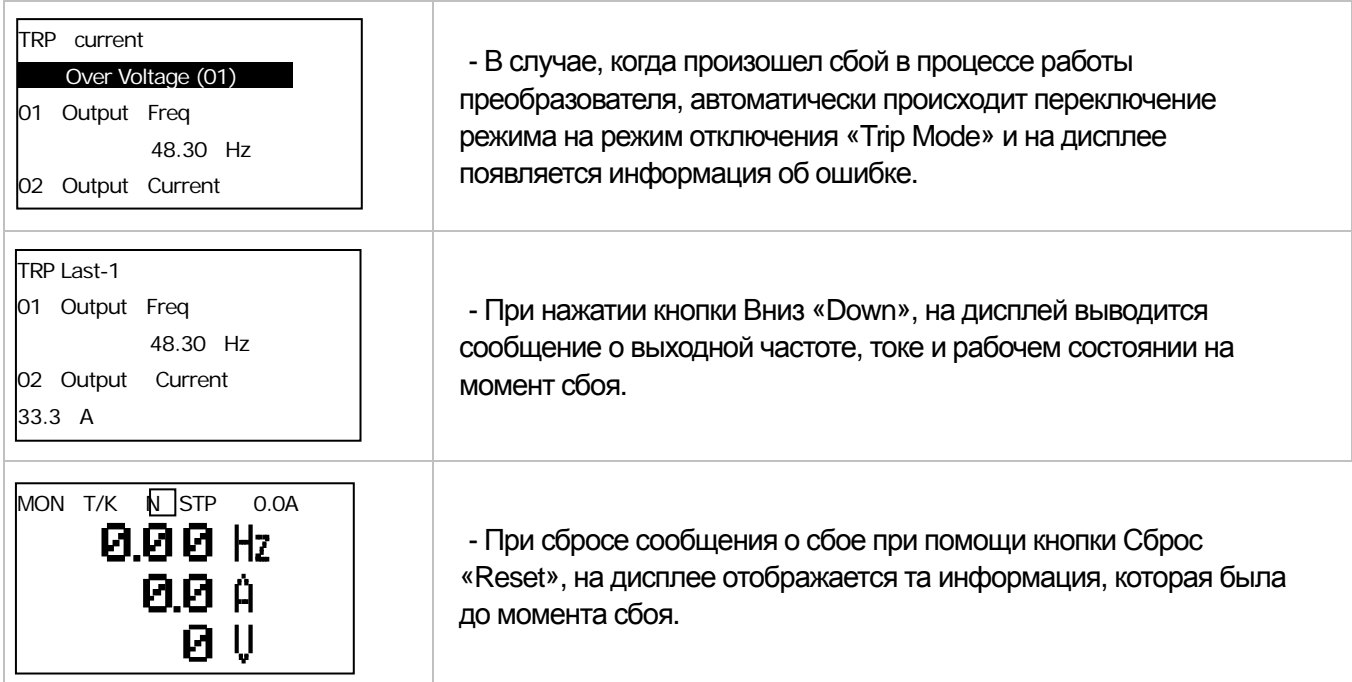

### **2) Несколько сбоев (ошибок) одновременно**

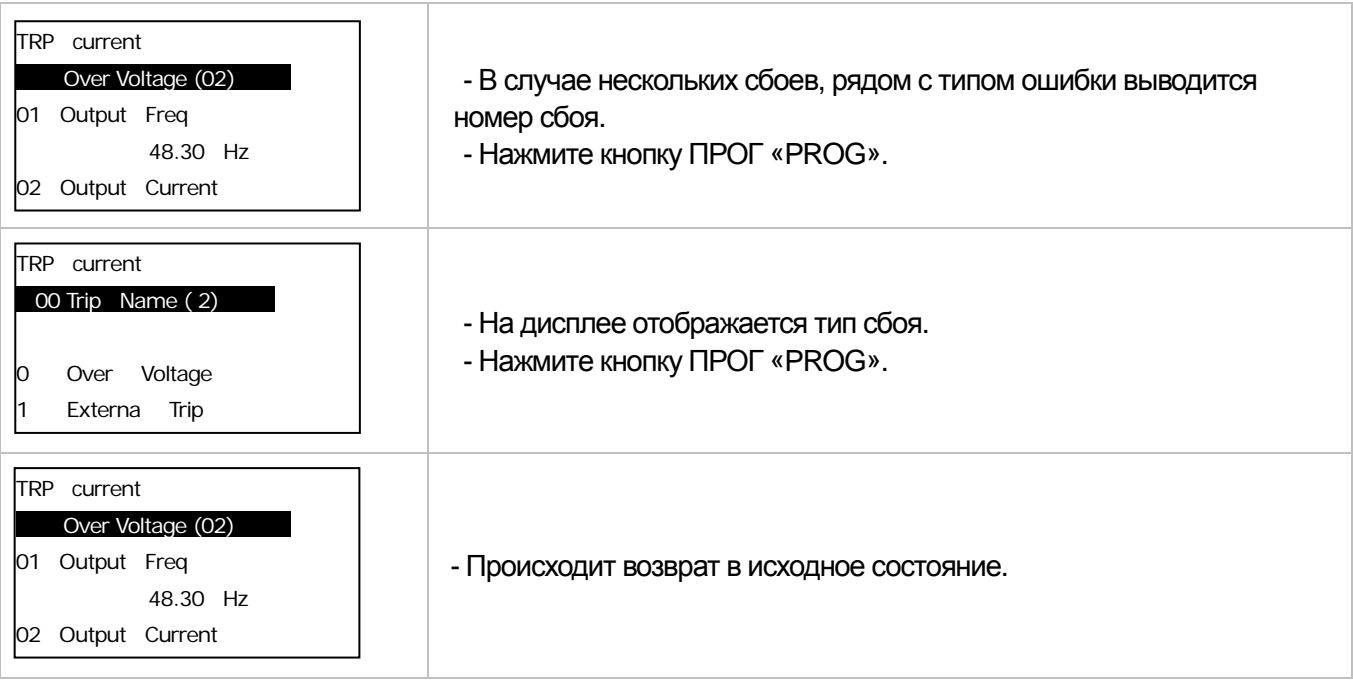

#### **3) Сохранение и вывод на дисплей истории ошибок**

 $\Gamma$ 

Предыдущие ошибки сохраняются в режиме отключения (Trip Mode). Можно сохранить до 5 ошибок. История ошибок (отключений) сохраняется не только при Сбросе (Reset), но также в случае низкого напряжения при отключении питания.

Если число отключений превышает 5, сообщения об ошибках, сохраненные ранее, удаляются автоматически.

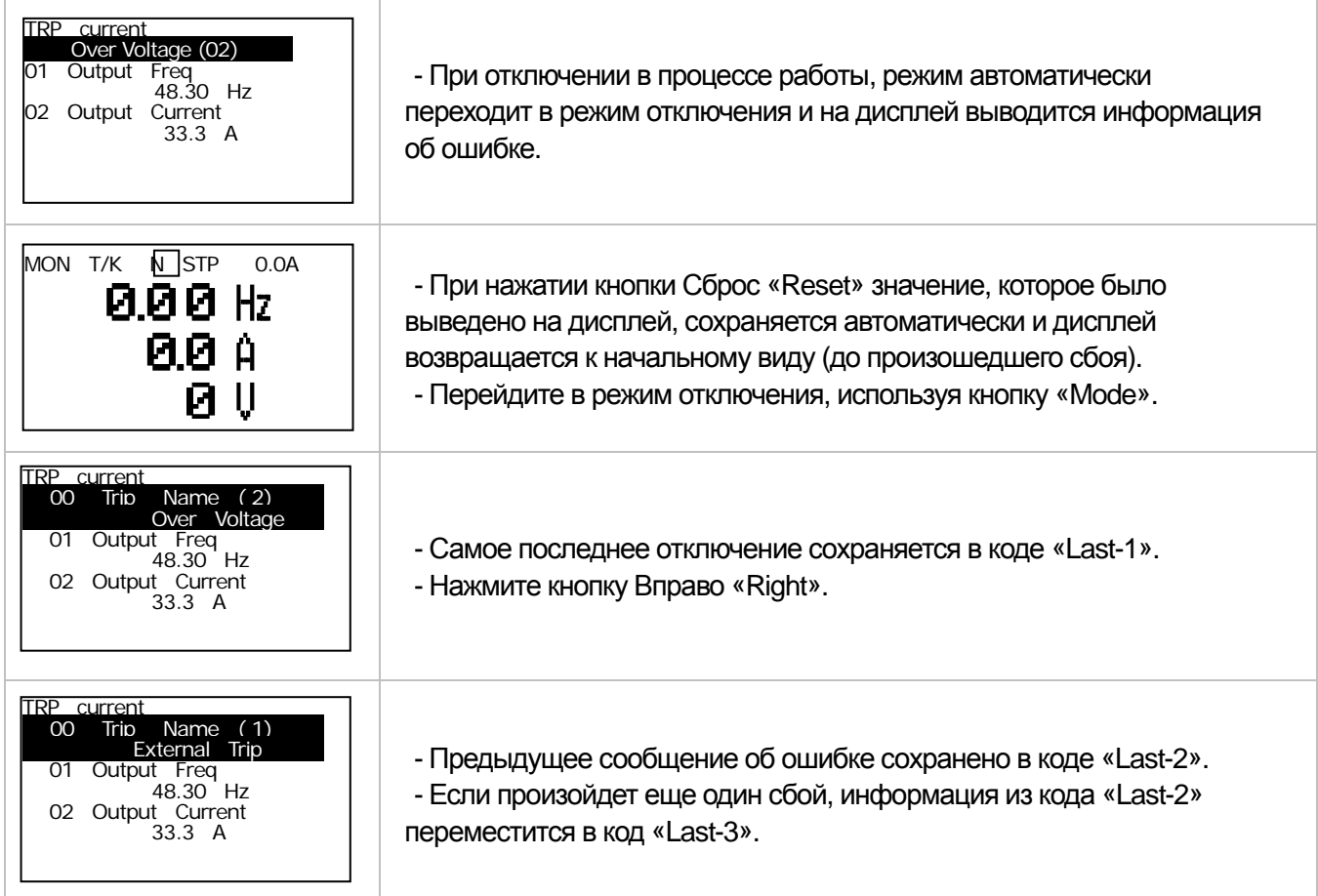

**15** Industrial Systems **6-21** 

# **6.1.9 Сброс параметров**

Вы можете использовать функцию сброса параметра, который был изменен пользователем, и получить то его значение, которое было установлено по умолчанию. Так же возможно применить эту функцию к группе параметров.

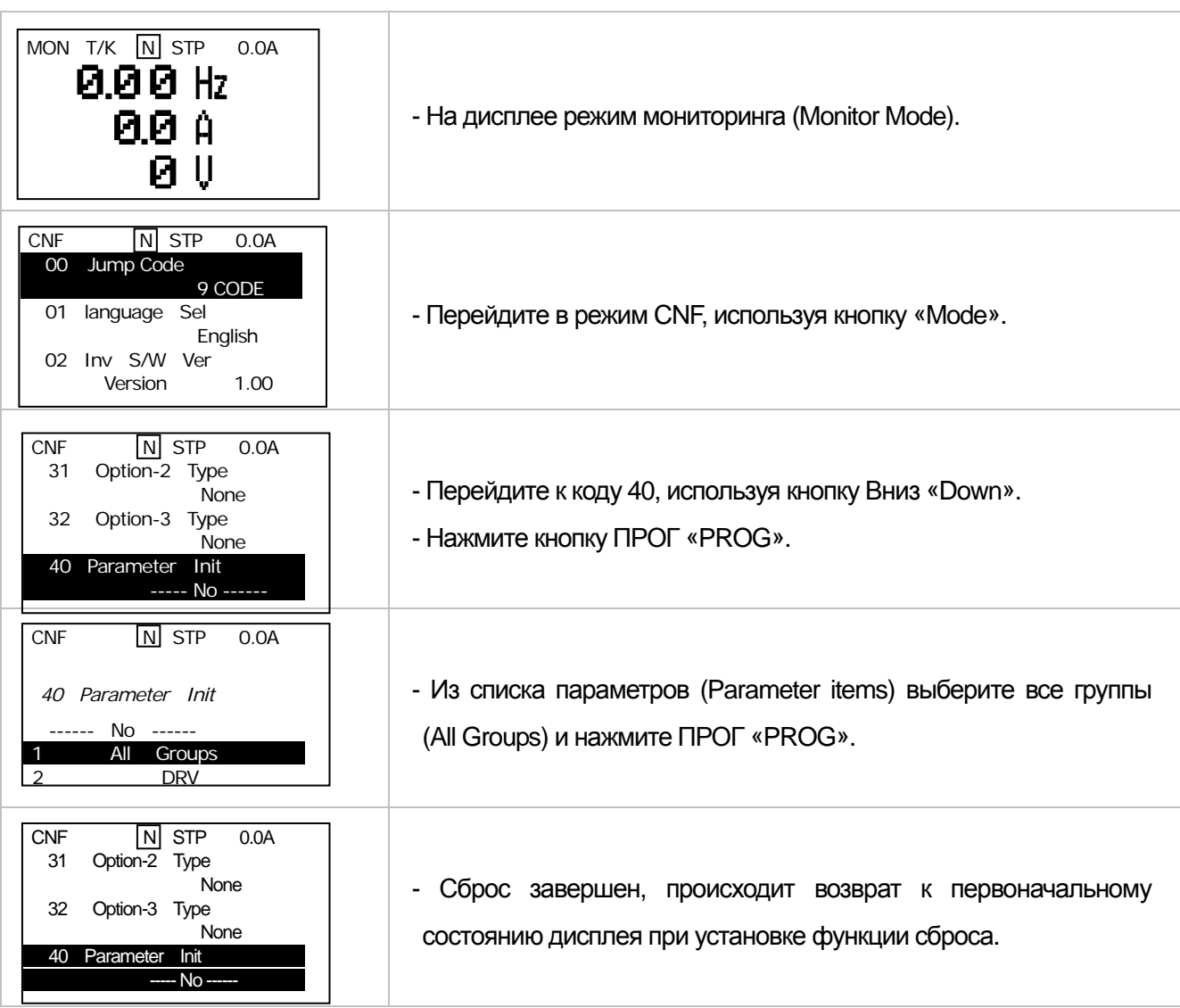

## **7.1 Основные функции**

F

**7.1.1 Установка частоты**

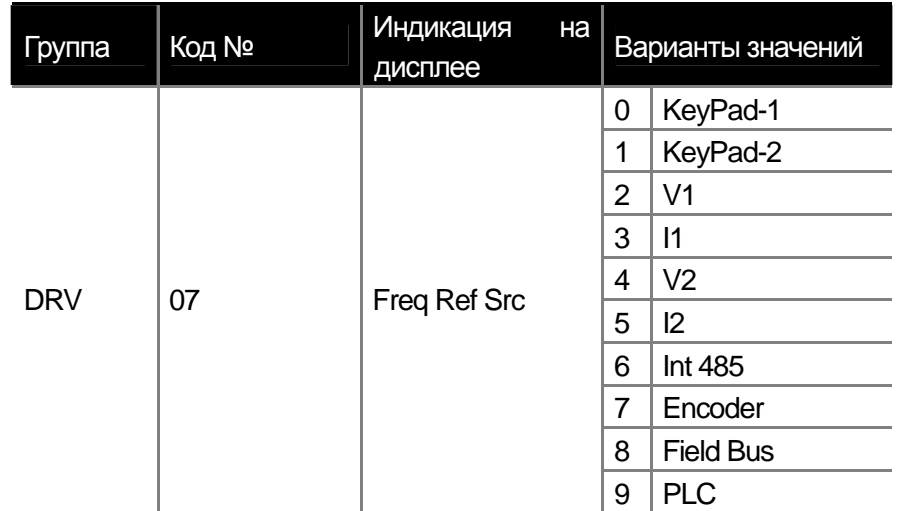

Выберете значение параметра 07 в группе DRV. Возможные варианты: цифровая установка с клавиатуры, аналоговый сигнал по напряжению или току (V1, I1), задание по интерфейсам связи RS485 или FieldBus, и др.

**1) Задание частоты при помощи клавиатуры 1: KeyPad-1** 

|            | Группа   Код No. \ | Индикация<br>Ha I<br>дисплее | Начальное значение   Диапазон установки |          |                        | Eд.<br>измер. |
|------------|--------------------|------------------------------|-----------------------------------------|----------|------------------------|---------------|
| <b>DRV</b> | 01                 | <b>Cmd Frequency</b>         |                                         | 0.00     | $0.00 - Max Frequency$ | ī.            |
|            | 07                 | Freq Ref Src                 |                                         | KeyPad-1 | $0 - 9$                |               |

Вы можете изменить заданную частоту, используя клавиатуру пульта. Для сохранения изменений нажмите клавишу PROG. Установите параметр 07 группы DRV в KeyPad-1. Изменения частоты сохраняются в памяти после нажатия кнопки PROG.

**2) Задание частоты при помощи клавиатуры 2: KeyPad-2** 

|            | <b>Группа   Код No.</b> | Индикация<br>на I<br>дисплее | Начальное значение   Диапазон установки |          |                    | 'EA<br>измер. |
|------------|-------------------------|------------------------------|-----------------------------------------|----------|--------------------|---------------|
| <b>DRV</b> | 01                      | <b>Cmd Frequency</b>         | -                                       | 0.00     | 0.00~Max Frequency |               |
|            | 07                      | <b>Freg Ref Src</b>          |                                         | KeyPad-2 | $0 - 9$            | -             |

Можно изменять частоту при помощи кнопок Up/Down на пульте. Установите параметр 07 группы DRV в KeyPad-2. Для изменения частоты нажмите клавишу PROG для входа в параметр 01 группы DRV и затем нажимайте клавиши Up или Down. После нажатия клавиши PROG изменения сохраняться. ESC –- выход без сохранения.

**3) Задание частоты аналоговым входом по напряжению (клемма V1)** 

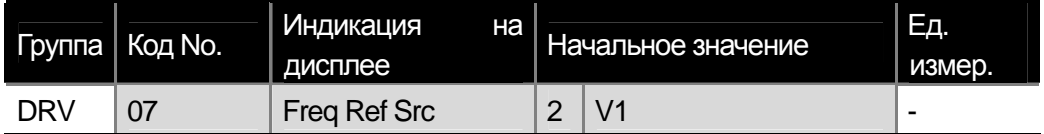

Изменение частоты задается напряжением в диапазоне -10 – +10В или 0 – +10В на клемме (V1). Подавая напряжение в диапазоне -10 – +10В, можно менять направление вращения двигателя в соответствии с полярностью подаваемого сигнала.

#### Вариант  $0 - +10B$

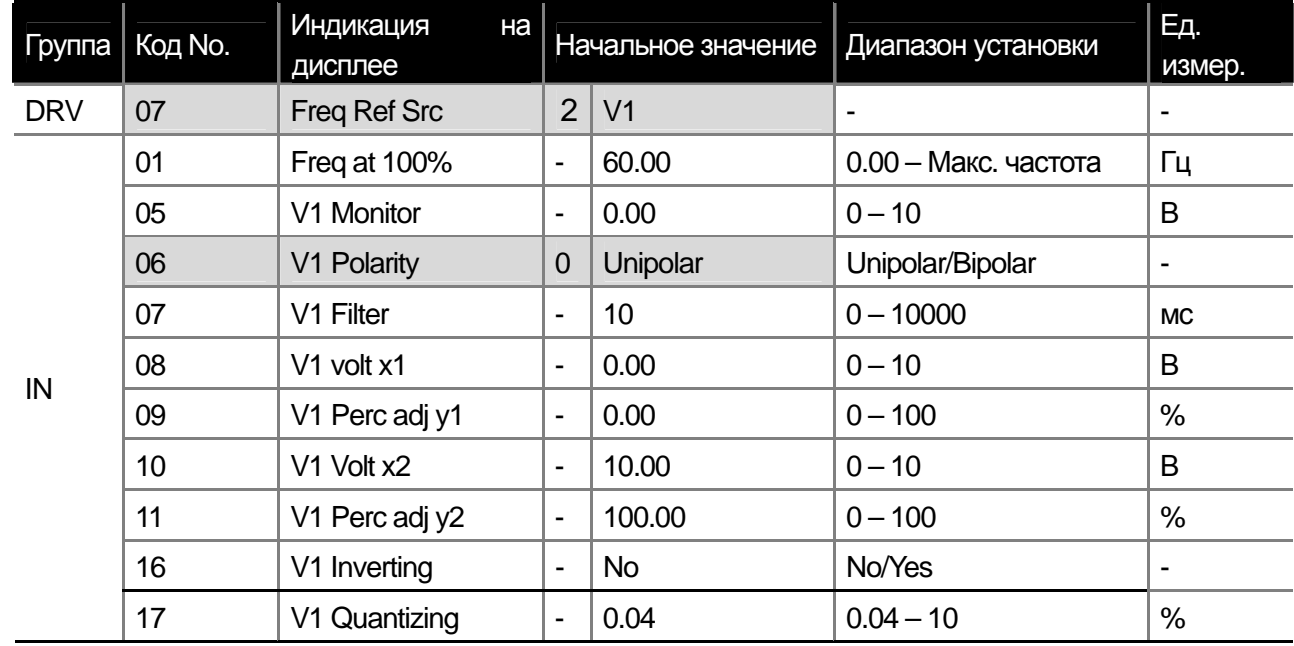

Установите параметр 06 группы задания входов (IN) как Unipolar. Подключите переменный резистор к клемме V1, используя встроенный (VR) или внешний источник питания. Схема подключения на рисунке ниже.

(2) При использовании 0 – +10В от внешнего источника,

Если переменный резистор подключен к клеммам, необходимо установить частоту, соответствующую максимальному напряжению на входе V1.

При подключении внешнего источника питания При подключении внутреннего источника

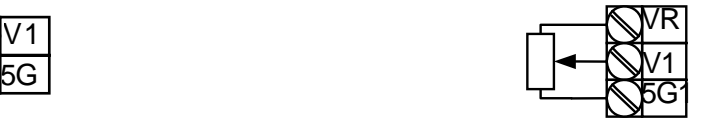

Пример 1) IN-01 установлен 40.00. Если на вход V1 подается 10 В, то на выходе будет 40.00 Гц.

Пример 2) IN-11 установлен 50%, параметры IN-01 и IN-16 установлены по умолчанию. Если на вход V1 подается 10 В, то на выходе будет 30.00 Гц (50% от 60 Гц).

V1

 $\sqrt{2}$ 

**IN-05 V1 Monitor:** Отображает значение напряжения подаваемого на клемму V1.

**IN-07 V1 Filter:** Используется для сглаживания флуктуаций напряжения на входе V1. Увеличение значения параметра IN-07 снижает флуктуации и увеличивает время реакции системы. Задаваемое значение соответствует времени, которое потребуется системе, чтобы поднять частоту от 0 до 63% от установленного значения.

**IN-08 V1 Volt X1 ~ IN-11 V1 Perc y2:** Установка диапазонов по напряжению и соответствующим частотам.

**IN-16 V1 Inverting:** Если установить в Yes, можно изменить направление вращения.

**IN-17 V1 Quantizing:** Используется в случае, если в аналоговом сигнале присутствуют помехи. Также для снижения помех используется параметр IN-07, но увеличение времени приводит к замедлению реакции на изменение. Нестабильность аналогового сигнала приводит к постоянному изменению частоты на выходе, что приводит к повышенному расходу энергии. Функция дискретизации позволяет уменьшить эффект нестабильности частоты от помех и шумов в аналоговом сигнале. Значение коэффициента – это процентное соотношение от максимального входного значения. Таким образом, если максимальное значение для аналогового входа равно 10В, коэффициент дискретизации установлен 1%, интервал дискретизации составит 0.1 В, а частота изменится на 0,6 Гц (если максимальная частота установлена 60 Гц).

LS Industrial Systems 17-3

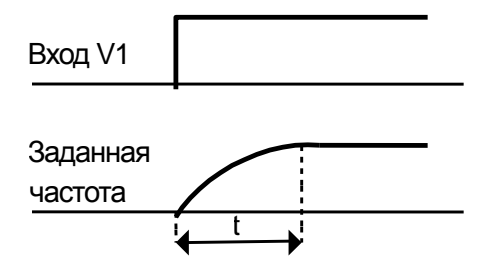

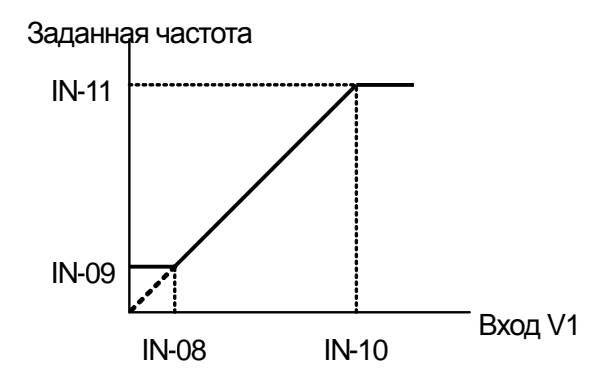

 $\Gamma$ 

V1 CM  $-10 - +10$  V

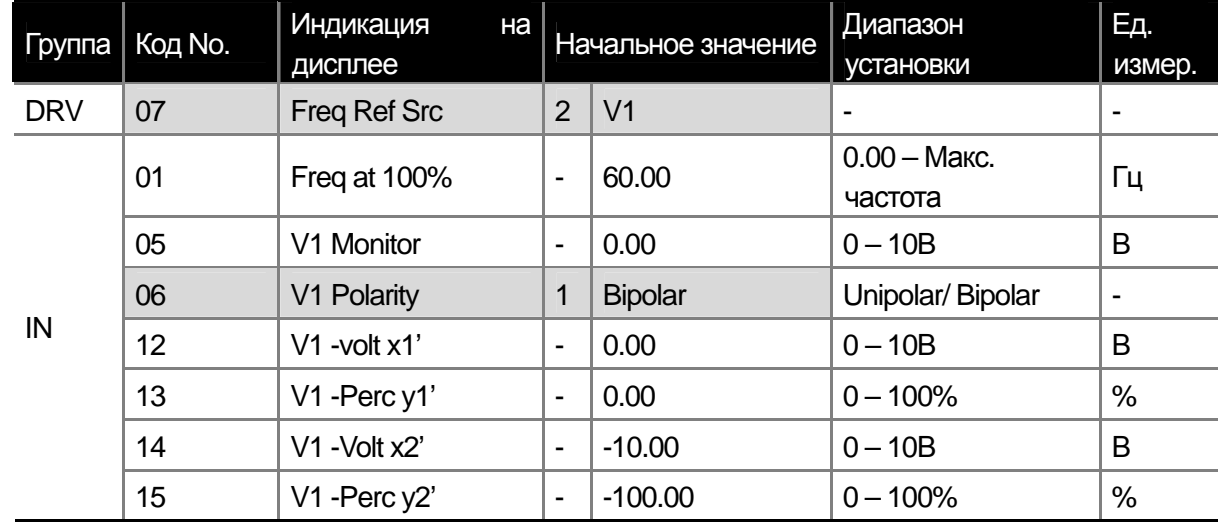

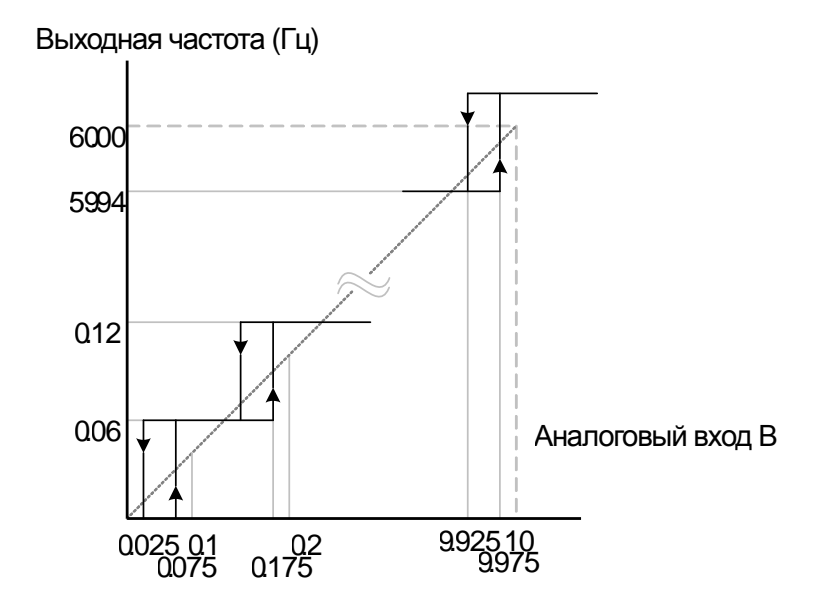

(3) Входной сигнал -10 – +10В

Установите параметр IN-06 как Bipolar. Параметры между 12 и 15 отображаются, только если выбрано значение Bipolar. В этом случае на вход V1 возможно подавать напряжение от -10 до +10 В от внешнего источника и от потенциометра и внутреннего источника преобразователя.

Если -10~10В подается от внешнего источника При подключении к внутреннему источнику

V1 VR+ VR-

**15** Industrial Systems 17-4

 $\sqrt{ }$ 

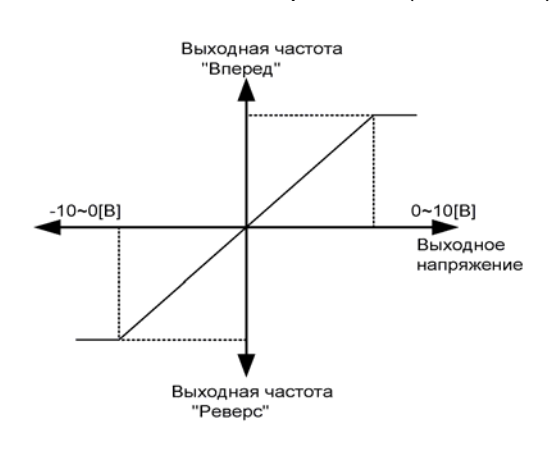

Зависимость выходной частоты от входного напряжения (-10 – +10В) на рисунке ниже.

**IN-12 V1 –volt x1'~ IN-15 V1 –Perc y2'**: Установка диапазона и сдвига шкалы частоты для аналогового входа. Например: Если минимальное напряжение -2В, значение частоты для -2В составляет 10%, максимальное напряжение -8В и соответствующее ему выходное значение 80%, то диапазон для частоты будет от 6 до 48 Гц (При максимальной частоте 60 Гц).

Для установки диапазона 0 – +10В установите параметры IN-08 V1 Volt X1 – IN-11 V1 Perc y2.

В таблице ниже приведено задание направления вращения при помощи биполярного входа по напряжению и управляющих сигналов от клавиатуры или дискретных входов.

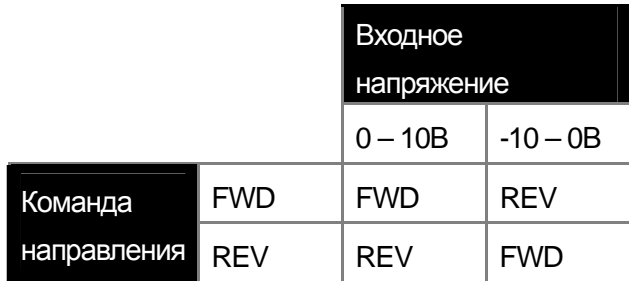

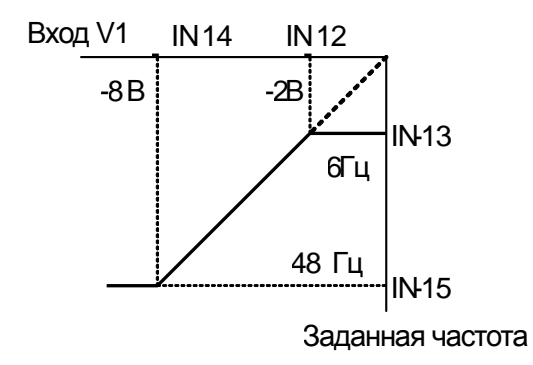

f

#### **4) Установка частоты при помощи токового входа (клемма I1)**

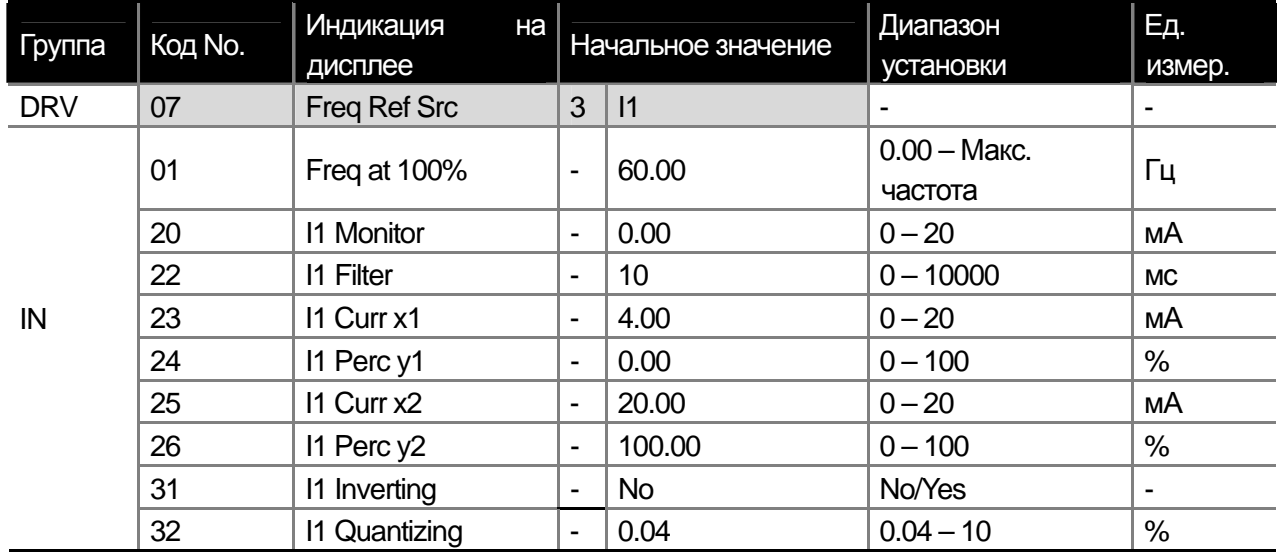

Выберете I1 в параметре 07 группы DRV. Подайте ток 0 – 20 мА на клемму I1 для задания частоты.

**IN-01 Freq at 100%:** задание выходной частоты при максимальном входном токе.

Пример 1) Если параметр IN-01 установлен 40.00 и параметры установлены IN-23~26 в начальное значение, при подаче на вход I1 тока 20 мА, выходная частота будет 40.00 Гц.

Пример 2) Если параметр IN-26 установлен в 50%, а параметры IN-01, 23~26 установлены в начальное значение, при подаче на вход I1 тока 20 мА, выходная частота будет 30.00 Гц.

**IN-20 I1 Monitor:** Отображает величину тока, подаваемого на клемму I1.

**IN-22 I1 Filter:** Устанавливает временную задержку, при которой измеренное значение тока достигает 63% от подаваемого значения.

**IN-23 I1 Curr x1 ~ IN-26 I1 Perc y2:** Установка диапазона частоты и сдвига начального значения. См. рисунок ниже.

**IN-31 I1 Inverting:** Задает изменение направления вращения.

**IN-32 I1 Qunatizing:** Тоже что функция параметра IN-17, описанная на странице 7-3.

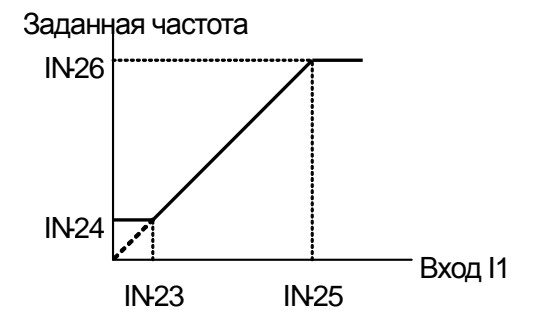

#### **5) Задание частоты при помощи опциональной карты I/O**

Можно задавать частоту, используя входы -10~+10В (клемма V2) и 0~20 мА (клемма I2). Для этого необходимо подключить опциональную карту I/O.

**▶** -Вход – 10В – +10В

 $\Gamma$ 

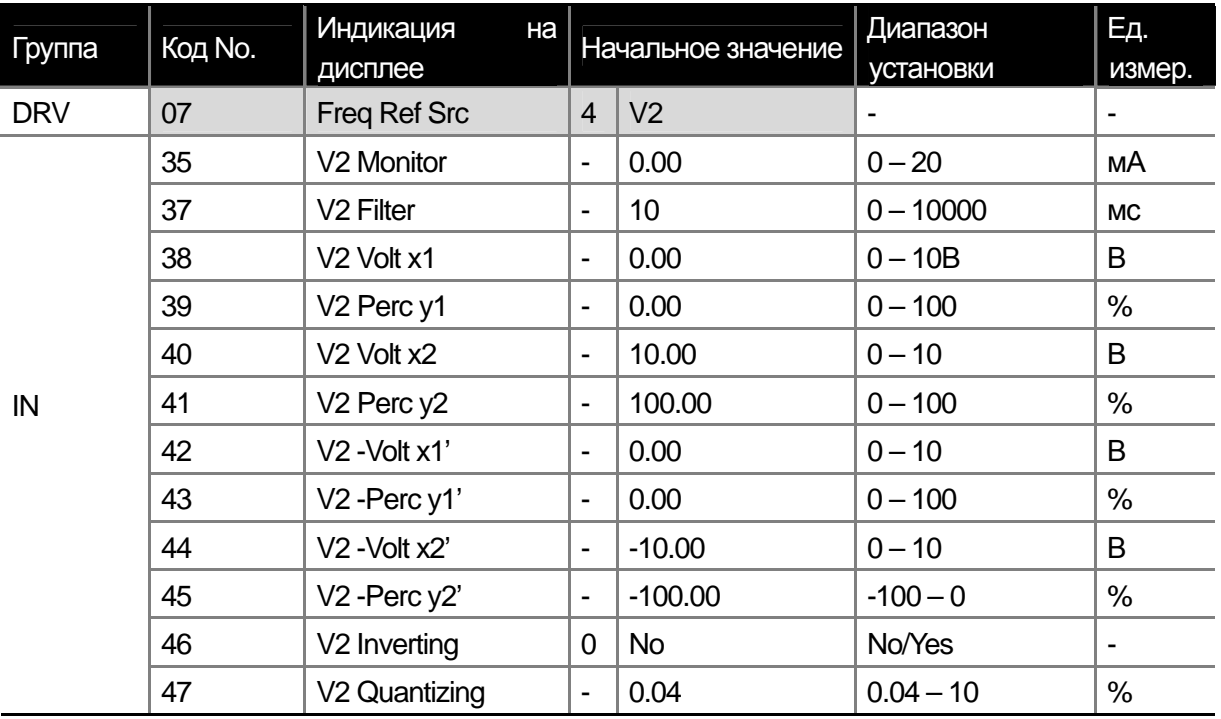

Вход по напряжению на опциональной карте I/O биполярный -10В ~ +10 В. Задание параметров аналогично заданию параметров биполярного входа V1. См. страницу 7-2.

**▶**Вход 0 – 20 мА

| Группа     | Код No. | Индикация<br>Ha<br>дисплее | Начальное значение           |           | Диапазон<br>установки | Eд.<br>измер. |
|------------|---------|----------------------------|------------------------------|-----------|-----------------------|---------------|
| <b>DRV</b> | 07      | Freq Ref Src               | 5                            | 2         |                       |               |
|            | 50      | <b>12 Monitor</b>          | $\blacksquare$               | 0.00      | $0 - 20$              | мА            |
|            | 52      | 12 Filter                  | $\blacksquare$               | 15        | $0 - 10000$           | <b>MC</b>     |
|            | 53      | 12 Curr x1                 | $\blacksquare$               | 4.00      | $0 - 20$              | мА            |
|            | 54      | I2 Perc y1                 | $\blacksquare$               | 0.00      | $0 - 100$             | %             |
|            | 55      | 12 Curr x2                 | $\blacksquare$               | 20.00     | $4 - 20$              | мА            |
| IN         | 56      | I2 Perc y2                 | $\blacksquare$               | 100.00    | $0 - 100$             | %             |
|            | 57      | 12 Volt x1'                | $\blacksquare$               | 0.00      | $-20 - 0$             | мА            |
|            | 58      | I2 Perc y1'                | $\overline{\phantom{a}}$     | 0.00      | $-100 - 0$            | %             |
|            | 59      | I2 Volt x2'                | $\qquad \qquad \blacksquare$ | $-20.00$  | $-20 - 0$             | мА            |
|            | 60      | I2 Perc y2                 | $\blacksquare$               | $-100.00$ | $-100 - 0$            | %             |
|            | 61      | <b>12 Inverting</b>        | $\blacksquare$               | <b>No</b> | No/Yes                |               |
|            | 62      | 12 Quantizing              | $\overline{\phantom{a}}$     | 0.04      | $0.04 - 10$           | %             |

Задание параметров аналогично заданию параметров для входа I1. См. страницу 7-4.

**▶**Вход -20 – 20 мА. Возможно использование биполярного входа по току -20 – 20 мА.

**15** Industrial Systems 17-7

f

**6) Задание частоты при помощи опциональной карты энкодера (использование импульсного входа)** 

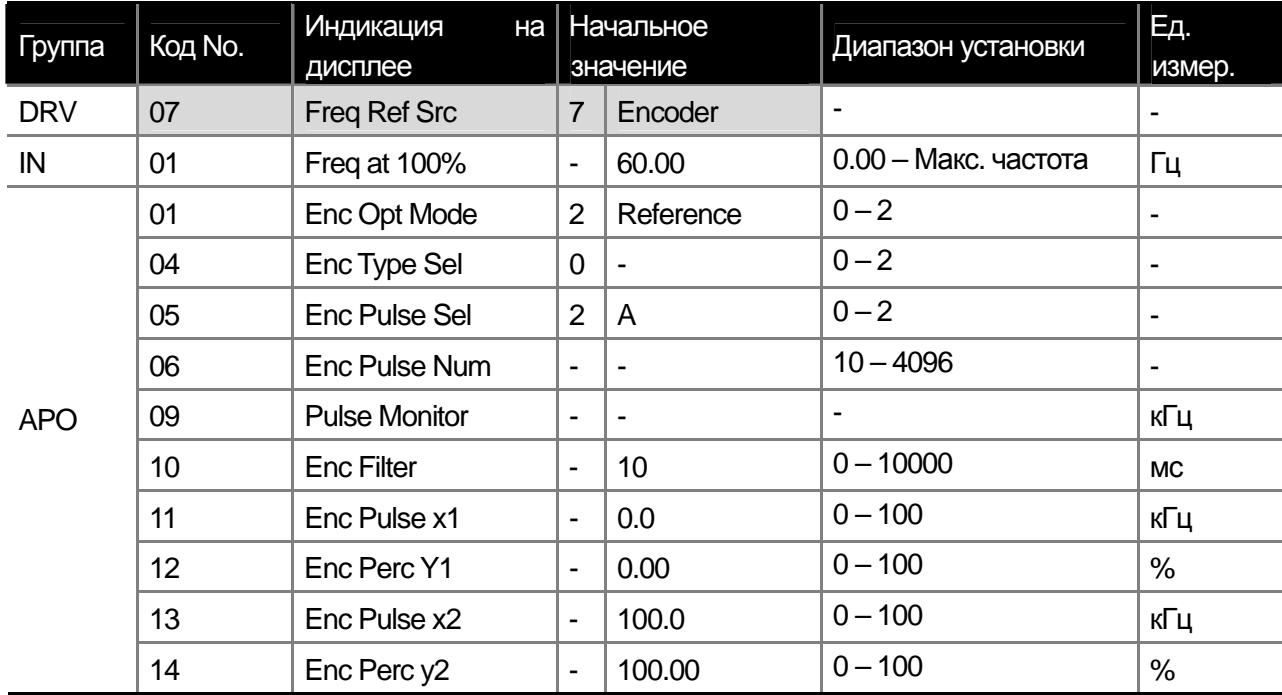

Коды отображаются в группе APO-01, только если опциональная энкодерная карта смонтирована на преобразователе.

**APO-01 Enc Opt Mode, APO-05 Enc Pulse Sel:** Выберете 2 (Reference) в параметре APO-01. Установите параметр APO-05 в 2 (A).

**APO-04 Enc Type Sel, APO-06 Enc Pulse Sel:** Выбор типа энкодера и количества импульсов в соответствии со спецификацией.

**APO-10 Enc Filter ~ APO-14 Enc Perc y2:** Установите постоянную времени фильтра и минимальную/максимальную входную частоту. Задание выходной частоты в соответствии входной частотой, такое же как задание частоты по напряжению (V1) или току (I1).

**APO-09 Pulse Monitor:** Отображает частоту, подаваемую на импульсный вход карты энкодера.

**7) Задание частоты с RS-485** 

**15** Industrial Systems 17-8

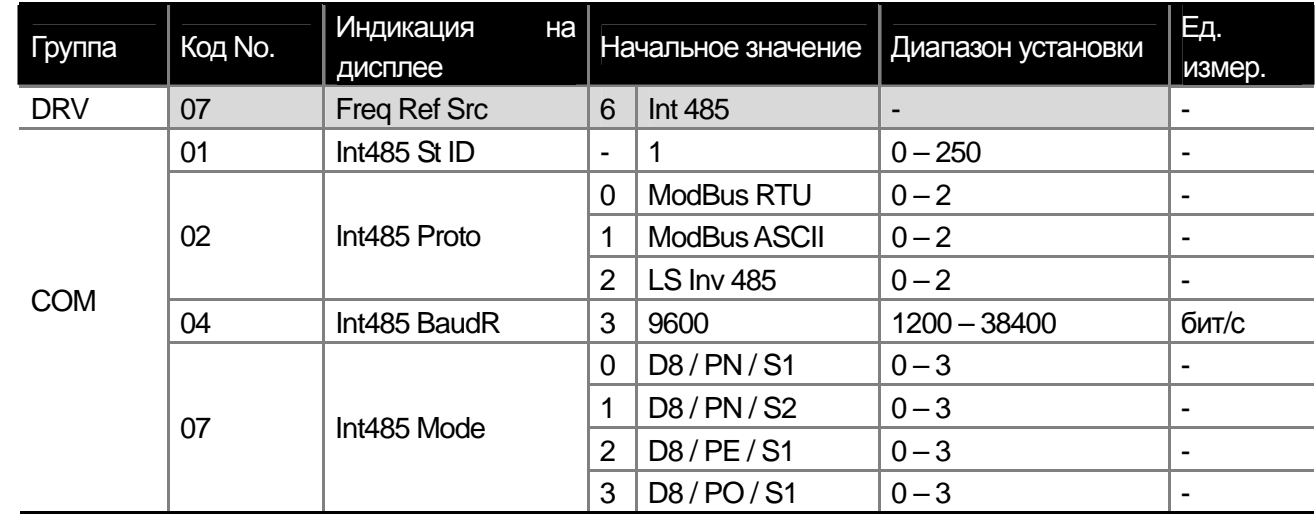

 $\sqrt{ }$ 

Установка параметра DRV-07 Freq Ref Src в Int 485 позволяет контролировать задание частоты от внешнего источника (ПК или ПЛК) используя цифровой интерфейс RS485 (клеммы +S, -S).

Детальное описание в Главе 11 Коммуникации.

Примечание: Смотри руководство пользователя к соответствующей плате коммуникации Profibus, Device-net, и PLC.

### **7.1.2 Фиксация частоты аналогового входа**

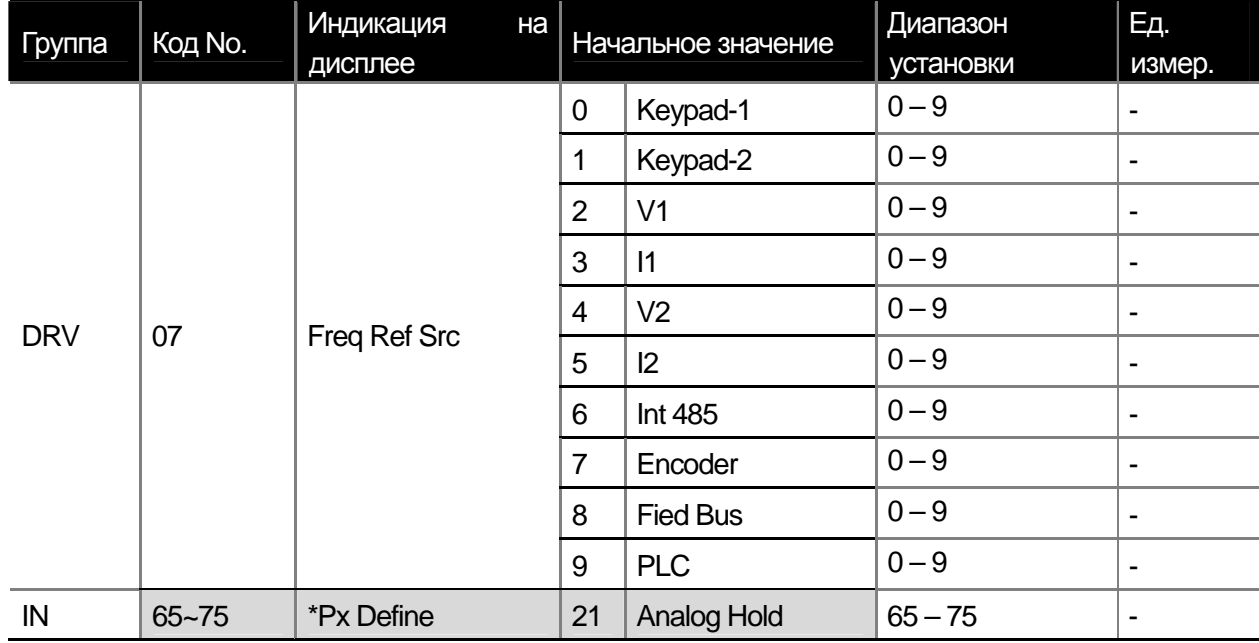

\*На выбор P1~P8, P9~P11 (опция)

Данная функция позволяет зафиксировать величину выходной частоты на время подачи сигнала на определенный цифровой вход Рх. См. рисунок ниже.

## **7.1.3 Преобразование частоты в обороты/мин**

Если установить параметр DRV-21 Hz/Rpm Sel в 1: отображение скорости на дисплее измениться с частоты на об/мин.

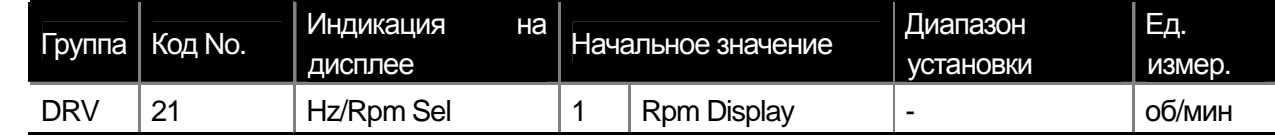

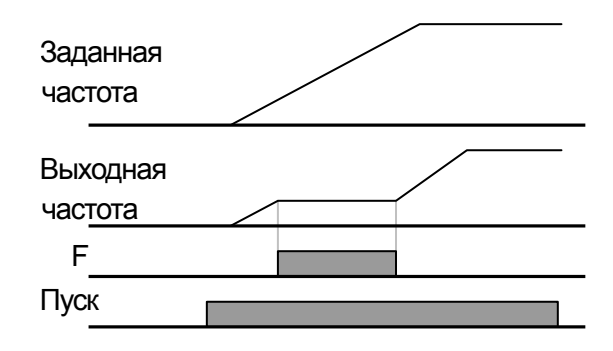

f

### **7.1.4 Задание фиксированных частот**

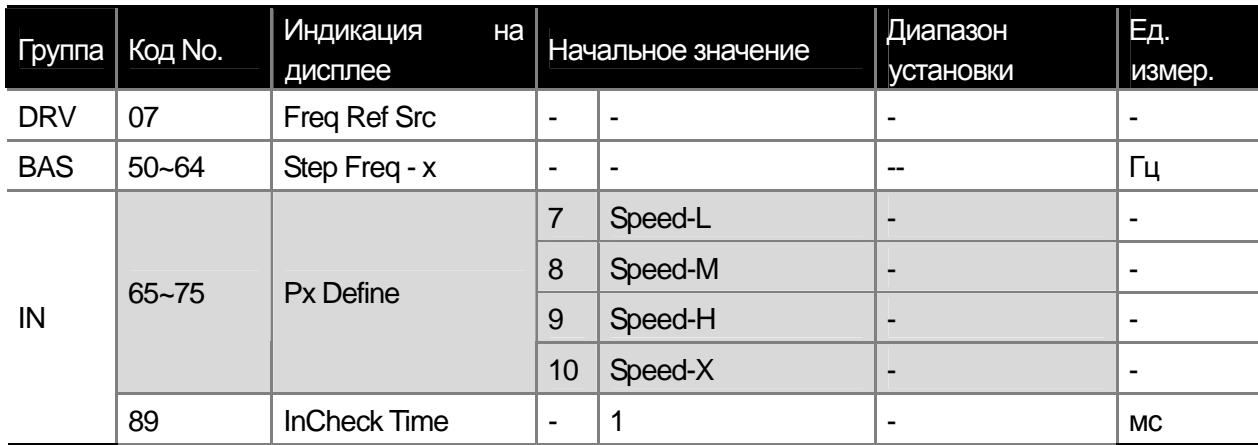

\*Step Freq – x : Step Freq -1~15, Px: P1~P8, P9~P11 (Опция)

При помощи многофункциональных входов можно задавать фиксированные скорости для частотного преобразователя. Скорость 0 задается в параметре 07 группы DRV.

Установите соответствующие значения скоростей в параметрах 50~64 группы BAS.

Выберете входы для задания фиксированных скоростей (Speed-L, Speed-M, Speed-H, Speed-X).

Скорости Speed-L, Speed-M, Speed-H и Speed-X определяются комбинацией сигналов цифровых входов в соответствии с заданными в параметрах BAS-50 ~ BAS-64 значениями.

Если входы P6, P7 и P8 заданы соответственно как Speed-L, Speed-M и Speed-H, дополнительно можно задавать скорости Speed-X вплоть до Speed 16.

[Пример для 8 фиксированных скоростей]

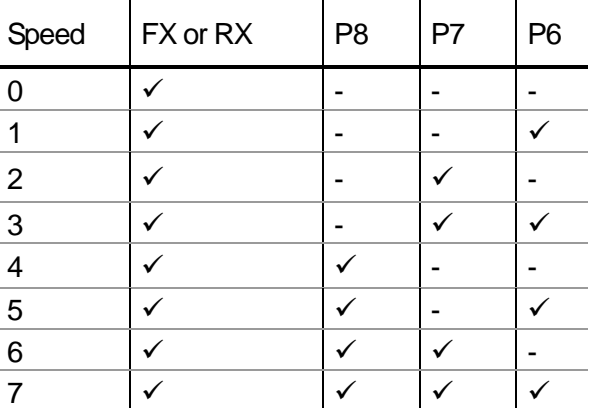

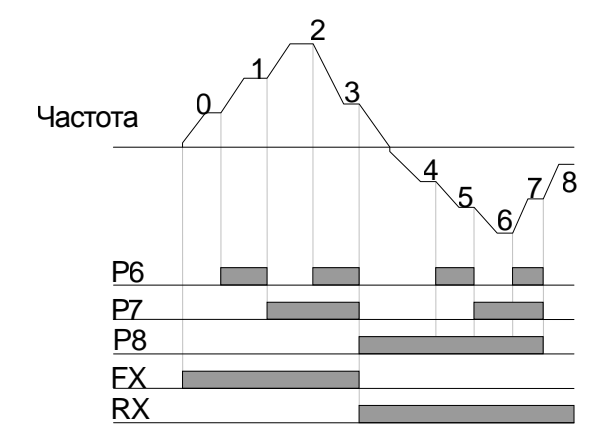

 $\Gamma$ 

Если многофункциональные входы P5, P6, P7 и P8 установлены в Speed-L, Speed-M, Speed-H и Speed-X соответственно, таблица выбора скоростей будет следующая.

**IN-89 In Check Time:** Если многофункциональный вход используется для задания фиксированной скорости, можно установить контрольное время для входа. Например, если контрольное время установлено в 100 мс и многофункциональный вход P6 активирован, то преобразователь выдержит паузу в 100 мс. Если в течение 100 мс не будет активирован другой многофункциональный вход, настроенный на фиксированную скорость, то преобразователь начнет разгон/торможение до новой заданной скорости.

## **7.1.5 Источник задания пусковых команд**

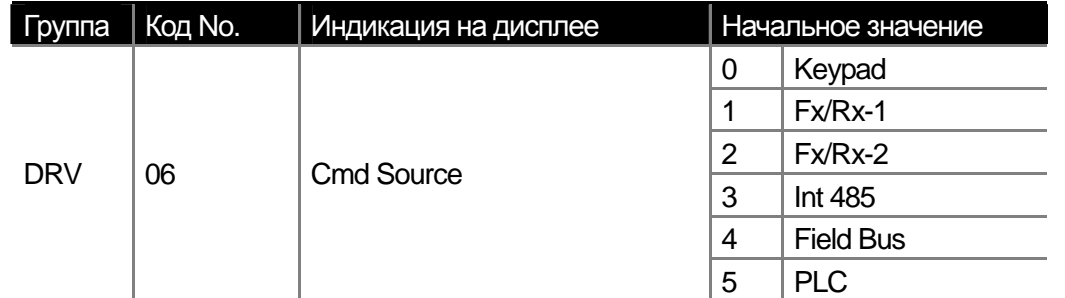

Установите способ задания пусковых команд в параметре 06 группы Group. Кроме стандартных способов клавиатуры и дискретных входов можно выбрать опции связи RS485 и Fieldbus или встроенный контроллер.

#### **1) Задание команд с клавиатуры: KeyPad**

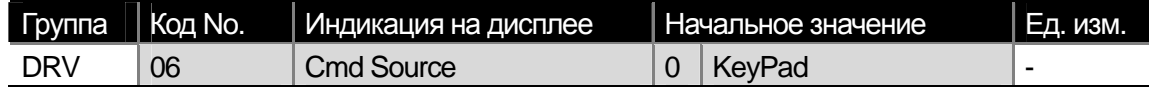

Для того чтобы запускать преобразователь в прямом и обратном направлении при помощи кнопок FWD и REV пульта и останавливать при помощи кнопки Stop, установите параметр 06 группы DRV в KeyPad.

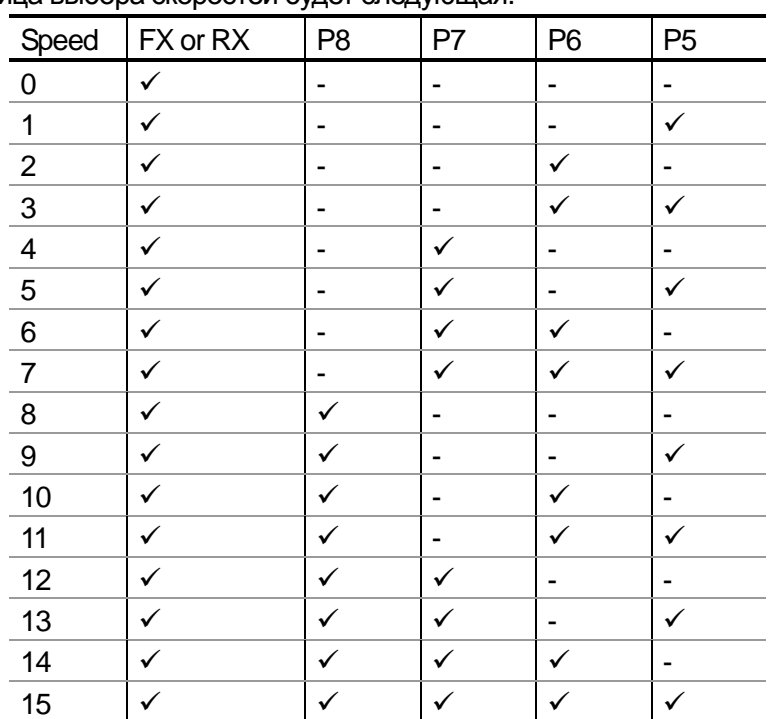

 $\mathbf{I}$ 

**2) Задание команд от дискретных входов вариант 1: Fx/Rx-1**

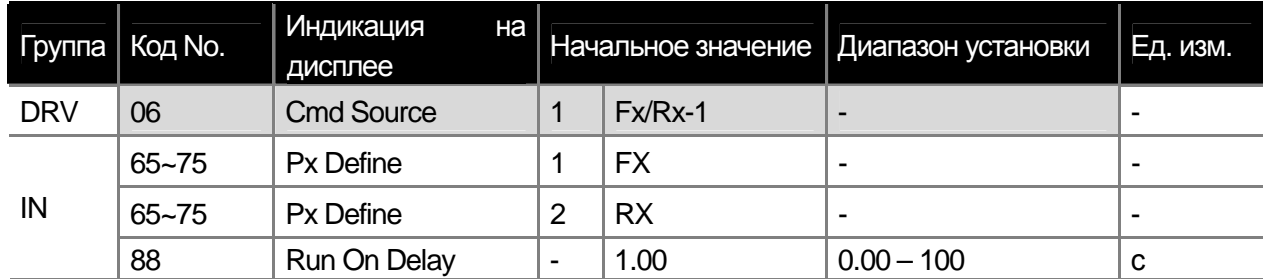

\* Дискретные входы : P1~P8, P9~P11 (опциональная плата)

Установите параметр 06 группы DRV в Fx/Rx-1. Выберете входы, которые будут использоваться для подачи сигналов на пуск в прямом и обратном направлении, установив параметры IN 65~75. Если одновременно подаются сигналы FX и RX преобразователь останавливается.

**IN-88 Задержка запуска:** Преобразователь запускается с установленной задержкой после активации команды FX или RX. Данная функция используется, когда требуется синхронизация по времени с внешними устройствами.

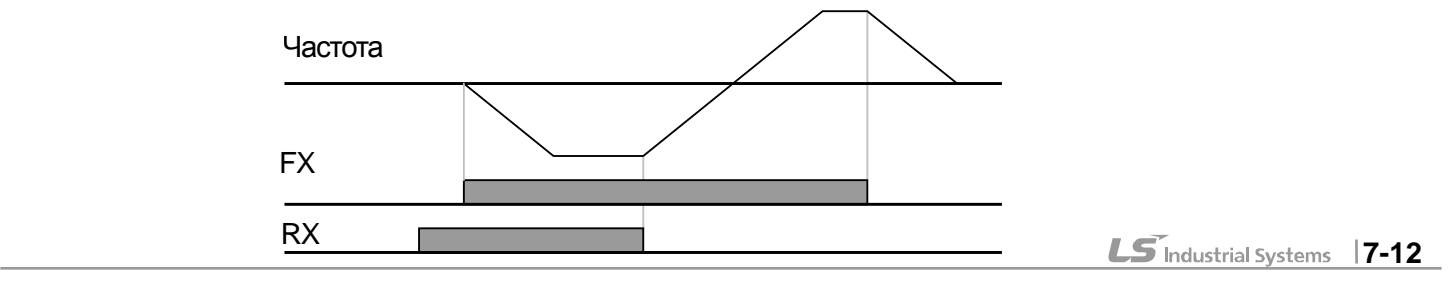

**3) Задание пусковых команд от дискретных входов вариант 2 : Fx/Rx-2** 

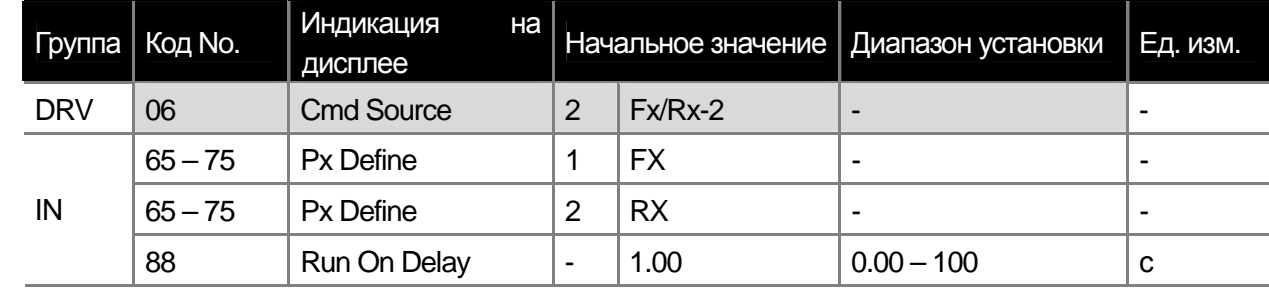

\* Px : P1~P8, P9~P11 (опциональная плата)

Клемма FX используется для пуска и останова, а клемма RX для выбора направления вращения. Установите параметр 06 группы DRV в Fx/Rx-2. Задайте номера дискретных входов, которые будут выполнять функции FX и RX в параметрах IN 65~75.

**IN-88 Run On Delay:** Пусковые команды выполняются с заданной задержкой по времени. Данная функция может использоваться, если требуется синхронизация с внешним оборудованием.

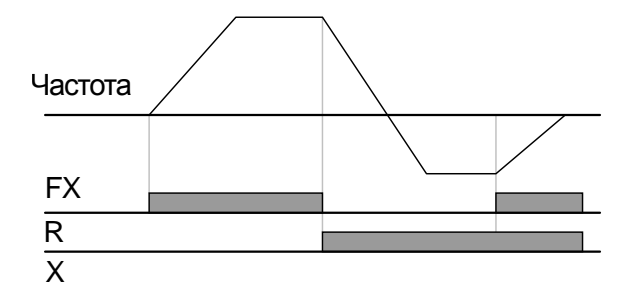

#### **4) Задание пусковых команд от порта связи RS-485: Int 485**

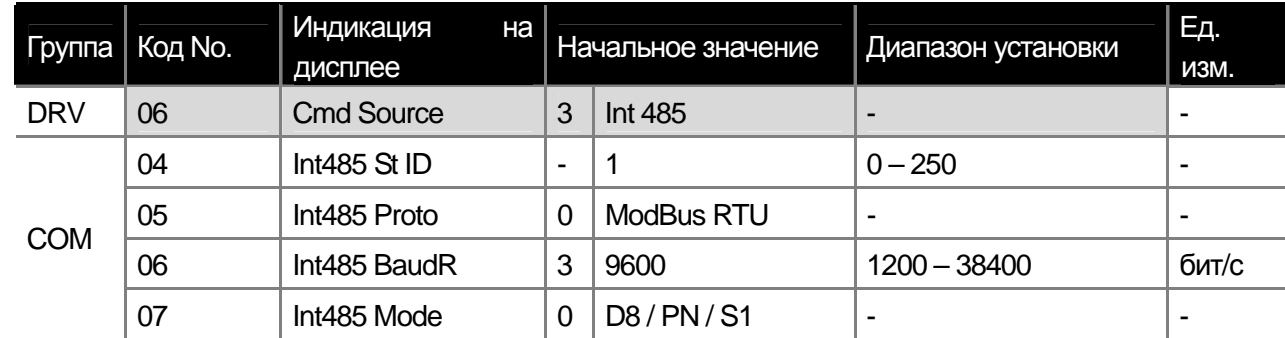

Можно контролировать работу преобразователя от контроллера верхнего уровня (ПК или ПЛК), используя встроенный интерфейс RS485 (+S, -S). Для этого необходимо установить DRV-06 Cmd Src в Int 485. См. Описание в Главе 11 - Функции связи.

## **7.1.6 Переключение на локальное/удаленное управление**

**при помощи многофункциональных дискретных входов**

**(Проверка работы преобразователя или оборудования без изменения параметров)** 

**3) Параметр CNF-42 Multi-Key Sel:** Если вы установите данный параметр в 1 Local/Remote, на дисплее клавиатуры появиться символ  $\mathsf{R}$  . Если символ  $\mathsf{R}$  | отображен на дисплее, то преобразователь в режиме удаленного управления, согласно выставленным ранее параметрам. Для того чтобы переключить преобразователь в режим локального управления нажмите на многофункциональную клавишу. Символ R | на дисплее измениться на L . Это означает, что вы можете управлять преобразователем при помощи клавиатуры. Повторное нажатие многофункциональной клавиши вернет преобразователь в режим удаленного управления (на дисплее высветится символ R )

**15** Industrial Systems **7-13** 

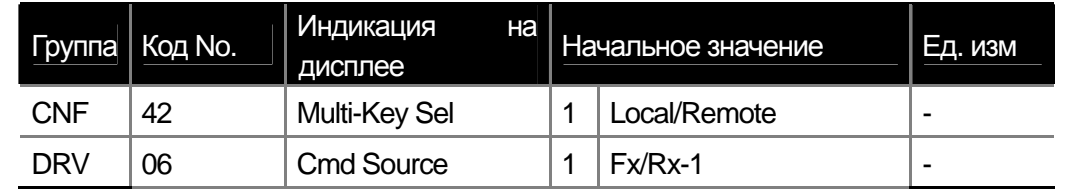

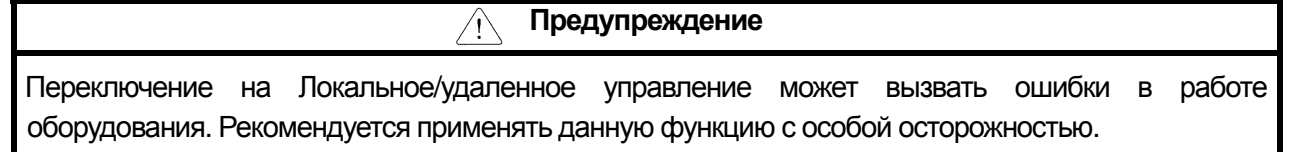

Возможно использование данной функции при проверке работоспособности преобразователя, а также в экстренных случаях.

**1) Определение локального управления:** относится к функции переноса управления пуском, частотой, моментом на клавиатуру. В этом случае команда JOG (заданная на многофункциональный вход) не выполняется.

**2) Определение удаленного управления:** относится к управлению преобразователем при помощи предварительно заданных параметров, таких как способы задания пусковых команд, частоты, момента и др.

#### **4) Переключение с удаленного управления на местное управление**

При переключении с удаленного на локальное управление индикаторы источников задания частоты и пусковых

команд на дисплее изменяться на K/K. Преобразователь остановится.

#### **5) Переключение с локального управления на удаленное управление**

При переключении с локального на удаленное управление, индикатор источников задания частоты и пусковых команд измениться с K/K на параметр, соответствующий текущим настройкам параметров преобразователя. При переключении на удаленное управление, параметры работы преобразователя поменяются в соответствии с командами, подаваемыми по каналам управления.

(1) Если пусковые команды задаются с дискретных входов

Переключение с локального управления на удаленное управление в процессе работы, приведет к выполнению команд дискретных входов. Например, если активирован вход RX, а в локальном режиме осуществлялось вращение в прямом направлении, то при переключении на удаленное управление, вращение двигателя переключится на реверс.

#### (2) Цифровой источник пусковых команд

К цифровым источникам пусковых команд относятся все источники, кроме дискретных входов. В этом случае преобразователь остановиться и запустится только после того как поступит следующая пусковая команда. Частота будет соответствовать текущему источнику задания частоты.

#### **6) Дискретные входы при включенном режиме Power on**

В случае когда параметр ADV-10 (Power On Run) установлен в No, если дискретные входы FX, RX, FWD\_JOG, REV\_JOG, PRE EXCITE активированы, переключение на локальное управление позволяет управлять преобразователем с клавиатуры. Однако возврат в удаленное управление делает управление невозможным. Если один из вышеуказанных входов активирован с включенным питанием, двигатель не запустится независимо от состояния FX или RX, хотя с Power On Run пуск возможен после того, как преобразователь включен и все клеммы не активированы.

#### **7) Если преобразователь останавливается из-за ошибки**

Если преобразователь останавливается из-за ошибки, и ошибка сброшена во время локального управления, то преобразователь будет выполнять команды с пульта. При переключении в удаленное управление, преобразователь не запуститься, даже если на дискретные входы поданы команды. Преобразователь запуститься только если все дискретные входа будут деактивированы, а затем активированы заново.

#### **7.1.7 Предотвращение запуска в прямом или обратном направлении: Run Prevent**

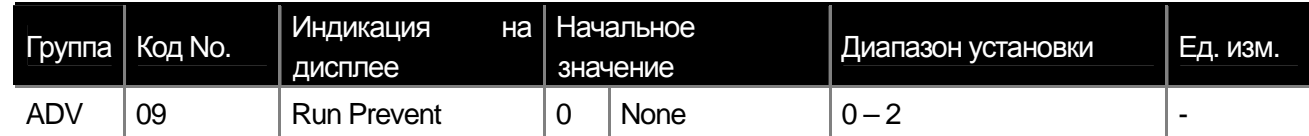

Можно выбрать запрет запуска в определенном направлении.

**None :** Запуск возможен в прямом и в обратном направлении.

**Forward Prev:** Запуск в прямом направлении запрещен.

**Reverse Prev:** Запуск в обратном направлении запрещен.

### **7.1.8 Запуск при включении питания: Power-on Run**

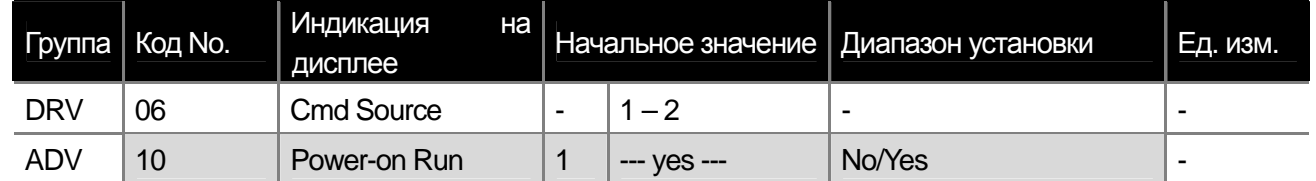

Если в момент подачи напряжения активирован вход, запрограммированный на пуск преобразователя, то преобразователь запустит двигатель.

Данная функция действует в случае, если параметр 06 группы DRV установлен в 1 (Fx/Rx-1) или 2 (Fx/Rx-2). Если в этот момент двигатель вращается (например, вентилятор) может возникнуть ошибка в работе. Для того чтобы преобразователь запускался с поиском скорости, необходимо изменить бит 4 параметра CON-71 на 1. Если этого не сделать, то преобразователь начнет разгон по заданной V/F характеристике без поиска скорости.

Если указанная выше функция отключена, то преобразователь запустит двигатель только после того, как вход будет деактивирован и затем снова активирован.

**Предупреждение**  $\langle \, ! \, \rangle$ **Будьте осторожны при выборе этой функции. Двигатель начнет вращаться, как только будет подано сетевое питание.** 

#### **7.1.9 Запуск после сброса ошибки: RST Restart**

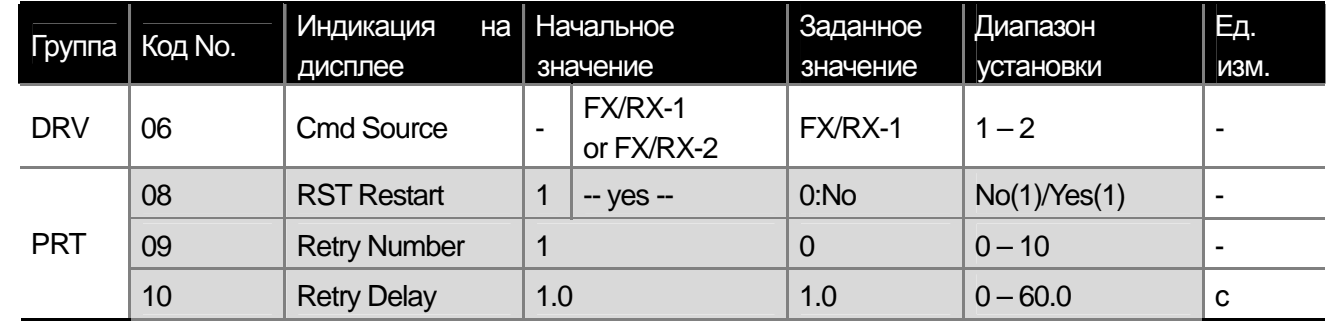

Преобразователь запускает двигатель после сброса ошибки, если на дискретный вход подана пусковая команда. Если при этом двигатель не успел остановиться, может возникнуть ошибка в работе. Изменение 2 бита параметра CON-71 (Speed Search) на 1 включает функцию поиска скорости при запуске после сброса ошибки. Если бит не установлен, то преобразователь разгоняет двигатель без поиска скорости по заданной V/F характеристике. Если параметр запуска после сброса ошибки отключен, преобразователь запустит двигатель после того как соответствующий дискретный вход деактивирован и затем снова активирован.

**15** Industrial Systems **7-15** 

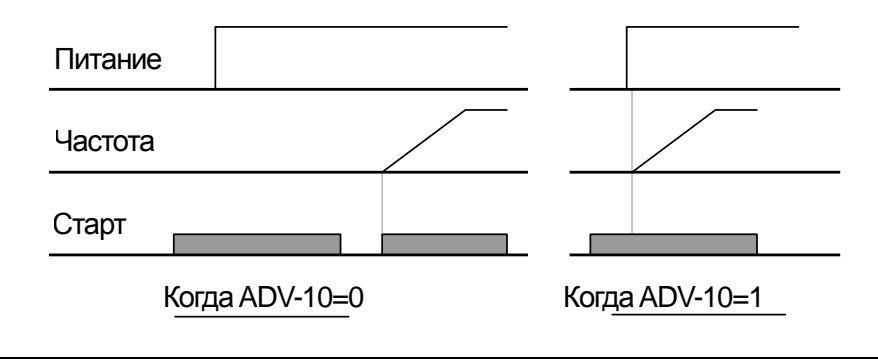

f

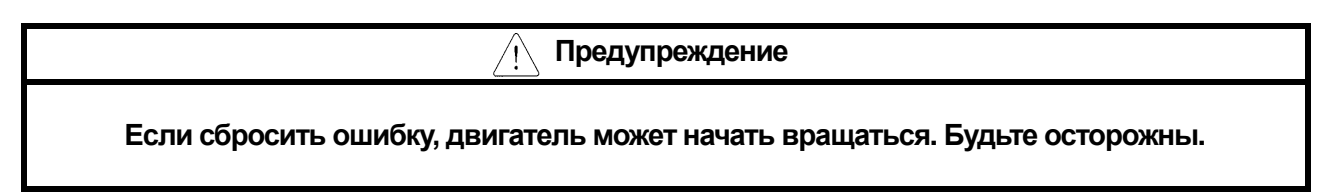

## **7.1.10 Установка времени и кривых разгона и торможения**

 **1) Установка времени разгона торможения основанного на максимальной частоте**

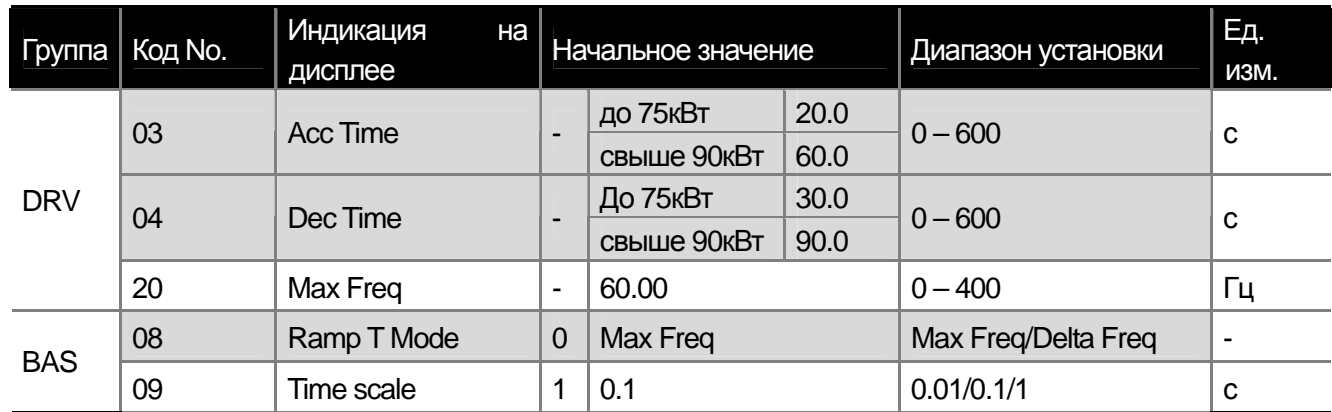

Для того чтобы двигатель ускорялся/тормозил с одинаковым ускорением, рассчитываемым от максимальной частоты, установите параметр BAS-08 в Max Freq. Время разгона, установленное в параметре DRV-03, соответствует времени необходимому для разгона от 0 Гц до максимальной частоты. Время торможения, установленное в параметре DRV-04, соответствует времени необходимому для торможения от максимальной частоты до 0 Гц. Например: Если максимальная частота установлена в 60 Гц, время разгона/торможения установлено в 5 с, то разгон от 0 Гц до 30 Гц займет 2,5 с.

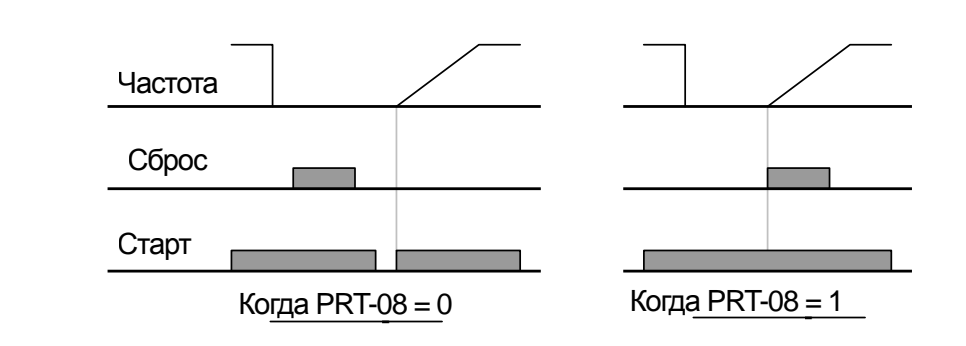

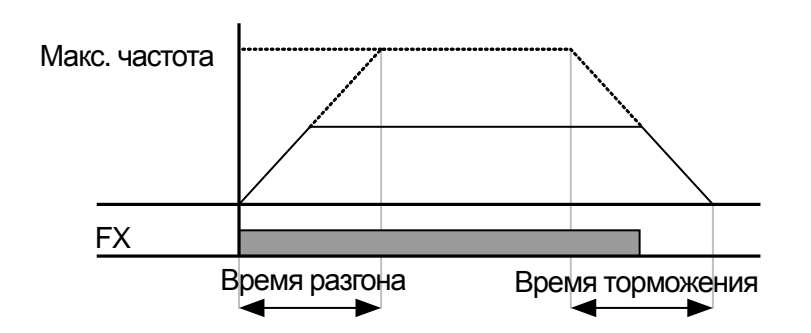

**15** Industrial Systems **7-16** 

 $\sqrt{ }$ 

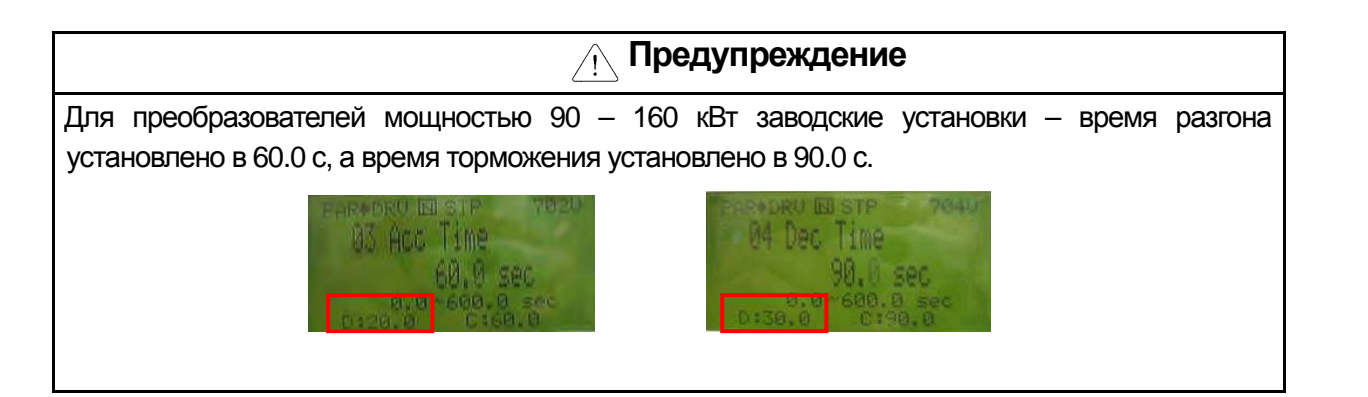

**BAS-09 Time scale:** Изменение масштаба задания времени разгона/торможения. Используется для более точного задания временных параметров.

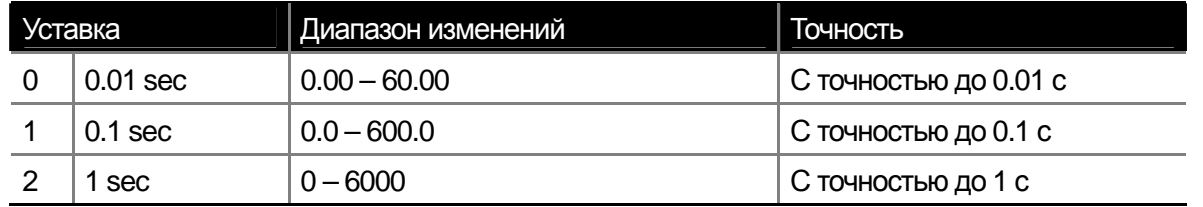

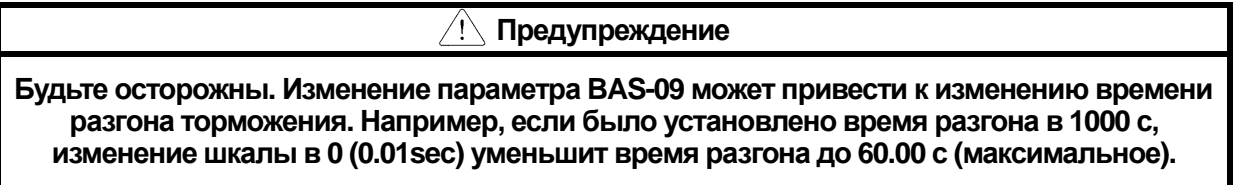

 **2) Установка времени разгона/торможения рассчитываемого на основании текущей частоты** 

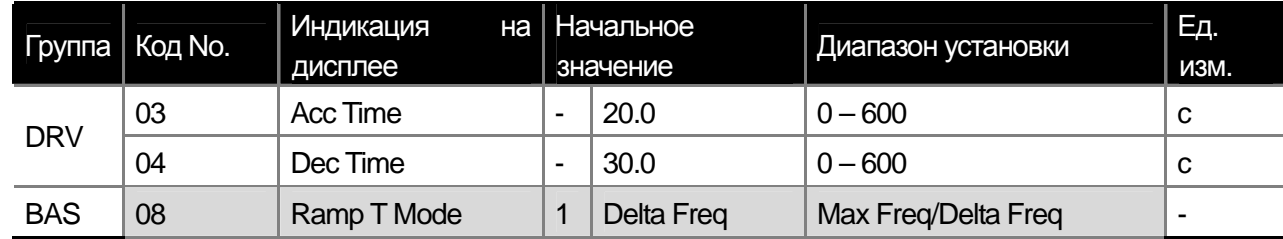

Если установить параметр BAS-08 как Delta Freq, то время разгона/торможения будет фиксированным вне зависимости от разности текущей и заданной частоты.

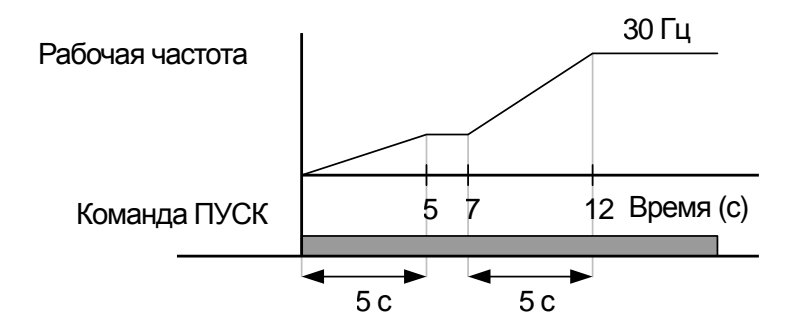

**15** Industrial Systems 17-17

 $\Gamma$ 

 **3) Установка скорости разгона/торможения при помощи дискретных входов**

\* Асс Тіте-х : Времена разгона 1 $\sim$ 3, Dec Time-х: Времена торможения 1 $\sim$ 3

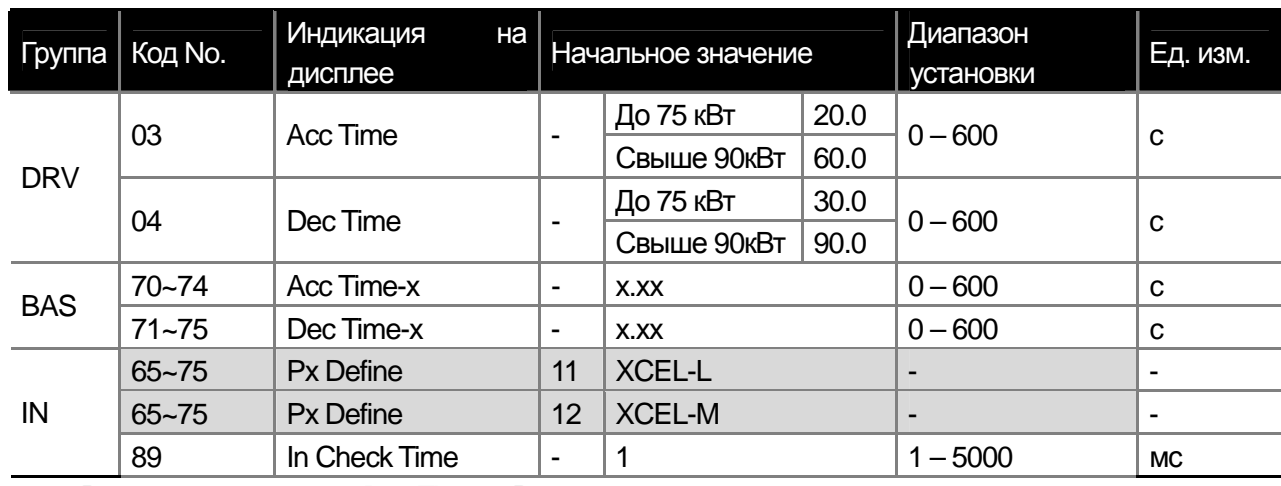

Можно задавать время разгона /торможения при помощи дискретных входов. Установите Acc/Dec time-0 I в параметрах DRV 03~04. Установите Acc Time 1~3, Dec Time 1~3 в параметрах BAS 70~75.

Выберете дискретные входы для задания времен разгона/торможения в параметрах IN 65~75.

Если дискретные входы P7 и P8 установлены в XCEL-L и XCEL-M соответственно, управление будет выглядеть следующим образом.

**IN-89 In Check Time:** Установка времени проверки дискретных входов. Например, если In Check Time установлен в 100 мс и активирован вход P6, то преобразователь проверяет в течение 100 мс другие входы. Если в течение 100 мс другой вход не активирован, то преобразователь устанавливает время разгона/торможения в соответствии с уставкой входа P6.

 **4) Изменение времени разгона/торможения при помощи установки Acc/Dec Time Switching Frequency** 

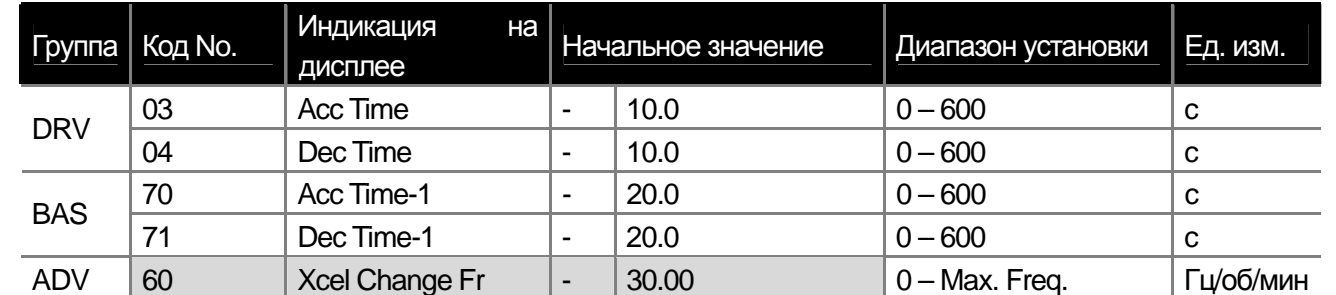

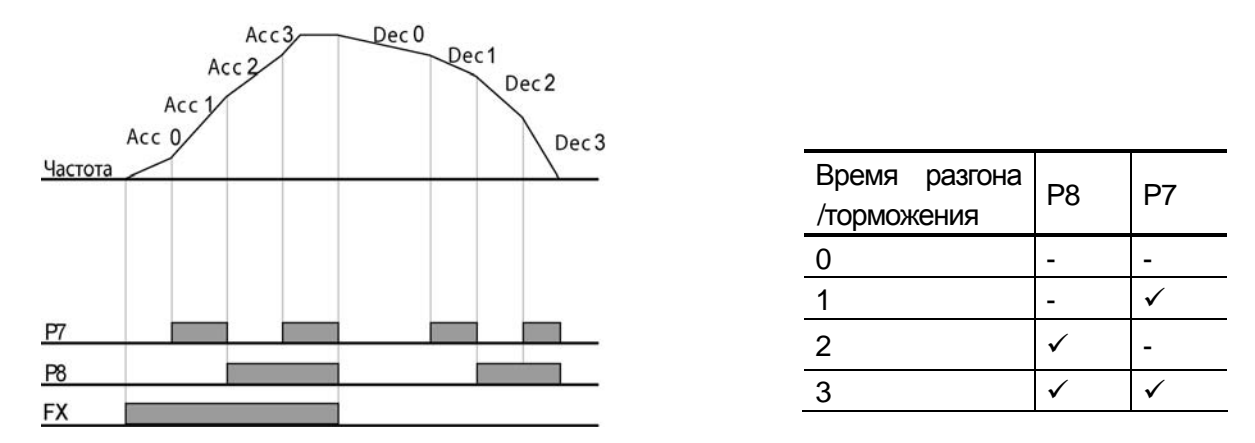

Можно переключать ускорение при разгоне/торможении без использования дискретных входов. При работе на частоте ниже Acc/Dec switching frequency (параметр ADV-60), преобразователь ускоряет/замедляет двигатель с ускорением, заданным в параметрах BAS-70, 71. При превышении порога переключения Acc/Dec switching frequency, преобразователь работает с ускорением заданным в параметрах DRV-03 и 04.

Если для задания ускорений при разгоне/торможении используются дискретные входы, то при их активации, преобразователь будет разгонять/замедлять двигатель в соответствии с сигналами дискретных входов, не зависимо от уровня частоты Acc/Dec switching frequency.

.

 $\sqrt{ }$ 

#### **7.1.11 Задание кривой разгона/торможения**

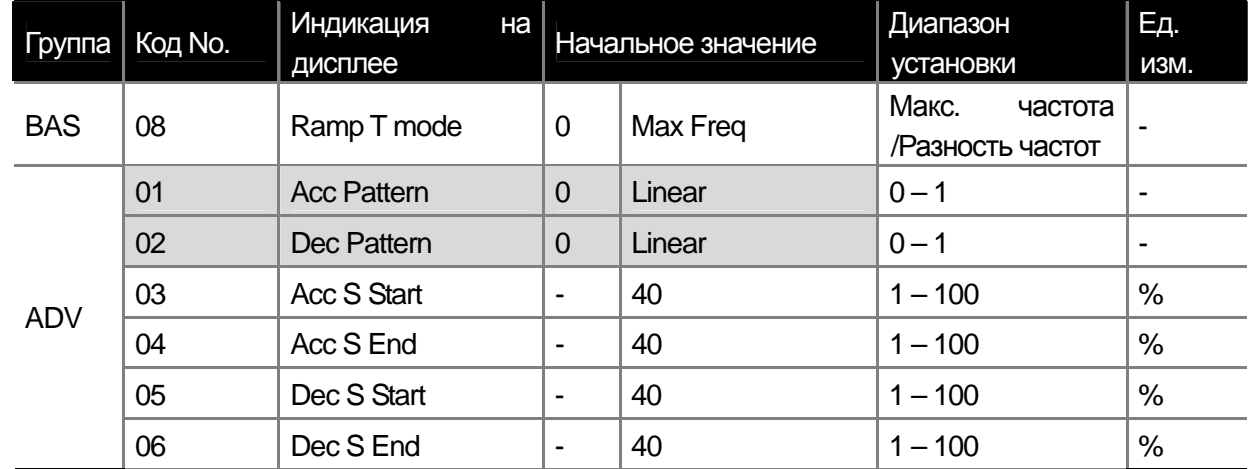

Установка кривых разгона/торможения. Существует 5 следующих типов кривых.

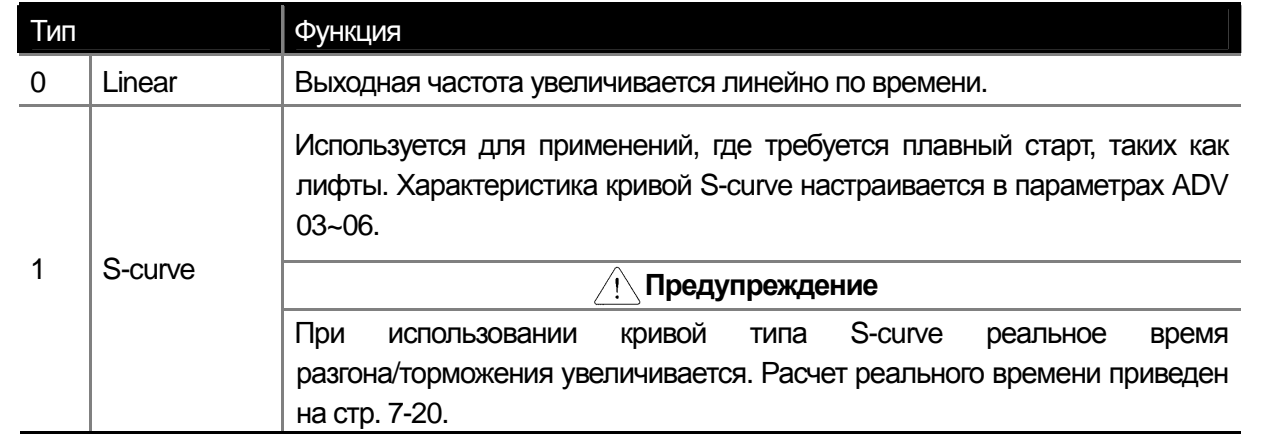

**15** Industrial Systems **7-19** 

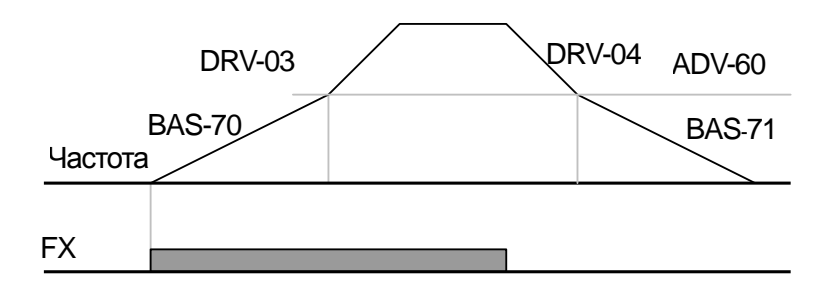

f

**ADV-03 Acc S Start:** Параметр задает растяжку кривой разгона S-типа. Используется для настройки сглаженной части кривой при начале разгона. Параметр определяет отношение длины сглаженного участка разгонной кривой, к длине кривой, требуемой для разгона до ½ заданной частоты. Например: если ADV-03 Acc S Start установлен в 50% и заданная частота равна 60 Гц, то разгон от 0 до 15 Гц будет по сглаженной кривой, а разгон от 15 до 30 Гц будет по линейной зависимости.

**ADV-04 Acc S End:** Используется для настройки кривой на участке достижения заданной частоты. Параметр определяет отношение длинны сглаженного участка разгонной кривой, к длине кривой, требуемой для разгона от ½ до заданной частоты. Например: если параметр Acc S End установлен в 50%, то линейная характеристика разгона будет от 30 до 45 Гц, а сглаженная кривая будет от 45 до 60 Гц.

ADV-05 Dec S Start ~ ADV-06 Dec S End: Задают растяжку кривой торможения. Принцип установки параметров такой же как для кривой разгона S-типа.

Расчет времени разгона/торможения для кривой S-типа: Acc Time = Set Acc Time + Set Acc Time x (ADV-03)/2 + Set Acc Time x (ADV-04)/2 Dec Time = Set Dec Time + Set Dec Time x (ADV-05)/2 + Set Dec Time x (ADV-06)/2

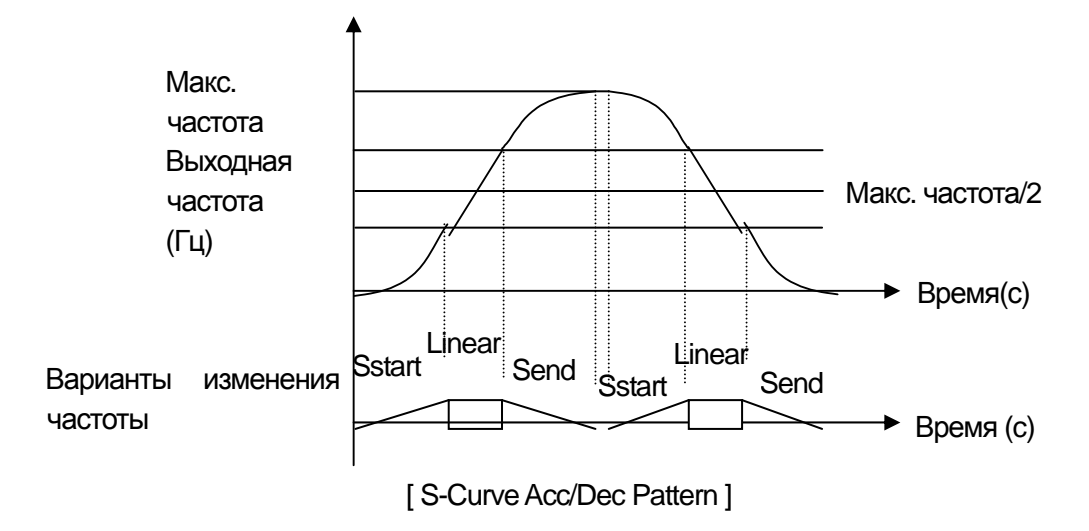

**LS** Industrial Systems **7-20** 

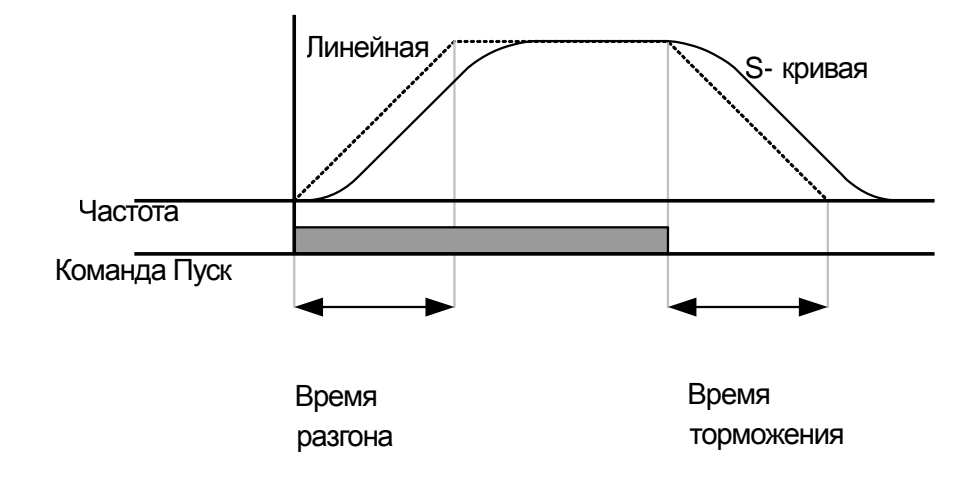
f

# 7.1.12 Команда Acc/Dec Stop

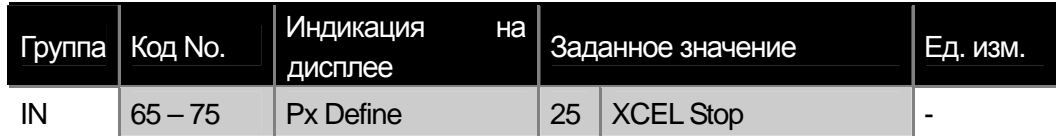

Можно остановить разгон или торможение и работать на постоянной скорости, если подать сигнал на определенный дискретный вход (на рисунке обозначен пример с использованием входа Р8).

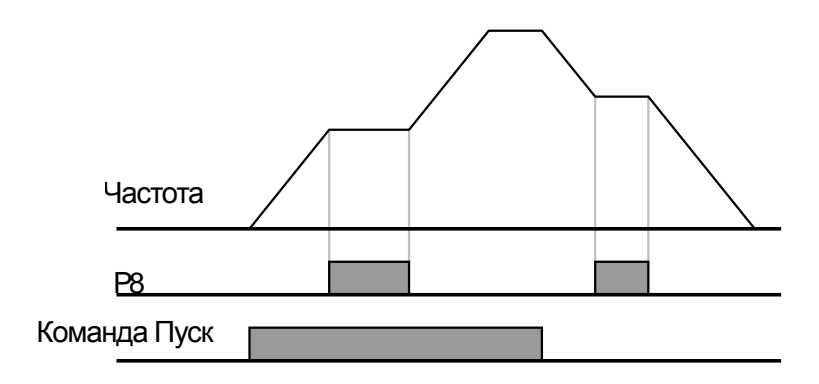

# 7.1.13 V/F характеристика

Установка характеристики выходного напряжения в зависимости от частоты. Также возможно установить усиление момента на низких частотах.

### 1) Линейная V/F характеристика

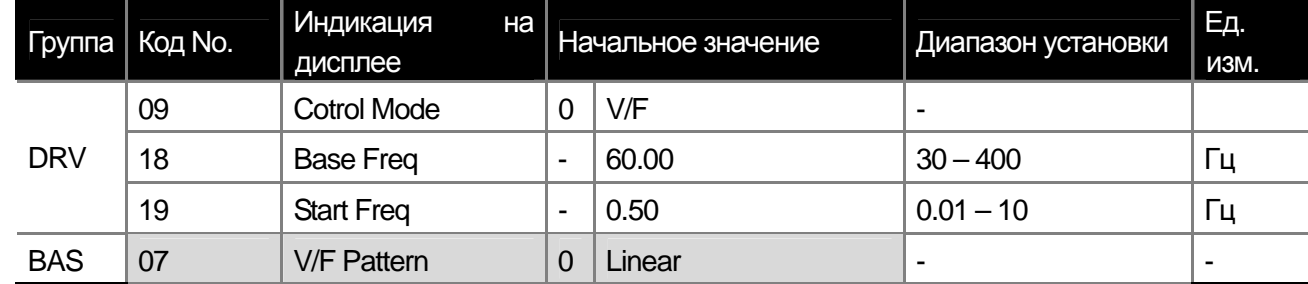

Выходное напряжение увеличивается и уменьшается в пропорциональной зависимости от изменения частоты. Такая характеристика используется для систем с постоянным моментом вне зависимости от частоты.

DRV-18 Base Freq: установка базовой частоты. На данной частоте преобразователь выдает номинальное напряжение. Установите этот параметр в соответствии с номинальной частотой указанной на шильде двигателя. DRV-19 Start Freq: установка стартовой частоты. На данной частоте преобразователь начинает выдавать выходное напряжение. Преобразователь не выдает напряжение, если заданная частота меньше стартовой частоты. Однако в случае торможения начиная от частоты, которая выше стартовой кривая выходного напряжения следующая.

 $\sqrt{ }$ 

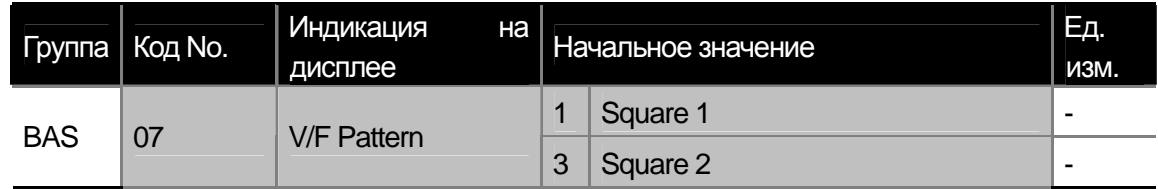

Данная характеристика предназначена для нагрузки типа насоса или вентилятора. Можно выбрать характеристику 1 или 2 в зависимости от требуемой кривизны.

Square 1: Напряжение пропорционально степени 1.5 от частоты.

Square 2: Напряжение пропорционально квадрату частоты.

# 3) Пользовательская V/F - характеристика

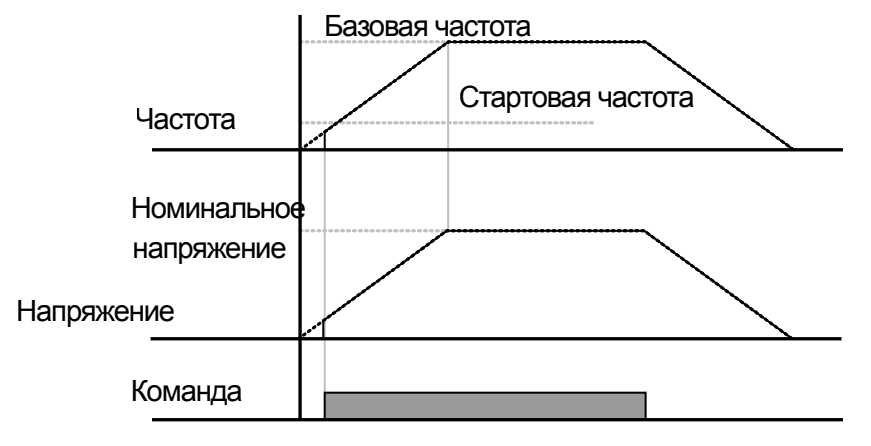

 **2) Квадратичная V/F характеристика (для насосной и вентиляционной нагрузки)** 

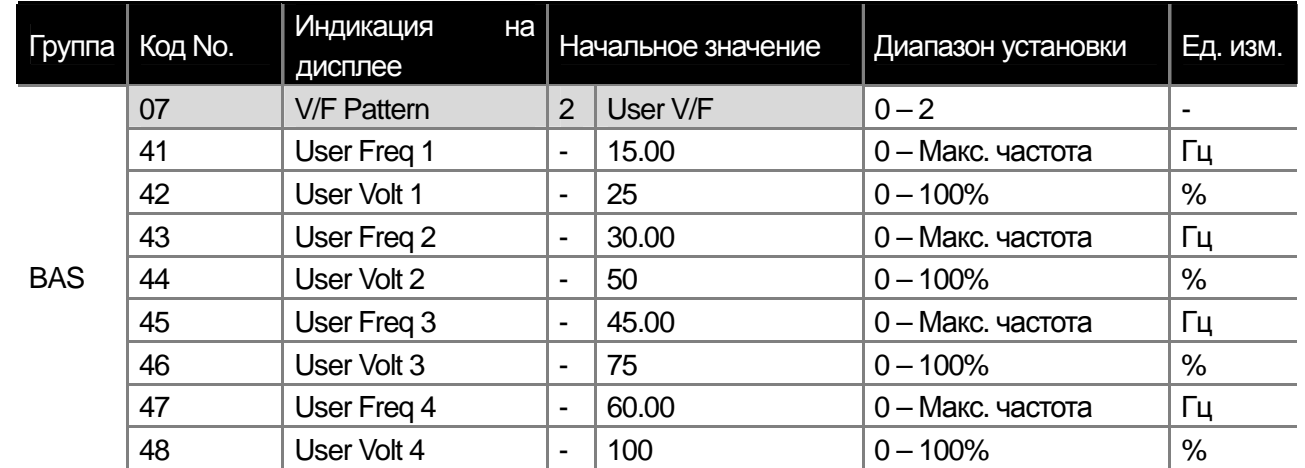

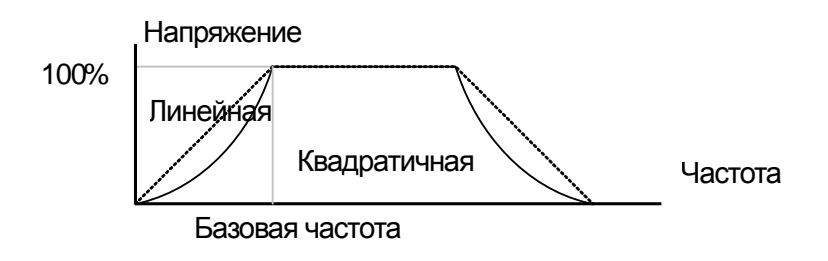

### **Глава 7 Основные функции**

 $\mathbf{I}$ 

Можно задать специальную V/F характеристику отличную от характеристики, применяемой для обычного двигателя. **BAS-41 User Freq 1 – BAS-48 User Volt 4:** Выберете узловые частоты между стартовой частотой и максимальной частотой. Установите для каждой узловой частоты значение напряжения в процентах от номинального напряжения.

Не рекомендуется использовать специальную характеристику с обычными асинхронными двигателями. Значительное отклонение от линейной V/F характеристики может привести к перегреву двигателя или недостаточному моменту. При использовании специальной V/F характеристики не работают функции усиления момента в прямом и обратном направлении.

### **7.1.14 Усиление момента**

 1) Ручная установка усиления момента (Используется в случаях, когда необходим большой стартовый момент)

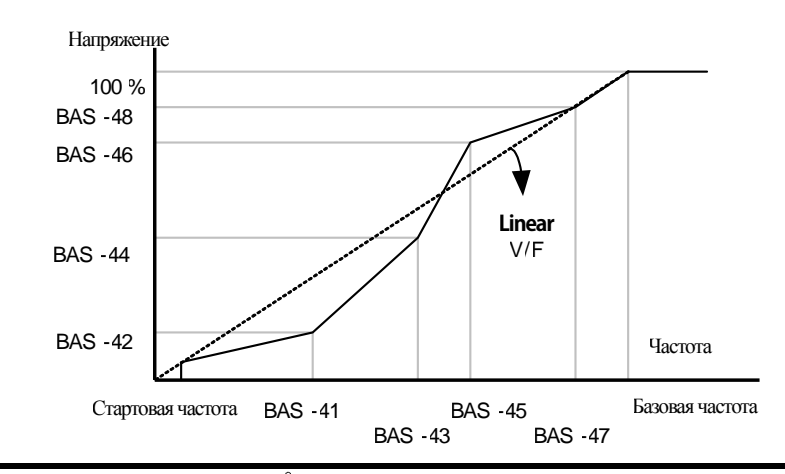

 **Предупреждение**

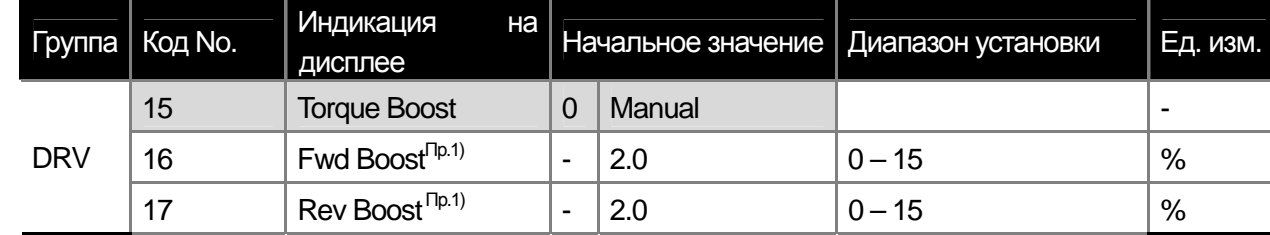

 $\Gamma$ <sup>(пр.1)</sup> Значение по умолчанию для мощностей 90 – 160 кВт 1.0 [%].

Настройка выходного напряжения для работы на низких скоростях или при старте. Может улучшить стартовые характеристики.

**DRV-16 Fwd Boost:** настройка усиления момента вращения в прямом направлении. **DRV-17 Rev Boost:** настройка усиления момента вращения в обратном направлении.

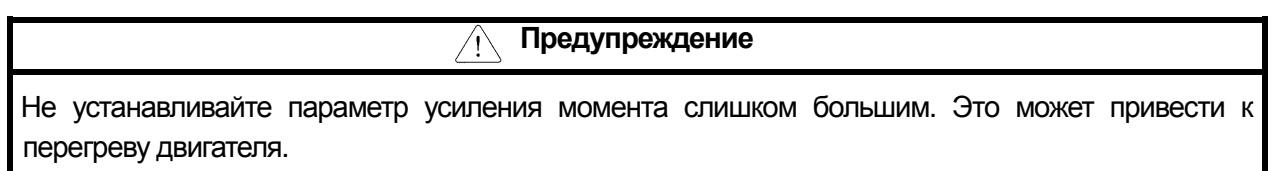

**Глава 7 Основные функции**

 $\mathbf{I}$ 

 **2) Автоматическое усиление момента (Используется для увеличения стартового момента)** 

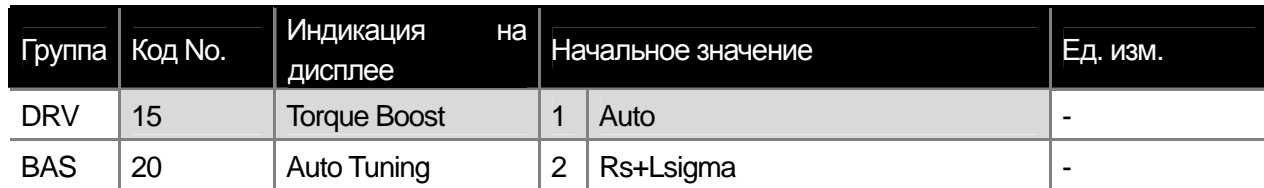

Преобразователь автоматически рассчитывает необходимую величину усиления момента.

Для расчета необходимо задать параметры сопротивления ротора, взаимной индукции и тока холостого хода. Для задания этих параметров используйте предварительно функцию автотюнинга (BAS-20 Auto Tuning) (См стр. 8-17).

# **7.1.15 Настройка выходного напряжения на двигателе**

**(Необходимо, если номинальное напряжение двигателя не совпадает с номинальным напряжением преобразователя)** 

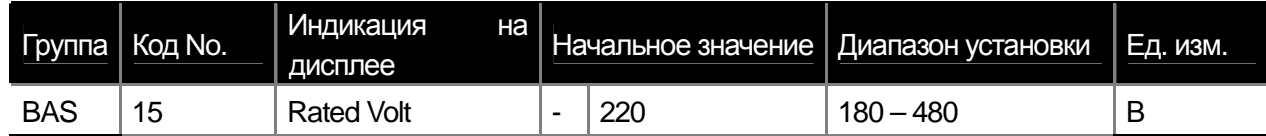

Параметр определяет номинальное напряжение, выдаваемое на базовой частоте. Выше базовой частоты выходное напряжение будет увеличиваться пропорционально, вплоть до величины входного напряжения. Выходное напряжение не может быть больше чем входное напряжение.

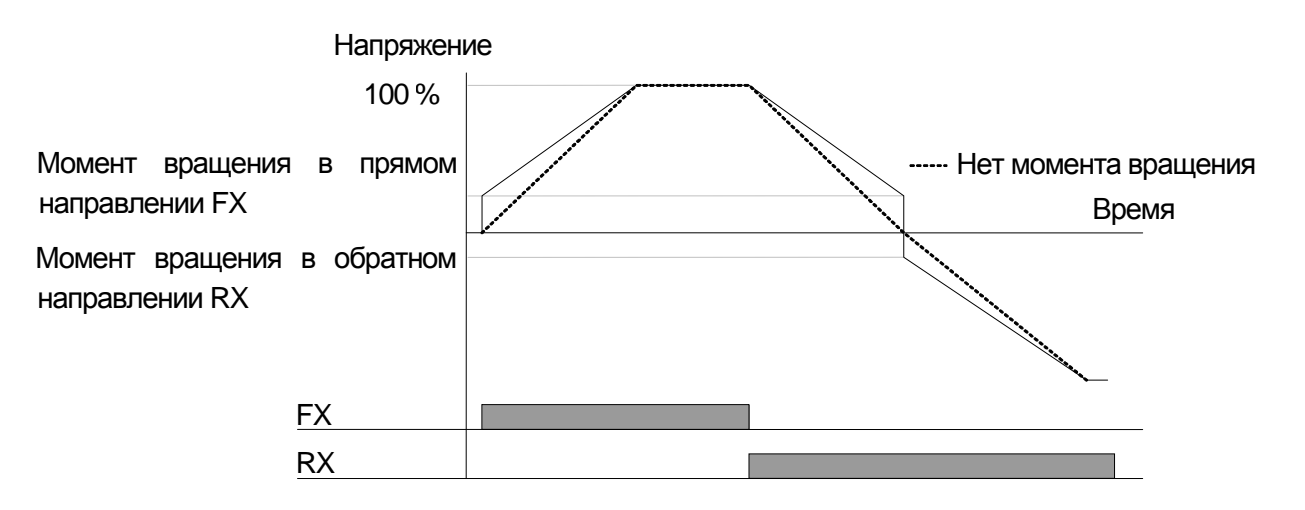

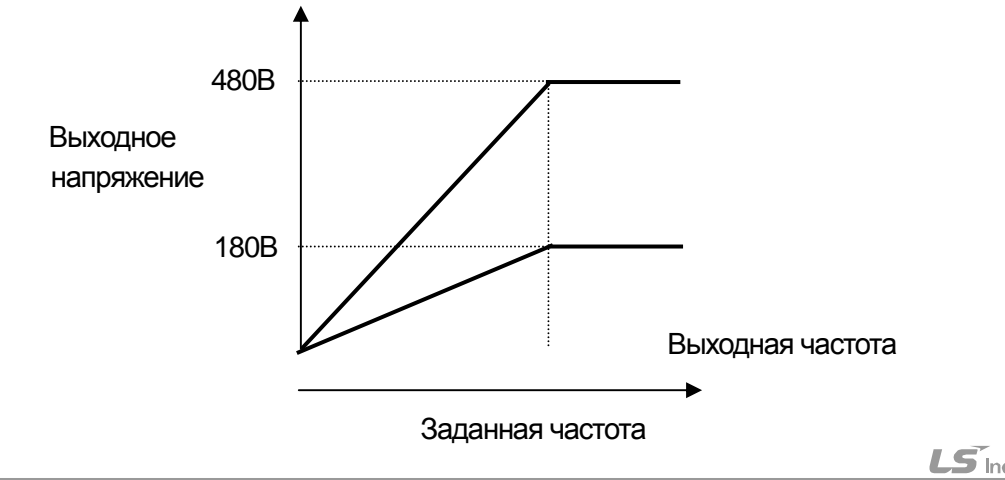

**15** Industrial Systems 17-24

# **7.1.16 Выбор способа запуска двигателя**

Если двигатель запускается из статичного состояния, можно выбрать способ его запуска.

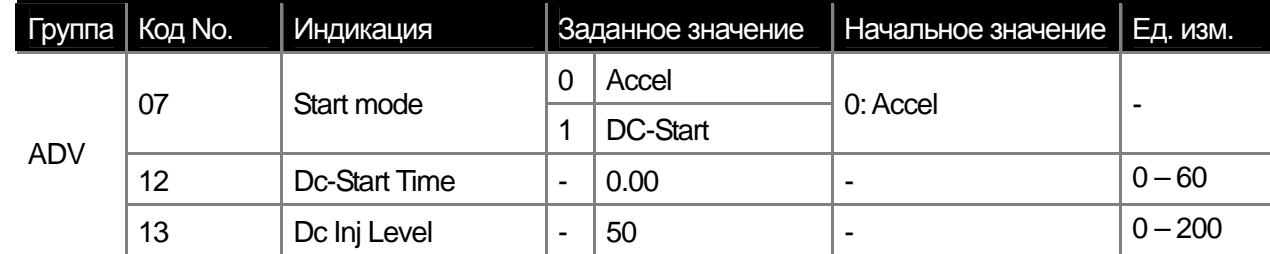

 **1) Разгон при пуске**

f

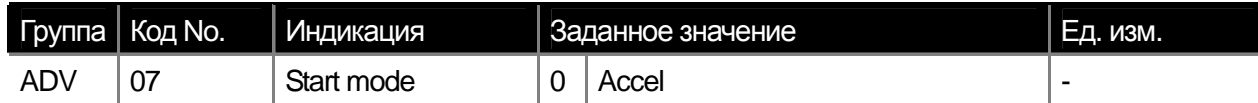

Стандартный способ запуска двигателя. При подаче пусковой команды начинается ускорение двигателя до заданной частоты.

# **2) Пуск после удержания постоянным током**

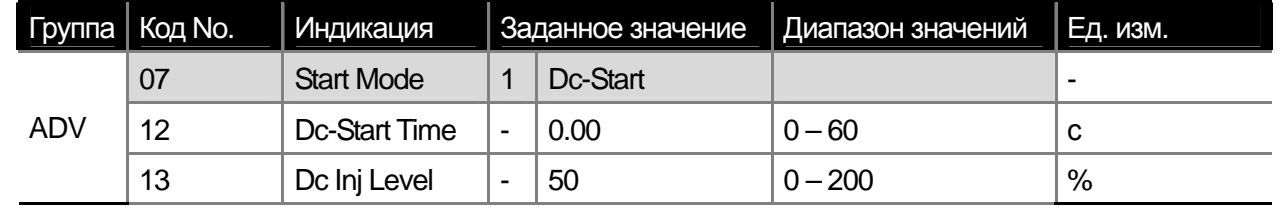

Двигатель начинает разгоняться после того как в течение заданного времени удерживается постоянным током. Используется для остановки вращения двигателя перед запуском. Также используется для удержания двигателя на время пока происходит отключение внешнего тормоза.

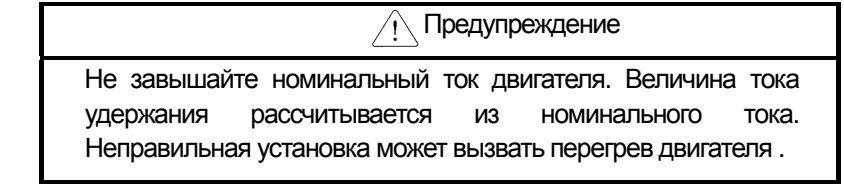

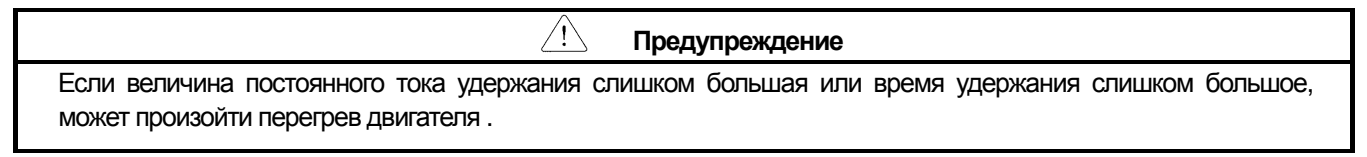

**15** Industrial Systems 17-25

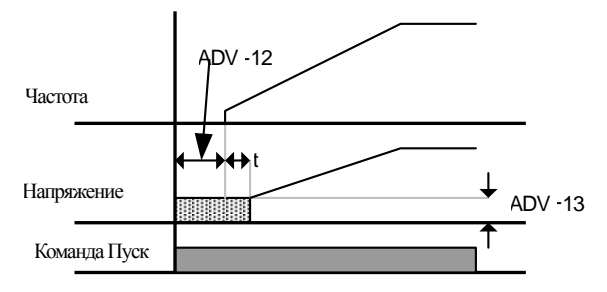

# **7.1.17 Выбор способа остановки двигателя**

Можно выбрать способ остановки двигателя, который будет использоваться при подаче команды остановки.

 **1) Торможение до остановки**

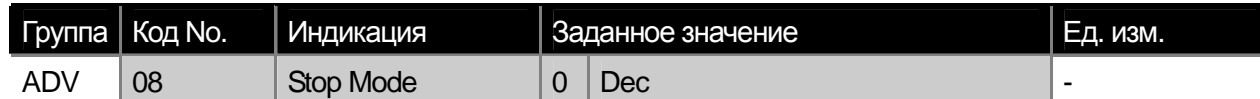

Это стандартный способ остановки двигателя. Если не требуется дополнительных специальных функций, то преобразователь тормозит двигатель до 0 Гц и останавливается.

#### **7.1.18 Остановка после торможения постоянным током**

(При достижении заданной частоты преобразователь начинает тормозить двигатель, подавая постоянный ток в обмотку статора)

| Группа     | Код No. | <b>Индикация</b> | Заданное значение |          | Диапазон<br>значений | Ед. изм. |
|------------|---------|------------------|-------------------|----------|----------------------|----------|
| <b>ADV</b> | 08      | Stop Mode        |                   | Dc-Brake | $0 - 4$              |          |
|            | 14      | Dc-Block Time    | $\blacksquare$    | 0.10     | $0 - 60$             |          |
|            | 15      | Dc-Brake Time    | -                 | 1.00     | $0 - 200$            |          |
|            | 16      | Dc-Brake Level   |                   | 50       | $200 - 200$          |          |
|            | 17      | Dc-Brake Freq    |                   | 5.00     | $0 - 60$             |          |

 **1) Настройка параметров для торможения постоянным током**

Преобразователь начинает тормозить двигатель постоянным током после того как частота достигает установленного в параметре ADV-17 (Dc-Brake Freq) значения.

**ADV-14 Dc-Block Time** : устанавливает время задержки постоянного тока. Если инерция нагрузки большая и частота ADV-17 Dc-Brake Freq слишком высокая, может возникнуть перегрузка по напряжению и отключение преобразователя из-за ошибки.

**ADV-15 Dc-Brake Time** : устанавливает время подачи постоянного тока в обмотку двигателя.

**ADV-16 Dc-Brake Level :** устанавливает величину постоянного тока в % от номинального тока двигателя.

**ADV-17 Dc-Brake Freq :** устанавливает частоту начала торможения постоянным током.

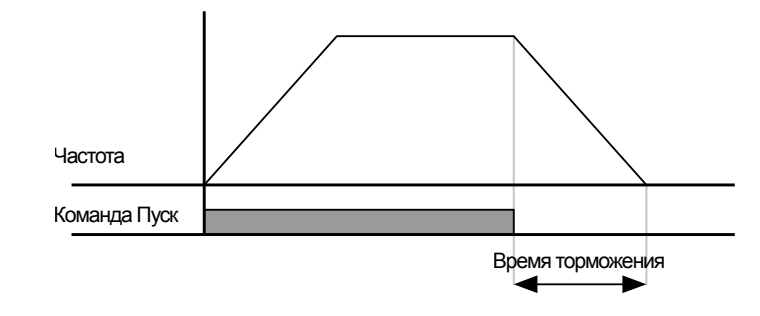

# **Глава 7 Основные функции**

### Примечание

Если частота удержания установлена ниже чем частота торможения постоянным током, то функция удержания не работает. Работает только функция торможения постоянным током.

### **2) Торможение на выбеге**

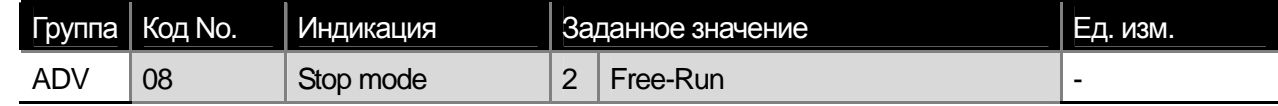

Отключение выходов преобразователя при подаче команды на останов двигателя. Двигатель останавливается на свободном вращении.

 **3) Торможение потоком (Уменьшение времени торможения без использования тормозного резистора)** 

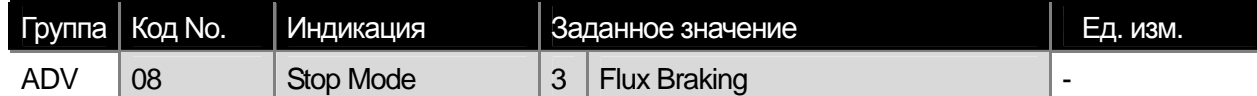

Если время торможения короткое, может возникнуть перегрузка по напряжению. Если применить функцию торможения потоком, то кинетическая энергия при торможении будет переводиться в тепловую энергию двигателя. Будьте осторожны. Применение этой функции может привести к перегреву двигателя.

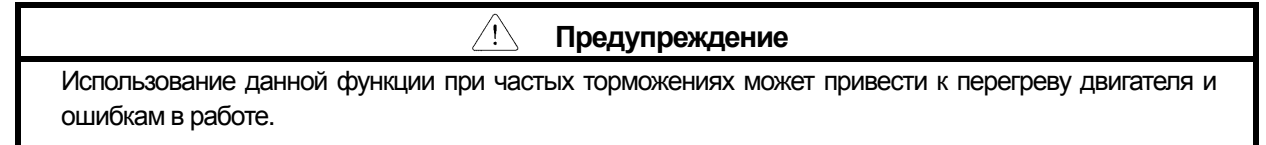

**15** Industrial Systems 17-27

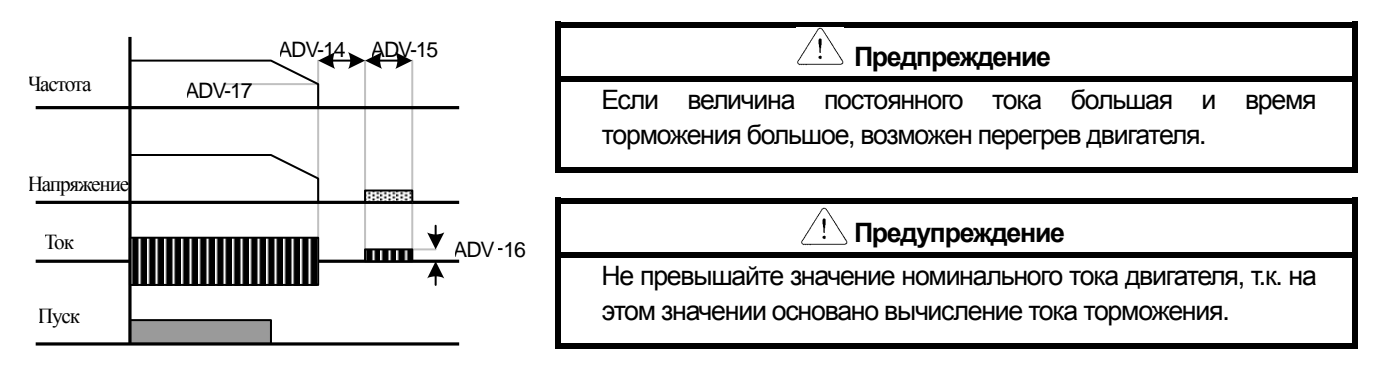

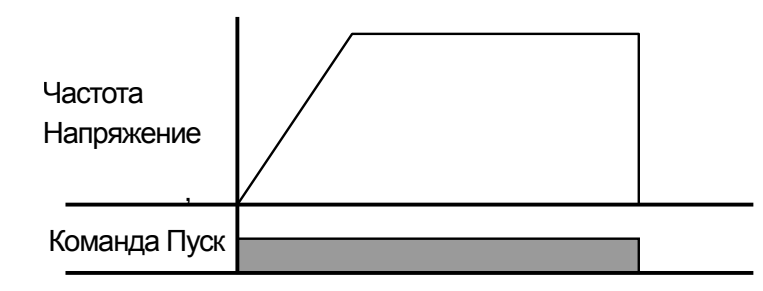

 **4) Торможение power braking (Оптимальное торможение без перегрузки по напряжению)** 

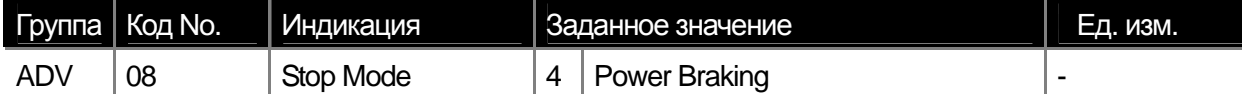

Если напряжение звена постоянного тока в процессе торможения превышает установленный уровень, торможение замедляется, чтобы до того момента пока напряжение звена постоянного тока не вернется к номинальному значению. Используется, когда требуется короткое время торможения без применения тормозного резистора. При применении данного способа торможения может увеличиться время торможения и может произойти перегрев двигателя.

# **7.1.19 Ограничение частоты (Работа в ограниченном диапазоне частот)**

Рабочую частоту можно ограничить, используя параметры максимальной частоты, стартовой частоты, а также верхней и нижней границ частоты.

# **1) Ограничение частоты с использованием максимальной частоты и стартовой частоты**

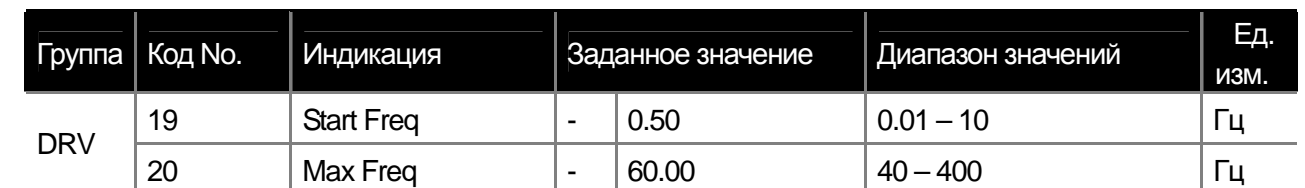

**DRV-19 Start Freq (Стартовая частота):** нижний предел рабочей частоты. Если заданная частота будет ниже стартовой частоты, то преобразователь будет выдавать 0.00 Гц.

**DRV-20 Max Freq (Максимальная частота):** верхний предел рабочей частоты. Частота не может быть задана выше чем максимальная частота.

 **Предупреждение** Предотвращение перегрузки и торможение потоком возможны только в процессе торможения. У функции торможения потоком более высокий приоритет.

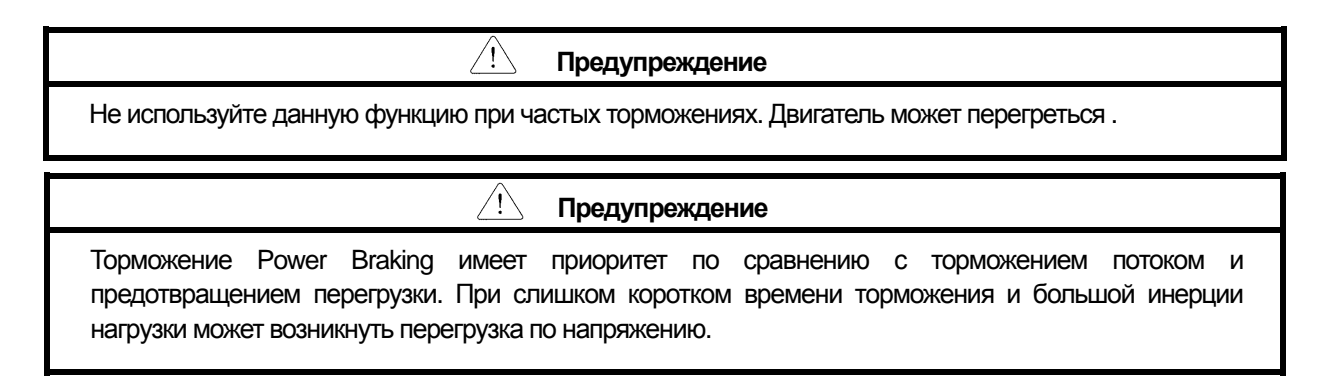

### **Глава 7 Основные функции**

f

#### **2) Ограничение частоты с использованием верхнего/нижнего пределов частоты**

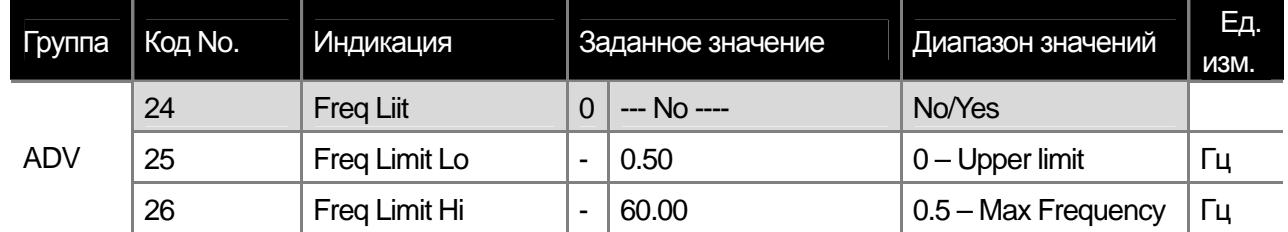

**(1) ADV-24 Freq Limit** Установка параметра в значение Yes позволяет задавать верхний и нижний пределы частоты. Если параметр установлен в No, параметры ADV 25~26 не отображаются и не действуют.

**(2) ADV-25 Freq Limit Lo, ADV-26 Freq Limit Hi:** устанавливают верхний и нижний пределы частоты.

### **3) Скачок частоты (Для предотвращения работы на резонансных частотах)**

Служит для предотвращения работы двигателя на частотах механического резонанса системы или других нежелательных для пользователя частотах. При разгоне и торможении осуществляется обход заданного диапазона частот. Частота не может быть задана в пределах данного диапазона.

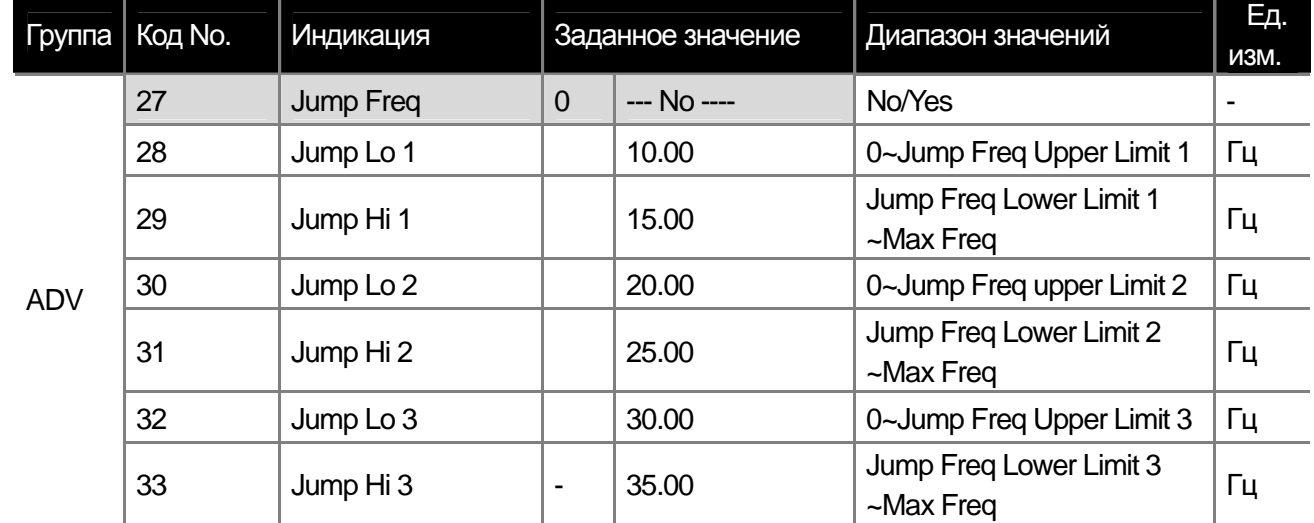

Если при увеличении заданной частоты она входит в диапазон скачка частоты, значение частоты остается равным нижней границе диапазона. Как только заданная частота превышает верхнюю границу диапазона, она продолжает увеличиваться. Если при уменьшении частоты она входит в диапазон скачка частоты, значение

**15** Industrial Systems **7-29** 

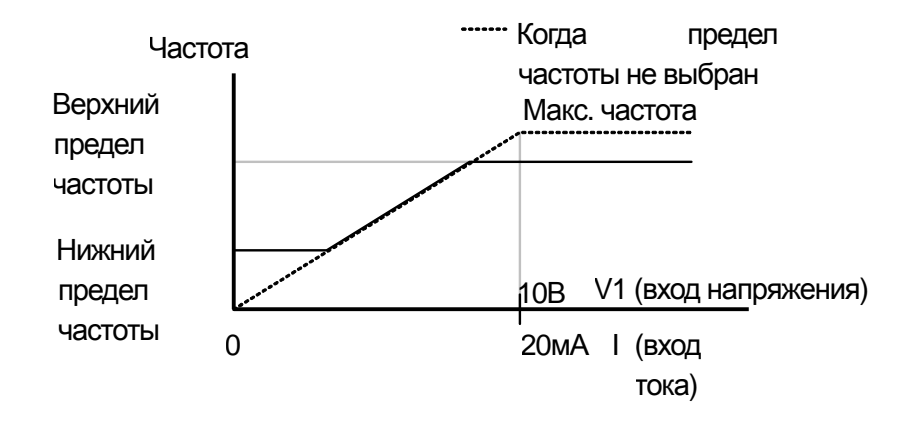

### **Глава 7 Основные функции**

 $\overline{\phantom{a}}$ 

частоты остается равным верхней границе диапазона. Как только заданная частота становиться меньше нижней границы диапазона скачка, она продолжает уменьшаться.

# **7.1.20 Выбор дополнительного способа управления (By-pass)**

Можно установить дополнительный источник задания частоты, пусковых команд и момента, который будет подключаться по сигналу от дискретного входа. Такая функция может применяться как функция удаленного управления или для управления преобразователем в процессе ремонта или наладки оборудования.

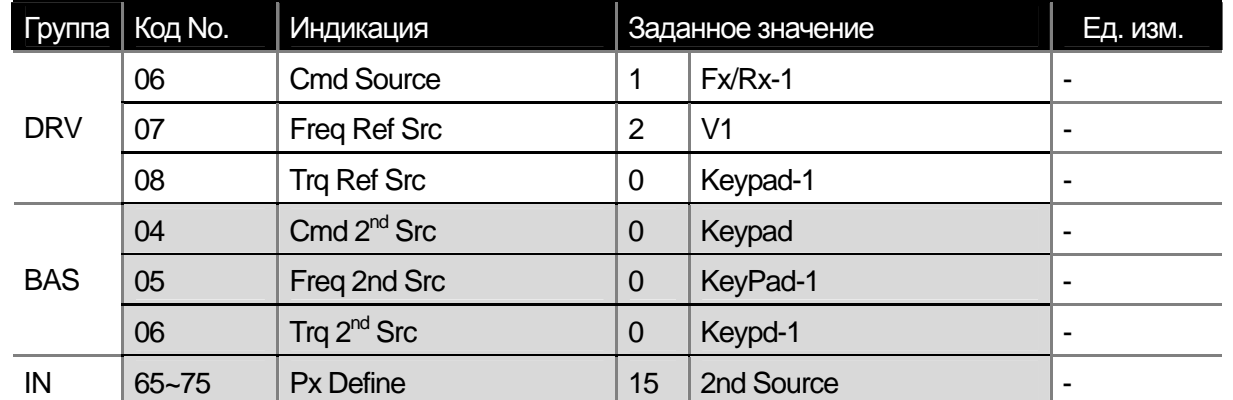

Выберете задание параметра для одного из дискретных входов IN-65 ~ IN-75 и задайте на него функцию 2<sup>nd</sup> Source.

**BAS-04 Cmd 2nd Src, BAS-05 Freq 2nd Src:** Установите дополнительные источники задания частоты и пусковых команд, которые будут действовать вместо DRV-06 and DRV-07 при активации выбранного дискретного входа. **BAS-06 Trq 2nd Src:** Также можно установить источник задания момента, который будет действовать вместо установленного в параметре DRV-08. Параметры DRV-08 и BAS-06 отображаются в меню, только если выбрано векторное управление в параметре (DRV-09) и установлена работа по моменту в параметре (DRV-10).

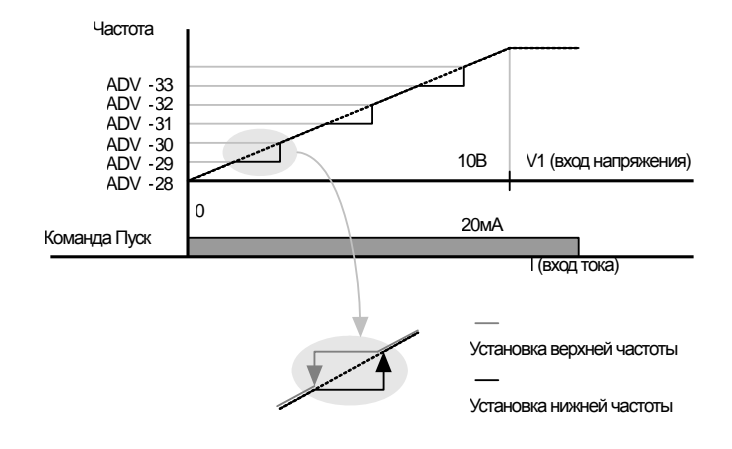

f

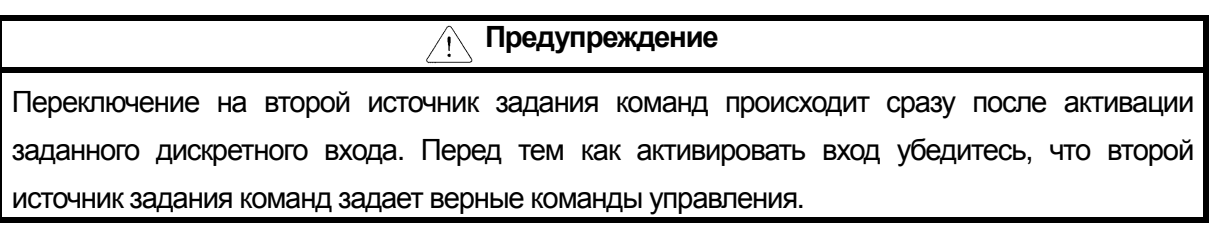

# **7.1.21 Контроль работы дискретных входов (улучшение работы)**

Можно установить постоянную времени фильтра и тип контактов для дискретных входов

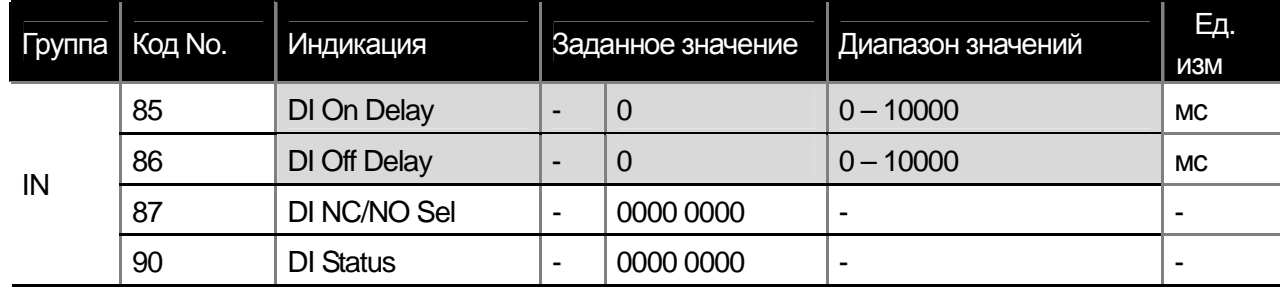

**1) IN-85 DI On Delay, IN-86 DI Off Delay:** Если состояние дискретных входов не меняется в течение заданного времени, они определяются как ВКЛ или ВЫКЛ.

**2) IN-87 DI NC/NO Sel:** Можно выбрать тип контактов для дискретных входов. Необходимо установить соответствующие биты в параметре. 0 соответствует нормально открытому входу, 1 соответствует нормально закрытому входу. Всего 8 бит соответствует количеству дискретных входов. При добавлении платы расширения входов/выходов количество битов в параметре увеличится до 11

# **7.1.22 Расширение дискретных входов/выходов при помощи доп. карты**

Установка дополнительной карты расширения добавляет 3 дискретных входа и 3 релейных выхода.

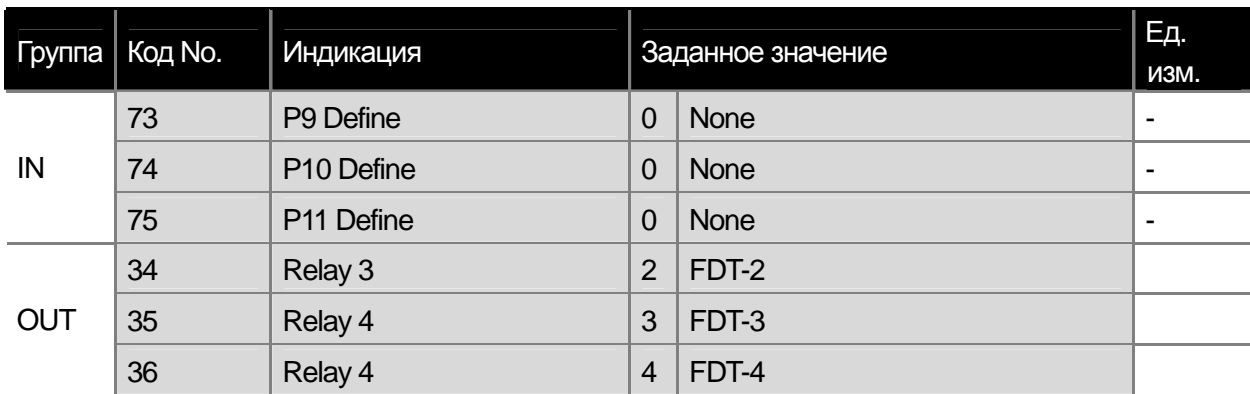

# 8.1 Дополнительные функции

 $\Gamma$ 

# 8.1.1 Уточнение уставки частоты при помощи дополнительных источников задания

(Уставка частоты, как результат вычисления с использованием основного и дополнительного источника, например, для задачи намотки).

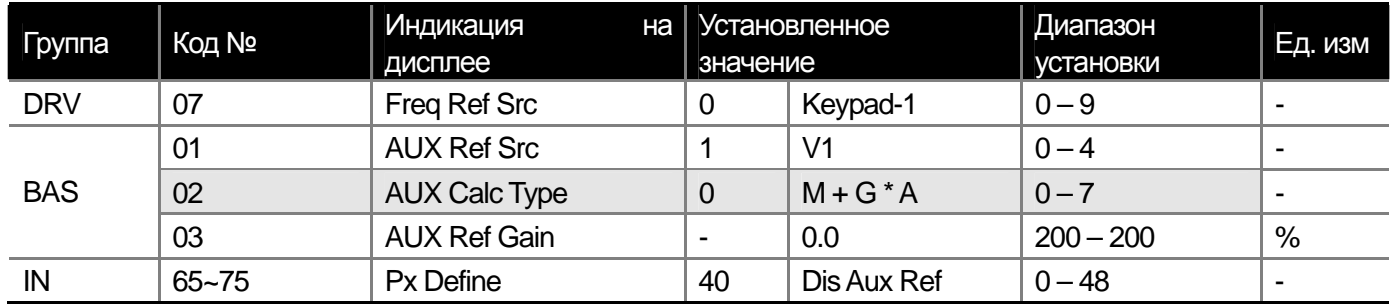

Можно устанавливать выходную частоту используя сигналы одновременно от двух источников. Основной источник служит для задания частоты, а вспомогательный источник служит для уточнения задания частоты. Например, если настройки преобразователя такие же, как приведены выше. При задании с клавиатуры текущей частоты в 30 Гц и задании от аналогового входа по напряжению (-10 - +10 В) уточняющего значения в 5% диапазон задания частоты будет 33.00 - 27.00 Гц.

**BAS-01 AUX Ref Src : установка дополнительного источника задания частоты.** 

| Заданное значение |                | Функция                                                         |  |  |  |
|-------------------|----------------|-----------------------------------------------------------------|--|--|--|
|                   | <b>None</b>    | Нет дополнительного источника задания                           |  |  |  |
|                   | V <sub>1</sub> | Аналоговый вход по напряжению.                                  |  |  |  |
|                   |                | Аналоговый вход по току.                                        |  |  |  |
|                   | V2             | Аналоговый вход по напряжению на опциональной плате расширения. |  |  |  |
|                   | $\mathsf{I2}$  | Аналоговый вход по току на опциональной плате расширения.       |  |  |  |

BAS-02 Aux Calc Type : Задает один из возможных способов расчета частоты с использованием задаваемого коэффициента (BAS-03 Aux Ref Gain)

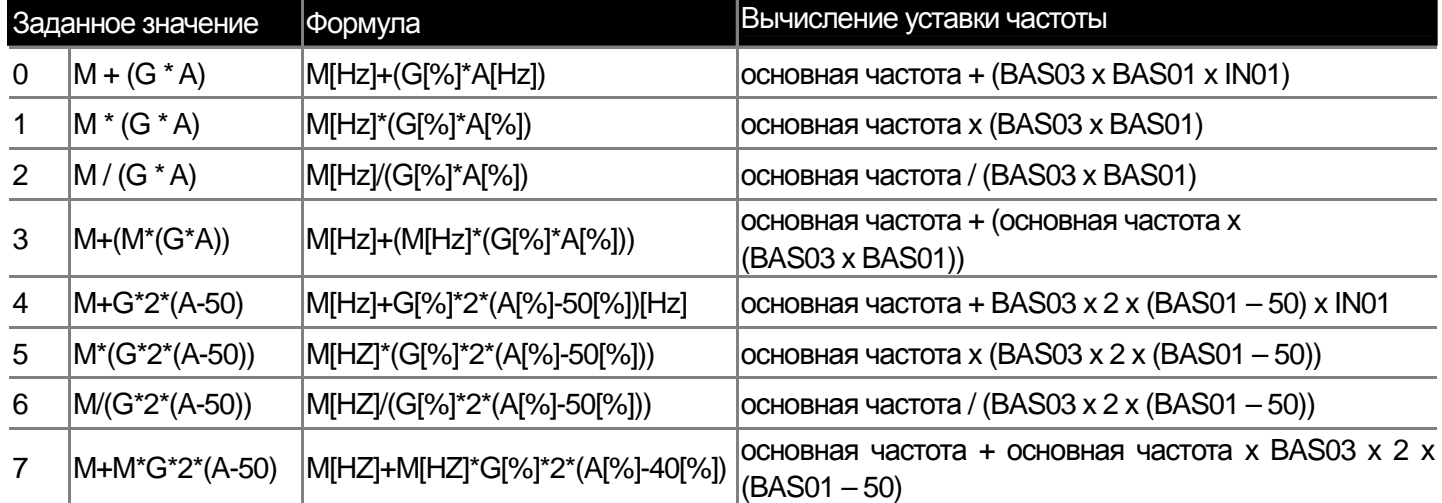

Предупреждение ∕ [`

Если максимальная частота слишком высокая, может произойти ошибка вычислений. Могут рассчитываться только четырехразрядные числа.

М : основная частота [Гц или об/мин] установленная в параметре DRV-07,

С: дополнительная частота [Гц или об/мин] или коэффициент [%],

А : задание дополнительной частоты [Гц или об/мин] или коэффициент [%]

С числами более четырех разрядов могут проводиться только операции сложения и вычитания.

BAS-03 Aux Ref Gain: уточняющий коэффициент для дополнительного источника задания частоты (BAS-01 Aux Ref Src).

Если дополнительный источник установлен как аналоговый вход V1 или I1 и задействован дискретный вход (IN) No. 01 ~ 32, то функция работает следующим образом.

IN-65~75 Px Define: Если дискретный вход установлен в 40 (dis Aux Ref) и активирован, то функция отключается и действует только основной источник задания частоты.

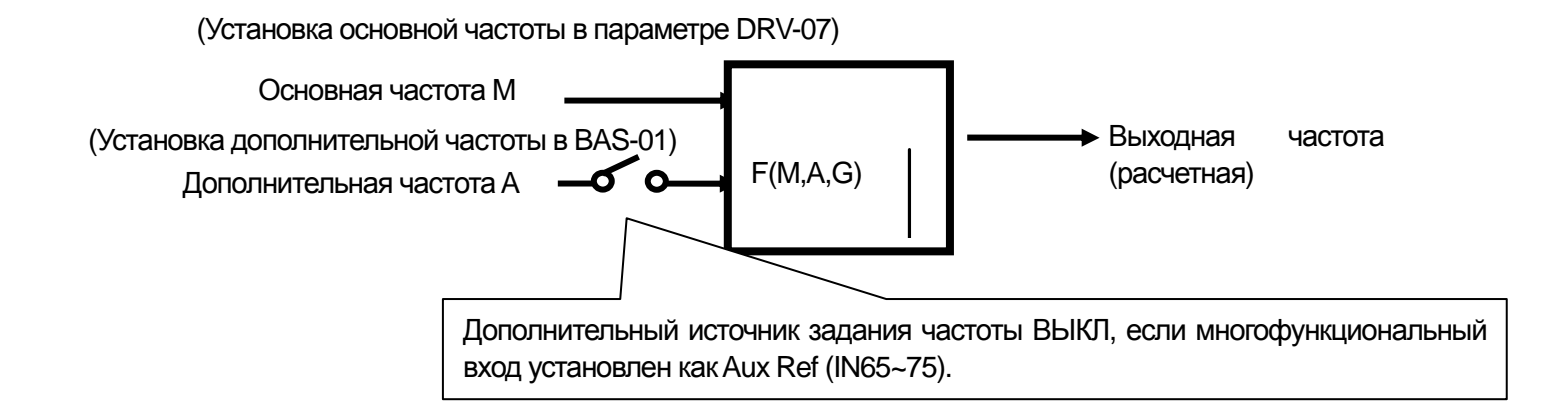

Пример 1) Основная частота задается с клавиатуры, уточнение частоты задается с аналогового входа V1. Установки:

- Основная частота (M) (DRV-07): Keypad (установлена в 30 Гц)
- Максимальная частота (DRV-20): 400 Гц
- Дополнительная частота (A) (BAS-01): V1
- Коэффициент для дополнительной частоты (G) (BAS-03): 50%
- IN01~32: задан по умолчанию

Если на аналоговый вход подается напряжение 6В, то выходная частота аналогового входа будет 36 Гц= 60[Гц]х(6[В]/10[В] или 60%(=100[%]X(6[В]/10[В]).

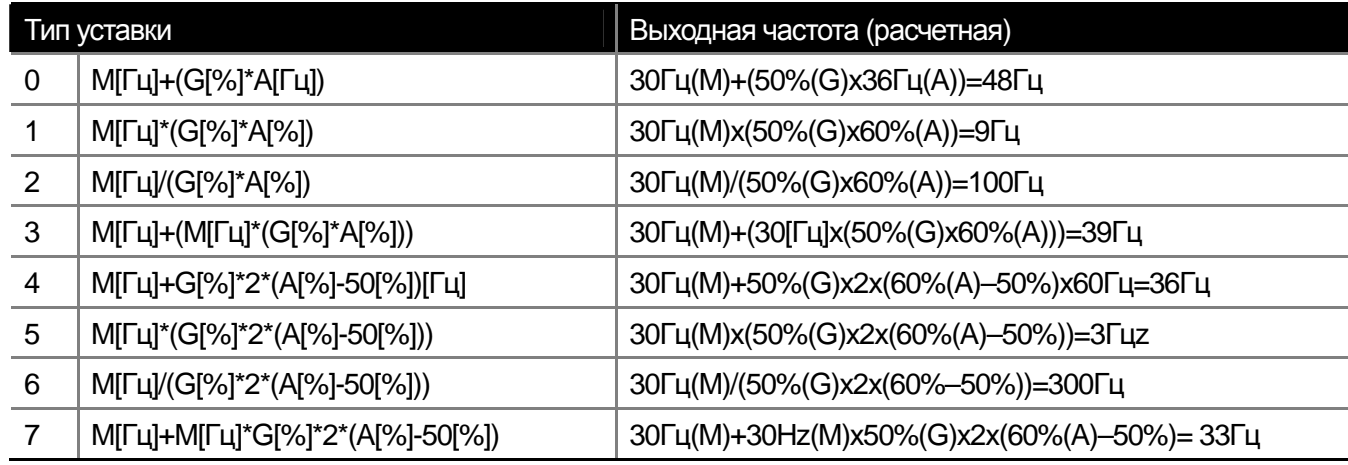

\*Если единицы частоты преобразованы в об/мин то на дисплее будет отображаться Rpm.

**Пример 2)** задание основной скорости (M) (DRV-07): Keypad (частота установлена в 30Гц)

- Максимальная частота (DRV-20): 400Гц
- Дополнительная частота (A) (BAS-01): I1
- Коэффициент для дополнительной частоты (G) (BAS-03): 50%,
- IN01~32: задан по умолчанию

 $\Gamma$ 

Если на аналоговый вход подается сигнал 10.4мА, то соответствующая частота будет 24 Гц (=60[Гц]x((10.4[мА]-4[мА])/(20[мА]-4[мА])) или 40%(=100[%]x((10.4[мА]-4[мА])/(20 [мА]-4[мА])).

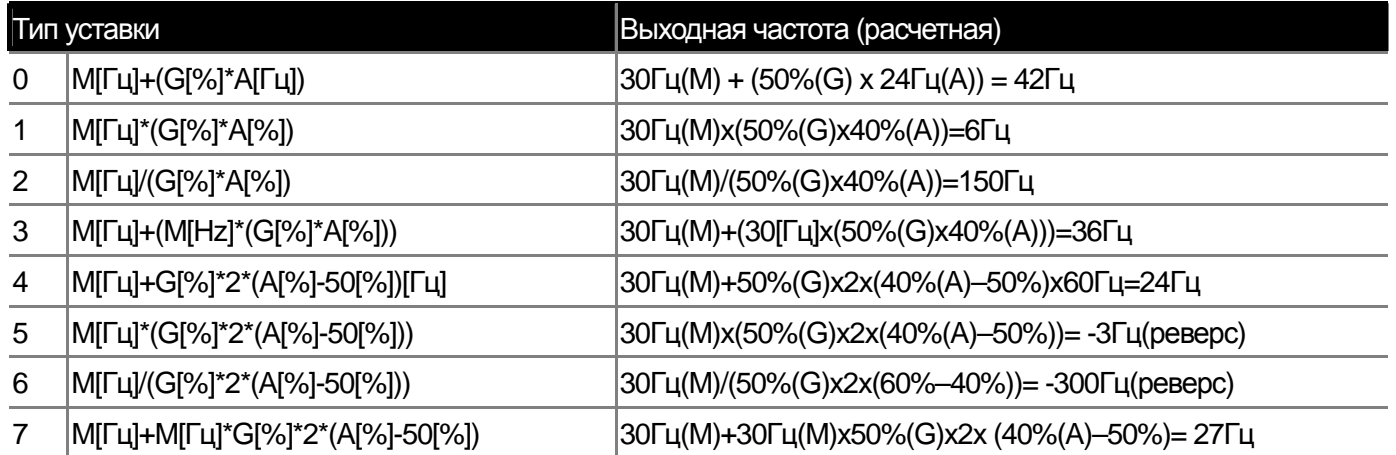

**Пример 3)** Задание основной частоты (DRV-07): V1 (подается 5В соответствующие 30Гц)

- Максимальная частота (DRV-20): 400Гц
- Дополнительная частота (BAS-01): I1
- Коэффициент дополнительной частоты (BAS-03): 50%

- IN01~32: задан по умолчанию

Если на аналоговый вход по току подается 10.4мА, соответствующее 24Гц (=60[Гц]x((10.4[мА]-4[мА])/(20[мА]- 4[мА])) или 40%(=100[%]x((10.4[мА]-4[мА])/(20 [мА]-4[мА])).

ш

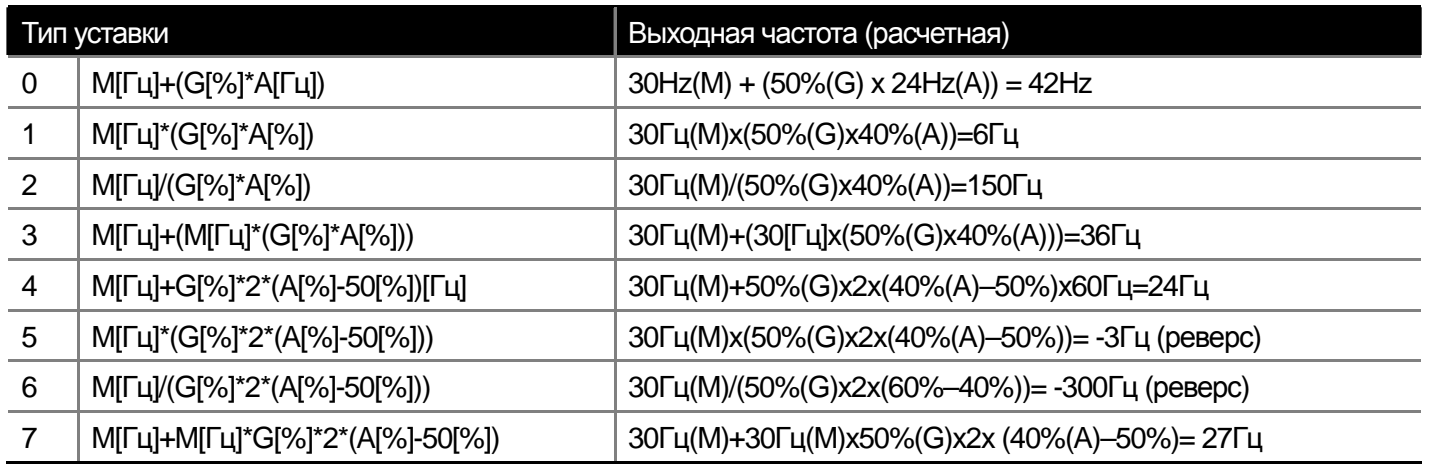

# **8.1.2 Режим толчка (Jog)**

Управление в данном режиме возможно при помощи сигналов дискретных входов и кнопок клавиатуры.

1) Включение скорости Jog при помощи дискретных входов 1

### \*Px : P1~P8, P9~P11 (Опция)

Выберете дискретный вход, при помощи которого будет активироваться функция Jog и установите соответствующий параметр IN-65 ~ IN-75 в 6 (JOG). При активации данного дискретного входа текущая частота измениться на частоту Jog. Установки частоты и времени разгона/торможения описаны ниже.

**DRV-11 Jog Frequency**: установка частоты Jog. Режим Jog имеет самый высокий приоритет при выборе за исключением режима намотки. Таким образом, если при работе по программе выбора скоростей, в режиме Up/Sown, при 3-х проводном управлении на заданной скорости, будет активирован дискретный вход установленный в режим Jog, преобразователь будет работать на скорости, установленной в параметре DRV-11.

**DRV-12 JOG Acc Time, DRV-13 JOG Dec Time** : установка времени разгона и торможения при переключении на скорость Jog.

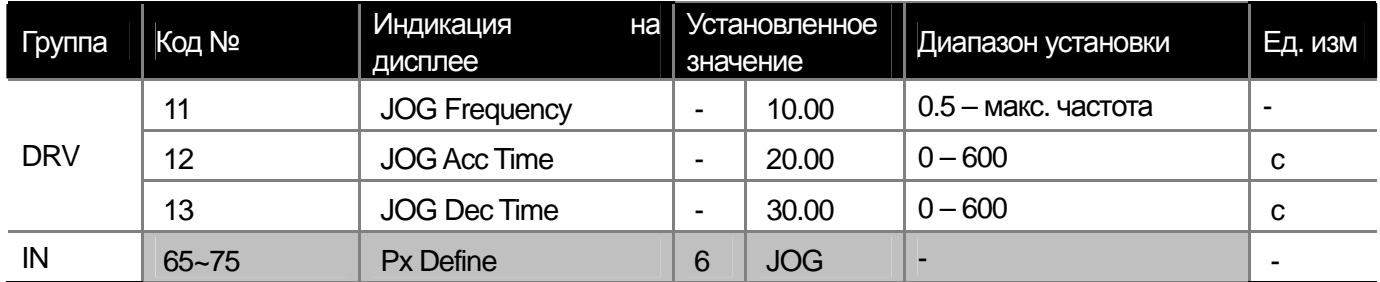

### 2) Задание режима Jog при помощи дискретных входов 2

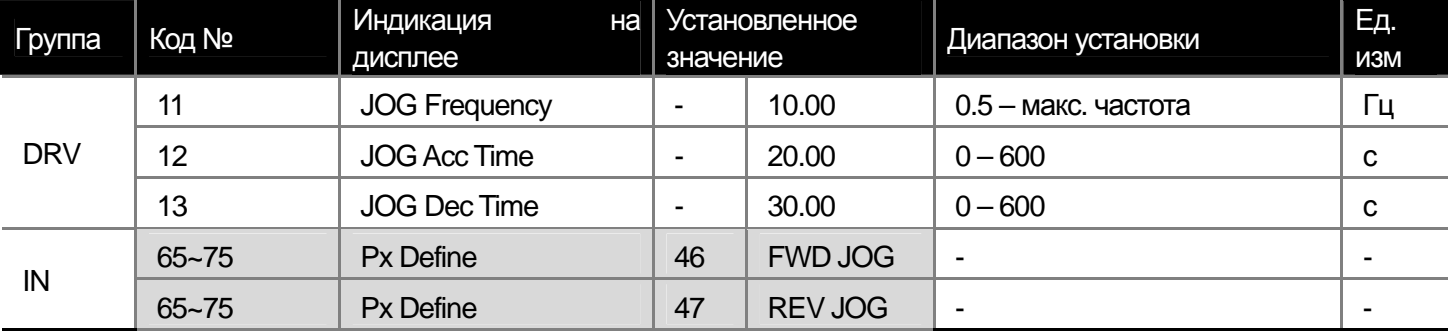

### \*Px : P1~P8, P9~P11(Опция)

Задание режима Jog 2 возможно только при помощи дискретных входов, которые установлены в (FWD JOG) и (REV JOG).

Приоритет режима Jog 2 при работе такой же как и режима Jog 1. Если активируется один из дискретных входов установленных в Jog (Fwd/Rev), то заданная частота становиться равной частоте Jog.

# 3) Задание режима Jog с клавиатуры пульта

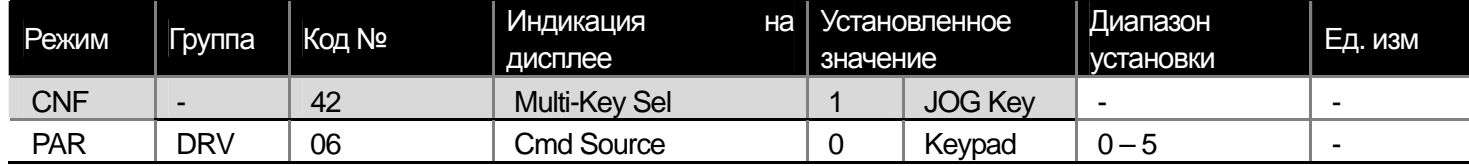

\*Px : P1~P8, P9~P11(опция)

Установите параметры CNF-42 в 1 (JOG Key) и DRV-06 в 0 (Keypad). Если нажать на пульте клавишу с символом J на дисплее появиться символ J и включиться режим Jog. Если вы продолжите нажимать клавиши FWD или REV преобразователь разгонится до скорости Jog (DRV-11 JOG Frequency). Если клавиши FWD или REV не нажаты, преобразователь остановиться.

Время разгона/торможения до скорости Jog установлено в параметрах DRV-12 и DRV-13.

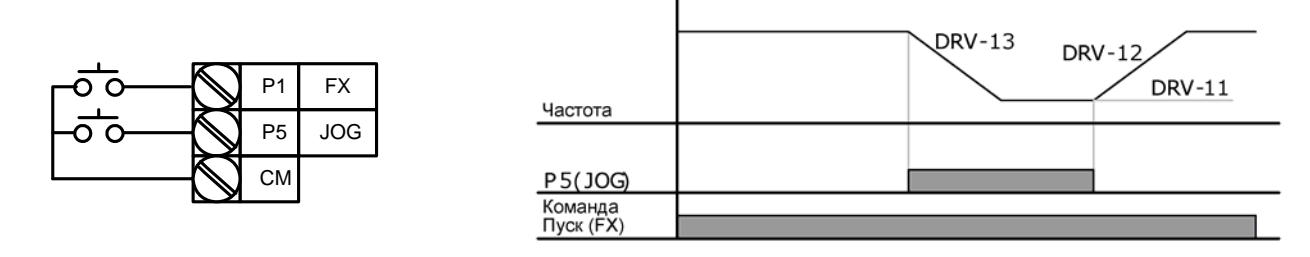

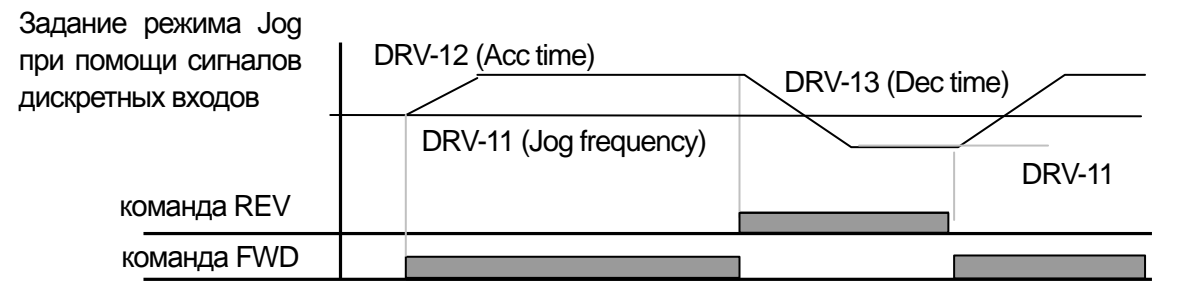

# **Глава 8 Дополнительные функции**

# **8.1.3 Режим Up-Down**

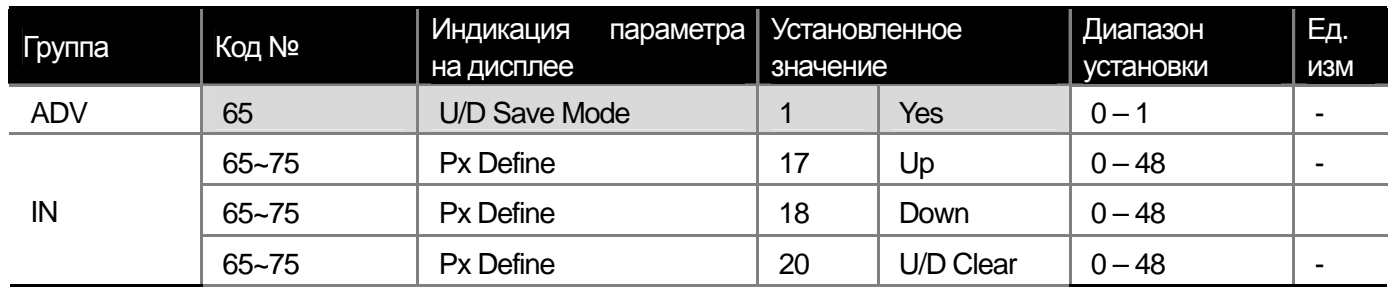

\*Px : P1~P8, P9~P11(Опция)

Можно контролировать разгон и торможение при помощи многофункциональных дискретных входов. Такая функция может быть полезна для систем, которые имеют концевые выключатели ограничения скорости или дискретный датчик потока.

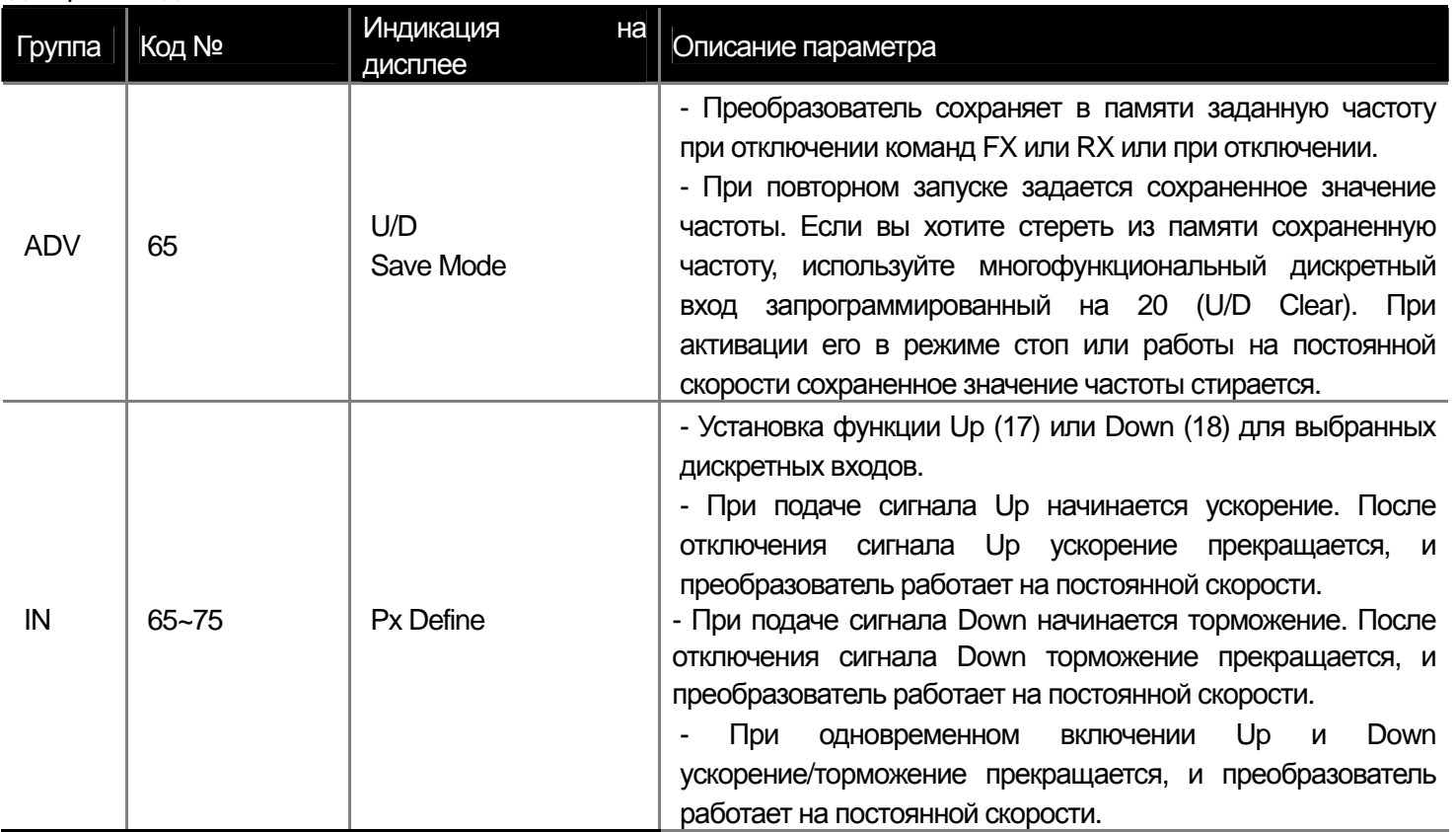

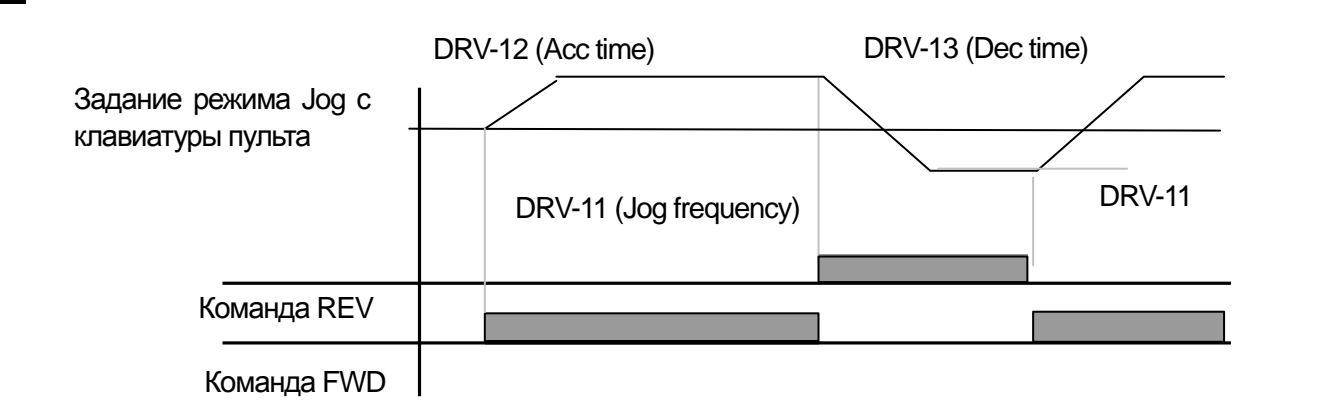

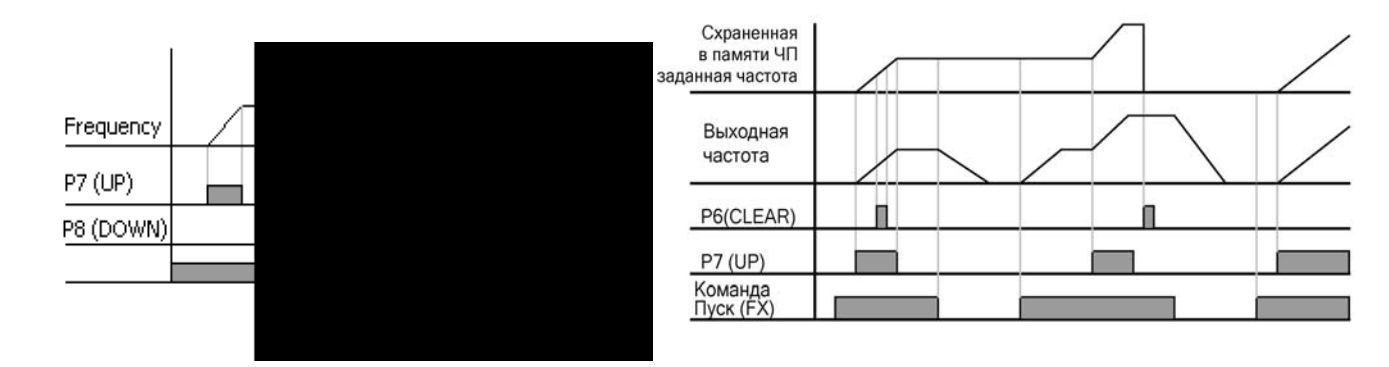

# 8.1.4 3-х проводное управление

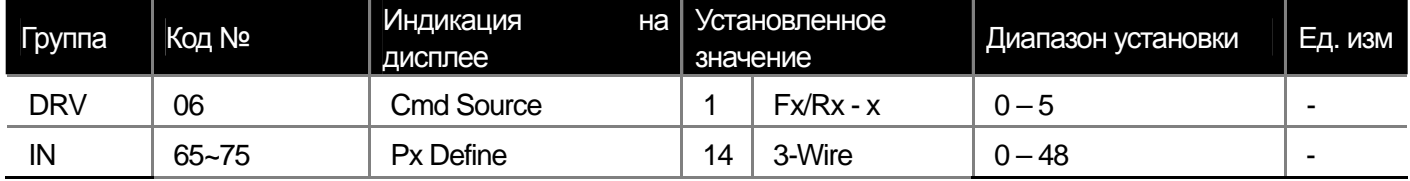

\*Рх: Р1~Р8, Р9~Р11 (Опция)

 $\Gamma$ 

Данный режим позволяет задавать пусковые команды подачей кратковременных сигналов на дискретные входы (например, нажатие кнопки).

Таким образом, возможно построение следующей схемы работы. Для запуска команды необходимо активировать вход (замкнуть контакт кнопки) на время не менее 1 мс. При одновременной активации команд Fx и Rx преобразователь остановится.

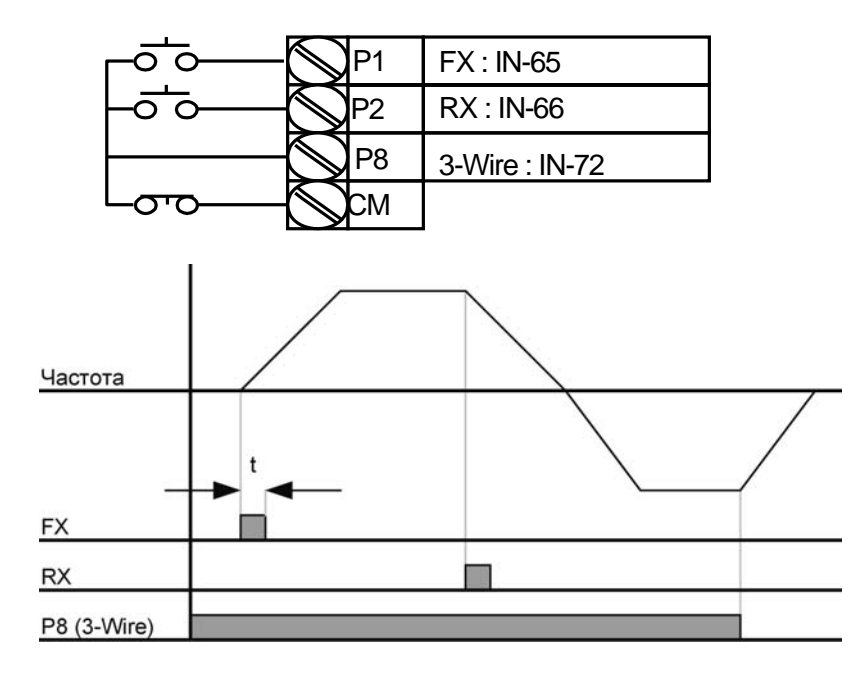

LS Industrial Systems | 8-7

ш

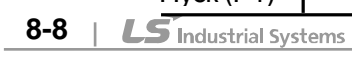

# **8.1.5 Режим безопасного управления (отключение работы по внешнему сигналу)**

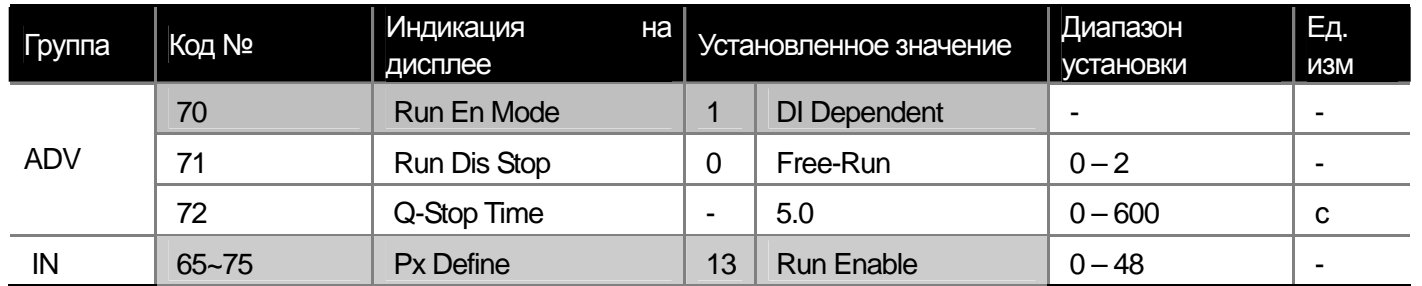

Описание установки параметров для включения режима безопасного управления.

 $n(P4)$ Пуск (P1)

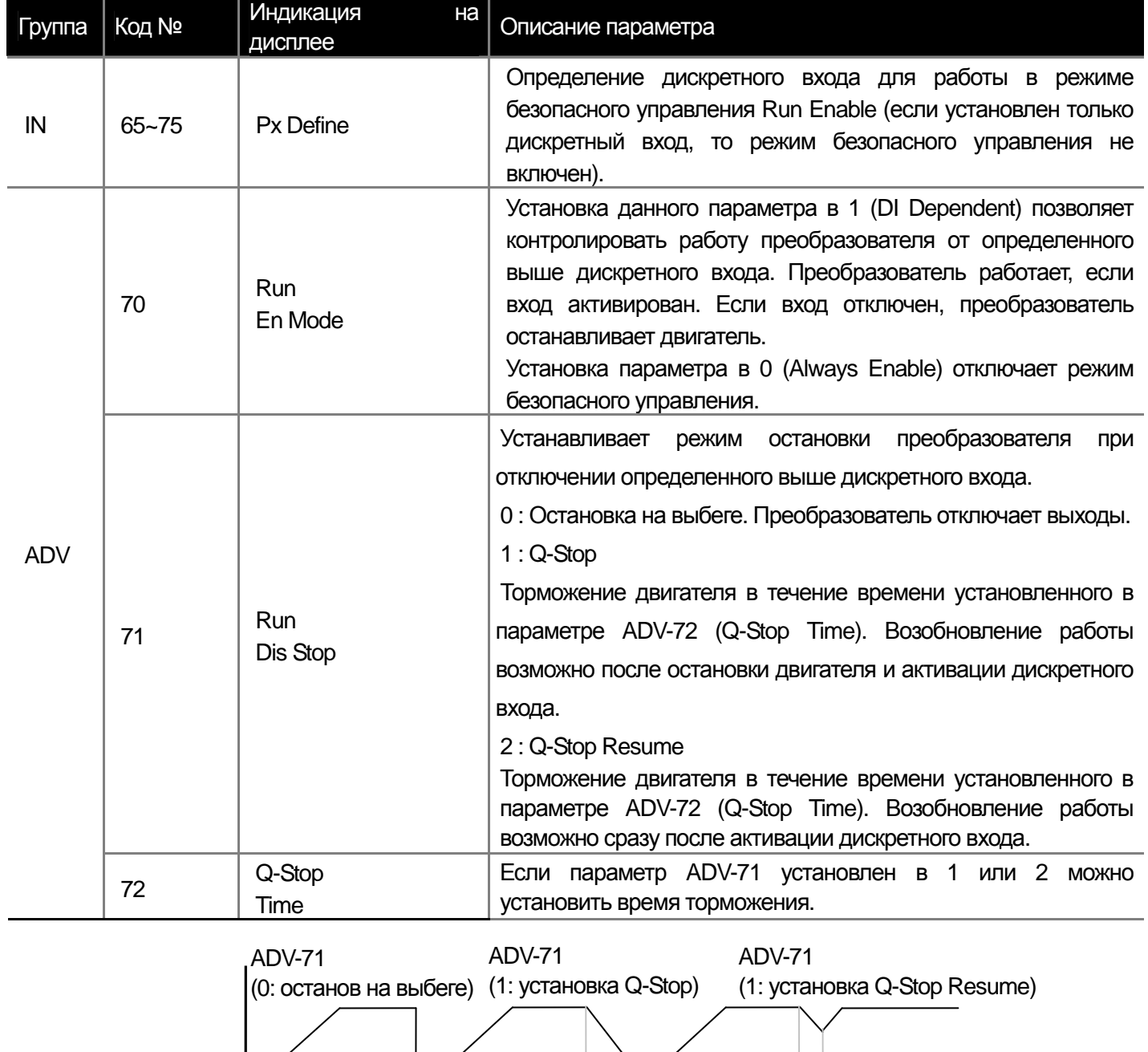

 $\overline{\phantom{a}}$ 

┓

Г

# **8.1.6 Режим удержания**

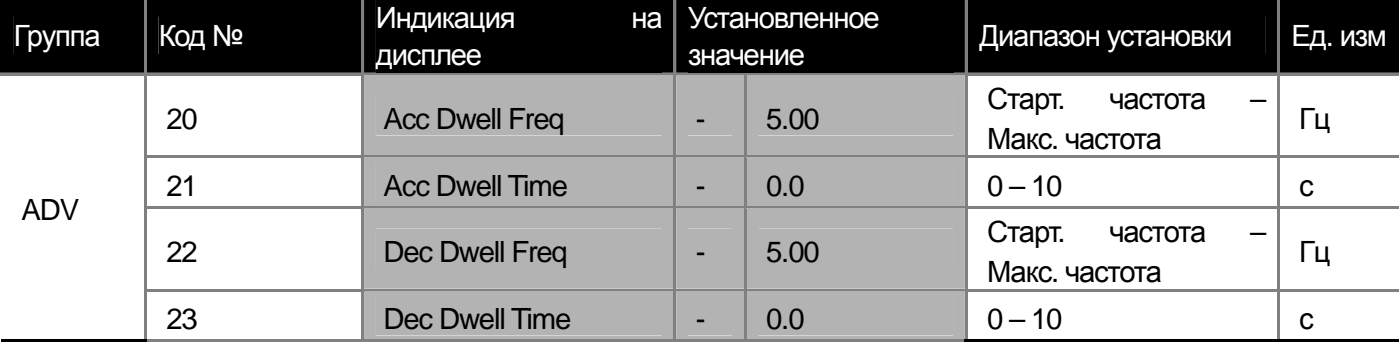

Если подается пусковая команда, преобразователь разгоняет двигатель до частоты ADV-20 (Acc Dwell Freq) и работает на этой частоте в течение времени, установленного в параметре ADV-21, затем продолжает разгон двигателя. Если подается команда на остановку, преобразователь тормозит двигатель до частоты ADV-22 и работает на этой частоте в течение времени, установленного в параметре ADV-23, затем продолжает торможение двигателя до остановки.

Если используется V/F регулирование (задается в параметре DRV-09), можно использовать данный режим для снятия механического тормоза, после того как преобразователь отработает на постоянной частоте.

#### \* Детальное описание режима удержания

Данная функция полезна для применения в подъемных механизмах для создания достаточного момента, перед тем как открыть механический тормоз. После подачи команды на пуск, преобразователь увеличивает частоту до частоты удержания разгона за установленное время. После этого преобразователь работает на частоте удержания в течение установленного времени, а затем увеличивает частоту до заданной. Если подается команда на остановку, преобразователь снижает частоту до частоты удержания торможения и работает на данной частоте в течение установленного времени. Если время удержания установлено в 0, функция не работает. Режим удержания на частоте удержания работает только при старте от 0 Гц. При возобновлении разгона после незавершенного торможения преобразователь проходит частоту Acc Dwell frequency без удержания. Режим удержания при торможении включается только при подаче команды на останов, и не работает при обычном снижении частоты.

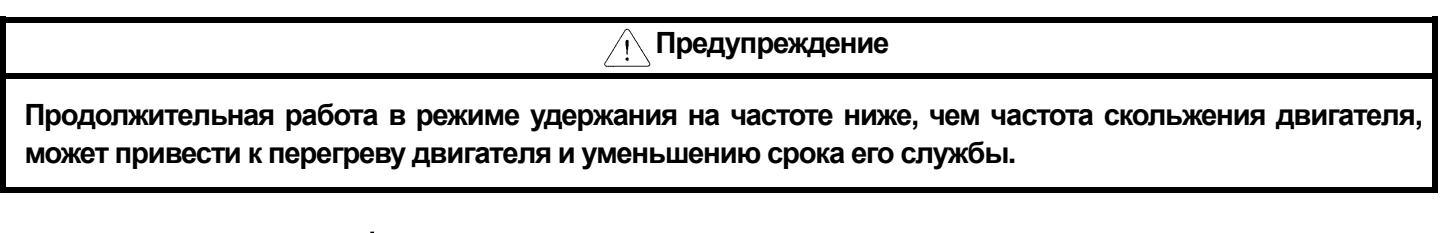

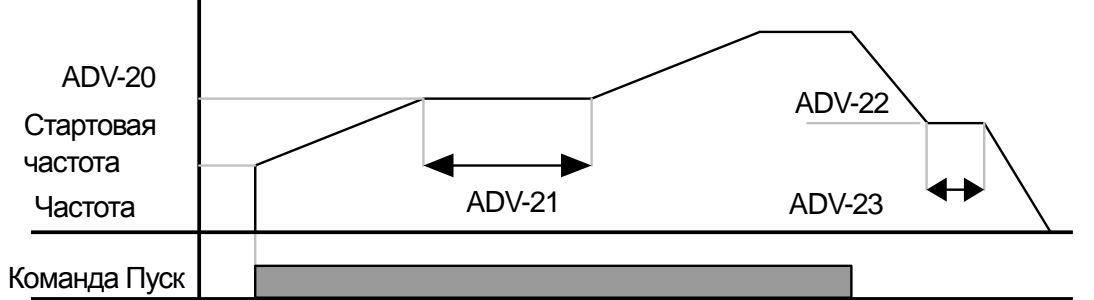

### \* Удержание при разгоне

 Режим удержания на частоте удержания работает только при старте от 0 Гц. При возобновлении разгона после незавершенного торможения преобразователь проходит частоту Acc Dwell frequency без удержания.

# \* Удержание при торможении

 Режим удержания при торможении включается только при подаче команды на останов, и не работает при обычном снижении частоты.

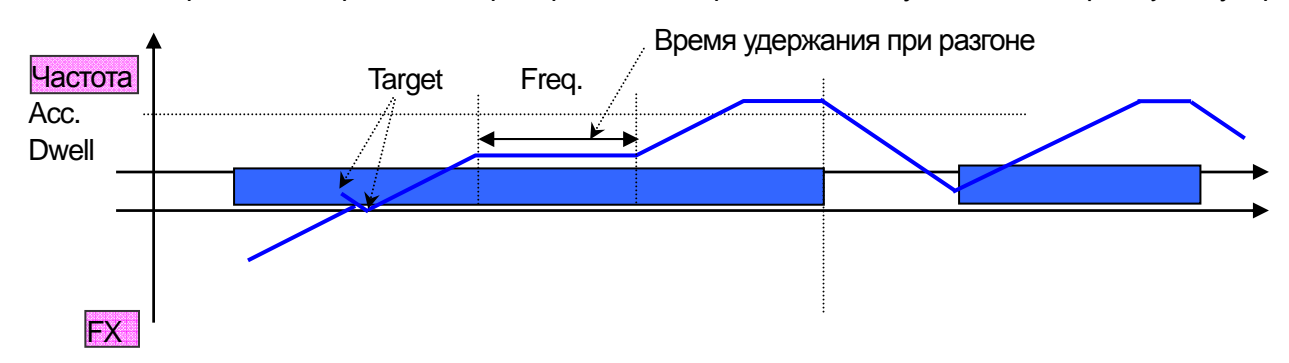

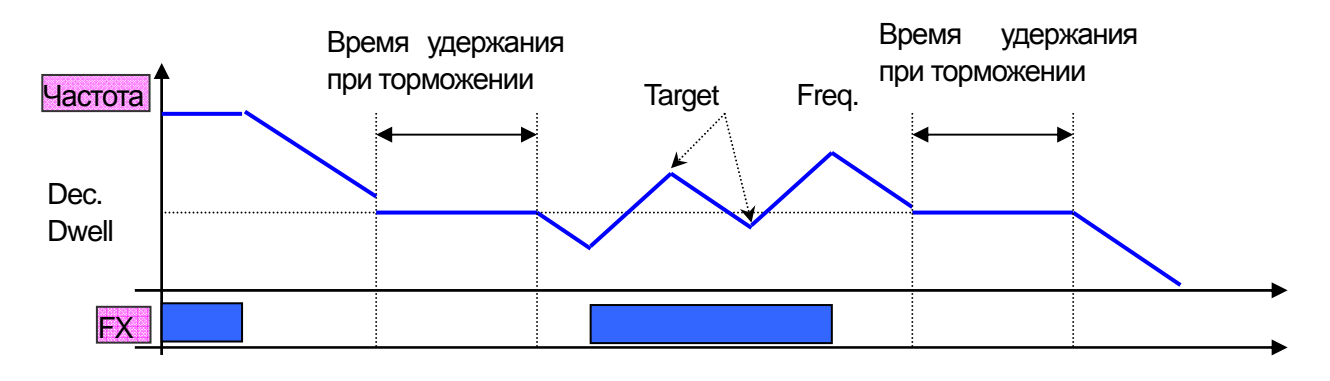

# **8.1.7 Компенсация скольжения**

Для индукционных двигателей разница между синхронной и асинхронной скоростью вращения зависит от величины нагрузки. Функция компенсации скольжения используется для того чтобы двигатель всегда вращался на синхронной скорости. В режимах векторного управления компенсация скольжения включается автоматически.

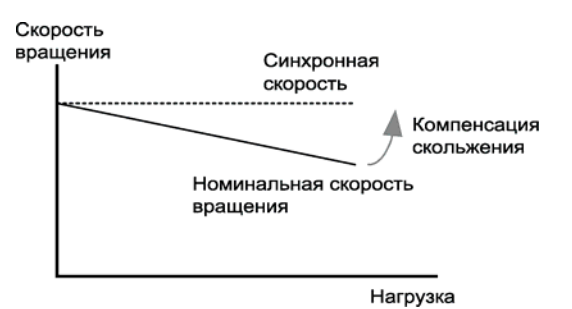

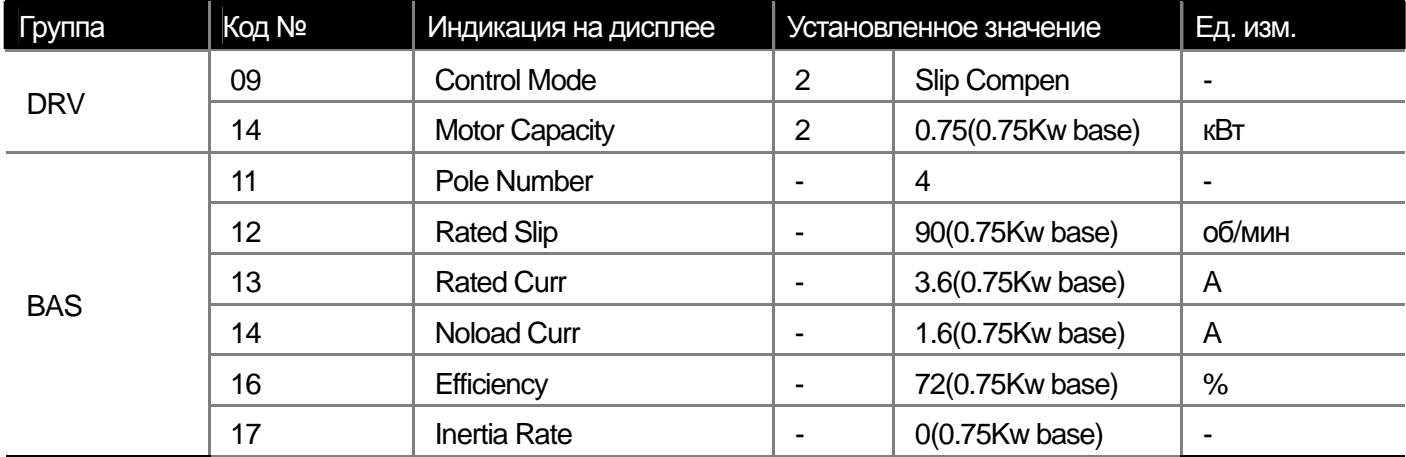

**DRV-09 Control Mode**: включение режима компенсации скольжения.

**DRV-14 Motor Capacity**: установите значение мощности двигателя.

**BAS-11 Pole Number**: установите значение количества полюсов двигателя, как указано на шильде.

**BAS-12 Rated Slip**: установите значение номинального скольжения двигателя, которое рассчитывается по формуле, приведенной ниже.

**BAS-13 Rated Curr:** установите значение номинального тока двигателя, указанного на шильде.

**BAS-14 Noload Curr**: установите значение тока холостого хода. Если невозможно измерить ток холостого хода, установите значения в пределах 30~50% от номинального тока двигателя.

**BAS-16 Efficiency**: установите значение КПД, указанного на шильде.

**BAS-17 Inertia Rate**: выберете примерное значение момента инерции.

(0: инерция нагрузки не более 10 величин инерции двигателя, 1: инерция нагрузки примерно равна 10 величинам инерции двигателя, 2: инерция нагрузки превосходит инерцию двигателя более чем в 10 раз)

 $\overline{a}$ ⎠  $\left(\frac{rpm \times P}{120}\right)$  $f_s = f_r - \left(\frac{rpm \times P}{120}\right)$ ,  $f_s$  =rated slip frequency,  $f_r$  =rated frequency,  $rpm$  =rated revolution of motor, *P* =motor poles

Прим.) rated frequency: 60Hz, rated revolution: 1740rpm, pole numbers: 4.  $f_s = 60 - \left(\frac{1.740 \times 4}{120}\right) = 2Hz$  $60 - \left(\frac{1740 \times 4}{130}\right) =$ ⎠  $\left(\frac{1740\times4}{120}\right)$ ⎝  $= 60 - \left( \frac{1740 \times}{120} \right)$ 

# **8.1.8 ПИД регулирование**

ш

1) Основные параметры для ПИД регулирования

ПИД регулирование является одним из методов автоматического регулирования. П - пропорциональный, И - интегральный, Д - дифференциальный.

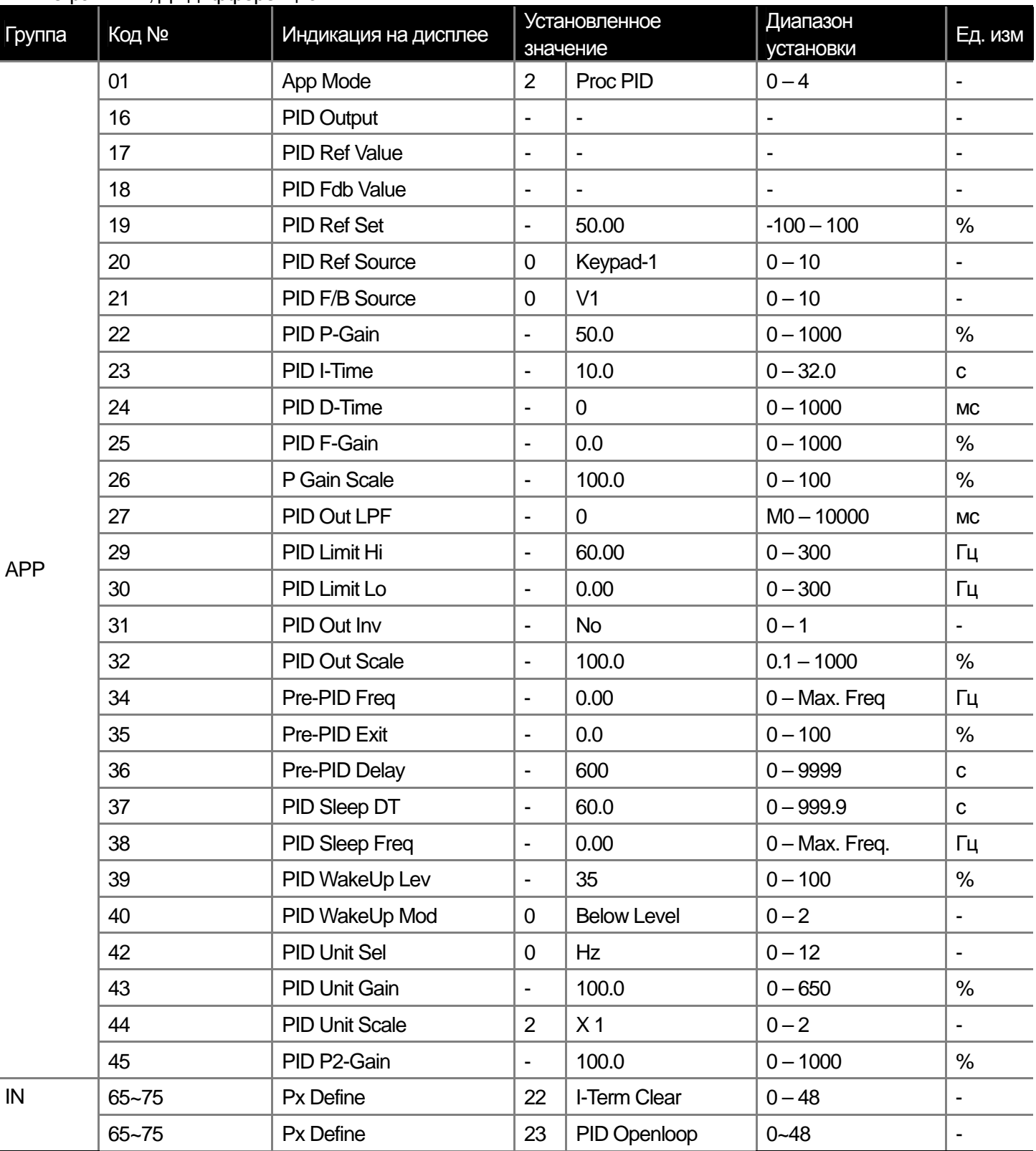

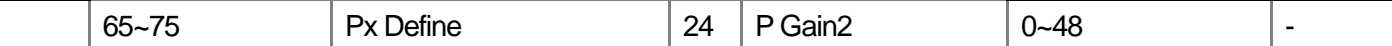

Преобразователь автоматически подстраивает выходную частоту по алгоритму ПИД регулирования, позволяя регулировать такие физические параметры системы как поток, давление, температура и др.

**APP-01 App Mode**: Можно выбрать функцию ПИД регулятор процесса, установив параметр в 2 (Process PID).

**APP-16 PID Output**: Отображает выходное значение сигнала ПИД регулятора. Единицы измерения и масштаб задаются в параметрах APP-42, APP-43 и APP-44.

**APP-17 PID Ref Value**: Отображает значение уставки ПИД регулятора. Единицы измерения и масштаб задаются в параметрах APP-42, APP-43 и APP-44.

**APP-18 PID Fdb Value**: Отображает значение обратной связи ПИД регулятора. Единицы измерения и масштаб задаются в параметрах APP-42, APP-43 и APP-44.

**APP-19 PID Ref Set**: Задание уставки ПИД с клавиатуры. Данный параметр работает только если параметр выбора источника уставки ПИД APP-20 установлен в 0 (Keypad). Если источник уставки ПИД не клавиатура, данный параметр не работает.

**APP-20 PID Ref Source**: Выбор источника задания уставки ПИД регулятора (См. таблицу ниже. Значения затененные серым цветом предполагается сделать в будущем). Если вход V1 установлен как сигнал обратной связи ПИД регулятора, то он не может использоваться как сигнал задания уставки ПИД.

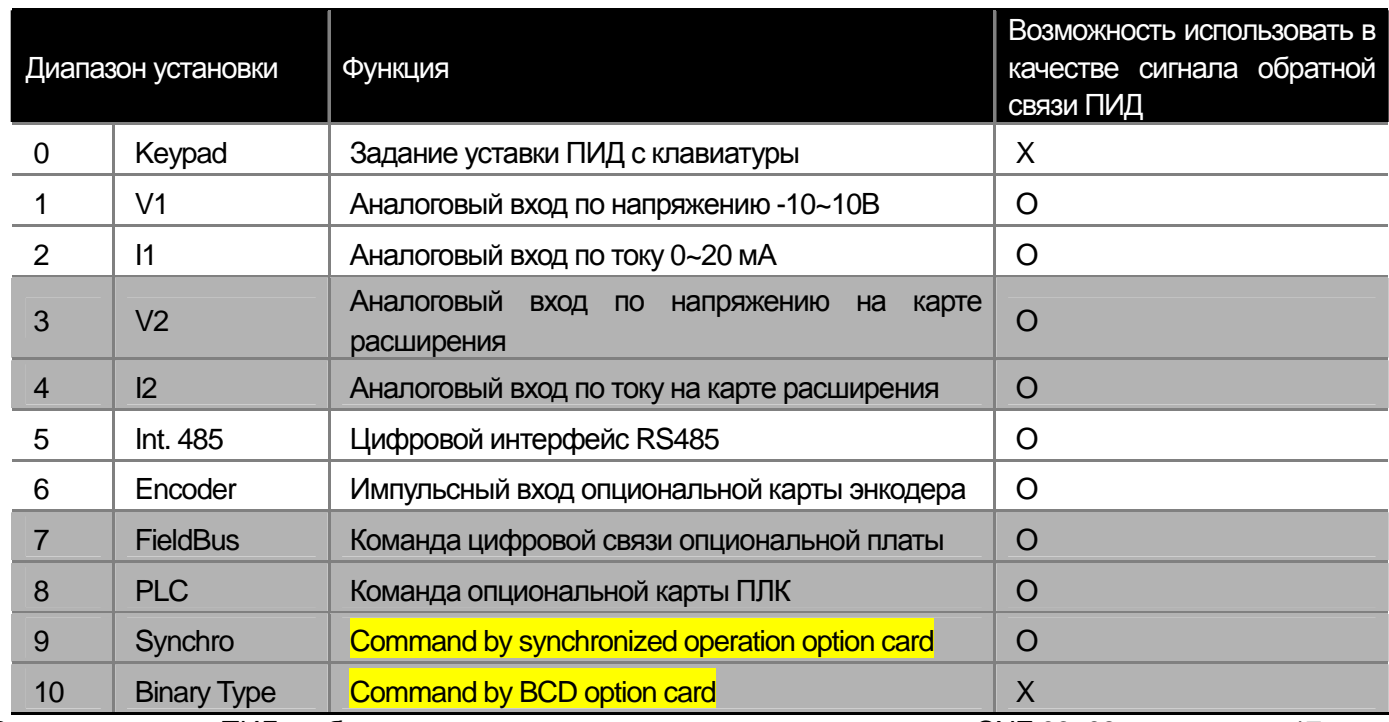

Величина уставки ПИД отображается в режиме мониторинга, если параметре CNF-06~08 установить в 17. **APP-21 PID F/B Source**: Выбор источника обратной связи для ПИД регулятора. Могут быть выбраны любые источники кроме клавиатуры пульта (Keypad-1, Keypad-2). Один и тот же источник не может задавать уставку ПИД и обратную связь.

Например, если параметр APP-20 Ref Source установлен в 1 (V1 terminal), для задания обратной связи может быть выбран любой источник, кроме входа V1. Если установить параметр CNF-06~08 в 18, можно отслеживать на дисплее пульта величину обратной связи.

**APP-22 PID P-Gain, APP-26 P Gain Scale**: Устанавливают выходное значение сигнала ПИД в зависимости от ошибки (разницы между величинами уставки и обратной связи). Например, если параметр P gain установлен в 50%, то выводится 50% ошибки. Диапазон установки параметра P gain составляет 0.0~1000.0%. Если необходимо значение меньше 0.1%, используется параметр APP-26 (P Gain Scale).

**APP-23 PID I-Time** : Устанавливает время интегрирования накопленной ошибки. Если параметр установлен в 1 с, то при величине ошибки в 100% в течение 1 с, будет выдаваться 100%. Увеличение времени, снижает выходную величину ошибки. Если активировать дискретный вход, установленный в 21 (I-Term Clear), величина накопленной ошибки стирается.

**APP-24 PID D-Time**: Устанавливает время дифференцирования сигнала ошибки. Если параметр установлен в 1 мс, то 1% отображается после того как в течение 10 мс ошибка изменяется со скоростью 100% в секунду.

**APP-25 PID F-Gain**: Можно добавить фиксированную величину к выходной величине ПИД, для более быстрого достижения значения уставки.

**APP-27 PID Out LPF**: Параметр используется в случае нестабильности работы системы из-за быстрого изменения выхода на ПИД регулятора или осцилляций. Обычно стабильность может быть восстановлена установкой достаточно маленьких значений (начальное значение 0), но также допустимы и большие значения. Чем выше значение параметра, тем выше стабильность ПИД регулятора, но тем ниже скорость реакции системы. **APP-29 PID Limit Hi, APP-30 PID Limit Lo**: Параметры ограничивают выходное значение ПИД регулятора.

**APP-32 PID Out Scale**: Масштабирует величину выходного сигнала ПИД регулятора.

**APP-42 PID Unit Sel**: Установка единиц измерения регулируемой величины.

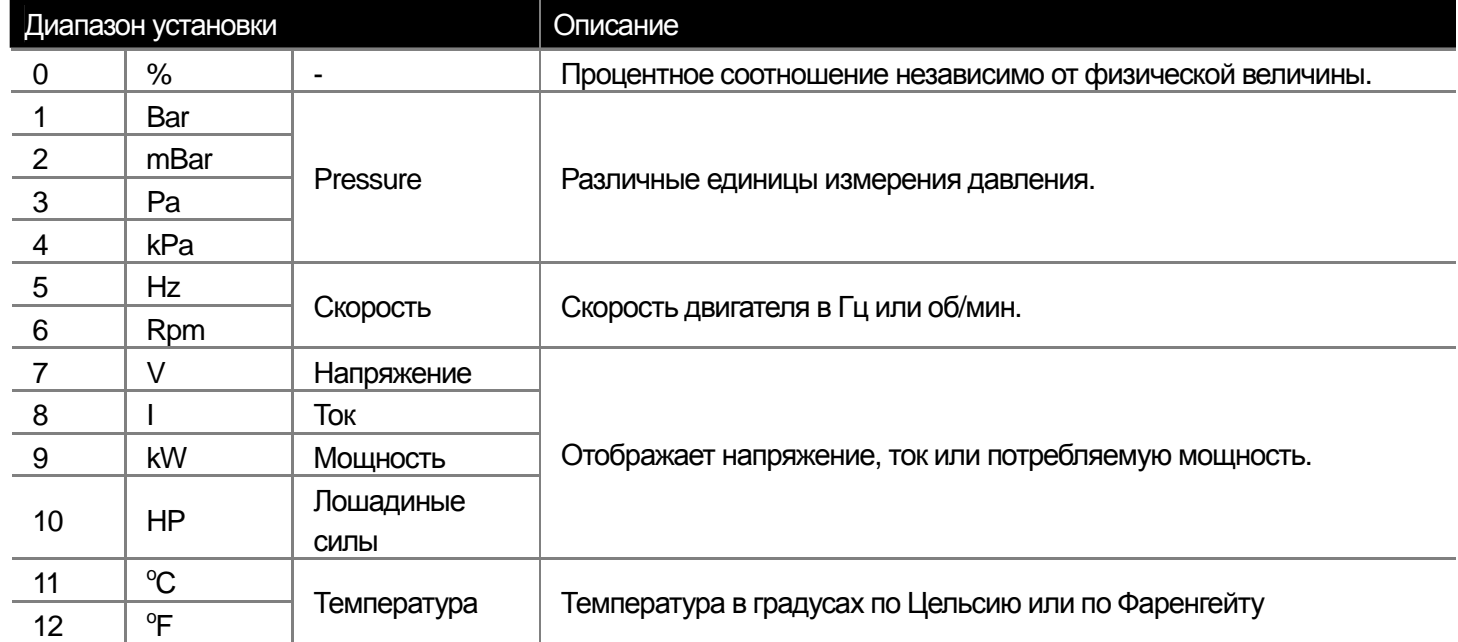

**APP-43 PID Unit Gain, APP-44 PID Unit Scale**: Масштабирование значения выходного параметра для того чтобы оно соответствовало выбранной в параметре APP-42 (PID Unit Sel) единице измерения.

**APP-45 PID P2-Gain**: Цепь ПИД регулятора может быть изменена сигналом на дискретном входе. Если один из входов установлен в 23 (P Gain2) в параметре IN-65~75, цепь определяемая APP-45 переключается на цепь, определяемую параметрами APP-22 и APP-23.

# 2) Схема работы ПИД регулятора

 $\mathbf{I}$ 

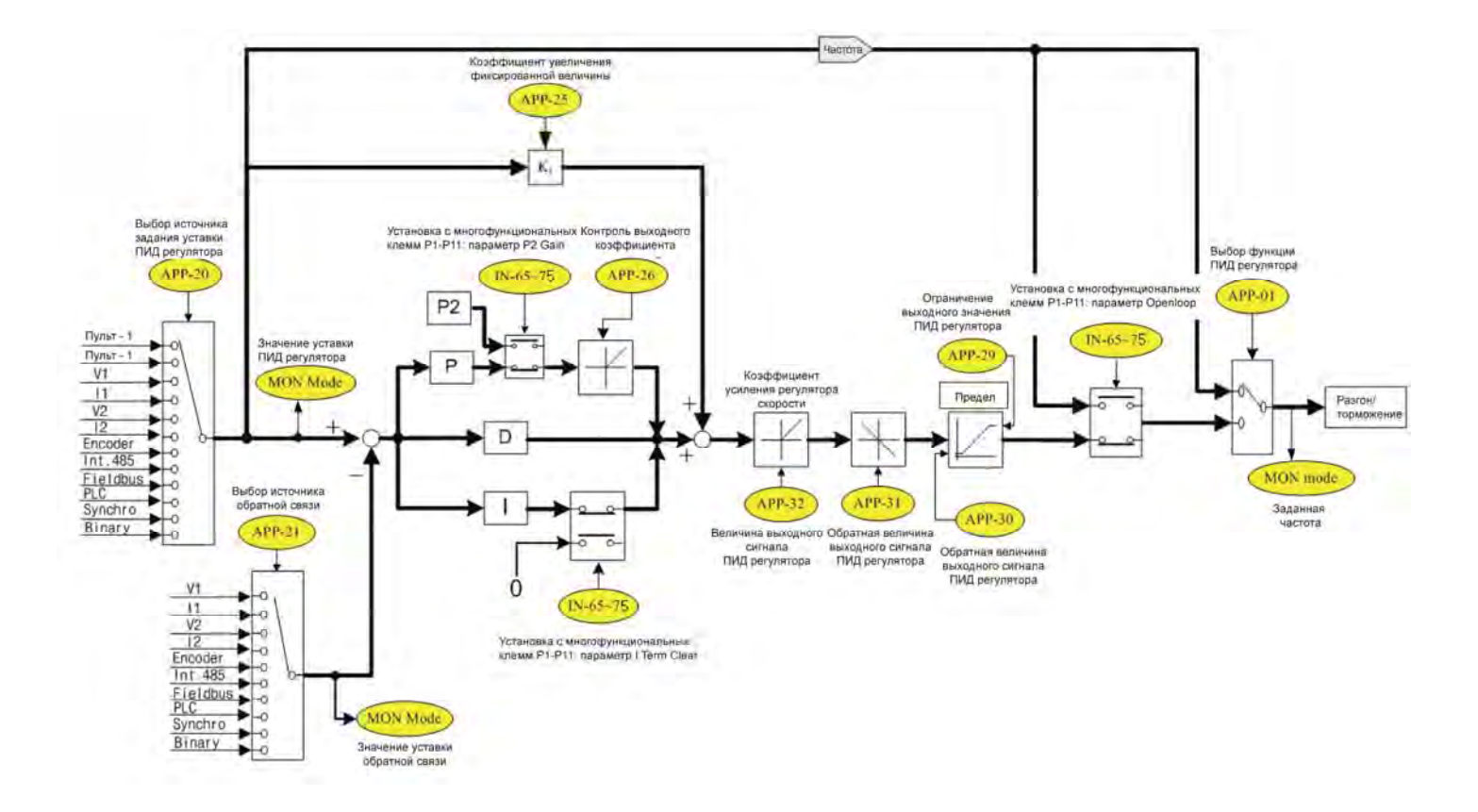

### Примечание

- Если сигналом на дискретный вход ПИД управление переключается на прямое управление, выходная величина на преобразователе преобразуется в Гц.

- Выходной сигнал нормального ПИД регулятора является униполярным и ограничен по величине параметрами APP-29 (PID Limit Hi) и APP-30 (PID Limit Lo).
- 100.0% COOTBETCTBYET DRV-20 (maxFreq).

### 3) Предварительное ПИД регулирование

Функция позволяет запустить преобразователь и разогнать его до заданной частоты без ПИД регулирования и начать ПИД регулирование, когда регулируемая величина достигнет определенного значения.

APP-34 Pre-PID Freq: Частота, до которой преобразователь разгоняется при запуске с включенным ПИД регулятором. Например, если АРР-34 установлен в 30 Гц, то при старте преобразователь разгоняется до 30 Гц и работает на этой частоте до тех пор, пока величина обратной связи не станет равной, установленной в параметре АРР-35 величине.

АРР-35 Pre-PID Exit, APP-36 Pre-PID Delay: ПИД регулирование включается, если величина обратной связи равна или больше установленной в параметре APP-35. Если за время, установленное в параметре APP-36, величина обратной связи не превысила значение заданное в APP-35, преобразователь продолжит работать, но выдаст ошибку "Pre-PID Fail".

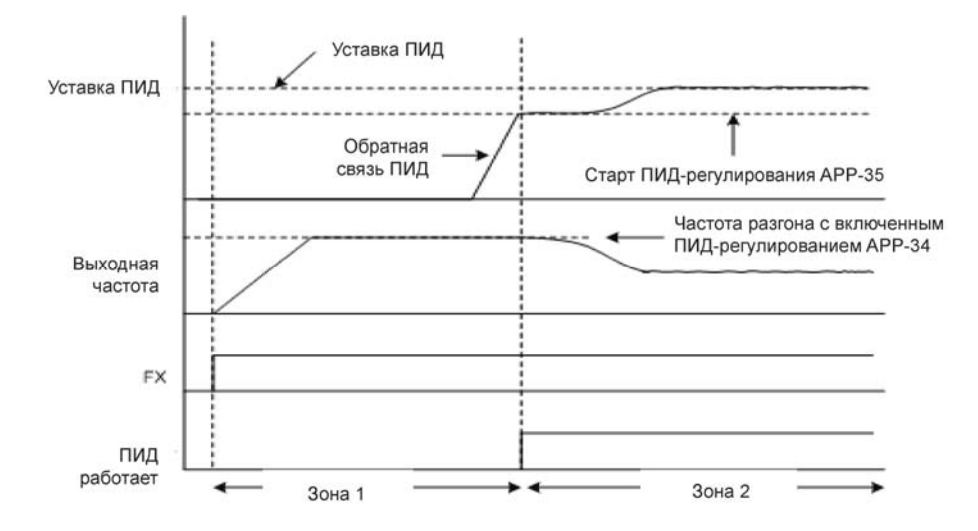

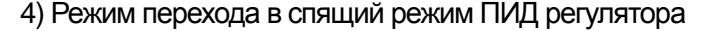

**APP-37 PID Sleep DT, APP-38 PID Sleep Freq**: Если в течение времени, установленного в параметре APP-37 PID Sleep DT, преобразователь работает на частоте ниже APP-38 Sleep Freq, то преобразователь останавливает двигатель и переходит в спящий режим. Выход из спящего режима задается параметрами APP-39.

**APP-39 PID WakeUp Lev, APP-40 PID WakeUp Mod**: Параметры управляют выходом преобразователя из спящего режима ПИД регулятора. Если установить параметр АРР-40 в 0 (ниже уровня) и значение обратной связи меньше заданного в параметре APP-39 PID WakeUp Lev, работа ПИД регулятора возобновиться. Установка АРР-40 в 1(выше уровня) запускает ПИД регулятор, когда значение обратной связи становится выше заданного в АРР-39. Установка 2 (вне диапазона) запускает ПИД управление, если разница уставки и обратной связи превышает заданную в APP-39 величину.

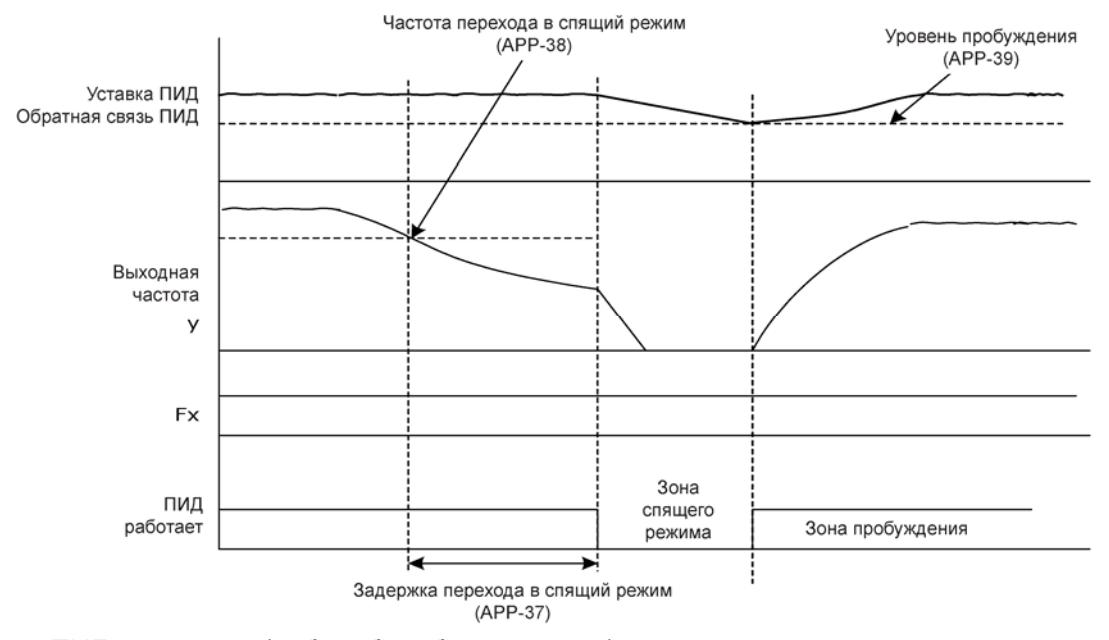

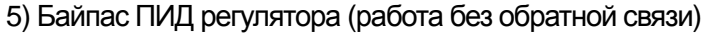

Если активируется дискретный вход, установленный в 22 (PID Openloop), ПИД регулятор отключается и преобразователь работает по открытому контуру. При отключении входа ПИД регулятор снова начинает работать.

**8-16** | **LS** Industrial Systems

# **8.1.9 Автотюнинг**

 $\Gamma$ 

 Некоторые параметры двигателя могут быть измерены автоматически. Если к преобразователю подключена опциональная карта энкодера, можно также протестировать его работы. Измеряемые в процессе автотюнига параметры используются для функций автоматического усиления момента, векторного управления с датчиком и без датчика и др.

#### Пример) двигатель 0.75 кВт, 220В

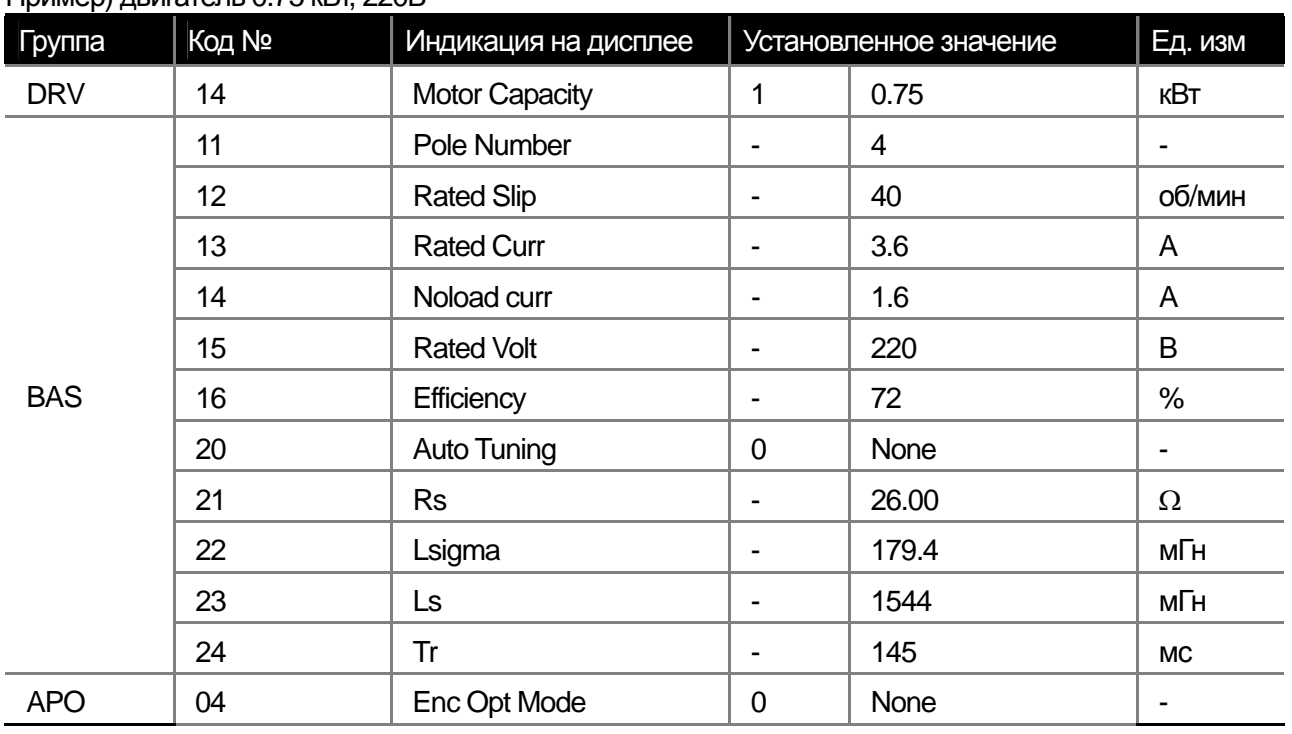

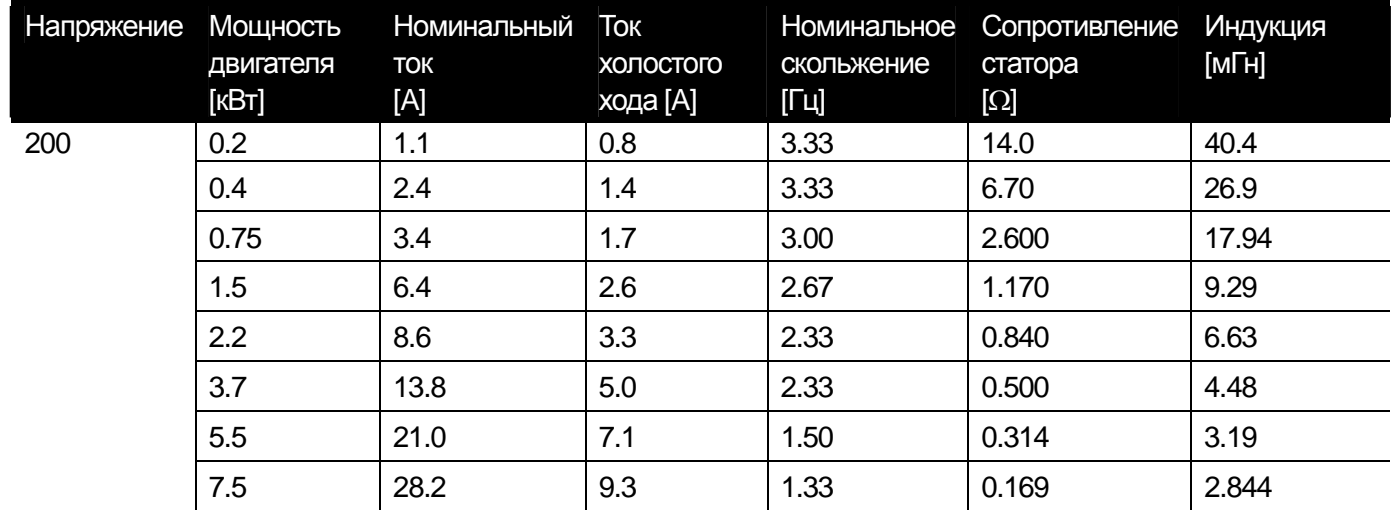

### **Предупреждение**

**Проводите автотюнинг после того как двигатель полностью остановится. Перед этим внесите данные на двигатель: количество полюсов, номинальное скольжение, номинальный ток, номинальное напряжение и КПД. Если данные не занесены, используются табличные значения.** 

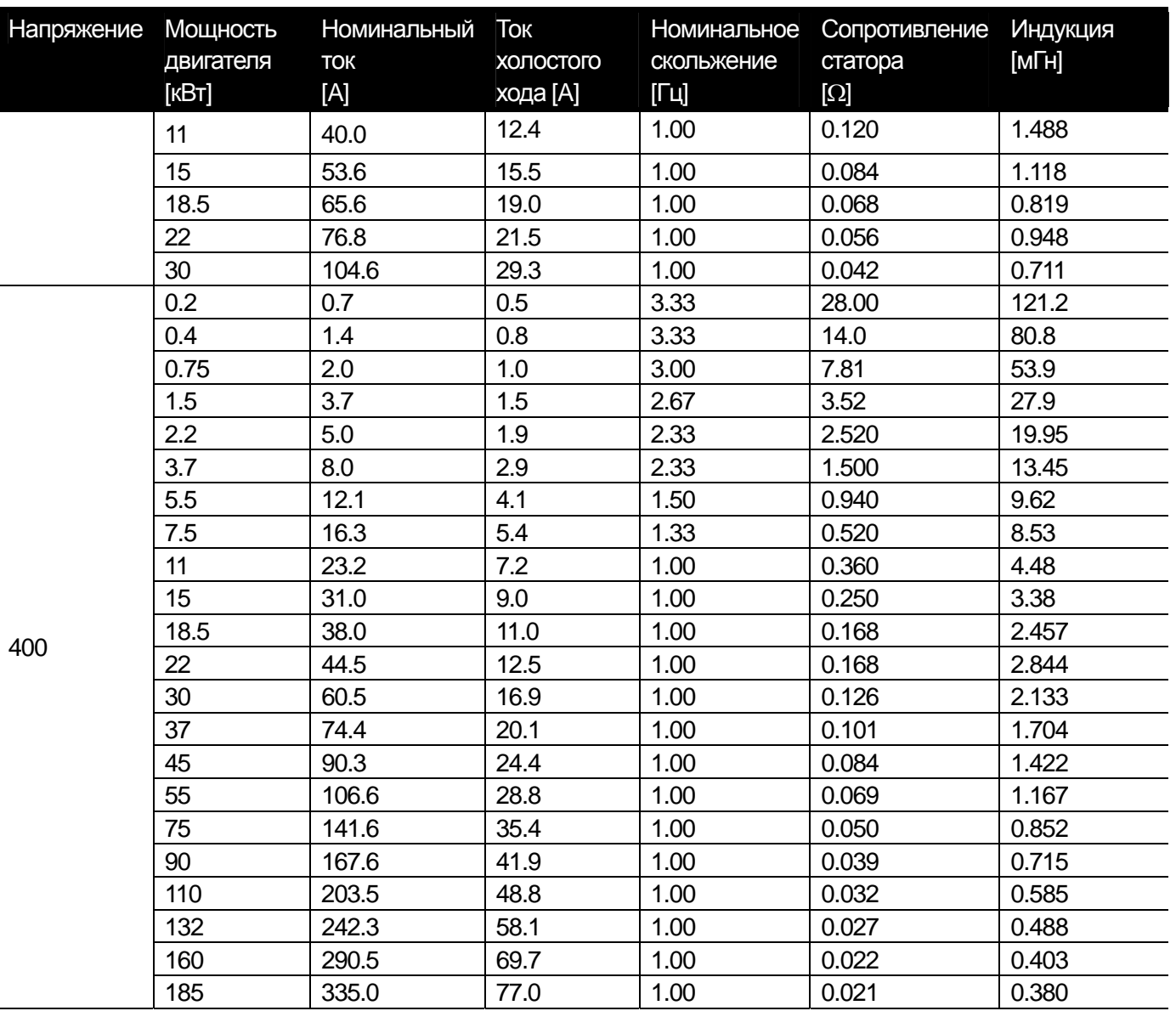

1) Настройки параметров двигателя (Сопротивление статора, индукция, взаимная индукция, постоянная времени ротора, ток холостого хода)

**BAS-20 Auto Tuning**: Выберете режим автотюнинга и нажмите кнопку PROG для выполнения автотюнинга. 0 : None

Начальное состояние дисплея. Также высвечивается после завершения автотюнинга.

1 : ALL

Параметры двигателя измеряются во время вращения. Измеряются сопротивление статора (Rs), индукция (Lsigma), индукция статора (Ls), ток холостого хода (Noload Curr) и постоянная времени ротора (Tr). Если подключена опциональная карта энкодера, он также проверяется. Для проверки параметров энкодера, необходимо предварительно установить его параметры. Для использования векторного регулирования необходимо провести автотюнинг параметров двигателя. Если нагрузка подключена к валу двигателя, ток холостого хода не может быть измерен. Для правильных измерений отсоедините нагрузку от двигателя. Если используется векторное управление без датчика (DRV-09 установлен в Sensorless-2), измеряется постоянная времени ротора (Tr).

### 2: ALL (Stdstl)

 $\mathbf{I}$ 

Параметры двигателя измеряются без вращения вала. Измеряются сопротивление ротора (Rs), индукция (Lsigma), и постоянная времени ротора (Tr). Данный вариант автотюнинга возможен, если параметр DRV-09 установлен в Sensorless-2.

3: Rs+Lsigma

Параметры измеряются в статике. Данные параметры используются для автоматического усиления момента и векторного управления без датчика. Инерция нагрузки не влияет на измерение параметров, т.к. двигатель не вращается. Однако, во время измерений нужно следить, чтобы вал двигателя не вращался от внешнего воздействия.

4 : Enc. Test

Подключите плату энкодера к преобразователю и энкодер к плате. Задайте параметры энкодера. Выбор данного пункта позволяет проверить правильность и работоспособность энкодера.

 $5:Tr$ 

Если режим управления в параметре DRV-09 выбран как векторный, преобразователь измеряет постоянную времени ротора во время вращения. Если режим управления выбран как Sensorless-2 (векторное без датчика), преобразователь измеряет постоянную времени (Tr) без вращения двигателя.

Если режим управления переключается с Sensorless2 на Vector, необходимо провести измерение постоянной времени ротора (Tr) заново.

BAS-21 Rs ~ BAS-24 Tr, BAS-14 Noload Curr : Отображают параметры двигателя, измеренные во время автотюнинга. Для параметров, которые не были измерены, применяются значения по умолчанию.

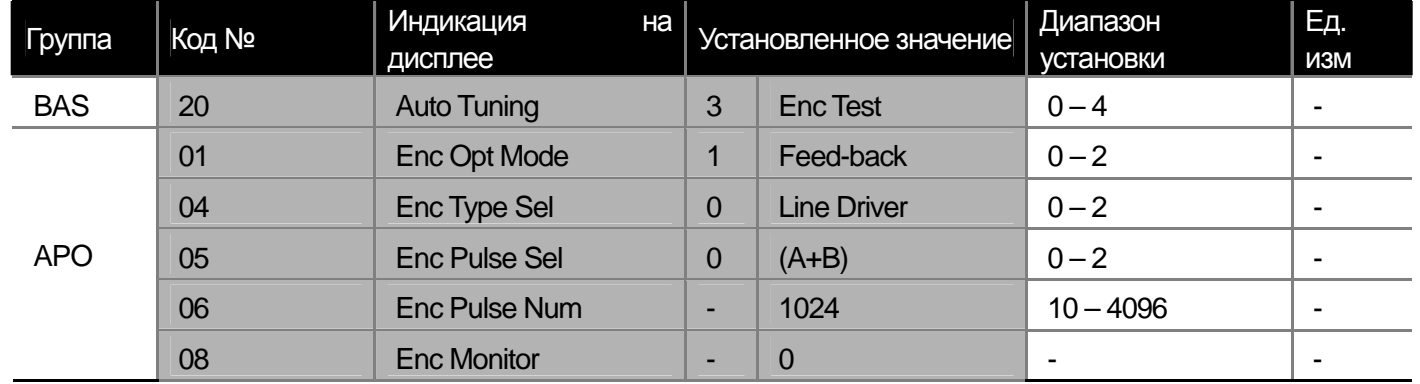

2) Измерение параметров энкодера

APO-01 Enc Opt Mode: Установите в 1 (Feed-back).

APO-04 Enc Type Sel : Выбор параметров выходного сигнала в соответствии с моделью энкодера. Выбор из вариантов Line Driver(0), Totem or Com(1) и Open Collect(2).

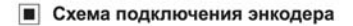

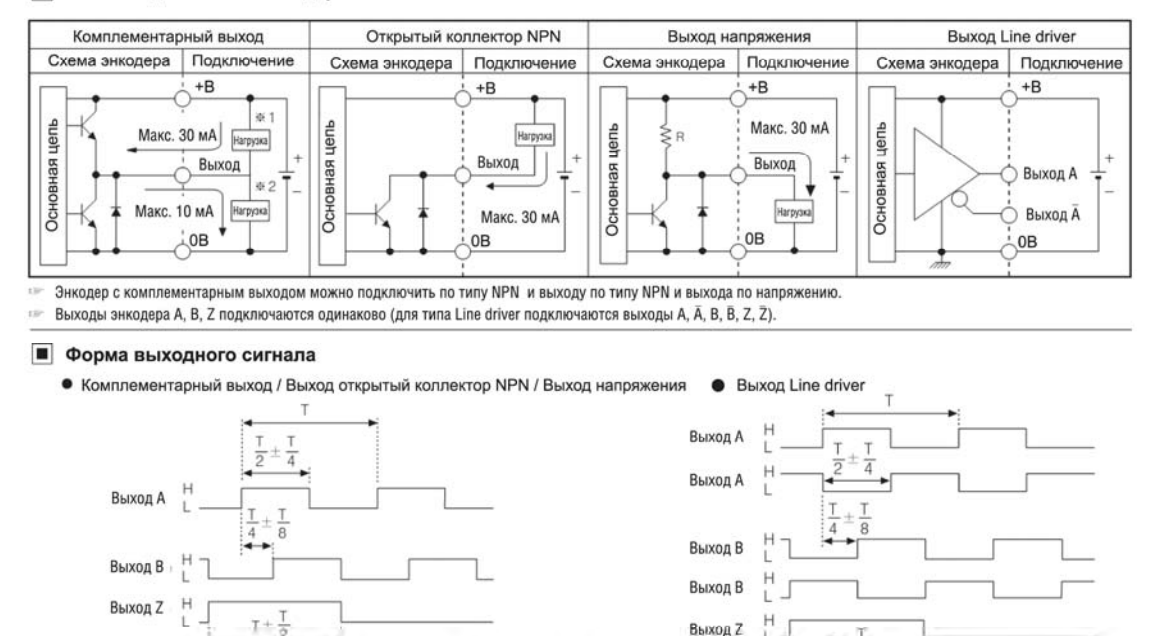

**APO-05 Enc Pulse Sel** : Установка направления считывания импульсов энкодера. Для вращения в прямом направлении задайте 0 (A+B), для вращения в обратном направлении задайте 2 –(A+B). Для работы платы энкодера как источника задания частоты выберете 1.

Выход 2

Выход Z

 $T +$ 

Для аращения по часовой стрелке (со стороны оси)

**APO-06 Enc Pulse Num** : Количество импульсов энкодера на оборот.

Для вращения по часовой стрелке (со стороны оси)

**APO-08 Enc Monitor** : Преобразование импульсов энкодера в обороты двигателя и отображение в Гц или об/мин. **BAS-20 Auto Tuning** : При включении теста энкодера (Enc Test) преобразователь запускает двигатель в прямом направлении на частоте 20 Гц, затем осуществляет торможение и разгон в обратном направлении до 20 Гц. В случае ошибки значение параметра автотюнинга изменяется на None. В случае неправильного подключения энкодера на дисплее отображается "Enc reversed". В этом случае, измените значение параметра APO-05 (Enc Pulse Sel) или поменяйте местами 2 сигнальных провода энкодера.

# **8.1.10 V/F регулирование с датчиком скорости**

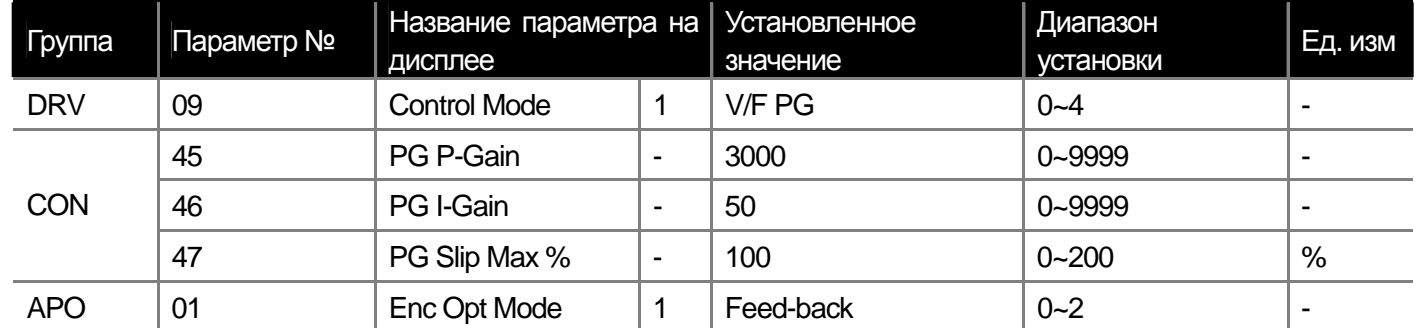

Можно уточнить работу преобразователя в режиме V/F регулирования используя энкодер и плату энкодера.

DRV-09 Control Mode: Установите в 2 (V/F PG). Регулирование производиться с контроллера скорости. Уставкой является заданная частота, а обратной связью сигнал энкодера.

CON-45 PG P-Gain, CON-46 PG I-Gain: Устанавливает пропорциональный (PG P-Gain) и интегральный (PG I-Gain) коэффициент контроллера скорости. Чем выше установлен пропорциональный коэффициент, тем быстрее контролируется скорость. Если коэффициент установлен слишком высоким, контроллер может работать нестабильно. Для интегрального коэффициента, чем меньше значение параметра, тем быстрее реакция. Если установить слишком маленькое значение, контроллер может работать нестабильно.

CON-47 PG Slip Max %: Процентное соотношение от номинального скольжения (BAS12:Rated Slip). Данное значение ограничивает компенсацию скольжения. Например, если параметр установлен в 90% и номинальное скольжение установлено в 30 об/мин, то максимальная компенсация скольжения будет 27 об/мин.

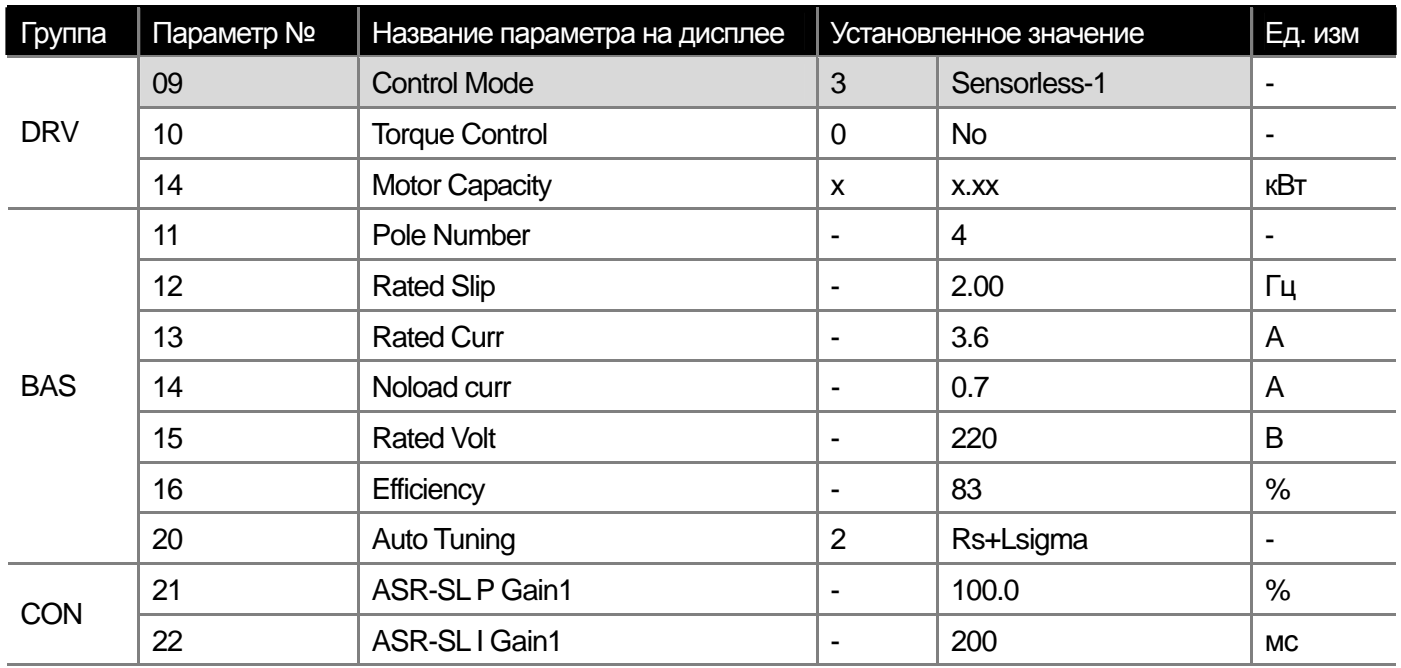

### 8.1.11 Векторное управление Sensorless (I)

#### ∕!∖ Предупреждение

Для точной работы преобразователя необходимо измерить параметры подключенного двигателя. Для реализации векторного управления используйте функцию автотюнинга (BAS-20 Auto Tuning). Для точной работы векторного управления sensorless (I), мощность преобразователя должна быть равна номинальной мощности двигателя. Если номинальная мощность двигателя меньше мощности преобразователя в 2 и более раз, могут возникнуть проблемы с точным измерением контрольных характеристик для векторного управления. В этом случае используйте только V/F управление. Также при осуществлении векторного управления sensorless (I) не подключайте более одного двигателя к преобразователю.

#### **Глава 8 Дополнительные функции**

Перед проведением автотюнинга внесите следующие параметры двигателя.

DRV-14 Motor Capacity (мощность двигателя)

BAS-11 Pole Number (количество полюсов)

BAS-12 Rated Slip (номинальное скольжение)

BAS-13 Rated Curr (номинальный ток)

BAS-15 Rated Volt (номинальное напряжение)

BAS-16 Efficiency (КПД)

**Автотюнинг без вращения двигателя**: Если нет возможности отсоединить нагрузку от двигателя, установите параметр автотюнинга в 2 (Rs+Lsigma). Данные параметры будут измерены в статике. Для параметра тока холостого хода будет использоваться значение по умолчанию. После завершения автотюнинга будут сохранены параметры сопротивления ротора и индукции утечки (BAS-21 и BAS-22).

**Автотюнинг на вращающемся двигателе**: Если двигатель не подключен к нагрузке, проведите автотюнинг на вращающемся двигателе (выборать 1 All). После завершения автотюнинга сохраняются такие параметры как сопротивление статора (Rs), индукция (Lsigma) и ток холостого хода (Noload Curr).

**CON-21 ASR-SL P Gain1, CON-22 ASR-SL I Gain1**: Можно настроить параметры контроллера скорости для векторного управления sensorless(I). Изначально параметры устанавливаются по параметрам двигателя и времени разгона.

**DRV-10 Torque Control**: Выбор между контролем по скорости и контролем по моменту для векторного управления sensorless(I). Для включения установите DRV-10 в Yes. Подробное описание работы по моменту см. в главе 8.1.14.

 **Предупреждение**

**Настройки контроллера скорости производятся в соответствии с характером нагрузки. Некоторые параметры нагрузки могут привести к нестабильности системы и перегреву двигателя.** 

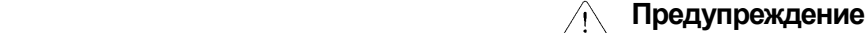

**Работа по моменту не возможна в диапазоне низких скоростей при слабой нагрузке или при вращении в обратном направлении. Используйте режим векторного управления.** 

**При использовании работы по моменту не переключайте направление во время вращения двигателя. Это может вызвать перегрузку по току или ошибку торможения. При работе в режиме векторного управления включите режим поиска скорости в режиме разгона (CON-71 Speed Search = set Speed Search during acceleration(0001)).**

# **8.1.12 Векторное управление Sensorless (II)**

 $\Gamma$ 

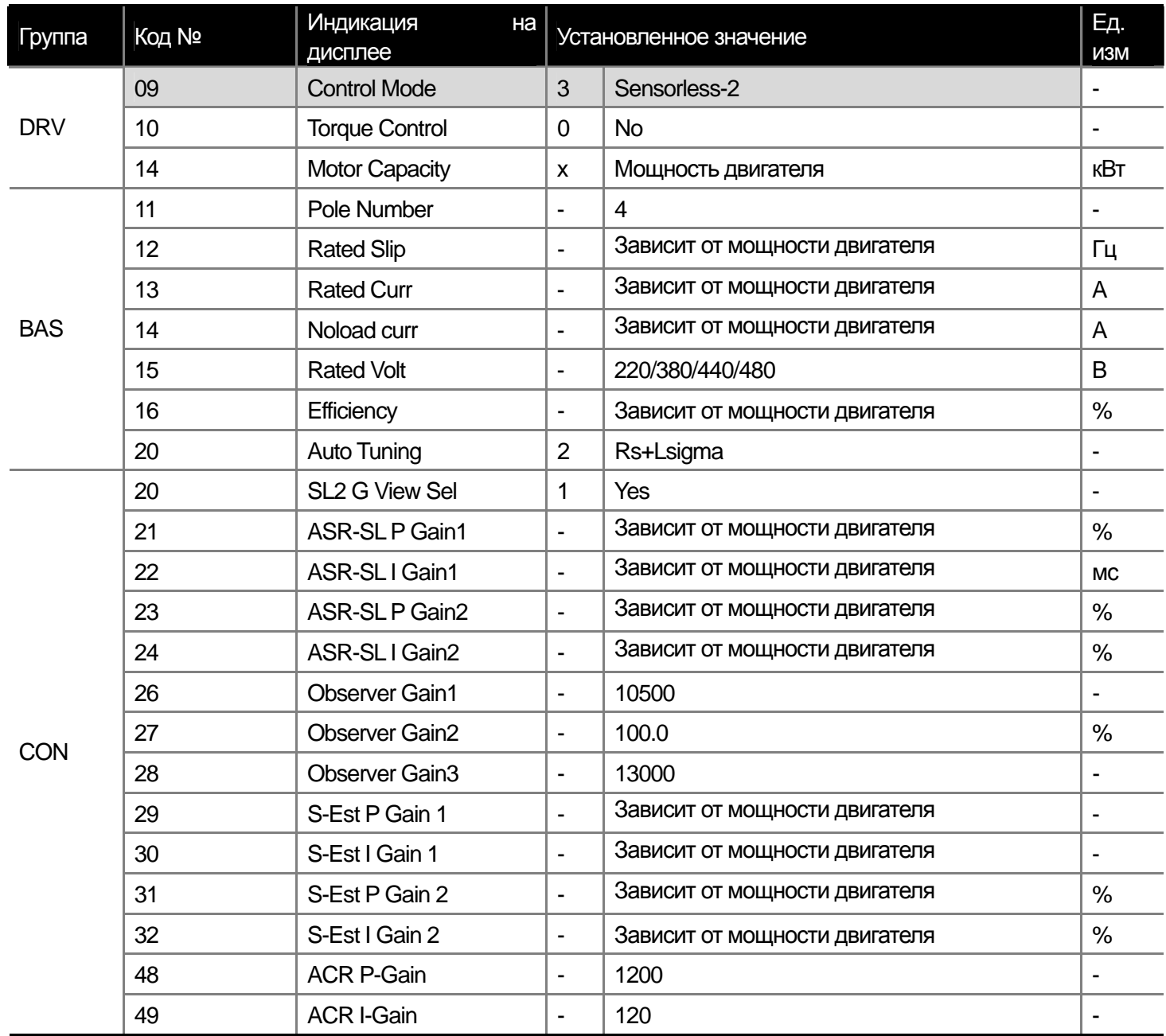

# **Предупреждение**

**Для точной работы в режиме векторного управления необходимо провести автотюнинг параметров двигателя. Для точной работы векторного управления sensorless (II), мощность преобразователя должна быть равна номинальной мощности двигателя. Если номинальная мощность двигателя меньше мощности преобразователя в 2 и более раз, могут возникнуть проблемы с точным измерением контрольных характеристик для векторного управления. В этом случае используйте только V/F управление. Также при осуществлении векторного управления sensorless (II) не подключайте более одного двигателя к преобразователю.** 

Перед включением автотюнинга установите параметры двигателя.

DRV-14 Motor Capacity (мощность двигателя)

BAS-11 Pole Number (количество полюсов)

BAS-12 Rated Slip (номинальное скольжение)

BAS-13 Rated Curr (номинальный ток)

BAS-15 Rated Volt (номинальное напряжение)

BAS-16 Efficiency (КПД)

Отключите двигатель от нагрузки и проведите автотюнинг в режиме 1 All. В процессе вращения будут измерены параметры двигателя. После окончания автотюнинга в данные двигателя будут сохранены в параметрах BAS-21, BAS-22, BAS-23, BAS-14 и BAS-24.

**CON-20 SL2 G View Sel**: Если выбрать 1 (Yes), можно настроить следующие коэффициенты: CON-23 ASR-SL P Gain2, CON-24 ASR-SL I Gain2, CON-27 Observer Gain2, CON-28 Observer Gain3, CON-31 S-Est P Gain2, CON-32 S-Est I Gain2, используемые для скоростей вращения больше чем базовая скорость двигателя. Если установить в 0, параметры не отображаются.

#### 1) Контроллер скорости

**CON-21 ASR-SL P Gain1, CON-22 ASR-SL I Gain1**: Можно изменить параметры контроллера скорости для режима векторного управления sensorless(II) в зависимости от нагрузки. Коэффициент P Gain1 пропорционально изменяет момент при отклонении скорости от заданной. Поэтому чем больше разница в скорости тем быстрее она должна уменьшаться. Коэффициент I Gain1 - интегральный коэффициент для контроллера скорости. Величина накапливается по мере продолжительности ошибки в мс и влияет на величину выходного момента. Чем меньше значение, тем быстрее уменьшается разница в скорости. Для увеличения скорости реакции контроллера скорости следует увеличить пропорциональный коэффициент и уменьшить время интегрирования. Если время интегрирования слишком маленькое, могут возникнуть нестабильность и колебания. Для снижения осцилляций необходимо увеличить величину интегральной составляющей.

**CON-23 ASR-SL P Gain2, CON-24 ASR-SL I Gain2** : Отображаются только если параметр SL2 G View Sel(CON-20) установлен в 1 (Yes). Используется при работе в векторном режиме sensorless(II) на частотах выше чем базовая частота. Параметр CON-23 ASR-SL (P Gain2) устанавливается в процентах от параметра CON-23 ASR-SL P Gain1. Например, если CON-23 ASR-SL P Gain1 установлен в 50.0% и CON-23 ASR-SL P Gain2 установлен 50.0%, то пропорциональный коэффициент P Gain2 установлен в 25.0%.

CON-24 ASR-SL I Gain2 также устанавливается в процентах от CON-24 ASR-SL I Gain1. Для интегрального коэффициента I Gain2 чем меньше значение, тем медленнее скорость реакции. Например, если CON-23 ASR-SL I Gain1 установлен в 100 мсек и CON-23 ASR-SL I Gain2 установлен в 50.0%, то скорость реакции будет 200 мс. Начальные значения устанавливаются в соответствии с параметрами двигателя и временем разгона/торможения.

#### 2) Контроллер слежения за магнитным потоком

**CON-26 Observer Gain1, CON-27 Observer Gain2, CON-28 Observer Gain3**: Для векторного управления sensorless(II), необходимо оценивать ток статора и магнитный поток ротора. Коэффициент Observer Gain1 (CON-26) применяется при низкой и средней скорости, Observer Gain2 (CON-27) применяется на высокой скорости и Observer Gain3(CON-28) применяется в режиме работы по моменту. Не рекомендуется изменять установленные по умолчанию значения коэффициентов.

Параметры Observer Gain2 (CON-27) и Observer Gain3 (CON-28) отображаются, только если параметр SL2 G View Sel (CON-20) установлен в 1 (Yes).

#### 3) Коэффициент оценки скорости

**CON-29 S-Est P Gain1, CON-30 S-Est I Gain1**: Можно изменить коэффициенты контроллера оценки скорости для векторного управления sensorless (II). Пропорциональный и интегральный коэффициенты оценки скорости можно изменять в небольших пределах для регулировки, когда отображаемое значение скорости не соответствует нормальному значению. Также можно подстроить данные коэффициенты в случае значительной вибрации двигателя колебаниях в потреблении тока. Как правило, при регулировках следует незначительно уменьшить установленные параметры. Изначально коэффициенты устанавливаются в соответствии с параметрами двигателя и временем разгона/торможения.

CON-31 S-Est P Gain2, CON-32 S-Est I Gain1: Отображаются, если параметр SL2 G View Sel (CON-20) установлен в 1 (Yes). Коэффициент оценки скорости можно изменить для скоростей выше средней для векторного управления sensorless (II).

Параметры CON-31 S-Est P Gain2 and CON-32 S-Est I Gain1 устанавливаются как процентное соотношение коэффициентов CON-29 S-Est P Gain1 and CON-30 S-Est I Gain1. Например, если CON-29 S-Est P Gain1 установлен в 300 и CON-31 S-Est P Gain2 установлен в 40.0%, значение коэффициента P gain для высоких скоростей составит 120. Способ установки такой же как для коэффициентов регулятора скорости. Начальные установки коэффициентов в соответствии с параметрами двигателя и временем разгона/торможения.

**CON-34 SL2 OVM Perc:** В задачах с ударной нагрузкой (пресс и др.: ограничение момента<нагрузки), для настройки режима работы используется параметр CON34 (SL2 OVM Perc). Значение по умолчанию: 120 % Установите данный параметр в 140~150% и преобразователь будет работать без перегрузки, даже в случае сильной ударной нагрузки.

**CON-48 ACR P-Gain, CON-49 ACR I Gain**: Подстраивает коэффициенты P gain и I gain контроллера скорости.

DRV-10 Torque Control: Выбор управления по моменту или по скорости для режима векторного управления sensorless(II). Если параметр (DRV-10) установлен в Yes, осуществляется режим работы по моменту. Подробное описание режима работы по моменту в главе 8.1.14 Работа по моменту.
**Методика настройки параметров для векторного управления Sensorless (II)**: Режим векторного управления sensorless(II) очень сильно зависит от характеристик двигателя и нагрузки, поэтому иногда необходимо настроить параметры контроллера этого режима. Если производится режим работы по скорости, т.е. DRV-10 установлен в 0 (No).

Первое, если двигатель нестабильно вращается на скоростях ниже 2~3 Гц, или скорость нестабильна во время старта, необходимо увеличить значение коэффициента CON-22 ASR-SL I Gain1 вплоть до двойной величины по умолчанию.

Второе, если двигатель работает в режиме регенерации, могут возникать колебания из-за колебания момента. В этом случае можно уменьшить значение параметра CON-21 ASR-SL P Gain1 до 50% от установленного по умолчанию значения. Если это не помогает, то увеличьте значение параметра CON-21 ASR-SL P Gain1 до значения по умолчанию и уменьшите значение параметра CON-30 S-Est I Gain 1 до 50% от значения по умолчанию.

 **Предупреждение**

**Параметры контроллера скорости устанавливаются в соответствии с характеристиками нагрузки. Может произойти перегрев двигателя из-за неправильных установок параметров.** 

## **8.1.13 Векторное управление**

 $\Gamma$ 

 Двигатель работает в режиме векторного управления для более точного регулирования скорости и момента с использованием карты энкодера.

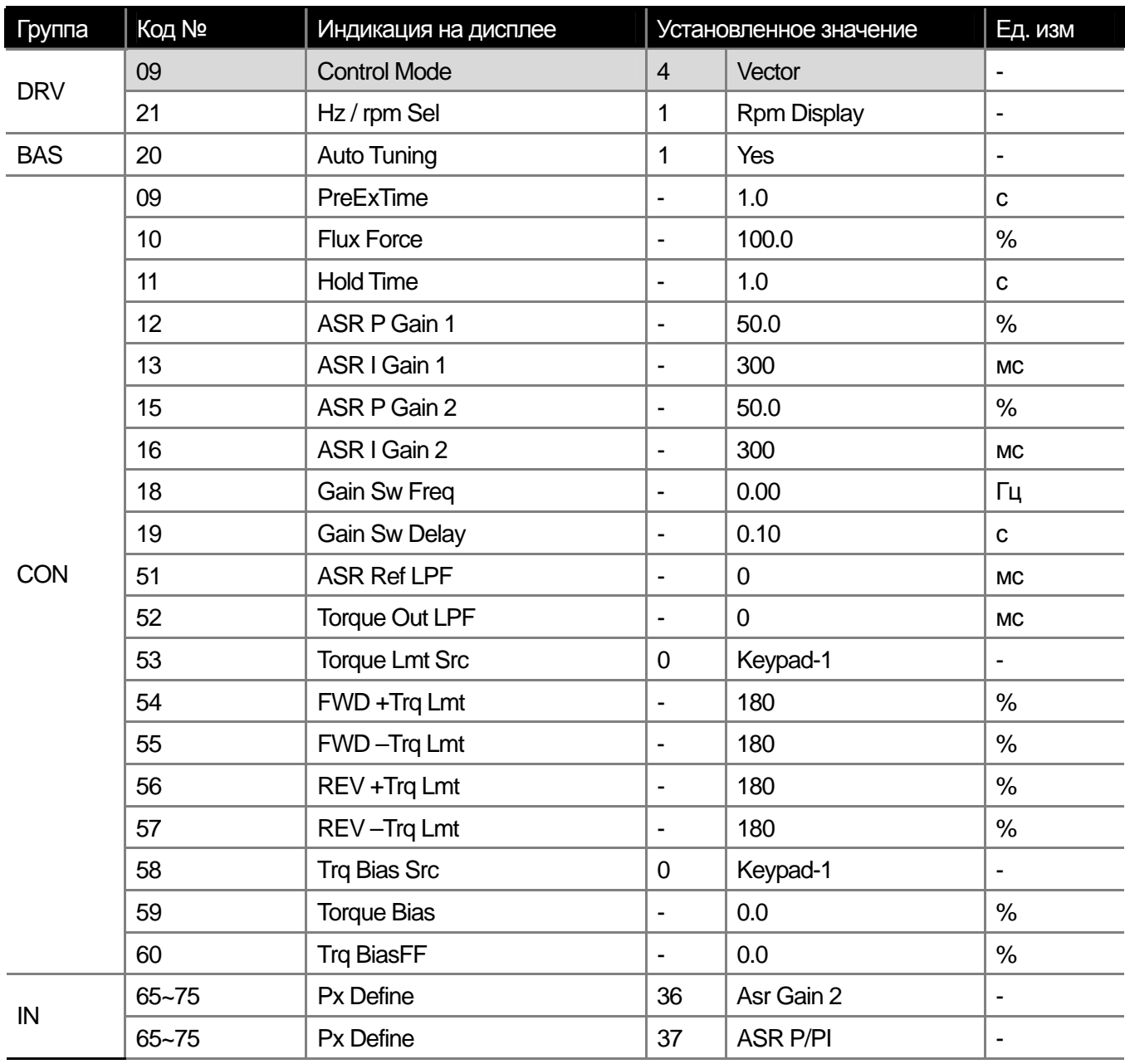

### **Предупреждение**

**Для обеспечения точной работы, необходимо правильно установить параметры двигателя, энкодера и др. Ниже указан порядок установки параметров для векторного управления. Для эффективной работы режима векторного управления, мощность преобразователя должна быть равна мощности двигателя. Если мощность преобразователя более чем в 2 раза превышает мощность двигателя, контроль работы двигателя будет не точным. В этом случае необходимо переключить на режим V/f регулирования. В случае векторного управления, подключайте только один двигатель к преобразователю.** 

**LS** Industrial Systems | 8-27

1) Приготовления перед запуском

Отключите нагрузку от оси двигателя.

Занесите параметры двигателя: необходимо внести данные с шильды двигателя.

DRV-14 Motor Capacity (мощность двигателя)

BAS-11 Pole Number (количество полюсов)

BAS-12 Rated Slip (номинальное скольжение)

BAS-13 Rated Curr (номинальный ток)

BAS-15 Rated Volt (номинальное напряжение)

BAS-16 Efficiency (КПД)

2) Проверьте, установлена ли плата энкодера на частотный преобразователь.

Установите параметр карты энкодера (APO-01) в 1 (feedback) и занесите информацию в соответствии с параметрами энкодера.

**APO-04 Enc Type Sel**: установите тип сигнала энкодера.

В соответствии со спецификацией энкодера выберете один из: Line Driver(0), Totem or Com(1) или Open Collect(2). **APO-05 Enc Pulse Sel:** установите метод подсчета импульсов энкодера.

Для (A+B) установите в 0, вращение в прямом направлении,

Для –(A+B) установите в 2, вращение в обратном направлении. Для источника задания частоты установите в 1.

**APO-06 Enc Pulse Num**: количество импульсов энкодера на оборот.

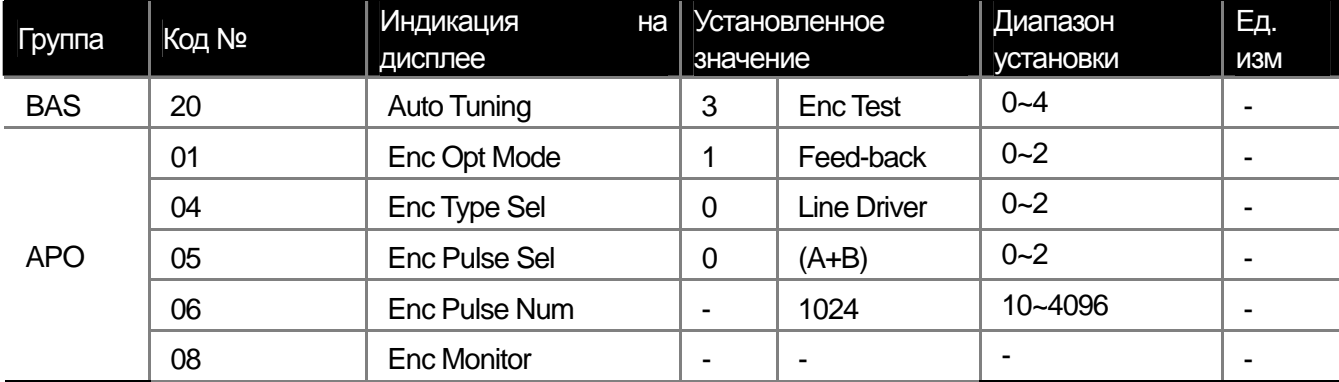

**APO -01 Enc Opt Mode**: Установите в 1 обратная связь.

**APO -04 Enc Type Sel**: Установите тип сигнала энкодера.

В соответствии со спецификацией энкодера выберете один из: Line Driver(0), Totem or Com(1) или Open Collect(2).

**APO-05 Enc Pulse Sel**: установите метод подсчета импульсов энкодера.

Для (A+B) установите в 0, вращение в прямом направлении,

Для –(A+B) установите в 2, вращение в обратном направлении. Для источника задания частоты установите в 1.

**APO-06 Enc Pulse Num**: количество импульсов энкодера на оборот.

**APO-08 Enc Monitor**: преобразование импульсов энкодера в скорость вращения двигателя в Гц или об\мин.

**BAS-20 Auto Tuning**: после установки параметров энкодера, необходимо провести тест энкодера, установив параметр в 3. Преобразователь разгонит двигатель до 20 Гц и остановит. Если параметры энкодера установлены верно и он подключен правильно, то индикатор автотюнинга измениться на None. В случае неправильного подключения, отобразится сообщение 'Enc reversed'. В этом случае необходимо изменить параметр APO-05 Enc Pulse Sel или поменять местами два силовых провода подключения двигателя.

3) Автотюнинг

Выберете 1 (All) в параметре автотюнинга (BAS-20).

#### 4) Начальное намагничивание

**CON-09 PreExTime** : Установка времени начального намагничивания. Запуск двигателя осуществляется после осуществления начального намагничивания ротора двигателя.

**CON-10 Flux Force** : Можно уменьшить время начального намагничивания. Магнитный поток двигателя возрастает по времени как показано на рисунке ниже. Чтобы уменьшить время намагничивания, необходимо обеспечить магнитный поток больше номинального.

5) Установка коэффициентов контроллера скорости

**CON-12 ASR P Gain 1, CON-13 ASR I Gain 1**: Устанавливают пропорциональный и интегральный коэффициенты контроллера скорости (ASR). Чем больше значение пропорционального коэффициента, тем быстрее реакция преобразователя при высоких нагрузках. Если значение коэффициента слишком высокое, возможно возникновение осцилляций.

**CON-15 ASR P Gain 2, CON-16 ASR I Gain 2**: Дополнительные коэффициенты, используемые в зависимости от скорости вращения двигателя и нагрузки системы. Коэффициенты изменяются в зависимости от изменения частоты (CON-18) и времени (CON-19).

**CON-51 ASR Ref LPF**: Используется при векторном управлении по скорости. Можно подстроить постоянную времени контроллера скорости.

**CON-52 Torque Out LPF**: Используется в векторном управлении по скорости или по моменту. В режиме векторного управления можно подстроить постоянную времени фильтра сигнала задания скорости или момента.

**CON-48 ACR P-Gain, CON-49 ACR I Gain**: Используются в векторном управлении по скорости и по моменту с энкодером и без энкодера. Подстраиваются пропорциональный и интегральный коэффициент контроллера тока.

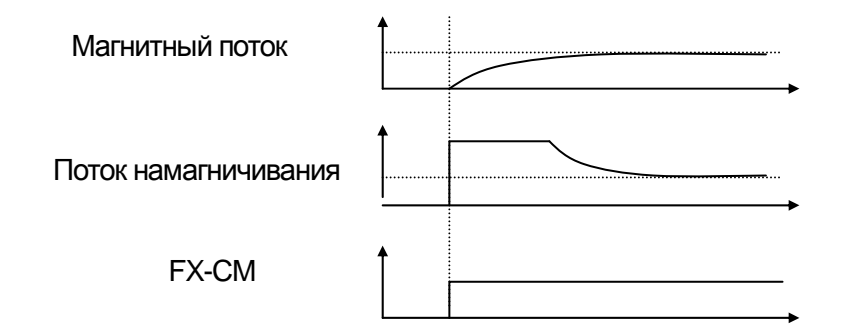

### **IN-65~75 Px Определите дискретный вход**

36: ASR Gain2

ш

Если активирован заданный вход, параметры контроллера изменятся после временной задержки заданной в параметре (CON-19).

37: ASR P/PI

Используется во время остановки. Если вход активирован, интегральный коэффициент контроллера не действует.

#### **6) Ограничение момента**

Настройка задания момента для ограничения контроллера скорости. Можно настроить обратный и регенеративный пределы для вращения в прямом и обратном направлении.

**CON-53 Torque Lmt Src**: Источник задания ограничения момента. Ограничение момента может быть задано с клавиатуры пульта, аналоговыми входами (V1, I1) или при помощи опции связи.

0 : Keypad-1, 1 : Keypad-2

Задание ограничения момента при помощи клавиатуры пульта. Может быть задано вплоть до 200% от номинального момента двигателя. Ограничения по направлению вращения и направлению действия момента устанавливаются в следующих параметрах.

**CON-54 FWD +Trq Lmt**: ограничение рабочего момента в прямом направлении

**CON-55 FWD –Trq Lmt**: ограничение регенеративного момента в прямом направлении

**CON-56 REV +Trq Lmt**: ограничение рабочего момента в обратном направлении

**CON-57 REV –Trq Lmt**: ограничение регенеративного момента в обратном направлении

2: V1, 3: I1

Ограничение момента задается сигналом аналогового входа. Максимальный момент задается в параметре IN-02 (Torque at 100% item). Например, если параметр IN-02 установлен в 200% и используется вход по напряжению (V1), то ограничение момента составляет 200% при подаче 10В на аналоговый вход V1. Если источником задания ограничения момента не является клавиатура, то величина отображается в режиме монитора, при условии задания значения «20» в режиме Config Mode CNF-06~08.

3: Int 485

Установка ограничения момента с использованием опции связи.

Установка диапазона момента

**CON-58 Trq Bias Src**: Выбор источника задания диапазона момента.

0 : Keypad-1, 1 : Keypad-2

Задание по моменту указывается в параметре CON-38 Torque Bias. Можно задать вплоть до 120% от номинального тока двигателя.

2 : V1, 3 : I1, 6 : Int 485

Принцип задания сходен с заданием момента, описанным выше. В режиме монитора можно задать вывод значения параметра, установив 21 (Torque Bias) в одном из параметров CNF-06 ~ 08.

**8-30** | **LS** Industrial Systems

**IN-65~75 Px Define**: Если один из дискретных входов запрограммирован 48 (Trq Bias) и активирован, то параметр Torque Bias не действует.

**CON-60 Trq BiasFF**: Дополнительный коэффициент для компенсации потерь от направления вращения двигателя. Если задано значение со знаком (-), значение отклонения момента уменьшается с увеличением параметра.

Контроль двигателя в режиме стоп: время удержания

**CON-11 Hold Time**: Контроль двигателя продолжается в течение установленного время, после того как двигатель затормозится и остановится.

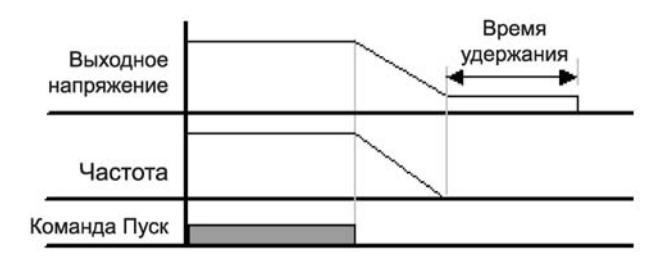

## **8.1.14 Контроль момента**

Работа по моменту контролирует заданный момент на валу двигателя.

Если выходной момент и момент сопротивления нагрузки равны, то скорость вращения двигателя будет постоянна. Таким образом, скорость вращения двигателя при работе по моменту определяется нагрузкой. Если выходной момент выше сопротивления нагрузки, то скорость двигателя будет увеличиваться. Для предотвращения бесконтрольного увеличения скорости, рекомендуется задать пределы скорости вращения двигателя. (При выполнении ограничения скорости двигателя его момент не контролируется).

1) Установки для работы по моменту

DRV-09 должен быть установлен как Sensorless или Vector.

- DRV-09 Control Mode: установите режим работы в 3 или 4 (Sensorless No.1, 2) или 5 Vector.

- DRV-10 Torque Control: Установите параметр в 1 (Yes) работа по моменту.

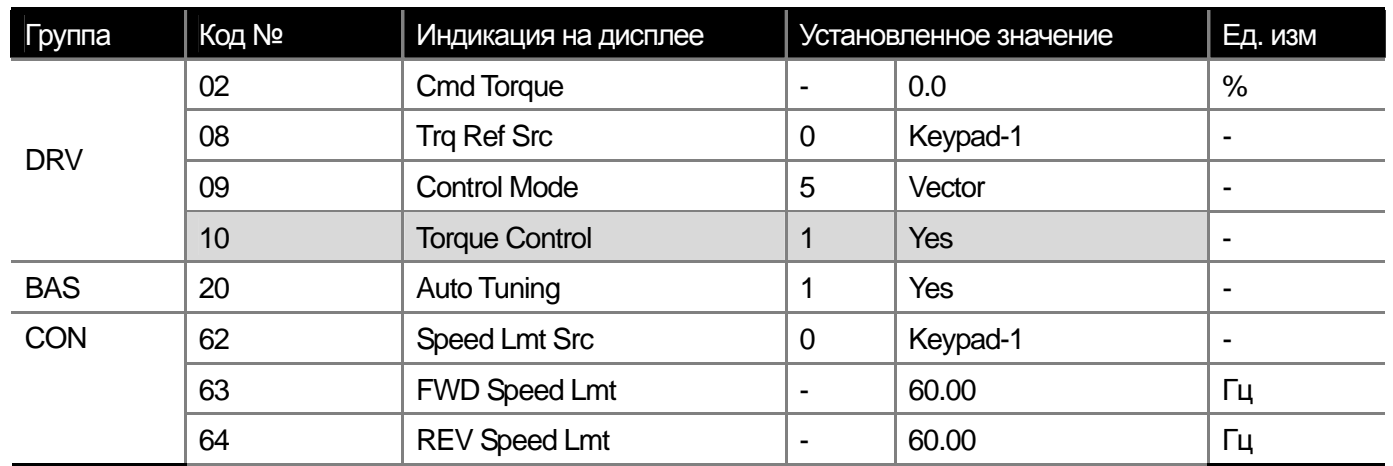

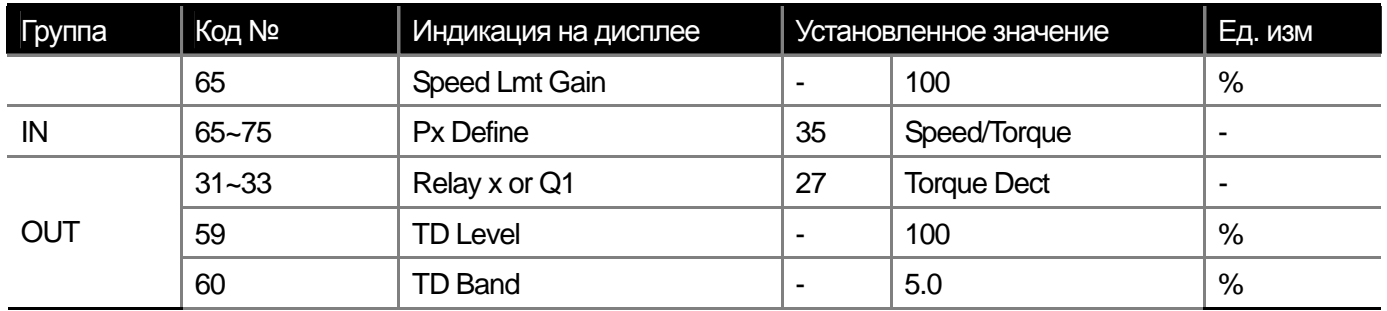

2) Источник задания момента

 Источник задания момента выбирается так же как источник задания частоты. При включении режима работы по моменту источник задания частоты становится не активным.

**DRV-08 Trq Ref Src**: Выбор источника задания момента.

0 : Keypad-1, 1 : keypad-2

Задание момента при помощи клавиатуры пульта. В параметре CON-02 (Cmd Torque) можно задать вплоть до 180% от номинального момента двигателя.

2 : V1, 3 : I1

Момент задается подачей аналогового сигнала по напряжению или по току на клеммы (V1) или (I1) частотного преобразователя. Установите максимальный момент в параметре IN-02 (Torque at 100%). Например, если параметр IN-02 установлен в 200% и момент задается аналоговым сигналом по напряжению (V1), можно установить один из параметров CNF-06 ~ 08 в 19 (Torque Ref) и следить за заданием момента в режиме монитора. 6 : Int 485

Задание момента при помощи встроенного цифрового протокола RS-485.

### 3) Ограничение скорости

 При работе в режиме контроля момента, при определенных параметрах нагрузки, скорость может возрастать неограниченно. Для предотвращения слишком высоких скоростей используется функция ограничения скорости.

#### **Предупреждение**

**Для включения режима управления по моменту, необходимо предварительно настроить параметры бездатчикового векторного управления.** 

**Векторное управление не применимо при работе на низких скоростях в режиме регенерации и в случае слабой нагрузки. Для этих случаев используйте векторное управление с датчиком**. **При работе в режиме управления по моменту, не переключайте направление во время вращения двигателя. Это может вызвать перегрузку по току или ошибку при торможении. При в режиме векторного управления, включите режим поиска скорости. (CON-71 Speed Search = set Speed Search during acceleration(0001)** 

**CON-62 Speed Lmt Src**: Источник задания ограничения скорости.

0 : Keypad-1, 1 : keypad-2

Величина ограничения скорости задается с клавиатуры пульта. Ограничение скорости вращения в прямом направлении задается в параметре **CON-63 (FWD Speed Lmt)**. Ограничение скорости вращения в обратном направлении задается в параметре **CON-64 (REV Speed Lmt)**.

2 : V1, 3 : I1, 6 : Int 485

Задается сходным образом с заданием частоты. Текущие заданные значения могут быть отображены в режиме монитора. Для этого необходимо установить один из параметров CNF-06 ~ 08 в 21 (Torque Bias).

**CON-65 Speed Lmt Gain**: Устанавливает коэффициент снижения момента при превышении заданного ограничения скорости. **IN65 – 75:** Если один из дискретных входов IN65 – 75 параметризован в 35 и активирован при торможении, то контроль работы по моменту переключается на контроль работы по скорости в векторном режиме.

### **8.1.15 Контроль провисания (натяжения)**

Используется для предотвращения перехода в режим насыщения контроллера скорости в режиме векторного управления или для уравновешивания нагрузки в системе движимой несколькими приводами.

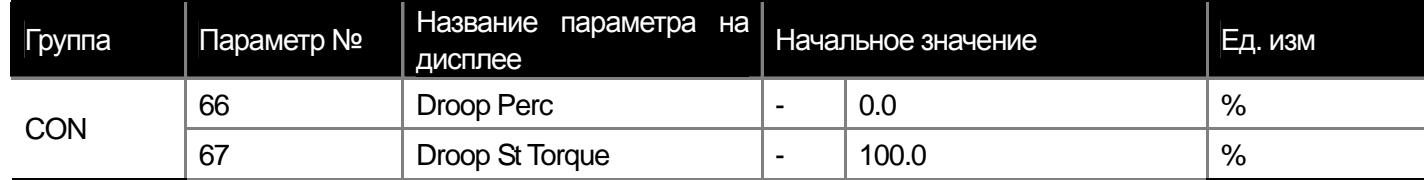

**CON-66 Droop Perc**: Задание пропорционального коэффициента для пересчета скорости в зависимости от момента двигателя.

**CON-67 Droop St Torque**: Задает величину момента, при которой включается функция контроля провисания. Скорость двигателя устанавливается в соответствии с формулой ниже.

*Droop speed = Maximum frequency* × *DroopPerc* ×  $\frac{Torque reference$  - *DroopStTorque*<br>100% *torque* - *DroopStTorque* 

### **8.1.16 Переключение Скорость/Момент**

Данная функция работает только в режиме векторного управления. Можно переключать режимы работы Скорость/Момент при помощи сигнала на дискретном входе преобразователя.

ш

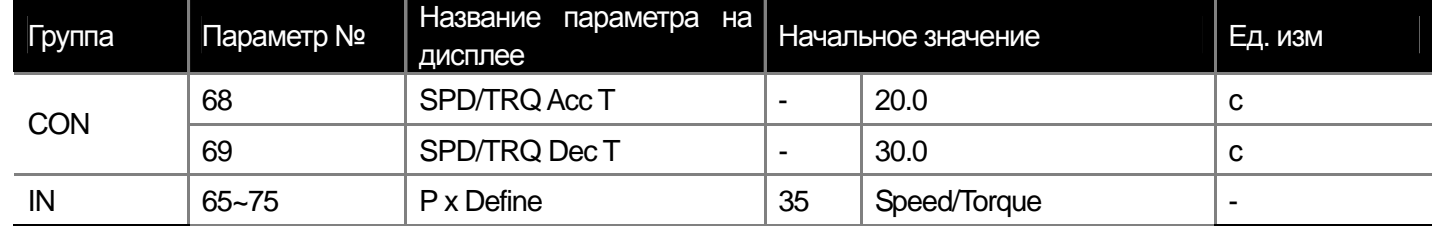

При активации установленного в данную функцию дискретного входа в режиме работы по моменту (DRV09:Vector, DRV10:Yes), режим работы переключится на контроль по скорости. Заданная скорость будет достигнута в соответствии со временем Разгона/торможения, установленным в параметрах CON50, 51.

При активации установленного в данную функцию дискретного входа в режиме работы по скорости (DRV09:Vector, DRV10:No), режим переключится на контроль работы по моменту.

#### **8.1.17 Использование запаса кинетической энергии**

При пропадании питания в сети, снижается напряжение звена постоянного тока и возникает ошибка низкого напряжения, которая отключает выхода преобразователя. Данная функция позволяет стабилизировать напряжение звена постоянного тока преобразователя, продлевая время его безошибочной работы.

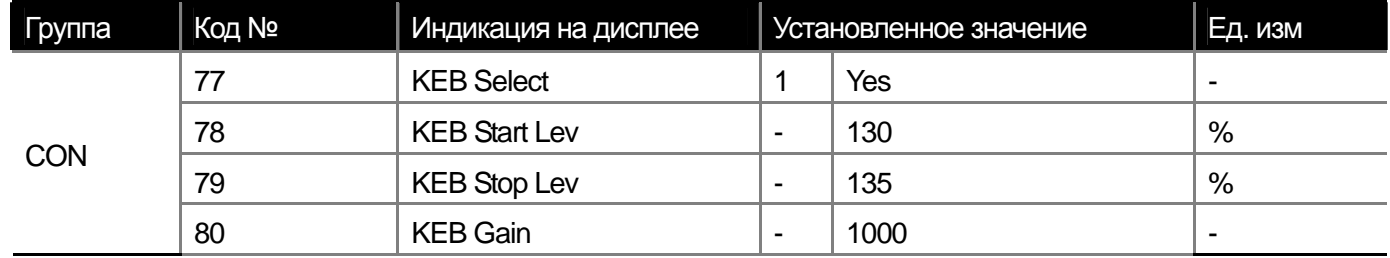

**CON-77 KEB Select**: Включение функции запаса кинетической энергии. Если параметр установлен в «0» (Continue), при пропадании сетевого напряжения, продолжается работа в режиме торможения. Если параметр установлен в «1» (KEB Select), преобразователь заряжает звено постоянного тока от кинетической энергии нагрузки и контролирует выходную частоту.

**CON-78 KEB Start Lev, CON-79 KEB Stop Lev**: Установка порогов включения и отключения режима использования кинетической энергии по отношению к напряжению звена постоянного тока (уровень 100%). Необходимо установить уровень отключения режима (CON-79) выше, чем уровень включения (CON-78).

**CON-80 KEB Gain**: Данный коэффициент используется для контроля режима использования кинетической энергии в соответствии с моментом инерции нагрузки. Для высокого момента инерции необходимо установить меньшее значение коэффициента, для низкого момента инерции, необходимо установить большее значение коэффициента. Если во время режима использования кинетической энергии, наблюдаются значительные вибрации двигателя, необходимо уменьшить значение коэффициента (CON-80: KEB Gain) в два раза от предыдущего значения. Однако, нельзя делать значение коэффициента слишком маленьким, т.к. может возникнуть ошибка низкого напряжения.

8-34 | **LS** Industrial Systems

# **8.1.18 Режим сбережения электроэнергии**

 $\Gamma$ 

Ручная установка режима сбережения электроэнергии

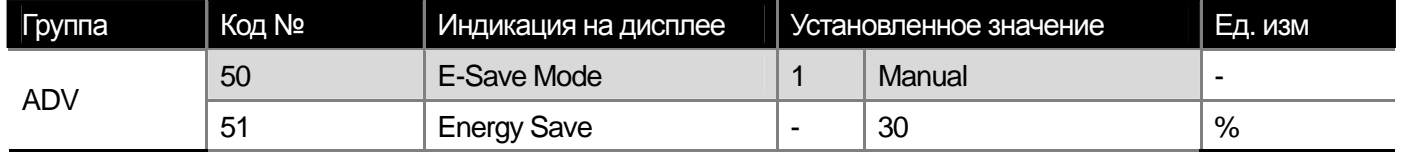

Если выходной ток преобразователя ниже чем заданный в параметре BAS-14 (Noload curr) (ток холостого хода двигателя), выходное напряжение уменьшается на величину, установленную в параметре ADV-51. За 100% принимается выходное напряжение до начала режима энергосбережения. Не работает в режиме разгона и торможения.

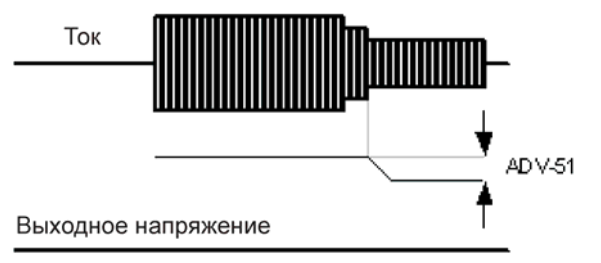

Автоматический режим энергосбережения

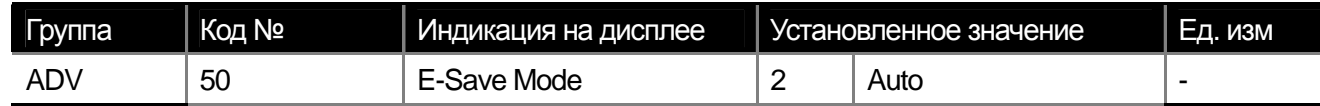

Выходное напряжение вычисляется и устанавливается автоматически, на основе параметров BAS-13 (номинальный ток двигателя) и BAS-14 (ток холостого хода).

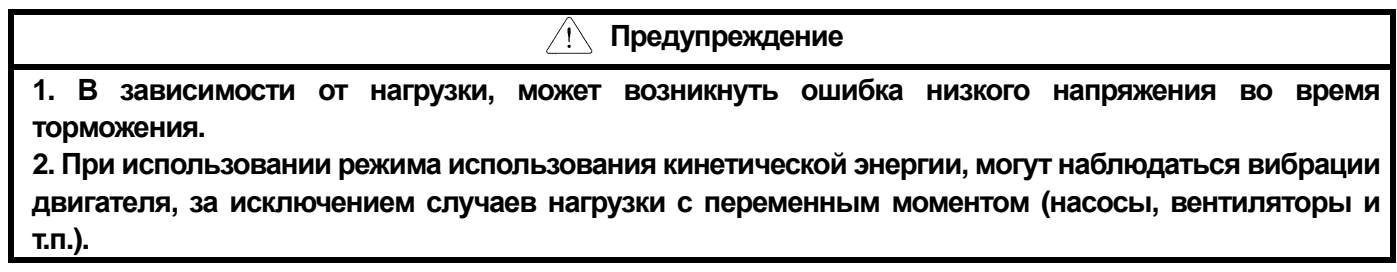

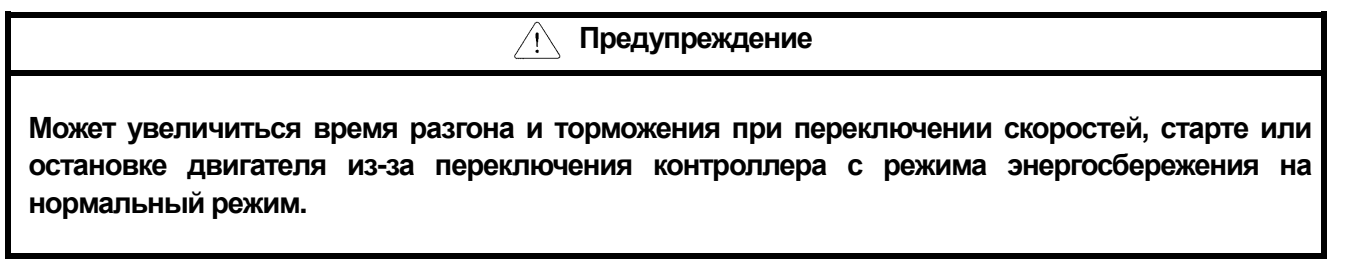

## **8.1.19 Режим поиска скорости**

Используется для предотвращения ошибки управления при начале/возобновлении работы на вращающемся двигателе.

Определение скорости двигателя определяется по выходному току преобразователя и не является точным.

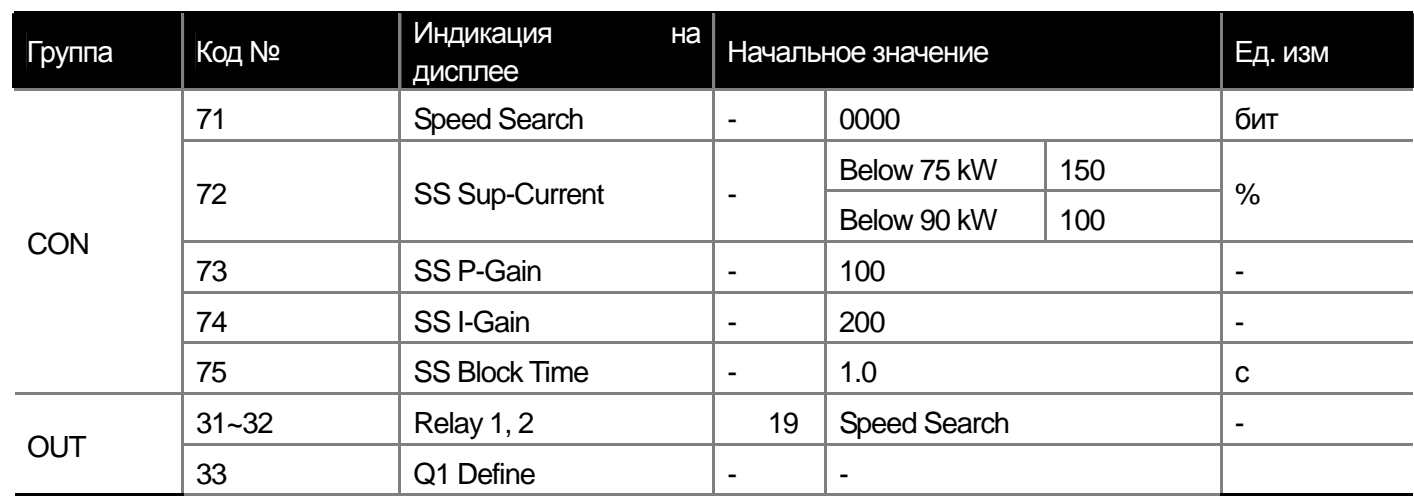

**CON-71 Speed Search**: Можно задать режим поиска скорости для четырех режимов работы преобразователя. Если затемненная область, соответствующая биту наверху, то он включен, если внизу, то выключен.

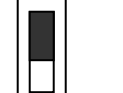

Установка бита (вкл.): Установка бита (выкл.):

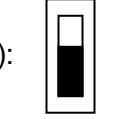

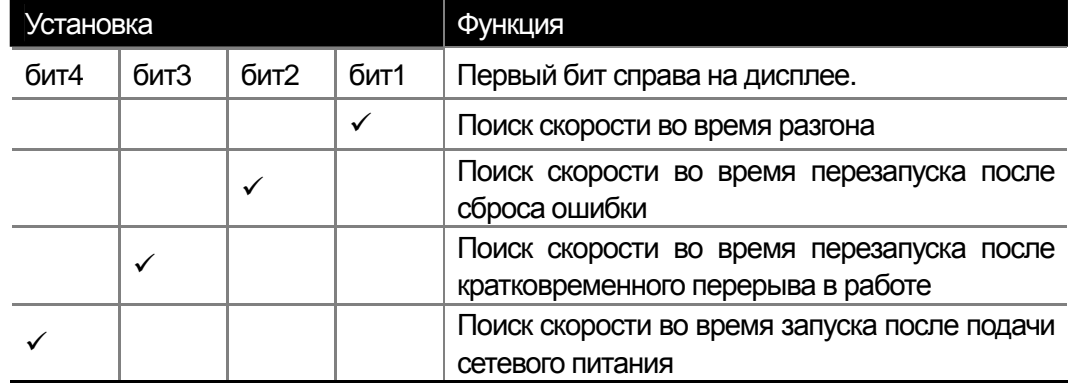

1) Поиск скорости во время разгона

Если во время подачи пусковой команды на преобразователь, двигатель уже вращается, во время разгона может произойти ошибка управления. Если бит1 установлен в 1, и на преобразователь подана пусковая команда, разгон производится после выполнения поиска скорости и ошибки не происходит.

2)

Поиск скорости при автоматическом перезапуске после сброса ошибки

Если бит2 установлен в 1 и параметр PRT-08 (RST Restart) установлен в Yes, после сброса ошибки преобразователь автоматически разгоняет двигатель до установленной скорости после выполнения режима поиска скорости.

3) Поиск скорости во время перезапуска после кратковременного пропадания питания

Если после пропадания сетевого питания оно успевает восстановиться до пропадания напряжения в звене постоянного тока, но после появления ошибки низкого напряжения, разгон двигателя до заданной скорости осуществляется в режиме поиска скорости.

4) Для автоматического запуска с поиском скорости при подаче питания установите бит4 в 1 и параметр ADV-10 (Power-on Run) в Yes.

Например: Режим поиска скорости при перезапуске после кратковременного пропадания питания

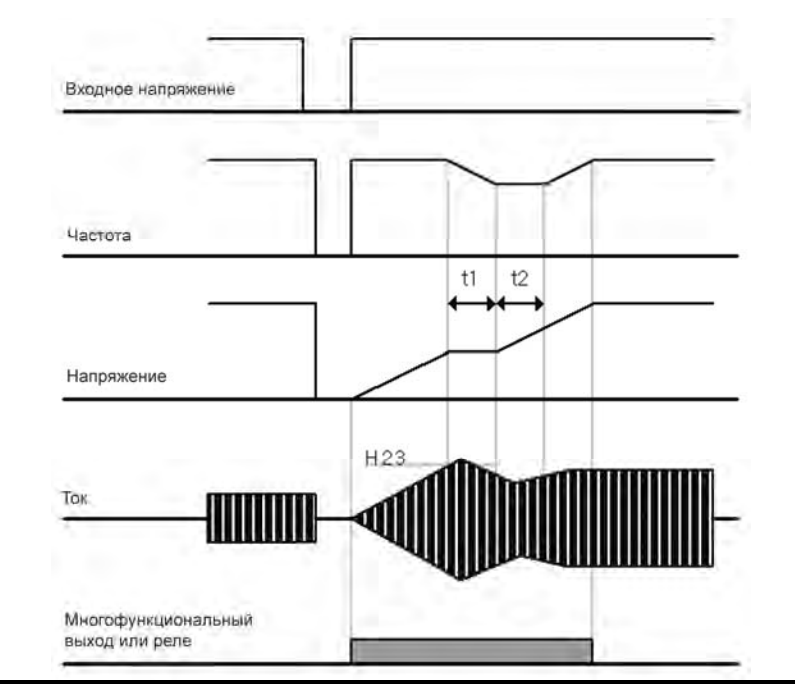

#### Примечание

Если сетевое питание выключается во время работы, преобразователь отключает выходы после появления ошибки низкого напряжения (Lvt). Если напряжение питания восстанавливается, то преобразователь включает выходы и увеличивает выходное напряжение.

t1 : При превышении током значения, установленного в ADV-61, напряжение перестает увеличиваться и частота снижается.

t2 : При снижении тока ниже значения установленного в ADV-61, напряжение снова начинает увеличиваться и частота перестает снижаться.

Затем, нормальное ускорение до рабочей частоты до ошибки.

### **Предупреждение**

**Во избежание ошибок перегрузки по току или перегрузки при работе в режиме векторного управления sensorless II установите режим поиска скорости во время ускорения.** 

**CON-72 SS Sup-Current**: Контроль тока двигателя во время режима поиска скорости относительно номинального тока двигателя. Дополнительные коэффициенты контроллера установлены в параметрах ADV-62 и 63.

**CON-75 SS Block Time**: Преобразователь отключает выходы на установленное время, и затем, начинает запуск режима поиска скорости.

Режим поиска скорости в основном используется для нагрузки с высокой инерцией. В случае нагрузки с высоким сопротивлением трения рекомендуется обычный перезапуск.

Преобразователи серии iS7 сконструированы таким образом, чтобы обеспечить нормальную работу при кратковременном пропадании питания не более 15 мс. Выполнение данного параметра гарантировано при диапазоне сетевого напряжения 200 – 230В для преобразователей класса 200В и 380 – 460В для преобразователей класса 400В для нагрузки с постоянным моментом.

Напряжение звена постоянного тока преобразователя может отличаться в зависимости от нагрузки. Таким образом, если перерыв в питании дольше 15 мс или выходная мощность больше номинальной, может возникнуть ошибка низкого напряжения.

#### **8.1.20 Автоматический перезапуск**

**1) Автоматический перезапуск**

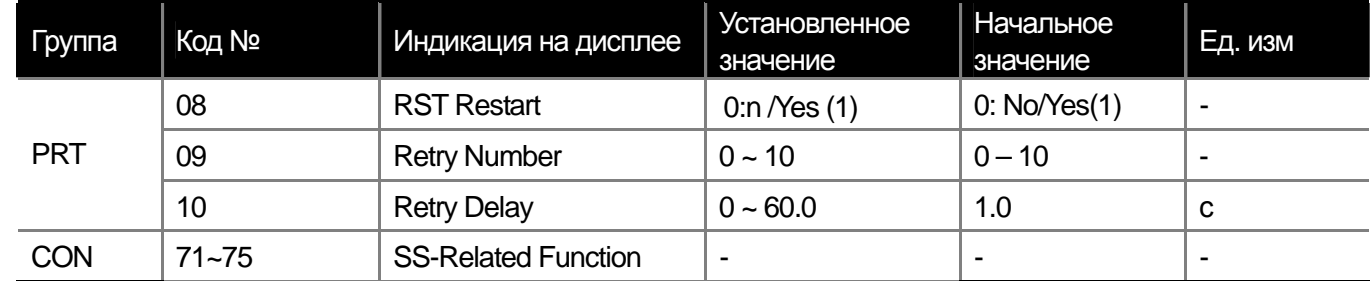

Используется для обеспечения непрерывной работы системы, при случайных срабатываниях системы защиты преобразователя.

**PRT-08 RST Restart, PRT-09 Retry Number, PRT-10 Retry Delay:** Установите параметр PRT-08 (RST Restart) в YES и назначьте в параметре PRT-09 необходимое количество попыток перезапуска. В случае ошибки в работе, преобразователь произведет автоматический перезапуск двигателя после временной задержки, установленной в параметре PRT-10 (Retry Delay). После каждой попытки перезапуска, число попыток уменьшается на 1. После того как число попыток перезапуска станет равным 0, автоматический перезапуск будет невозможен.

Если повторная ошибка не возникает в течение 60 с после автоматического перезапуска, число попыток перезапуска увеличивается до значения, установленного в параметре PRT-09.

Автоматический перезапуск не производится в случае ошибок низкого напряжения, аварийной остановки (Bx), перегрева или внутренней ошибки преобразователя (HW Diag).

Ускорение при автоматическом перезапуске происходит также как в случае режима поиска скорости. Параметры CON72~75 можно установить в соответствии с нагрузкой также как для режима поиска скорости.

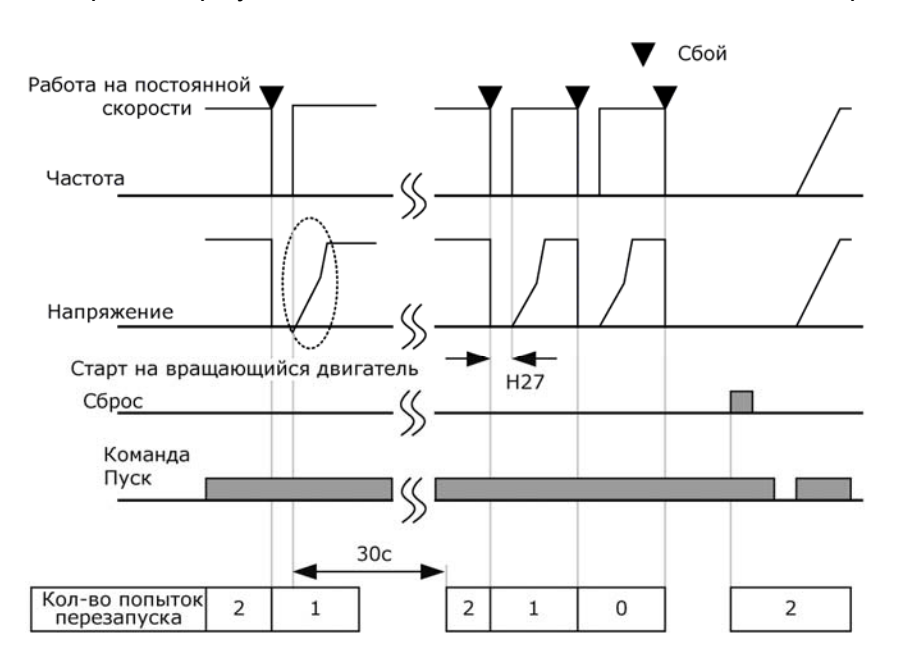

На диаграмме показана работа при установленных 2-х попытках автоматического перезапуска.

## **8.1.21 Выбор режима ШИМ**

 $\Gamma$ 

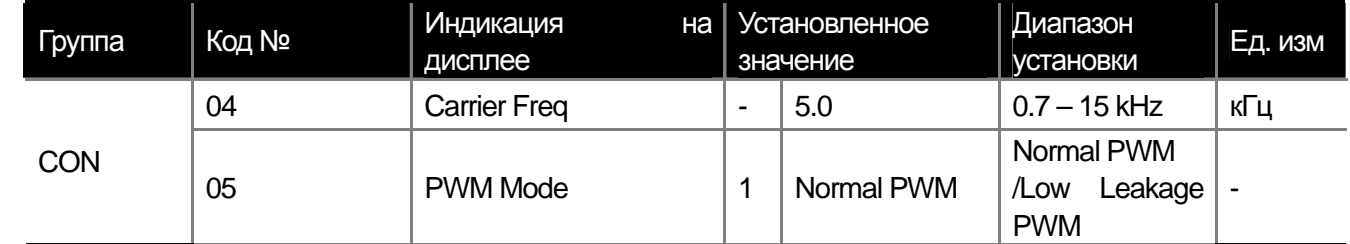

**CON-04 Carrier Freq:** Выбор базовой частоты ШИМ преобразователя. Высокочастотная модуляция преобразователя вызывает шум обмоток статора двигателя. Чем выше частота ШИМ, тем слабее шум издаваемый двигателем. Однако, чем выше частота ШИМ, тем ниже КПД преобразователя и выше его тепловые потери.

**CON-05 PWM Mode:** Можно уменьшить тепловые потери и ток утечки преобразователя. Для этого необходимо выбрать режим Low Leakage PWM. Однако, при этом режиме шум издаваемый двигателем при работе увеличивается. Сводная таблица по изменению шума, нагреву преобразователя, радиопомехам и току утечки в зависимости от частоты ШИМ и режима ШИМ.

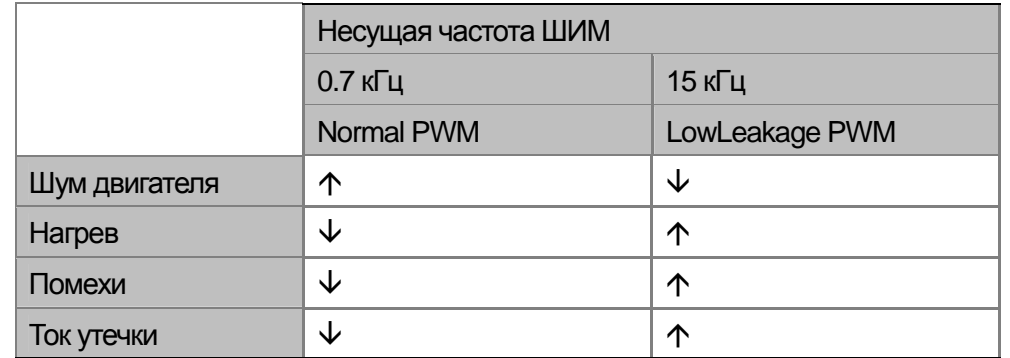

Несущая частота ШИМ в зависимости от мощности преобразователя.

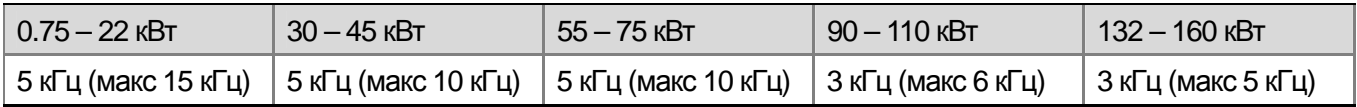

Преобразователи серии iS7 могут быть использованы для двух типов нагрузки. Для средней нагрузки предполагается уровень возможной перегрузки 150% в течение 60 с. Для нормальной нагрузки предполагается уровень возможной перегрузки в 110% в течение 60 с. Таким образом, номинальный ток различается в зависимости от типа нагрузки и в зависимости от окружающей температуры.

1) Снижение номинального тока в зависимости от температуры:

Ниже приведен график зависимости номинального тока от окружающей температуры при нормальной нагрузке (VT: переменный момент).

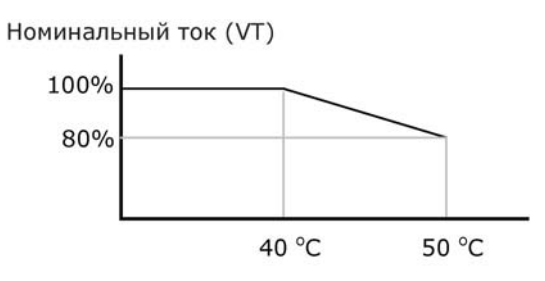

2) Снижение номинального тока в зависимости от несущей частоты ШИМ:

Ниже приведена таблица условий, при которых номинальный ток преобразователя соответствует 100% в зависимости от нагрузки и несущей частоты ШИМ.

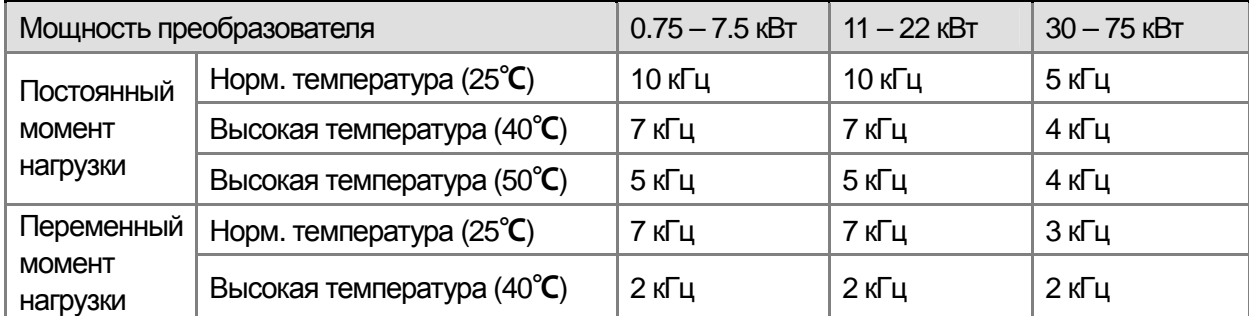

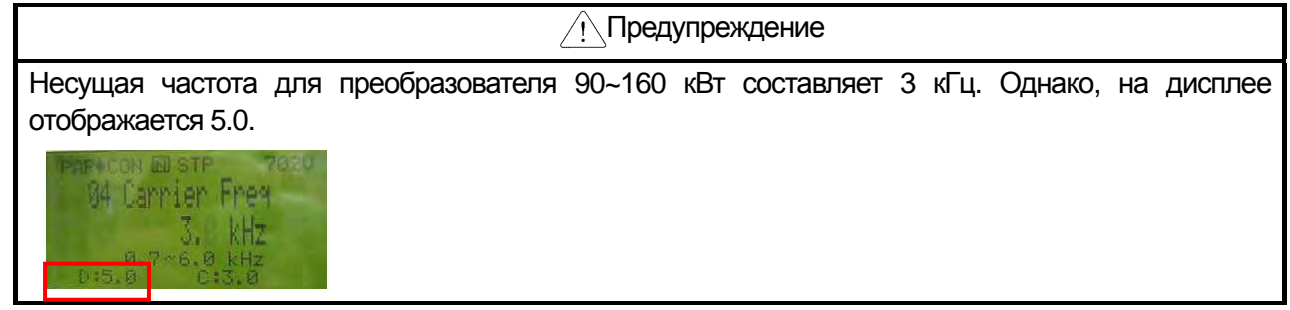

## **8.1.22 Работа со 2-м двигателем**

 $\Gamma$ 

## **(если необходимо переключать работу преобразователя на 2-й двигатель)**

При активации дискретного входа, запрограммированного на 2<sup>nd</sup> Motor, преобразователь начинает работать с параметрами второго двигателя.

**IN 65~75 Px Define:** Если вы установите один из дискретных входов в 26 (2nd motor), в группе параметров появятся параметры для второго двигателя PAR $\rightarrow$ M2 (2<sup>nd</sup> motor group).

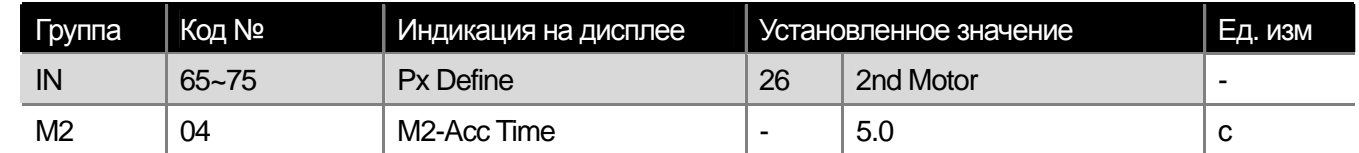

Если дискретный вход, запрограммированный на функцию  $2<sup>nd</sup>$  motor, активирован, работа преобразователя происходит следующим образом.

При активации  $2<sup>nd</sup>$  motor во время работы двигателя, не происходит изменений.

В установке режимов управления M2-08(M2-Ctrl Mode), режимы V/F PG и Vector недоступны.

Для использования M2-28(M2-Stall Lev), необходимо установить PRT50 (Stall Prevent) на требуемую величину. Для использования M2-29 (M2-ETH 1min) и M2-30 (M2-ETH Cont), необходимо установить PRT40 (ETH Trip Sel) на требуемую величину.

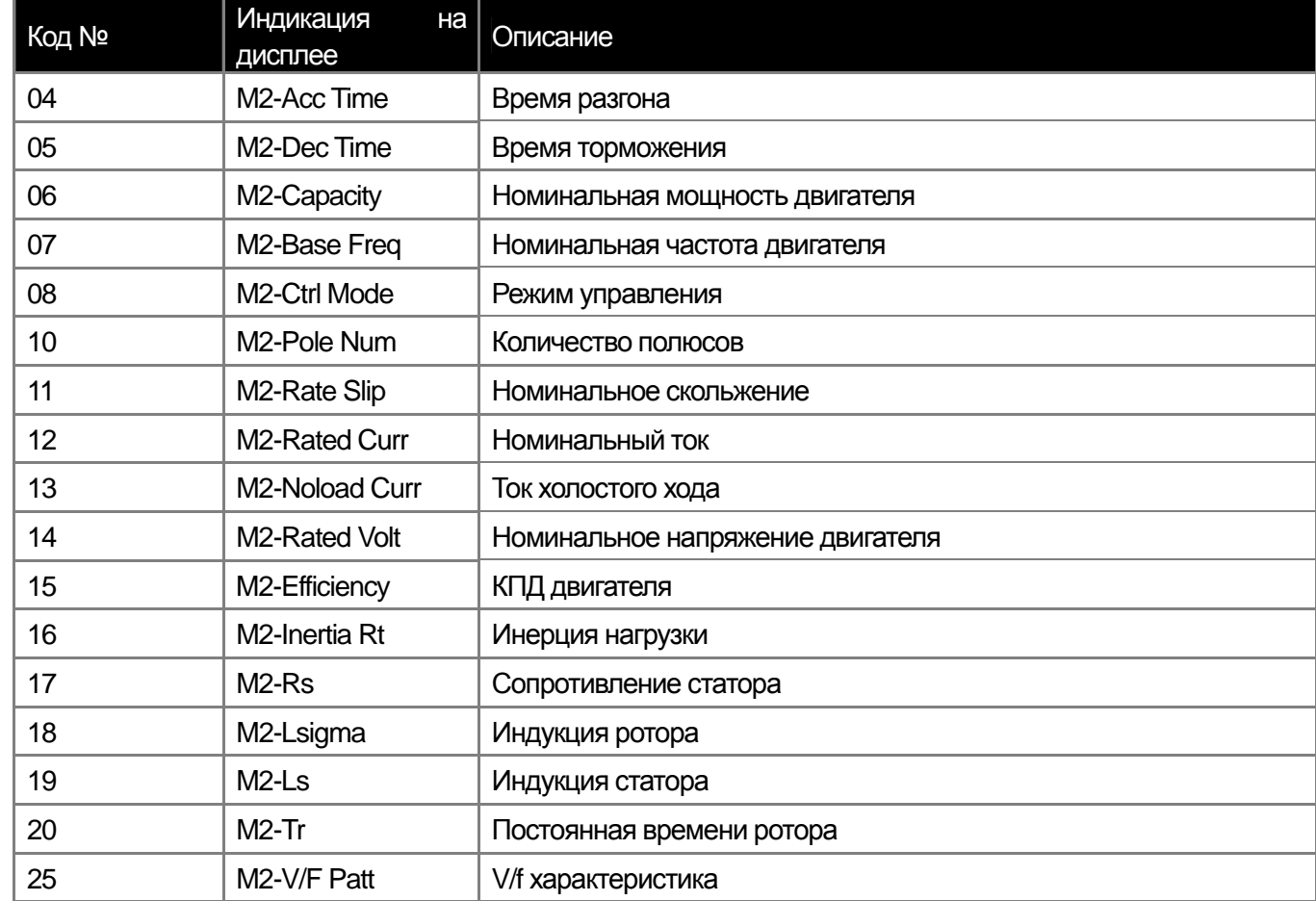

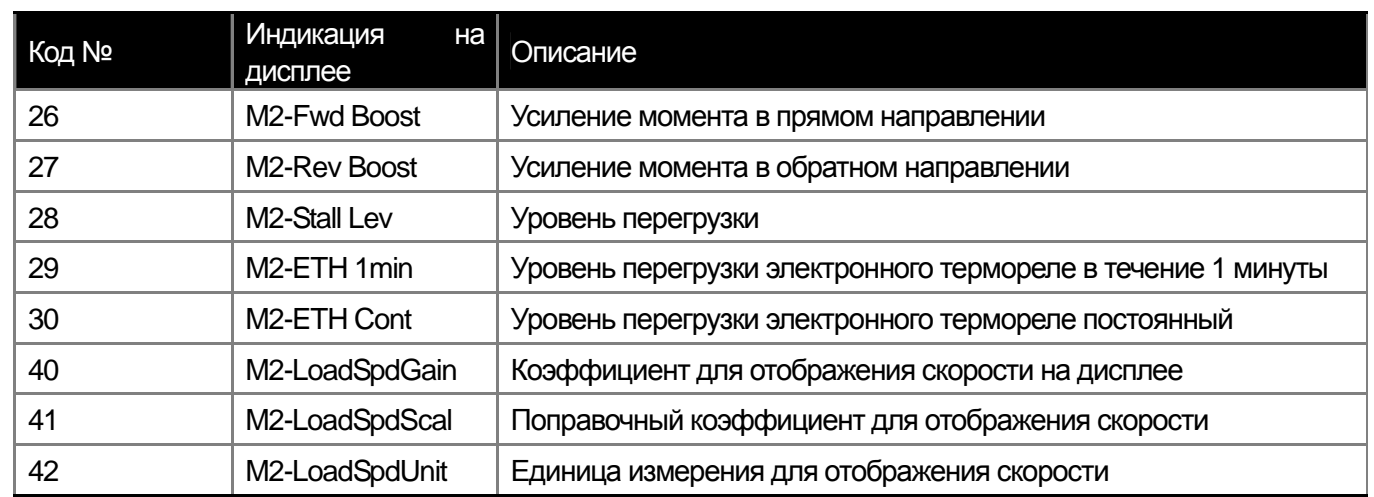

Пример: показывает переключение с двигателя 7,5 кВт на двигатель 3,7 кВт с использованием входа P3, запрограммированного на функцию 2-го двигателя.

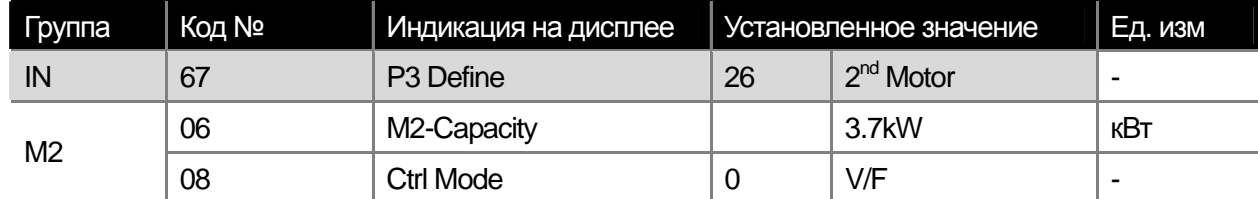

## **8.1.23 Режим прямого подключения двигателя на сеть**

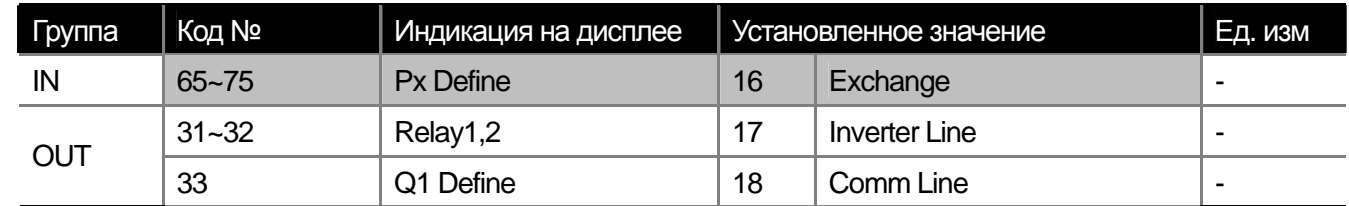

Можно переключить работающий от преобразователя двигатель на питание от сети и обратно от сети на преобразователь.

**IN-65~75 Px Define:** При активации дискретного входа, установленного в 15 (Exchange) питание двигателя

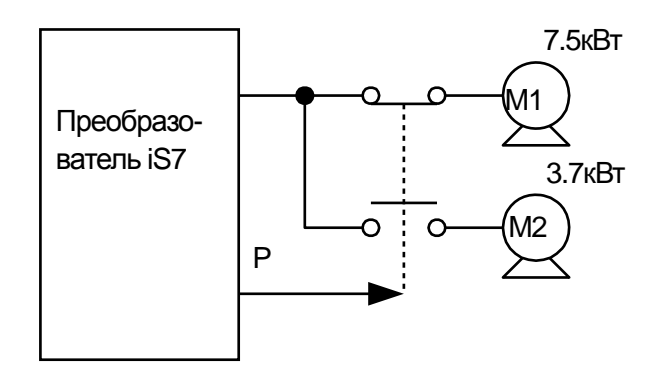

переключается от преобразователя на сеть. При деактивации входа питание двигателя переключается обратно на преобразователь.

**OUT-30 Realy 1 ~ OUT-32 MO1 Define:** Установка релейного или дискретного выхода на сигнал переключения контактора на преобразователь 16 (Inverter Line) и сеть 17 (Comm Line). Диаграмма срабатывания выходных сигналов показана ниже.

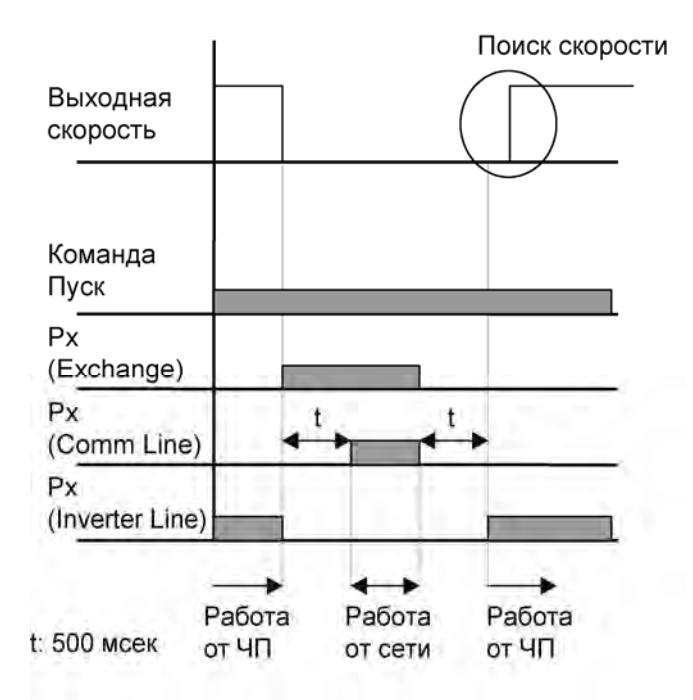

## **8.1.24 Контроль вентилятора охлаждения**

 $\mathbf{I}$ 

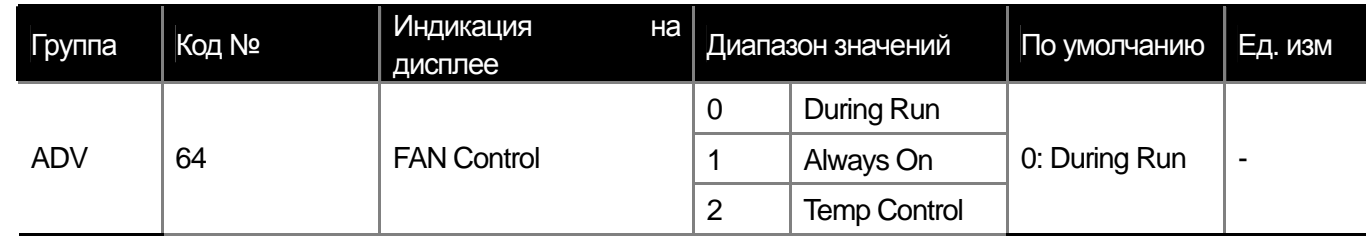

Данная функция позволяет контролировать включение/отключение охлаждающего радиатора преобразователя вентилятора. Используется для нагрузки с частыми пусками/остановками или, если условия окружающей среды требуют тихой работы. Также продлевает срок службы вентилятора.

**No. 0 During Run:** Если на включенный в сеть преобразователь подается пусковая команда, вентилятор начинает работать. Если пусковая команда снимается, и выходы преобразователя отключаются, вентилятор останавливается. Если температура радиатора преобразователя выше заданного значения, охлаждающий вентилятор работает вне зависимости от наличия пусковых команд.

**No. 1 Always ON:** Вентилятор работает все время, когда на преобразователь подается сетевое напряжение.

**No. 2 Temp Control:** Охлаждающий вентилятор включается, когда температура радиатора превышает установленное значение.

### **8.1.25 Выбор частоты сетевого напряжения**

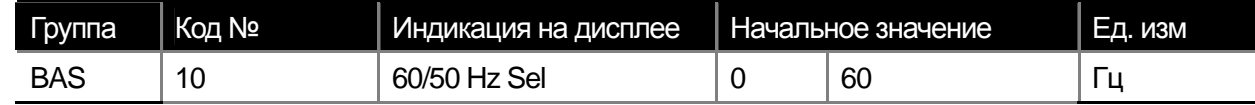

Установите частоту сетевого напряжения.

Если значение переключается с 60 Гц на 50Гц, то все значения параметров, относящихся к частоте (об/мин) и заданные выше 50 Гц, становятся равными 50 Гц.

Если значение переключается с 50 Гц на 60Гц, то все значения параметров, относящихся к частоте (об/мин) и заданные выше 50 Гц, становятся равными 60 Гц.

## **8.1.26 Величина сетевого напряжения**

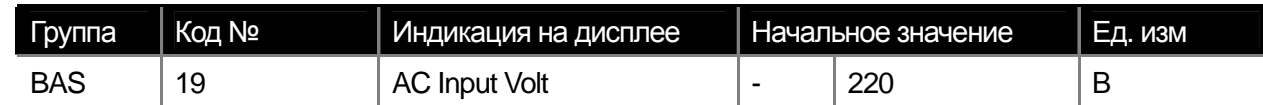

Устанавливает величину сетевого напряжения. Параметр срабатывания ошибки низкого напряжения (Low Voltage) пересчитывается автоматически в зависимости от установленной величины напряжения сети.

## **8.1.27 Запись и чтение параметров**

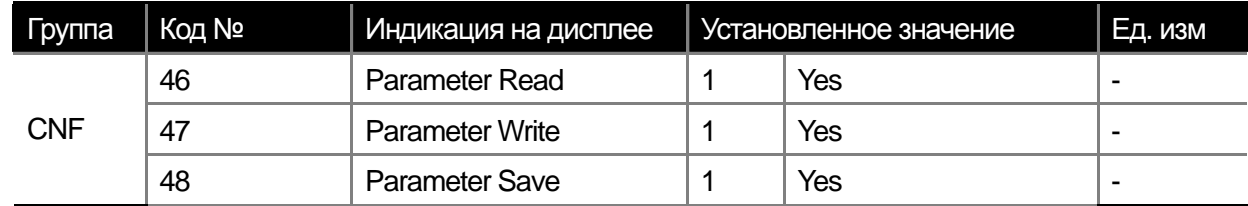

Данная функция позволяет скопировать параметры преобразователя в клавиатуру пульта и записать параметры из клавиатуры в преобразователь.

**CNF-46 Parameter Read:** Записывает параметры преобразователя в клавиатуру пульта. Существующие в клавиатуре параметры стираются.

**CNF-47 Parameter Write:** Записывает параметры из клавиатуры в преобразователь. Существующие параметры в преобразователе стираются. В случае ошибки записи, можно использовать предыдущие параметры. Если в клавиатуре не сохранены параметры, выводится сообщение об ошибке " EEP Rom Empty ".

**8-44** | **LS** Industrial Systems

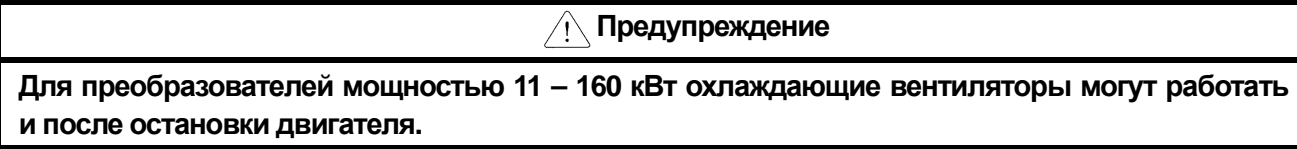

**CNF-48 Parameter Save:** Поскольку параметры, заданные в опции связи, сохраняются в памяти RAM, при отключении питания они стираются. Если установить параметры в опции связи и выбрать Yes в параметре CNF-48 (Parameter Save), значения параметров не сотрутся при отключении питания.

## **8.1.28 Инициализация параметров**

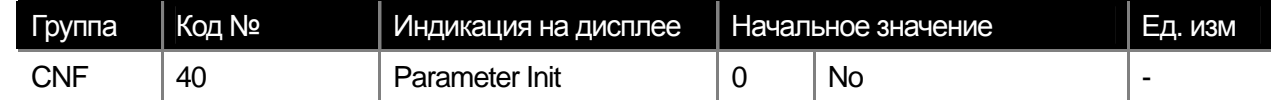

Измененные пользователем параметры преобразователя можно вернуть к начальным заводским значениям.

Данная функция может инициализировать все параметры или отдельные группы параметров.

Инициализация параметров невозможна во время ошибки или во время работы двигателя.

### **1 : All Groups**

Инициализация всех параметров. Если вы выберете 1 (All Groups) и нажмете PROG, выполнится функция инициализации всех параметров. Затем на дисплее отобразиться 0 (No).

## **2 : DRV ~ 13 : M2**

Можно инициализировать каждую отдельную группу параметров. Выберете группу и нажмите PROG, выполнится функция инициализации выбранной группы. Затем на дисплее отобразиться 0 (No).

### **8.1.29 Запрет просмотра параметров и пароль**

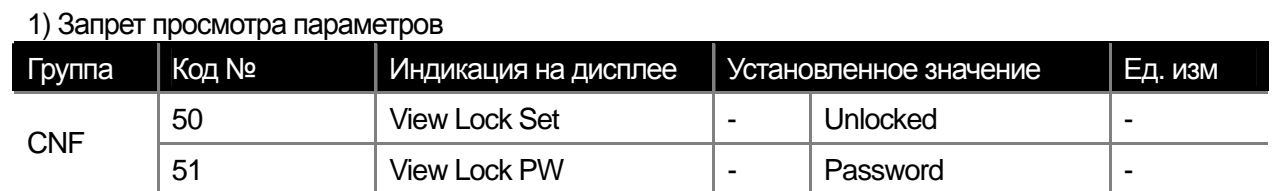

Пользователь может установить запрет на просмотр параметров группы PAR mode, используя пароль на клавиатуре. В этом случае можно просматривать все группы параметров (CNF mode, user mode, macro mode, trip mode) кроме группы PAR.

CNF-51 View Lock PW: Запись пароля для запрета просмотра параметров преобразователя. Устанавливается следующим образом.

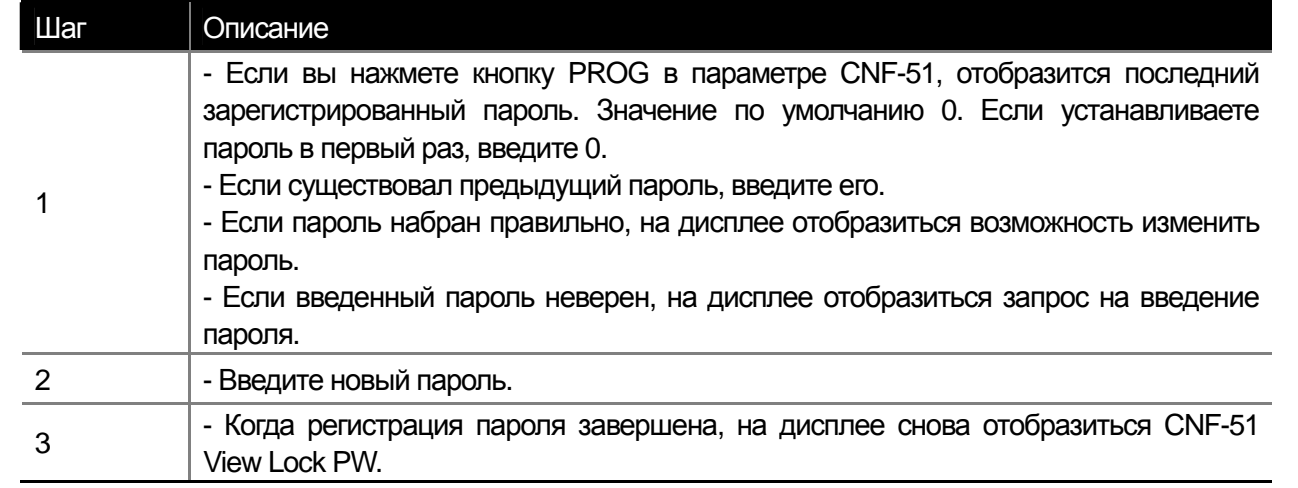

**CNF-50 View Lock Set:** Если ввести пароль при разрешенном просмотре параметров, на дисплее отобразиться "Locked" и параметры не будут видны на дисплее пульта. Если вновь ввести пароль, на дисплее отобразиться "Unlocked" и можно будет просматривать параметры преобразователя.

## $\sqrt{N}$  Предупреждение

Если запрет просмотра параметров активирован, вы не можете изменить параметры работы преобразователя.

Будьте уверены, что вы надежно храните заданный пароль.

2) Запрет изменения параметров

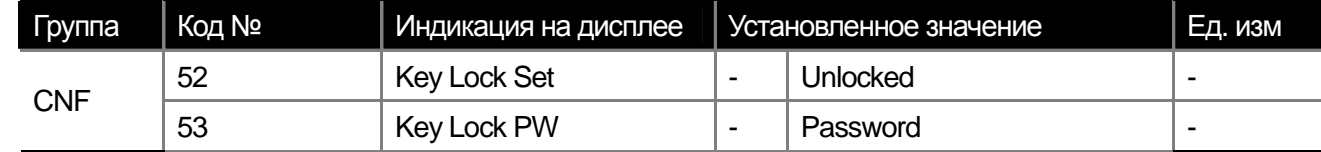

Можно установить запрет на изменение параметров преобразователя при помощи пароля.

**CNF-53 Key Lock PW:** Установка пароля для запрета на изменение параметров преобразователя. Используйте следующую процедуру.

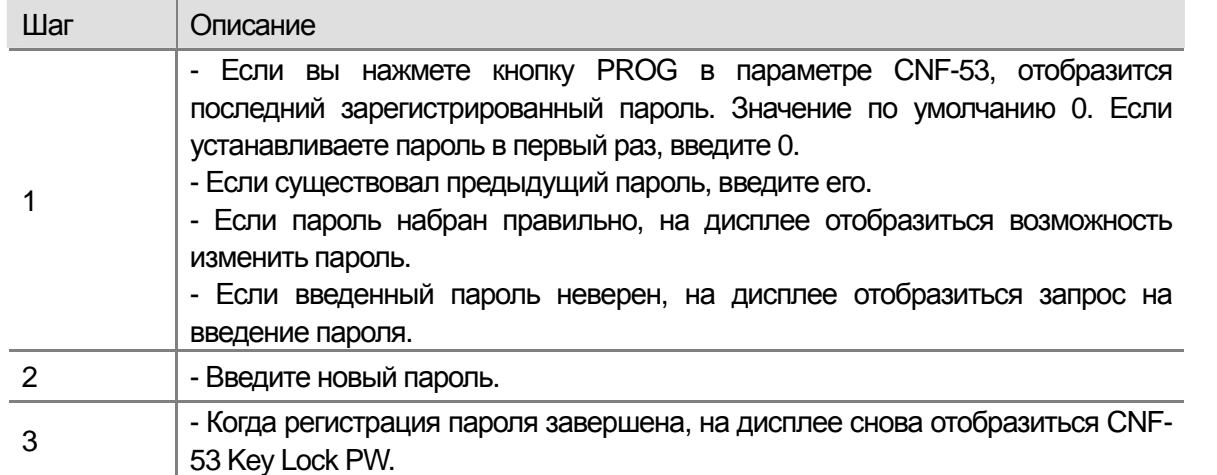

**CNF-52 Key Lock Set:** Если вы введете пароль при разрешенном изменении параметров, на дисплее отобразится "Locked" вы не сможете войти в режим редактирования параметров нажимая кнопку PROG. Если вы введет пароль еще раз, на дисплее высветится "Unlocked" и вы выйдете из функции блокировки изменения параметров.

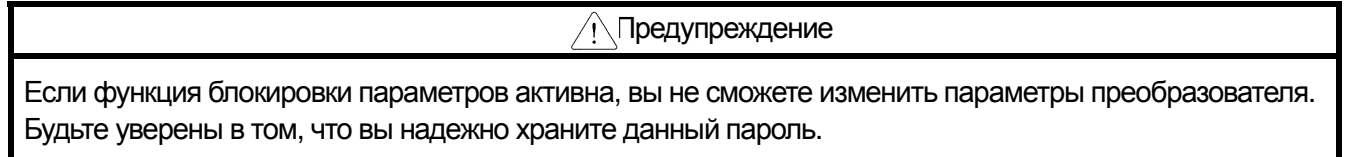

## **3) Отображение измененных параметров**

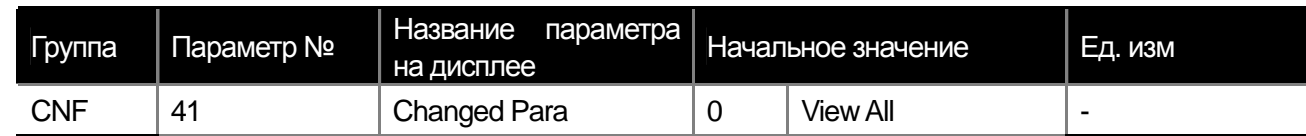

Данная функция позволяет отображать только те параметры, которые отличны от значений по умолчанию. Используется для отслеживания изменения параметров. Если вы выберете 1 (View Changed), отобразятся только измененные параметры. Если вы выберете 0 (View All), отобразятся все параметры.

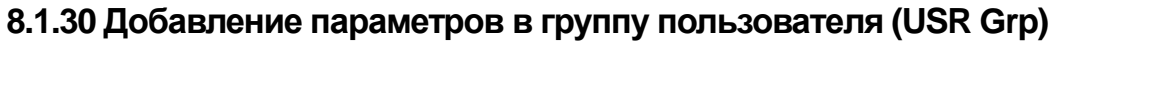

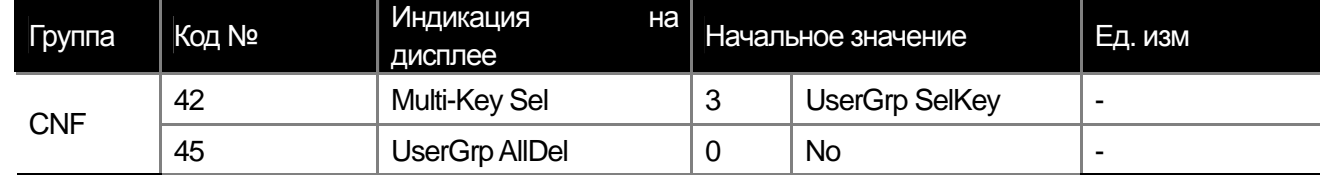

Можно объединить параметры из разных групп и изменять их. В группе пользователя можно объединить до 64 параметров.

**CNF-42 Multi-Key Sel:** Выберете 4 UserGrp SelKey среди функций кнопки пульта.

Если вы не зарегистрируете параметры в группе пользователя (USR Grp), она не появится, даже если нажать запрограммированную кнопку пульта.

## **1) Регистрация параметров в группе пользователя (USR Grp)**

 $\Gamma$ 

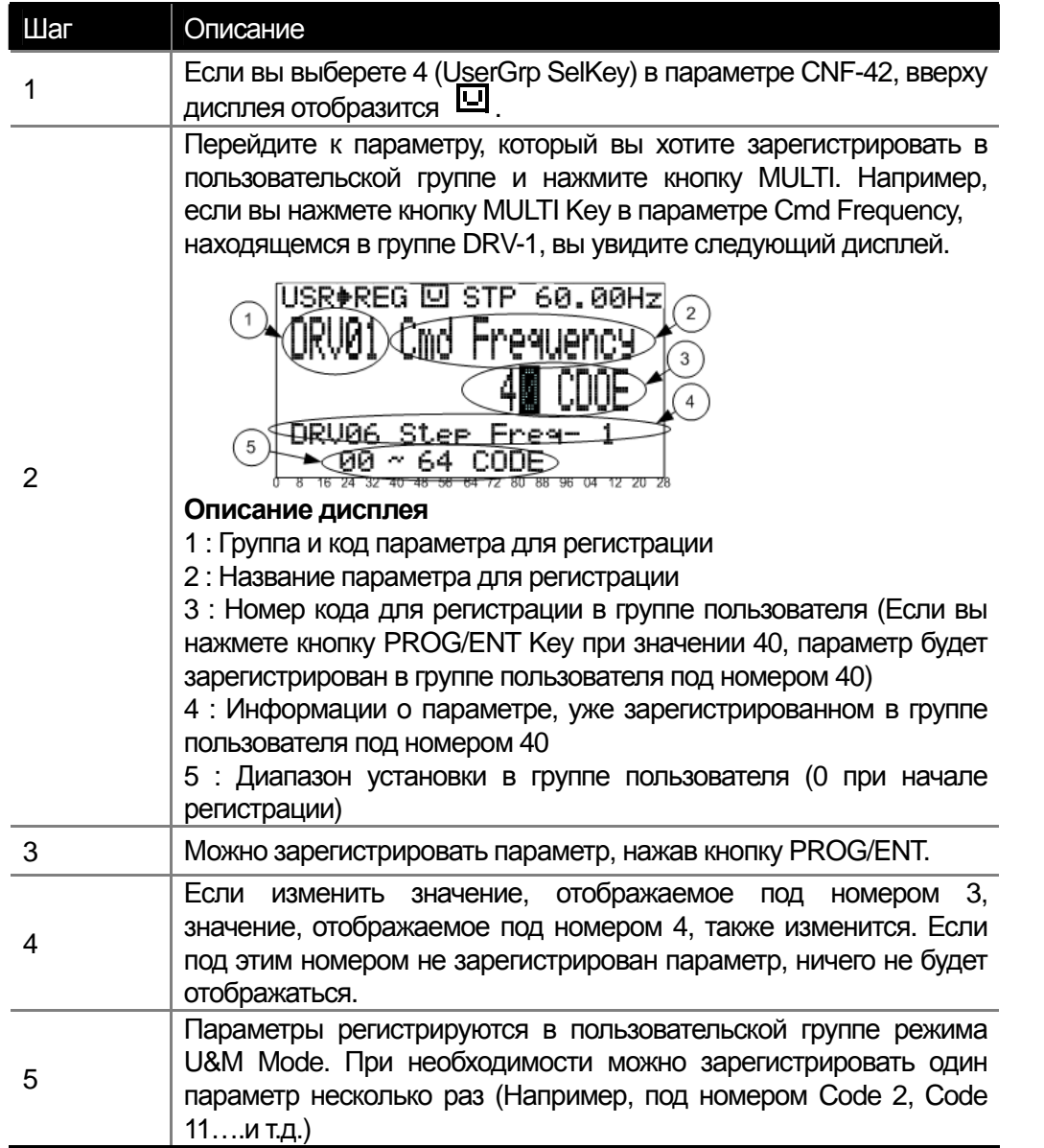

**2) Как удалить отдельные параметры, зарегистрированные в группе пользователя (USR Grp**)

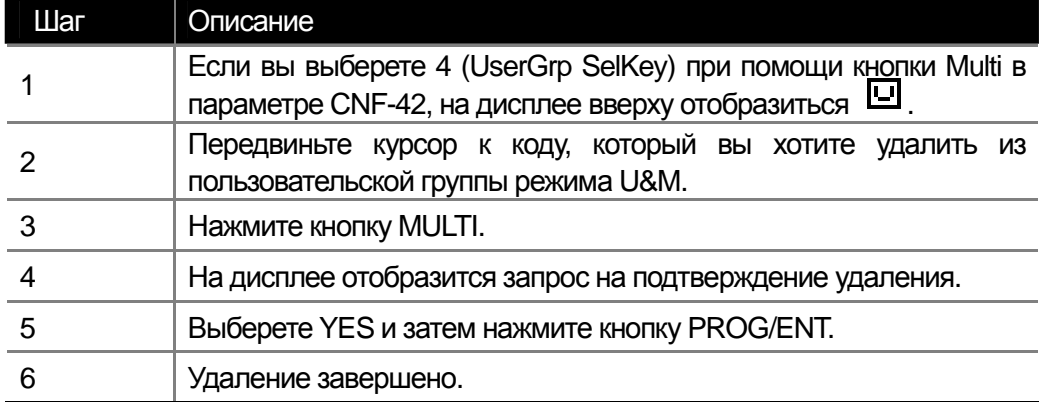

**CNF-25 UserGrp AllDel:** Если вы выберете 1 (Yes), все параметры будут удалены из пользовательской группы.

## **8.1.31 Добавление в группу Macro**

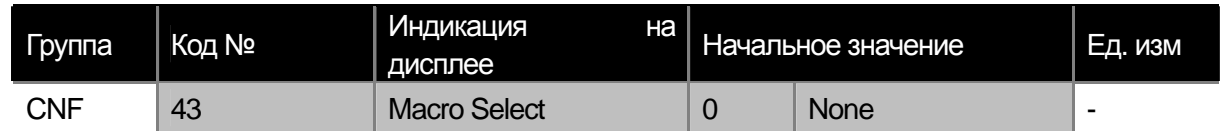

Если вы выберете характер применения нагрузки, соответствующие параметры отображаются и могут быть изменены в группе macro.

**CNF-43 Macro Select:** Данная функция позволяет легко комбинировать функции для различных применений. Группы MC1(DRAW function) или MC2(traverse function) отображаются в режиме User & Macro(U&M) для двух типов применения DRAW (контроль натяжения) и traverse (челнок).

Набор функций определяется преобразователем. Пользователь не может удалять или добавлять функции, но может изменять их параметры.

Пожалуйста, смотрите пункт 8.1.38 Траверс режим.

Функция натяжения (Draw) является функцией без обратной связи, использующей изменение скорости двигателя.

Пожалуйста, см. пункт 8.1.1 Уточнение уставки частоты при помощи дополнительных источников задания.

## **8.1.32 Быстрый запуск**

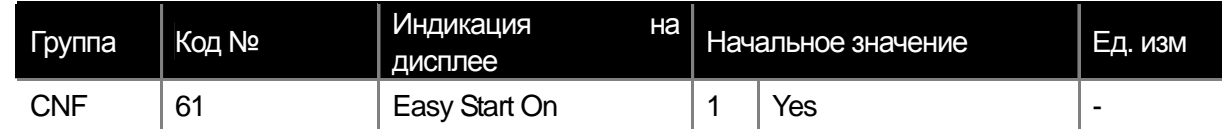

**CNF-61 Easy Start On:** Если вы установите данный параметр в 1 (Yes), сбросите в параметре CNF-40 (Parameter Init) все параметры к значениям по умолчанию, то при включении питания запустится процедура быстрого запуска.

### **8-48** | **LS** Industrial Systems

## **Как начать процедуру быстрого запуска**

 $\sqrt{ }$ 

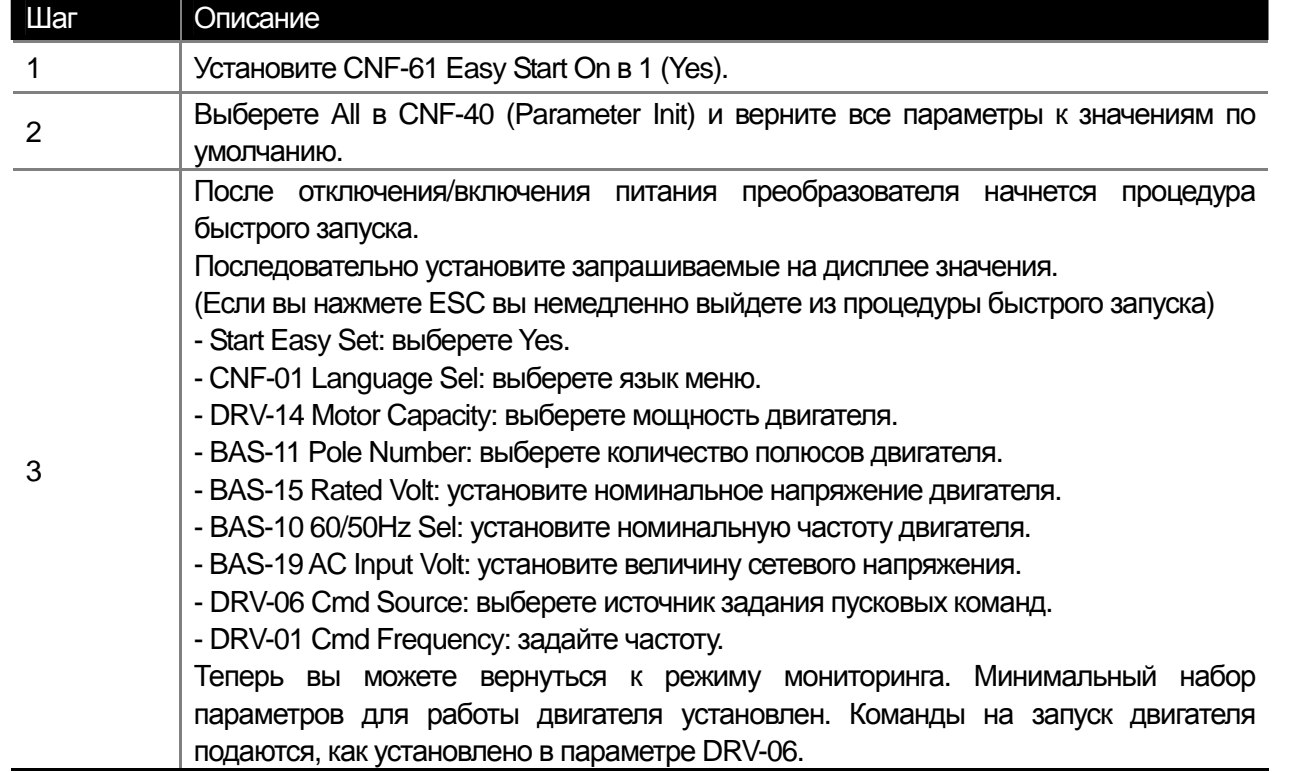

# **8.1.33 Другие параметры режима конфигурации (CNF)**

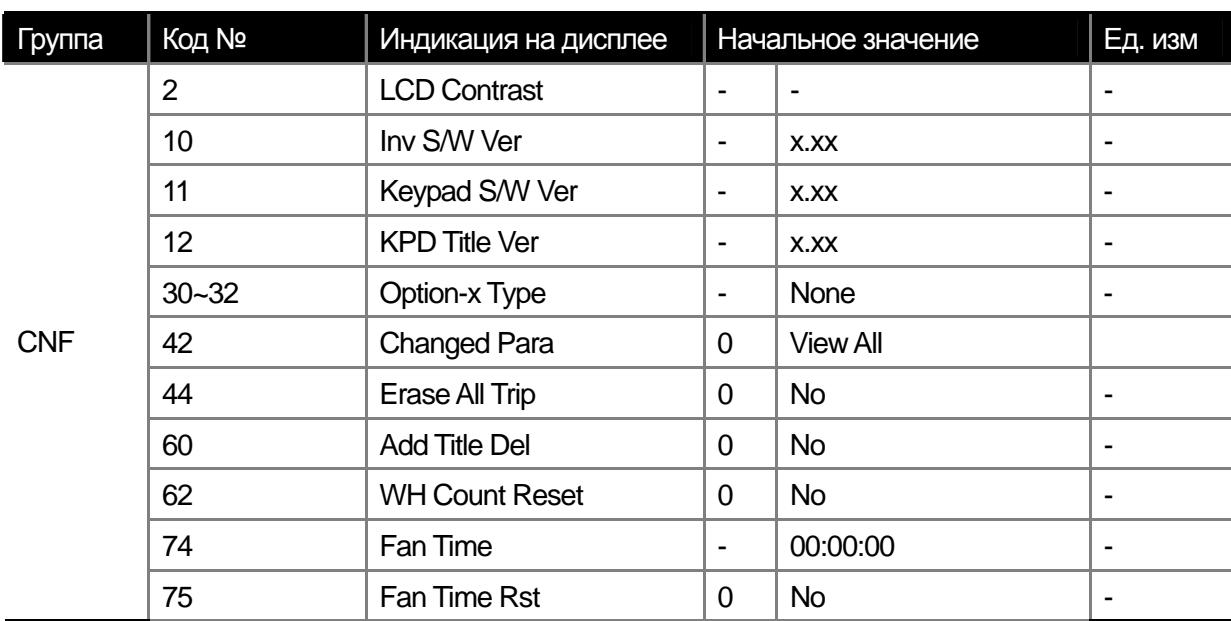

**CNF-2 LCD Contrast:** настройка яркости ЖК дисплея пульта.

**CNF-10 Inv S/W Ver, CNF-11 Keypad S/W Ver:** информация о версии прошивки преобразователя и пульта. **CNF-12 KPD Title Ver:** информация о версии списка параметров пульта.

**CNF-30~32 Option-x Type:** информация об установленных в слоты 1~3 опциональных картах.

**CNF-42 Changed Para:** Можно посмотреть параметры, отличающиеся от заводских установок по умолчанию. **CNF-44 Erase All Tip:** Стирание информации по истории ошибок.

**CNF-60 Add Title Del:** Функция позволяющая отображать на дисплее пульта параметры новой прошивки преобразователя. Для обновления списка параметров пульта выберете Yes. Новый список параметров будет записан из преобразователя в пульт.

**CNF-62 WH Count Reset:** Сброс счетчика электроэнергии.

**CNF-74 Fan Time, CNF-75 Fan Time Rst:** Отображает суммарное время работы охлаждающего вентилятора. Если выбрать Yes в параметре CNF-75 (Fan Time Rst), счетчик времени CNF-74 (Fan Time) сбросится в 0.

## **8.1.34 Функция таймера**

| Группа     | Код №     | Индикация на дисплее | Начальное значение |                   | Ед. изм |
|------------|-----------|----------------------|--------------------|-------------------|---------|
| <b>APP</b> | 01        | App Mode             | 4                  | Auto Sequenc      |         |
| IN         | $65 - 75$ | Px Define            | 41                 | SEQ-1             |         |
|            | $65 - 75$ | <b>Px Define</b>     | 42                 | SEQ-2             |         |
|            | $65 - 75$ | <b>Px Define</b>     | 43                 | Manual            |         |
|            | $65 - 75$ | Px Define            | 44                 | Go Step           |         |
|            | $65 - 75$ | <b>Px Define</b>     | 45                 | <b>Hold Step</b>  |         |
| <b>OUT</b> | $31 - 32$ | Relay 1, 2           | 20                 | <b>Step Pulse</b> |         |
|            | 33        | Q1 Define            | 21                 | Seq Pulse         |         |

**<sup>8-50</sup>** | **LS** Industrial Systems

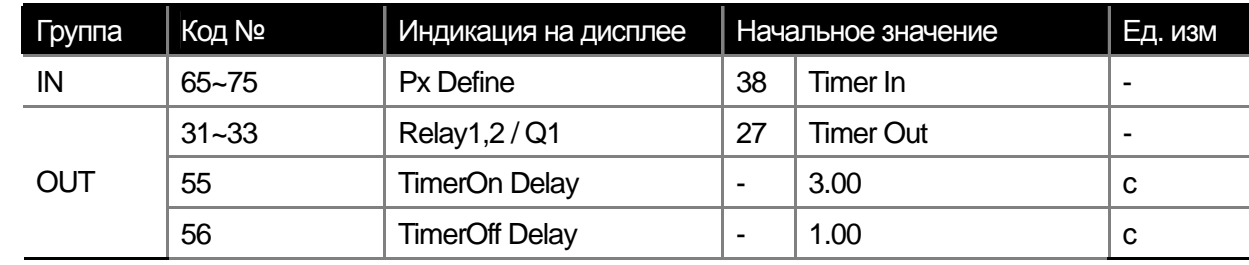

Можно использовать встроенную функцию таймера активируемого дискретным входом. Выходом таймера может быть дискретный или релейный выход преобразователя.

**IN-65~75 Px Define:** Установите выбранный дискретный вход для работы с таймером в 38 (Timer In). Если вы подадите сигнал на данный вход, запрограммированный выход включится через установленное в параметре OUT-55 (TimerOn Delay) время. Если отключить вход, то выход отключится через время, установленное в параметре OUT-56 (TimerOff Delay).

## **8.1.35 Работа в режиме автоматической последовательности**

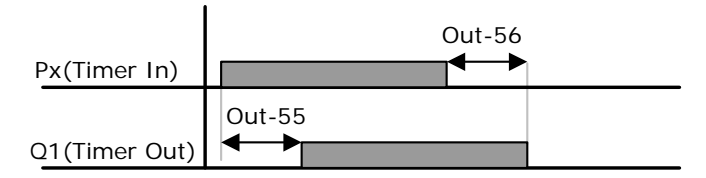

**APP-01 App Mode:** Если выбрать 4 (Auto Sequence), в режиме параметров будет отображаться группа автоматической последовательности (AUT). Можно установить тип последовательности, время разгона/торможения, направление вращения и частоту для каждого шага.

**IN-65~75 Px Define:** Использование дискретных входов для режима автоматической последовательности. **41 : SEQ-L, 42 : SEQ-M** 

## Выбор типа автоматической последовательности. Можно задать 2 последовательности операций с различными данными шагов. Если активирован вход, заданный как SEQ-1, произойдет выполнение последовательности 1. Если активирован вход, заданный как SEQ-2, произойдет выполнение последовательности 2.

### **43 : Manual**

Если дискретный вход установлен в 43 (Manual) и активирован в режиме стоп автоматической последовательности, то будут задействованы источник пусковых команд, установленный в DRV06(Cmd Source) и источник задания частоты, установленный в DRV07(Freq Ref Src).

#### **44 : Go Step**

Выбор режима смены шагов автоматической последовательности. Если параметр AUT-01 установлен в Auto-B, будет применятся последовательный переход к следующему шагу.

### **45 : Hold Step**

Если параметр AUT-01( Auto Mod) установлен в Auto-A, при активации запрограммированного на Hold Step дискретного входа, произойдет удержание работы на последнем шаге последовательности.

Если установить один из выходов OUT-31~33 в19 (Step Pulse), при переходе от одного шага к другому на выходе будут подаваться импульсные сигналы. Ширина импульса 100 мс. Если установить выход в значение 20 (Seq Pulse) выходной импульс длительностью 100 мс будет подаваться после окончания последнего шага последовательности 1 или 2.

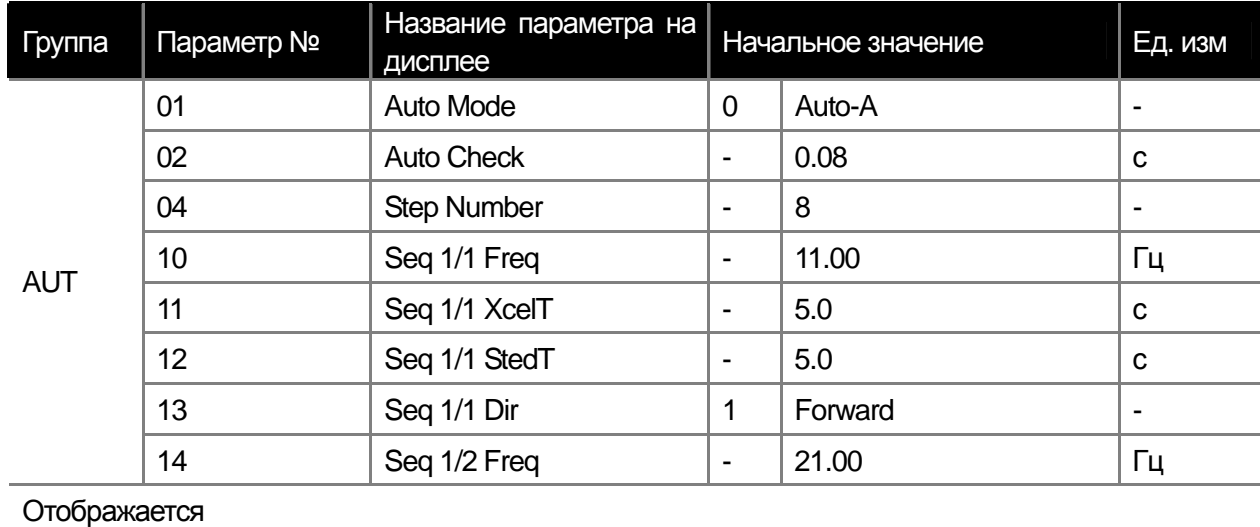

### **AUT-01 Auto Mode:** Выбор типа режима автоматической последовательности.

## **0 : Auto-A**

Данный тип реализует автоматический переход к шагу при активации дискретного входа запрограммированного на SEQ-L или SEQ-M.

### **1 : Auto-B**

Переход к следующему шагу осуществляется, если активирован вход, запрограммированный на Go-Step и один из входов, запрограммированный на SEQ-L или SEQ-M. Диаграмма перехода показана ниже.

**AUT-02 Auto Check:** Установка времени определения одновременной активации входов SEQ-L и SEQ-M. Если один из входов активирован, другой вход ожидает активации в течение заданного времени. Если другой вход активирован в это время, входы считаются активированными одновременно.

**AUT-04 Step Number:** Устанавливает количество шагов последовательных операций. Для каждого шага отображается частота, время разгона/торможения, времени работы на заданной частоте и направление вращения.

**AUT-10 Seq 1/1 Freq:** Отображает частоту шага 1 первой последовательности. Первая цифра 1 или 1/1, обозначает номер последовательности, а вторая цифра 1 обозначает номер шага. Например, если дискретный вход задан как 42 (SEQ-2), последовательность операций начнется с шага установленного в Seq 2/1 Freq.

**AUT-11 Seq 1/1 XcelT:** Установка времени разгона/торможения для установленной в AUT-10 частоты. **AUT-12 Seq 1/1 StedT:** Устанавливает время работы на заданной в параметре AUT-10 частоте.

**AUT-13 Seq 1/1 Dir :** Устанавливает направление вращения.

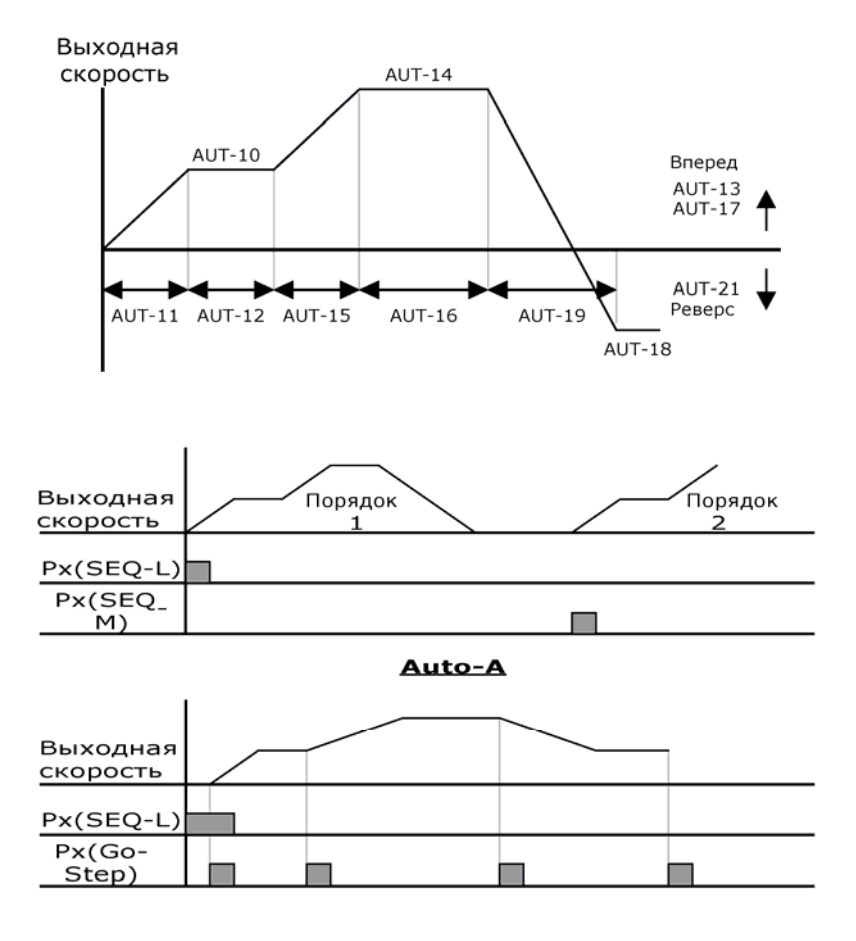

Auto-B

## **8.1.36 Траверс режим**

**APP-01 App Mode:** Установите режим в 1 (Traverse).

Отображаются функции, необходимые для режима Траверс.

**APP-08 Trv Amplit %:** Выбор амплитуды режима траверса на базе рабочей частоты.

$$
Trv. Amp\ Frequency = \frac{Operation\ frequency \ * TrvAmplit \ \%}{100}
$$

**APP-09 Trv Scramb %:** Выбор магнитуды частоты и скачка частоты по формуле ниже.

Try.Scr frequency = Trv.Amp frequency - 
$$
\frac{Trv.Amp \text{ frequency} * (100 - TrvScramb%)}{100}
$$

**PP-10 Trv Acc Time, APP-11 Trv Dec Time:** Установка времени разгона/торможения для режима Траверс. **APP-12 Trv Offset Hi:** При активизации установленного в 28 (Trv Offset Hi) дискретного входа, частота будет увеличена пропорционально заданному в APP-12 коэффициенту.

$$
Trv. Off set Hi\ frequency = \frac{Operation\ frequency*TrvOffsetHi}{100}
$$

**APP-13 Trv Offset Lo:** При активации установленного в 27 (Trv Offset Lo) дискретного входа, частота будет уменьшена пропорционально, заданному в APP-13 коэффициенту.

$$
Trv. Off set Lo\ frequency = \frac{Operation\ frequency * TrvOf fsetLo}{100}
$$

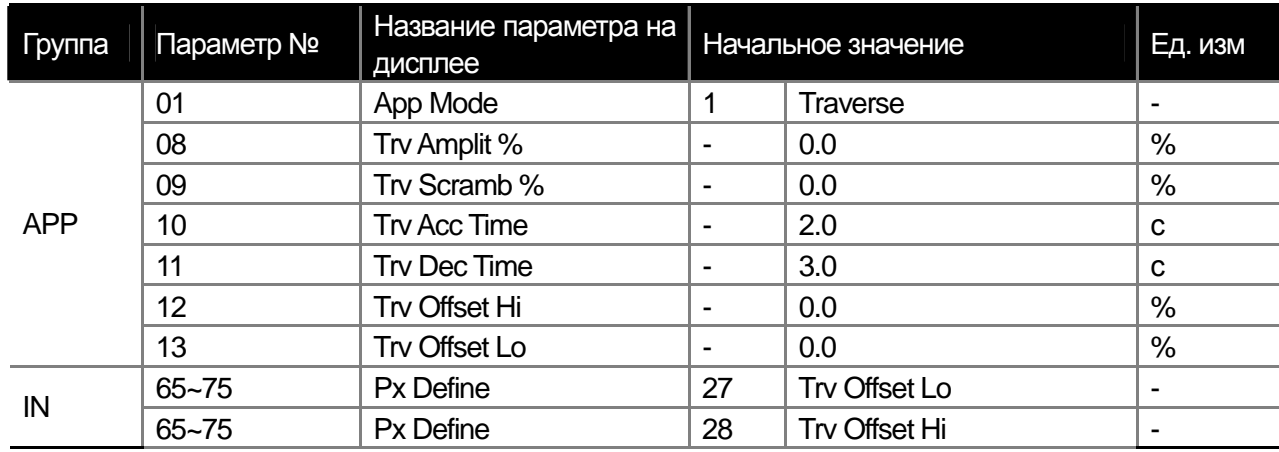

## **8.1.37 Контроль тормоза**

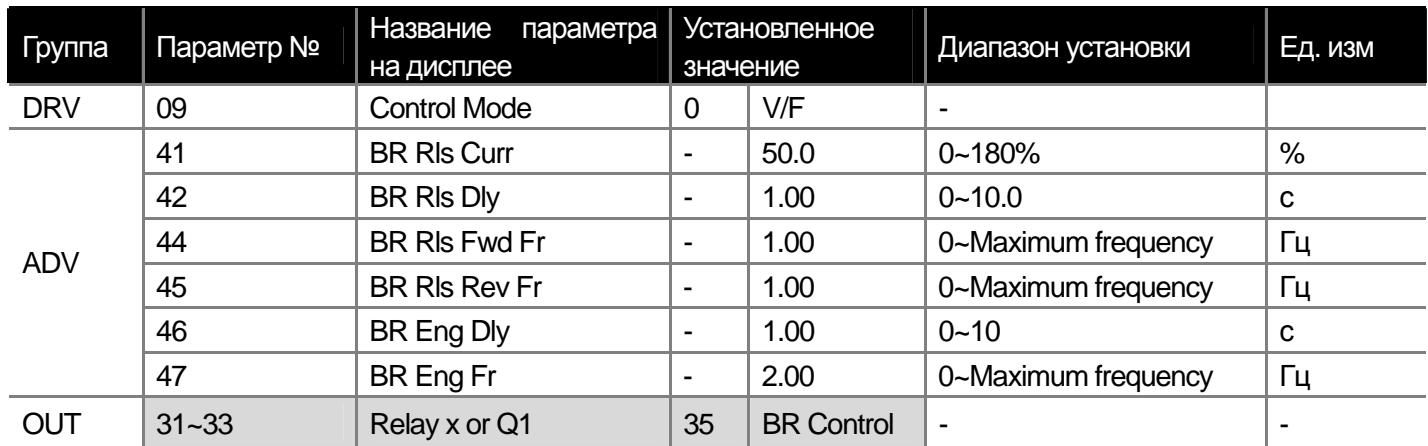

Используется для контроля внешнего тормоза системы с использованием электронного торможения. Последовательность может отличаться, в зависимости от установленного в (DRV-09) режима. Перед тем как настраивать контроль внешнего тормоза, установите режим работы преобразователя.

При активированном режиме контроля внешнего тормоза, становятся не доступными режимы удержания постоянным током перед стартом (ADV-12) и режим удержания (ADV 20~23). Если активирован режим контроля момента (DRV-10), контроль внешнего тормоза не доступен.

### **[Если режим управления не векторный]**

#### 1) Последовательность открытия тормоза

Пусковая команда подается, когда двигатель неподвижен. Преобразователь увеличивает частоту до частоты открытия тормоза (ADV-44,45) в прямом или обратном направлении. Когда ток двигателя достигает заданной величины открытия тормоза (BR Rls Curr) на установленном в 35 (BR Control) выходе преобразователя активируется сигнал открытия тормоза. После временной задержки (BR Rls Dly) преобразователь продолжает ускорение двигателя до заданной частоты.

### 2) Последовательность закрытия тормоза

При подаче команды остановки во время работы двигателя, преобразователь снижает частоту. Когда частота достигнет величины для закрытия тормоза (BR Eng Fr), снижение скорости прекратится и на выходе преобразователя активируется сигнал закрытия тормоза. После установленного в ADV-46 (BR Eng Dly) времени, выходная частота становится равной 0. Если установлено время торможения постоянным током (ADV-15) или ток торможения (ADV-16), выходы преобразователя отключаются после торможения постоянным током. Описание торможения постоянным током на стр. 7-27.

### **[Если установлен векторный режим управления]**

1) Последовательность открытия тормоза

Если подается пусковая команда, то сигнал отключения тормоза подается после времени начального намагничивания. Разгон начинается после времени задержки заданного в ADV-42 (BR Rly Dly).

#### 2) Последовательность закрытия тормоза

При подаче команды на останов, снижение скорости происходит до 0, и затем подается выходной сигнал закрытия тормоза. Выходы преобразователя отключаются после времени задержки заданного в ADV-46 (BR Eng Dly). Данный режим не возможен при контроле двигателя по моменту.

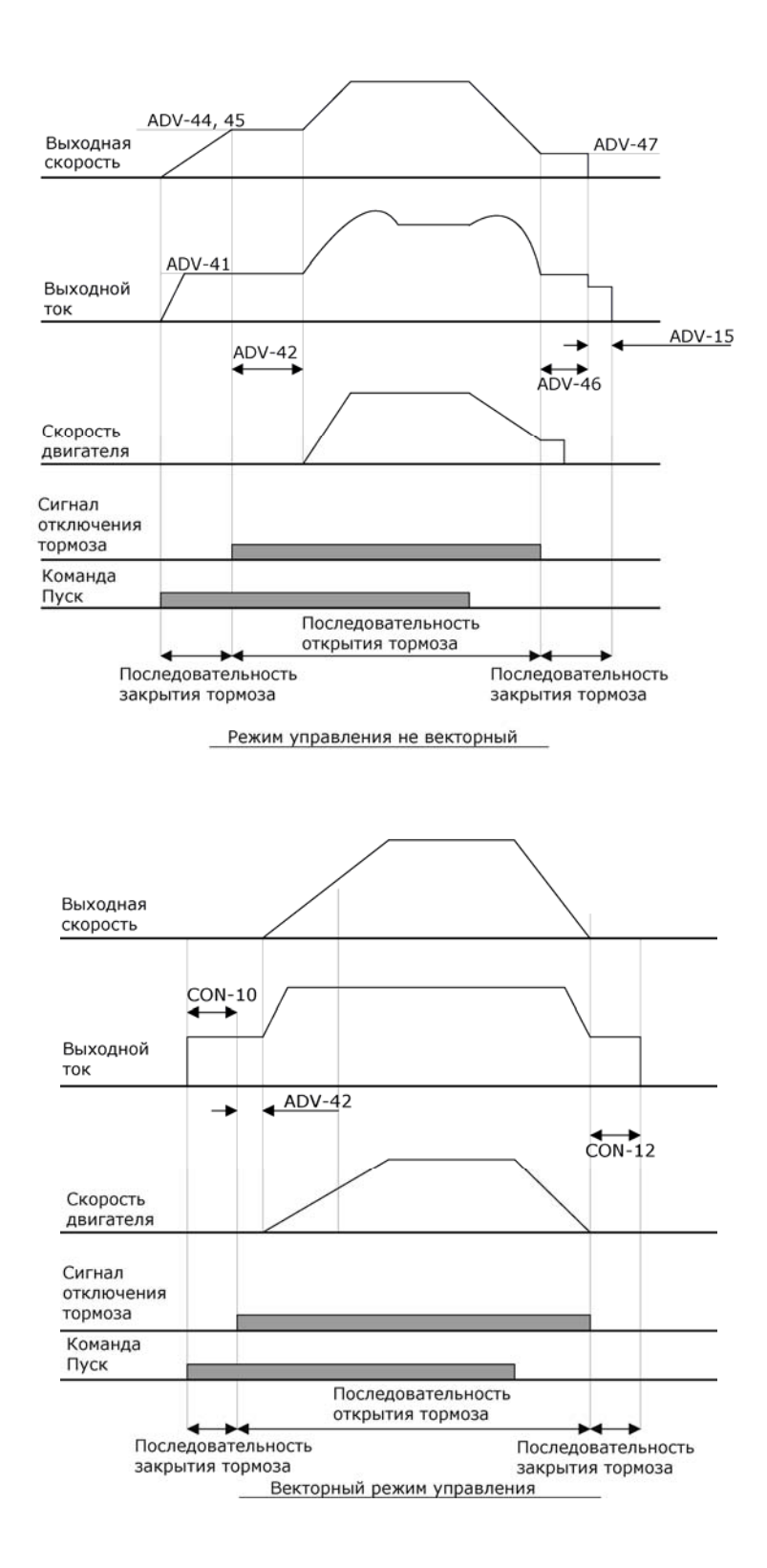

 $\sqrt{ }$ 

**18-55** Industrial Systems | 8-55

## **8.1.38 Контроль аналогового входа при помощи дискретных выходов**

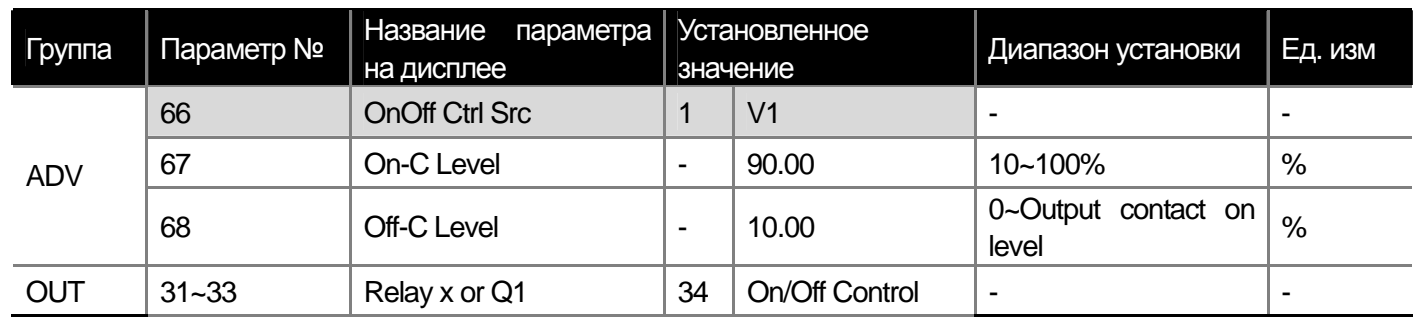

Можно активировать сигнал дискретного выхода или реле, если величина сигнала на аналоговом входе преобразователя находится вне заданного диапазона.

В параметре ADV-66 выберете контролируемый аналоговый вход и установите уровни включения и отключения выходного сигнала в параметрах ADV-67 и 68 соответственно. Если величина аналогового сигнала выше, чем задано в параметре ADV-67, выход активируется. Если величина сигнала ниже, чем задано в параметре ADV-68, выход отключается.

## **8.1.39 Функция многомоторного контроля**

Используется, когда преобразователь контролирует работу нескольких двигателей насосов или вентиляторов. Двигатель, подключенный к преобразователю (основной двигатель) контролирует требуемый параметр при помощи ПИД регулятора, а также преобразователь контролирует другие двигатели, выдавая сигналы на подключение/отключение от сетевого питания.

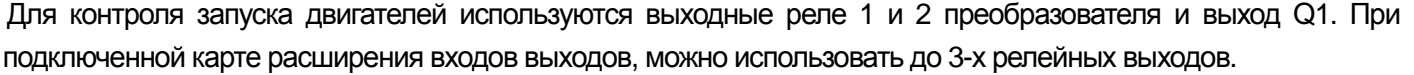

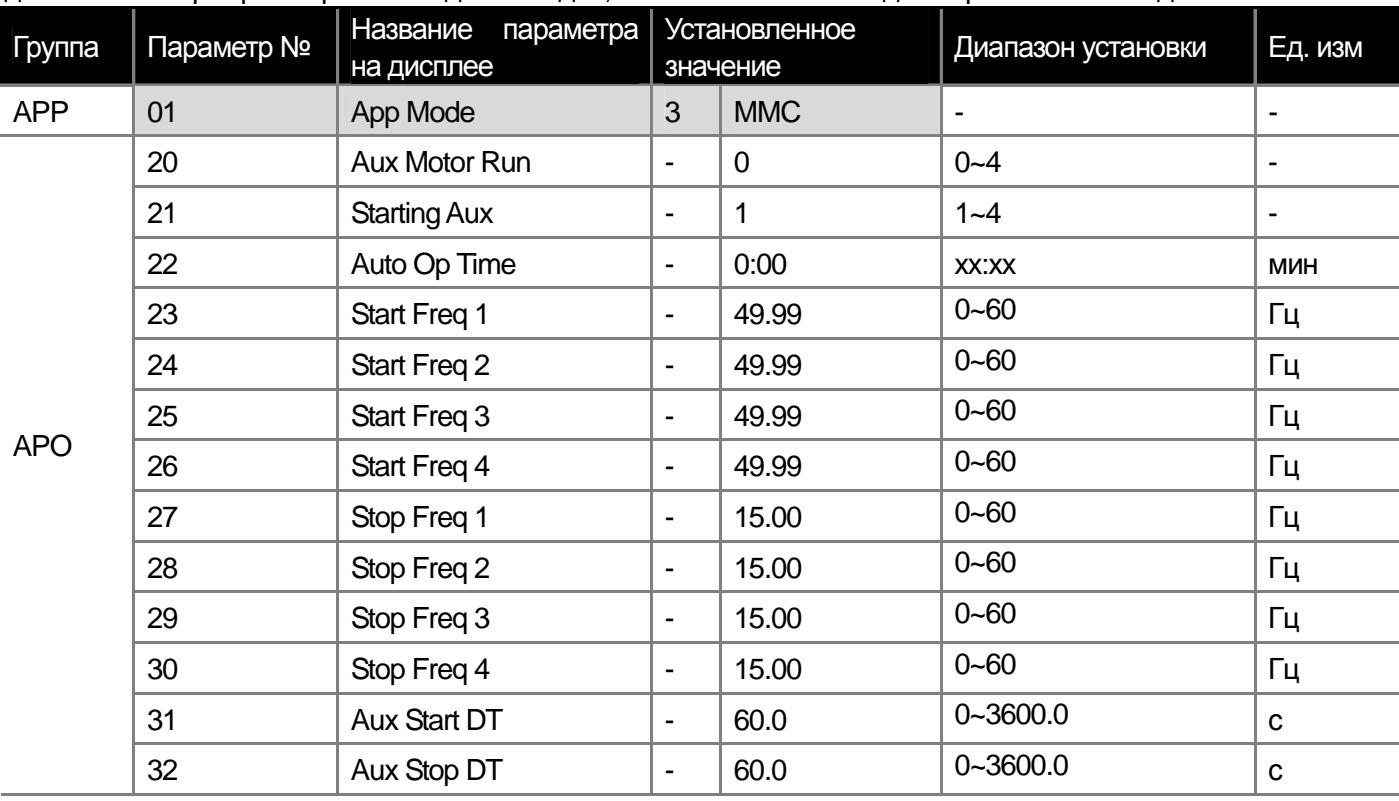

# 8-56 | **LS** Industrial Systems

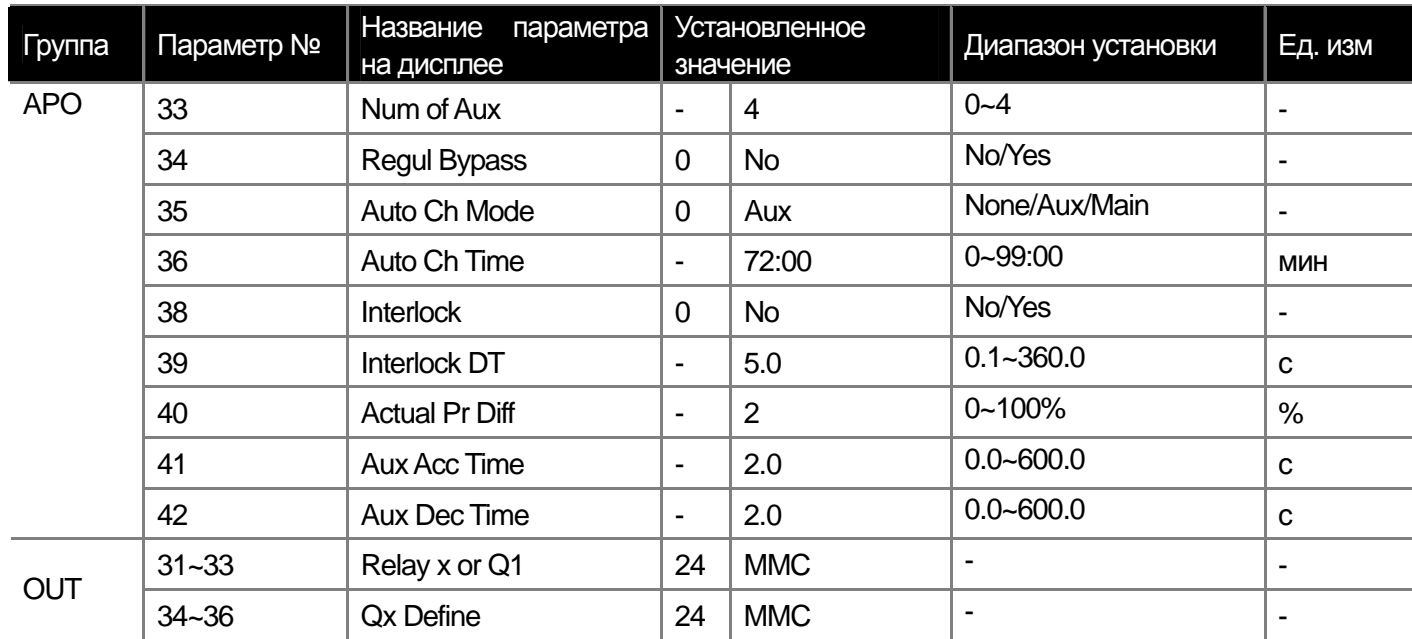

#### **1) Основное управление**

**APP-01 APP Mode:** Если установить параметр в 3 (MMC), отобразятся параметры, связанные с многомоторным регулированием в группе опциональной карты (APO) и параметры ПИД в группе.

**APO-20, 21, 33:** Если в параметре APO-33 установлено количество вспомогательных двигателей, первый дополнительный двигатель отображается в параметре APO-21. Например, если подключено три дополнительных двигателя, контролируемых выходными реле 1 и 2 и выходом Q1, параметр APO-21 установлен в 2, то дополнительные двигатели запускаются в последовательности Реле 2, выход Q1 и Реле 1. Останов двигателей происходит в последовательности: Реле 1, выход Q1 и Реле 2. В параметре APO-20 отображается текущее количество работающих дополнительных двигателей.

**APO-23~26 Start Freq 1~4:** Устанавливается частота для запуска дополнительных двигателей. Дополнительные двигатели подключаются при повышении частоты основного двигателя, управляемого ПИД регулятором вследствие увеличения нагрузки. Условия для работы дополнительного двигателя следующие:

1) Частота основного двигателя превысила стартовую частоту (APO-23~26) для дополнительного двигателя 2) Прошло время задержки запуска (APO-13)

3) Разница обратной связи и уставки ПИД регулятора для основного двигателя становится больше, чем разница давления для дополнительного двигателя (APO-40).

**APO-27~30 Stop Freq 1~4:** Установка частоты остановки дополнительного двигателя. Если рабочая частота основного двигателя становится ниже заданной частоты, при работающем дополнительном двигателе, дополнительный двигатель должен быть остановлен. Условия остановки дополнительного двигателя:

1) Частота основного двигателя становится ниже частоты остановки дополнительного двигателя (APO-27~30) 2) Прошло время задержки остановки дополнительного двигателя (APO-32)

3) Разница обратной связи и уставки ПИД регулятора для основного двигателя становится меньше, чем разница давления для дополнительного двигателя (APO-40).

ш

**APO-41 Aux Acc Time, APO-42 Aux Dec Time:** При запуске/остановке дополнительного двигателя преобразователь отключает ПИД регулятор основного двигателя и выполняет его торможение/разгон. При запуске дополнительного двигателя основной двигатель снижает скорость в течение времени, заданном в параметре APO-42. Когда дополнительный двигатель останавливается, основной двигатель увеличивает скорость в течение времени, заданного в параметре APO-41. Детальное описание работы ПИД регулятора основного двигателя смотрите на стр. 8-12.

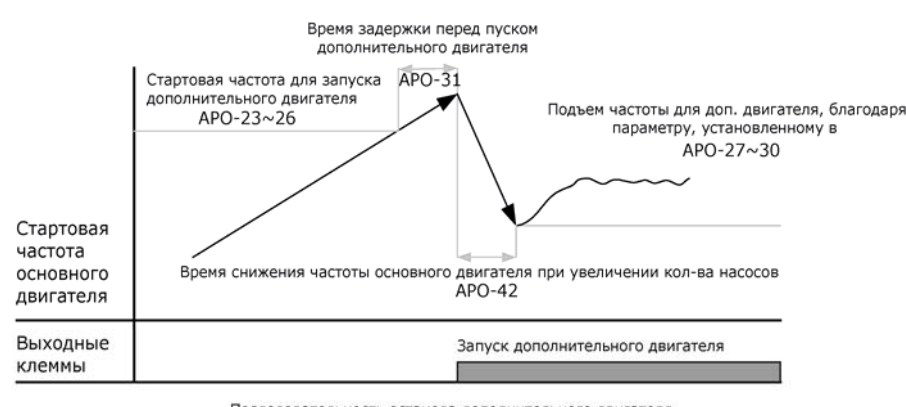

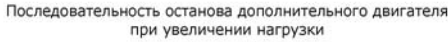

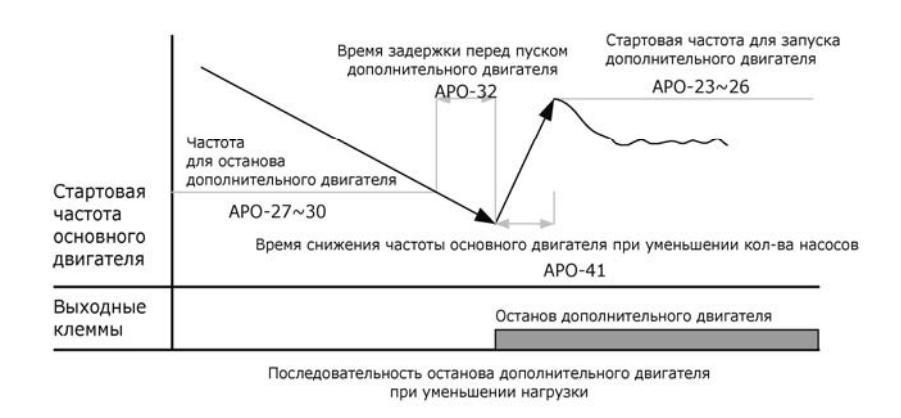

### 2) Автоматическая замена двигателя

Последовательность запуска основного двигателя и вспомогательного двигателя может быть изменена автоматически. Если в работе постоянно находится только один двигатель, срок его службы сокращается. Поэтому можно использовать чередование последовательности запуска двигателей для выравнивания их срока службы.

**APO-35 Auto Ch Mode:** Выбор режима автоматической замены двигателя.

0 : None

 Выполняется заданная в APO-21 последовательность работы двигателей. Функция автозамены двигателей не активна.

### **1 : Aux**

Работа дополнительных двигателей начинается с заданной в APO-21 последовательности. Когда суммарное время работы основного и дополнительного двигателя превысит установленное время автозамены (APO-36), выполнятся условия для автоматической замены. Если основной двигатель остановлен командой стоп или режимом сна ПИД регулятора, последовательность запуска выбранная в APO-21 изменится. Например, если установлено 4 дополнительных двигателя и в параметре APO-21 установлен 4-й стартовый двигатель, то последовательность запуска двигателей автоматически изменится на 1. Таким образом, предыдущая последовательность запуска двигателей 4, 1, 2, 3 изменится на 1, 2, 3, 4 и если выполнятся условия для следующей смены последовательности, то она станет 2, 3, 4, 1.

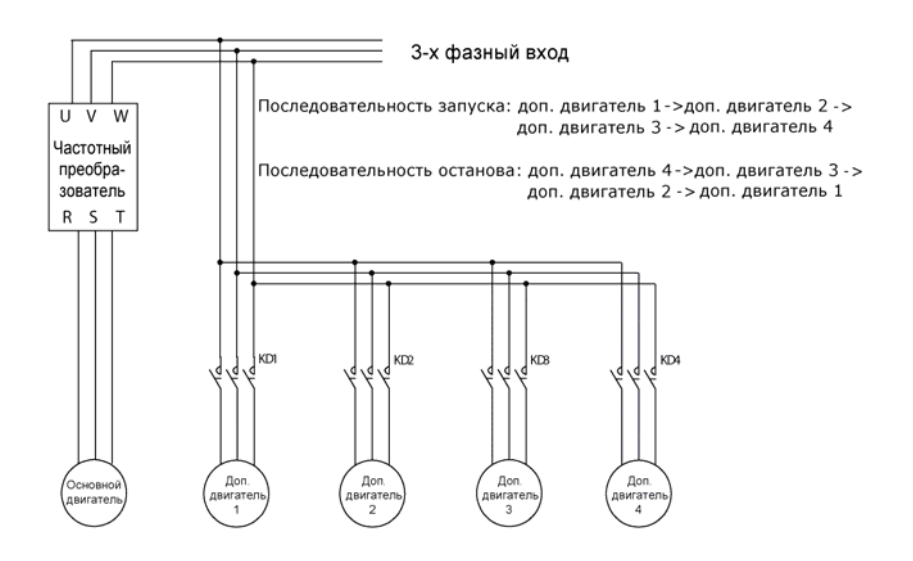

#### **2 : Main**

 Возможна автозамена без разделения на основной и дополнительный двигатели. Условием автозамены является суммарное время работы двигателя, подключенного к преобразователю превышающее установленное в параметре (APO-36).

Если преобразователь остановлен командой стоп или вошел в режим сна ПИД регулятора, последовательность запуска двигателей автоматически изменяется. Например, если стартовая последовательность (APO-21) установлена как 2, выход преобразователя подключается ко 2-му двигателю. Если подключена четыре двигателя и выполнено условие включения дополнительного двигателя, то последовательность запуска дополнительных двигателей будет 3, 4 и 1. При следующей остановке основного двигателя, на работу от преобразователя переключается двигатель номер 3 и последовательность подключения дополнительных двигателей становится 4, 1 и 2.

### **3) Переключение**

Данная функция позволяет остановить работающий двигатель, в случае его поломки, и заменить его другим двигателем. Если на вход преобразователя подается сигнал ошибки и функция переключения установлена в Interlock 1~4, преобразователь определит возможность работы для двигателя в соответствии со входными сигналами. Последовательность замены двигателей зависит от количества установленных двигателей и выбора режима автозамены, описанного выше (APO-35).

**IN-65~75 Px Define:** Необходимо выбрать и установить дискретный вход в функцию Interlock 1~4. Если режим автозамены (APO-35) установлен в 0(None) или 1(Aux) и дополнительные двигатели 1, 2 и 3 подключены к выходным реле 1 и 2 и дискретному выходу Q1, если работают четыре двигателя, включая основной, переключение двигателей 1, 2 и 3 соответствует двигателям подключенным к Реле 1, 2 и выходу Q1. Однако, если основной и дополнительный двигатели подключены к Реле 1 и 2, и дискретными выходам Q1 и Q2 (используется карта расширения), параметр APO-35 установлен в 2(Main), то функция переключения работает с двигателями 1, 2, 3 и 4 подключенными к Реле 1, 2, Q1 и Q2.

**APO-38 Interlock:** Установите в 1 (Yes).

1) Если используется всего 5 двигателей и функция переключения (APO-35) установлена в 0(None) или 1(Aux), преобразователь работает следующим образом. В процессе когда 3-й двигатель остановлен на преобразователь поступает входной сигнал Interlock 3, дополнительные двигатели подключаются в последовательности 1, 2 и 4 (если параметр стартовой последовательности APO-21 установлен в 1. Если сигнал Interlock 3 отключен, последовательность подключения двигателей становится 1, 2, 3 и 4. Если сигнал переключения Interlock 3 включается во время работы 3-го двигателя, то он останавливается и подключается 4-й двигатель. При отключении сигнала переключения 4-й двигатель останавливается и подключается 3-й двигатель.

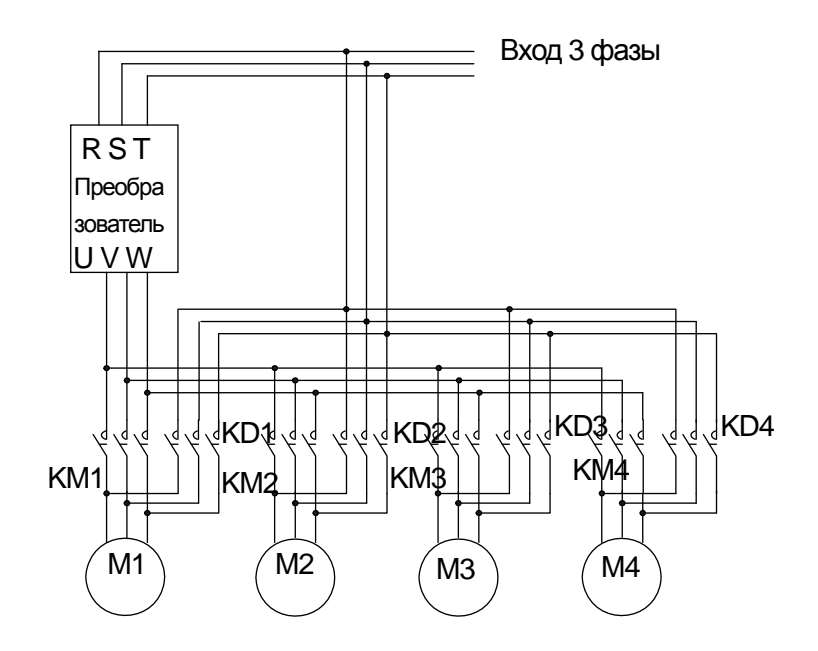

2) Если используется четыре двигателя и параметра автозамены APO-35 установлен в 2(Main), работа преобразователя происходит следующим образом. Если последовательность запуска двигателей APO-21 установлена 1, двигатель 1 подключен к преобразователю, а двигатели 2, 3 и 4 работают как дополнительные, последовательность переключения такая же как описана выше в пункте 1). Однако если возникает проблема с 1-м двигателем, который подключен к преобразователю и подается команда Interlock 1, преобразователь отключает выходы и переключается на работу со 2-м двигателем. Последовательность запуска дополнительных двигателей становится 3, 4. Если сигнал отключения 1-го двигателя снимается, последовательность запуска дополнительных двигателей становится 3, 4, 1.

### **4) Режим регулируемого переключения (Regul Bypass)**

Operation level of auxiliary motor  $n = n * \frac{Maximum feedback amount}{The number of auxiliary motor (APO - 33)}$ *n*

Частота основного двигателя может контролироваться при помощи сигнала обратной связи без использования ПИД регулятора. Подключение и отключение дополнительных двигателей контролируется величиной сигнала обратной связи.

**APP-34 Regul Bypass:** Установите параметр в 1 (Yes). Если всего используется 4 двигателя (задано в APP-33), режим работы преобразователя следующий. Если диапазон сигнала обратной связи составляет 0~10В и рабочая частота, соответствующая 10В составляет 60 Гц, то дополнительный двигатель 1 запускается когда величина сигнала становится равной 2.5В (Соответствует 15 Гц работы основного двигателя). При увеличении сигнала обратной связи до 5В, запускается 2-й дополнительный двигатель. При 10В работают все три дополнительных двигателя.

## **8.1.40 Предотвращение регенерации для функции пресса**

Данная функция повышает скорость двигателя при работе в режиме пресса и позволяет предотвратить частые включения тормозного прерывателя.

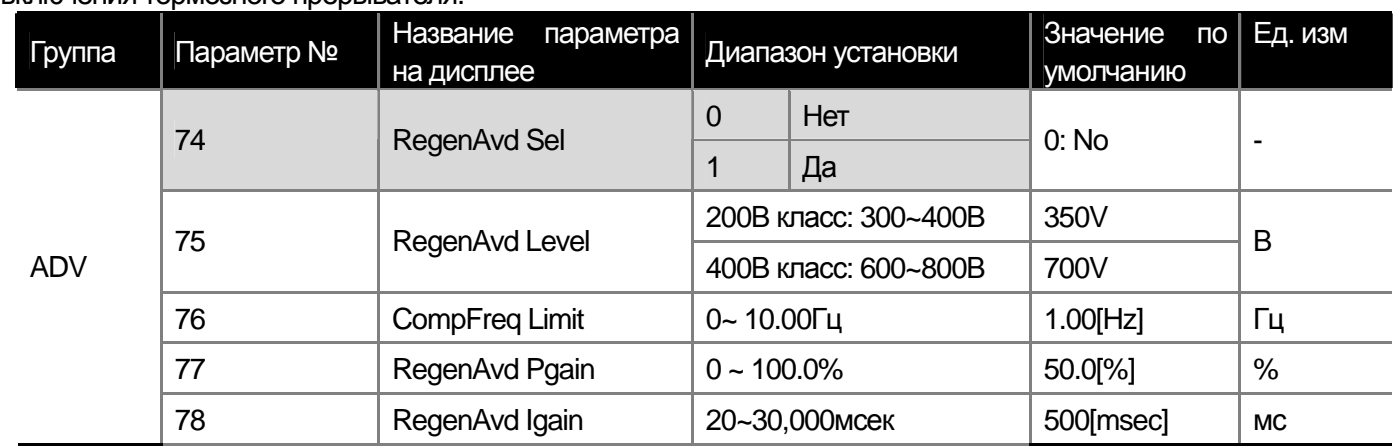

**ADV-74 RegenAvd Sel**: Выбор функции предотвращения регенерации. Включите данную функцию если при работе на постоянной скорости происходит частоте включение тормозного прерывателя из-за регенерации энергии двигателем. Это позволит предотвратить износ и повреждение тормозного прерывателя.
**ADV-75 RegenAvd Level**: Установите уровень регенерации для пресса. Устанавливает величину напряжения звена постоянного тока для срабатывания функции.

**ADV-76 CompFreq Limit**: Установка ограничения частоты для функции предотвращения регенерации.

**ADV-77 RegenAvd Pgain**: Установка пропорционального коэффициента контроллера функции предотвращения регенерации.

**ADV-78 RegenAvd Igain**: Установка интегрального коэффициента контроллера функции предотвращения регенерации

**Предупреждение**

 $\bigwedge$ 

Функция предотвращения регенерации работает только при постоянной заданной скорости двигателя. Она не может работать в процессе разгона/торможения. В этом случае частота изменяется согласно характеристике разгона и торможения.

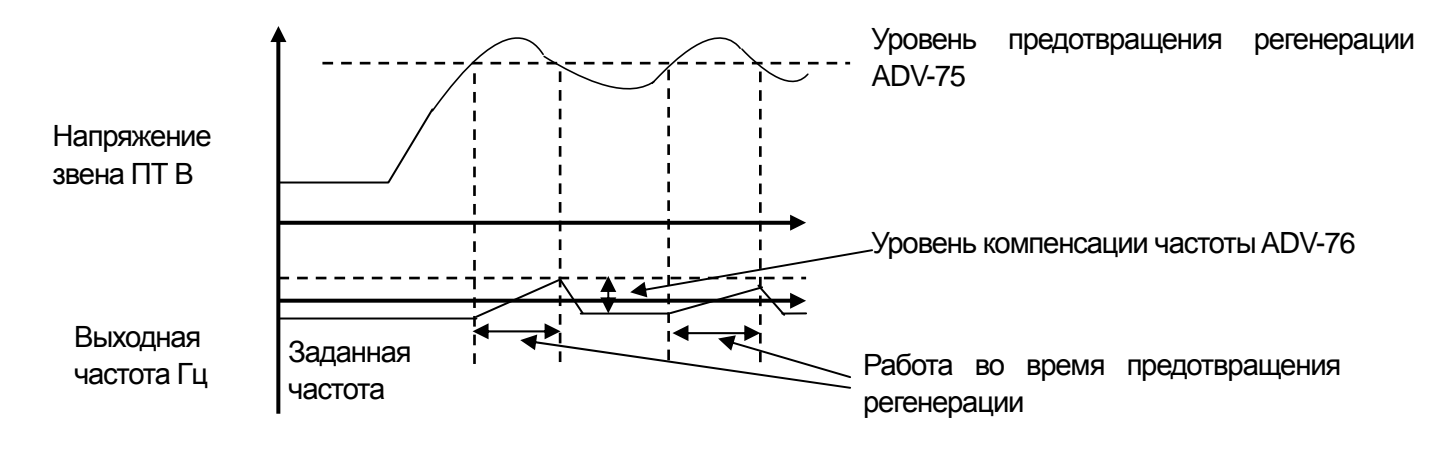

# **9.1 Функции мониторинга**

 $\Gamma$ 

## **9.1.1 Мониторинг параметров работы (клавиатура пульта)**

Вы можете контролировать параметры работы преобразователя, используя клавиатуру пульта. Можно выбрать параметры для отображения на дисплее, используя функции режима конфигурации (CNF).

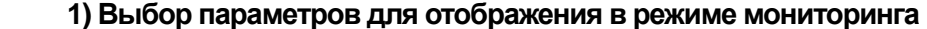

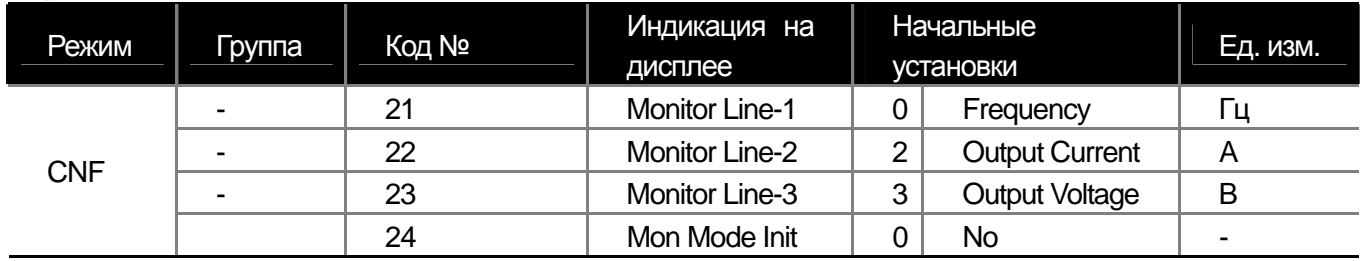

**CNF-21~23 Monitor Line-x:** Выбор параметров работы для отображения в режиме мониторинга. Режим мониторинга отображается первым при подаче сетевого питания. Одновременно отображаются три строки Monitor Line-1 ~ Monitor Line-3. Параметры, которые можно отобразить, перечислены в таблице ниже. Если выбрать Yes в параметре CNF-24 (Mon Mode Init), параметры CNF-21~23 вернутся к начальным установкам.

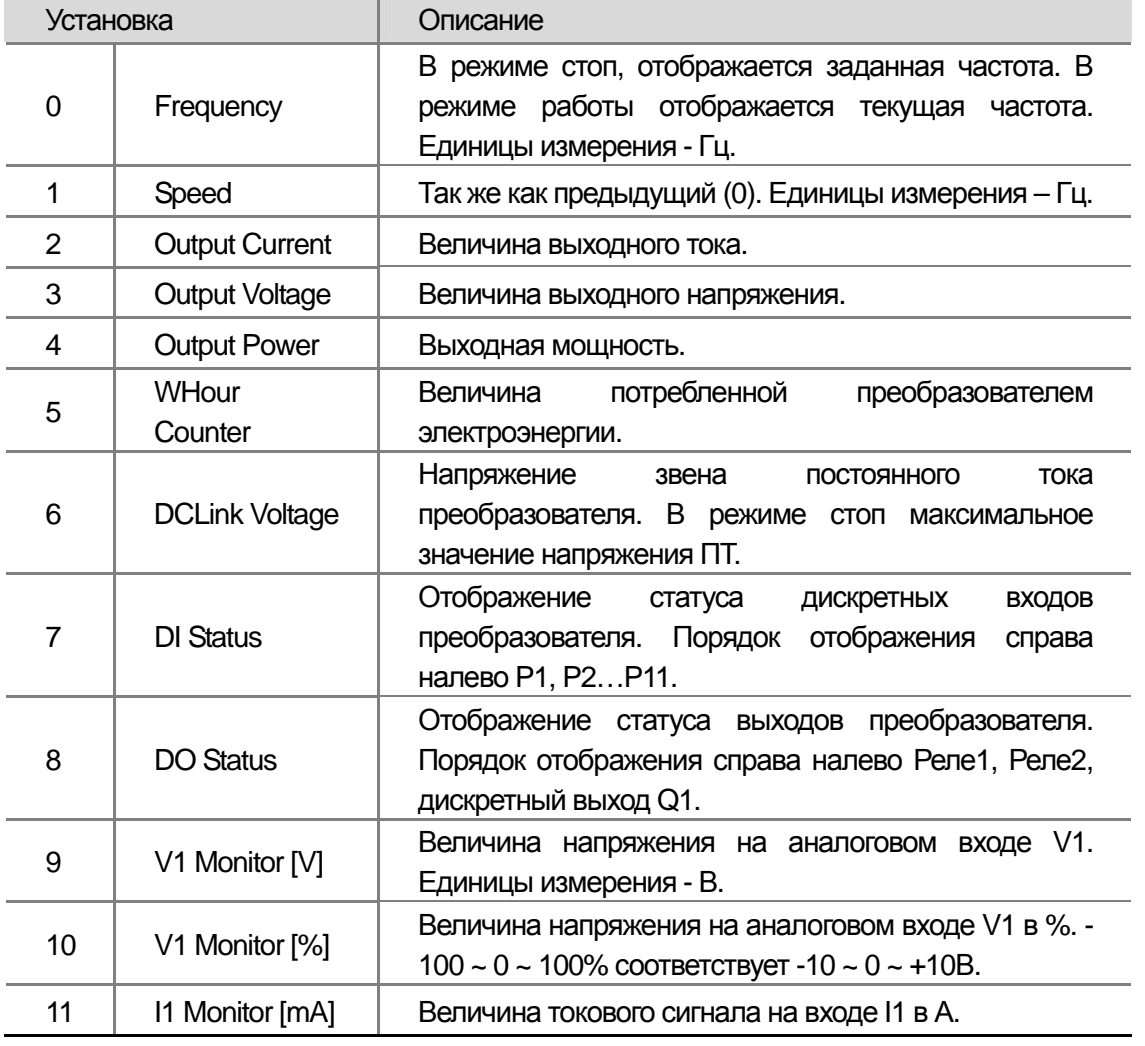

**LS** Industrial Systems 19-1

#### **Глава 9 Функции мониторинга**

ш

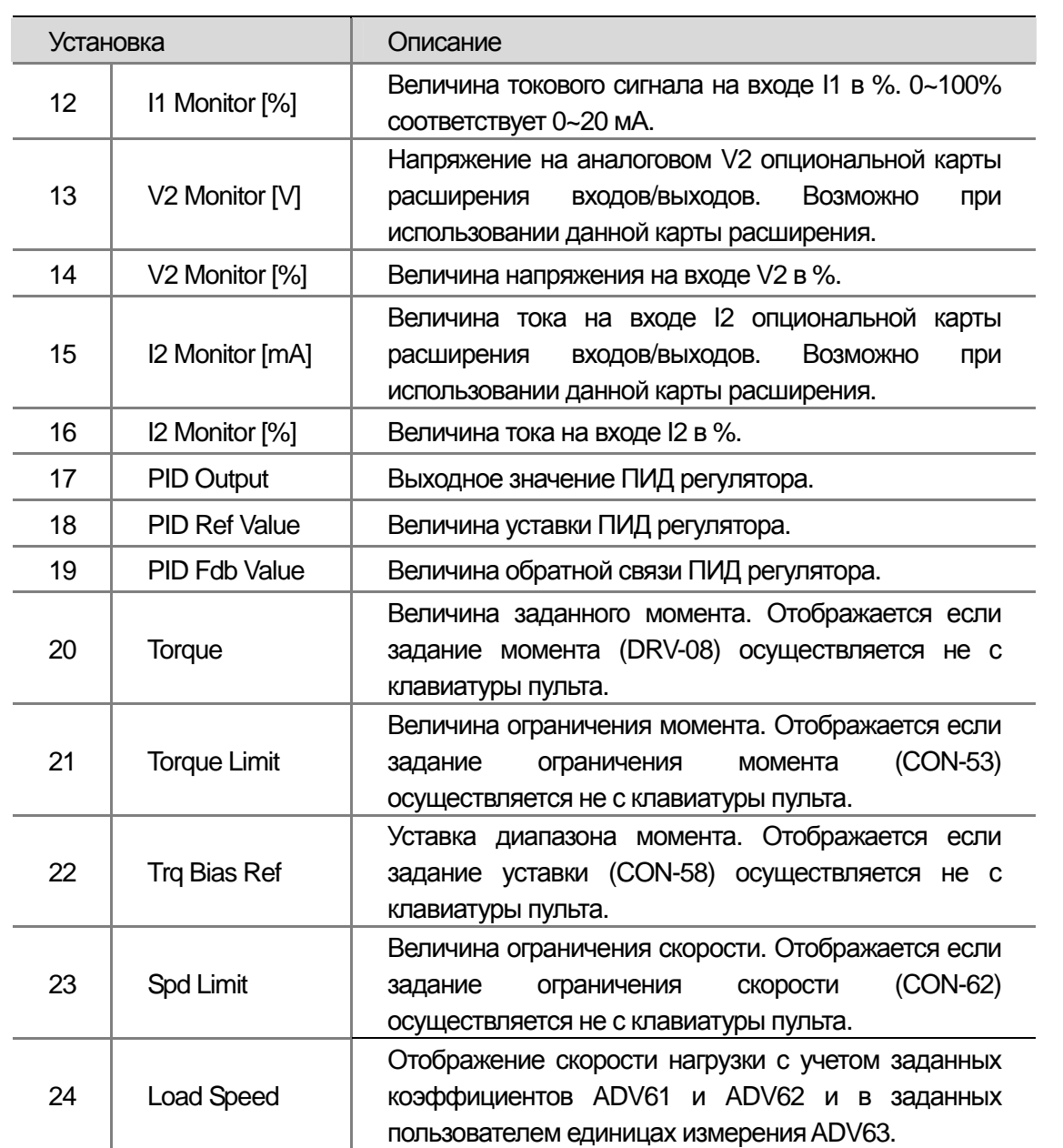

#### **2) Отображение выходной мощности**

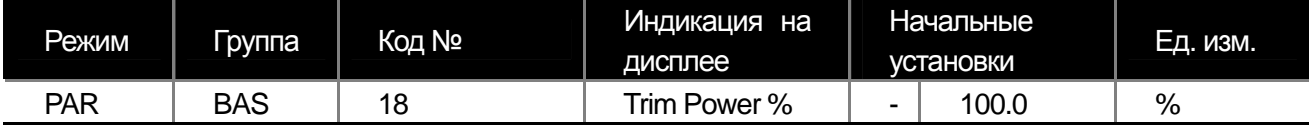

**BAS-18 Trim Power %:** Уточняющий коэффициент выходной мощности №4 в таблице выше. При низком коэффициенте мощности нагрузки, выходная мощность может вычисляться с ошибкой. При необходимости, уменьшите или увеличьте вычисляемое значение при помощи данного параметра.

**\* WHour Counter:** Счетчик электрической энергии, потребляемой преобразователем. Потребляемая энергия рассчитывается из потребляемого тока и напряжения и суммируется каждую секунду.

Отображение счетчика для разных значений потребленной электроэнергии.

1. Ниже 1000 кВтч, единицы кВтч и отображается как 999.9 kWh.

2. Между 1 ~ 99 МВтч, единицы МВтч и отображается как 99.99 MWh.

3. Между 100 ~ 999 МВтч, единицы МВтч и отображается как 999.9 MWh.

4. Выше 1000 МВтч, единицы МВтч и отображается как 9999 MWh (может отображаться до 65535 MWh).

5. Выше 65535 МВтч, значение счетчика обнуляется, и отображение начинается с п.1.

6. Для обнуления счетчика вручную, выберете YES в параметре CNF-62 (WH Count Reset).

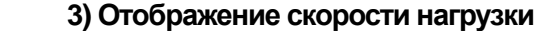

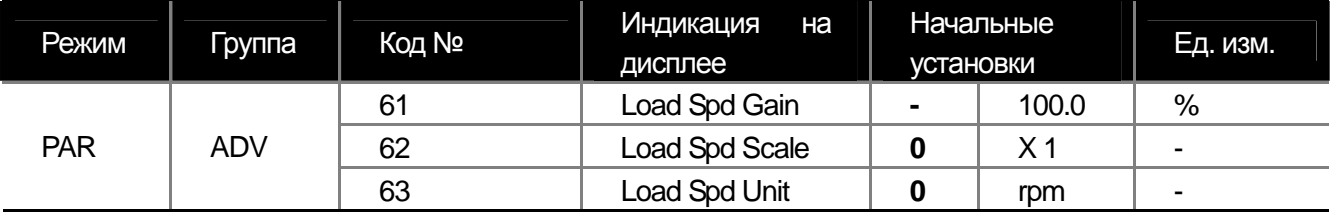

**ADV-61 Load Spd Gain:** задание передаточного отношения редуктора или ременной передачи от двигателя к нагрузке.

**ADV-62 Load Spd Scale:** задание положения десятичной точки при отображении скорости вращения (x1~x0.0001).

**ADV-63 Load Spd Unit:** задание единиц измерения скорости вращения для отображения на дисплее пульта. Выбор из RPM (оборотов в минуту) и MPM (метров в минуту).

Например, если при скорости двигателя 800 об/мин, реальная скорость нагрузки составляет 300 об/мин, установите параметр ADV-61(Load Spd Gain) в "375%", а параметр ADV-63(Load Spd Scale) в "X 0.1". Тогда на дисплее отобразится "300.0 rpm", а не "800rpm".

#### **4) Переключение Hz / Rpm (обороты/мин / Гц)**

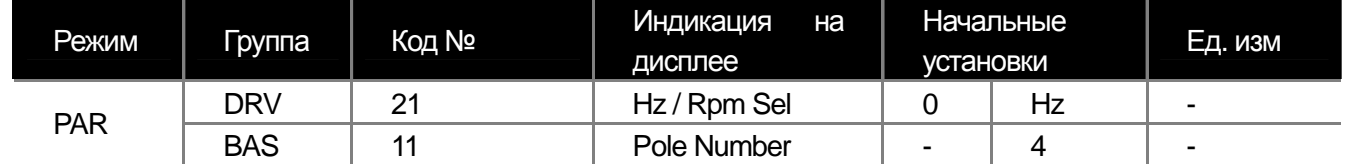

**DRV-21 Hz / Rpm Sel:** можно отображать параметры скорости в оборотах в минуту и в Гц. Для расчета применяется также параметр BAS-11 (Pole Number), определяющий количество полюсов двигателя.

#### **\* Предупреждение**

Если изменить, установленное по умолчанию значение DRV-21 (Hz/Rpm Sel) с Hz на Rpm, все соответствующие параметры будут изменены на Rpm, но отображение не изменится автоматически на Rpm. Для отображения значений скорости в Rpm, необходимо изменить параметр CNF-21 с Frequency на Speed.

■

#### **5) Выбор для постоянного отображения параметра на дисплее**

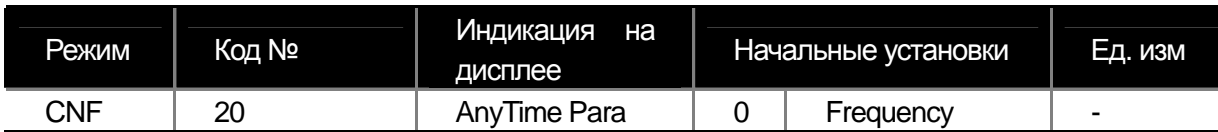

Можно выбрать параметр, который будет всегда отображаться вверху ЖК дисплея пульта. Таблица выбора представлена ниже. Описание данных параметров приведено выше в таблице описания режима мониторинга.

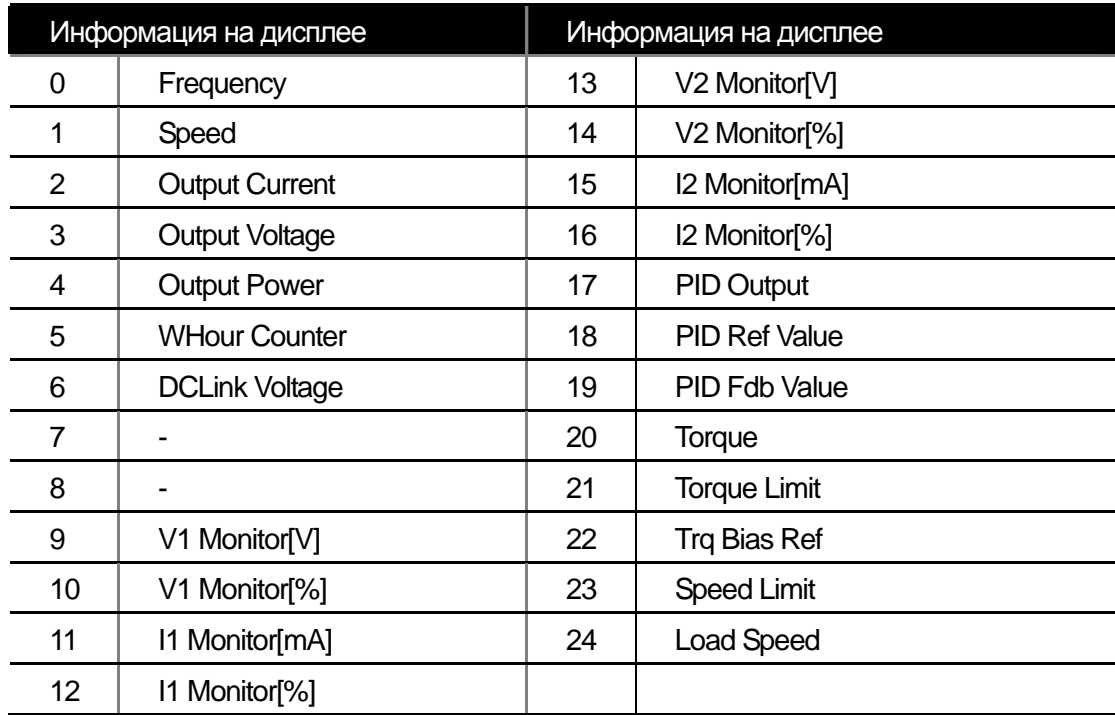

#### **9.1.2 Отображение статуса ошибок**

В режиме ошибки отображается информация о предыдущих ошибках, если они происходили. Отображается тип ошибки, частота и ток. В преобразователе хранится информация до 5 последних ошибок.

#### **1) Отображение статуса последней ошибки**

В случае возникновения ошибки, на дисплее пульта отобразятся причина ошибки параметры и параметры преобразователя во время ее возникновения.

Описание ошибок на странице 10-16 пункт 10.1.20.

Вместе с информацией о типе ошибки записывается информация о параметрах работы преобразователя.

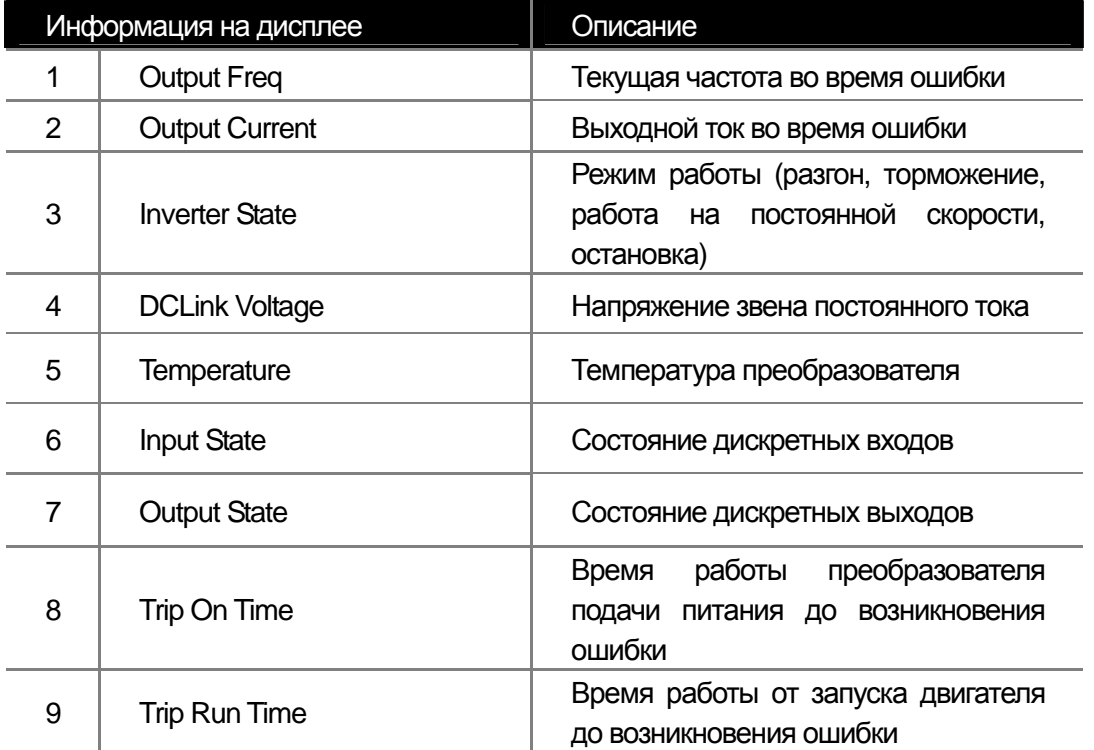

Если нажать кнопку Reset на клавиатуре пульта или активировать дискретный вход, запрограммированный на сброс ошибки, информация об ошибке сохранится в памяти преобразователя. В этом случае сохраненная в истории ошибок под номером 1 ошибка передвинется на номер 2.

Цифра, следующая за названием ошибки, отображает количество одновременно произошедших ошибок. Если произошло более чем одна ошибка, можно посмотреть названия этих ошибок нажимая на кнопку PROG на пульте преобразователя.

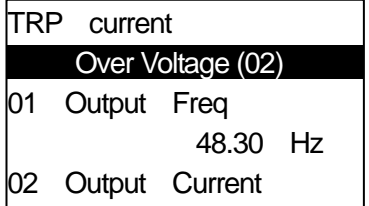

ш

#### **2) Отображение истории ошибок**

В памяти сохраняется информация о пяти предыдущих ошибках. Недавние ошибки сохраняются под меньшим номером. Если произошло более чем 5 ошибок, информация об ошибках с номерами больше 5 стирается.

Параметры, отображаемые в истории ошибок, представлены в таблице ниже.

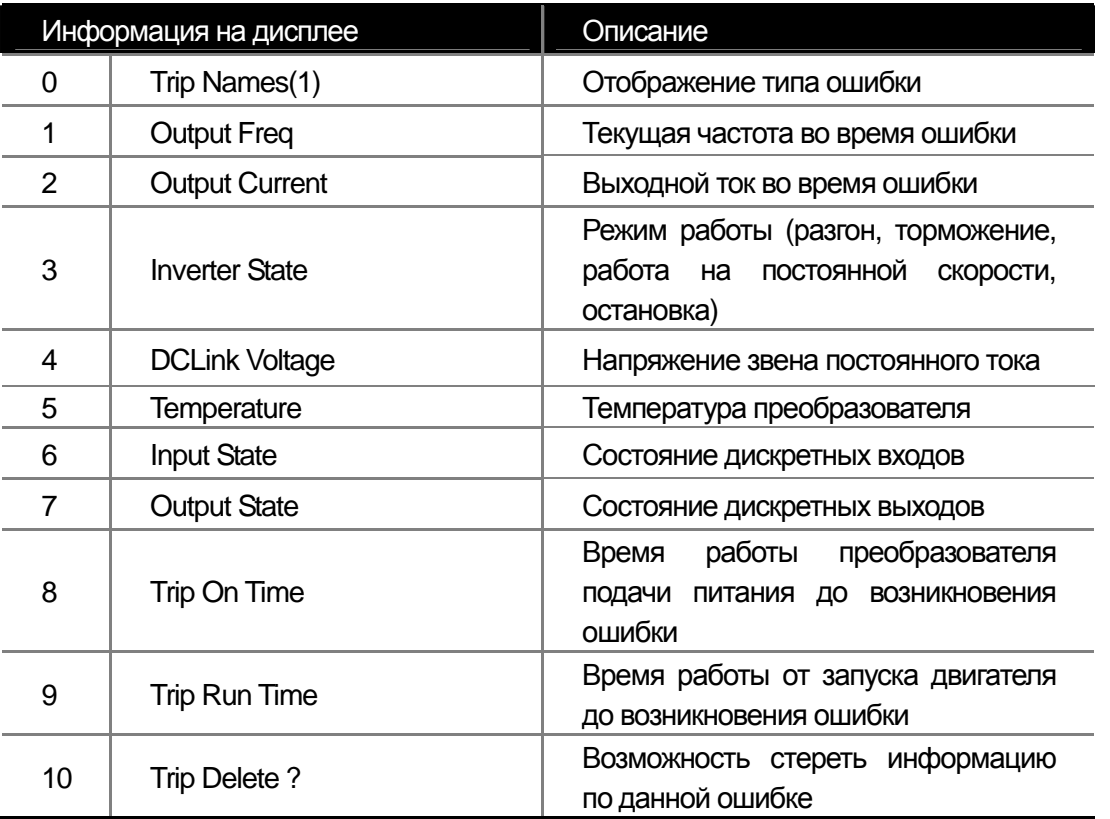

Есть два способа стереть историю ошибок. Первый позволяет выбрать информацию по конкретной ошибке для удаления. Для этого необходимо выбрать Yes в режиме Trip mode 'TRP-10 Trip Delete ?'. Второй способ позволяет стереть всю историю ошибок. Для этого необходимо выбрать Yes в параметре CNF-24 (Erase All Trip).

## **9.1.3 Аналоговый выход**

 $\sqrt{ }$ 

#### **1) Выход по напряжению 0 – 10В**

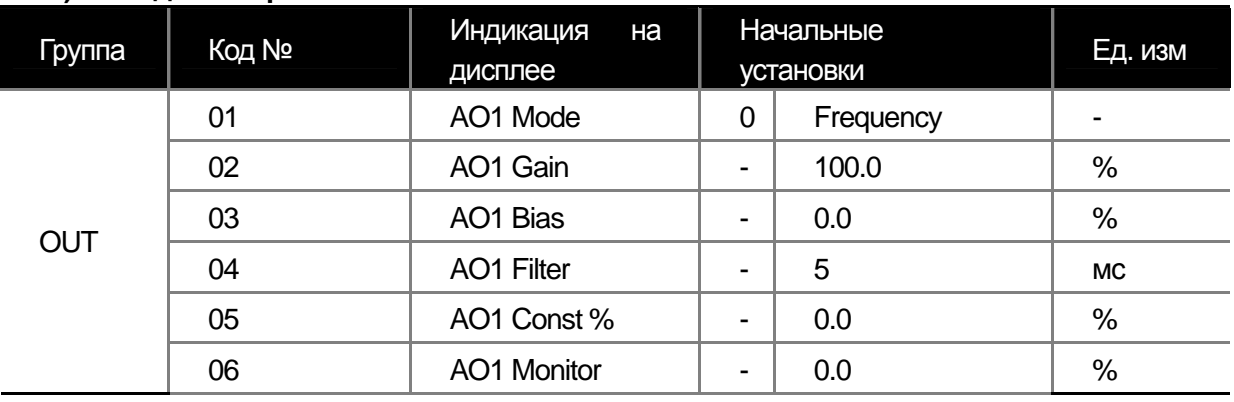

Можно выбрать параметры, величина которых будет выводиться при помощи аналогового выхода AO1, а

так же масштаб отображения параметров.

**OUT-01 AO1 Mode:** выбор параметра для отображения.

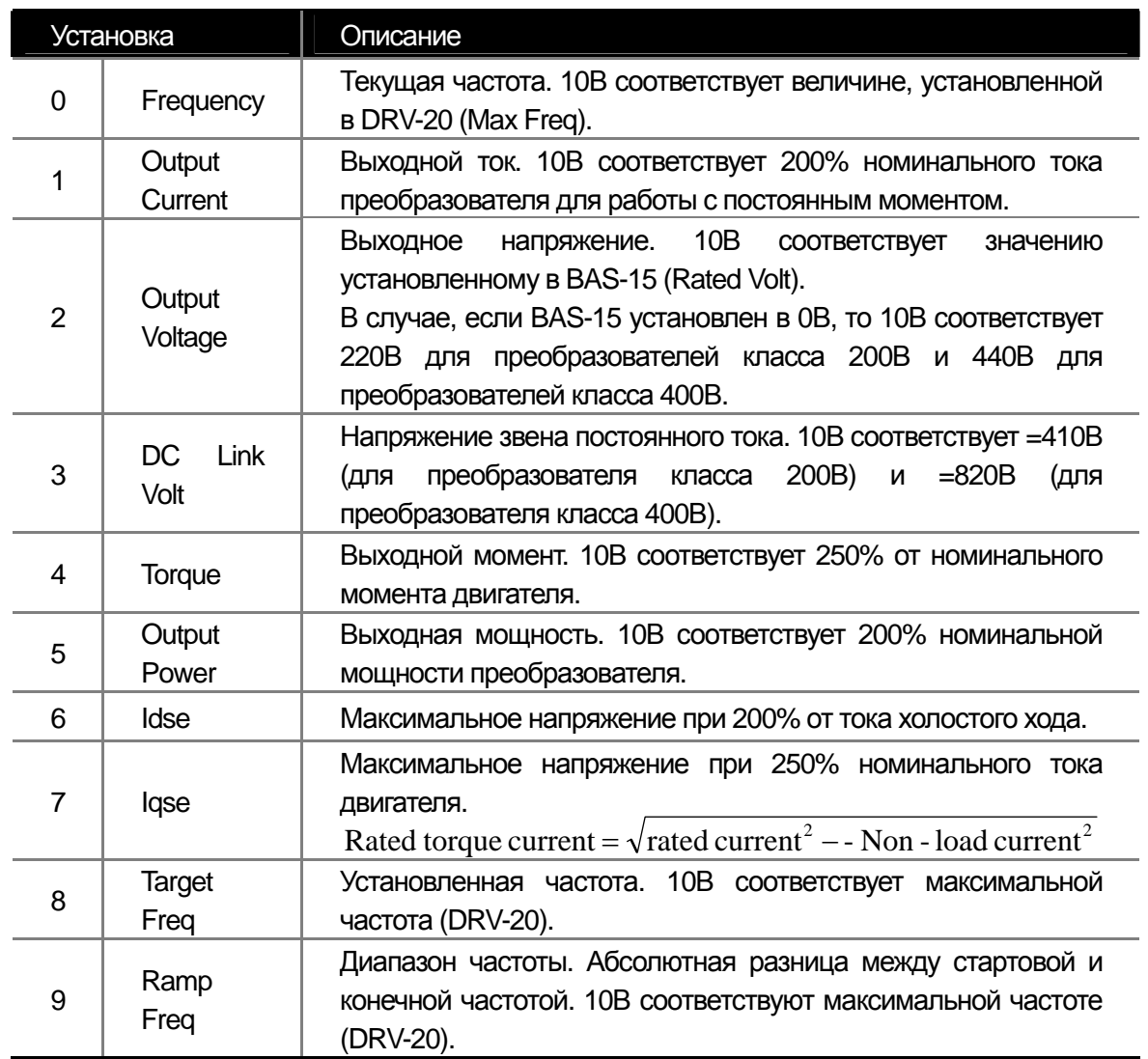

**19-7** Industrial Systems 19-7

ш

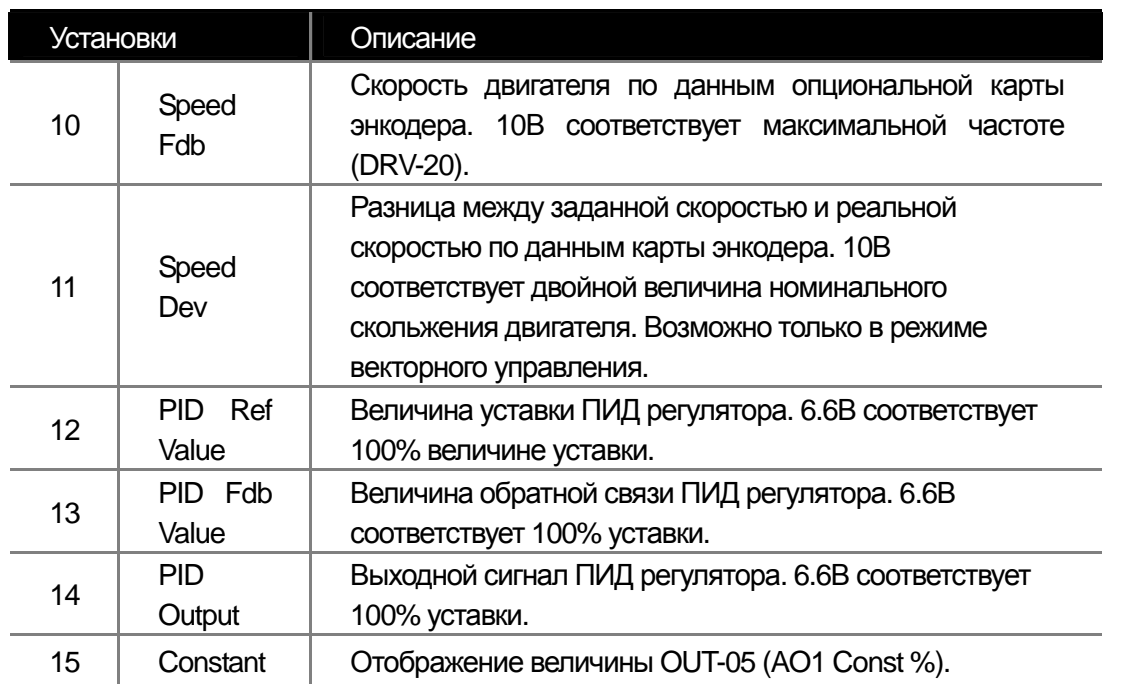

**OUT-02 AO1 Gain, OUT-03 AO1 Bias:** Настройка масштаба и сдвига для выходного сигнала. Если выходное значение соответствует частоте, то расчет производится по следующей формуле.

$$
AO1 = \frac{Frequency}{MaxFreq} \times AO1Gain + AO1Bias
$$

**OUT-04 AO1 Filter:** установка постоянной времени фильтра для аналогового выхода.

**OUT-06 AO1 Monito :** Отображение величины сигнала аналогового выхода на дисплее пульта. 100% соответствует 10В выходного напряжения.

 **2) Выход по току 0 – 20 мА**

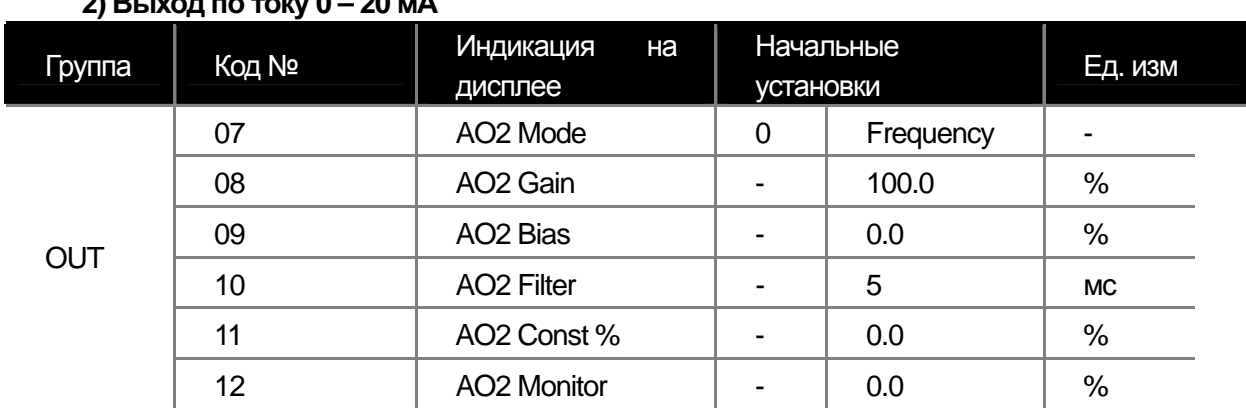

Выбор параметров для вывода на аналоговом выходе AO2(Analog Output 2). Возможно настроить масштаб и сдвиг.

Код функции для каждого параметра аналогичен выбору для аналогового выхода по напряжению. Диапазон выходного сигнала составляет 0 – 20 мА.

#### **3) Выход -10 – +10В опциональной карты входов/выходов**

Если на преобразователе установлена дополнительная карта расширения входов/выходов, можно производить мониторинг параметров, используя аналоговые выходы дополнительной карты. Разрешение аналогового выхода по напряжению составляет 11 бит.

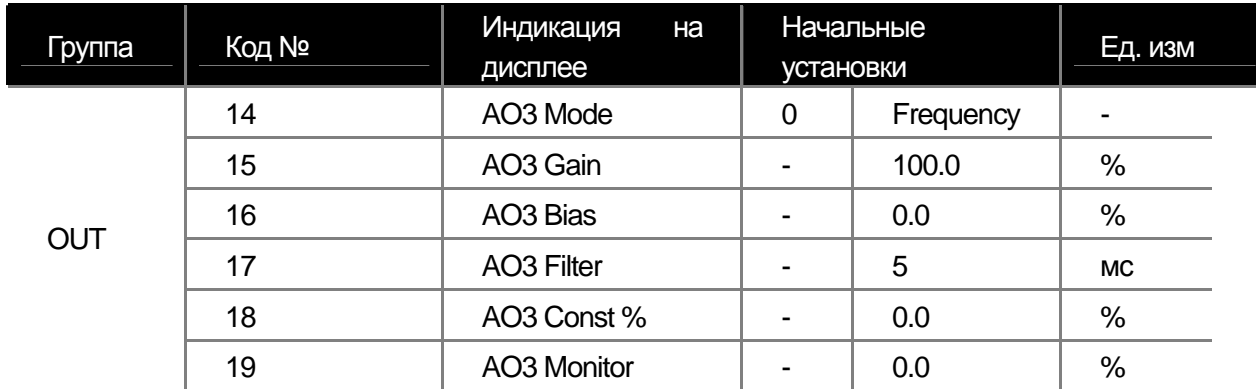

Список отображаемых параметров такой же, как для основного выхода 0~10В (AO1), описанного выше. Однако для параметров со знаком полярности, можно использовать то, что данный выход AO3, является биполярным (-10 – +10V).

Пример описания для параметров, принимающих положительные и отрицательные значения.

#### **4) Выход 0 – 20 мА опциональной карты расширения входов/выходов**

Подключение опциональной карты расширения входов/выходов, позволяет выводить аналоговые сигналы 0~20 мА на выходах AO3 и AO4. Выбор функций такой же, как для выхода AO1, описанного выше.

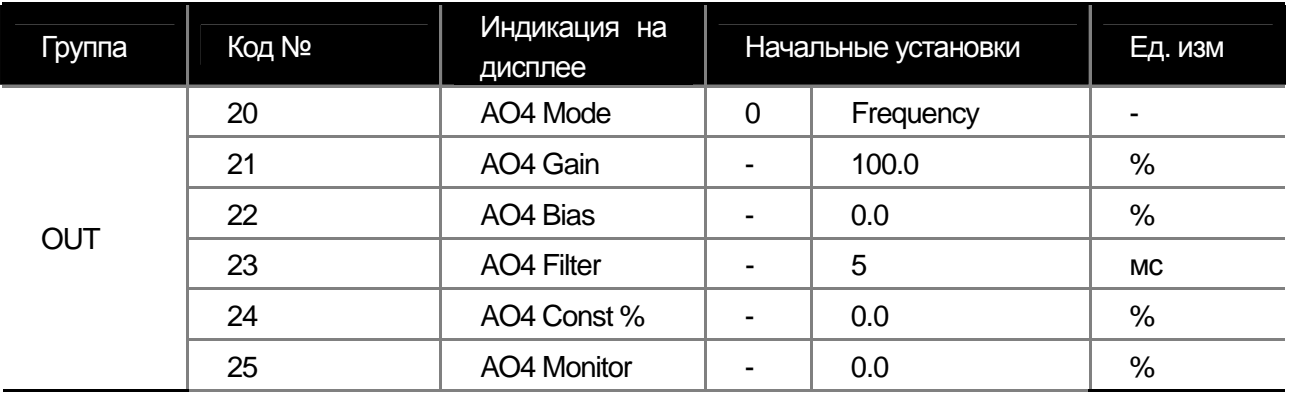

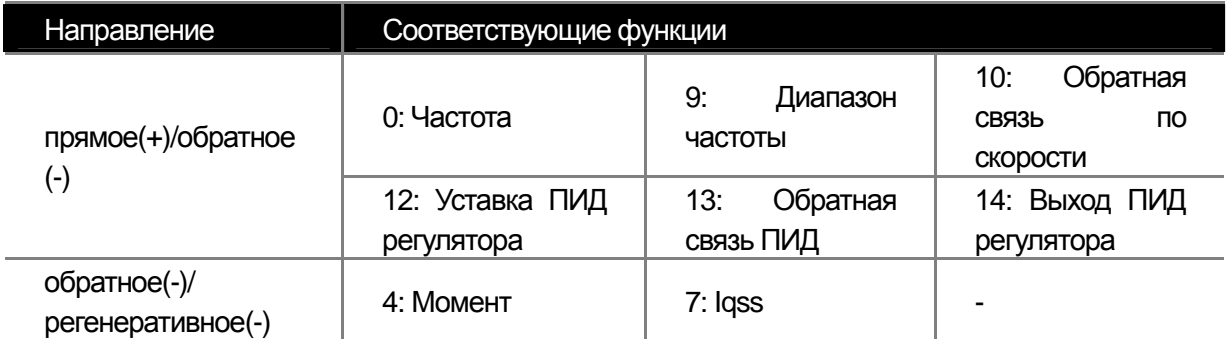

## **9.1.4 Выбор функции выходного реле и дискретного выхода**

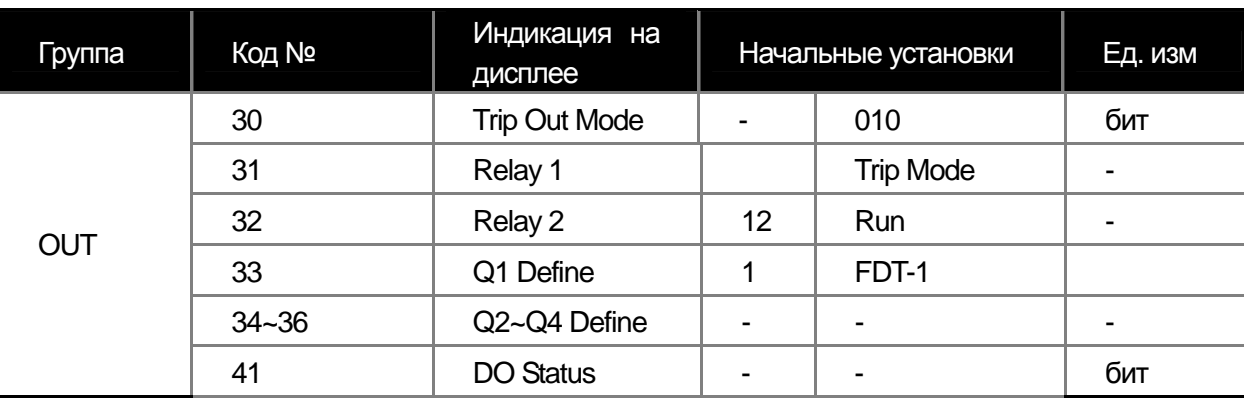

Выходной сигнал об ошибке OUT-30 (Failure output), определяется заданием битовых переменных

Битовая переменная  $(\mathsf{B}\mathsf{K}\mathsf{\Pi})$ :  $||\mathsf{\Pi}||$  Битовая переменная  $(\mathsf{B}\mathsf{K}\mathsf{K}\mathsf{\Pi})$ :

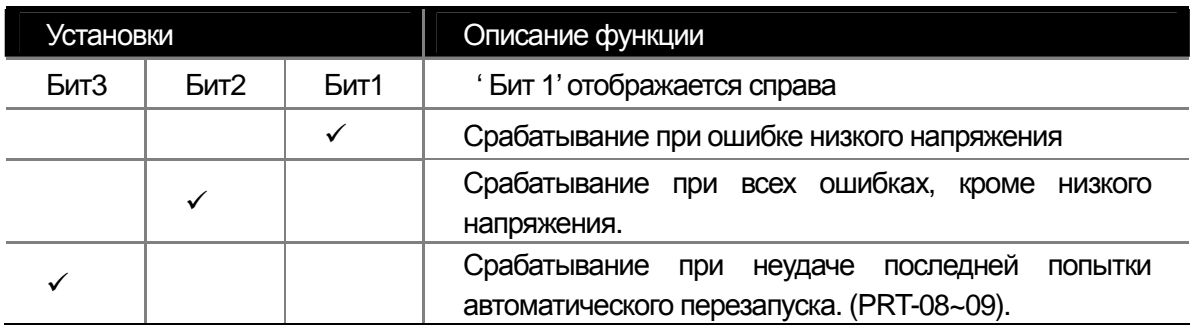

Выберете параметры для многофункциональных релейных выходов 1,2 и дискретного выхода (Q1).

При подключении дополнительной карты расширения входов/выходов можно использовать 3 дополнительных релейных выхода. Отображаются дополнительные параметры OUT-34, 35 и 36, которые позволяют запрограммировать срабатывание данных выходов.

Состояние многофункциональных выходов отображается в параметре OUT 41 (DO Status).

Отображается состояние 3 выходов без подключенной карты входов/выходов и 6 выходов при подключенной карте входов/выходов.

#### **1) Установки функций для многофункциональных выходов**

0: None

Не производится ни какого действия. При установленной дополнительной карты ПЛК, данный выход может использоваться как выход ПЛК.

1: FDT-1

Проверка достижения частоты заданного уровня. Выход активируется при соблюдении следующих условий:

абсолютная разница частот (заданная частота – выходная частота) < полосы определения частоты/2.

Полоса определения частоты задается следующим образом. Ниже показана диаграмма срабатывания при

полосе определения частоты в 10 ГЦ.

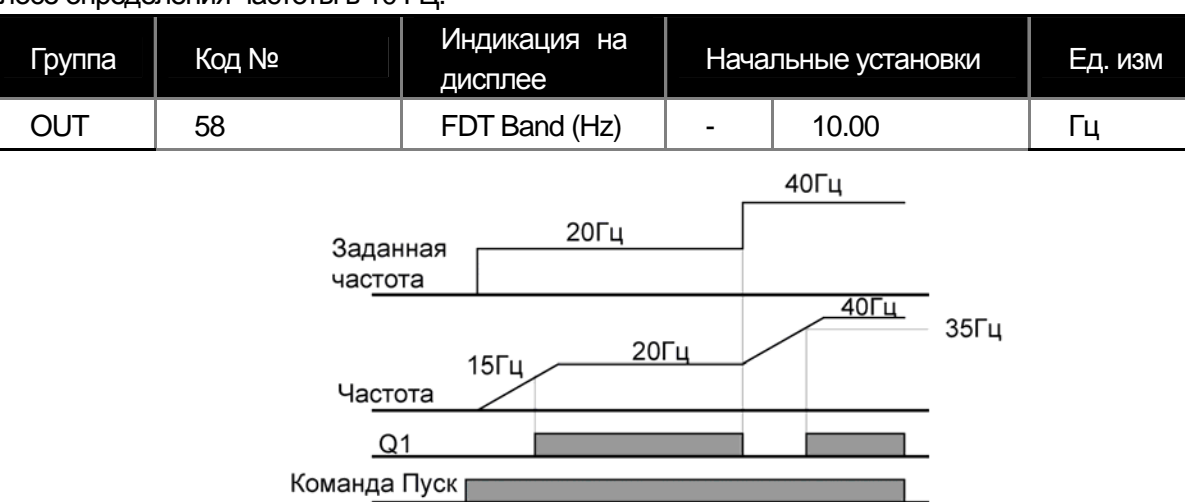

### 2 : FDT-2

 $\mathbf{I}$ 

Выход активен, если одновременно выполнены следующие условия: заданная частота равна значению FDT Frequency и [абсолютное значение (заданная частота – определенная частота) < полосы определения частоты /2 ] & [ FDT-1 ]

Рассмотренный пример предполагает, что полоса определения частоты составляет 10 Гц и определенная частота составляет 30 Гц.

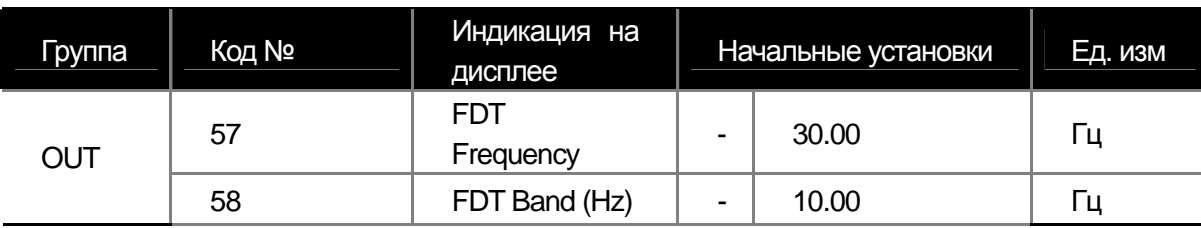

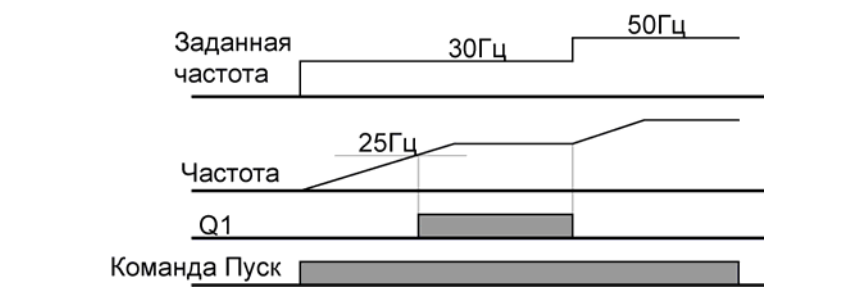

## 3 : FDT-3

Выход срабатывает, если выходная частота отвечает следующим условиям:

абсолютное значение(определенная частота – выходная частота) < полоса определения частот /2

#### **Глава 9 Функции мониторинга**

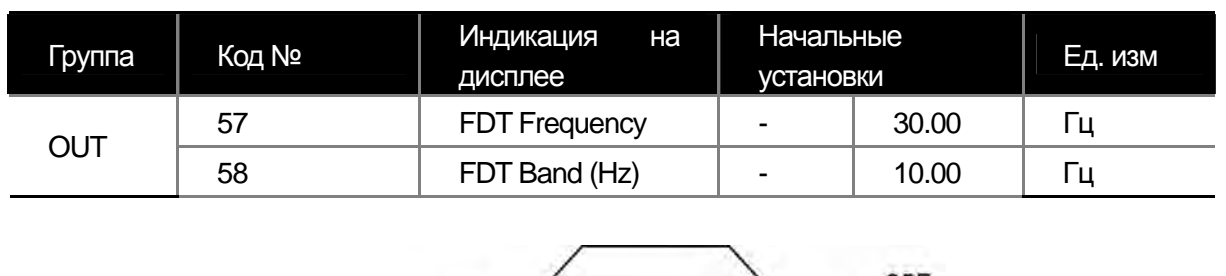

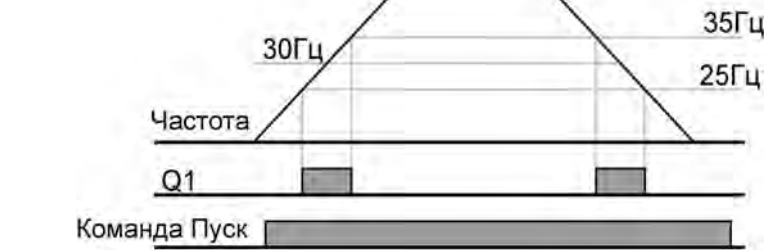

#### 4 : FDT-4

Включение выхода в зависимости от режима разгона и торможения.

Разгон: выходная частота >= определенной частоты

Торможение : выходная частота > (определенная частота - полоса определения частоты/2)

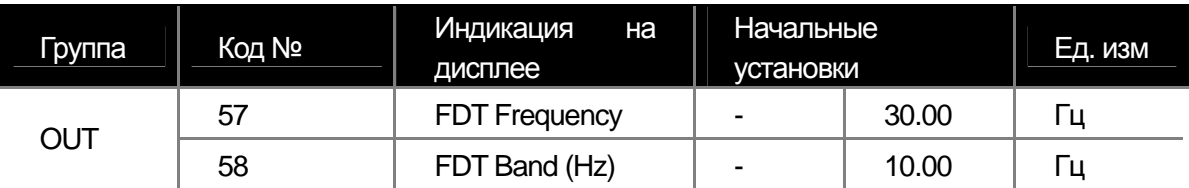

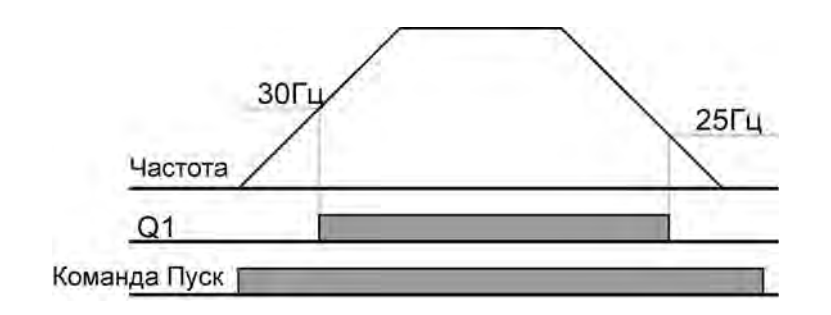

#### 5 : Over Load

Выход включается при перегрузке двигателя.

### 6: IOL

Выход включается при срабатывании перегрузки преобразователя.

7: Under Load

Выход включается при выполнении условий недостаточной нагрузки.

8: Fan Warning (fan failure)

Выход включается в случае поломки охлаждающего вентилятора.

# 9-12 | **LS** Industrial Systems

9: Stall

Выход включается в случае "опрокидывания" двигателя в результате перегрузки.

10: Over Voltage

Выход включается в случае срабатывания ошибки высокого напряжения в звене постоянного тока.

11: Low Voltage

Выход включается в случае снижения напряжения звена постоянного тока ниже установленного уровня.

12: Over Heat

Вход включается в случае перегрева преобразователя.

13: Lost Command

Выход включается в случае потери сигнала задания от аналогового входа или связи RS485.

14: RUN

 Выход включается в случае пуска и работы двигателя. Выход не активен во время торможения постоянным током.

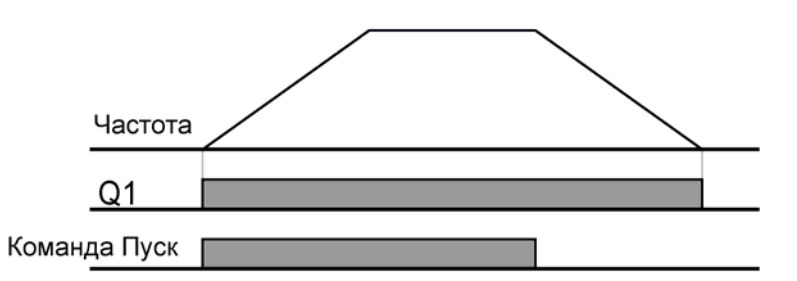

15: Stop

Выход активен, когда подана команда стоп, двигатель остановлен и на выход не подается напряжение.

16: Steady

Выход включается во время работы на постоянной скорости.

17: Inverter Line, 18 : Comm Line

Многофункциональные выходы могут быть использованы для функции переключения двигателя на работу от сети и от преобразователя. Подробное описание функции см. пункт 8.1.24. Переключение на работу от сети.

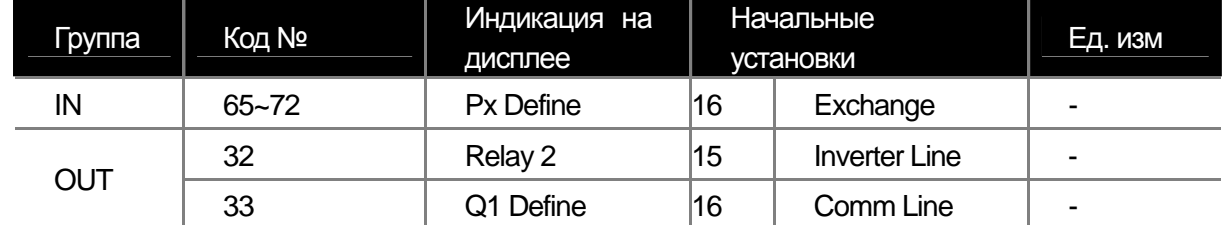

19: Speed Search

Выход активен в режиме поиска скорости. Подробное описание функции поиска скорости пункт 8.1.19.

**13** Industrial Systems 19-13

20: Step Pulse, 21: Seq Pulse

 Импульс на выходе после выполнения запрограммированного шага или после выполнения всей последовательности шагов.

22: Ready

 Выход активен, когда преобразователь работает нормально и готов воспринимать внешние команды управления.

23: Trv ACC, 24: Trv DEC

Trv ACC: выход активируется во время работы функции траверса при окончании ускорения до заданной частоты.

Trv DEC: выход активируется при окончании замедления до заданной частоты.

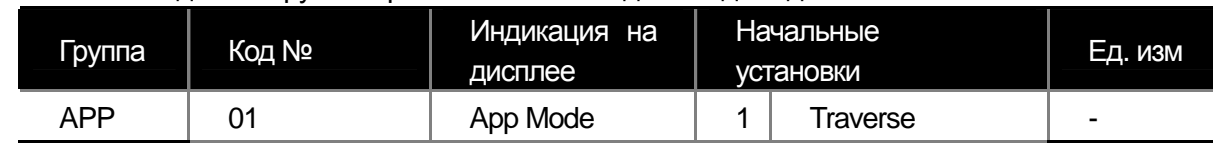

25: MMC

Выход используется в режиме многомоторного управления. Для использования многомоторного управления необходимо установить релейные выходы 1 и 2 и дискретный выход (Q1) в MMC и установить параметр APP-01 (App Mode) в 3 (MMC).

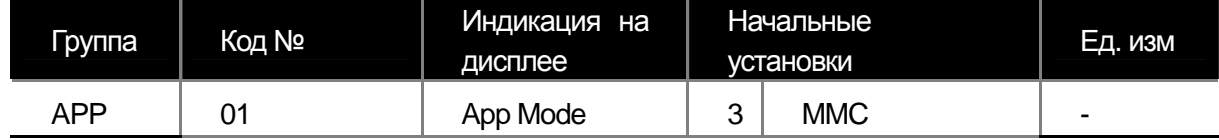

26: Zspd Dect

Выход активируется при работе на нулевой скорости. Может использоваться только в режиме векторного

управления.

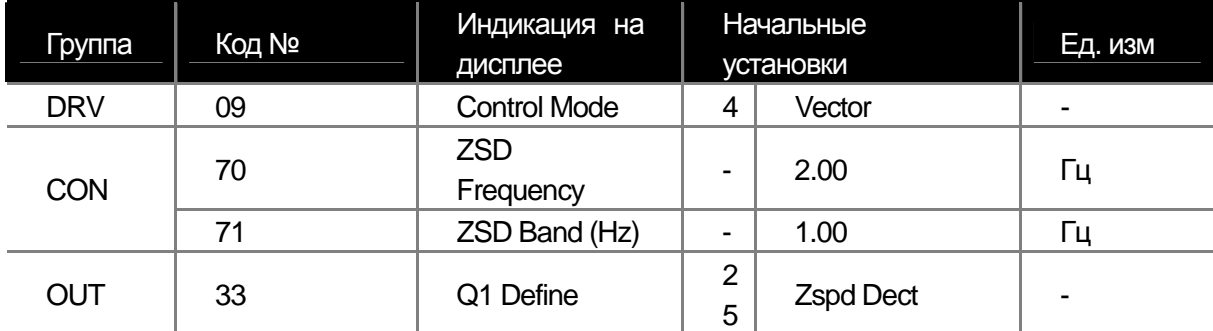

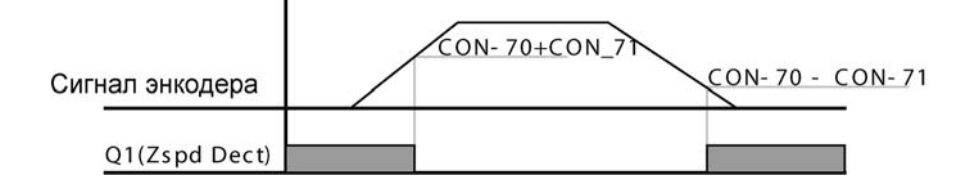

Выход включается на основе сигнала энкодера. Во время включения/выключения может возникать ошибка из-за помех сигнала энкодера или постоянной времени фильтра.

## 27: Torque Dect

Выход активируется, если при работе по моменту уровень момента ниже установленного порога.

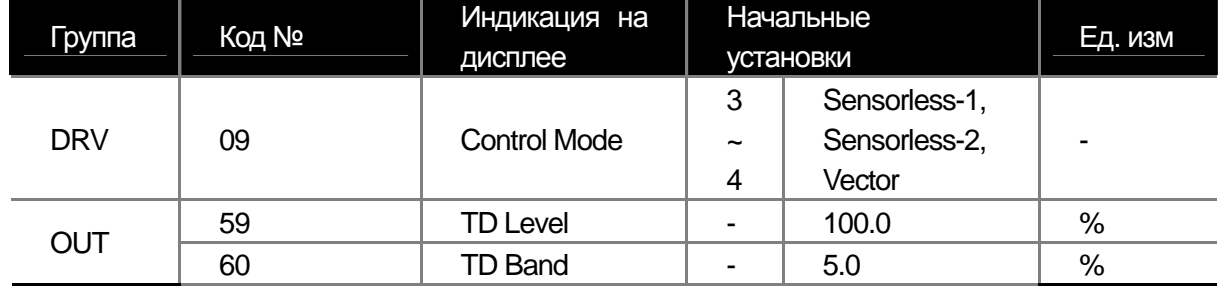

### 28: Timer Out

Данная функция позволяет реализовать задержку включения и отключения выхода управляемого дискретным входом.

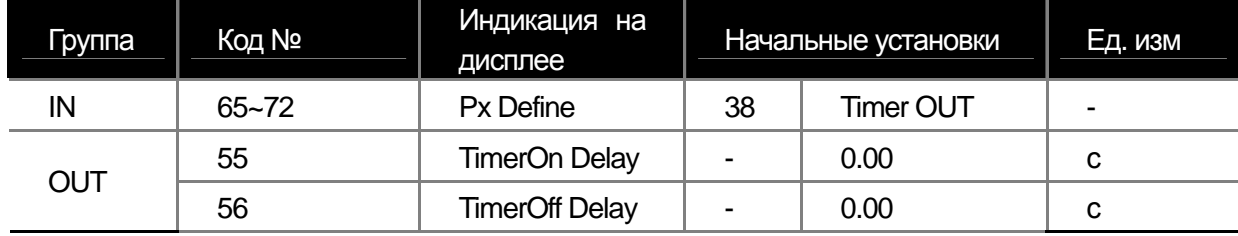

## 32: ENC Tune

Выход активируется в режиме автотюнинга, если не подключена карта энкодера или параметр работы энкодера APO-01 (Enc Opt Mode) установлен в режим обратной связи.

#### 33: ENC Dir

Выход активируется в режиме автотюнинга, если карта энкодера подключена и установлена в режим обратной связи, но направление выдачи сигналов неправильное.

ш

## **9.1.5 Сообщение об ошибке при помощи выходного реле и дискретного выхода**

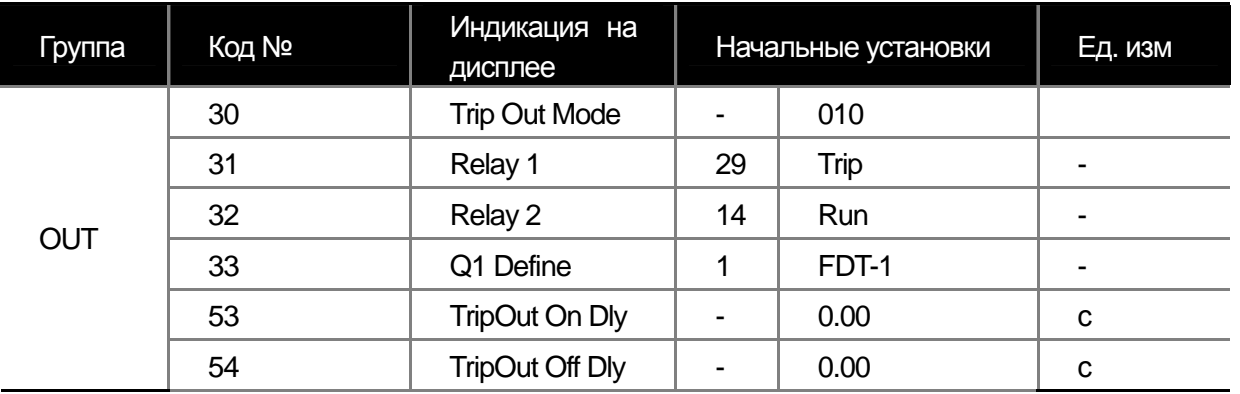

\*При установке дополнительной карты расширения входов/выходов, можно добавить количество выходов для сообщения об ошибке. Используются параметры OUT 34~36.

OUT-30 Trip Out Mode: Выберете 28 (Trip Mode) в параметре OUT-31~33. Выход будет активирован в случае возникновения ошибки. Параметры срабатывания в таблице ниже.

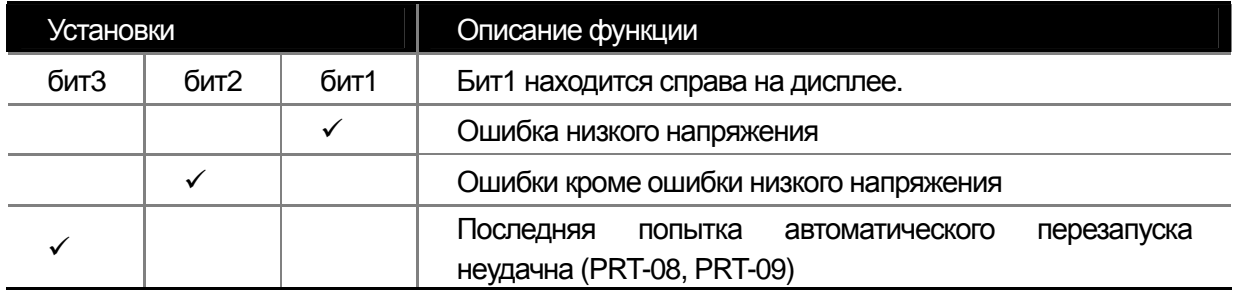

OUT-53 TripOut On Dly, OUT-54 TripOut OffDly: Выходной сигнал ошибки включается и отключается с установленными в параметрах OUT-53 (при возникновении ошибки) и OUT-54 (при сбросе ошибки) временами задержки.

### **9.1.6 Задержка срабатывания дискретных выходов**

Можно настроить задержку срабатывания дискретных выходов и реле. Также можно установить тип контакта A (Нормально открытый) и B (Нормально закрытый).

#### **1) Задержка срабатывания дискретных выходов**

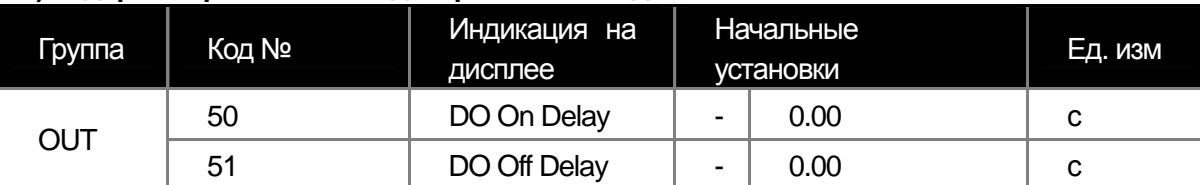

Задержка времени срабатывания OUT-50 и 51 применяется ко всем выходам релейным и транзисторным за исключением случая вывода сигнала об ошибке.

 **2) Выбор типа контакта для дискретных выходов** 

| руппа | Код №    | Индикация на<br>дисплее | Начальные<br>установки | Ед. изм |
|-------|----------|-------------------------|------------------------|---------|
| JUT   | よっ<br>ےں | ) NC/NO Sel             | 000                    | бит     |

Если соответствующий контакту бит установлен в 0, контакт работает как тип А. Если бит установлен в 1, контакт работает как тип В. При подключенной дополнительной карте расширения входов/выходов количество битов для установки увеличивается до 6. На дисплее биты отображаются в следующем порядке справа налево Реле1, Реле2, Q1, Реле3, Реле4, Реле5.

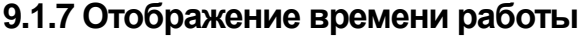

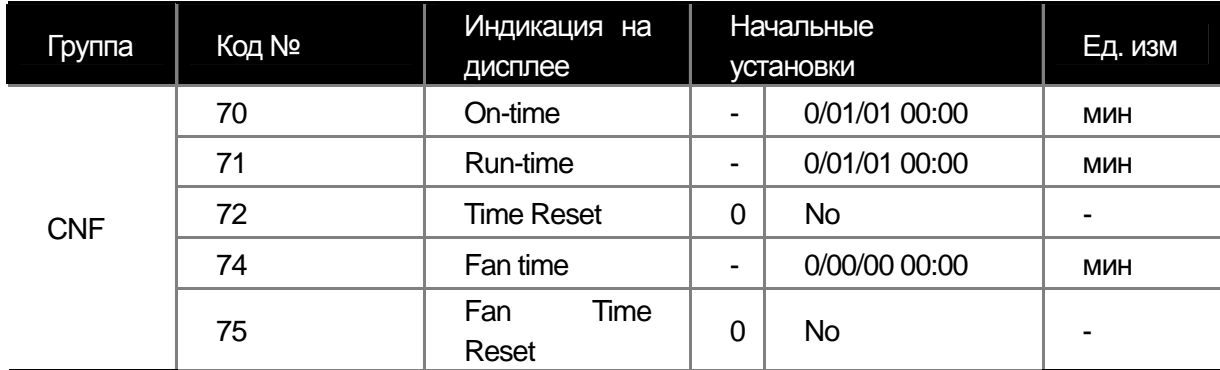

**CNF-70 On-time:** суммарное время работы преобразователя по подключению питания. Формат отображения.

гг:мм(месяцы):дд:чч:мм(минуты)

 $0 / 00 / 00$  00:00

**CNF-71 Run-time:** суммарное время работы двигателя от преобразователя. Формат отображения такой же

как времени работы преобразователя от сети.

### **Глава 9 Функции мониторинга**

ш

**CNF-72 Time Reset:** Для обнуления таймеров работы CNF-70 и 71 установите параметр CNF-72 в 1 (Yes). **CNF-74 Fan time:** Отображение времени работы охлаждающего вентилятора. Формат отображения такой же как для времени работы преобразователя.

**CNF-75 Fan Time Reset:** Установка параметра в 1 (Yes), обнуляет таймер работы вентилятора.

## **9.1.8 Выбор языка клавиатуры**

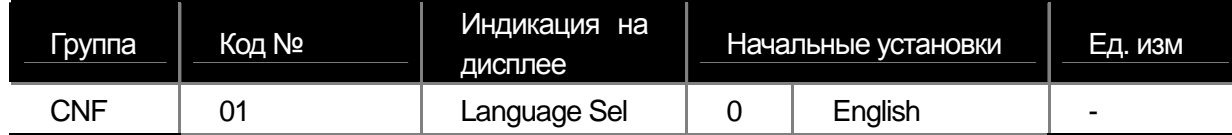

Позволяет выбрать язык дисплея пульта.

## **10.1 Функции защиты**

Защитные функции преобразователей серии SV-iS7 разделены на два типа. Первый тип это перегрев и повреждение, второй тип – это защита самого преобразователя и предотвращение ошибок.

#### **10.1.1 Защита двигателя**

#### **1) Электронное термореле (Предотвращение перегрева двигателя)**

Данная функция автоматически рассчитывает нагрев двигателя, используя данные выходного тока и параметры двигателя.

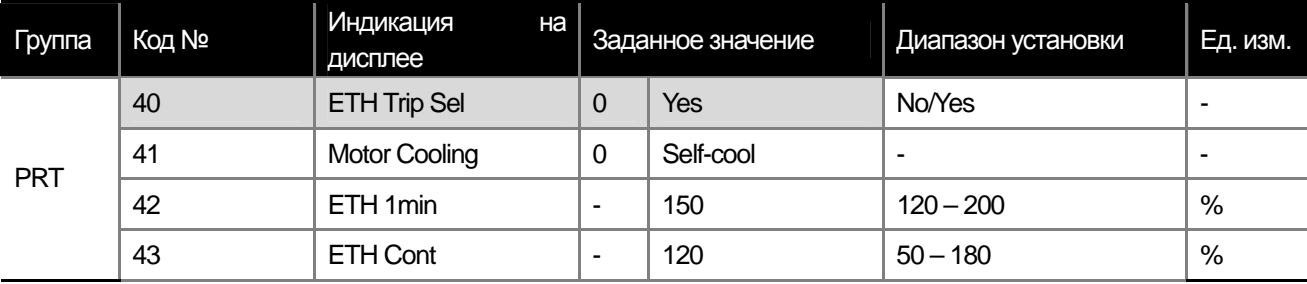

**PRT-40 ETH Trip Sel:** Включение функции электронного термореле. В случае срабатывания ошибки, на дисплее высвечивается сообщение E-Thermal.

0 : None

Электронное термореле выключено.

1 : Free-Run (Выбег)

Выходы преобразователя отключаются, и двигатель останавливается на выбеге.

2 : Dec (Торможение)

Остановка с торможением.

**PRT-41 Motor Cooling:** выбор режима работы вентилятора, охлаждающего двигатель.

0 : Self-cool

Охлаждающий вентилятор подключен к валу двигателя. Эффективность охлаждения зависит от скорости вращения двигателя. Такой способ охлаждения применяется наиболее часто.

1 : Forced-cool

Двигатель охлаждает вентилятор, вращающийся независимо от вала двигателя. Такая конструкция двигателя применяется для продолжительной работы с нагрузкой на низких скоростях. Большинство двигателей предназначенных для работы с преобразователями частоты имеют такую конструкцию.

**PRT-42 ETH 1min:** установите величину тока, который может подаваться непрерывно в течение 1 минуты в % от номинального тока двигателя, заданного в параметре BAS-13.

**PRT-43 ETH Cont:** установите величину тока, при которой функция электронного термореле начинает расчет нагрева двигателя. При токе ниже заданного уровня будет осуществляться непрерывная работа двигателя.

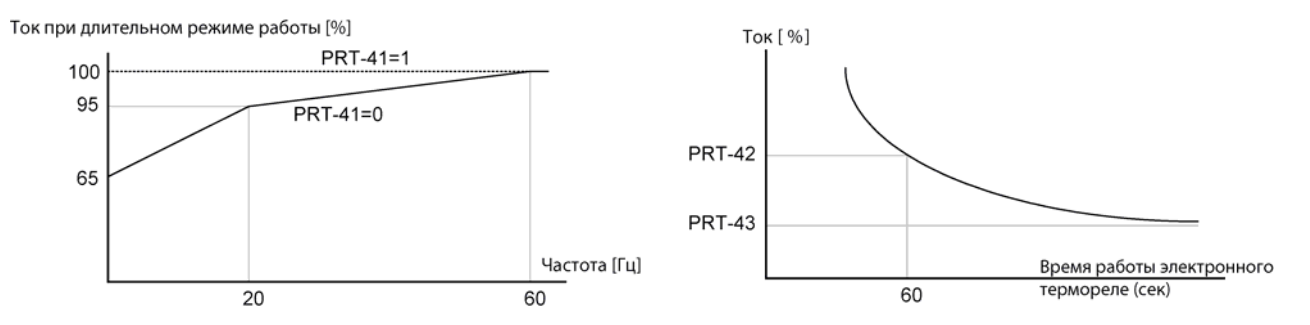

#### **10.1.2 Предупреждение о перегрузке (Ошибке)**

Данная функция выдает сигнал предупреждения о перегрузке двигателя. Расчет перегрузки базируется на величине номинального тока двигателя. Можно установить величины для выдачи предупреждения и срабатывания ошибки перегрузки.

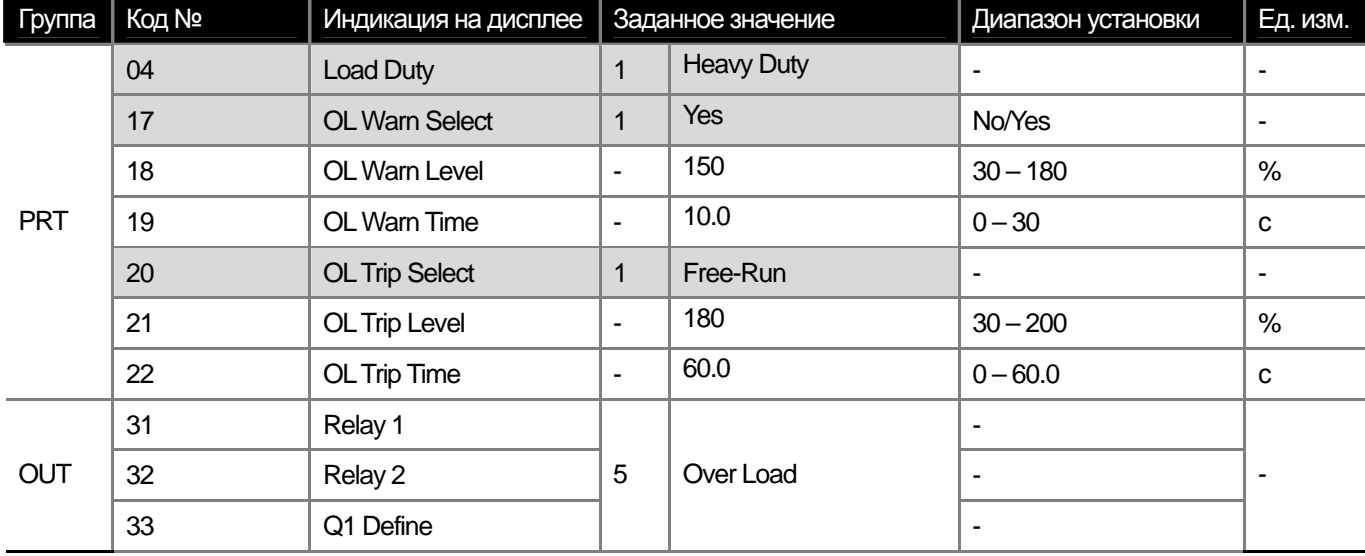

PRT-04 Load Duty: Выберете тип нагрузки

0 : Nomal Duty

Устанавливается для нагрузки с переменным моментом, такой как насосы или вентиляторы. Уровень перегрузки устанавливается в 110% от номинального тока в течение 1 минуты.

1 : Heavy Duty

Устанавливается для нагрузки с постоянным моментом, такой как подъемник или кран. Уровень перегрузки устанавливается в 150% от номинального тока в течение 1 минуты.

**PRT-20 OL Trip Select:** выбор режима работы преобразователя в случае срабатывания ошибки по перегрузке.

0 : None

Не производится действий в связи с данной ошибкой.

1 : Free-Run

Выходы преобразователя отключаются. Двигатель останавливается на выбеге.

**10-2** Industrial Systems |10-2

## 2 : Dec

Остановка двигателя при помощи торможения.

**PRT-21 OL Trip Level, PRT-22 OL Trip Time:** Установите уровень перегрузки PRT-21 в % от номинального тока двигателя и время срабатывания защиты PRT-22 (время в течение которого ток может превышать установленный уровень).

**PRT-17 OL Warn Select:** Можно установить срабатывания сигнала предупреждения о перегрузке на выходном реле или транзисторном выходе. Если параметр установлен в 1, функция предупреждения включена, если сигнал установлен в 0, функция предупреждения выключена.

**PRT-18 OL Warn Level, PRT-19 OL Warn Time:** Многофункциональный выход активируется при условии что величина выходного тока выше установленного в PRT-18 в течение времени, установленного в PRT-19. Необходимо выбрать соответствующий многофункциональный выход в параметрах OUT-31~33. Выхода преобразователя при срабатывании предупреждения о перегрузке не отключаются.

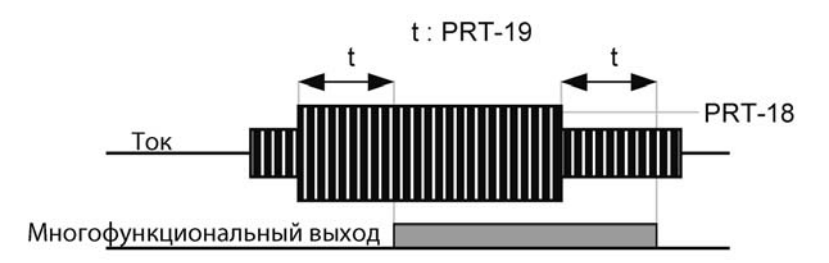

#### **10.1.3 Предотвращение опрокидывания**

В случае опрокидывания двигателя из-за перегрузки, повышенный ток протекает в обмотках двигателя и может вызвать его перегрев и повреждение. Выходная частота преобразователя контролируется автоматически для предотвращения опрокидывания.

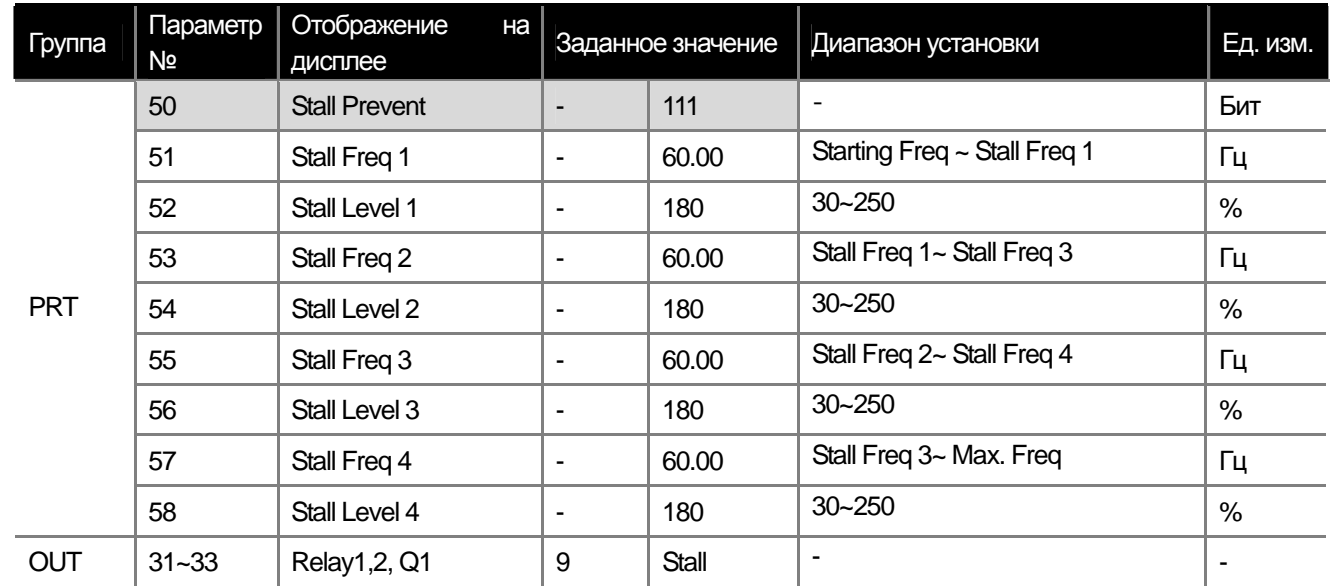

**PRT-50 Stall Prevent:** Защита от опрокидывания может быть включена в процессе разгона, торможения и

при работе на постоянной скорости. Устанавливаются битовые переменные.

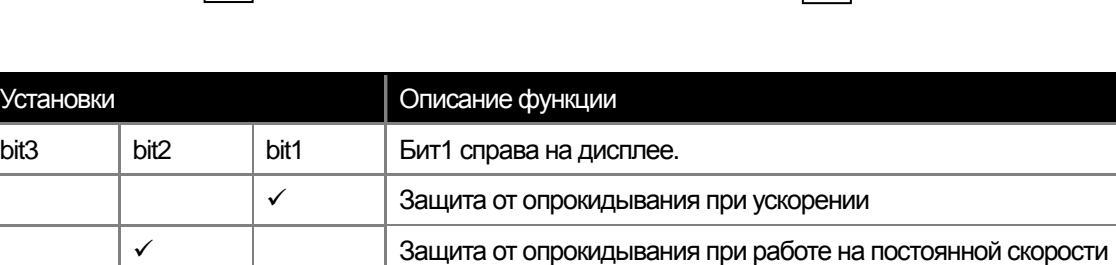

9 Защита от опрокидывания при замедлении

Бит (вкл.) :  $\|\cdot\|$  |  $\|\cdot\|$  | Бит (выкл.) :

Установки

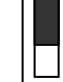

#### **001: Защита от опрокидывания при ускорении**

Если выходной ток выше установленного уровня (PRT-52, 54…), ускорение прекращается и начинается замедление. Если выходной ток не опускается ниже установленного уровня, замедление продолжается до стартовой частоты, заданной в DRV-19 (Start Freq). Ускорение возобновится, когда величина тока станет ниже заданного защитного уровня.

#### **010: Защита от опрокидывания при работе на постоянной скорости**

Если выходной ток выше установленного уровня (PRT-52, 54…), начинается снижение частоты, также как при срабатывании защиты при ускорении. При уменьшении выходного тока начнется ускорение до заданной частоты.

#### **100: Защита от опрокидывания во время замедления**

Во время замедления контролируется уровень напряжения в звене постоянного тока. Если уровень напряжения превышает установленный предел, торможение замедляется. Таким образом, время торможения может увеличиться.

**Предупреждение** ∕! **Внимание! Время разгона и торможение может быть больше заданного в соответствующих параметрах.** 

**LS** Industrial Systems | 10-4

**Глава 10 Функции защиты**

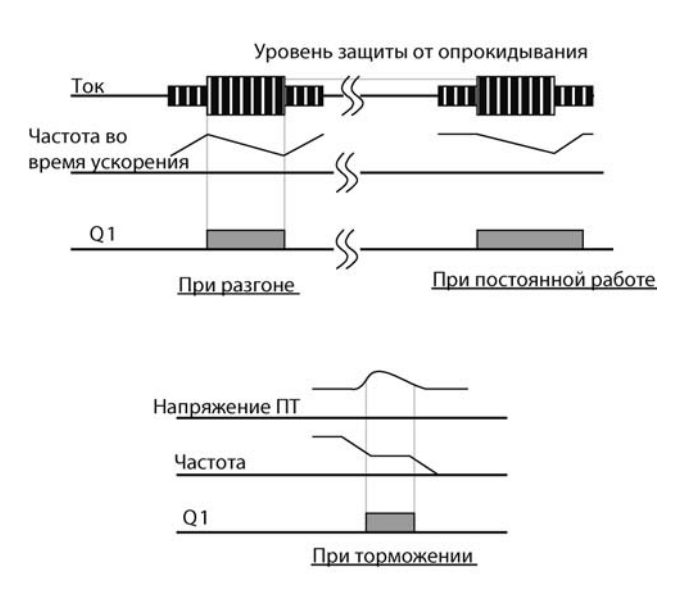

**PRT-51 Stall Freq 1 ~ PRT-58 Stall Level 4:** Можно установить несколько уровней защиты от опрокидывания для разных частот и для базовой частоты. Нумерация уровней по частоте начинается с низких частот. Например, значение Stall Freq2 находится посередине между Stall Freq 1(нижний уровень) и Stall Freq 3(верхний уровень).

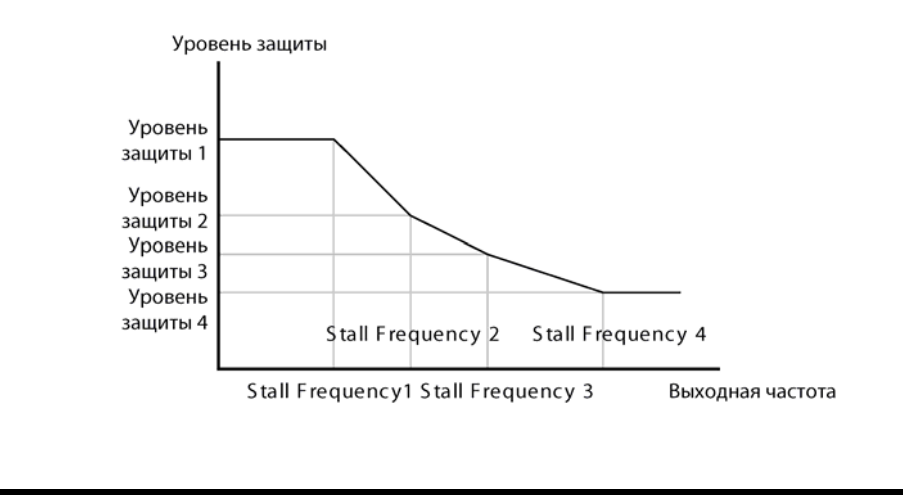

 **Предупреждение При пуске, включение защиты определяется уровнем защиты 1 вне зависимости от установки других уровней.** 

#### **10.1.4 Вход термодатчика двигателя**

Можно подключить термодатчик двигателя типа (PT100, PTC) на аналоговый вход преобразователя. Это позволит включать функцию защиты при перегреве двигателя.

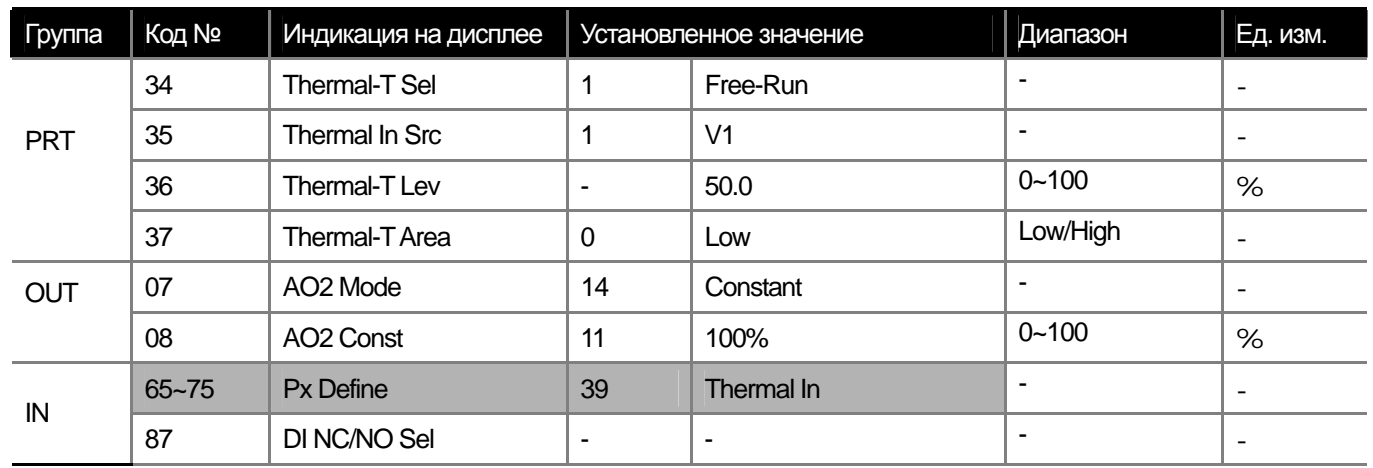

**PRT-34 Thermal-T Sel:** Установите режим работы преобразователя при перегреве двигателя. Если установите 1 (Free-Run), преобразователь отключит выходное напряжение. Если установите 2 (Dec), преобразователь затормозит двигатель.

**PRT-35 Thermal In Src:** Выбор аналогового входа для подключения термодатчика. Можно выбрать V1 или I1 на основной плате преобразователя, и V2 или I2 на дополнительной плате расширения входов/выходов. Если используется аналоговый вход по току I1, а постоянное напряжение на датчик подается с аналогового выхода AO2, необходимо предварительно установить переключатель в положение PTC .

#### **1) Использование термодатчика PTC, подключенного на аналоговый вход**

С использование входа V1 С использованием входа I1

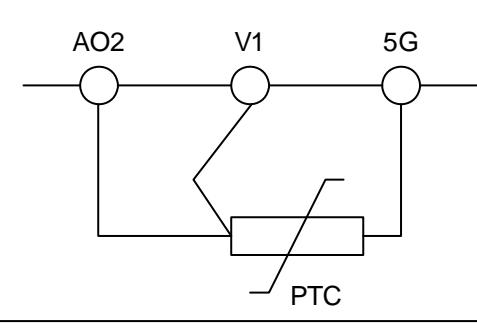

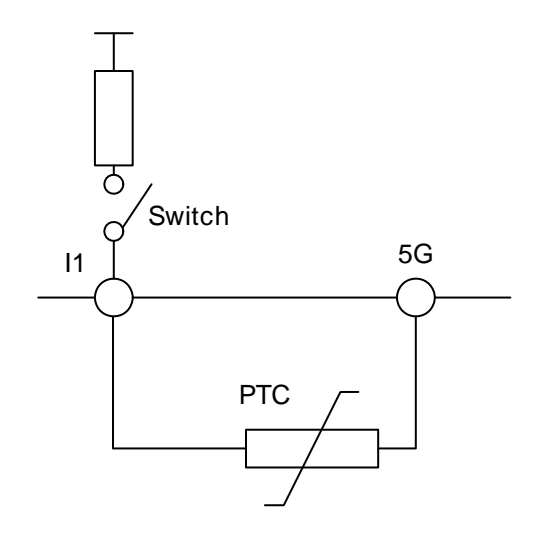

PTC Измерение напряжения производится при помощи постоянного тока с выхода A02 и сопротивления изменяющегося в зависимости от температуры

**IN-65~75 Px Define, IN-82 DI NC/NO Sel:** Параметры позволяют использовать термодатчик типа биметаллического реле, подключенный к одному из дискретных входов преобразователя. Подключите термодатчик к дискретному входу, запрограммируйте вход на функцию 39 (Thermal In) и установите параметр IN-87 1(NC) – тип входа нормально закрытый.

Использование термодатчика типа биметаллического реле (Px)

**PRT-36 Thermal-T Lev:** установка уровня срабатывания для температурного датчика, подключенного к аналоговому входу. Максимальный уровень напряжения для входа V1 составляет 10В, для входа I1 составляет 5В. Например, если уровень срабатывания датчика, подключенного к токовому входу установлен в 50%, то он сработает при 2,5В.

**PRT-37 Thermal-T Area:** Если установить параметр в 0 (Low), функция защиты включится, если сигнал ниже установленного уровня. Если установит параметр в 1 (High), функция защиты включится, если сигнал выше установленного уровня.

#### **10.1.5 Защита преобразователя и периферийного оборудования**

## **1) Защита от обрыва входной/выходной фазы**

Защита от обрыва входной фазы используется для предотвращения перегрузки по току входных цепей преобразователя. При обрыве одной из фаз подключения двигателя к преобразователю, может возникнуть опрокидывание двигателя, из-за недостаточного момента. Для предупреждения этой ситуации используется защита от обрыва выходной фазы.

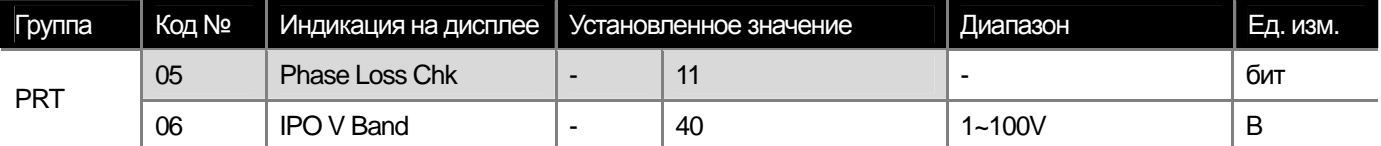

Можно отдельно включить/отключить защиту от обрыва входной и выходной фазы. Установка значения 1 включает защиту, установка 0 отключает защиту.

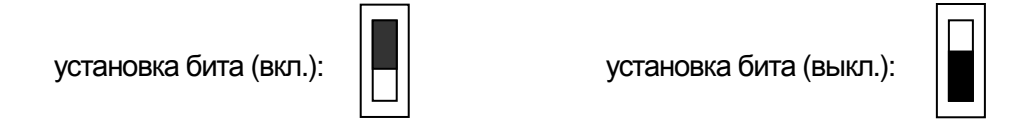

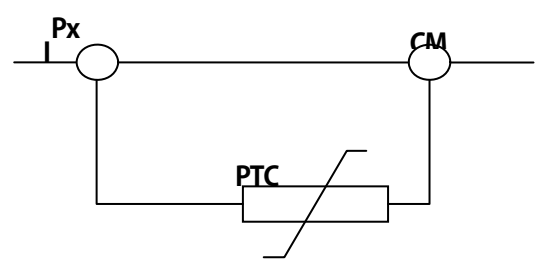

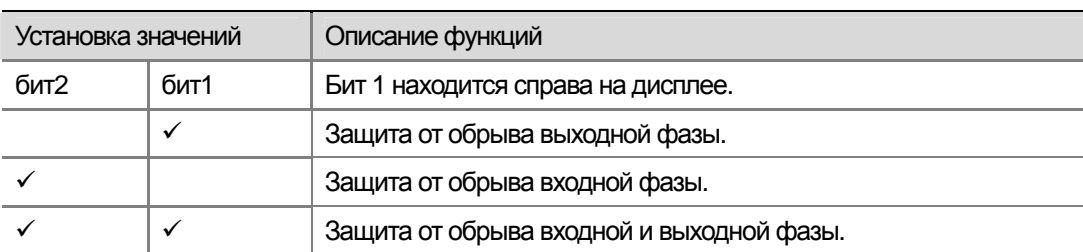

#### FIEL 01: Защита от обрыва выходной фазы

В случае обрыва одной или больше фаз U, V, W, преобразователь отключает выходное напряжение и на дисплее высвечивается сообщение Out Phase Open.

#### 10: Защита от обрыва входной фазы

В случае обрыва одной или больше фаз R, S, T, преобразовать отключает выходное напряжение и на дисплее высвечивается сообщение Phase Open. Защита от обрыва входной фазы включается, если при оборванной одной входной фазе ток двигателя больше чем 70% от номинального.

**PRT-06 IPO V Band:** В случае обрыва одной или более входных фаз, пульсации напряжения в звене постоянного тока увеличиваются. В параметре устанавливается максимально допустимая величина пульсаций напряжения в звене постоянного тока. При превышении данного уровня, срабатывает защита от обрыва входной фазы.

#### **10.1.6 Сигнал внешней ошибки**

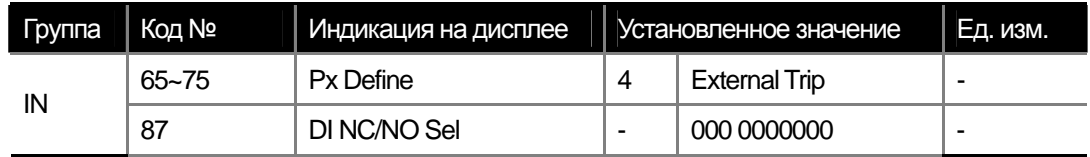

Можно остановить преобразователь при помощи сигнала о внешней ошибке системы. Для этого необходимо подать сигнал на дискретный вход, установленный в 4 (External Trip).

**IN-87 DI NC/NO Sel :** Можно выбрать тип входного сигнала. Если темная метка переключателя внизу, то установлен контакт типа A (нормально открытый), если метка переключателя наверху, то контакт типа B (нормально закрытый). Установка типов контактов для дискретных входов в таблице ниже.

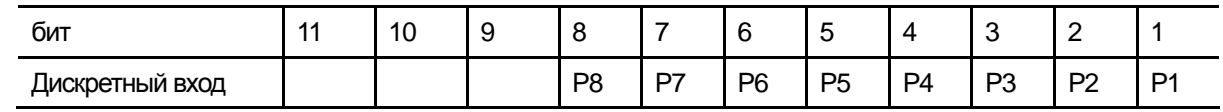

#### **Примечание**

BF

Правильно установите параметр BAS-13 (Rated Curr) величины номинального тока двигателя. Неправильная установка данного параметра может повлиять на срабатывание ошибки по обрыву фазы**.** 

#### **10.1.7 Перегрузка преобразователя**

Если ток преобразователя превышает номинальный в течение определенного обратной характеристикой времени, то

включается защита от перегрузки преобразователя.

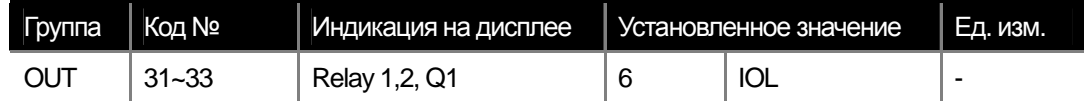

Можно запрограммировать подачу предупредительного сигнала на выходе преобразователя. Предупредительный сигнал включается, когда уровень перегрузки достигает 60% от уровня срабатывания защиты (150% в течение 1 минуты).

#### **10.1.8 Потеря сигнала команды от пульта**

Можно настроить действие преобразователя в случае обрыва связи или потери сигнала от пульта.

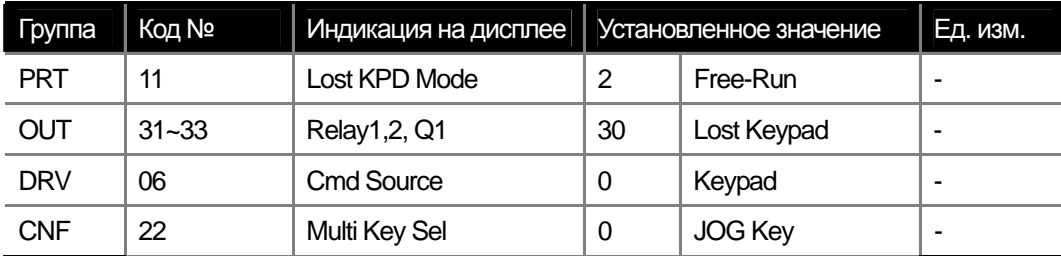

**PRT-11 Lost KPD Mode:** Данная функция срабатывает если параметр DRV-06 установлен в 0 (работа от клавиатуры) или параметр CNF-22 установлен в JOG Key. Можно запрограммировать следующие действия в случае проблемы со связью между пультом и преобразователем:

При установке параметра в 0 (None), преобразователь продолжает работать по установленной программе. Никаких действий, связанных с ошибкой не происходит.

При установке параметра в 1 (Warning), на выходе преобразователя выдается сигнал ошибки, и преобразователь продолжает работать по установленной программе.

При установке параметра в 2, происходит отключение выходов преобразователя, и двигатель останавливается на выбеге.

При установке параметра в 3 (Dec), преобразователь замедляет и останавливает двигатель в соответствии со временем, заданным в параметре PRT-07 (Trip Dec Time).

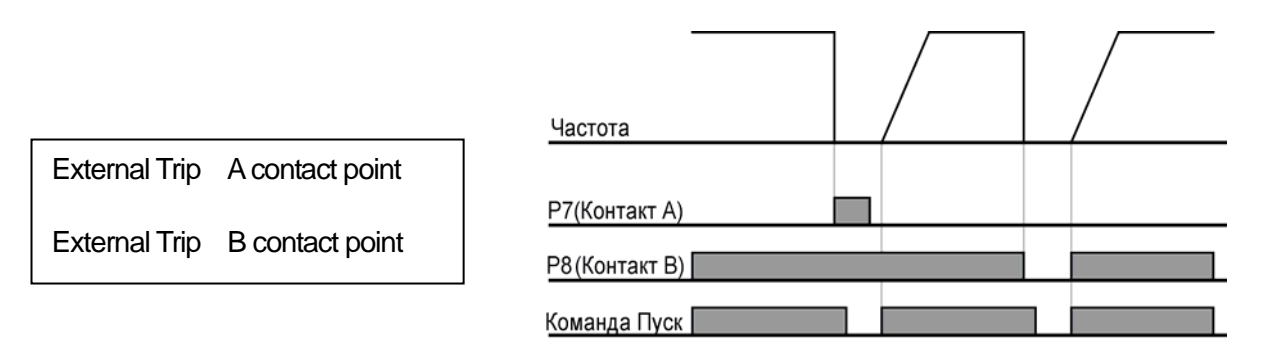

#### **1) Потеря сигнала задания скорости**

Настройка действия преобразователя в случае потери сигнала задания скорости на аналоговом входе или в опции связи.

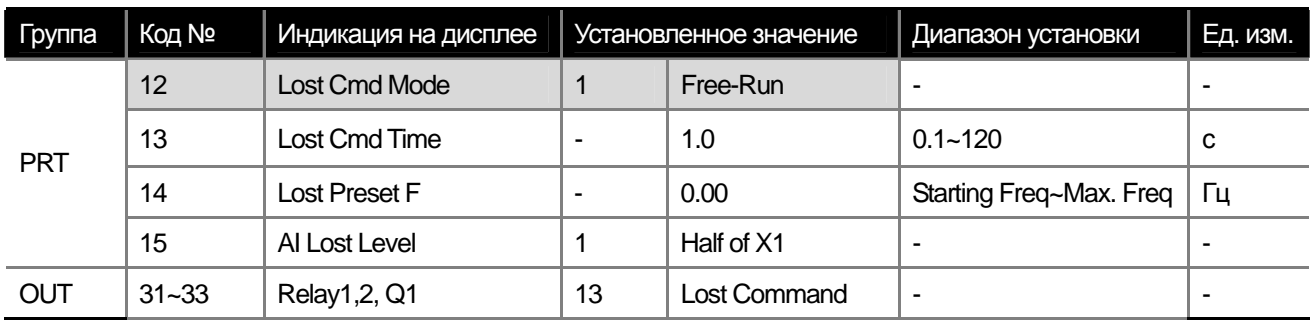

## **PRT-12 Lost Cmd Mode:** Выбор реакции преобразователя на потерю сигнала задания скорости.

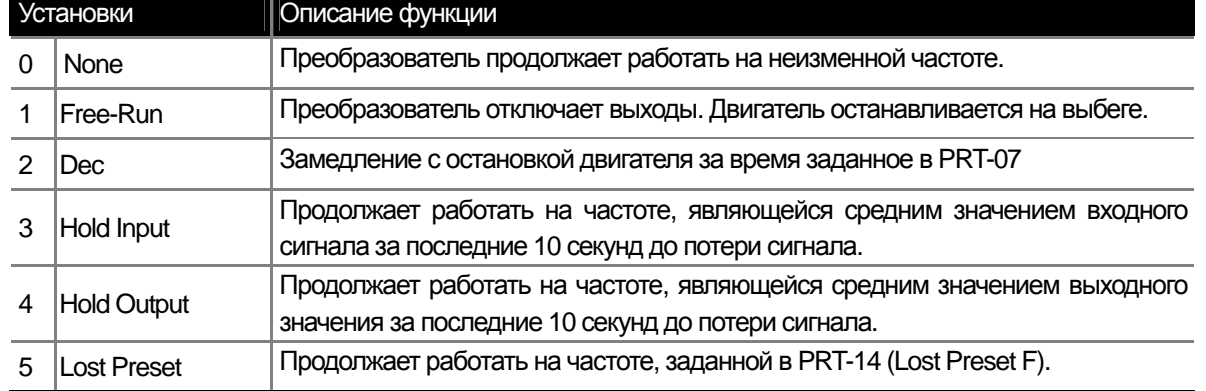

**PRT-15 AI Lost Level, PRT-13 Lost Cmd Time:** установка уровня, соответствующего потере сигнала задания скорости и времени реакции на потерю сигнала.

#### 1: Half of X1

Сигнал задания скорости считается потерянным, если в течение времени, установленного в PRT-13 (Lost Cmd Time), значение сигнала на аналоговом входе, меньше половины минимального значения диапазона сигнала аналогового входа. Например, если сигнал задания скорости в параметре DRV-07 (Freq Ref Src) установлен в 2 (V1), параметр IN-06 (V1 Polarity) установлен в 0 (Unipolar), защита срабатывает, если значение входного напряжения будет меньше половины величины, установленной в IN-08 (V1 Volt x1).

#### 2: Below X1

Сигнал задания скорости считается потерянным, если в течение времени, установленного в PRT-13 (Lost Cmd Time), значение сигнала на аналоговом входе, меньше минимального значения диапазона сигнала аналогового входа. Минимальные значения для аналоговых входов устанавливаются в параметрах IN-08, IN-12 и IN-23.

**PRT-14 Lost Preset F:** Если параметр PRT-12 (Lost Cmd Mode) установлен в 5 (Lost Preset) в случае потери сигнала задания скорости, преобразователь начинает работать на заданной частоте.

Например: PRT-15 (AI Lost Level) установлен в 2 (Below x1), PRT-12 (Lost Cmd Mode) установлен в 2 (Dec) и PRT-13 (Lost Cmd Time) установлен в 5 с, диаграмма работы следующая:

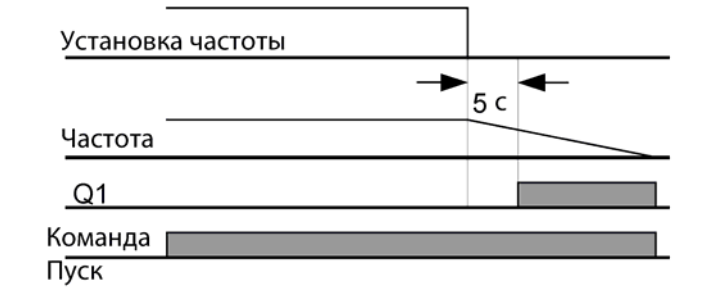

В случае потери сигнала задания скорости от дополнительной карты расширения или от опции связи, защита срабатывает по истечении времени, заданного в PRT-13 (Lost Cmd Time).

#### **10.1.9 Установка режима работы тормозного резистора**

#### **Предупреждение**   $\bigwedge$

Модельный ряд преобразователей серии iS7 разделен по мощностям. Преобразователи от 0.75 до 22 кВт имеют встроенный тормозной прерыватель. Для преобразователей мощностью 30 кВт и выше необходимо использовать внешний тормозной прерыватель. Таким образом, установка режима работы тормозного резистора, необходима только для мощностей 22 кВт и ниже.

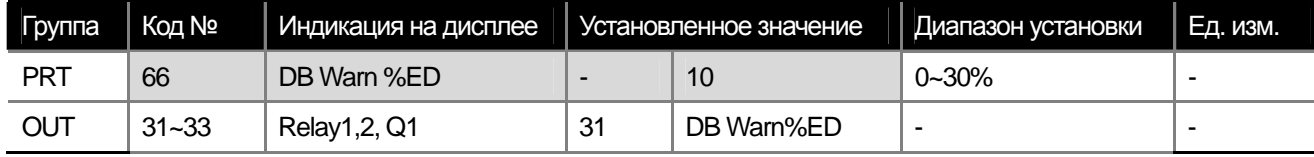

.

**PRT-66 DB Warn %ED:** установка сигнала перегрузки тормозного резистора. Непрерывное торможение с использованием тормозного резистора происходит в течение 15 с. Затем необходим перерыв в 15 с. Преобразователь не выдает сигнала об использовании тормозного резистора.

**Превышение мощности тормозного резистора может привести к перегреву и возгоранию. Если к тормозному резистору подключен температурный датчик, можно использовать его сигнал, как сигнал внешней аварии.** 

$$
\text{Пример 1) } \% ED = \frac{T\_dec}{T\_acc + T\_steady + T\_dec + T\_stop} \times 100[\%]
$$

**Где,** 

**I** 

 **T\_acc: Время разгона до заданной частоты**

 **T\_steady : Время работы на постоянной скорости**

 **T\_dec : Время замедления до заданной скорости или до полной остановки.** 

 **T\_stop : Время в режиме стоп.** 

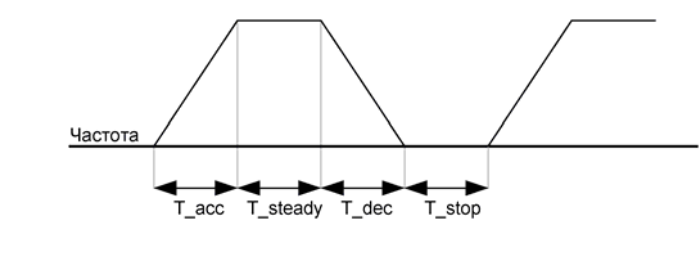

$$
\text{Plpumep 2) % } ED = \frac{T\_dec}{T\_dec + T\_steady1 + T\_acc + T\_steady2} \times 100[\%]
$$

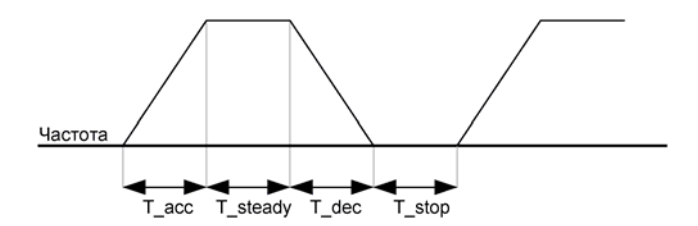

## **10.1.10 Предупреждение и ошибка в случае недостаточной нагрузки**

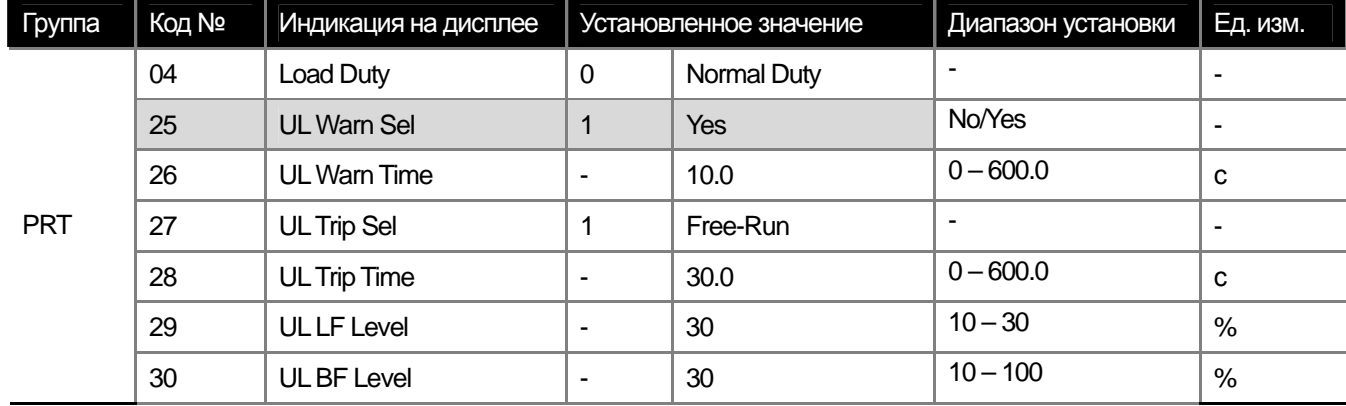

**PRT-27 UL Trip Sel:** установка режима работы в случае ошибки недостаточной нагрузки. Установка параметра в 1 (Free Run), отключает выходы, двигатель останавливается на выходе. Установка 2 (Dec), преобразователь тормозит двигатель после проявления ошибки.

**PRT-25 UL Warn Sel:** выдача сигнала об ошибке. Если установить параметр в 6 (UnderLoad) на заданный в OUT-30~32, выход будет выводиться сигнал об ошибке.

**PRT-29 UL LF Level, PRT-30 UL BF Level:** установка уровней для определения перегрузки.

Установите в параметре PRT-27 уровень недостаточной нагрузки на частоте равной удвоенной частоте скольжения двигателя BAS-12 (Rated Slip).

Установите в параметре PRT-28 уровень недостаточной нагрузки на базовой частоте DRV-18 (Base Freq). Если подключена нагрузка с переменным моментом, установите параметр PRT-04 (Load Duty) в 0 (Normal Duty). В случае нагрузки с постоянным моментом установите в 1 (Heavy Duty).

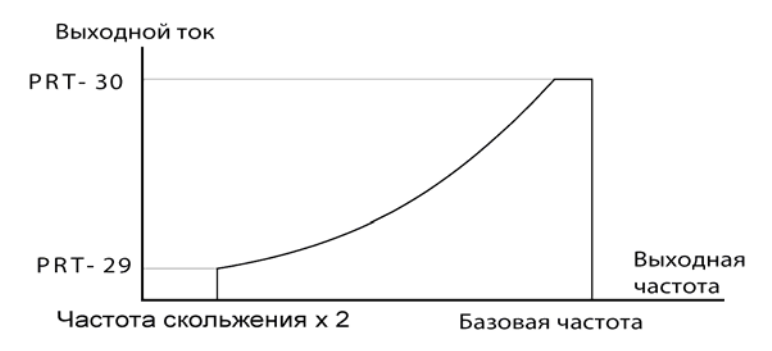

Нагрузка с переменным моментом (Normal duty: VT)

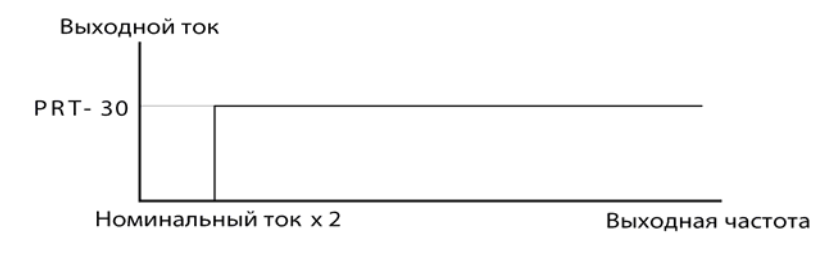

Нагрузка с постоянным моментом (Heavy duty: CT)

**PRT-26 UL Warn Time, PRT-28 UL Trip Time:** Функции защиты включаются, если недостаточная нагрузка действует в течение установленного времени для срабатывания ошибки PRT-28 (UL Trip Time) или в течение времени для выдачи предупреждения PRT-26 (UL Warn Time). Данная функция не работает в режиме работы функции энегросбережения ADV-50 (E-Save Mode).

#### **10.1.11 Ошибка превышения скорости**

Данная функция работает только в режиме векторного управления.

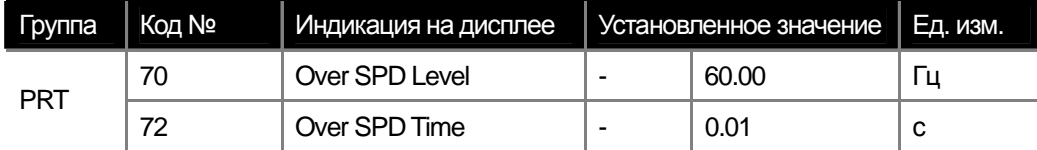

Если двигатель вращается быстрее чем PRT-70 (Over SPD Level) в течение времени PRT-72 (Over SPD Time) преобразователь отключает выходное напряжение.

## **10.1.12 Ошибка изменения скорости**

Данная функция возможна только в режиме векторного управления.

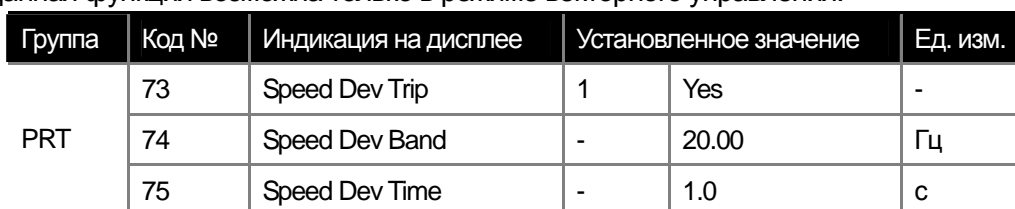

Преобразователь отключает выходы, если двигатель вращается быстрее установленной скорости + величина PRT-74 (Speed Dev Band) в течение времени, заданном в PRT-75 (Speed Dev Time).

#### **10.1.13 Ошибка подключения датчика скорости**

Данная функция работает с энкодерами типа LineDrive. Если произошел обрыв одного из проводов в течение

| Группа | Код №<br>Индикация на дисплее |                | Установленное значение   |     | Ед. изм. |
|--------|-------------------------------|----------------|--------------------------|-----|----------|
| PRT    |                               | Enc Wire Check |                          | Yes | -        |
|        | 78                            | Enc Check Time | $\overline{\phantom{a}}$ | 1.0 | с        |

установленного в PRT-78 времени, преобразователь выдает сообщение об ошибке.

## **10.1.14 Ошибка работы охлаждающего вентилятора**

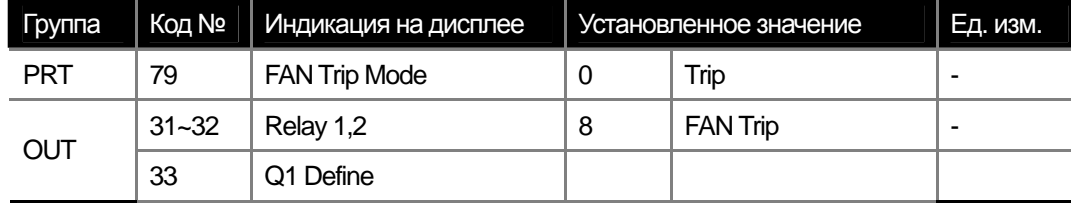

Если параметр PRT-79 установлен в 0 (Trip) и происходит ошибка работы охлаждающего вентилятора, преобразователь отключает выходное напряжение и выдает сообщение об ошибке. Если параметр установлен в 1 (Warning) и один из выходов запрограммирован на сообщение об ошибке вентилятора, то в случае ошибки данный выход будет активирован, но преобразователь продолжит работу. Однако, если температура преобразователя поднимется выше аварийного уровня, преобразователь отключит выходы и выдаст сигнал ошибки.

#### **10.1.15 Выбор действия в случае ошибки низкого напряжения в звене ПТ**

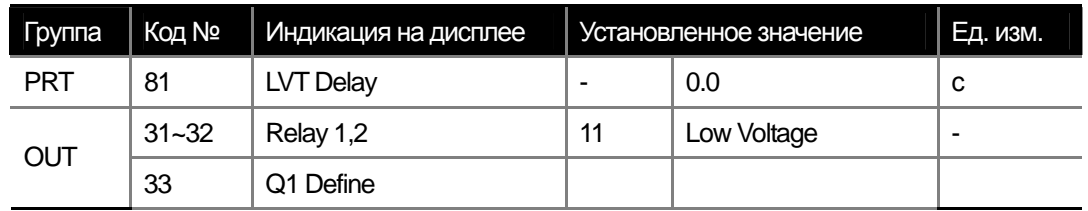

В случае понижения напряжения в звене постоянного тока ниже заданного уровня в течение времени заданного в PRT-81 (LVT Delay), преобразователь отключает выходное напряжение. Можно запрограммировать дискретный выход на предупреждающий сигнал о падении напряжения в звене ПТ. При этом временная задержка не действует.

#### **10.1.16 Внешний сигнал на отключение выходного напряжения**

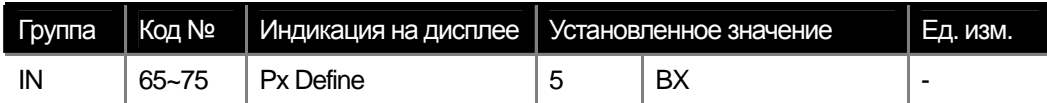

Если вы установите один из многофункциональных входов в 2 (BX) и активируете его во время работы, преобразователь отключит выходное напряжение и высветит сообщение «BX» на дисплее пульта. Можно просмотреть информацию о частоте и выходном токе на момент подачи сигнала BX .

При отключении сигнала, преобразователь начинает разгон двигателя до заданной скорости.

#### **10.1.17 Отключение состояния ошибки**

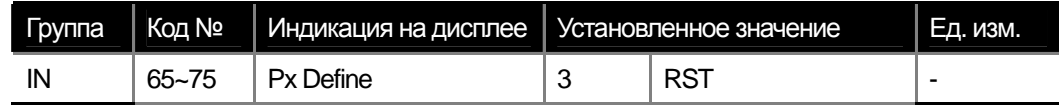

Для отключения состояния ошибки, нажмите кнопку Reset на пульте или используйте заранее определенный дискретный вход. Для того чтобы использовать дискретный вход, он должен быть запрограммирован в 3 (RST).

#### **10.1.18 Выбор действия при ошибке карты расширения**

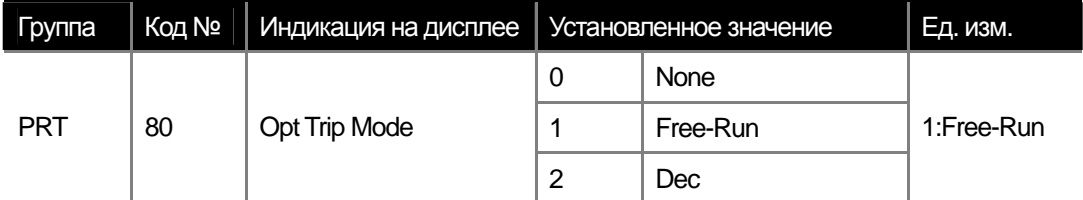

Если во время работы произошел обрыв связи с дополнительной картой расширения, или она была отключена намеренно, преобразователь будет работать как заданно в параметре PRT-80. Установка в 0 (None) работа не изменяется. Установка в 1 (Free-Run), преобразователь отключает выходы, и двигатель останавливается на выбеге. Установка в 2 (Dec), преобразователь замедляет и останавливает двигатель за время, заданное в параметре PRT-07.

## **10.1.19 Ошибка не подключенного двигателя**

 $\overline{1}$ 

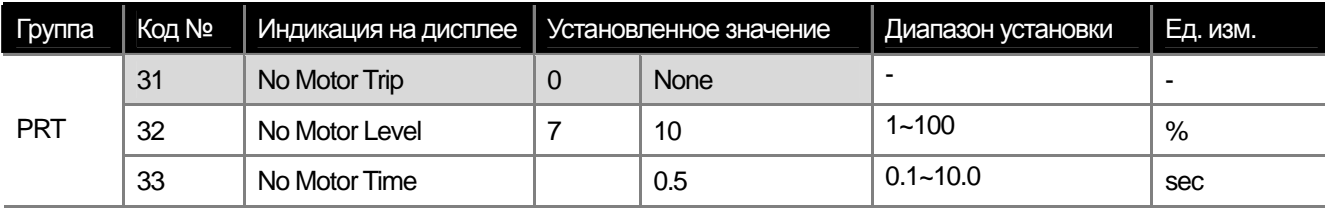

Если при не подключенном двигателе была подана пусковая команда, преобразователь выдаст сообщение об ошибке. Определение отключенного двигателя задается параметрами тока PRT32 (No Motor Level) по отношению к номинальному току двигателя и времени задержки PRT33 (No Motor Time).

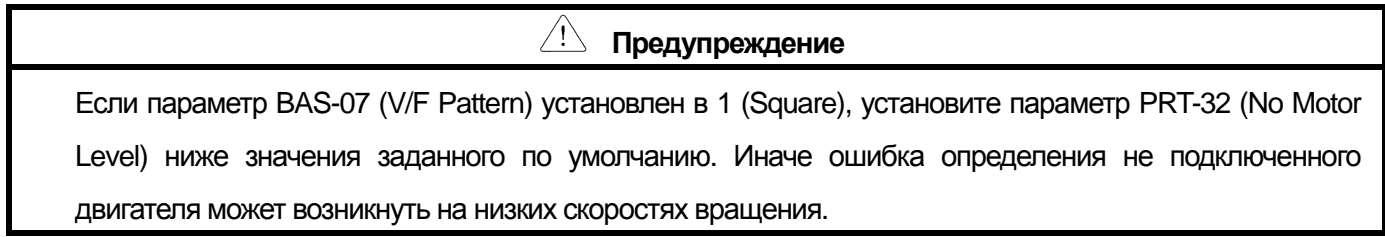

# **10.1.20 Таблица ошибок/предупреждений**

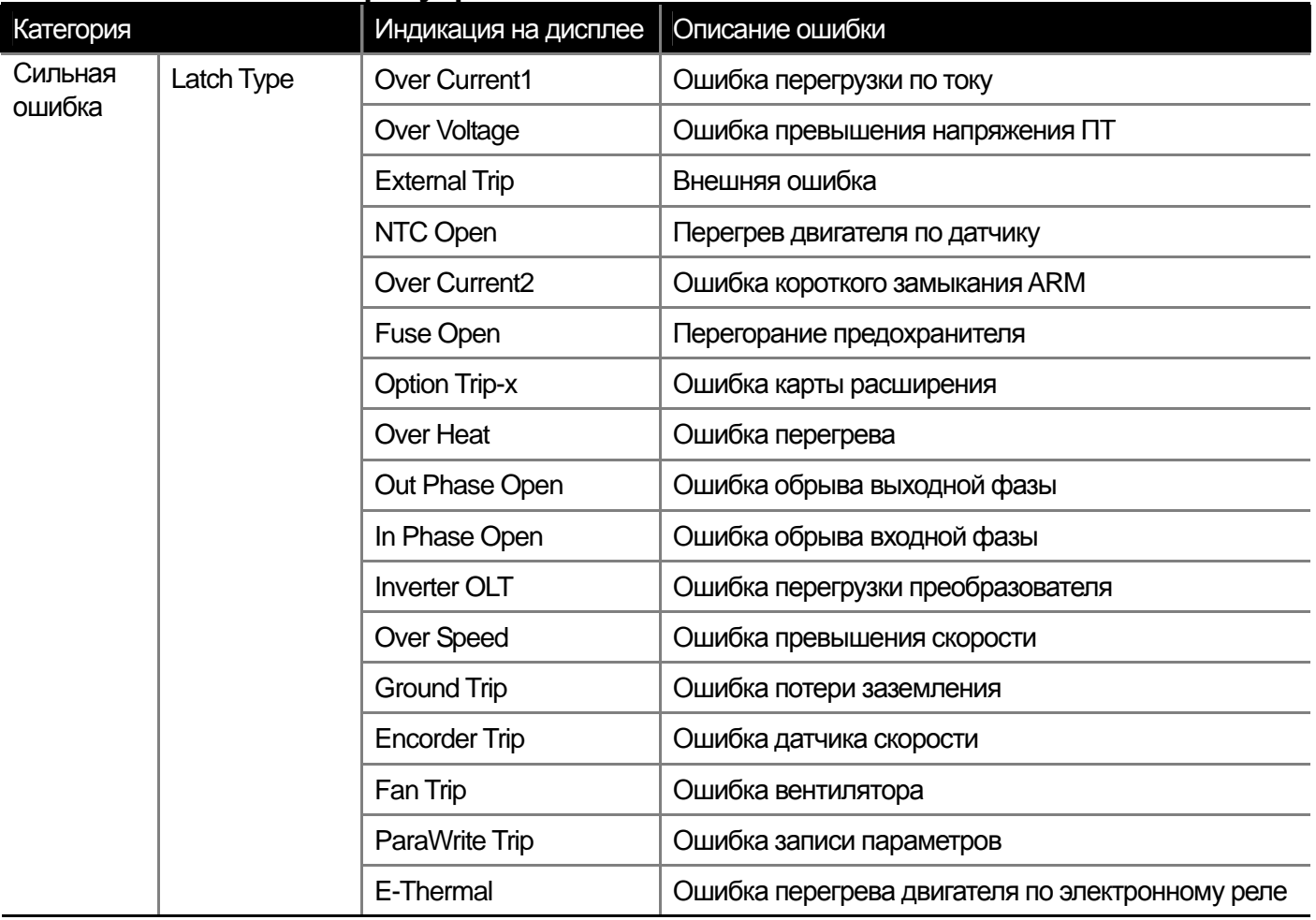

**10-16** Industrial Systems | **10-16** 

## **Глава 10 Функции защиты**

부

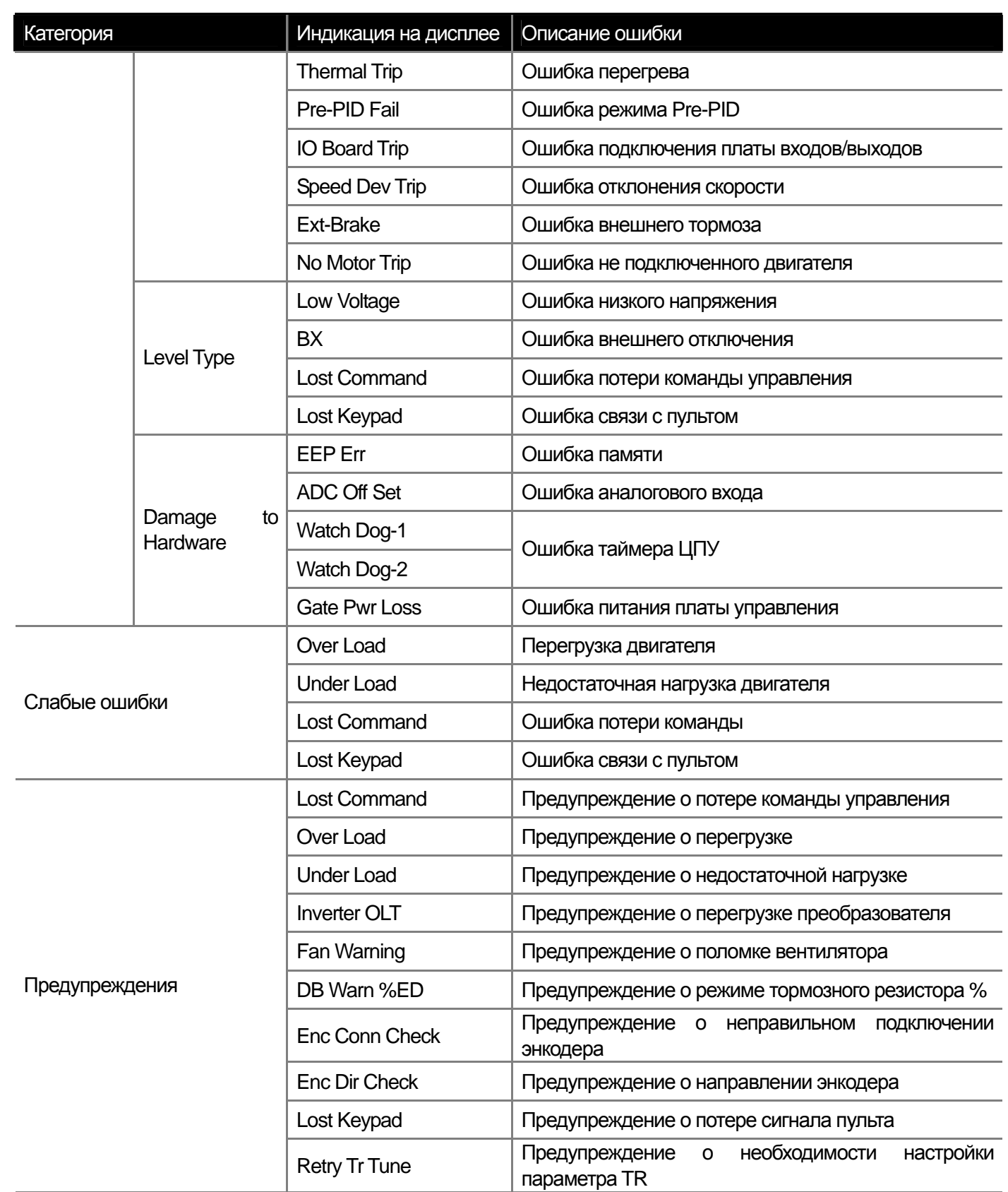
### 11.1 Функции коммуникации

### 11.1.1 Введение

В данной главе объясняется, как использовать стандарт опции связи преобразователей SV-iS7 для удаленного управления и контроля при помощи ПК или ПЛК.

#### 1) Преимущества использования опции связи

Упрощает применение преобразователей в автоматизации производственных процессов на предприятиях.

\* контроль и изменение параметров при помощи ПК

(например: время разгона/торможения, частота)

\* универсальный промышленный интерфейс RS-485:

- 1) Связь с преобразователем ПК и ПЛК различных производителей
- 2) Возможность контролировать с одного компьютера до 16 преобразователей

 $/!\backslash$ 

3) Высокая помехозащищенность

Преобразователь обменивается информацией с компьютером или ПЛК при помощи интерфейса конвертера RS-232/485. Компьютер должен быть оснащен данным конвертером (опциональная карта). Стандарты и производительность конвертеров различных производителей могут различаться.

Предупреждение

Перед использованием управления по опции связи, необходимо тщательно изучить данное руководство. Недостаточные знания могут привести к ошибкам в работе оборудования, серьезным повреждениям и опасны для здоровья и жизни персонала.

### 11.1.2 Спецификации

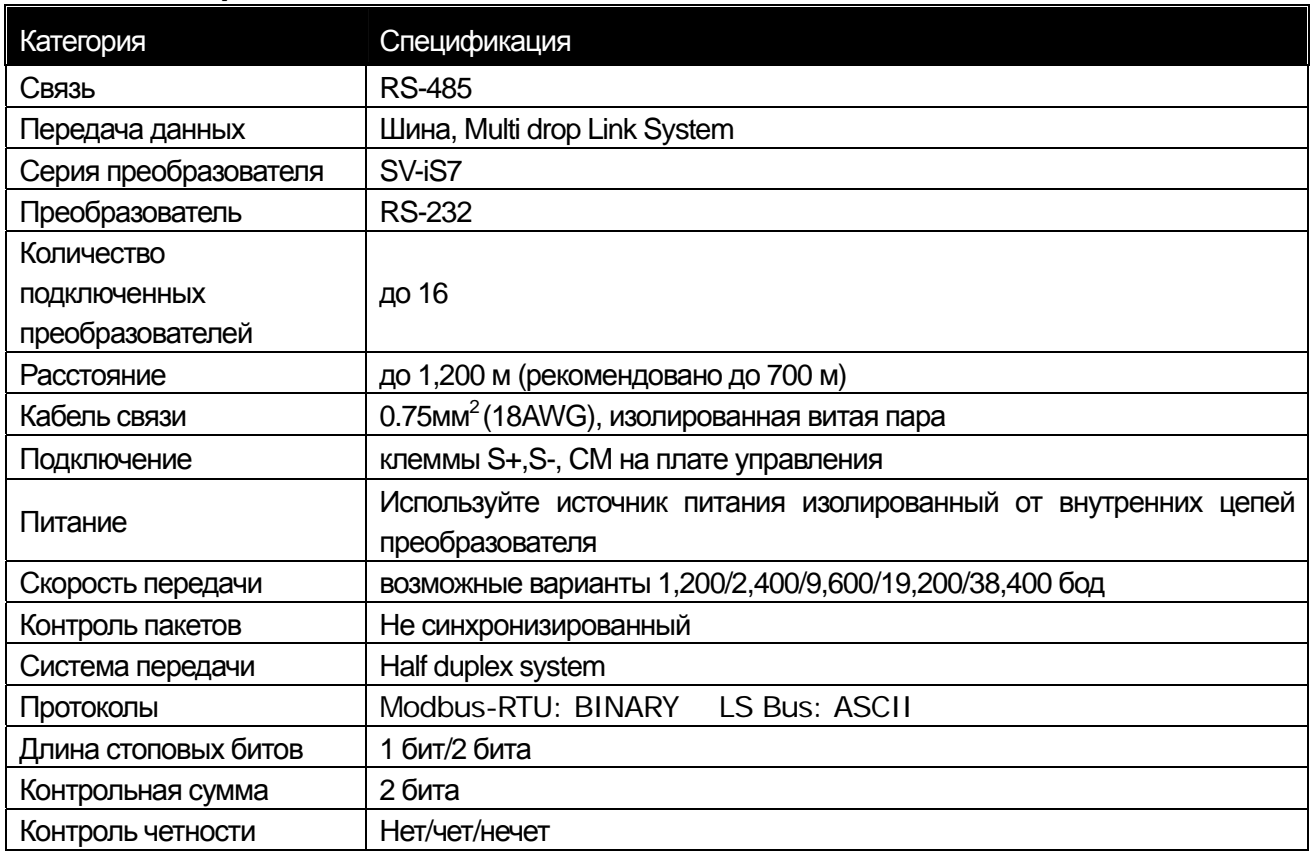

### 11.1.3 Состав системы для обмена данными

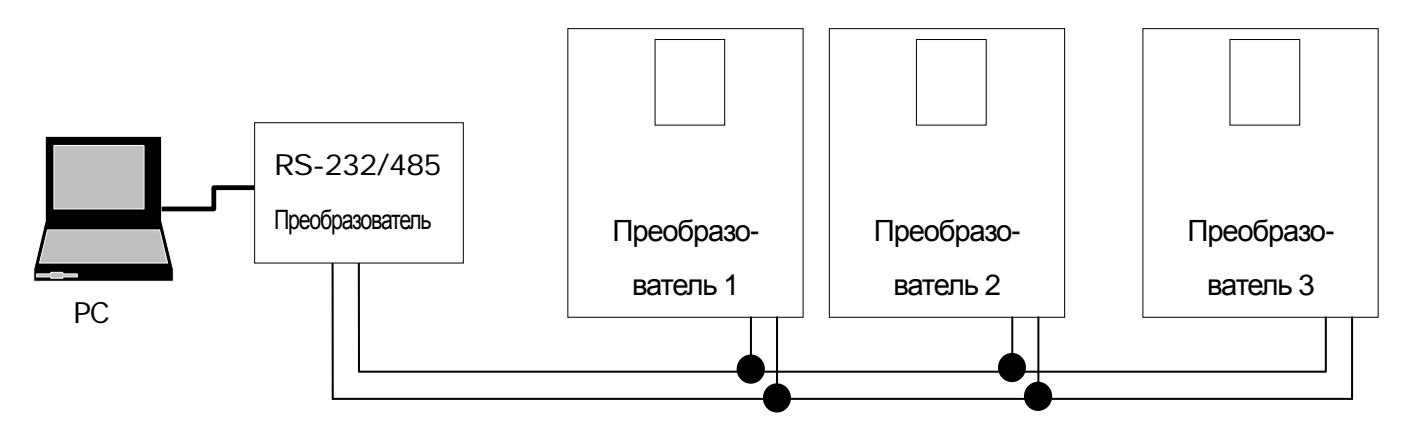

Подключение по RS-485: подключите к клеммам S+, S- (См. главу 4 "Подключение")

Количество подключаемых преобразователей: до 16 штук

Количество адресов идентификации (St ID):1 - 250

Возможная длина линии: максимально до 1200 м. Желательно до 700 м для стабильной связи.

Для увеличения длины линии связи или для увеличения числа преобразователей, используйте повторитель. Его использование позволяет эффективно снизить помехи на линии связи.

### 11-2 | *LS* Industrial Systems

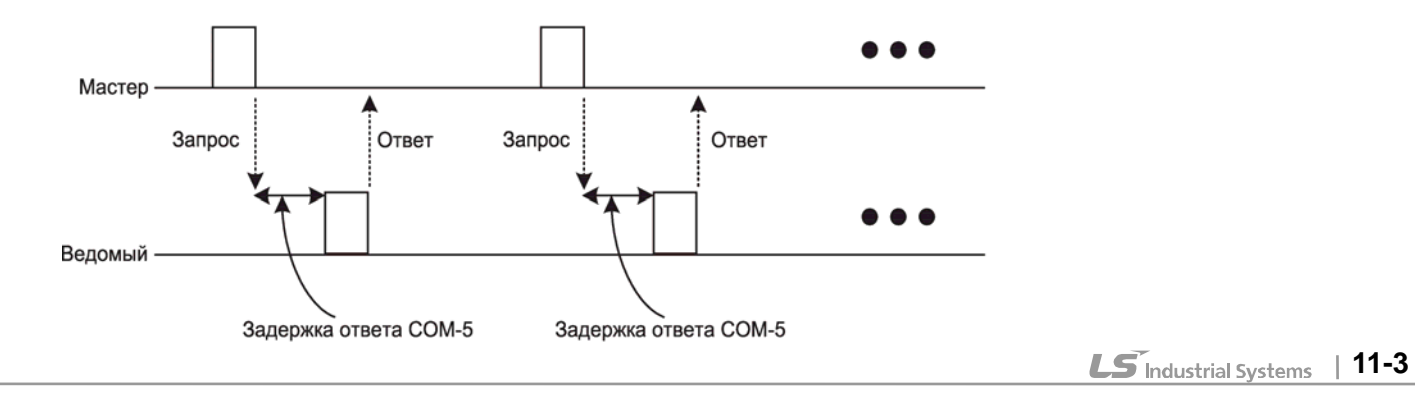

#### **11.1.4 Основные установки**

 $\mathbf{I}$ 

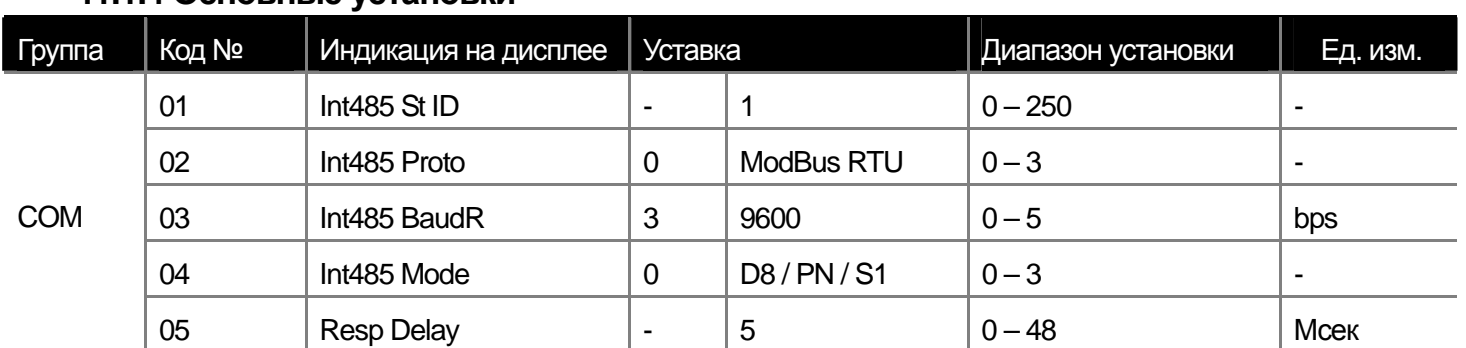

**COM-01 Int485 St ID:** Установка идентификационного номера преобразователя.

**COM-02 Int485 Proto:** Установка протокола связи 0 (Modbus-RTU) /2 (LS INV 485).

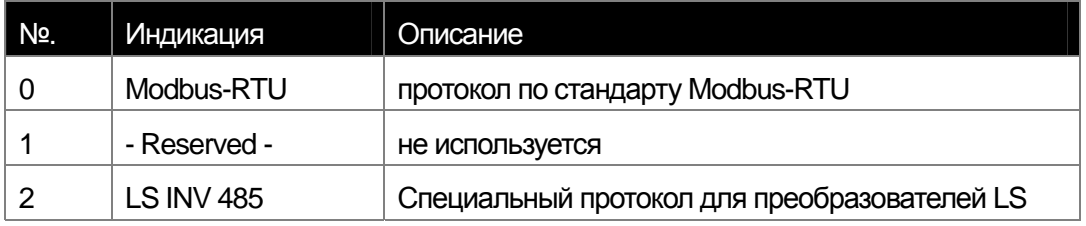

**COM-03 Int485 BaudR:** установка скорости передачи до 38400 б/с.

**COM-04 Int485 Mode:** установка длины пакета, контроля четности и стоповых битов.

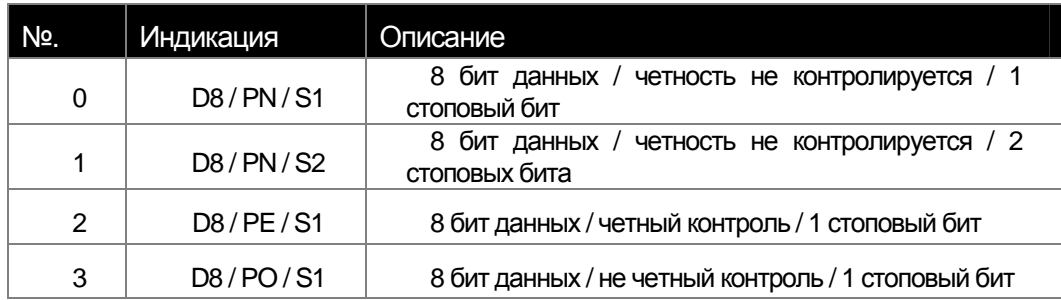

**COM-05 Resp Delay**: при подключении опции связи преобразователь работает как ведомый. Он отвечает на запросы устройства, которое является мастером после установленного в параметре COM-05 времени задержки. Правильная установка данного параметра способствует безошибочному обмену информацией в системах, где Мастер не может быстро реагировать на ответы преобразователя.

■

### 11.1.5 Пусковые команды и задание частоты

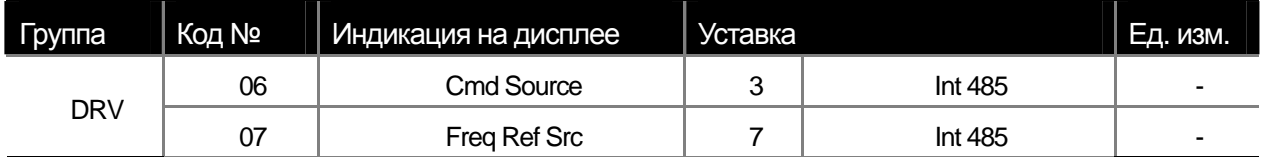

DRV-06, 07: Для того чтобы задавать пусковые команды и частоту через протокол цифровой связи, установите Int 485, выбрав 3 в параметре DRV-06 и 7 в параметре DRV-0.

### 11.1.6 Защита от потери сигнала задания команд

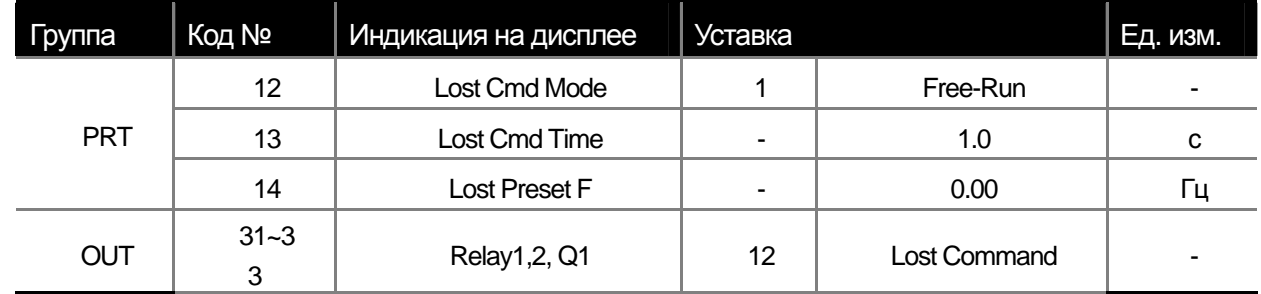

Разрешение проблем при потере сигнала управления цифрового протокола в течение заданного времени

PRT-12 Lost Cmd Mode, PRT-13 Lost Cmd Time: выбор режима работы преобразователя, при потере сигнала команды в течение времени заданного в PRT-13.

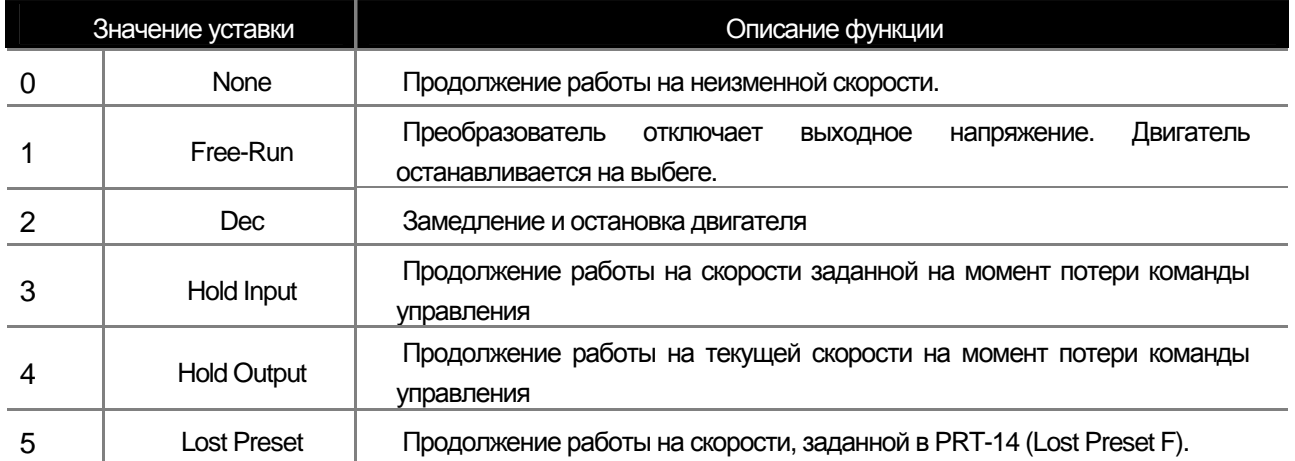

### **11.1.7 Установка виртуальных дискретных входов**

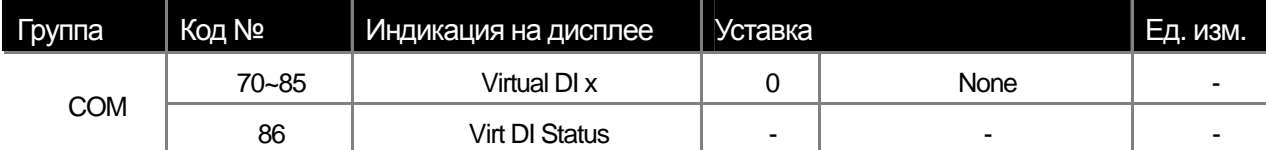

**COM-70~85:** Вы можете контролировать состояние дискретных входов при помощи цифровой связи (адрес h0385: см стр. 11-28). Запрограммированная в COM-70~85 функция будет выполнена, если соответствующий входу бит будет установлен в 1 по адресу 0h0322. Примечание: для выполнения данной функции параметр DRV-06 должен быть установлен в 3.

Например: если вы хотите отправить по цифровому протоколу Int485 команду Fx (пуск в прямом направлении), необходимо записать по адресу 0h0322 команду 0h0001. Параметр COM-70 (Virtual DI 1) должен быть предварительно установлен в функцию FX. Данная функция работает не зависимо от реального состояния входов IN65~75 (Px Define) и имеет по сравнению с ними более высокий приоритет. Вы можете контролировать состояние виртуальных дискретных входов в параметре COM-86.

#### **11.1.8 Меры предосторожности при установке параметров цифрового протокола**

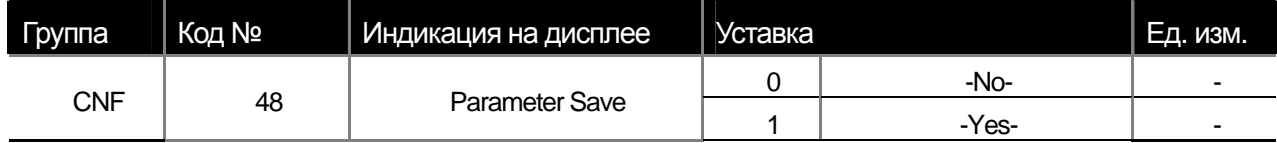

Установите параметры в заданных адресах или параметры клавиатуры при помощи цифровой связи, запустите преобразователь. Отключите и снова включите питание преобразователя. После этого параметры вернутся на исходное значение (до установки при помощи цифровой связи).

Если вы установите параметр CNF48 (Parameter Save) в 1 (Yes), текущие установленные при помощи цифровой связи параметры сохраняться даже при отключении питания.

Если вы установите данный параметр при помощи цифровой связи (адрес 0h03E0) в 1, все заданные параметры сохраняются в преобразователе даже при отключении питания. Однако, если в последствии установите данный параметр в 0 параметры перестанут сохраняться.

ш

### 11.1.9 Мониторинг пакетов цифрового протокола.

Вы можете отслеживать состояние пакетов цифровой связи (нормально, ошибка контрольной суммы CRC, другие ошибки, и т.д.) при помощи дисплея пульта.

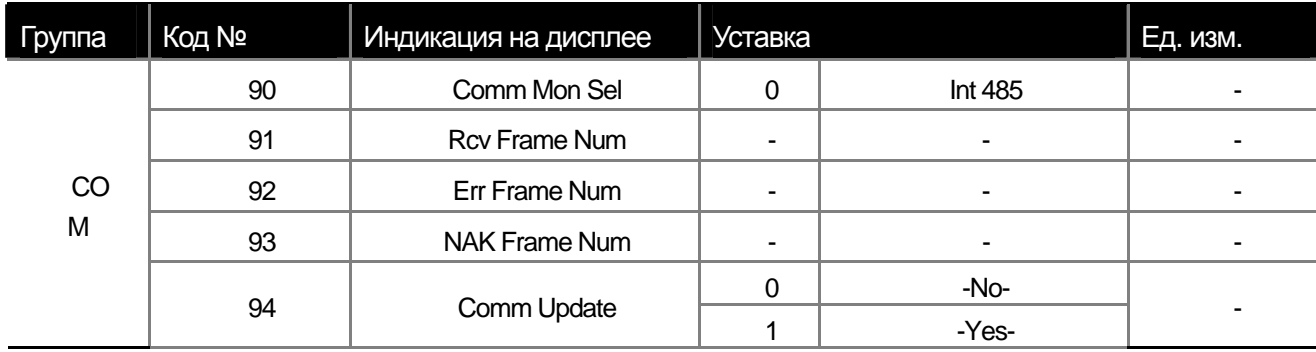

**COM-90 Comm Mon Sel: выбор канала цифровой связи для мониторинга.** 

**COM-91 Rcv Frame Num: счетчик пакетов, полученных по цифровой связи без ошибки.** 

**COM-92 Err Frame Num: счетчик пакетов, полученных с ошибкой CRC для протокола Modbus-RTU и** ошибкой контрольной суммы для протокола LS Inv 485.

**COM-93 NAK Frame Num: счетчик пакетов, полученных с другими ошибками (ошибка адреса, ошибка** формата данных, ошибка запрета записи).

**COM-94 Comm Update: переподключение после смены параметров протокола связи (скорость, четность,** контроль ошибок и др.).

## **11.1.10 Специальные адресные области**

 $\Gamma$ 

Ниже приведена карта адресов памяти для преобразователя iS7

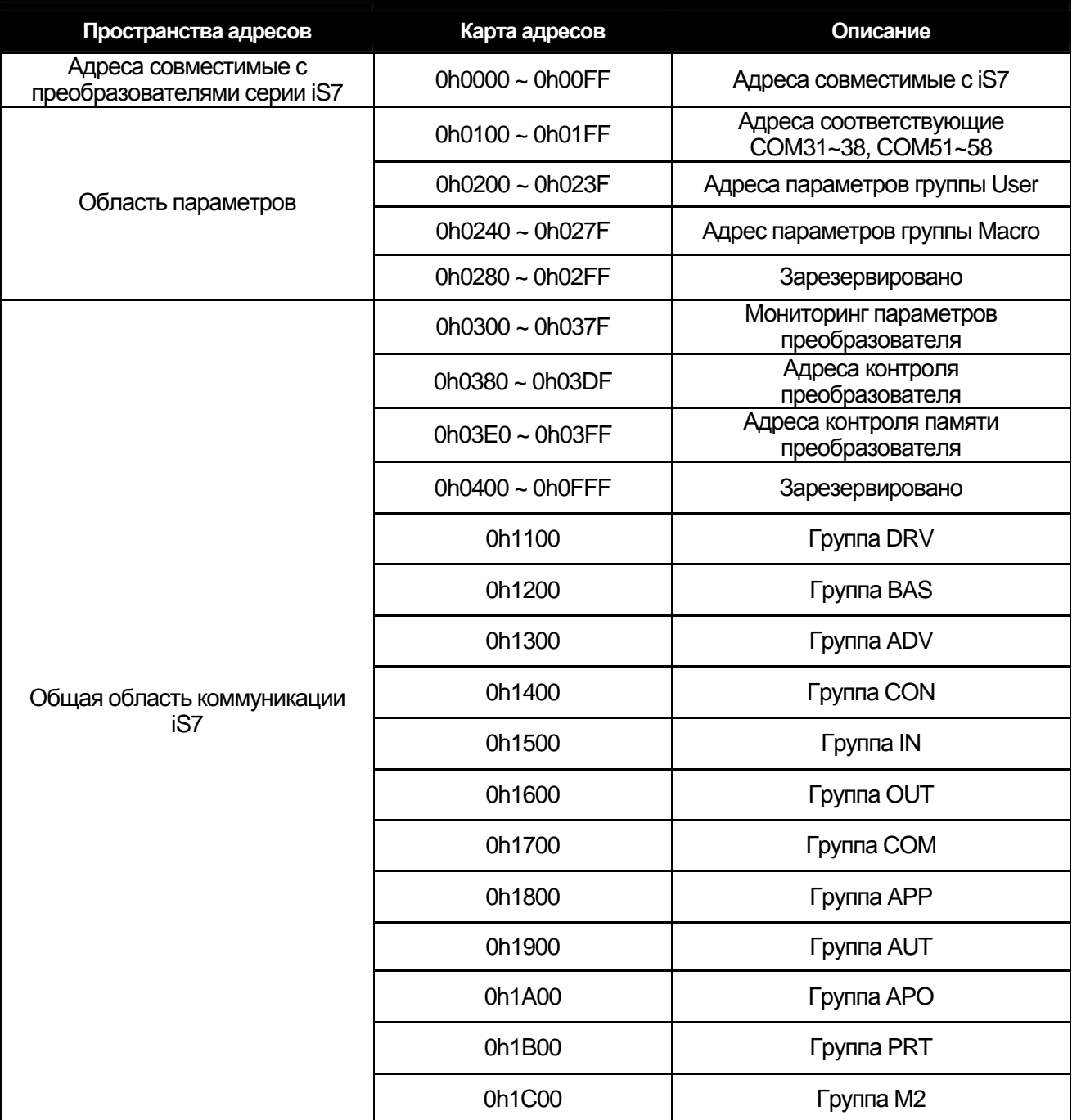

#### **11.1.11 Группа параметров для периодической передачи данных**

Обмен цифровой информацией возможен по адресам, относящимся к группе функций связи (COM).

Данная функция удобна для передачи нескольких параметров в одном пакете.

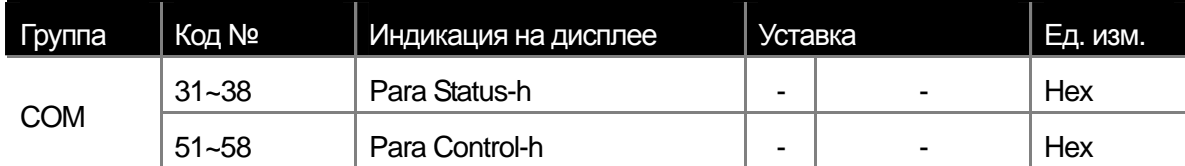

**Address 0h0100 ~ 0h0107:** только чтение параметров в области COM-31~38 (Status Para-h)

**Address 0h0110 ~ 0h0117:** чтение и запись параметров в области COM-51~58 Control Para-h

#### $\angle \setminus$ **Предупреждение**

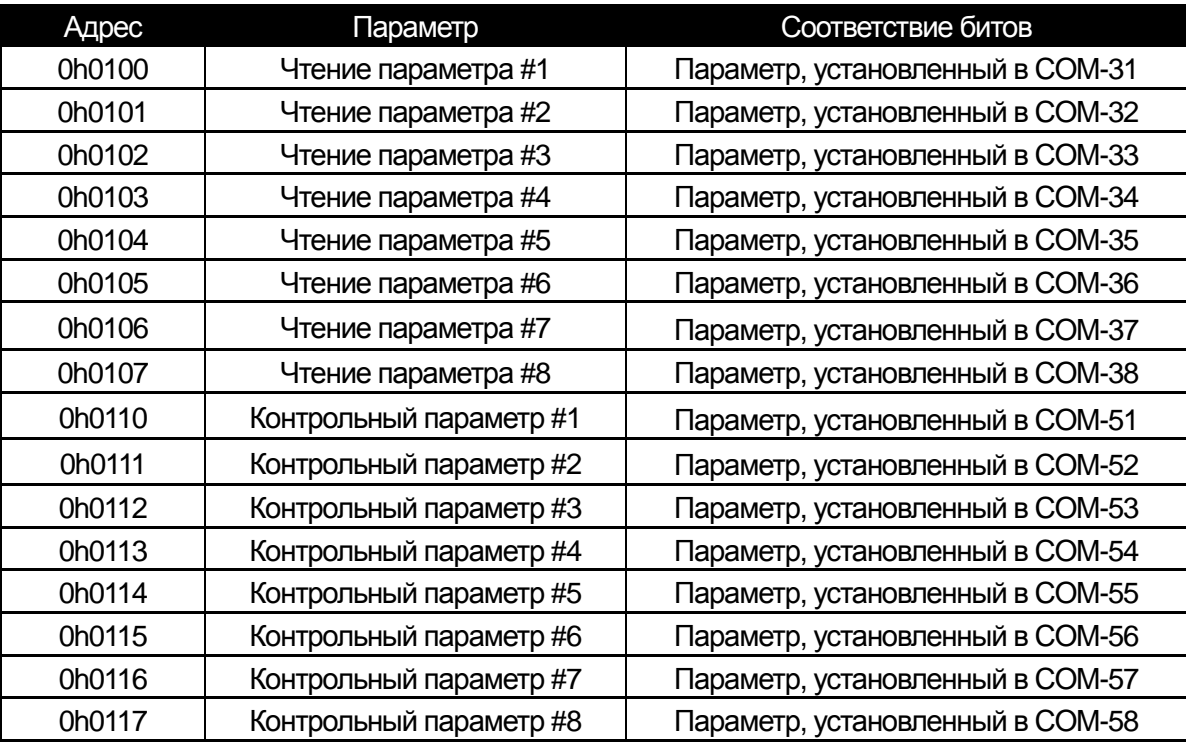

**При регистрации параметров для передачи в пакете контроля (Para Control-h), зарегистрируйте параметры установки скорости (0h0005, 0h0380, 0h0381) и запуска двигателя (0h0006, 0h0382) с наивысшими номерами.**  (Т. е., если количество параметров в пакете контроля 5, то зарегистрируйте параметр контроля скорости за номером **4 и параметр пуска двигателя за номером 5.** 

## **11.1.12 Группа параметров для передачи группы Macro и группы пользователя User в режиме U&M**

**U&M>MAC->1 ~ 64 Macro Grp. Para h:** Чтение и запись зарегистрированных параметров группы Macro по адресам  $0h2400 \sim 0h2A3$ .

Можно предавать цифровую информацию для адресов USR и MAC, зарегистрированных в режиме U&M.

**U&M>USR->1~64 User Grp. Para h**: Чтение и запись зарегистрированных параметров группы USR по адресам 0h0200~0h023F.

#### **0h200 ~ 0h23F: Зарегистрированные параметры группы User**

 $\mathbf{I}$ 

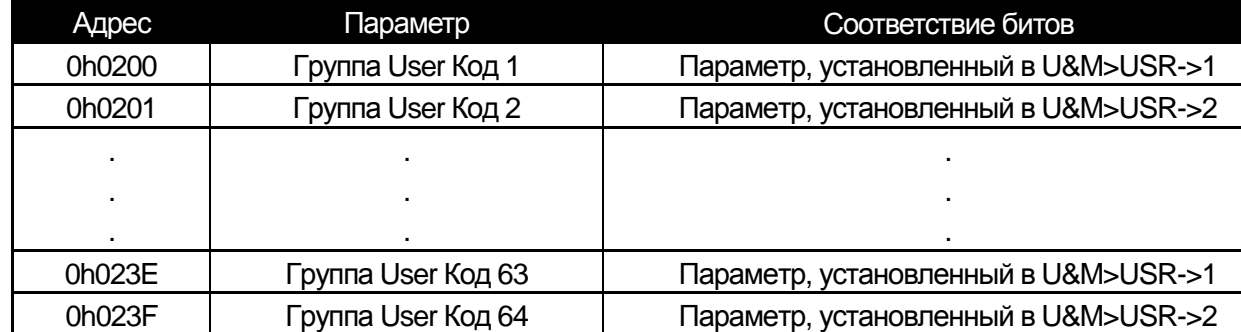

**0x240 ~ 0x2A3: Зарегистрированные параметры группы Macro** 

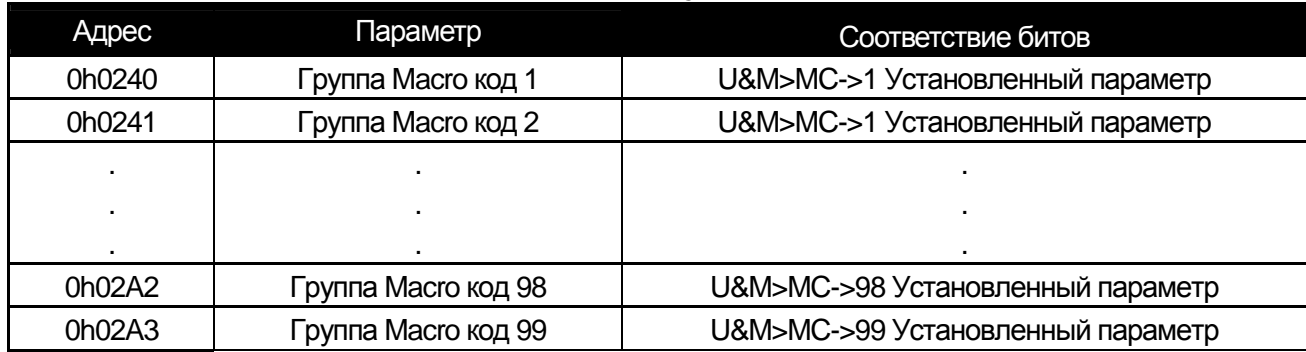

## 11.2 Протоколы цифровой связи

### 11.2.1 Протокол LS INV 485

ПК или ПЛК работают как Мастер, а преобразователь работает как ведомый. Ведомый посылает ответы на запросы мастера.

#### Основная форма

Запрос:

ш

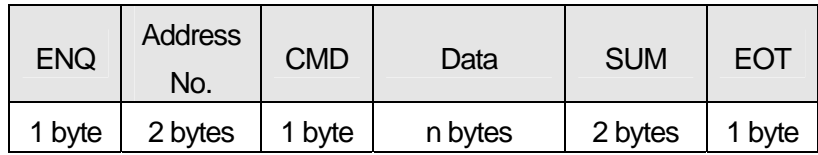

#### Нормальный ответ:

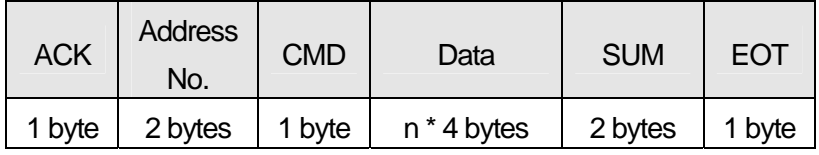

#### Ответ ошибки:

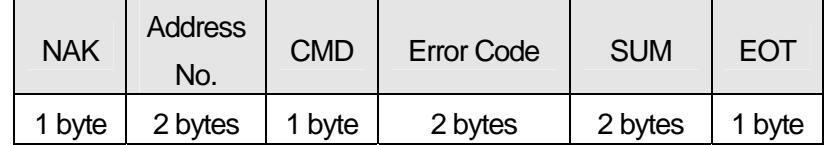

#### Описание:

- Запросы начинаются с ENQ и заканчиваются ЕОТ.
- Нормальные ответы начинаются АСК и заканчиваются ЕОТ.
- Ответы ошибок начинаются NAK и заканчиваются ЕОТ.
- Address No. соответствует № преобразователя в формате 2 байта ASCII-HEX. (ASCII-HEX: 16 значное слово '0' ~ '9', 'A' ~ 'F')
- CMD: Заглавные буквы (в случае ошибки прописные)

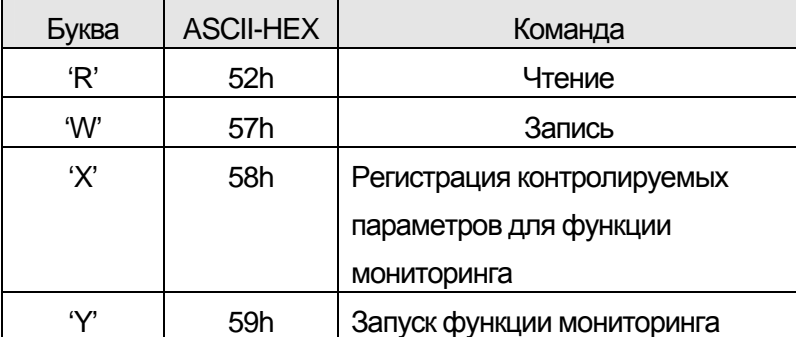

- Данные: в формате ASCII-HEX Например) Если значение равно 3,000:  $3000 \rightarrow 0$ "B"B"8'h  $\rightarrow 30$ h 42h 42h 38h
- $\bullet$  Код ошибки: отображается в ASCII (20h ~ 7Fh)
- Величина буфера отправки/получения: передача = 39 байтов, получение = 44 байта  $\bullet$
- Список регистрируемых параметров: 8 Слов
- SUM: Сумма для контроля ошибок передачи  $\bullet$

SUM = ASCII-HEX формируется из 8 младших битов 8 (Address No. + CMD + data)

Например: Запрос на чтение одного параметра по адресу 3000

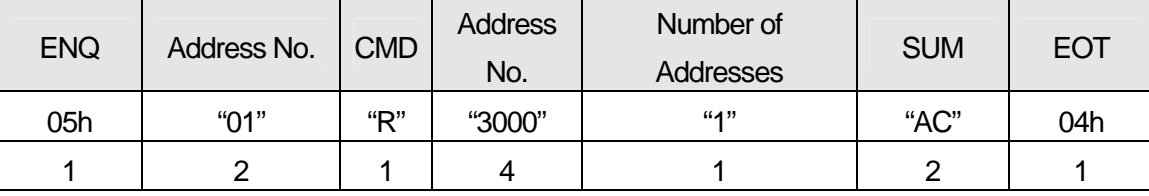

 $SUM = '0' + '1' + 'R' + '3' + '0' + '0' + '0' + '1'$ 

 $= 05h + 30h + 31h + 52h + 33h + 30h + 30h + 30h + 31h$ 

- = 1A7h (Результаты контрольной суммы: ENQ, ACK, NAK, и т.д.)
- Функция BroadCast

используется для подачи команды всем преобразователям, подключенным с сеть

Способ: Подать команду преобразователю № 255

Действие: Каждый преобразователь получает команду и отвечает со своего собственного №

адреса.

#### 11.2.2 Детальное описание пакетов чтения

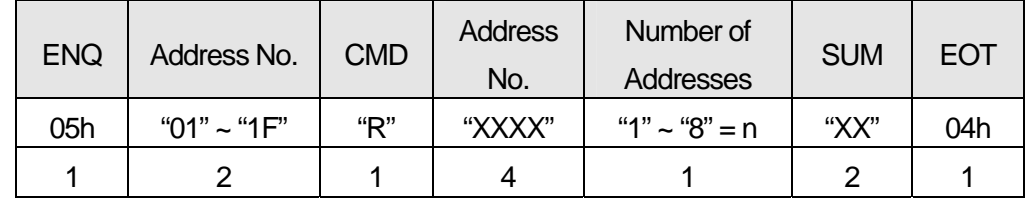

Запрос на чтение: Запрос на n последовательных слов, начиная с адреса хххх.

Количество байтов = 12. Кавычки (" ") обозначают символ.

Нормальный ответ на запрос на чтение:

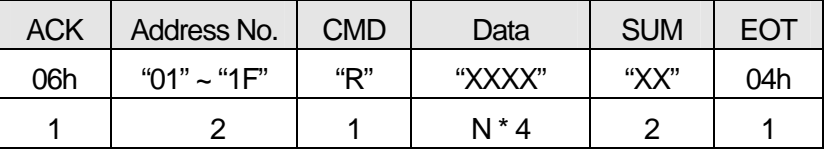

Количество байтов = 7 \* n \* 4 (максимально 39)

#### Ответ ошибки запроса на чтение:

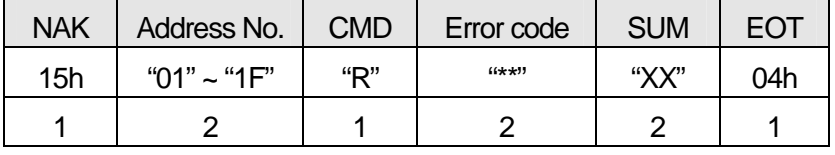

Количество байтов = 9

LS Industrial Systems | 11-11

#### **11.2.3 Детальное описание запросов на запись**

#### **Запрос на запись:**

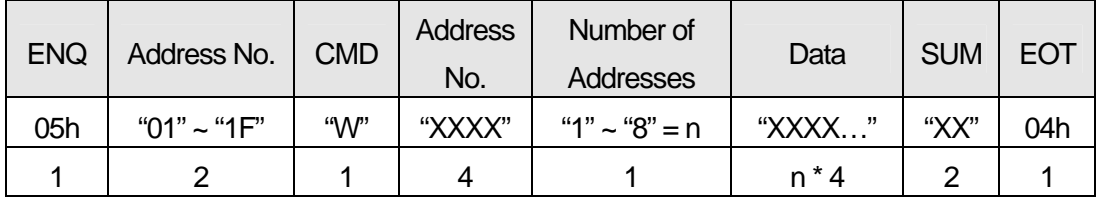

Количество байтов = 12 + n \* 4 (максимально 44)

#### **Нормальный ответ на запрос на запись:**

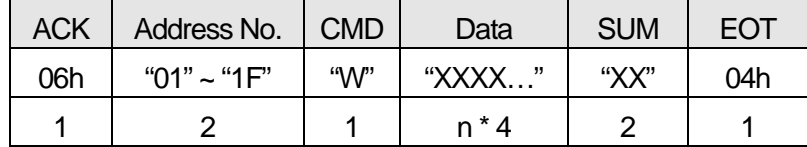

Количество байтов = 7 + n \* 4 (максимально 39)

### **Ответ ошибки запроса на запись:**

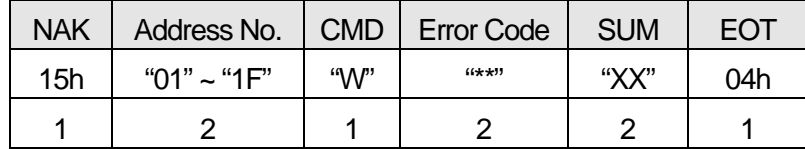

Количество байтов = 9

#### **11.2.4 Детальное описание пакетов параметров функции мониторинга**

#### **1) Регистрация параметров мониторинга**

**Запрос на регистрацию параметров:** 

Данная функция позволяет периодически обновлять данные, которые требуют постоянного контроля.

#### **Запрос на регистрацию n адресов (не обязательно последовательных):**

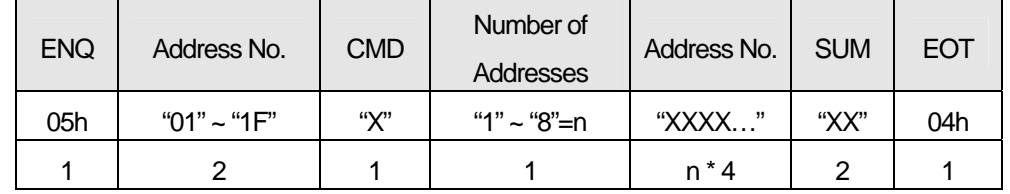

Количество байтов = 8 + n \* 4 = Maximum 40

#### **Нормальный ответ на запрос на регистрацию адресов:**

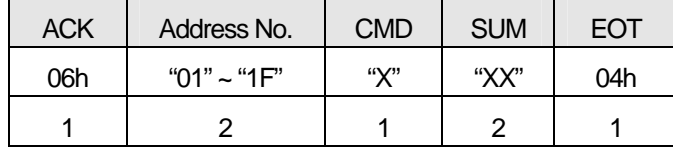

Количество байтов = 7

## **11-12 LS** Industrial Systems

#### **Ответ ошибки запроса на регистрацию адресов:**

 $\Gamma$ 

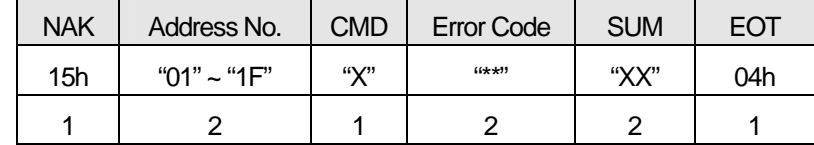

Количество байтов = 9

### **2) Запуск функции Мониторинга параметров**

#### **Запрос на запуск функции Мониторинга параметров:**

Запрос на чтение данных зарегистрированных адресов для мониторинга.

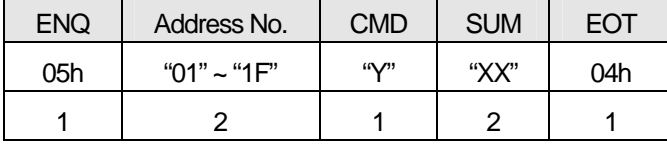

Количество байтов = 7

#### **Нормальный ответ на запрос на запуск функции мониторинга:**

| <b>ACK</b> | Address No.     | <b>CMD</b>         | Data    | <b>SUM</b> | <b>EOT</b> |
|------------|-----------------|--------------------|---------|------------|------------|
| 06h        | "01" ~ "1 $F$ " | $\mathbf{W}^{(n)}$ | "XXXX…" | "XX"       | 04h        |
|            |                 |                    | n * 4   |            |            |

Количество байтов= 7 + n \* 4 (максимально 39)

#### **Ответ ошибки запроса на запуск функции мониторинга:**

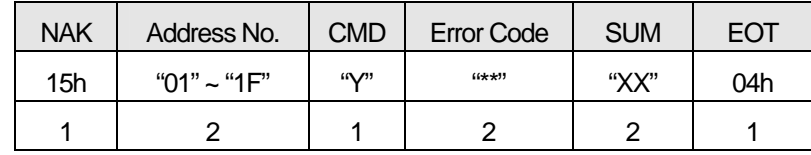

Количество байтов = 9

#### **Коды ошибки**

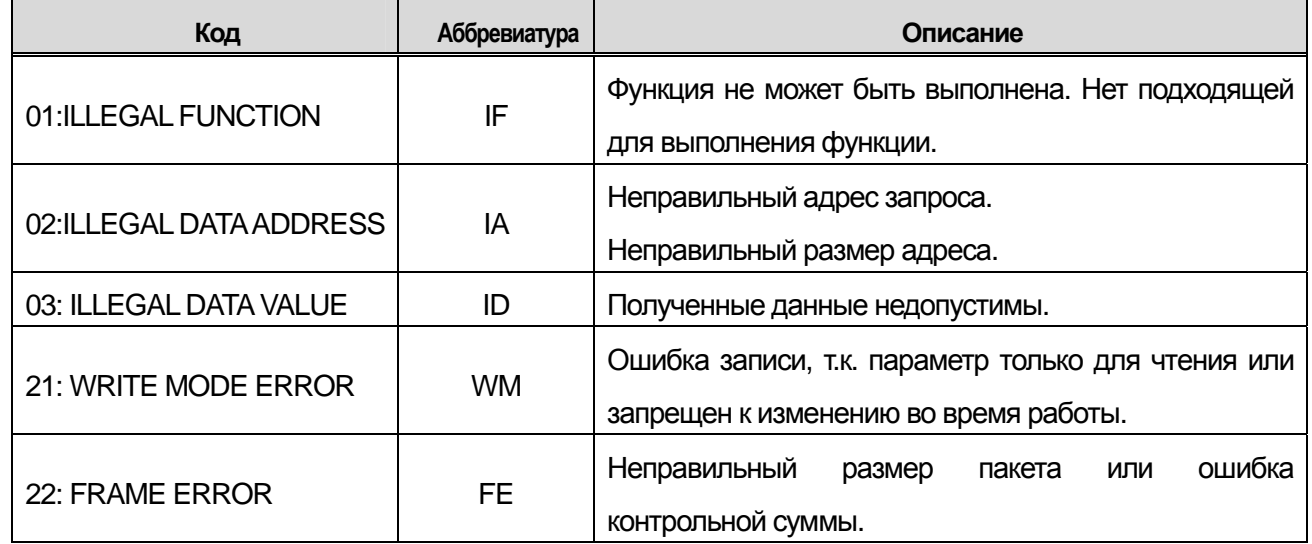

## **11.2.5 Протокол Modbus-RTU**

1. Код функции и протокол (единицы: байты)

Код функции #03 (Чтение параметра)

ш

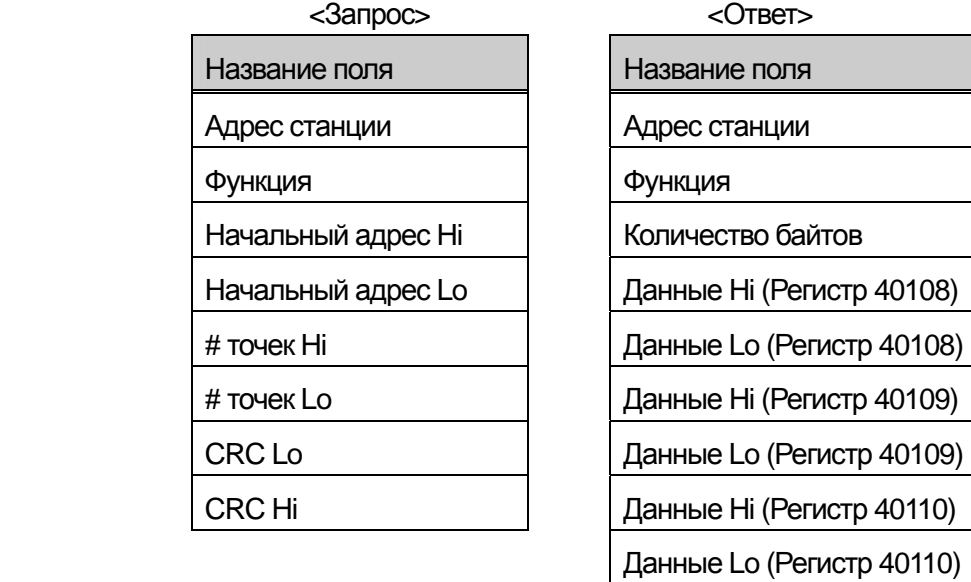

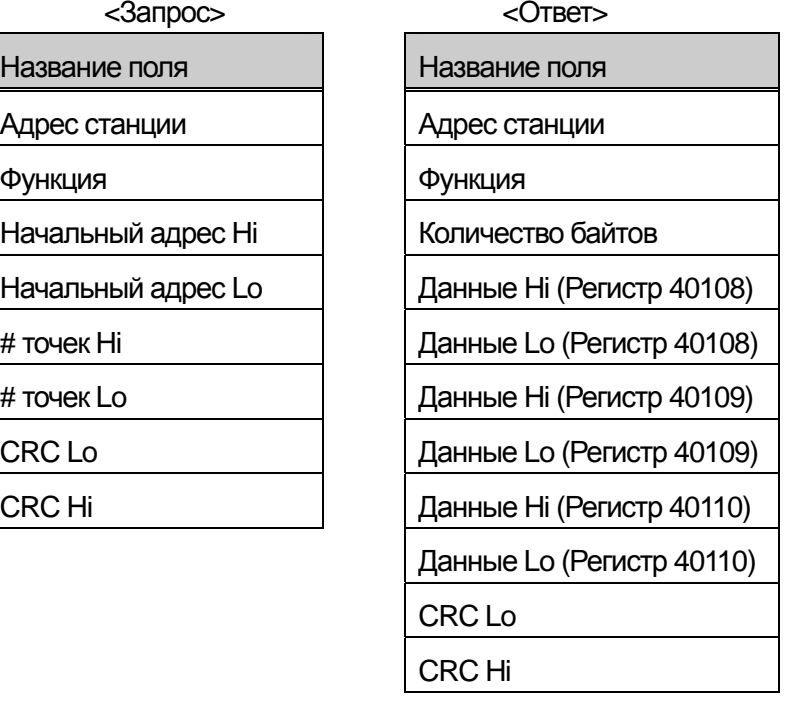

Код функции #04 (Чтение регистра Input)

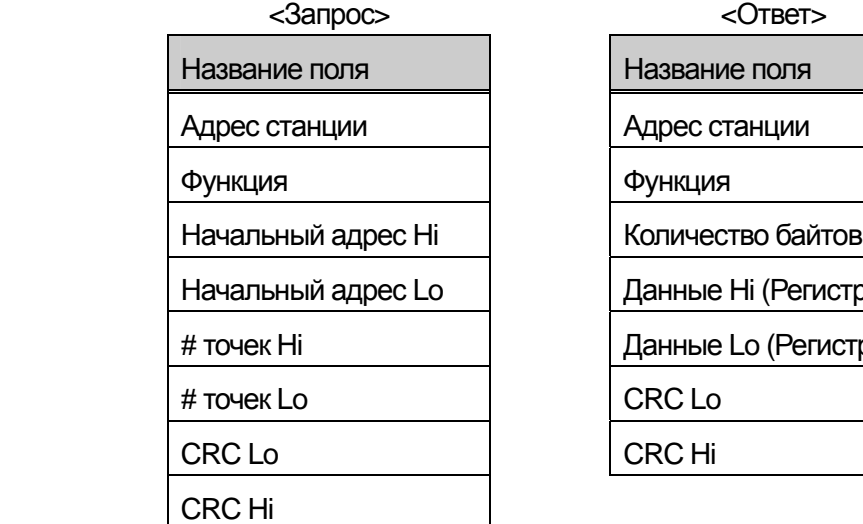

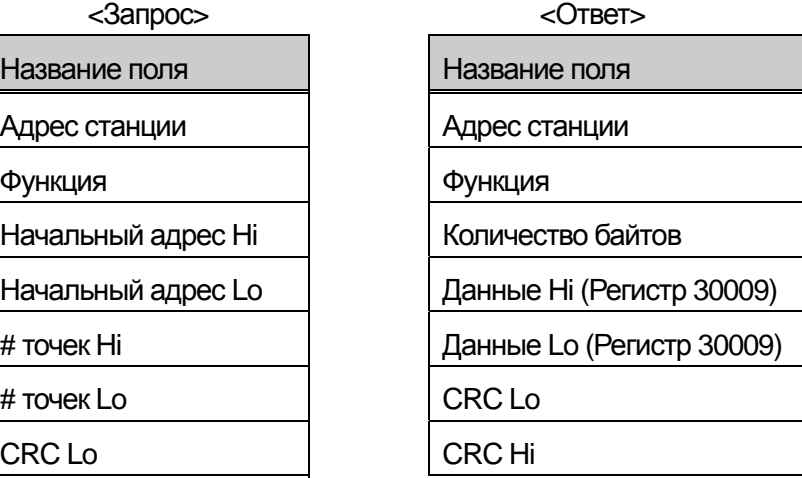

## Код функции #06 (Запись одного регистра)

 $\Gamma$ 

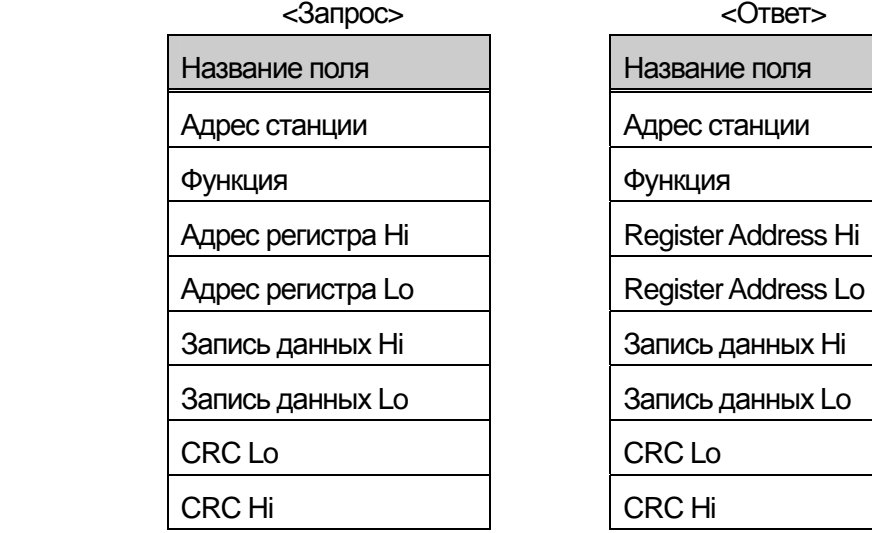

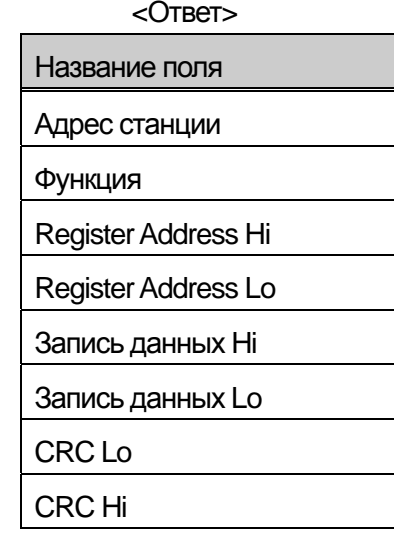

Код функции #16 (hex 0x10) (Запись нескольких регистров)

# $<$ Запрос $>$

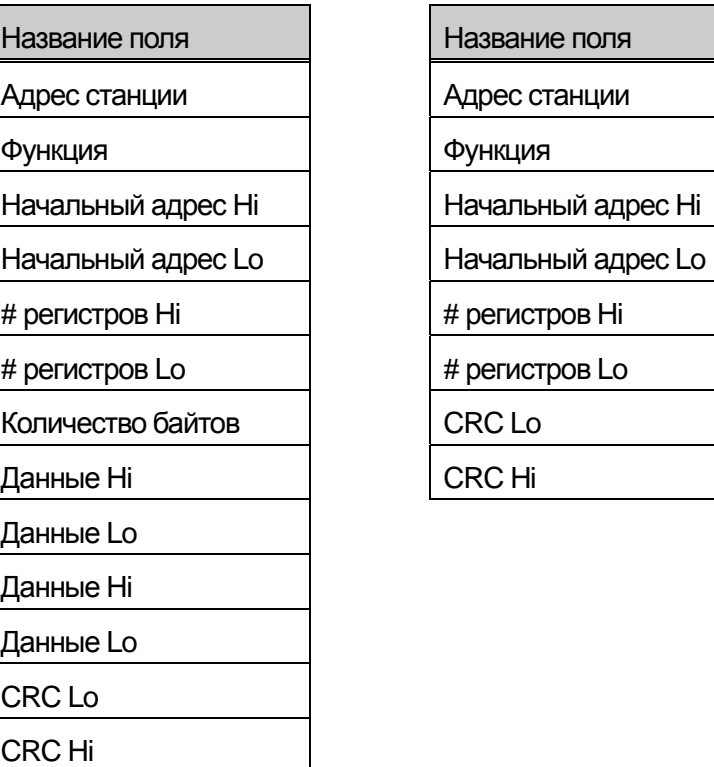

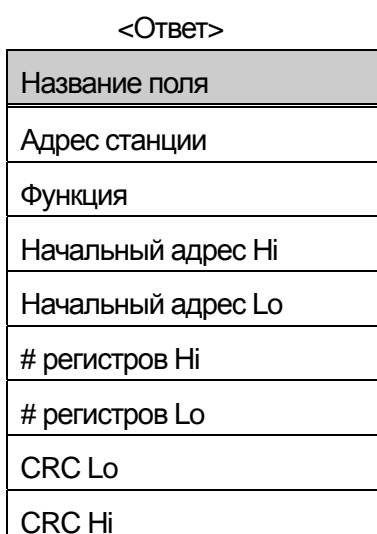

< Код ошибки >

ш

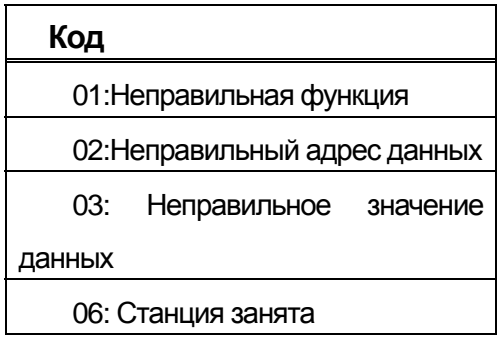

 $<$ OTBeT $>$ 

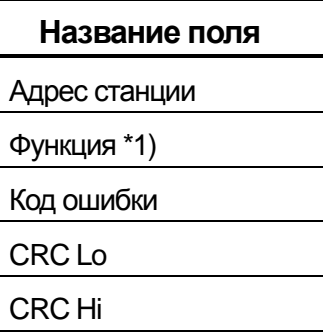

\* 1) Значение старшего бита запрашиваемой функции.

11.2.6 Общая область адресов для iS5/iG5/ iG5A

 $\Gamma$ 

**11-17** Industrial Systems | 11-17

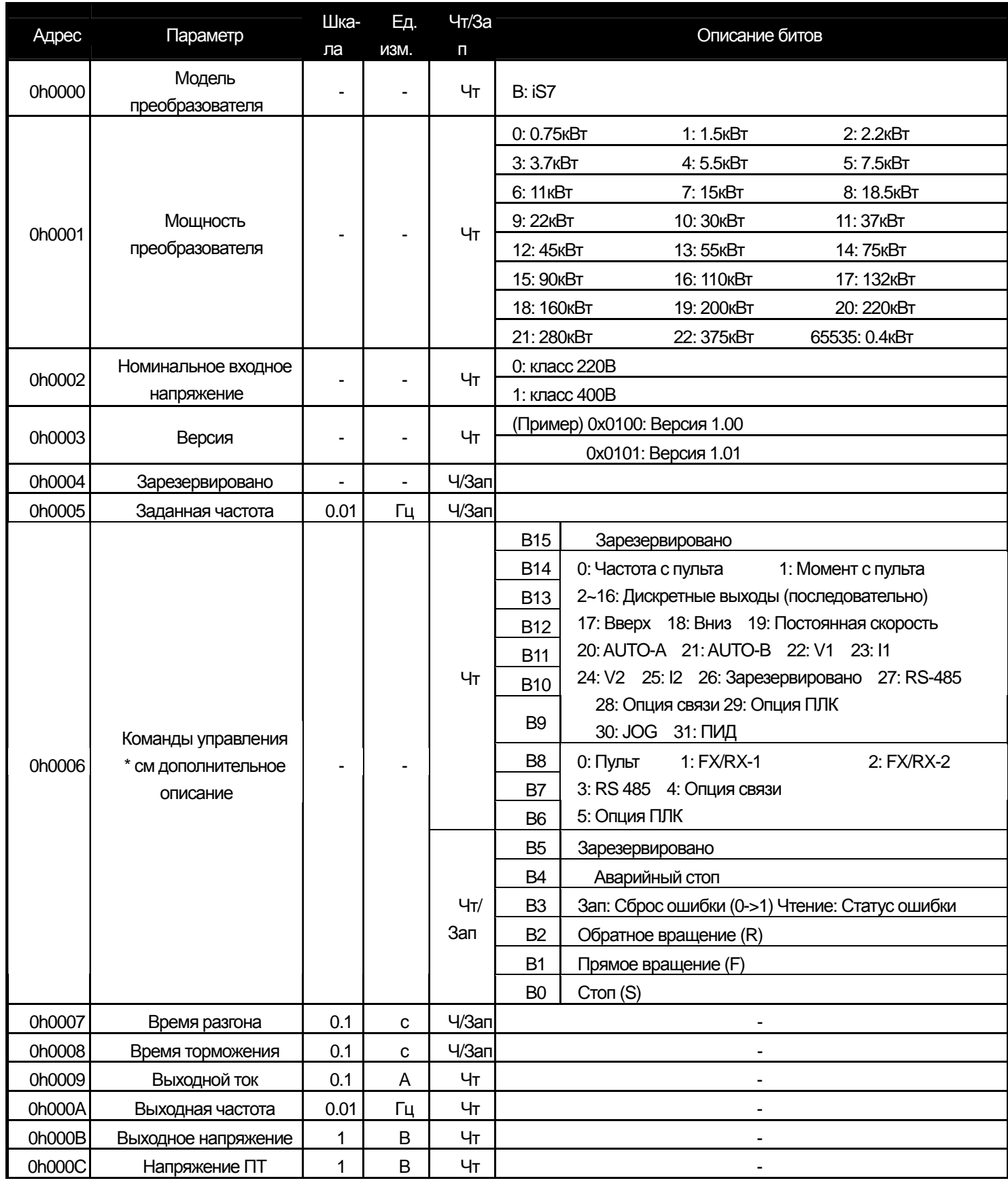

## **Глава 11 Функции коммуникации**

부

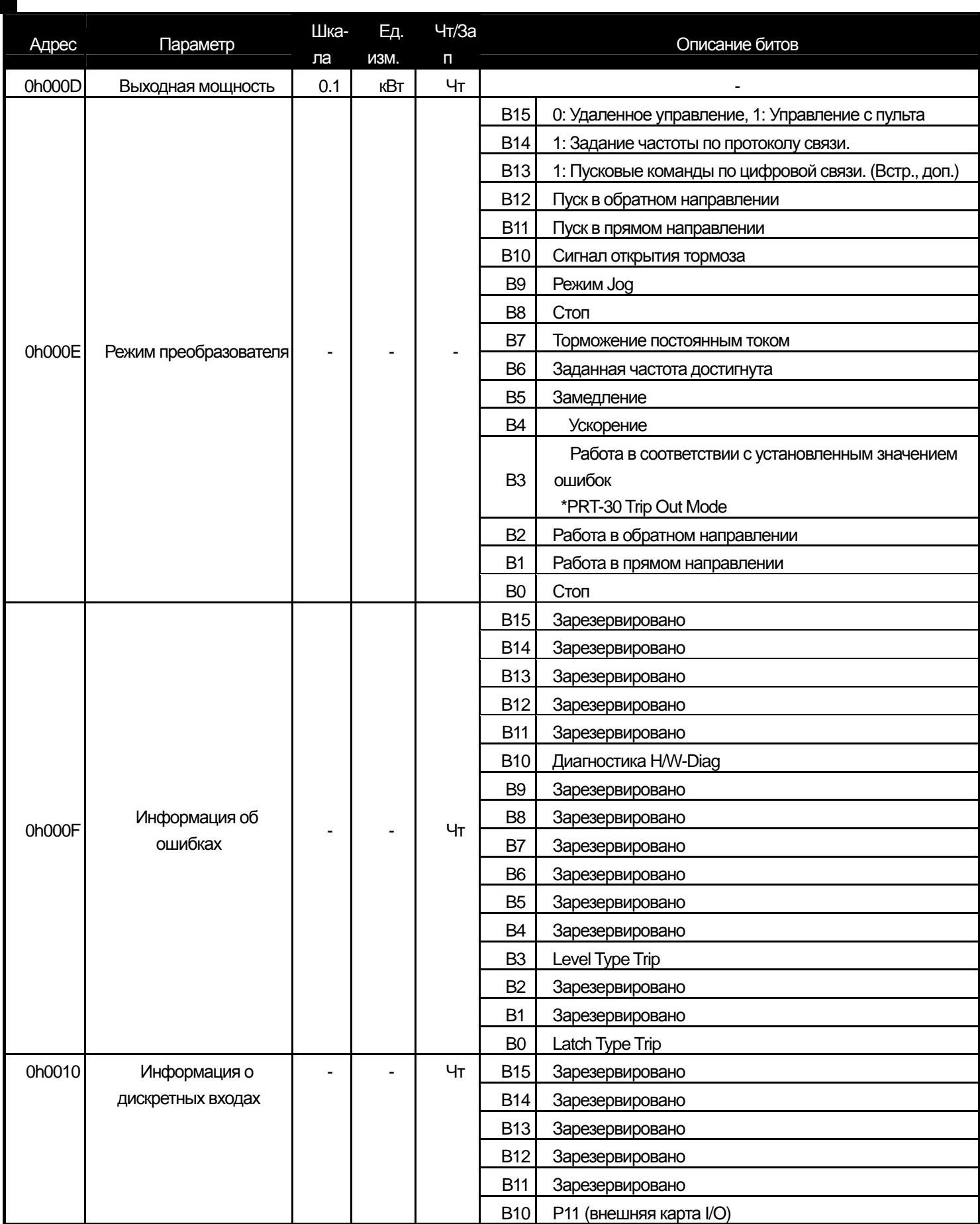

## **11-18 LS** Industrial Systems

## **Глава 11 Функции коммуникации**

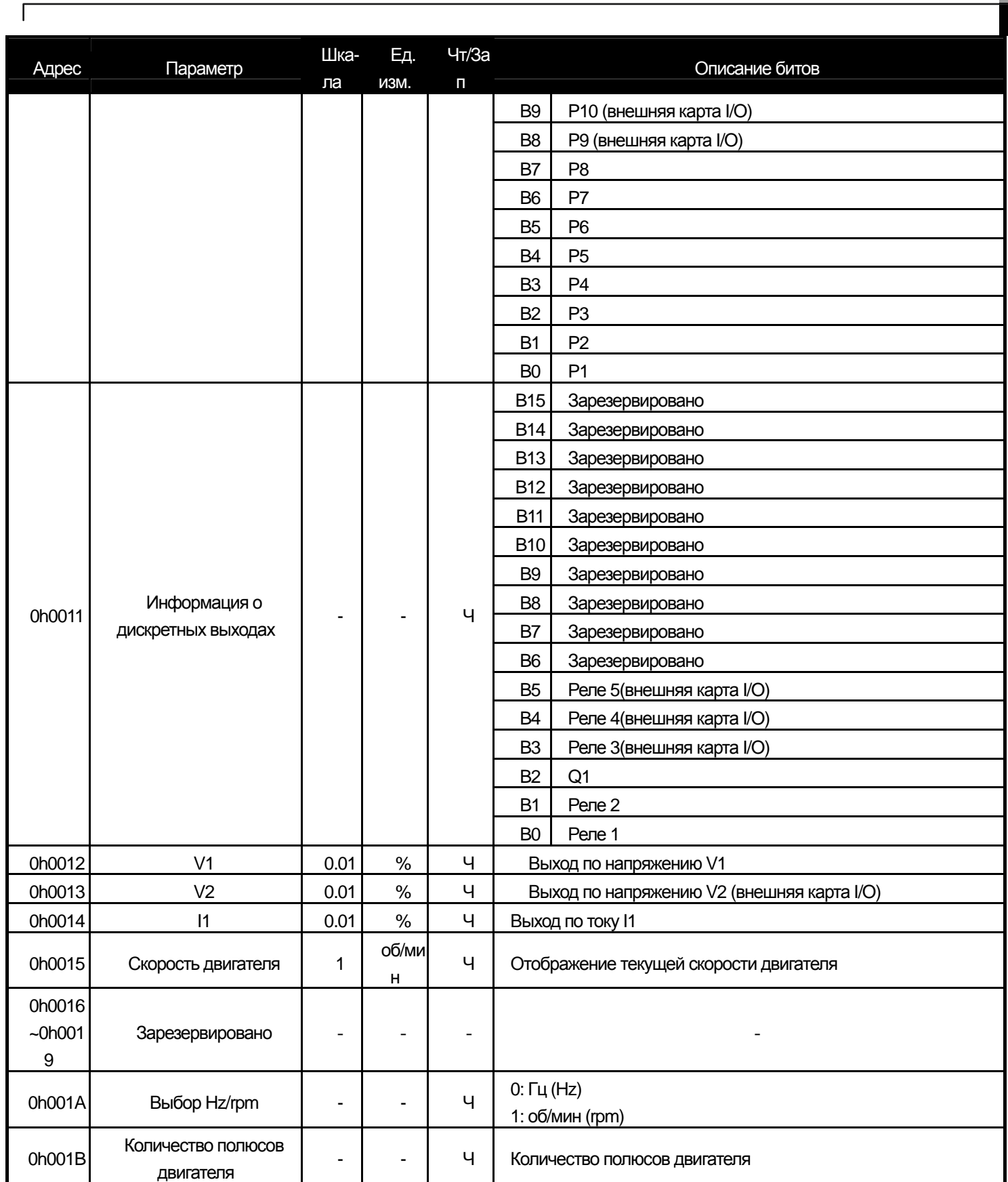

ш

## **11.2.7 Дополнительные адреса параметров iS7**

1) Параметры мониторинга (Только чтение)

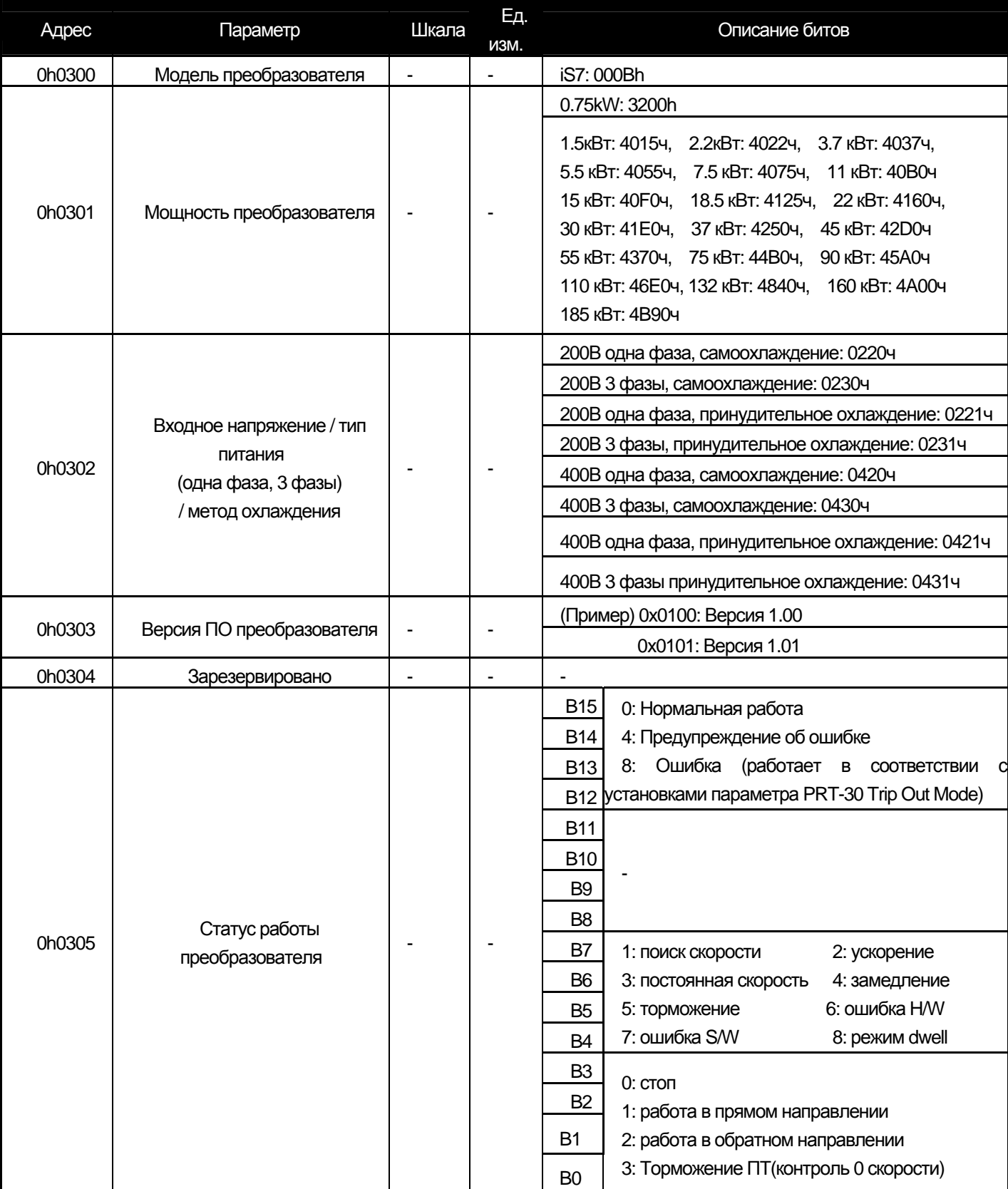

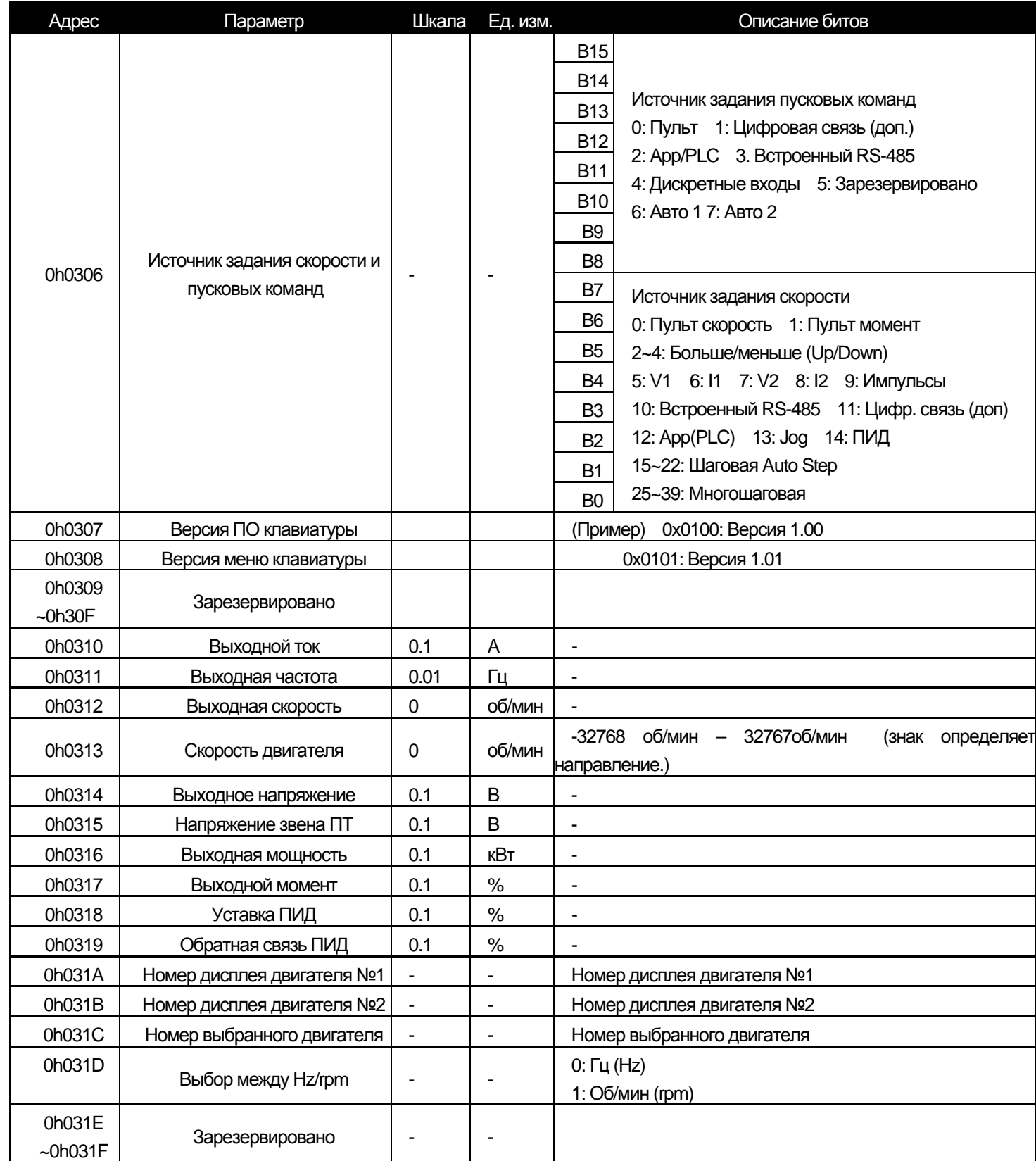

 $\sqrt{2}$ 

부

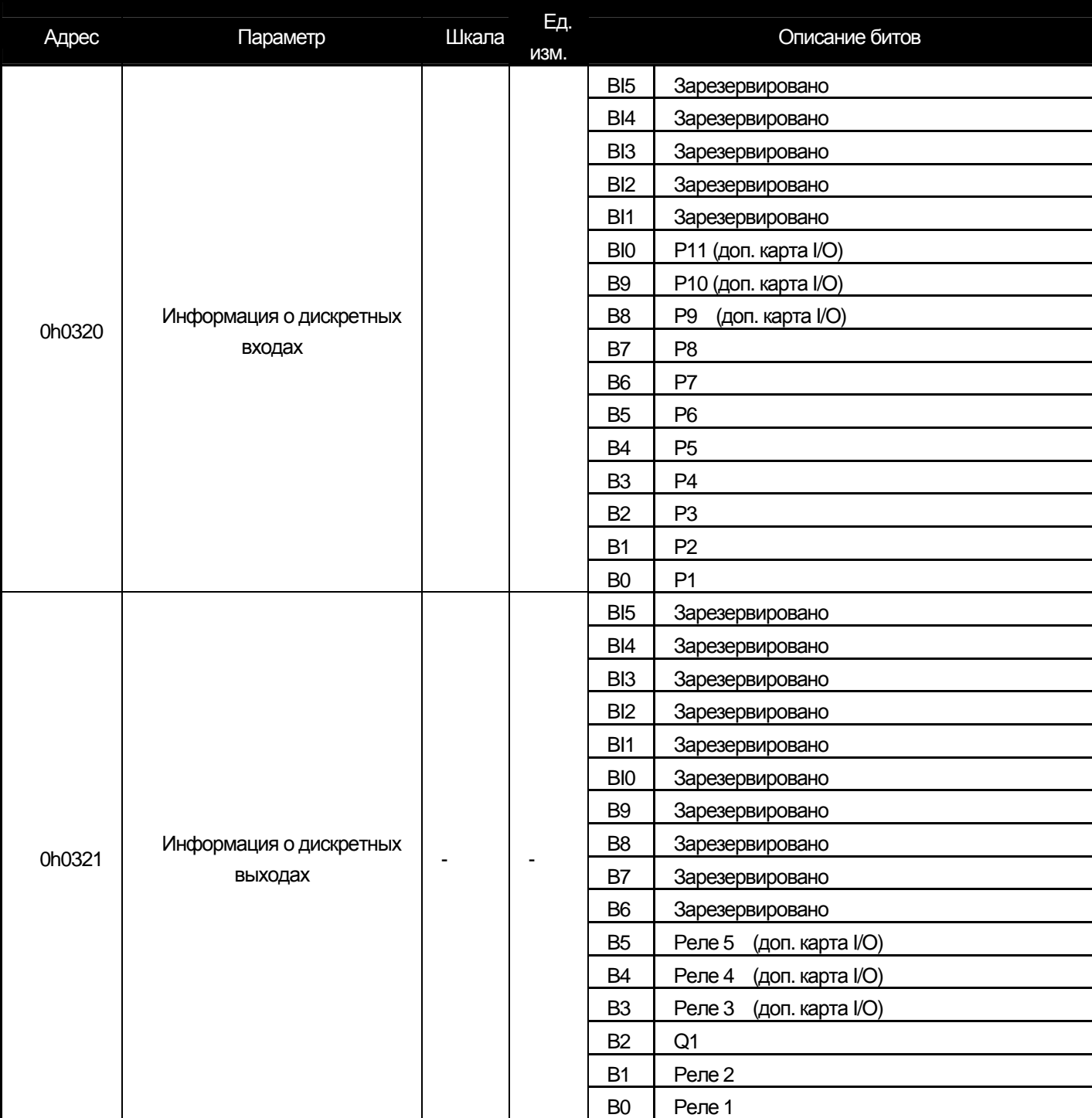

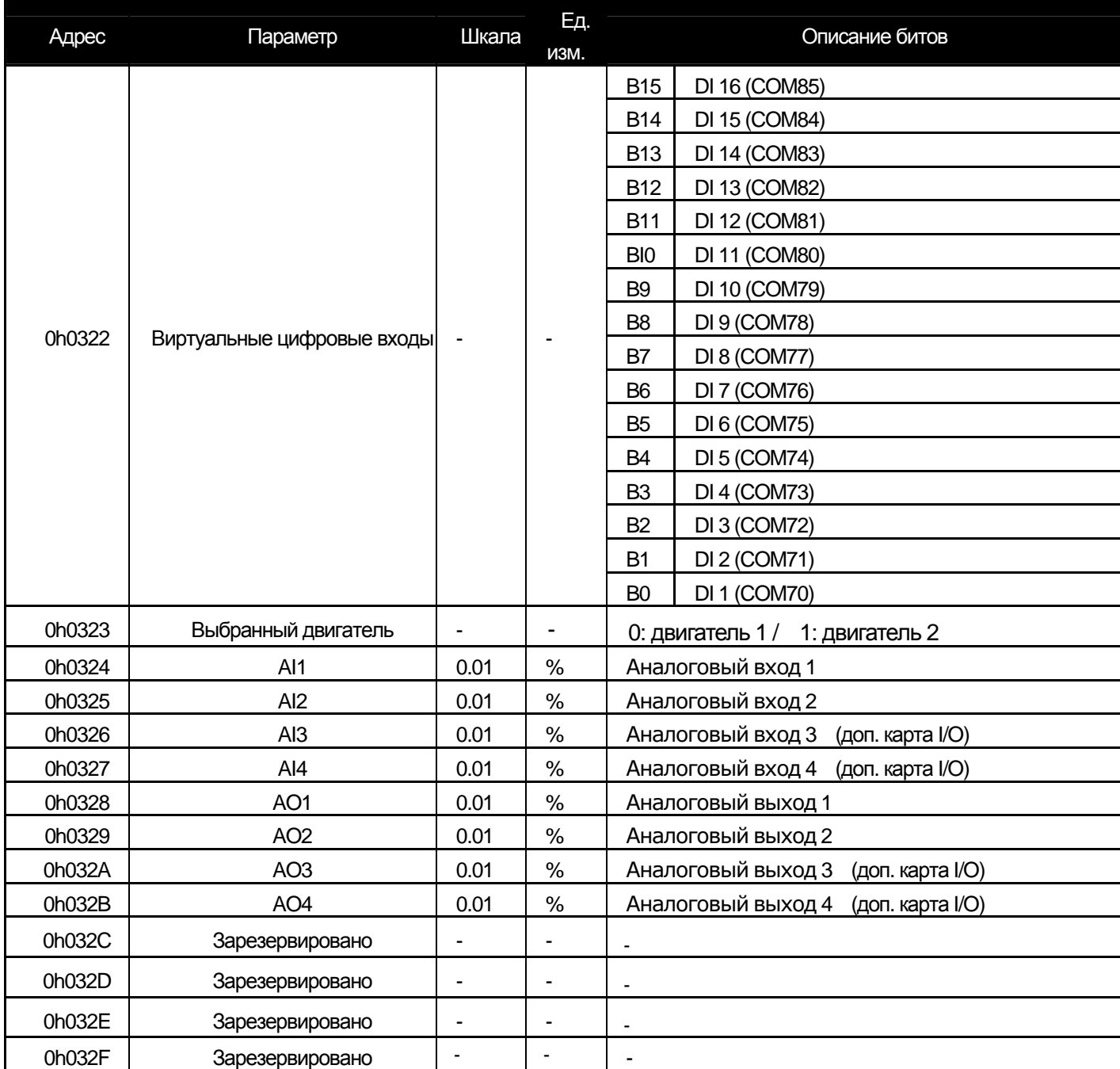

 $\sqrt{ }$ 

٠

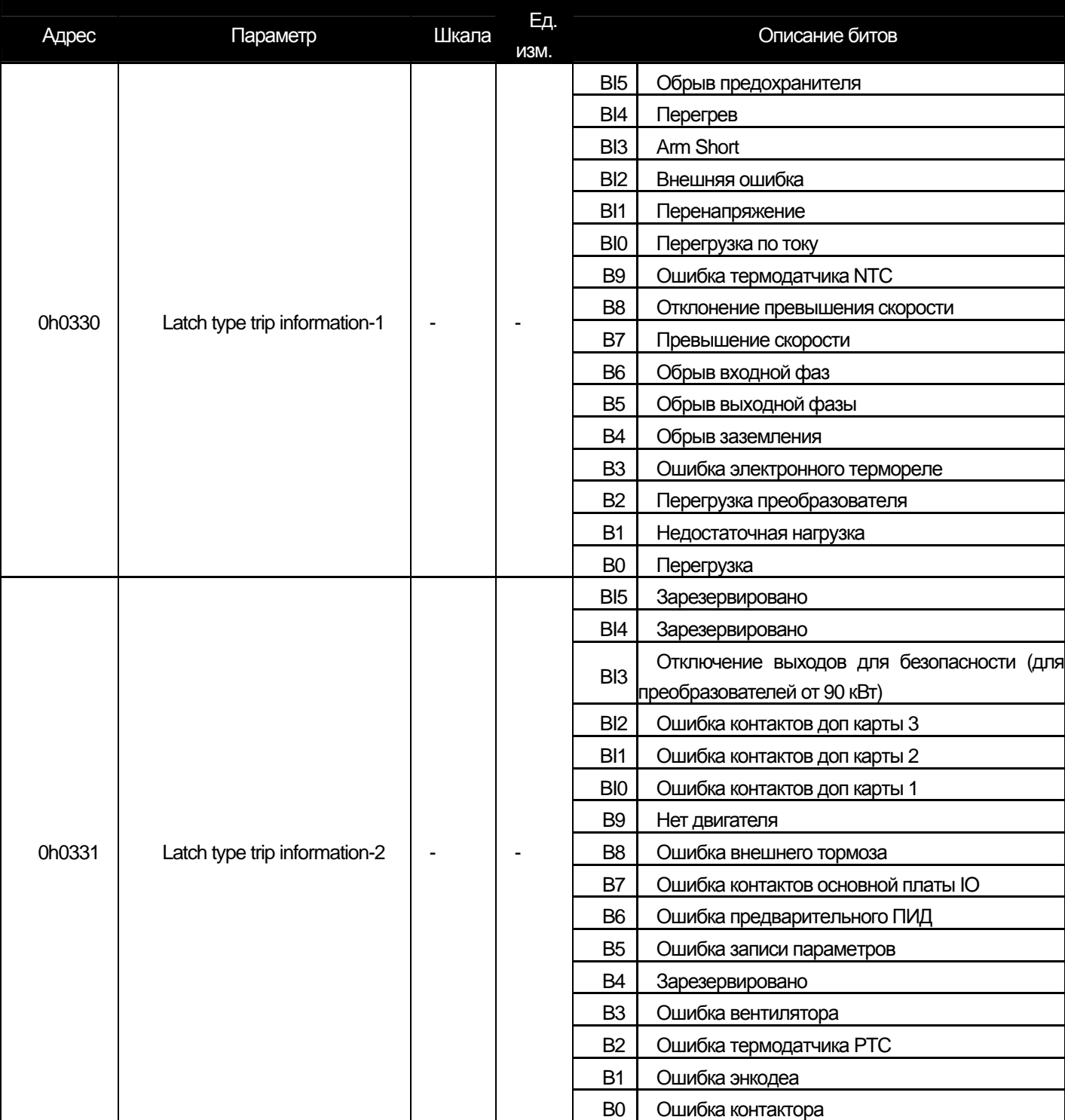

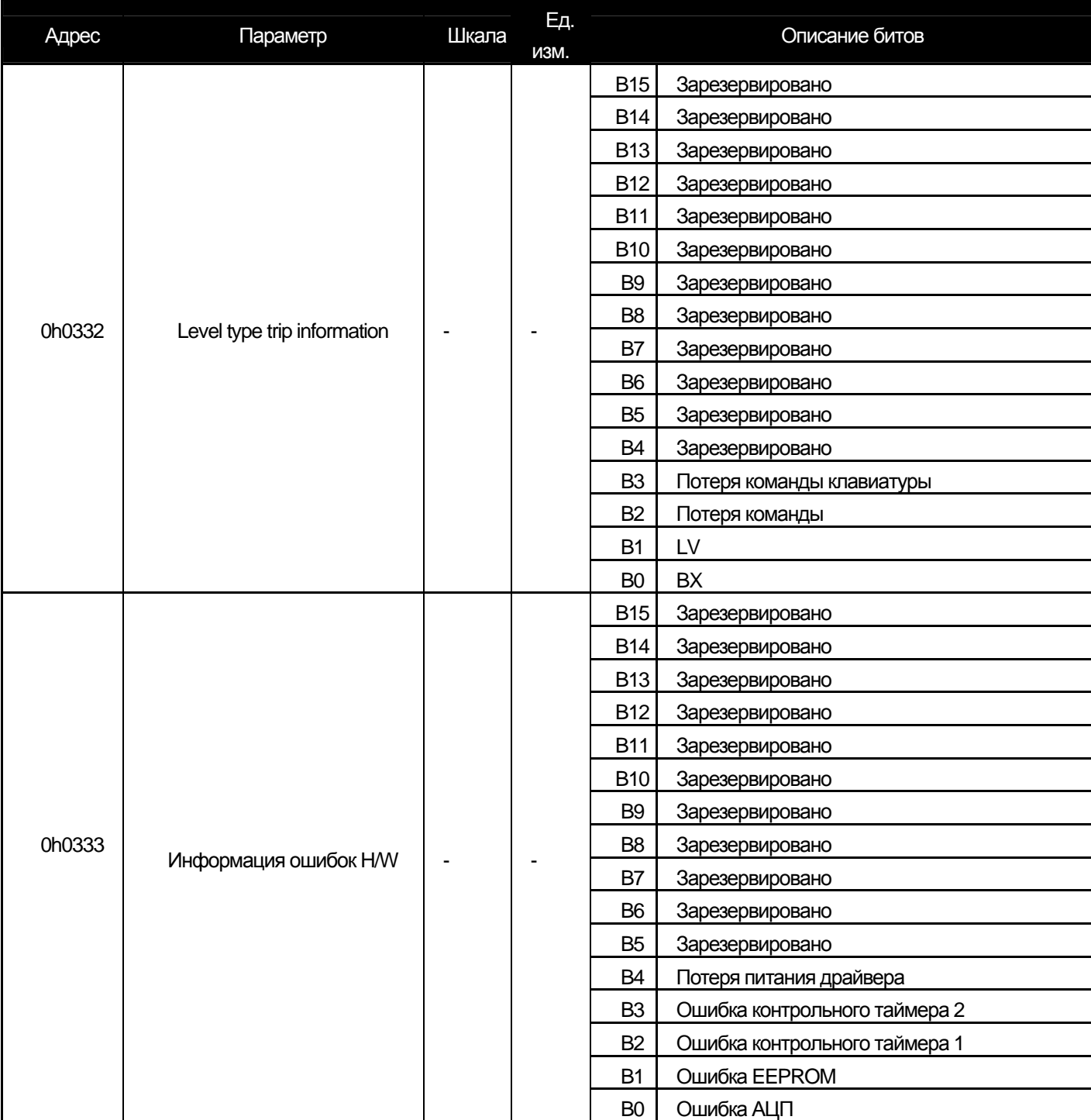

 $\sqrt{2}$ 

부

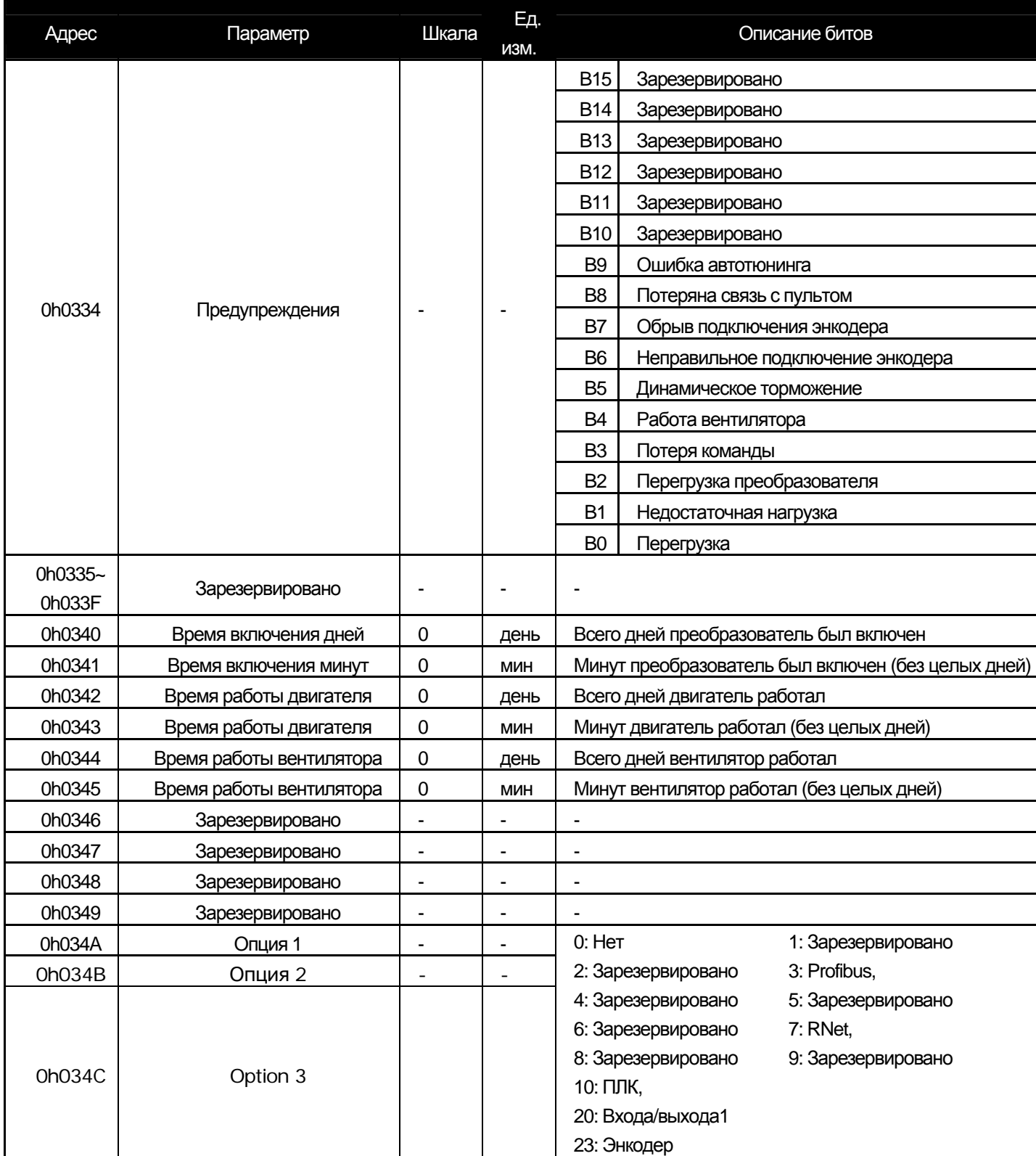

2) Адреса контрольных параметров преобразователя (возможны чтение и запись)

 $\Gamma$ 

**11-27** Industrial Systems | 11-27

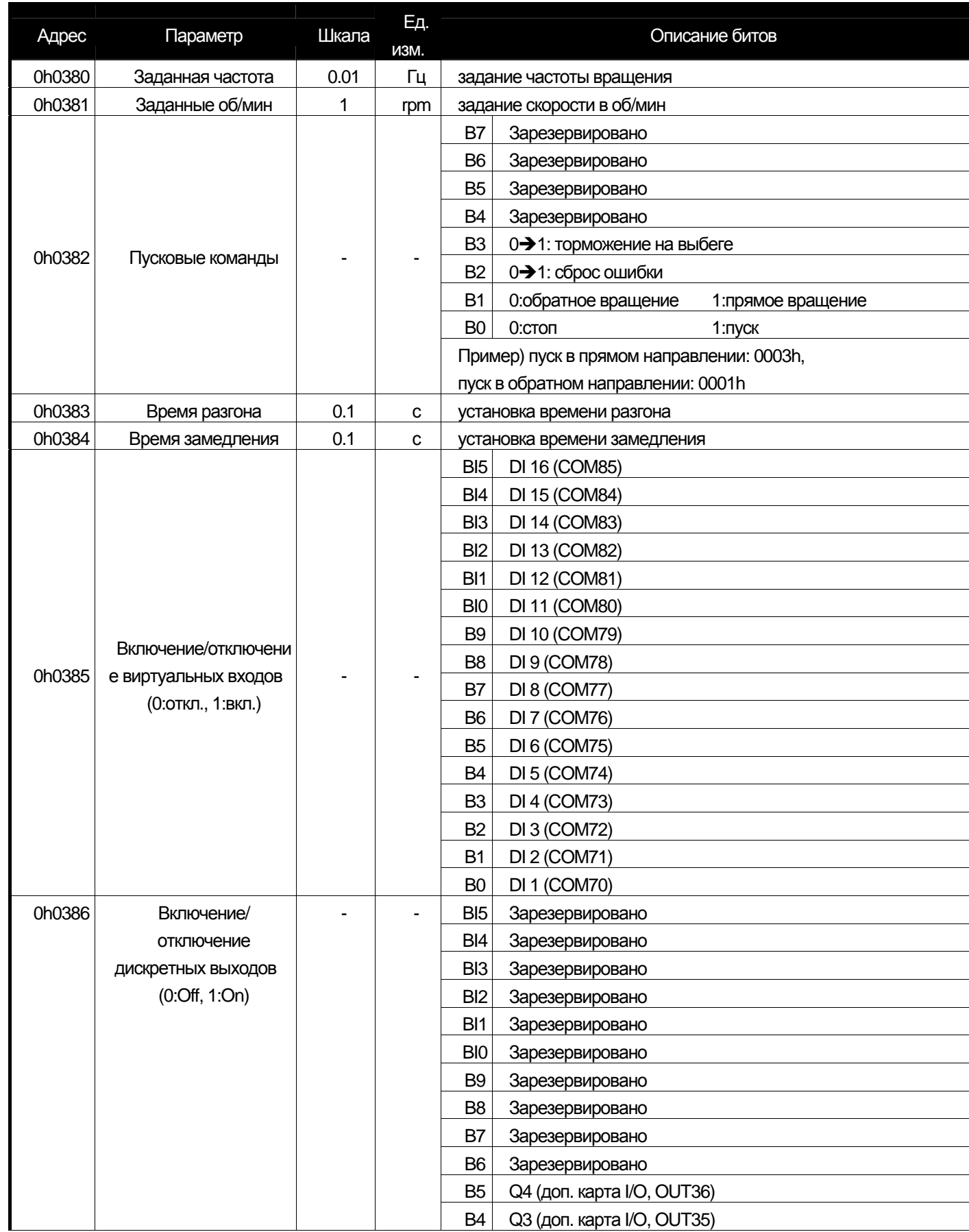

## **Глава 11 Функции коммуникации**

ah.

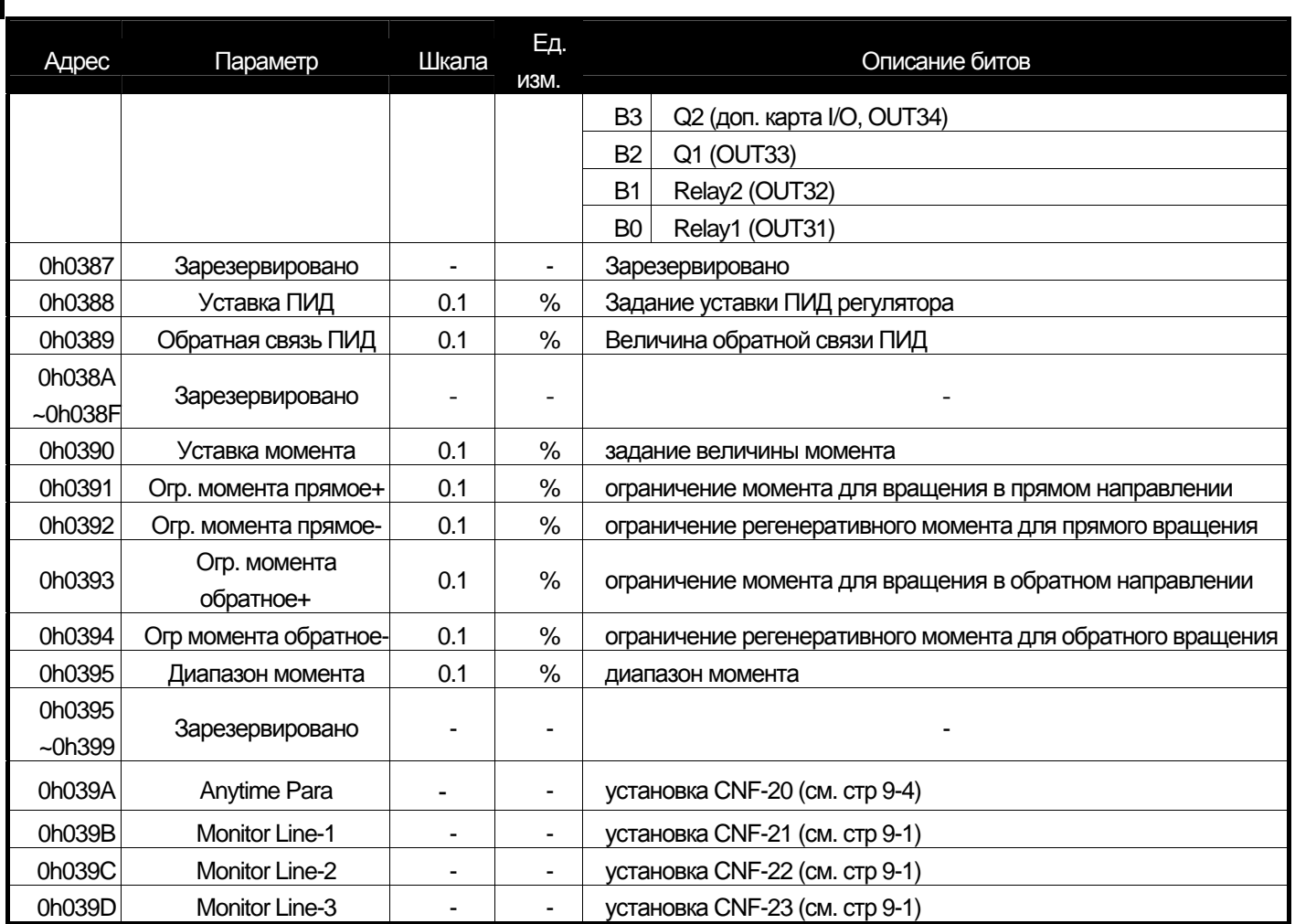

#### 3) Адреса памяти контроля параметров (возможны чтение и запись)

Если параметр установлен в данной области памяти, то он сохраняется при выключении питания. Параметры,

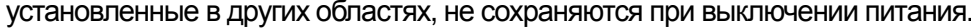

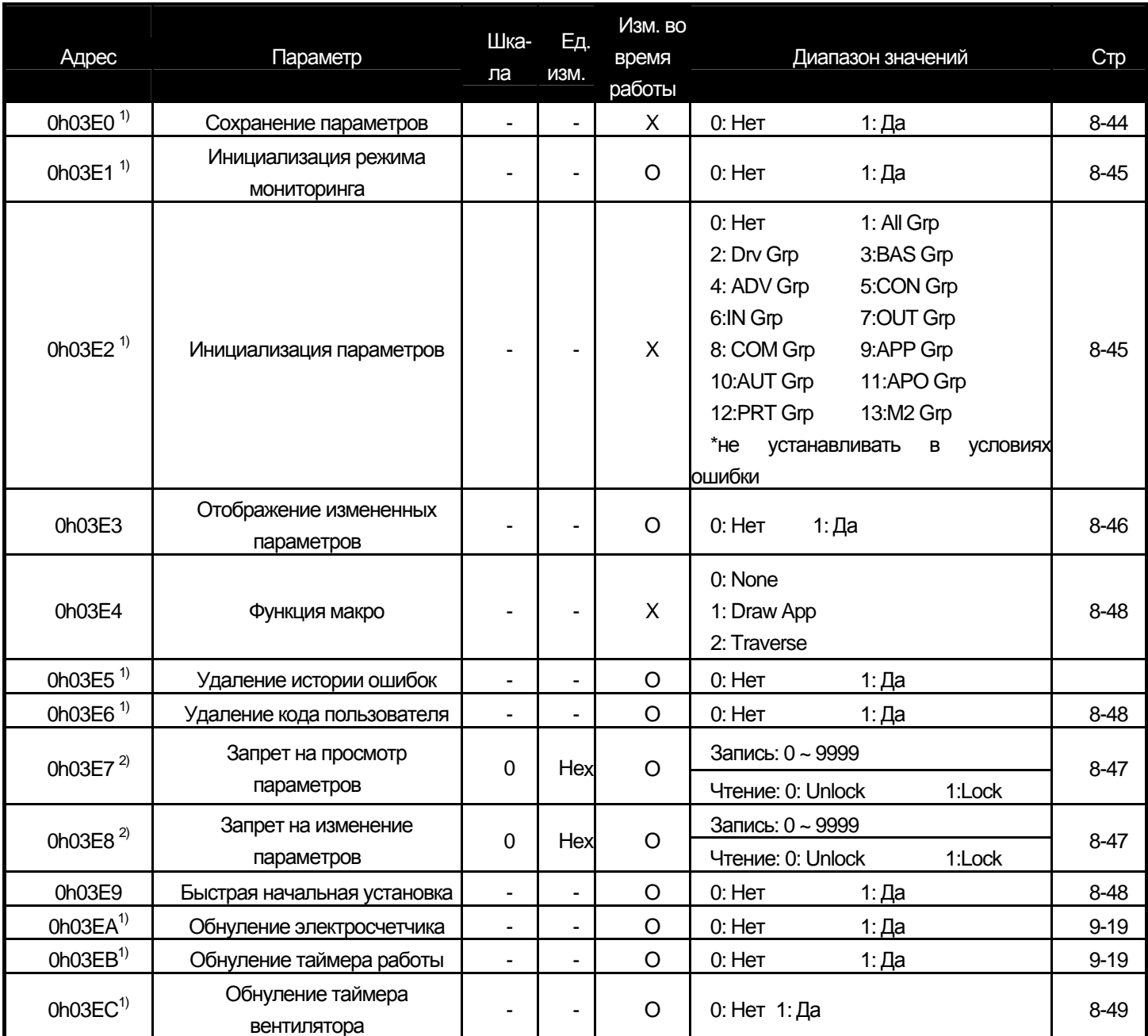

Примечание) Будьте внимательны при установке параметров. Вначале установите параметр в 0. Затем можно устанавливать в другое значение. Если параметр был установлен не в 0, то при установке в другое значение сработает ошибка. Установленное значение параметра можно посмотреть при помощи цифровой связи.

\*\* Может потребоваться больше времени для записи параметров, т.к. они записываются в энергонезависимую

#### память.

Примечание 2) Параметр изменяется при помощи введения пароля. Переключается между режимами "разрешено" и "запрещено". Если вы последовательно вводите пароль, то изменение происходит только один раз. Для изменения режима необходимо ввести измененное значение, а затем предыдущее значение. Например) Если вы хотите ввести 244 дважды: 244 -> 0 -> 244

## **12.1 Проверка и устранение неисправностей 12.1.1 Защитные функции**

### 1) Защита при сбоях по току и напряжению

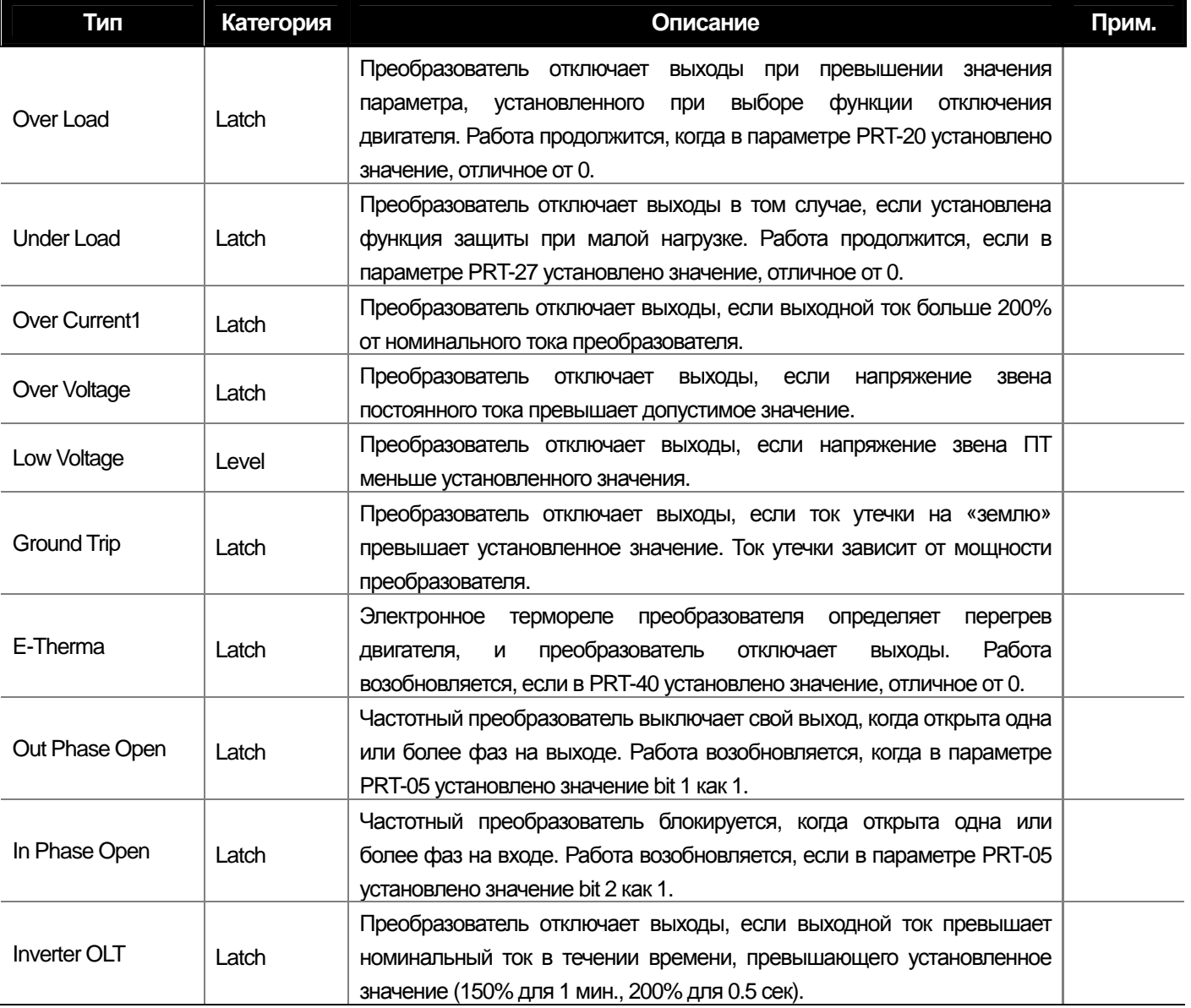

2) Защита от внешних сигналов или повреждениях во внутренней цепи

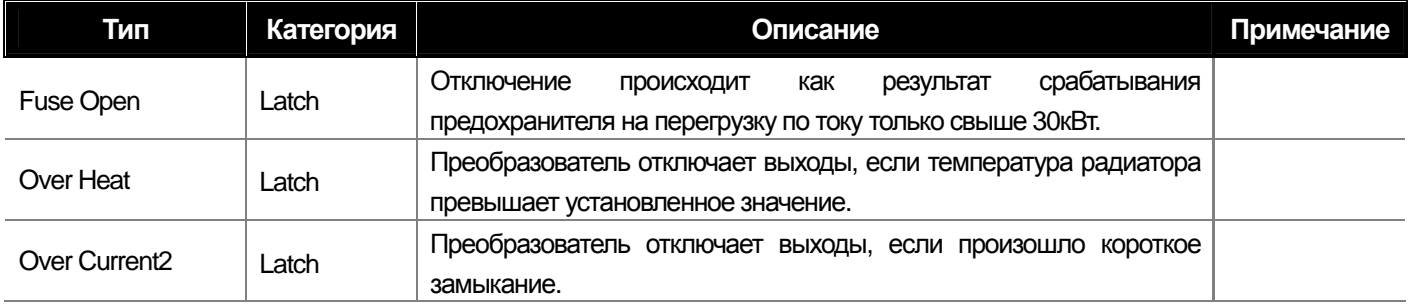

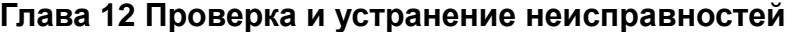

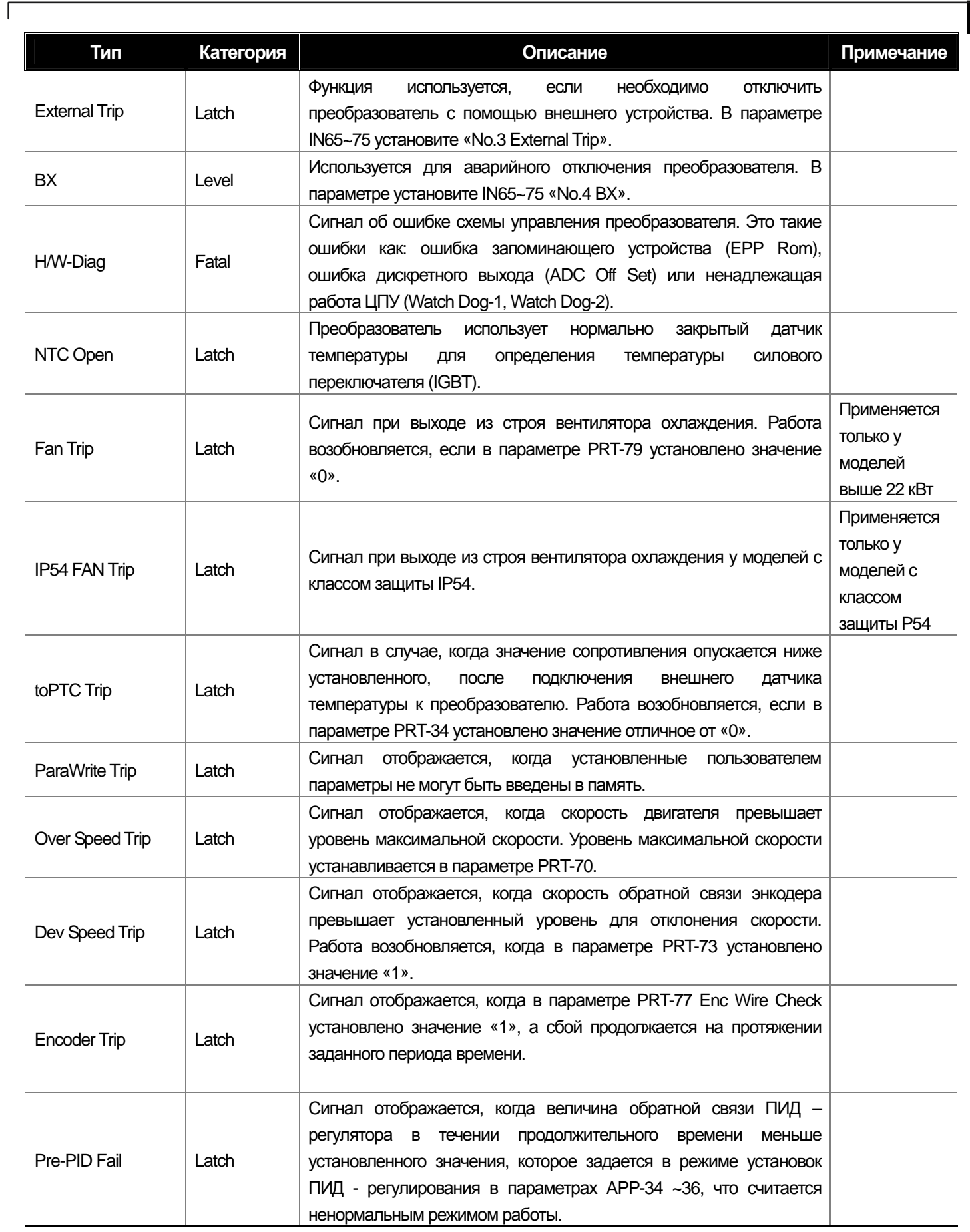

**12-2** Industrial Systems 12-2

#### 3) Защитные функции пульта и дополнительные опции

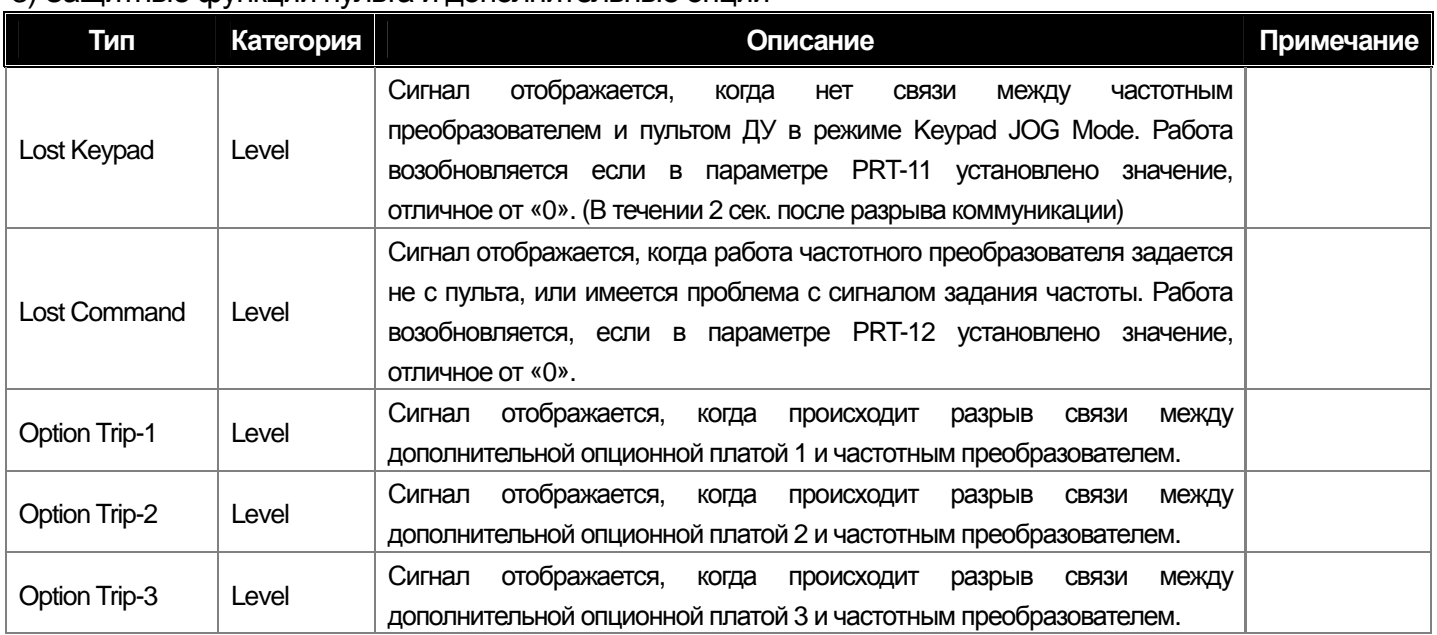

**Fatal :** Завершается при отключении питания преобразователя и при повторном включении, когда индикатор выключается после устранения неисправности.

Пр.) **Level :** автоматически завершается при устранении неполадки. Не сохраняется в истории отключений.

 **Latch :** завершается при подаче сигнала СБРОС после устранения неисправности.

### **12.1.2 Функция аварийного предупреждения**

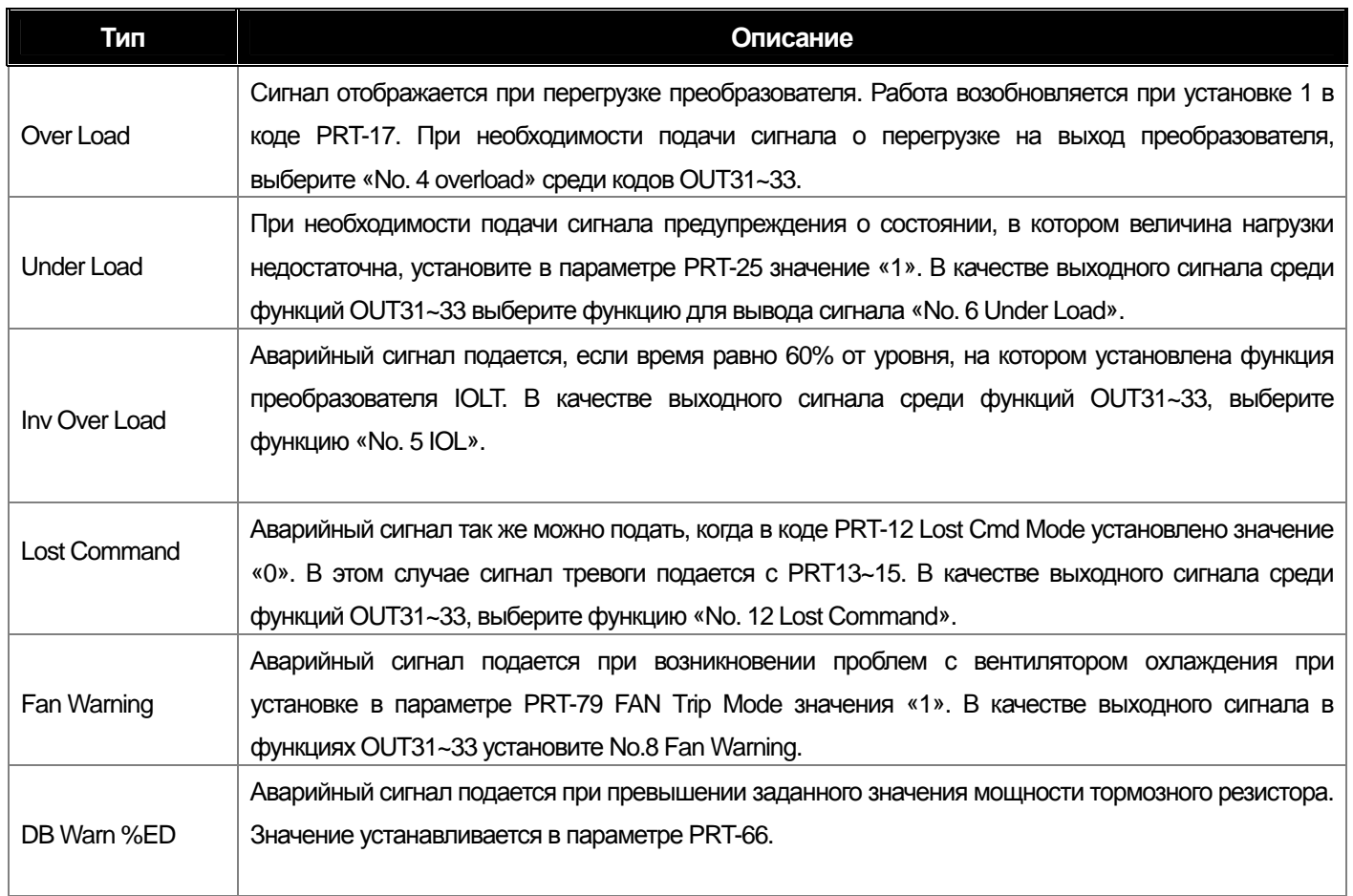

## **Глава 12 Проверка и устранение неисправностей**

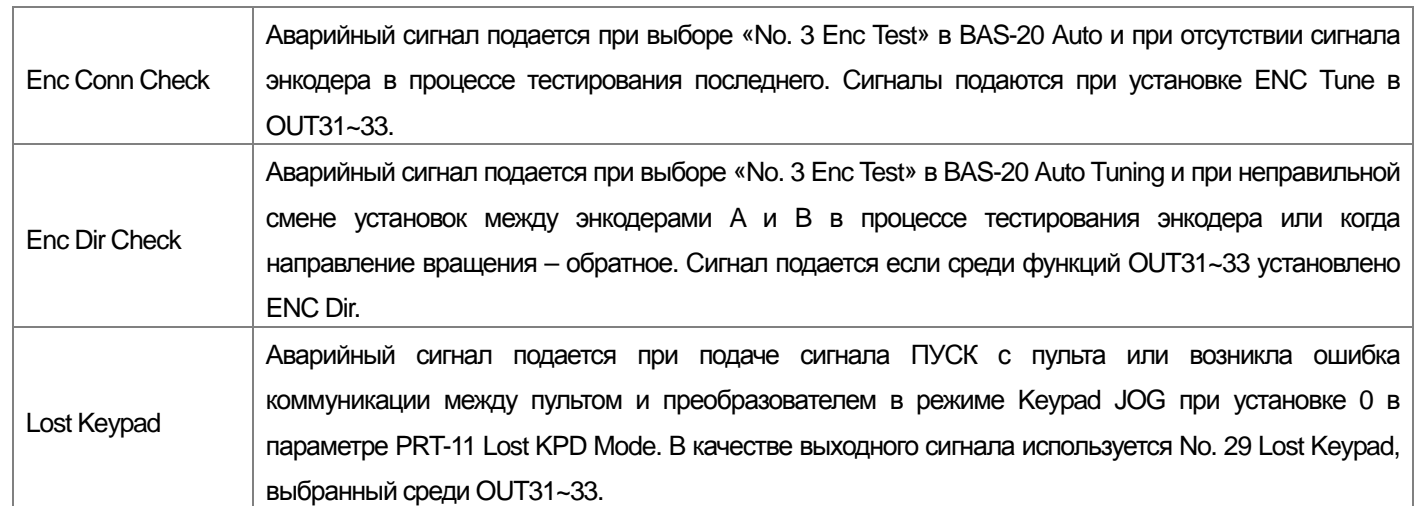

 $\Gamma$ 

## **12.1.3 Устранение неисправностей**

부

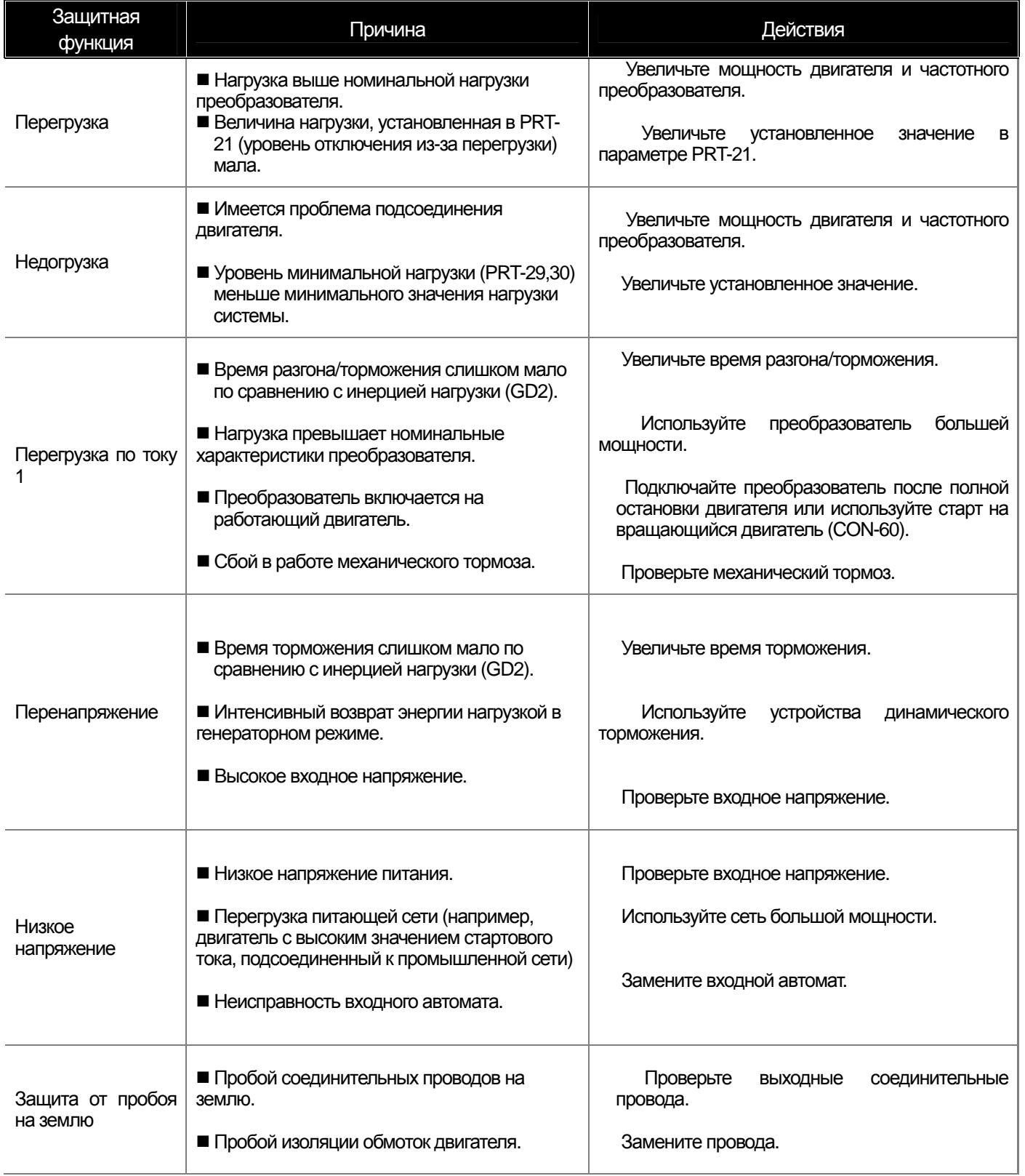

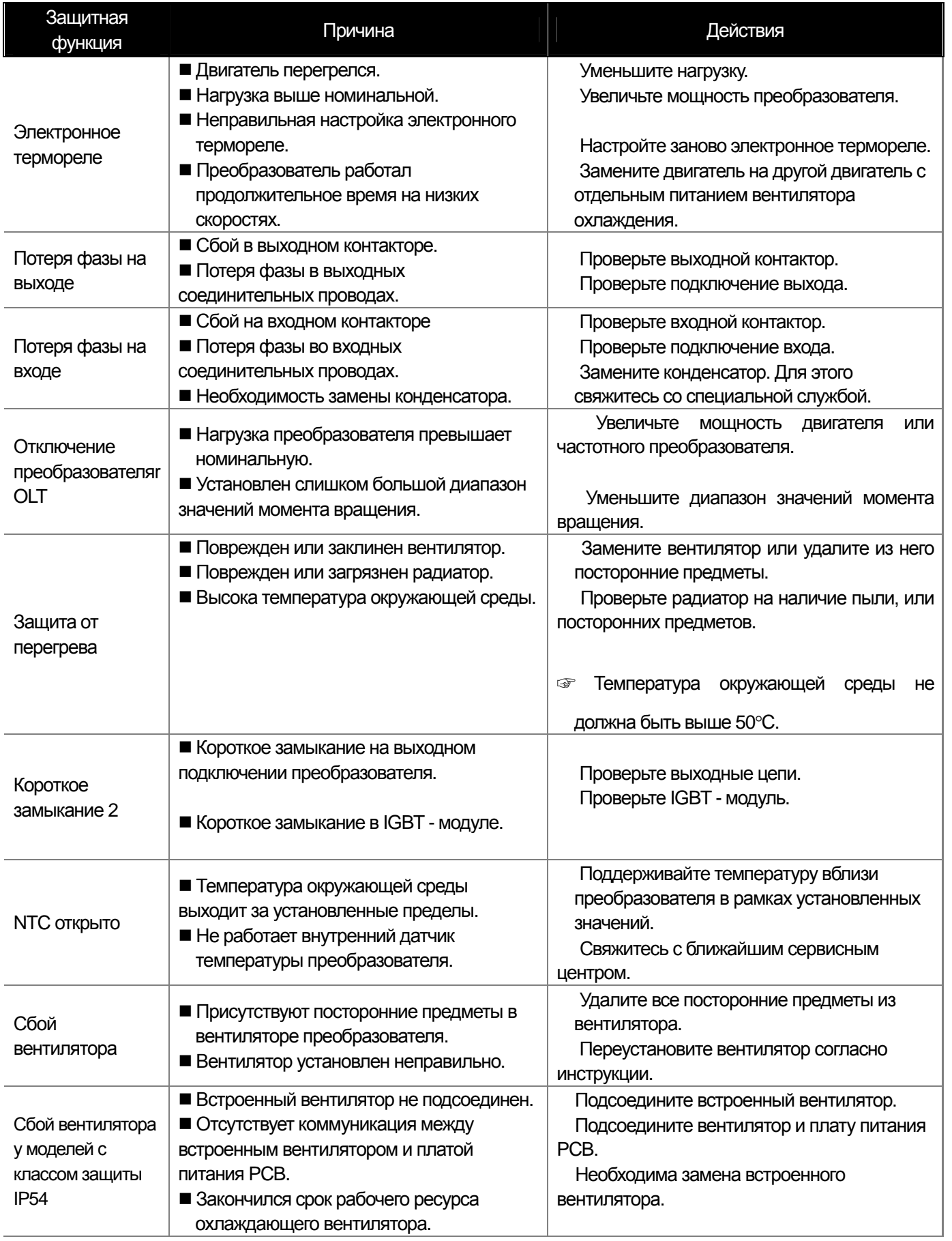

 $\Gamma$ 

## **12.1.4 Замена вентилятора охлаждения**

1) Для преобразователей с мощностью менее 7.5 кВт.

Нажмите на защелку в направлении указном стрелками и потяните вперед. Отсоедините разъем вентилятора, а затем замените вентилятор.

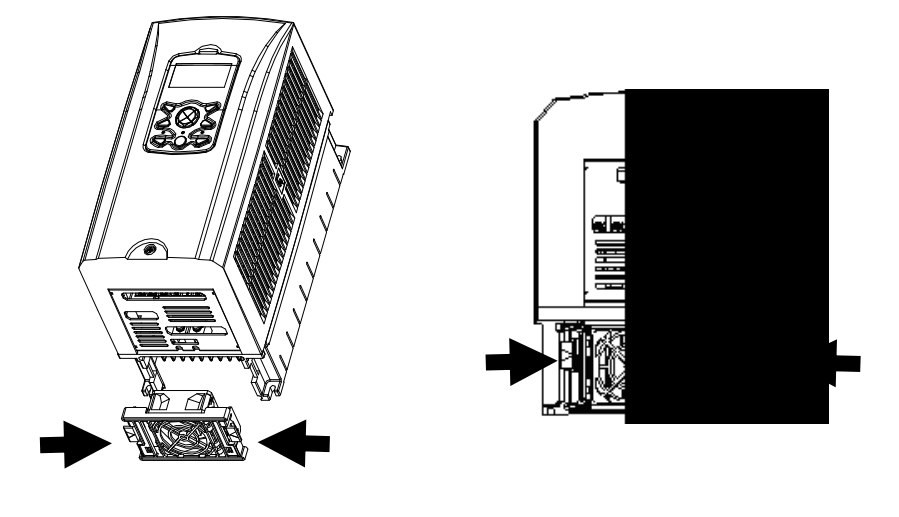

<менее 3.7 кВт> <менее 7.5 кВт>

2) Для преобразователей мощностью 11 – 15кВт класса 200В/400В, 18.5 – 22 кВт класса 400В Открутите болты, расположенные под клеммой входов/выходов и отсоединить разъем вентилятора, теперь можно заменить вентилятор.

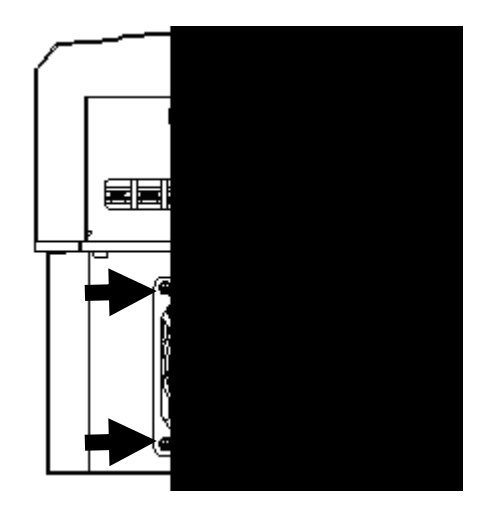
3) Для преобразователей мощностью 18,5 - 22 кВт класса 200В, 30 - 75кВт класса 400В.

 $\sqrt{ }$ 

Открутите болты, расположенные под клеммой входов/выходов и отсоедините разъем вентилятора, теперь можете заменить вентилятор.

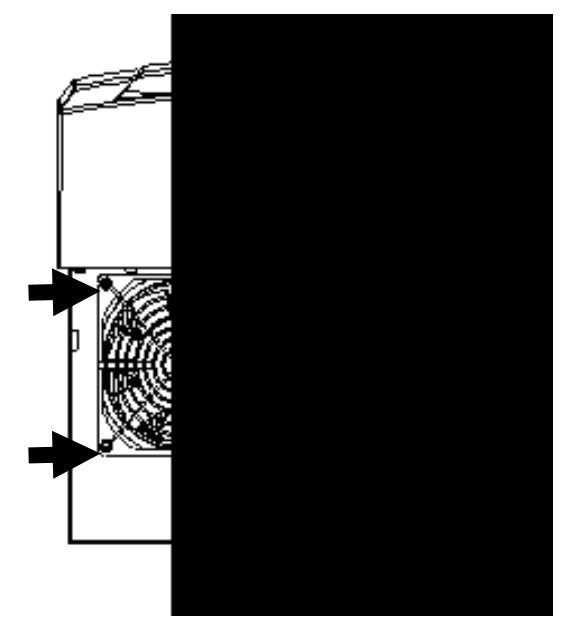

### **12.1.5 Ежедневный и периодический контроль**

부

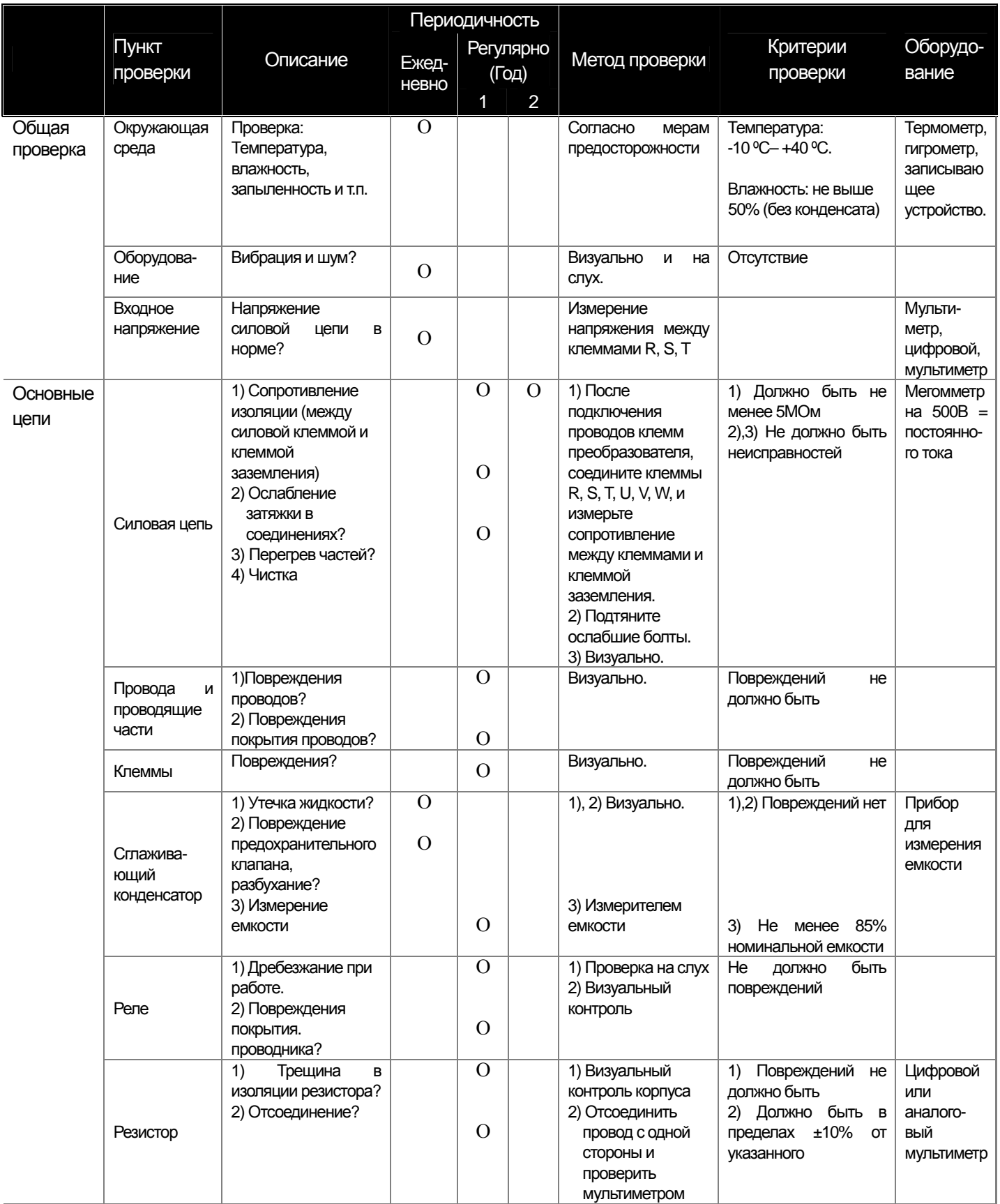

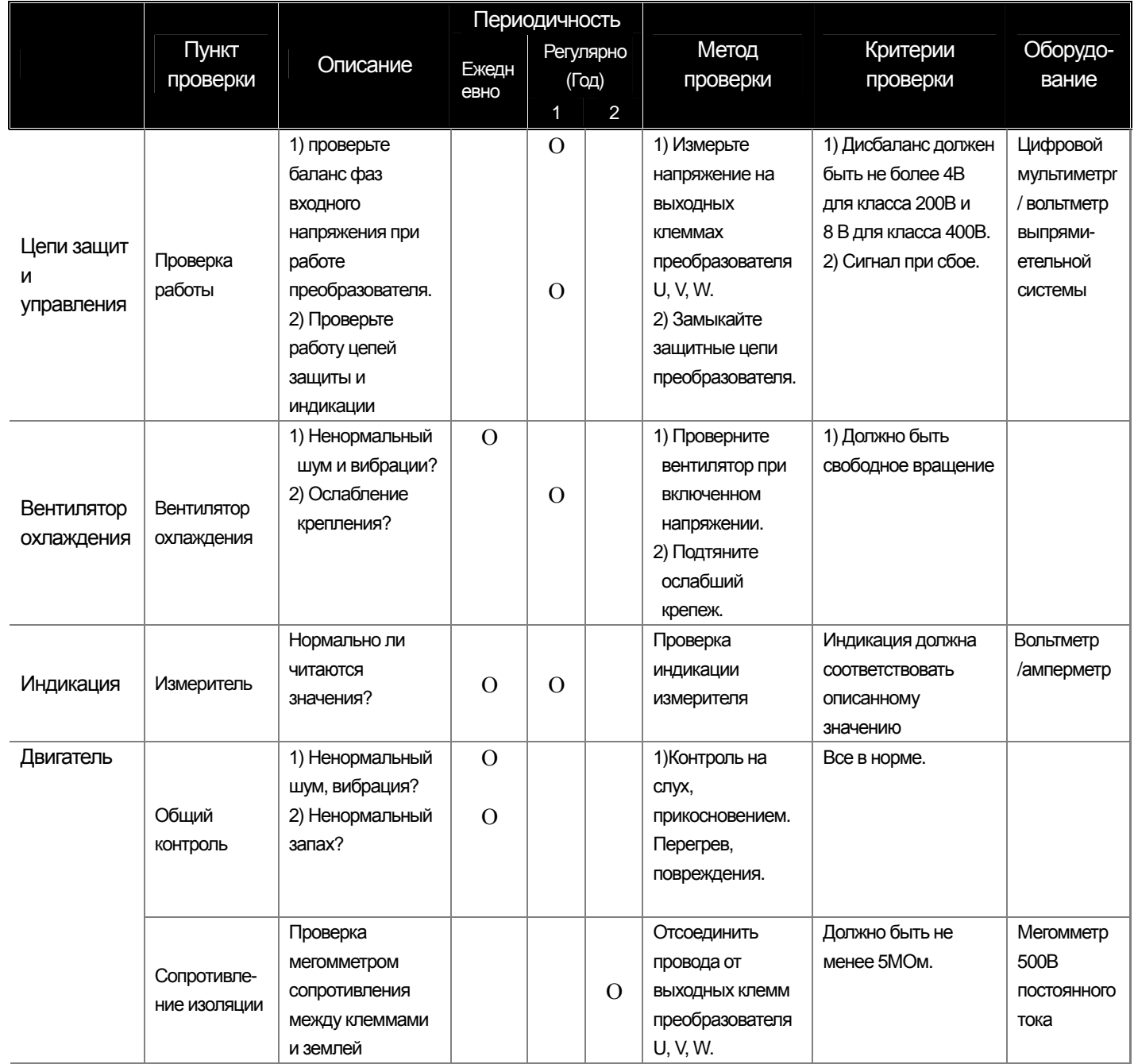

 $\Gamma$ 

# \_<br>13.1 Список параметров<br>13.1.1 Группа параметров DRV (→ DRV)

### Группа DRV (Параметр → DRV)

부

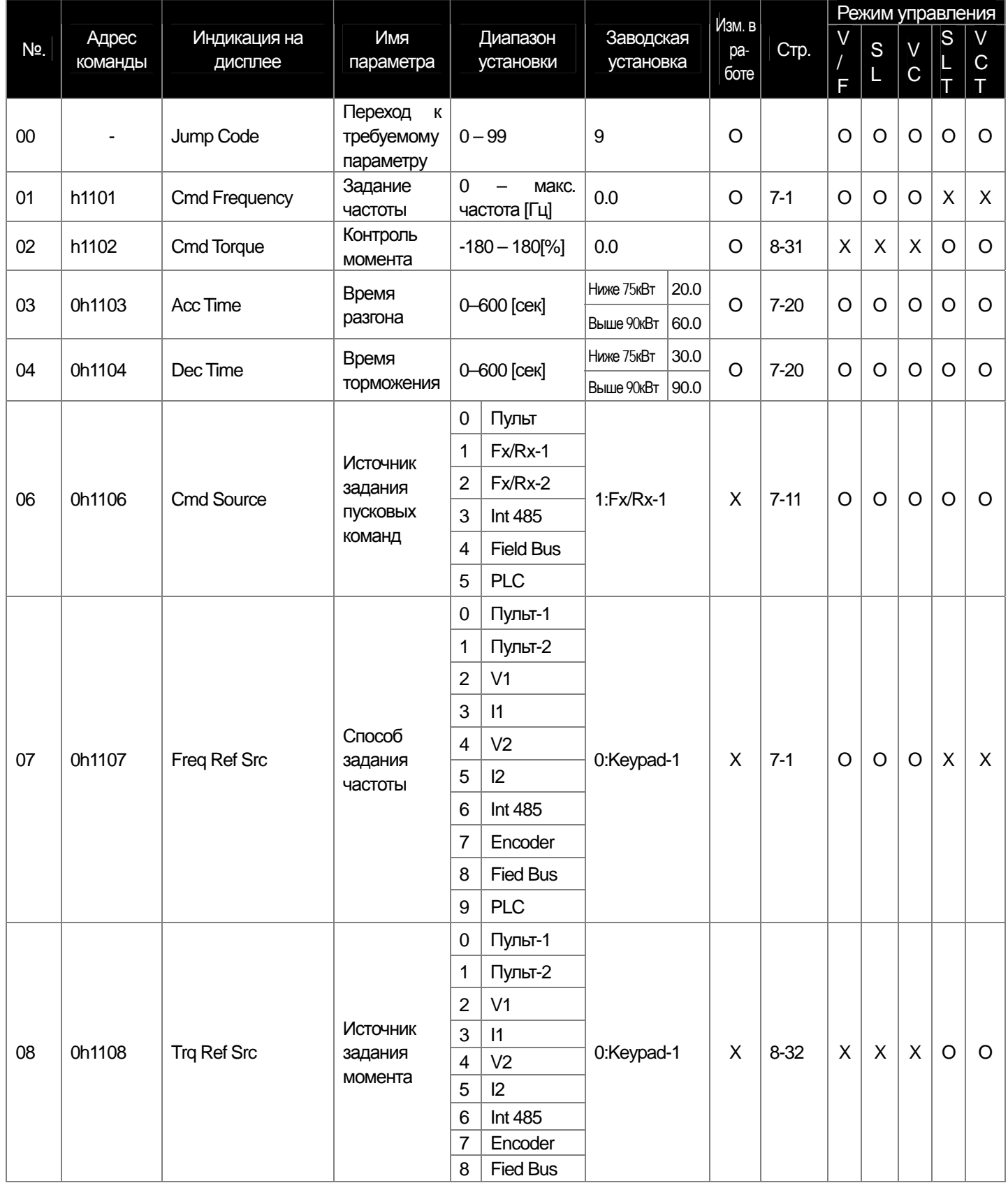

13-1 | LS Industrial Systems

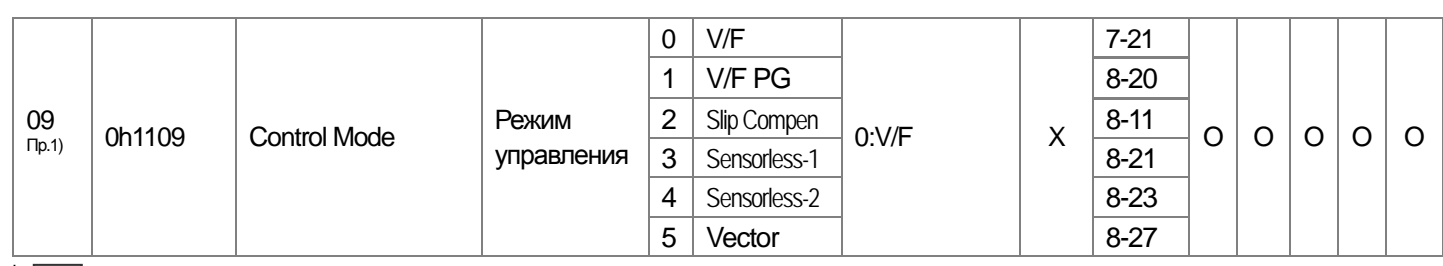

\* Выделенные серым цветом коды являются скрытыми параметрами и высвечиваются тогда, когда должны быть установлены соответствующие функции.

- п.<br><sup>Пр. 1)</sup> Эффективность использования каждого кода в соответствии с установками режима управления.

 $\mathbf{I}$ 

V/F: режим V/F (включая PG), SL: режим Sensorless-1, 2, VC: векторное регулирование, SLT: режим регулирования момента без датчика,

VCT: векторный режим регулирования момента. Режим опций смотрите в дополнительном руководстве.

#### $\overline{R}$  DRV (Параметр $\rightarrow$  DRV) Гn

╅

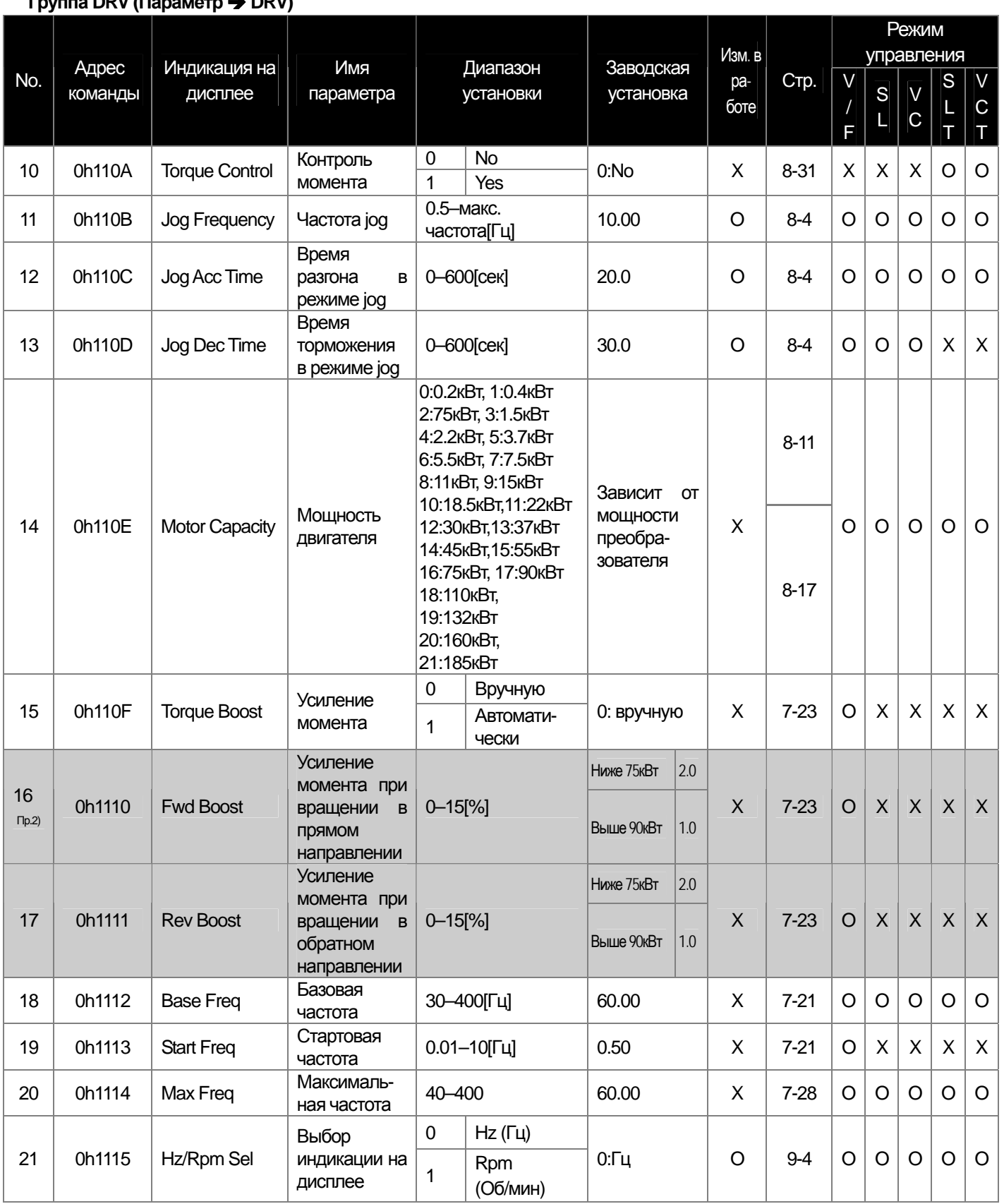

\* Выделенные серым цветом коды являются скрытыми параметрами и высвечиваются тогда, когда должны быть установлены соответствующие

функции<br><sup>Пр. 2)</sup> Код DRV-16-17 появится только когда в коде DRV-15 (Torque Boost) установлено "0" (вручную).

### 13.1.2 Группа параметров BAS (→ BAS)

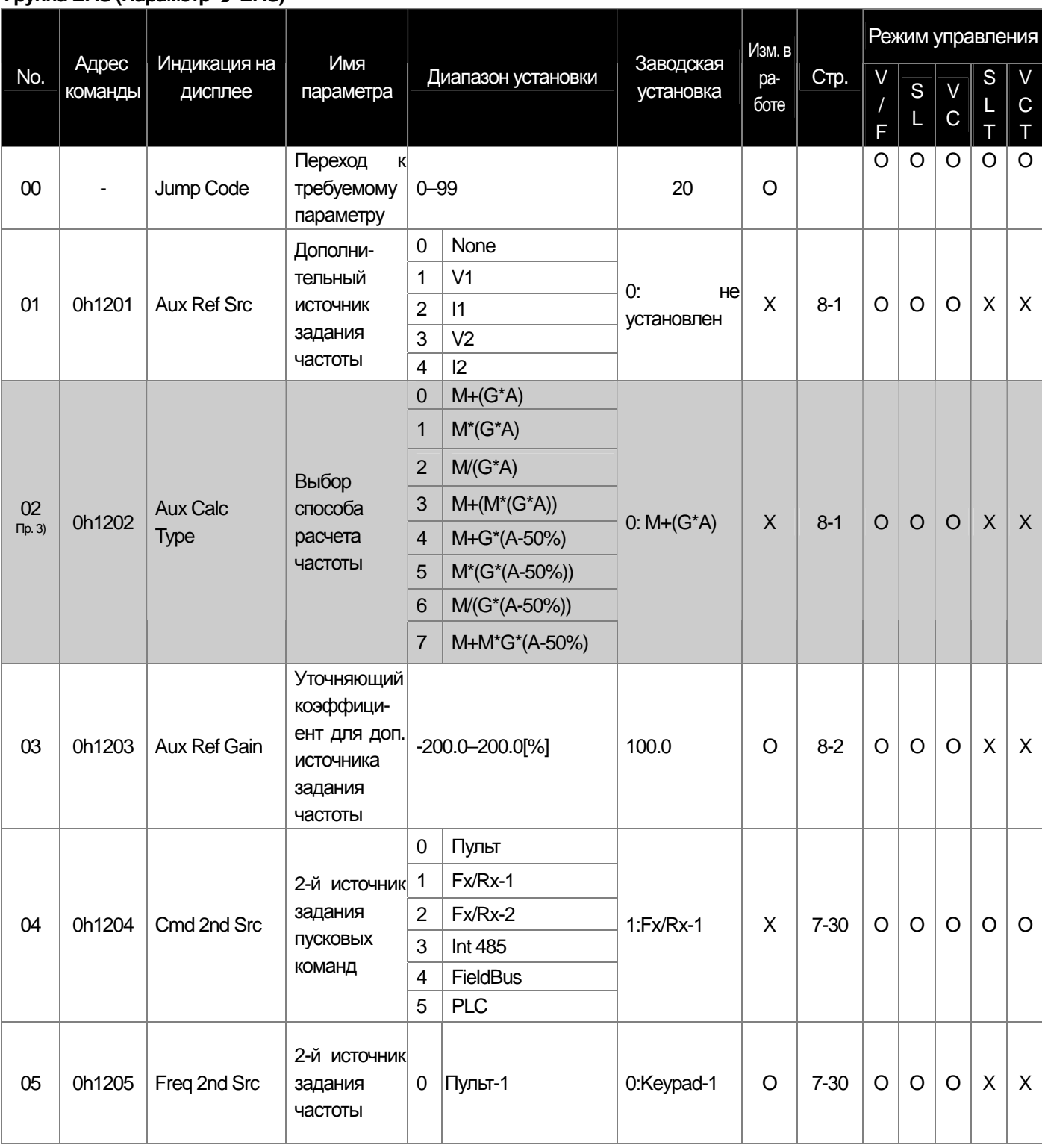

Группа BAS (Параметр → BAS)

f

 $\star$ Выделенные серым цветом коды являются скрытыми параметрами и высвечиваются тогда, когда должны быть установлены соответствующие функции

.......<br><sup>Пр. 3</sup>, Код BAS-02 появится только когда в коде BAS-01 (Aux Ref Src) установлено значение отличное от "NONE".

#### Группа BAS (Параметр → BAS)

부

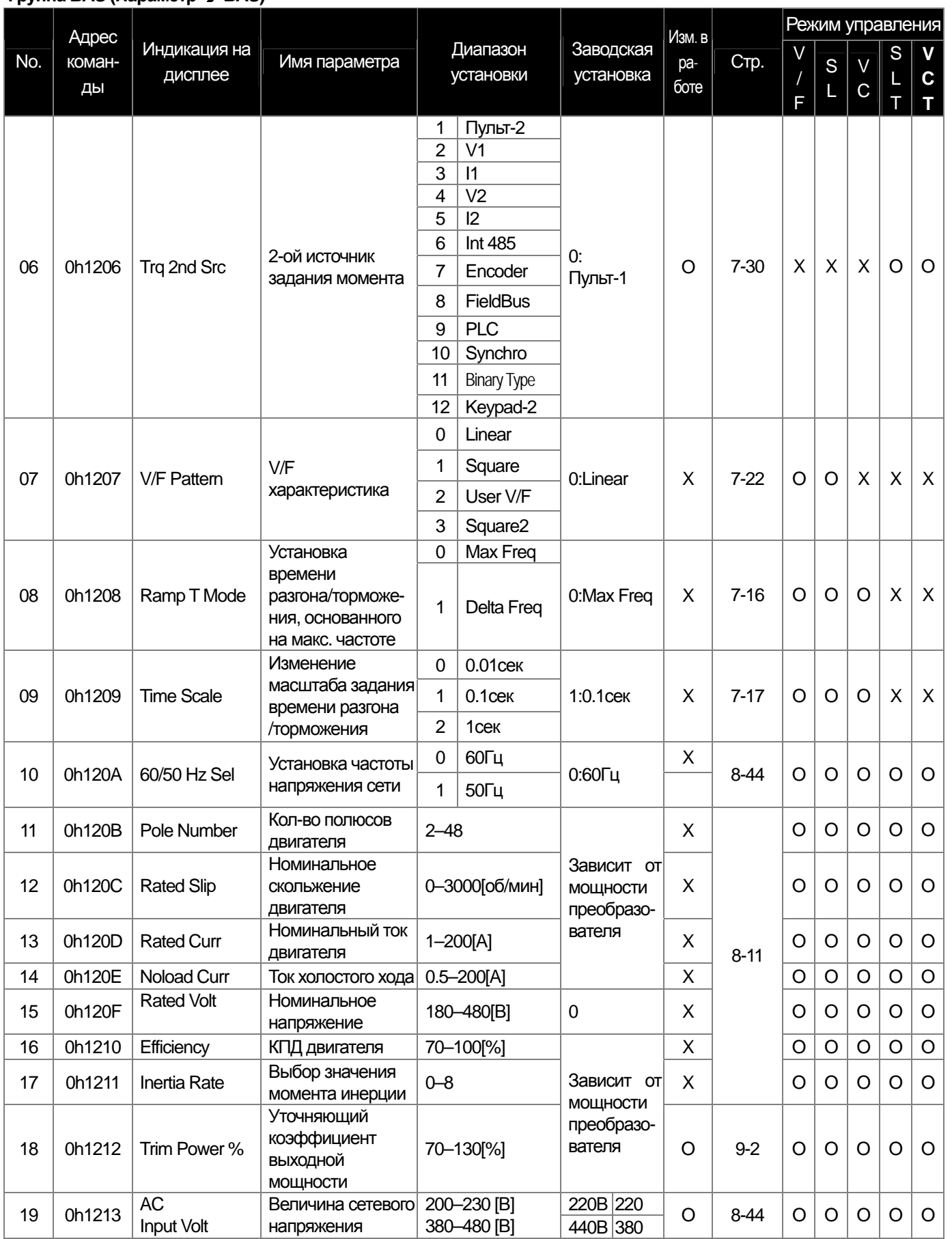

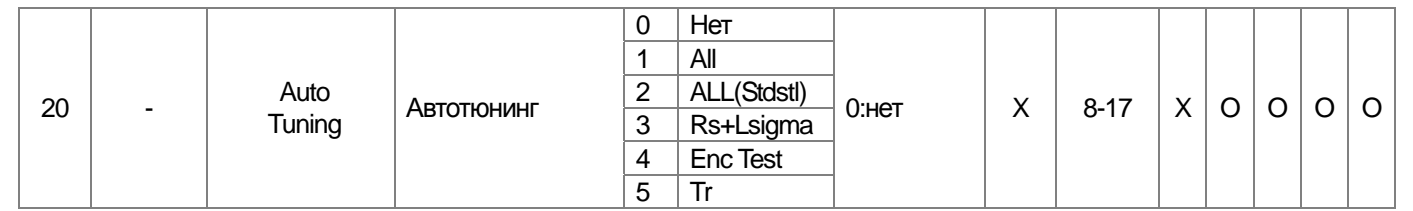

 $\sqrt{2}$ 

LS Industrial Systems | 13-6

#### **Группа BAS (Параметр → BAS)**

부

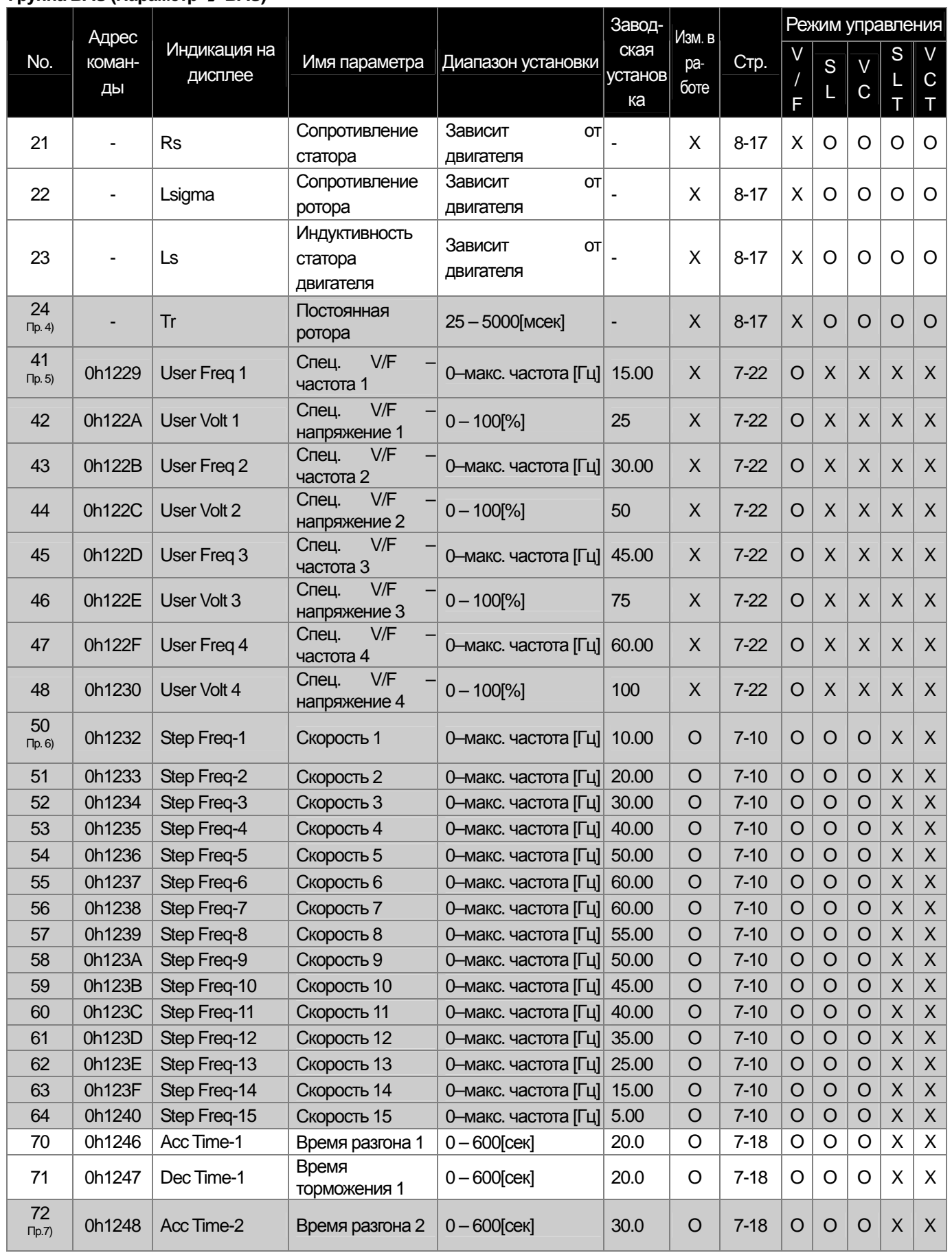

**13-7** | **LS** Industrial Systems

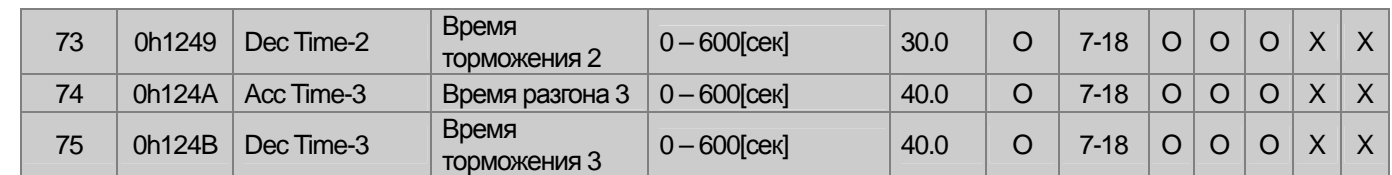

\* Выделенные серым цветом коды являются скрытыми параметрами и высвечиваются тогда, когда должны быть установлены соответствующие функции.

I

<sup>, Пр. 4)</sup> Код BAS-24 появится только когда в коде DRV-09 установлено "Sensorless-2" (управление без датчика) или "Vector" (векторное управление).

пр. 5<sub>)</sub> Код BAS-41~48 появится только когда установлено "User V/F" (специальная V/F ) даже если только один BAS-07 или M2-V/F Patt(M2-25).

<sup>Пр. 6</sup>) Код IN-65~75 появится на дисплее только когда установлено "sequential" (последовательно) (Speed –L.M.H,X), даже при установке многофункционального входа.

.........<br><sup>Пр. 7)</sup> Появится только когда установлено "sequential Acc/Dec" (последовательный разгон/торможение) (Xcel-L,M,H), даже если имеется только один многофункциональный вход IN-72~75

## **13.1.3 Группа параметров ADV (PAR→ADV)**

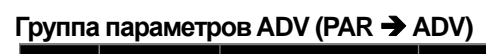

٠

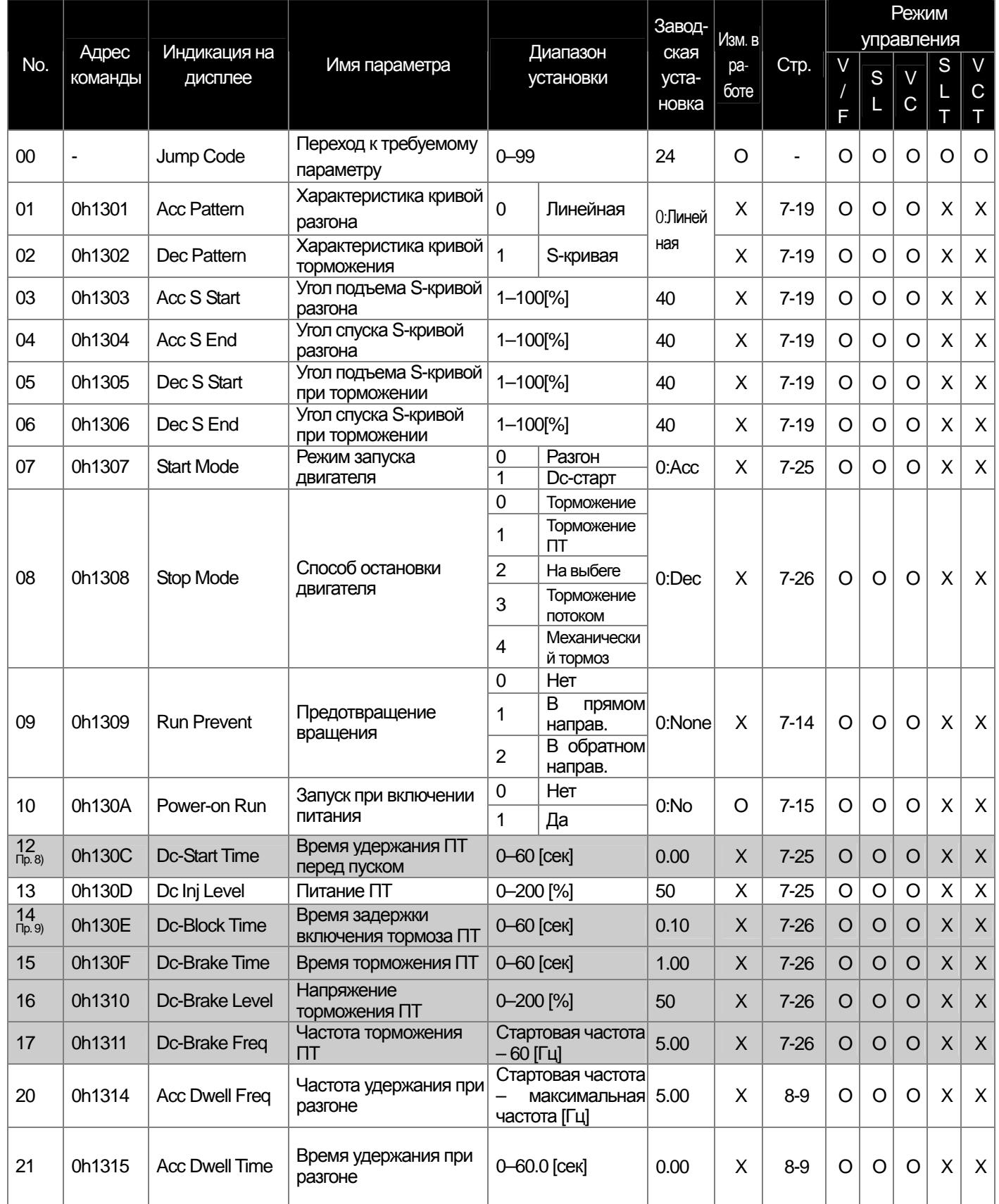

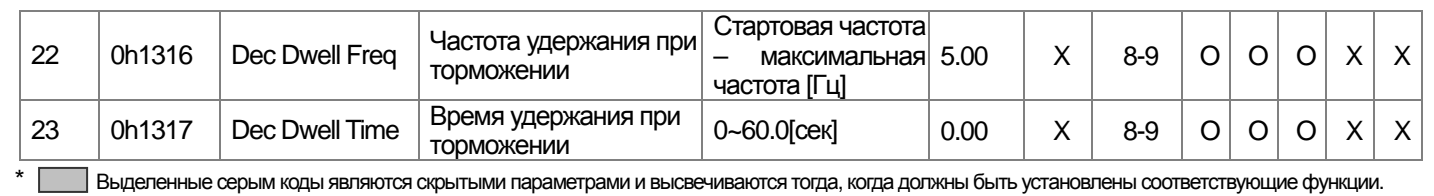

Пр. 8) Код ADV-12 появится только года в коде ADV-07 "Stop Mode" установлено "Dc-Start" (DC-старт).

<sup>Пр. 9)</sup> Код ADV-14~17 появится только тогда когда в коде ADV-08 "Stop Mode" установлено "DC-Brake" (торможение ПТ).

#### Группа параметров ADV (PAR → ADV)

 $\sqrt{ }$ 

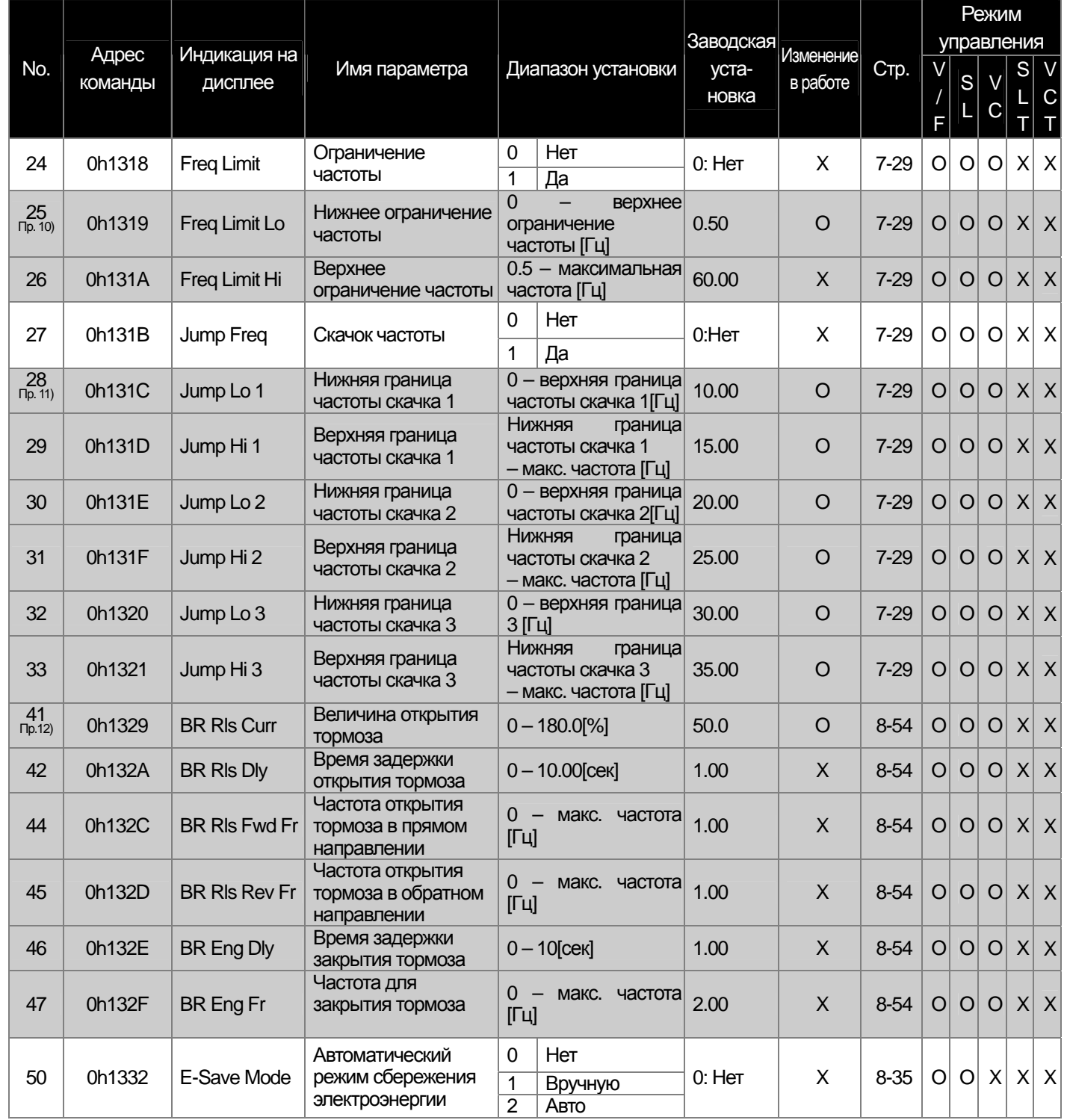

LS Industrial Systems | 13-10

L

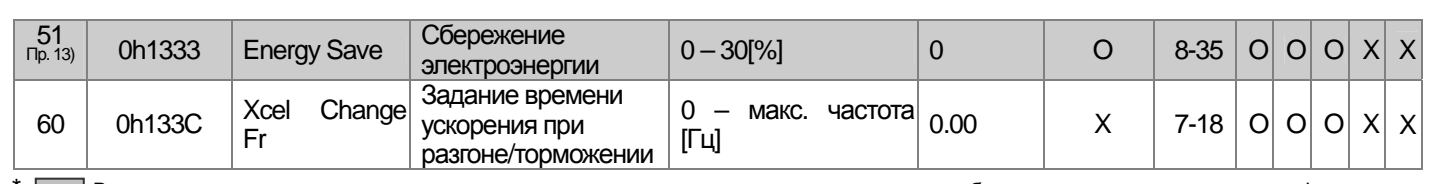

\* Выделенные серым коды являются скрытыми параметрами и высвечиваются тогда, когда должны быть установлены соответствующие функции.<br><sup>Пр. 10)</sup> Код ADV-25~26 появится только когда в коде ADV-24 (Freq Limit) установлено "Fre

пр. 11)<br><sub>Пр. 11)</sub> Код ADV-28-33 появится только когда в коде ADV-27 (Jump Freq) установлено значение "Yes" (да).

пр. 12)<br><sup>Пр. 12</sup> Код ADV-41-47 появится только когда в коде OUT-31-33 установлено значение "BR Control" (контроль BR).

пр.13)<br>Код ADV-51 появится только когда в коде ADV-50 (E-Save Mode) установлено значение, отличное от "None" (нет).

#### Группа параметров ADV (PAR → ADV)

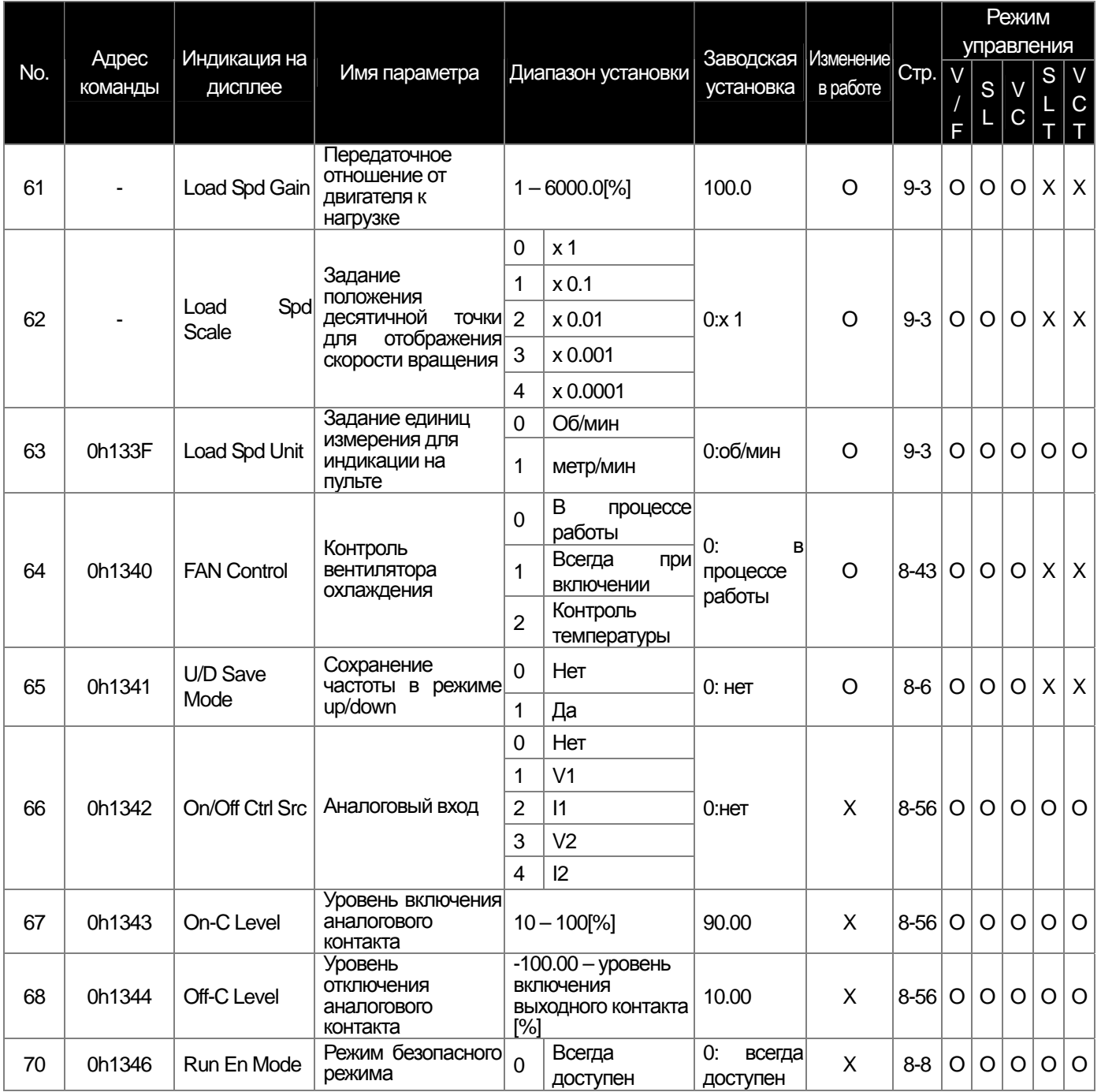

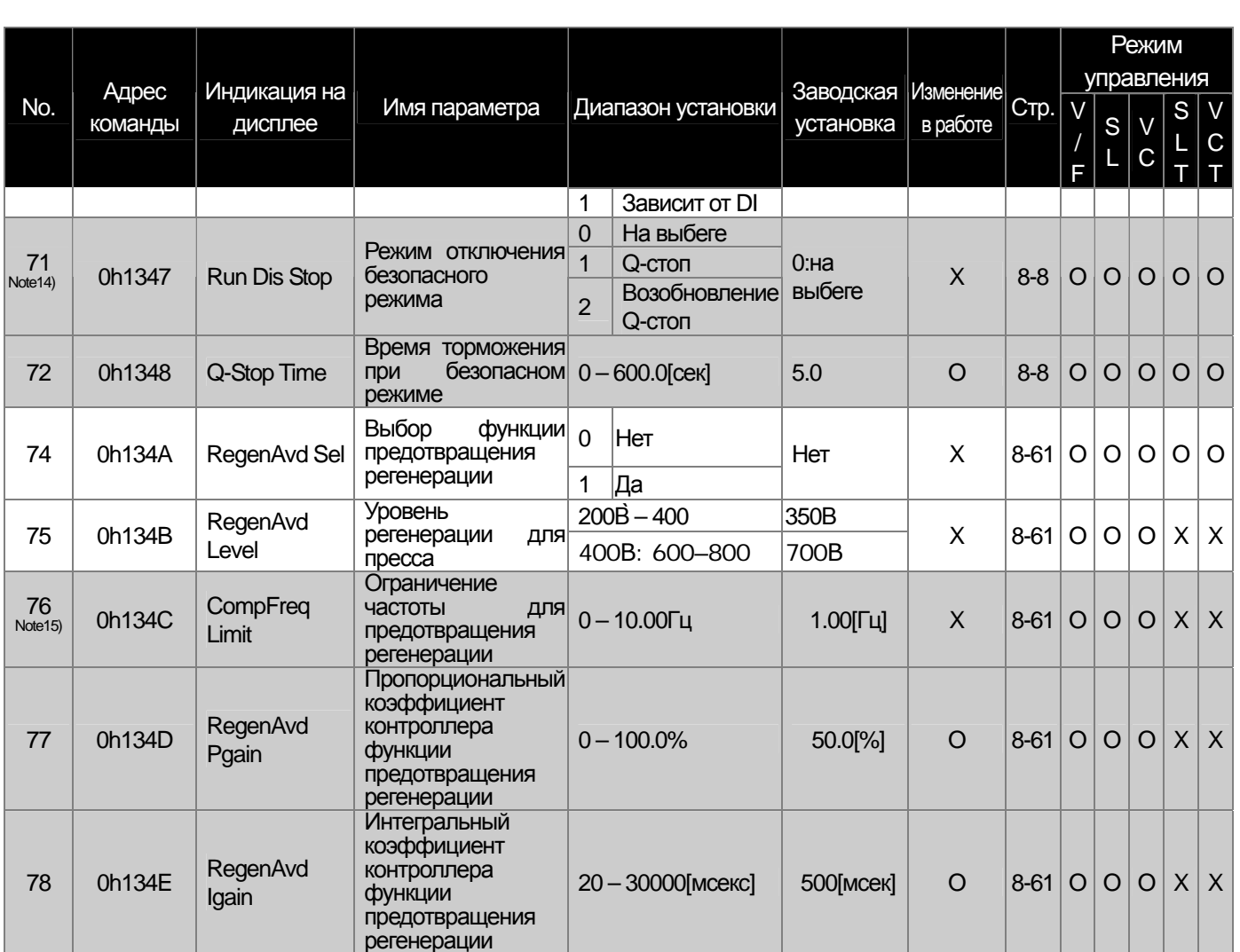

\* Выделенные серым коды являются скрытыми параметрами и высвечиваются тогда, когда должны быть установлены соответствующие функции.<br>Пр. 14) Код ADV-71~72 появится только тогда, когда в коде ADV-70 (Run En Mode) установлен

Пр. 15) Код ADV-76-78 появится на дисплее только тогда, когда в коде ADV-75 (RegenAvd Sel) установлено значение "Yes" (Да).

 $\Gamma$ 

LS Industrial Systems | 13-12

부

## **13.1.4 Группа параметров CON (→ CON)**

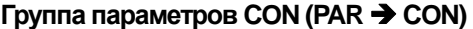

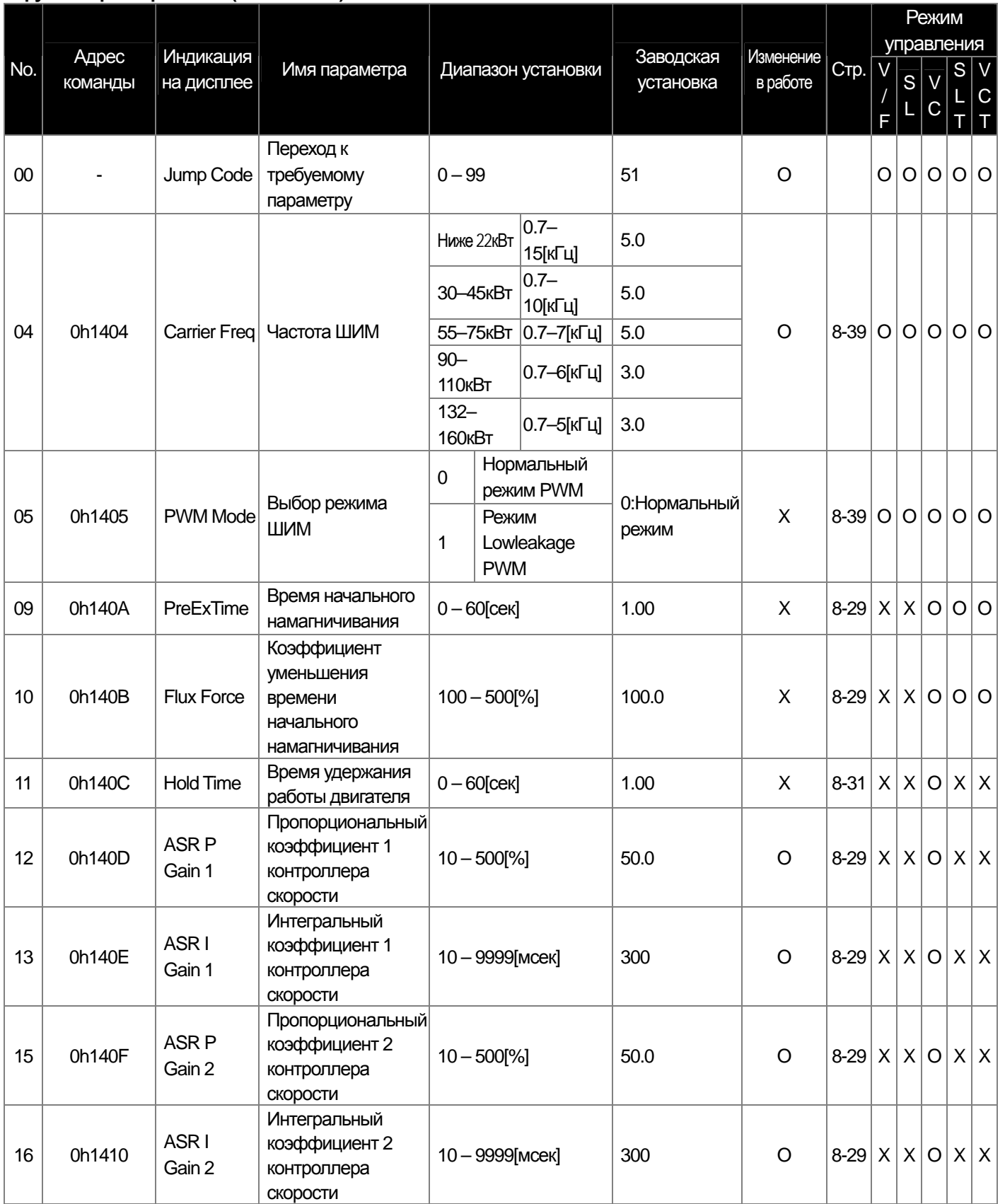

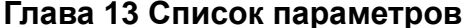

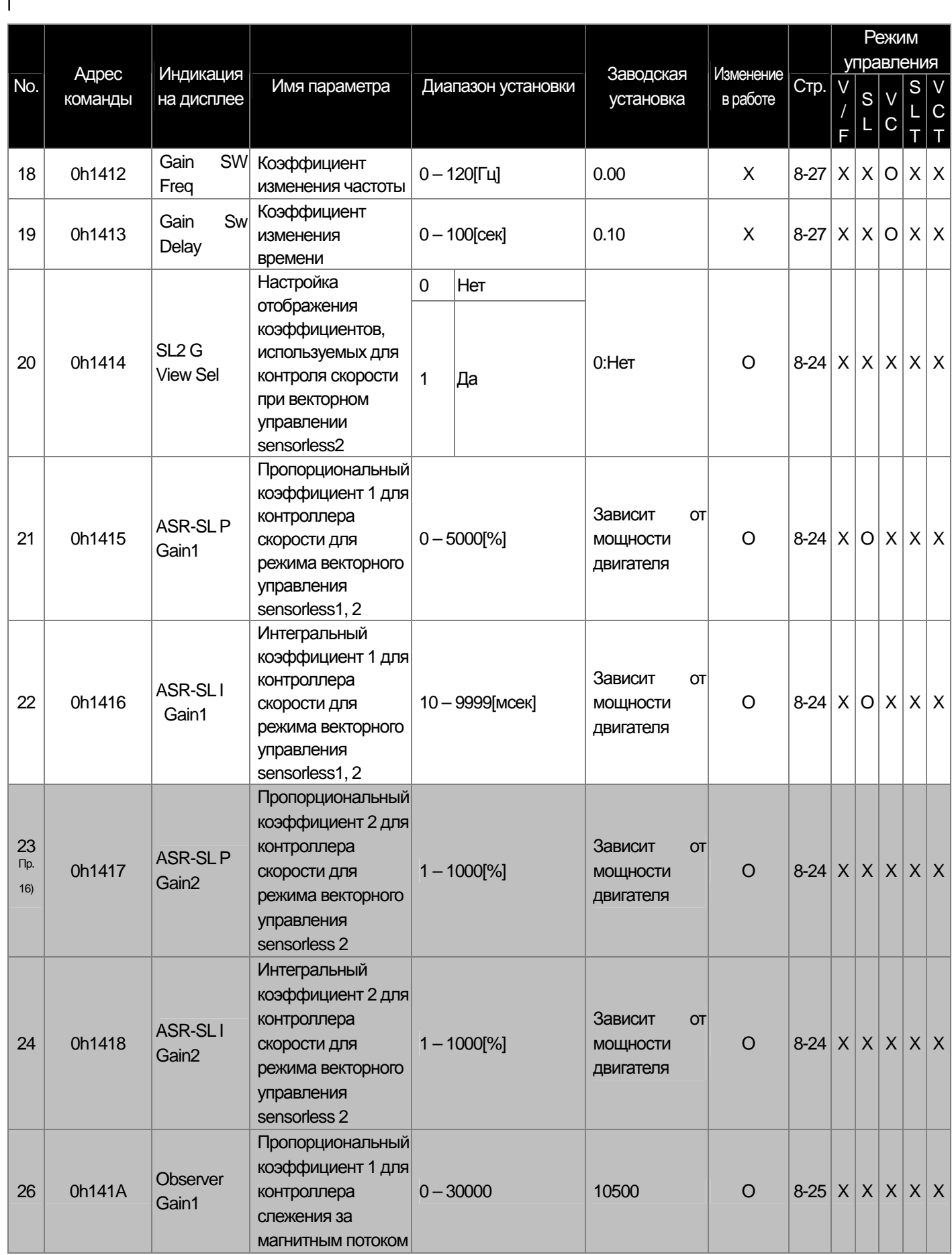

LS Industrial Systems | 13-14

μ

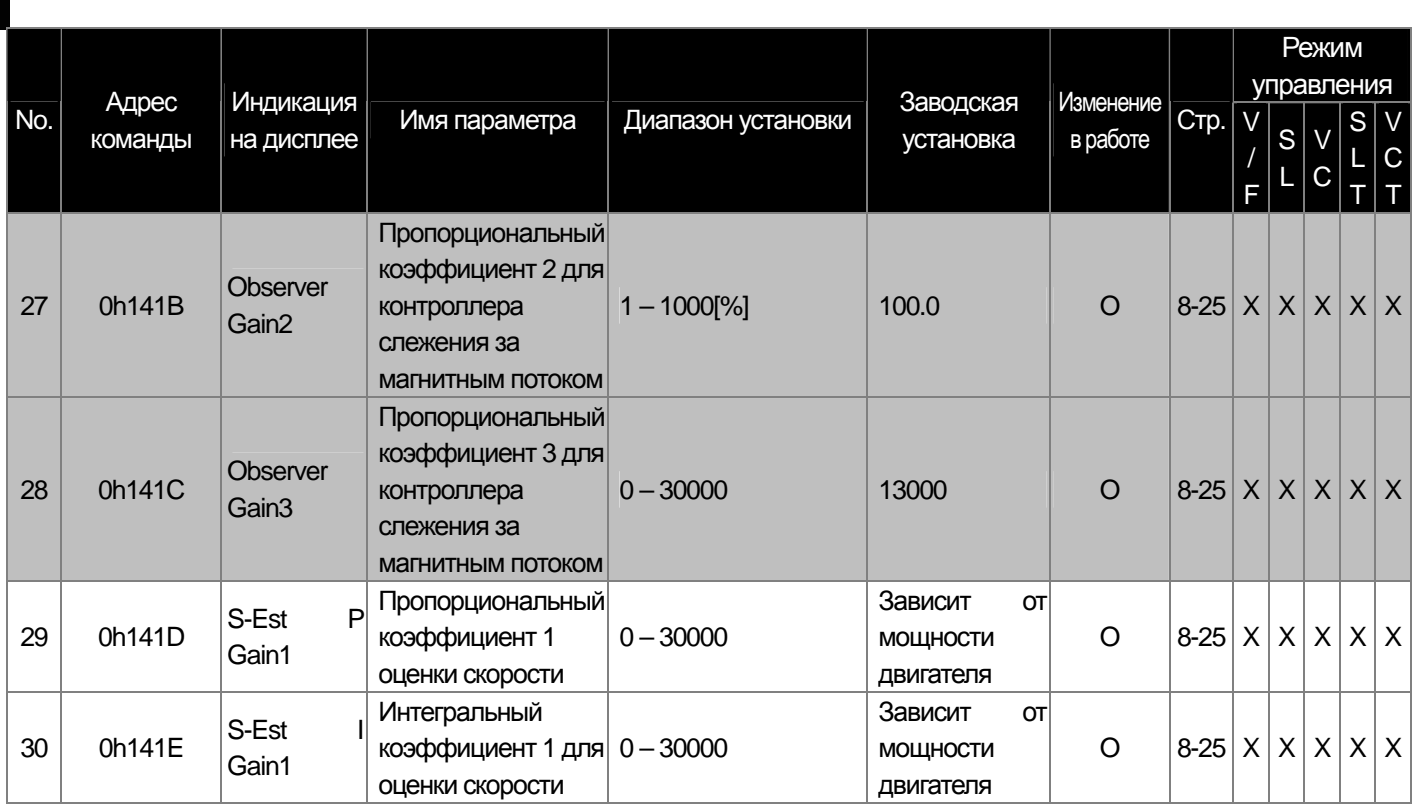

\* Выделенные серымкоды являются скрытыми параметрами и высвечиваются тогда, когда должны быть установлены соответствующие функции.

Пр. 16) Коды <sup>С</sup>ON-23~28, 31~32 появятся только когда <sup>в</sup> коде DRV-09 (Control Mode) установлено "Sensorless2" (управление без датчика 2) <sup>и</sup> код CON-20 (SL2 G View Sel) установлен как "YES" (да).

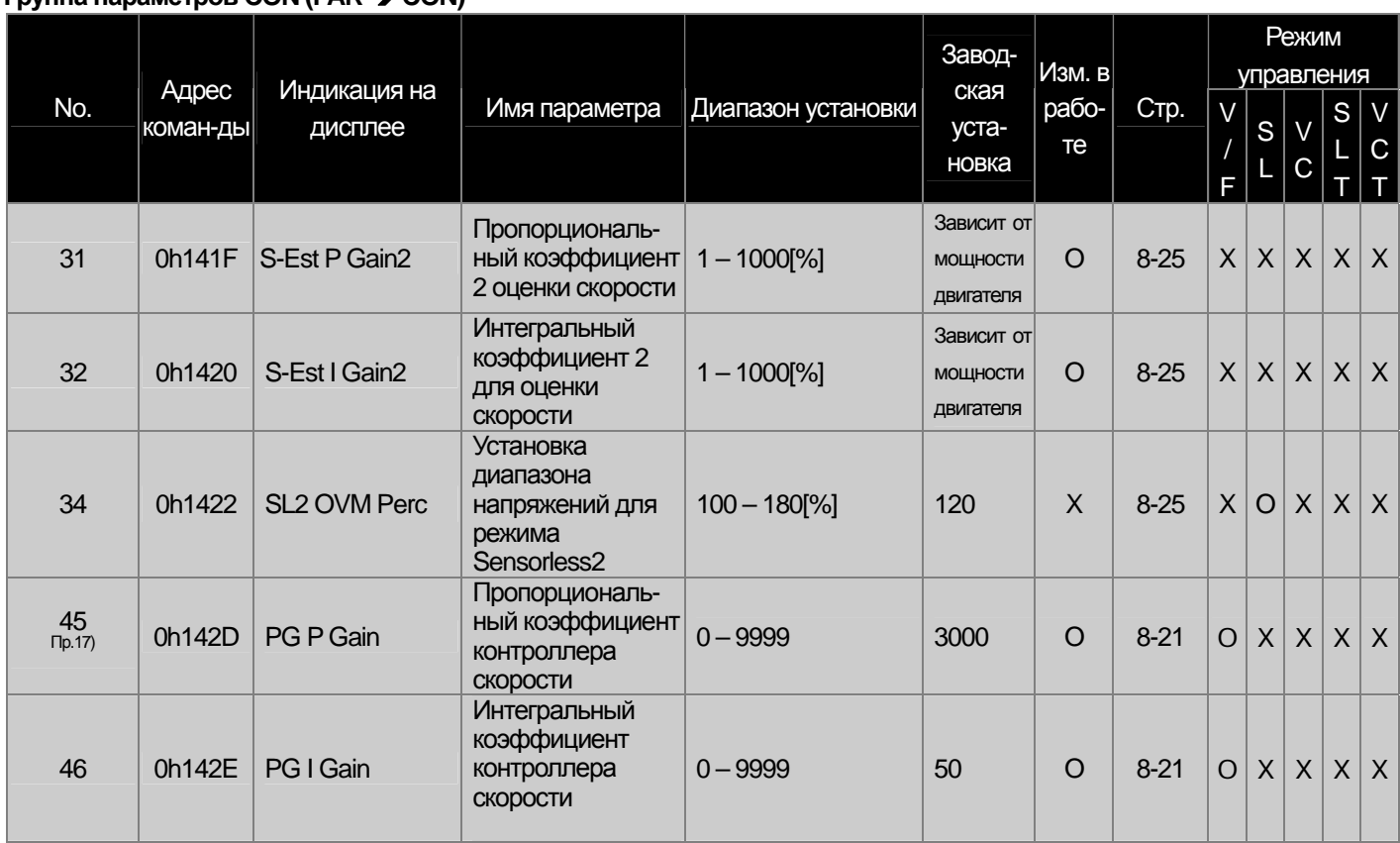

#### **Группа параметров CON (PAR → CON)**

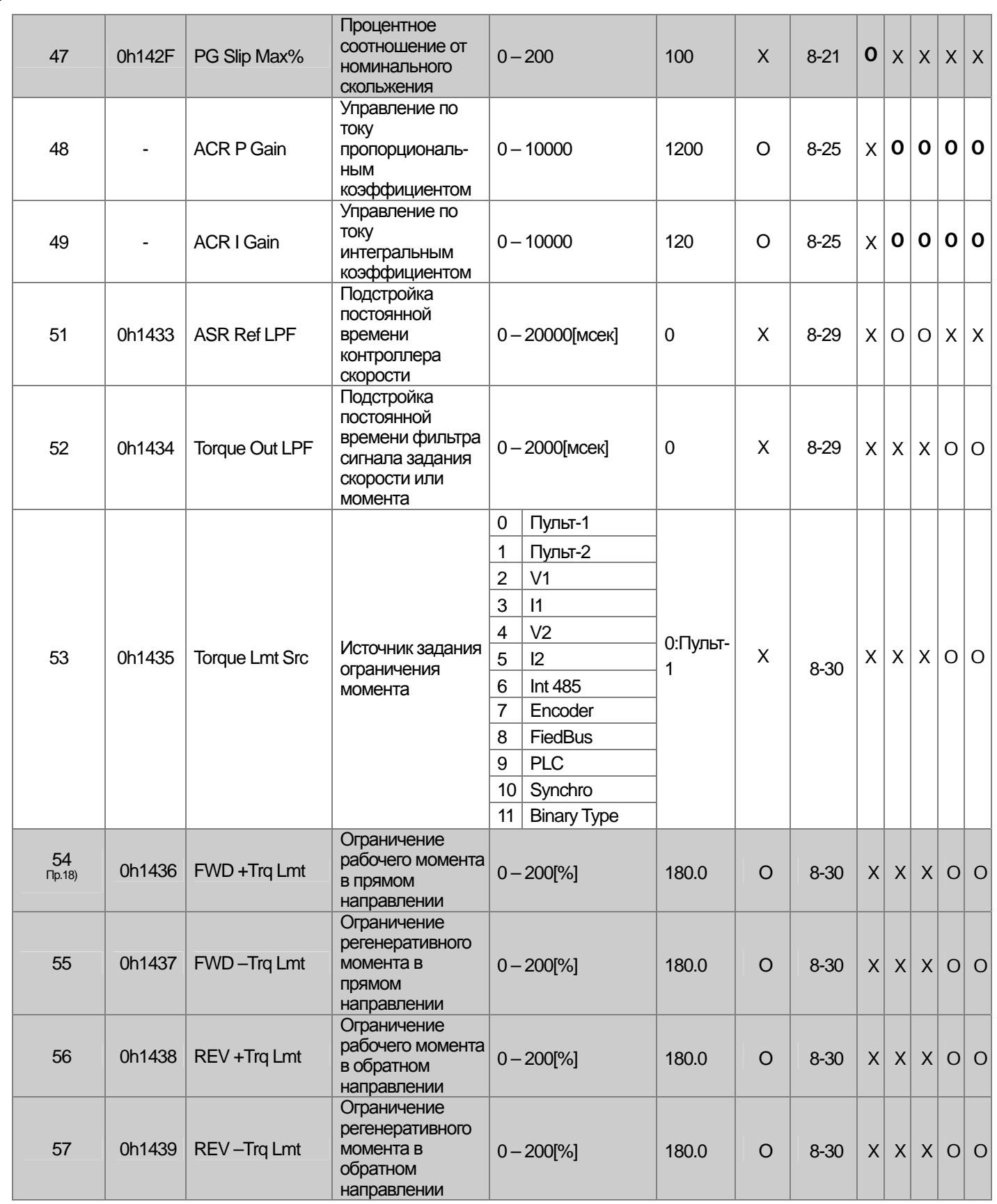

 $\Gamma$ 

#### **ГРАВ → CON**

╅

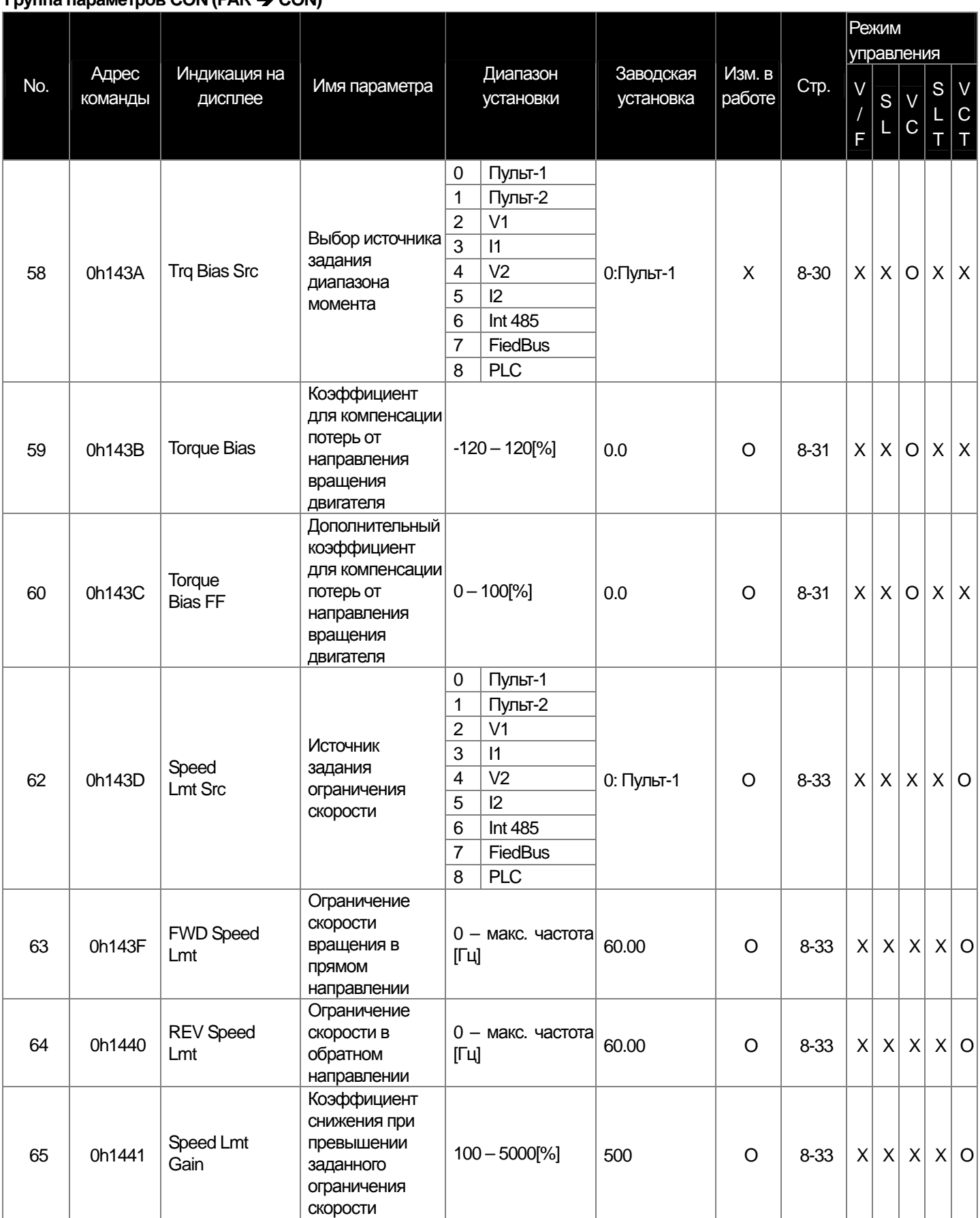

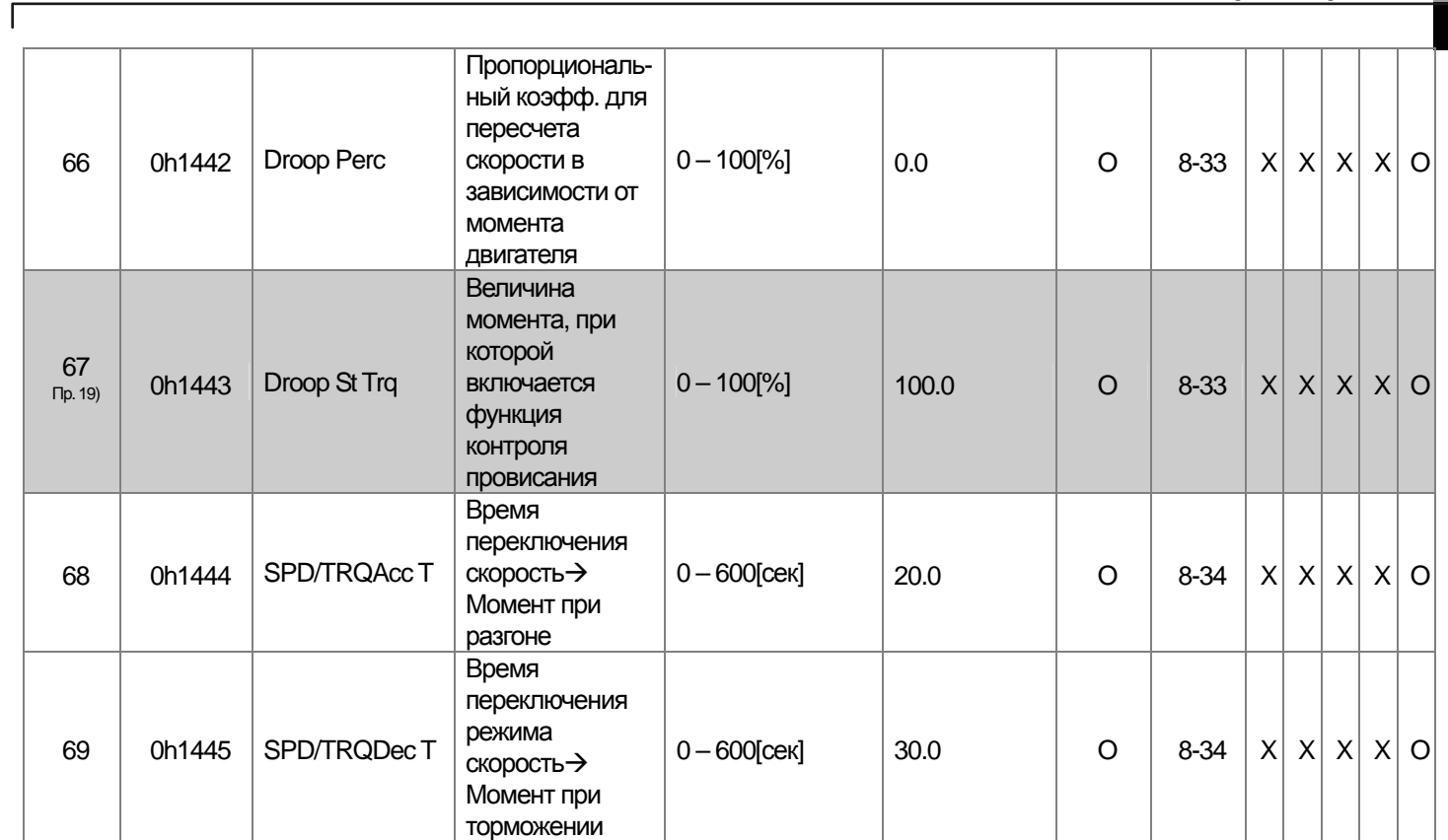

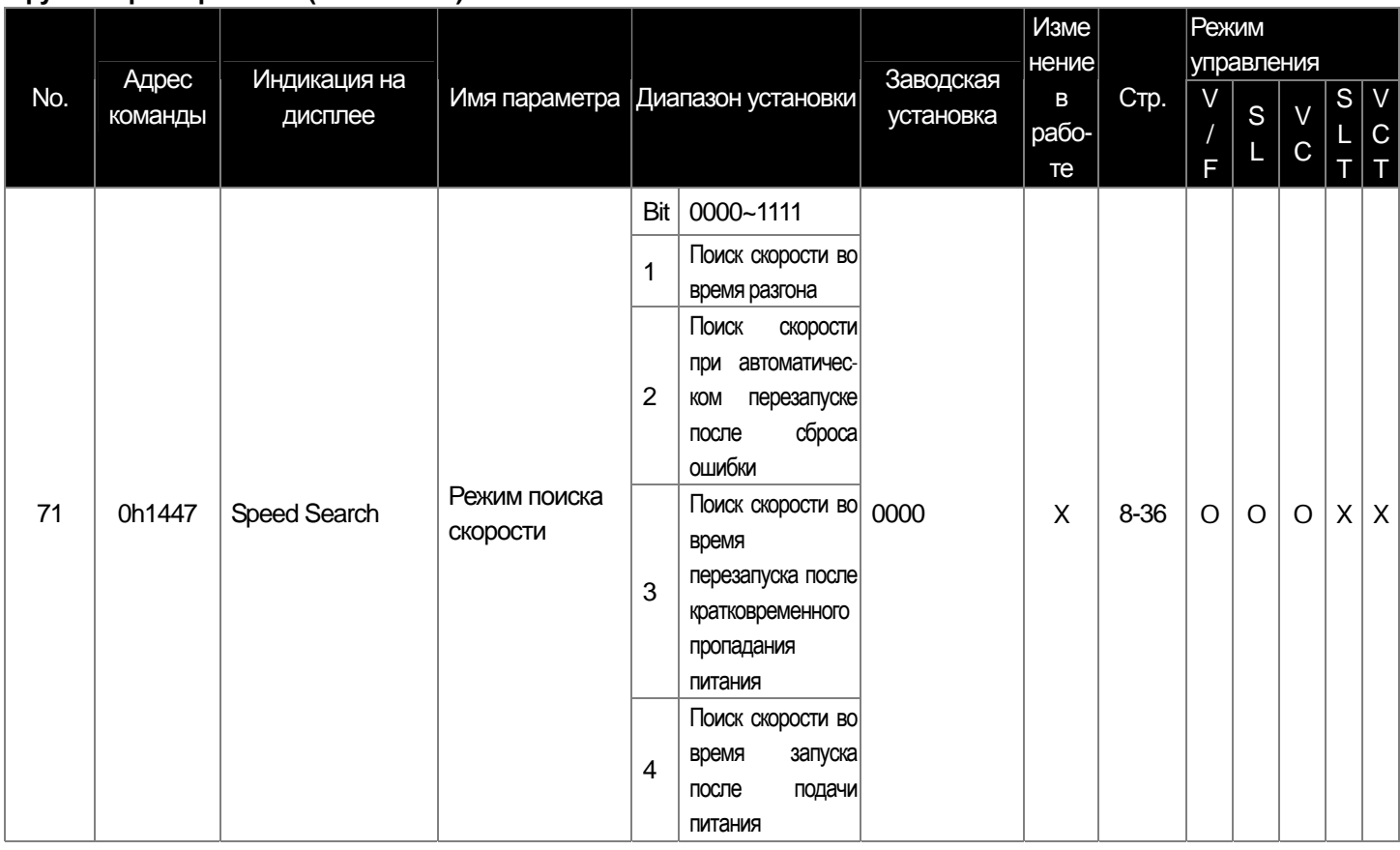

#### Группа параметров CON (PAR → CON)

LS Industrial Systems | 13-18

E

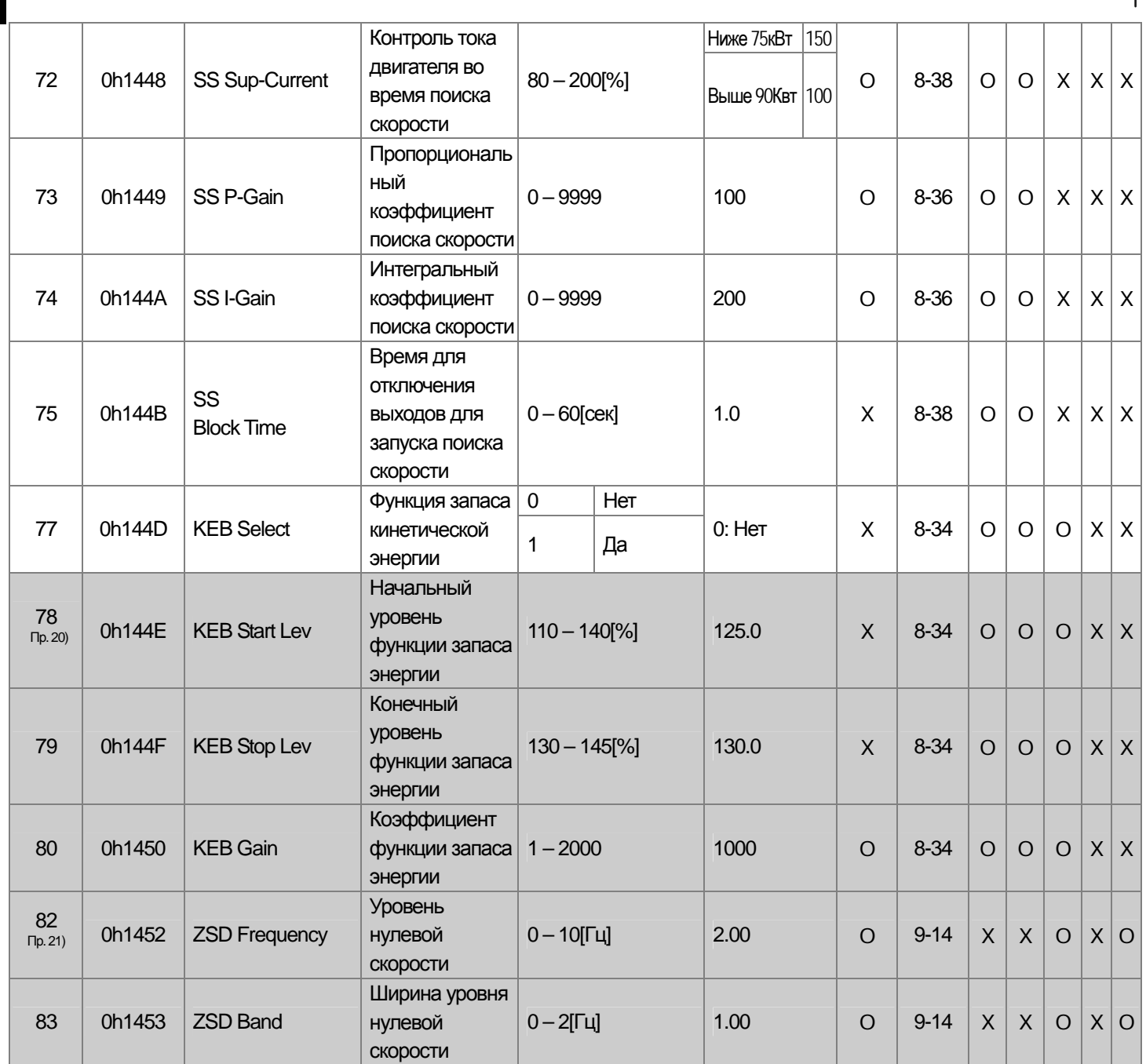

\* Выделенные серым коды являются скрытыми параметрами и высвечиваются тогда, когда должны быть установлены соответствующие функции.<br>Пр. 20) Код CON-78-80 появится только когда в CON-77 (KEB Select) установлено "Yes" (Да).

пр. 21) Код CON-82-83 появится только когда в коде DRV-09 (Control Mode) установлено "Vector" (Векторное управление).

## 13.1.5 Группа параметров IN (→IN)

| No.                         | Адрес<br>команды | Индикация на<br>дисплее     | Имя параметра                                                 | Диапазон<br>установки                                            | Завод-<br>ская<br>установ-<br>ка | Изм.<br>в<br>рабо-<br>те | Стр.                     | Режим<br>управления |              |             |              |                            |
|-----------------------------|------------------|-----------------------------|---------------------------------------------------------------|------------------------------------------------------------------|----------------------------------|--------------------------|--------------------------|---------------------|--------------|-------------|--------------|----------------------------|
|                             |                  |                             |                                                               |                                                                  |                                  |                          |                          | $\vee$<br>F         | S            | $\mathbf C$ | S            | $\vee$<br>$\mathsf C$<br>T |
| 00                          | $\blacksquare$   | Jump Code                   | Переход к требуемому<br>параметру                             | $0 - 99$                                                         | 65                               | $\circ$                  | $\overline{\phantom{0}}$ | $\mathbf 0$         | $\mathbf 0$  | $\mathbf 0$ | 0            | $\mathbf 0$                |
| 01                          | 0h1501           | Freq<br>at 100%             | Макс. частота<br>аналогового входа                            | Стартовая<br>частота - макс.<br>частота [Гц]                     | 60.00                            | $\circ$                  | $7 - 2$                  | $\mathbf 0$         | $\mathbf 0$  | $\mathbf 0$ | $\mathbf{X}$ | $\boldsymbol{\mathsf{x}}$  |
| 02                          | 0h1502           | Torque at 100%              | Макс. момент<br>аналогового входа                             | $0 - 200$ [%]                                                    | 100.0                            | $\circ$                  | $7 - 2$                  | χ                   | X            | $\mathbf 0$ | 0            | $\mathbf 0$                |
| 05                          | 0h1505           | V1 Monitor <sup>[V]</sup>   | Индикация значения<br>на входе V1                             | $0 - 10$ [B]                                                     | 0.00                             | $\circ$                  | $7 - 2$                  | $\mathbf 0$         | $\mathbf{o}$ | $\mathbf 0$ | 0            | $\mathbf 0$                |
| 06                          | 0h1506           | V1 Polarity                 | Установка полярности<br>входа V1                              | однополяр-<br>$\overline{0}$<br>ный<br>$\mathbf 1$<br>биполярный | 0:<br>ОДНОПО-<br>лярный          | X                        | $7 - 2$                  | $\mathbf 0$         | $\mathbf 0$  | $\mathbf 0$ | 0            | $\mathbf{o}$               |
| 07                          | 0h1507           | V1 Filter                   | Постоянная времени<br>фильтра сигнала на<br>входе V1          | $0 - 10000$ [MCek]                                               | 10                               | O                        | $7 - 2$                  | $\mathbf 0$         | $\mathbf 0$  | $\mathbf 0$ | 0            | $\mathbf 0$                |
| 08                          | 0h1508           | V1 Volt x1                  | Мин. напряжение на<br>входе V1                                | $0 - 10$ [B]                                                     | 0.00                             | $\circ$                  | $7 - 2$                  | $\mathbf 0$         | $\mathbf{o}$ | $\mathbf 0$ | 0            | $\mathbf 0$                |
| 09                          | 0h1509           | V1 Perc y1                  | Мин. выходное<br>значение напр. в %<br>для входа V1           | $0 - 100$ [%]                                                    | 0.00                             | $\circ$                  | $7 - 2$                  | $\mathbf 0$         | $\mathbf{o}$ | $\mathbf 0$ | 0            | $\mathbf{o}$               |
| 10                          | 0h150A           | V1 Volt x2                  | Макс. напряжение на<br>входе V1                               | $0 - 10$ [B]                                                     | 10.00                            | O                        | $7 - 2$                  | $\mathbf 0$         | $\mathbf 0$  | $\mathbf 0$ | 0            | $\mathbf 0$                |
| 11                          | 0h150B           | V1 Perc y2                  | Макс. выходное<br>значение напр. в %<br>для входа V1          | $0 - 100$ [%]                                                    | 100.00                           | $\circ$                  | $7 - 2$                  | $\mathbf 0$         | $\mathbf 0$  | $\mathbf 0$ | 0            | $\mathbf{o}$               |
| 12<br>$\overline{np}$ . 22) | 0h150C           | $V1$ (-)Volt x1'            | Мин. напряжение на<br>входе V1(-)                             | $-10 - 0[B]$                                                     | 0.00                             | $\circ$                  | $7 - 4$                  | $\mathbf 0$         | $\mathbf 0$  | $\mathbf 0$ | 0            | $\mathbf 0$                |
| 13                          | 0h150D           | $V1(-)$ Perc y1'            | Мин. выходное<br>значение напр. в %<br>для входа V1(-)        | $-100 - 0$ [%]                                                   | 0.00                             | $\circ$                  | $7 - 4$                  | $\mathbf 0$         | $\mathbf 0$  | $\mathbf 0$ | 0            | $\mathbf 0$                |
| 14                          | 0h150E           | $V1(-)$ Volt x2'            | Макс. напряжение на<br>входе V1(-)                            | $-10 - 0[B]$                                                     | $-10.00$                         | $\circ$                  | $7 - 4$                  | $\overline{O}$      | $\mathbf 0$  | $\mathbf 0$ | 0            | $\mathbf 0$                |
| 15                          | 0h150F           | $V1(-)$ Perc y2'            | Макс. выходное<br>значение напр. в %<br>для входа V1(-)       | $-100 - 0$ [%]                                                   | $-100.00$                        | $\circ$                  | $7 - 4$                  | 0                   | 0            | 0           |              | $ 0 $ 0                    |
| 16                          | 0h1510           | V1 Inverting                | Изменение<br>направления<br>вращения                          | Нет<br>$\pmb{0}$<br>$\mathbf 1$<br>Да                            | $0:$ Her                         | O                        | $7 - 3$                  | $\mathbf o$         | $\mathbf 0$  | $\mathbf 0$ | 0            | $\mathbf 0$                |
| 17                          | 0h1511           | V1 Quantizing               | Уровень квантования<br>V <sub>1</sub>                         | $0.04 - 10[\%]$                                                  | 0.04                             | X                        | $7 - 3$                  | $\mathbf 0$         | $\mathbf{O}$ | 0           | 0            | $\mathbf 0$                |
| 20                          | 0h1514           | $\mathsf{I}$<br>Monitor[mA] | Индикация величины<br>тока на входной<br>клемме <sup>11</sup> | $0 - 20[MA]$                                                     | 0.00                             | O                        | $7-6$                    | $\mathbf o$         | $\mathbf{O}$ | $\mathbf 0$ | 0            | $\mathbf 0$                |
| 22                          | 0h1516           | 11 Filter                   | Постоянная времени<br>фильтра сигнала 11                      | $0 - 10000$ [MCek]                                               | 10                               | O                        | $7-6$                    | $\mathbf o$         | $\mathbf 0$  | 0           | 0            | $\mathbf 0$                |
| 23                          | 0h1517           | 11 Curr x1                  | Минимальный ток на<br>входе 11                                | $0 - 20$ [MA]                                                    | 4.00                             | O                        | $7-6$                    | $\mathbf 0$         | 0            | 0           | 0            | $\mathbf 0$                |
| 24                          | 0h1518           | I1 Perc y1                  | Мин. выходной ток в %<br>на входе 11                          | $0 - 100[\%]$                                                    | 0.00                             | O                        | $7-6$                    | $\mathbf 0$         | 0            | 0           |              | O <sub>0</sub>             |

Группа параметров IN (PAR → IN)

 $\sqrt{ }$ 

LS Industrial Systems | 13-20

부

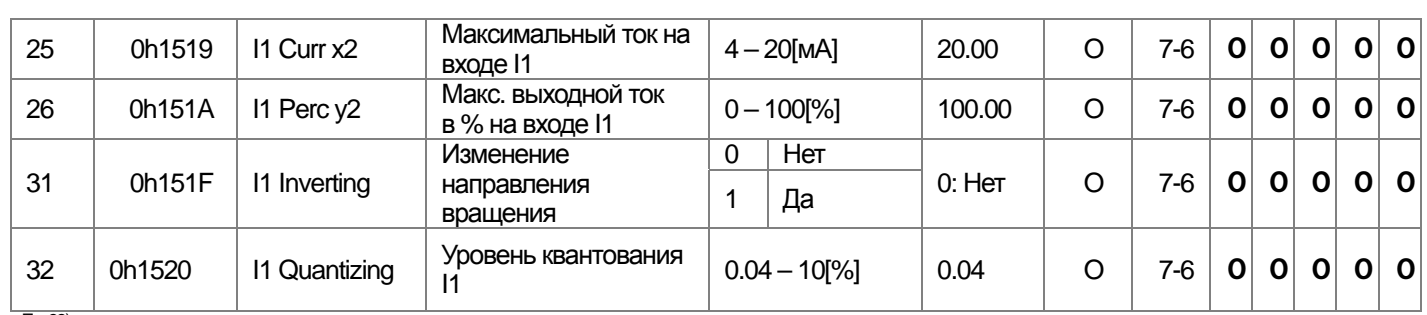

 $\overline{np}$ . 22) Код IN-12~15 появится только когда в коде (V1 Polarity) установлено "Bipolar" (биполярный).

#### Группа параметров IN (PAR → IN)

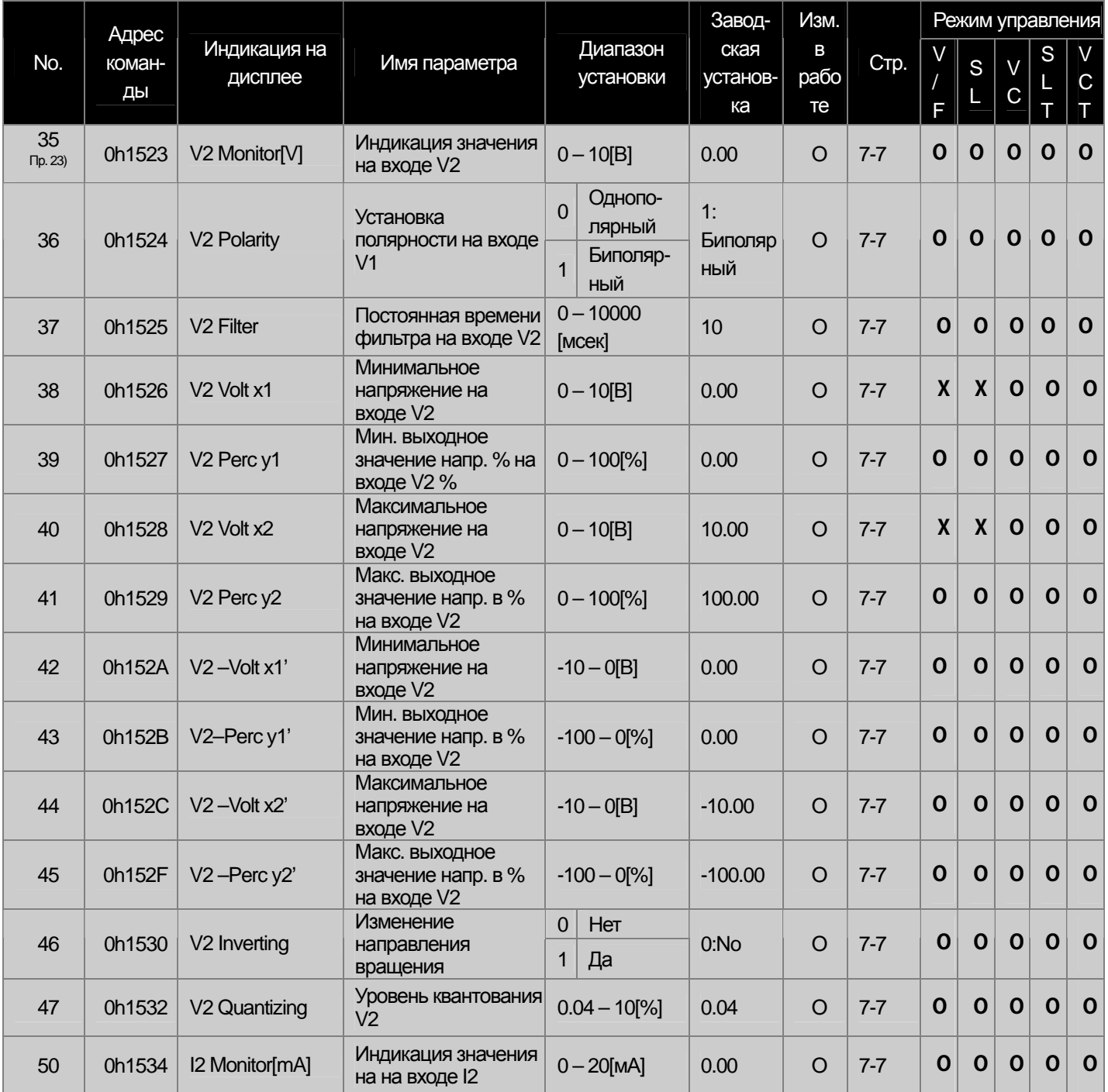

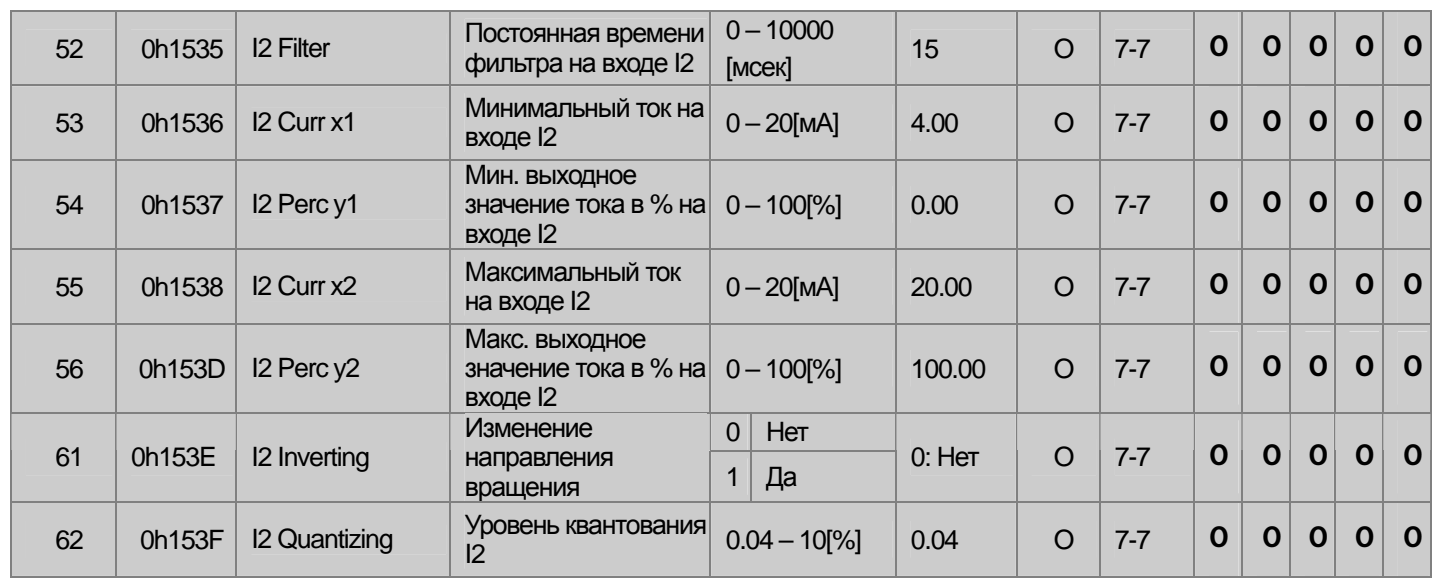

**EXAMPLE SUPPRESS AND TELEVISION CONTROLS AND TELEVISION OF THE SUPPRESS AND THE SUPPRESS AND THE SUPPRESS AND THE SUPPRESS AND THE SUPPRESS AND THE SUPPRESS AND THE SUPPRESS AND THE SUPPRESS AND THE SUPPRESS AND THE SUPP** 

 $\sqrt{ }$ 

#### **Группа параметров IN (PAR → IN)**

ak.

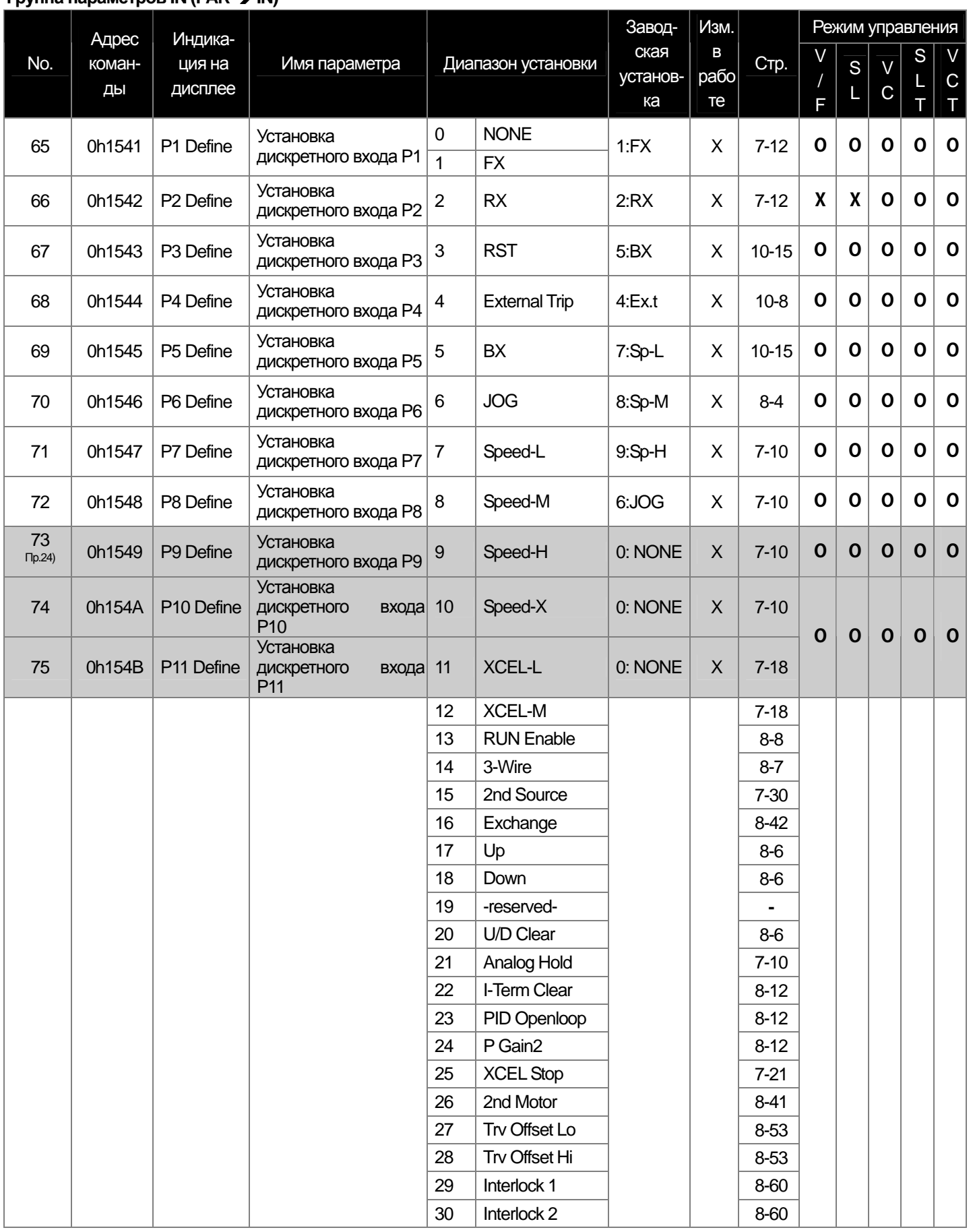

**13-23 | LS** Industrial Systems

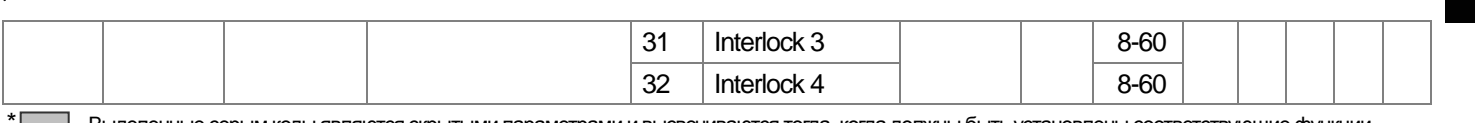

\* <u>——</u>— Выделенные серым коды являются скрытыми параметрами и высвечиваются тогда, когда должны быть установлены соответствующие функции.<br><sup>Пр. 24)</sup> Код IN73~75 появится только при установке платы дополнительных входов/вых

#### Группа параметров IN (PAR → IN)

 $\Gamma$ 

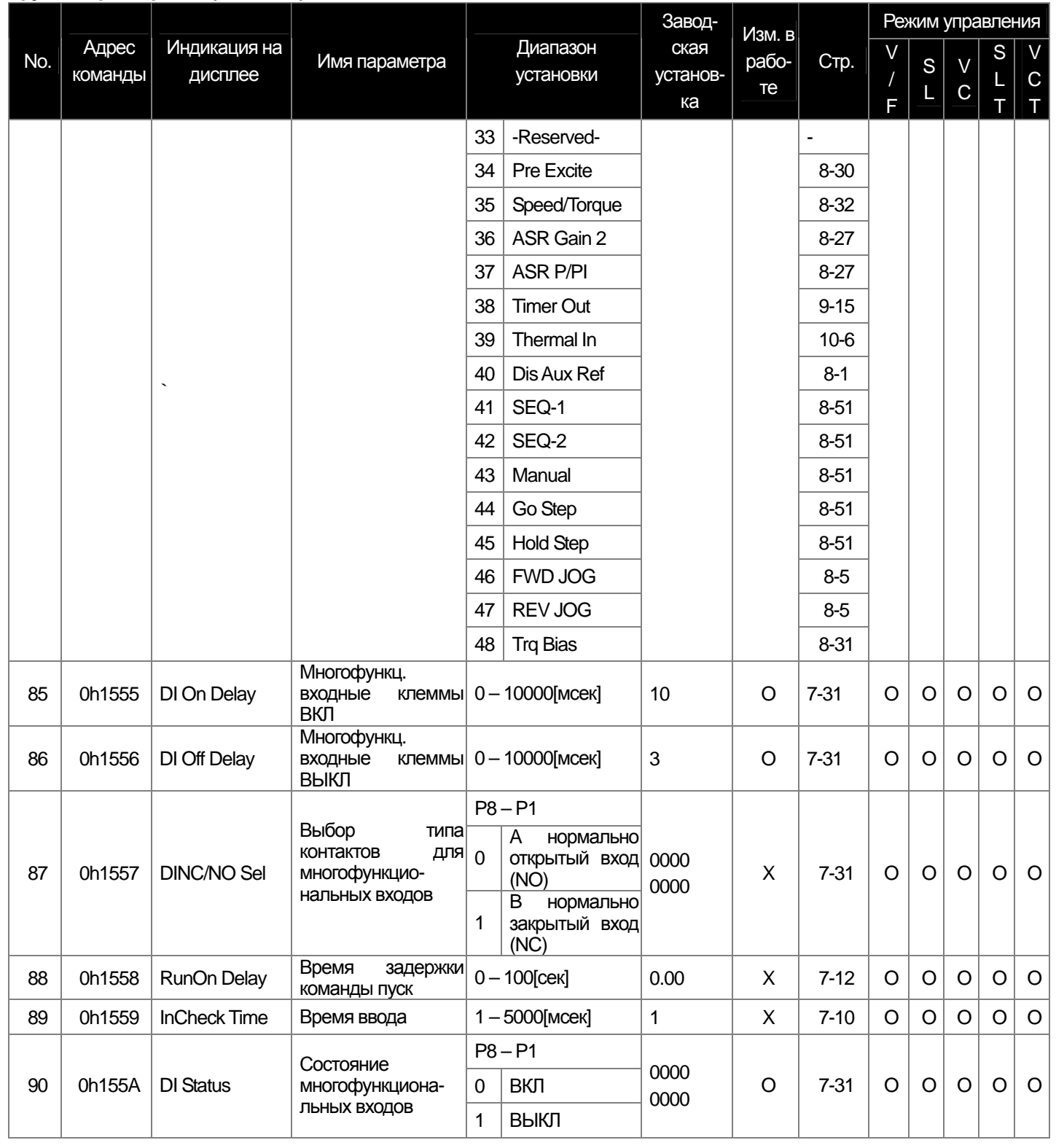

LS Industrial Systems | 13-24

## **13.1.6 Группа параметров ОUT (→ OUT)**

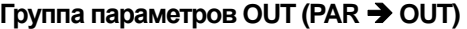

부

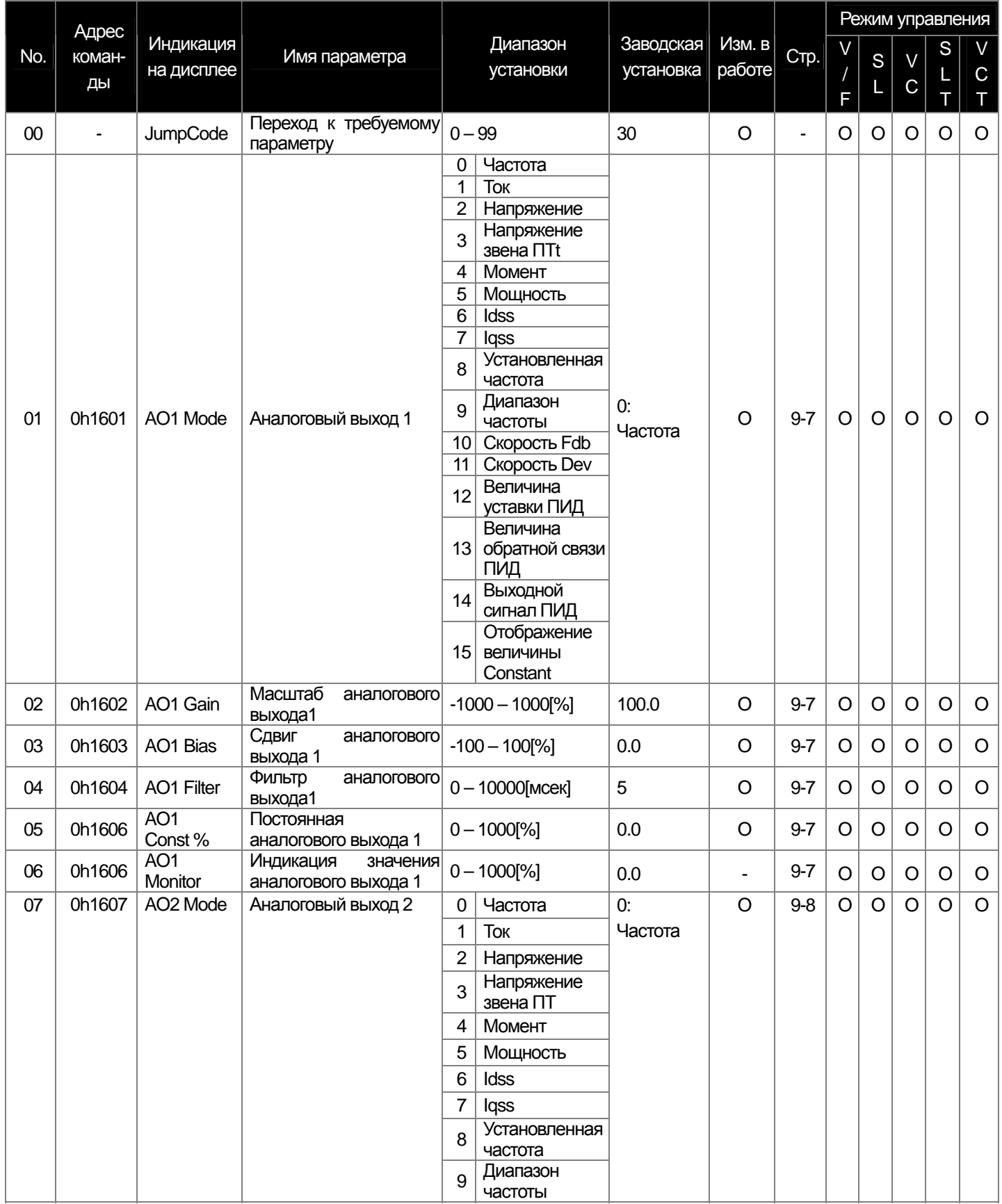

**13-25 | LS** Industrial Systems

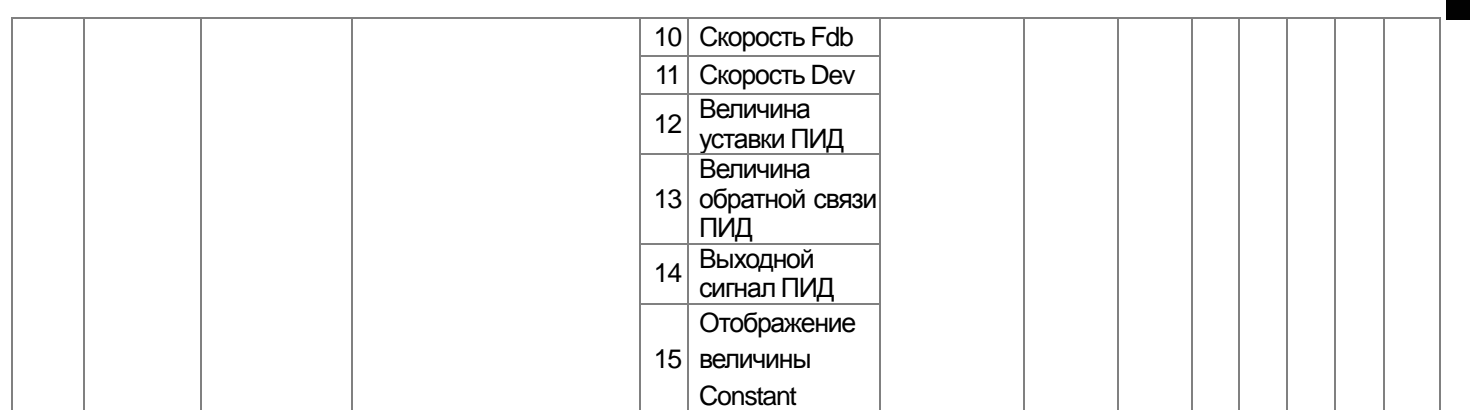

 $\sqrt{ }$ 

#### Группа параметров (PAR  $\rightarrow$  OUT)

╅

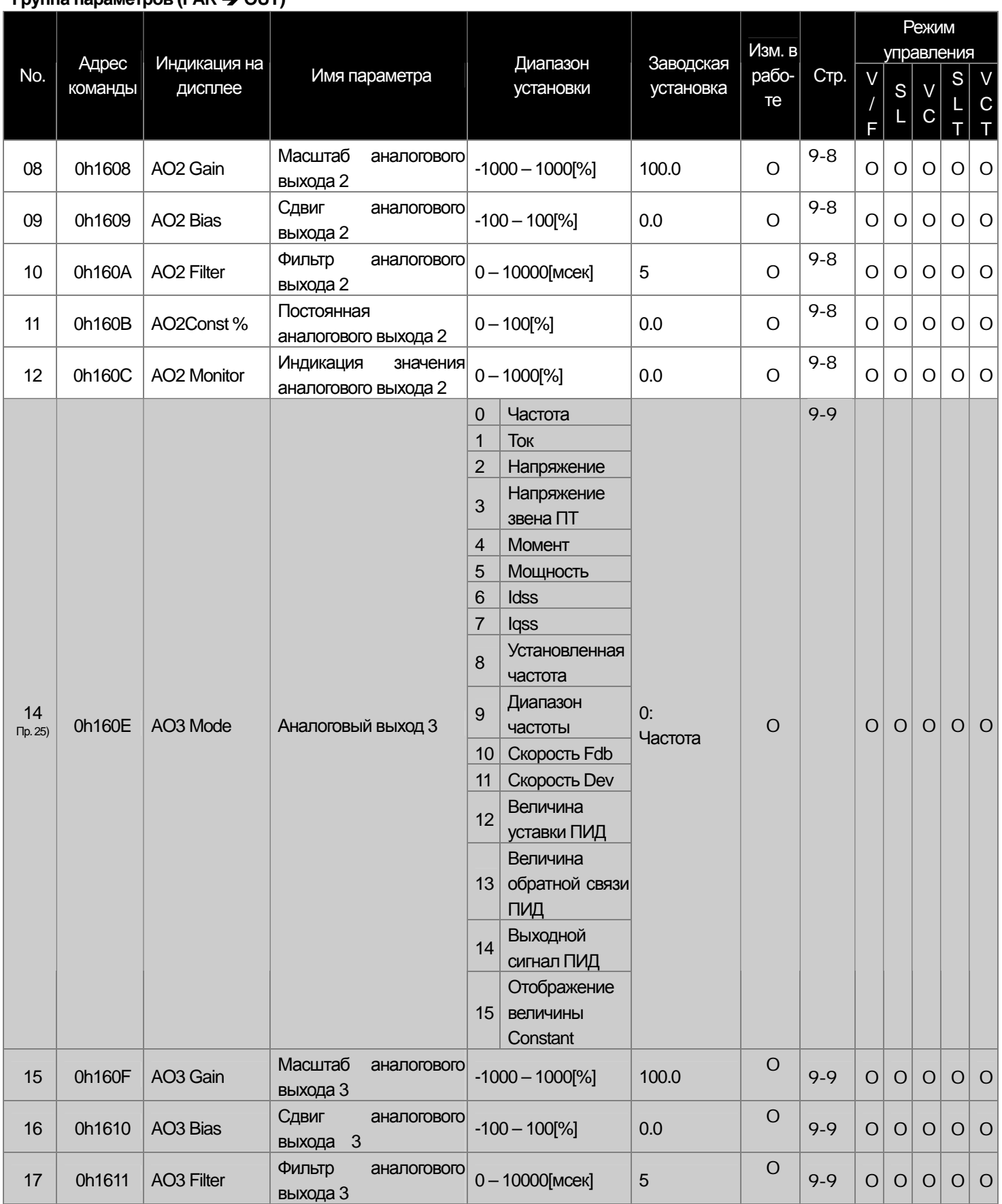

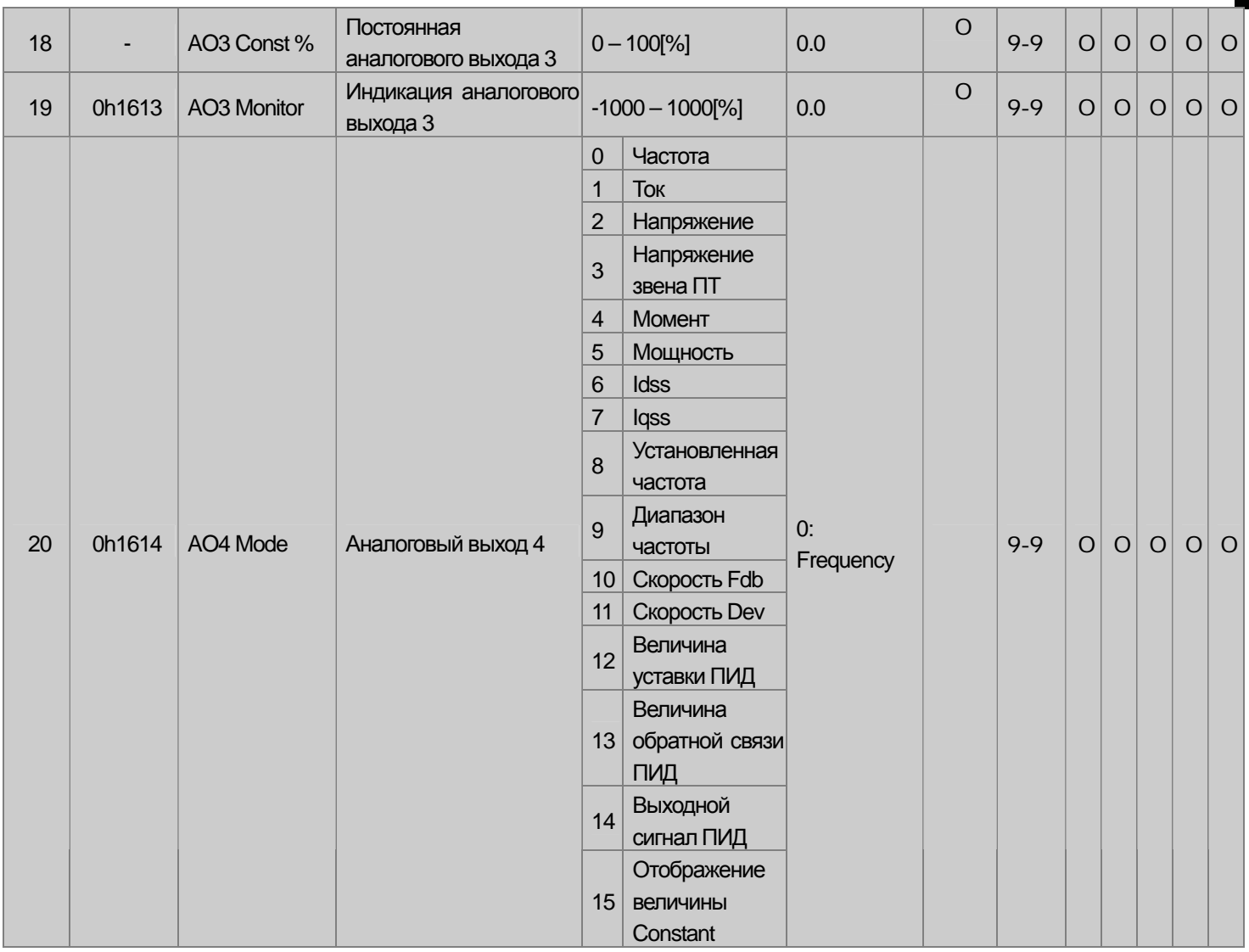

#### Группа параметров OUT (PAR → OUT)

 $\sqrt{ }$ 

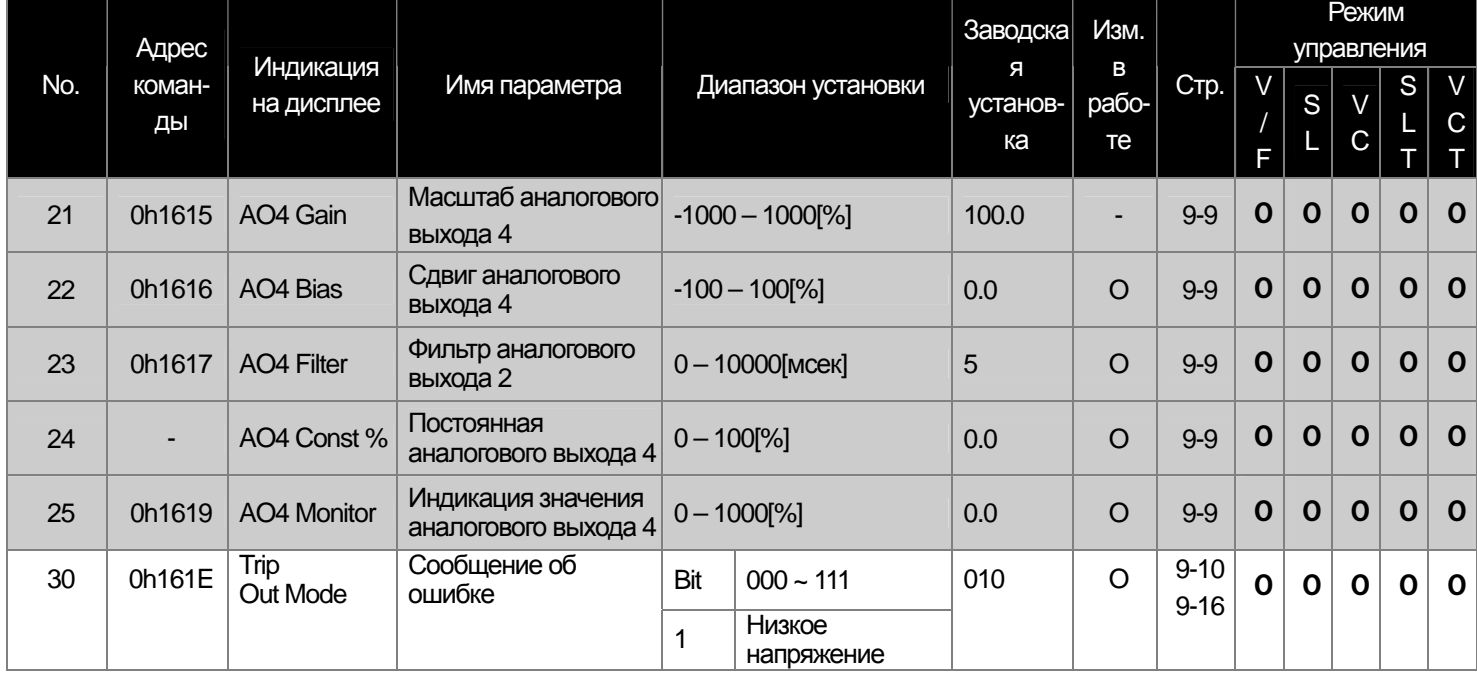

LS Industrial Systems | 13-28

부

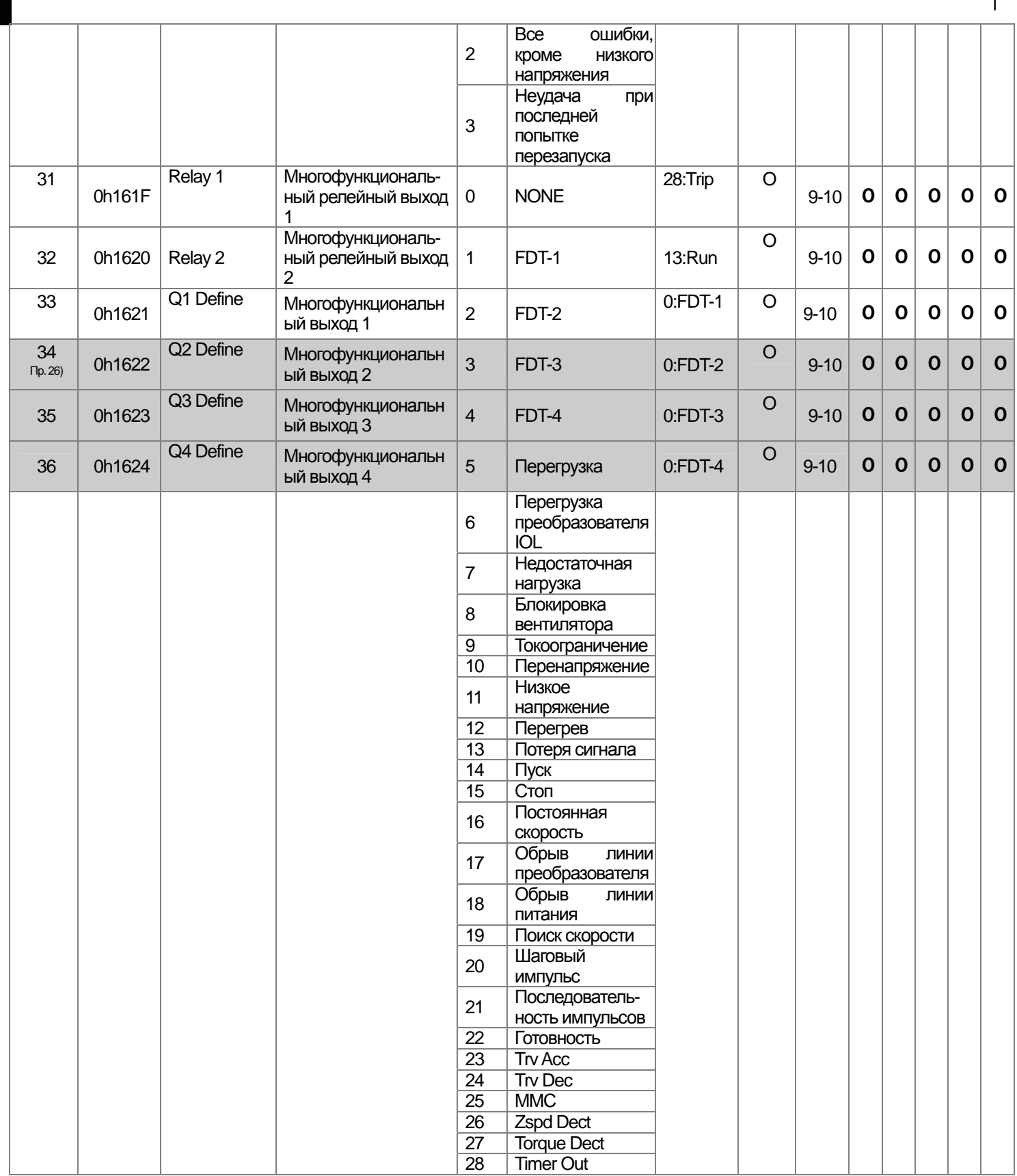

<sup>Пр. 25</sup>) Код OUT 14~25 появится только при установке платы дополнительных входов/выходов.

<sup>Пр. 26</sup>) Код OUT 34~36 появится только при установке платы дополнительных входов/выходов.

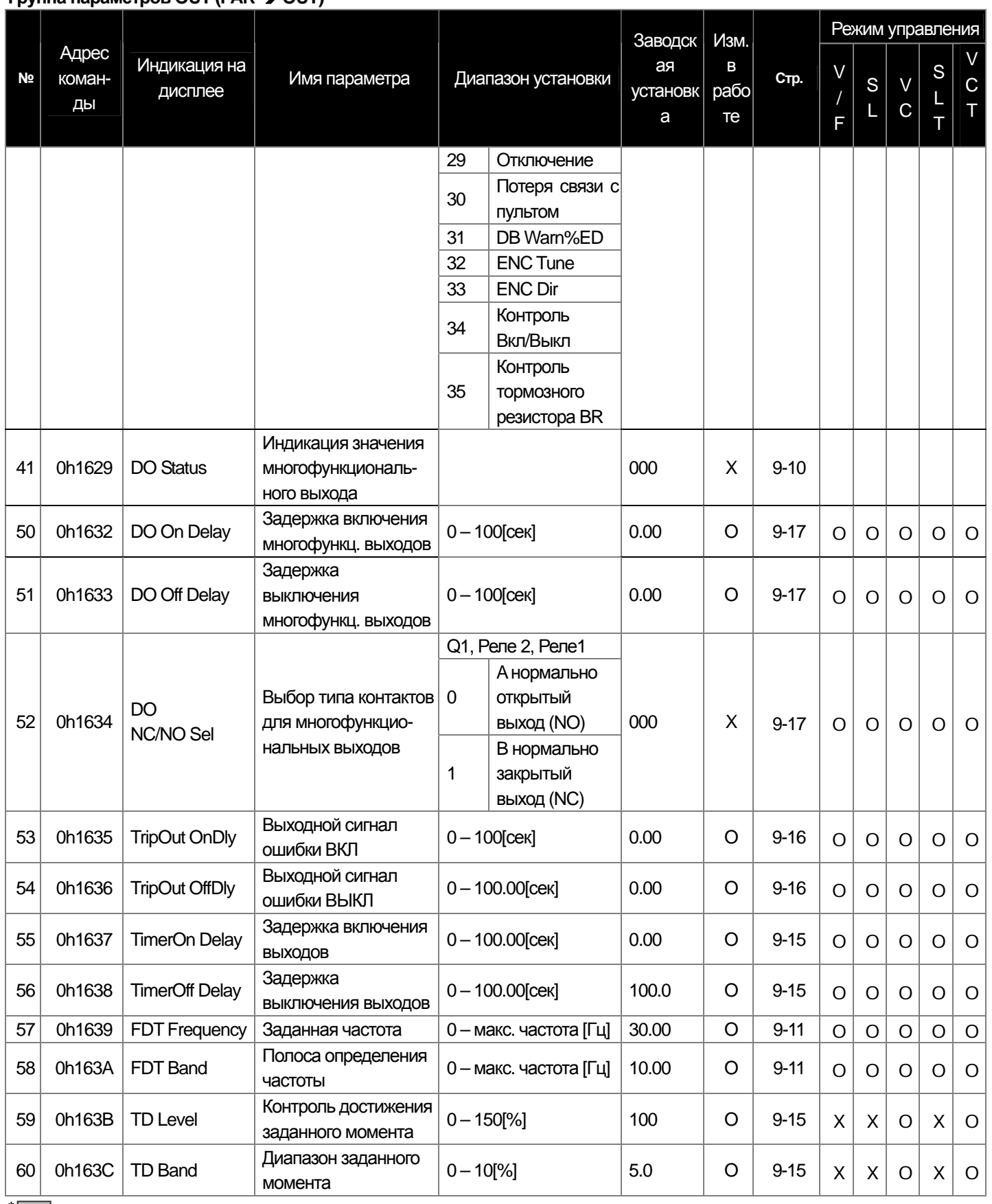

#### Группа параметров OUT (PAR  $\rightarrow$  OUT)

 $\Gamma$ 

\* Выделенные серым коды являются скрытыми параметрами и высвечиваются тогда, когда должны быть установлены соответствующие функции.

LS Industrial Systems | 13-30

ш

### 13.1.7 Группа параметров СОМ (→ СОМ)

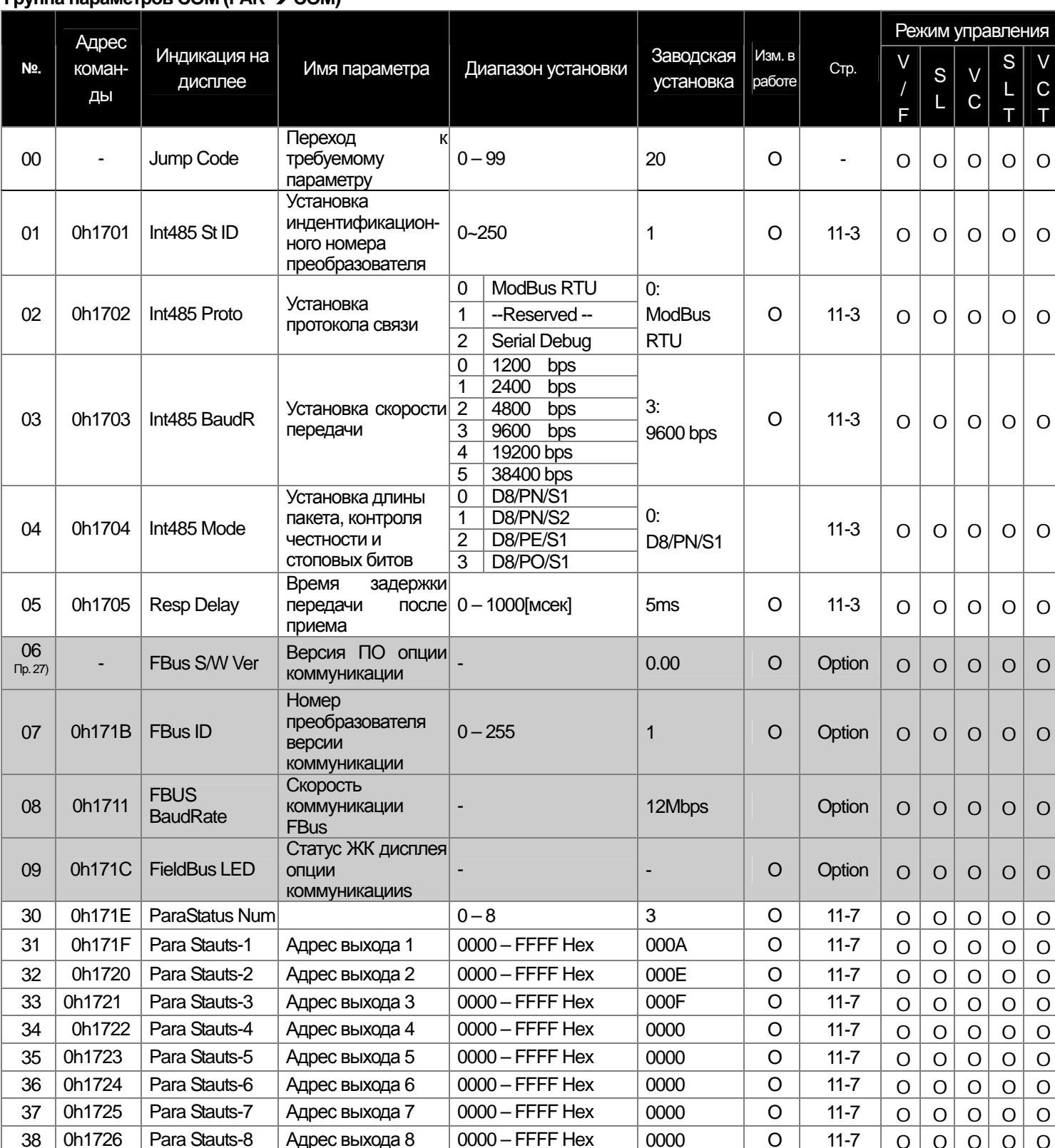

#### Группа параметров COM (PAR → COM)

\* Выделенные серым коды являются скрытыми параметрами и высвечиваются тогда, когда должны быть установлены соответствующие функции.

Пр. 27) Коды СОМ 06~17 отображаются на дисплее только в случае установки опции связи.

#### **Группа параметров COM (PAR** Î **COM)**

 $\sqrt{ }$ 

**13-32** Industrial Systems 13-32

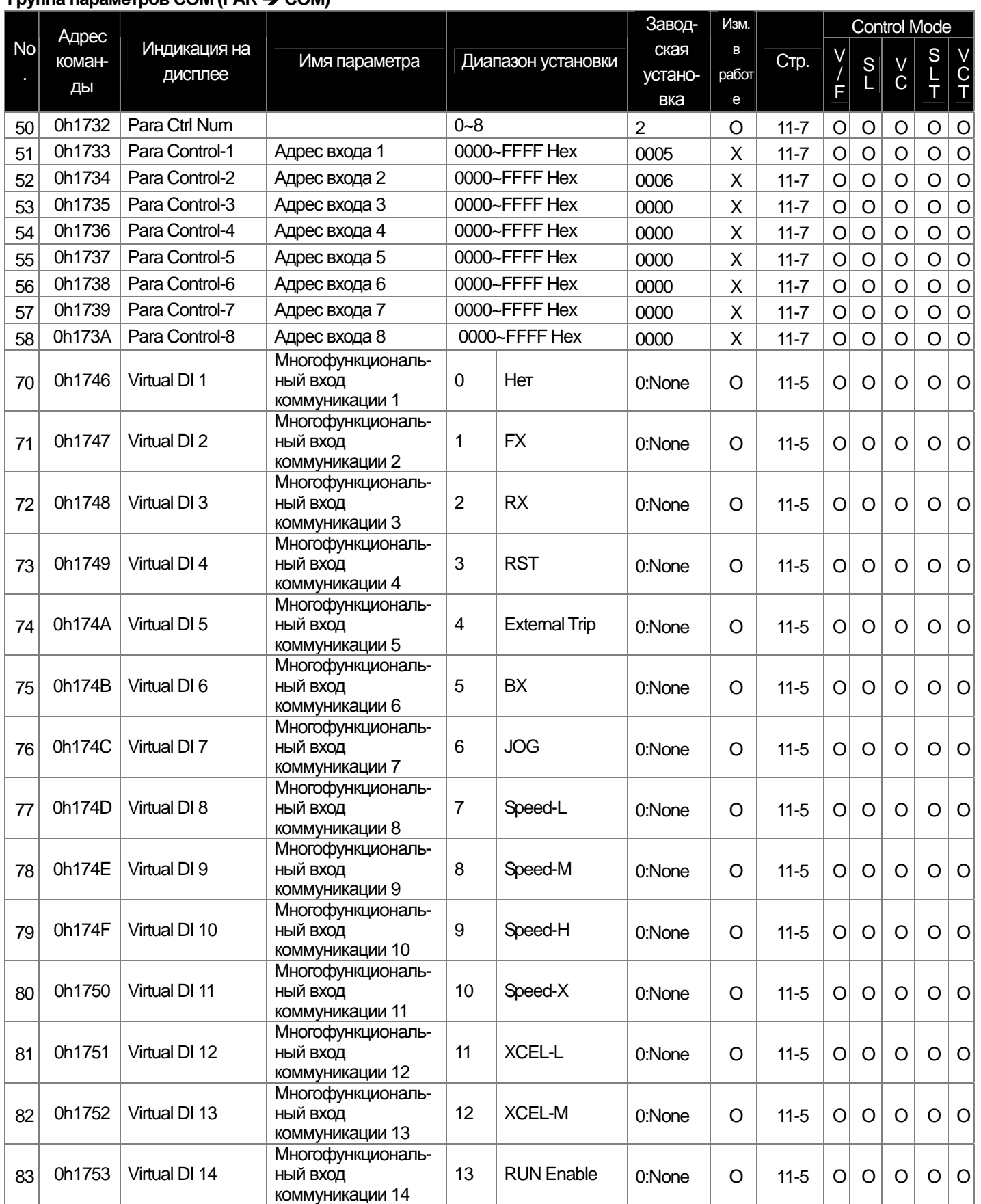

ali,

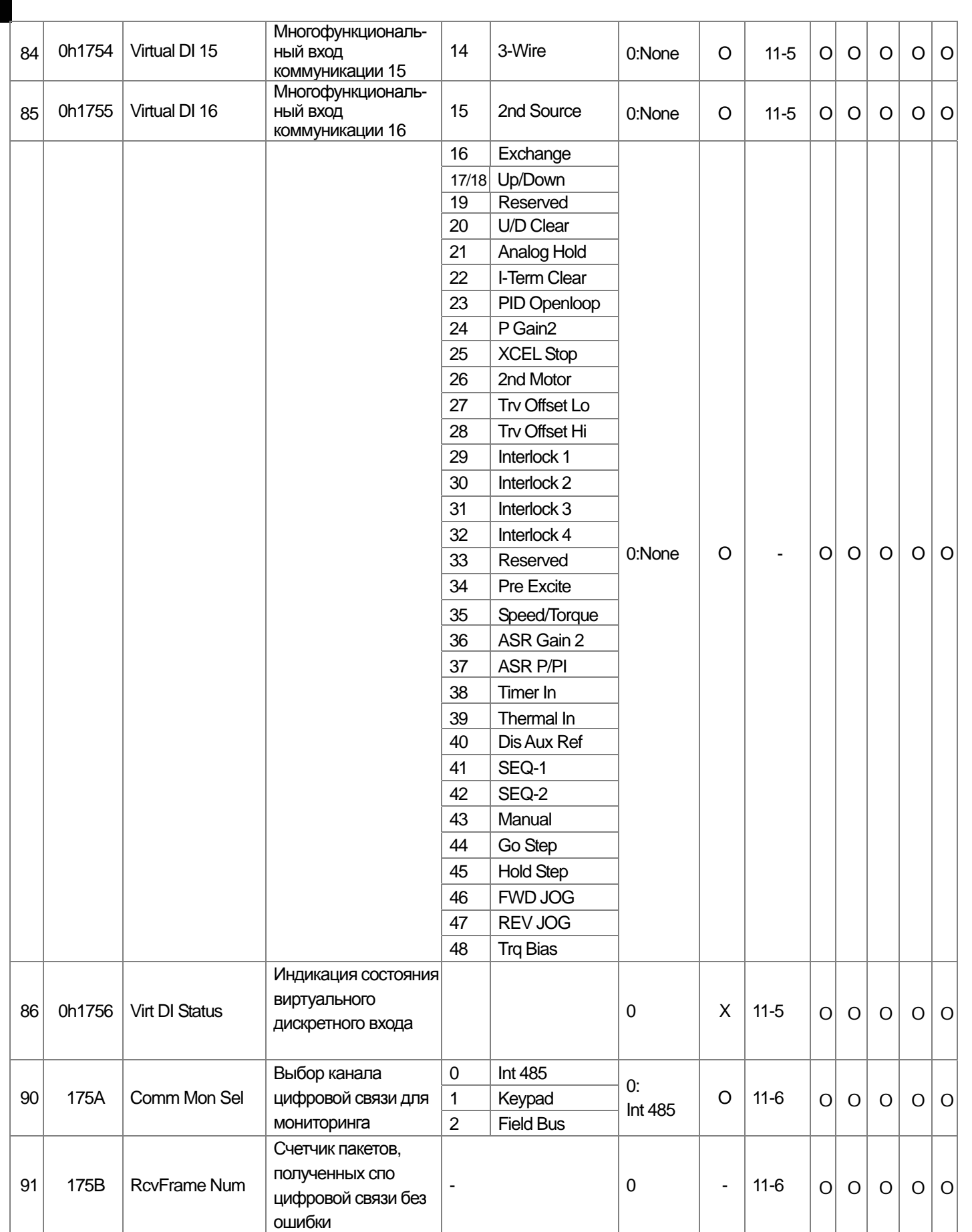
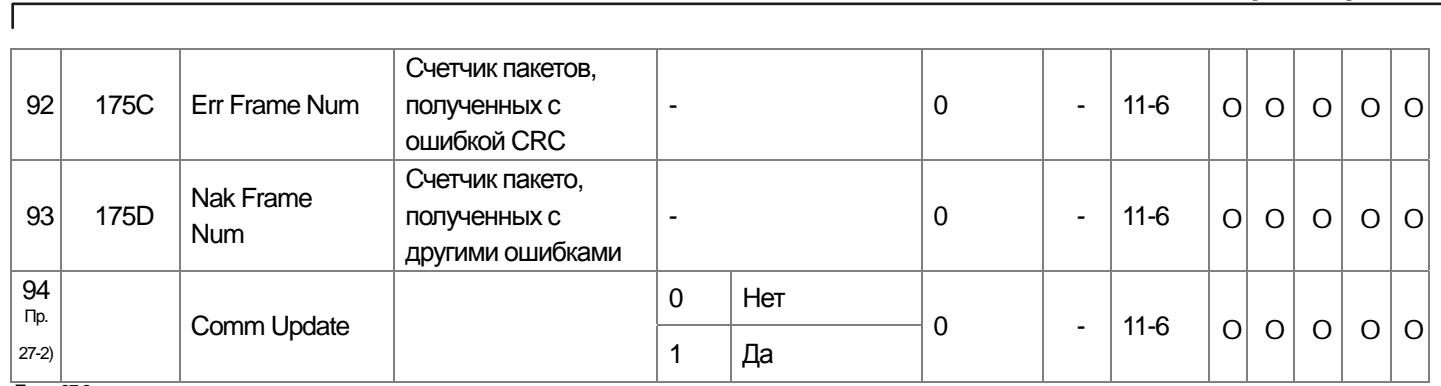

Прим. 27-2) Параметр СОМ 94 отображается на дисплее когда установлена опция связи.

# 3.1.8 Группа параметров АРР (→ АРР)

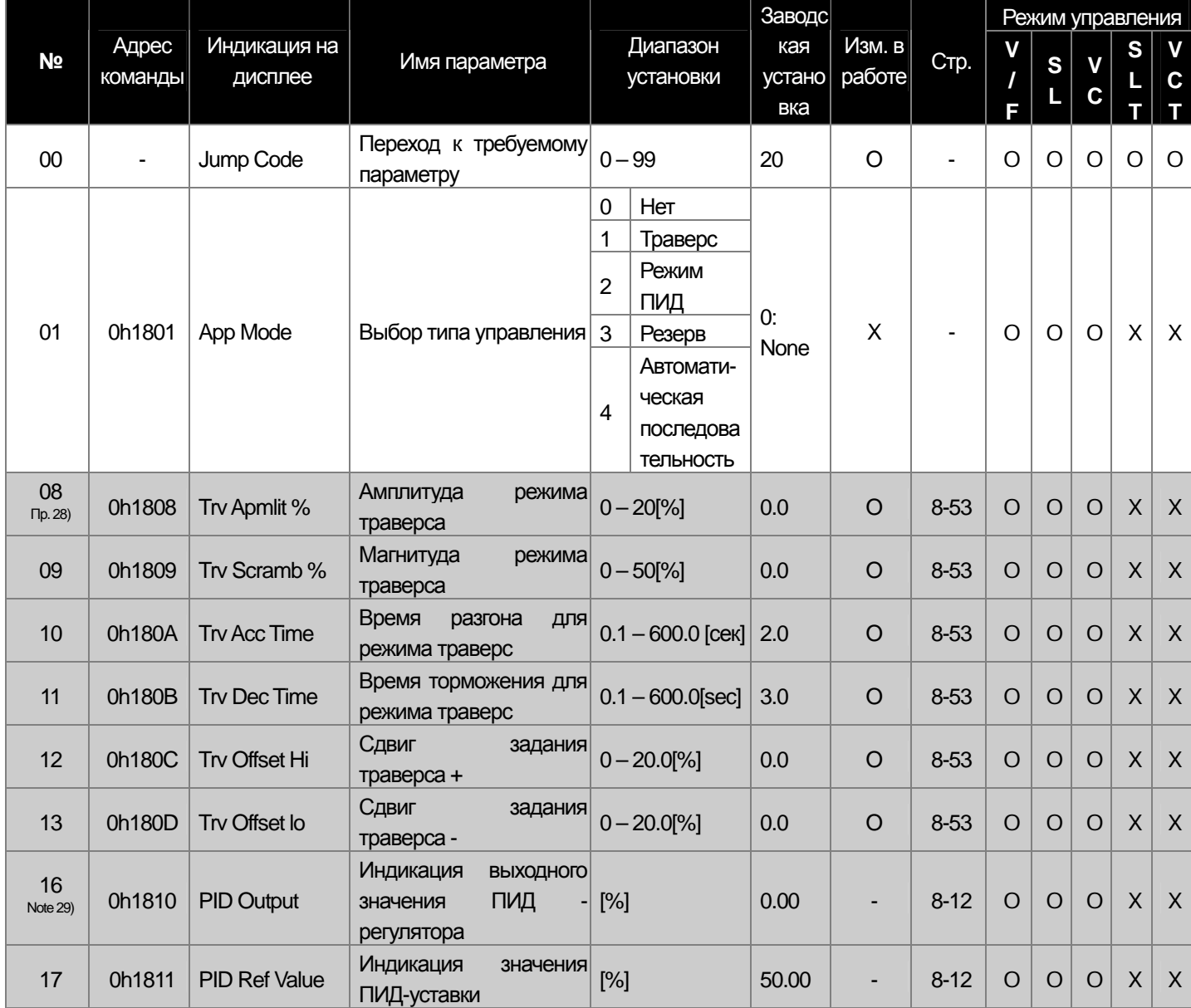

Группа параметров APP (PAR  $\rightarrow$  APP)

ш

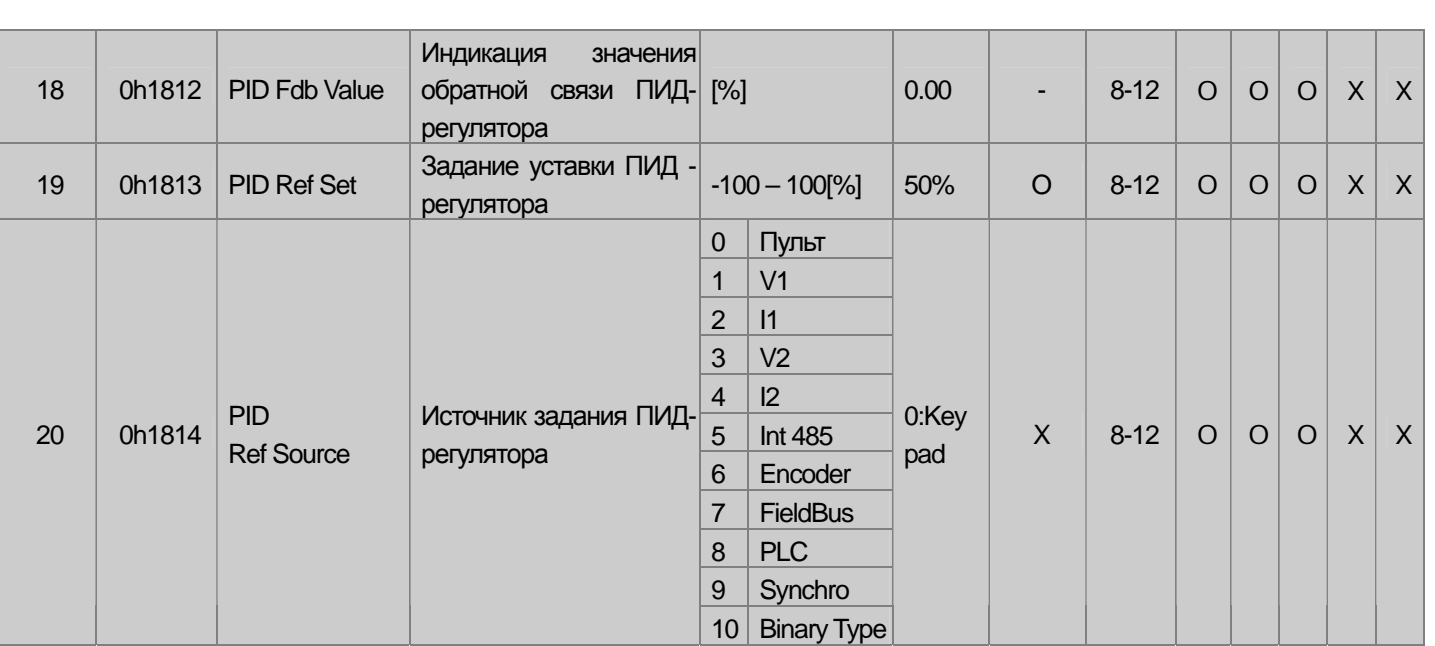

 $\overline{P_{\text{Note 28}}}$  Выделенные серым коды являются скрытыми параметрами и высвечиваются тогда, когда должны быть установлены соответствующие функции

Note 29, Коды АРР 16~45 отображаются, если код АРР-01 (App Mode) установлен как "Proc PID" или код АРР-01(App Mode) установлен как "MMC" и Requi Bypass(APO-34) установлен как "No".

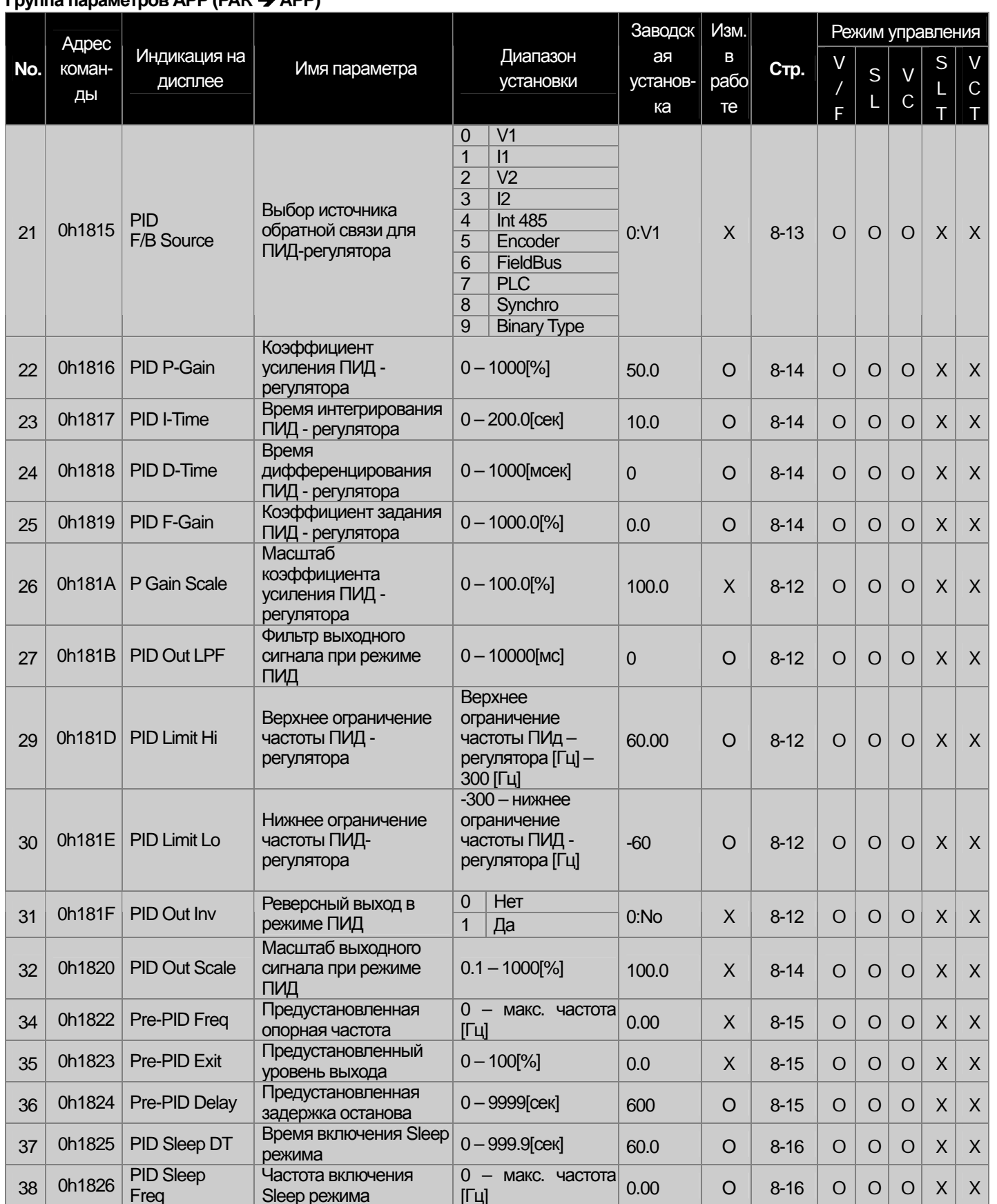

#### ппа параметров APP (PAR  $\rightarrow$  APP) п

 $\sqrt{ }$ 

ak.

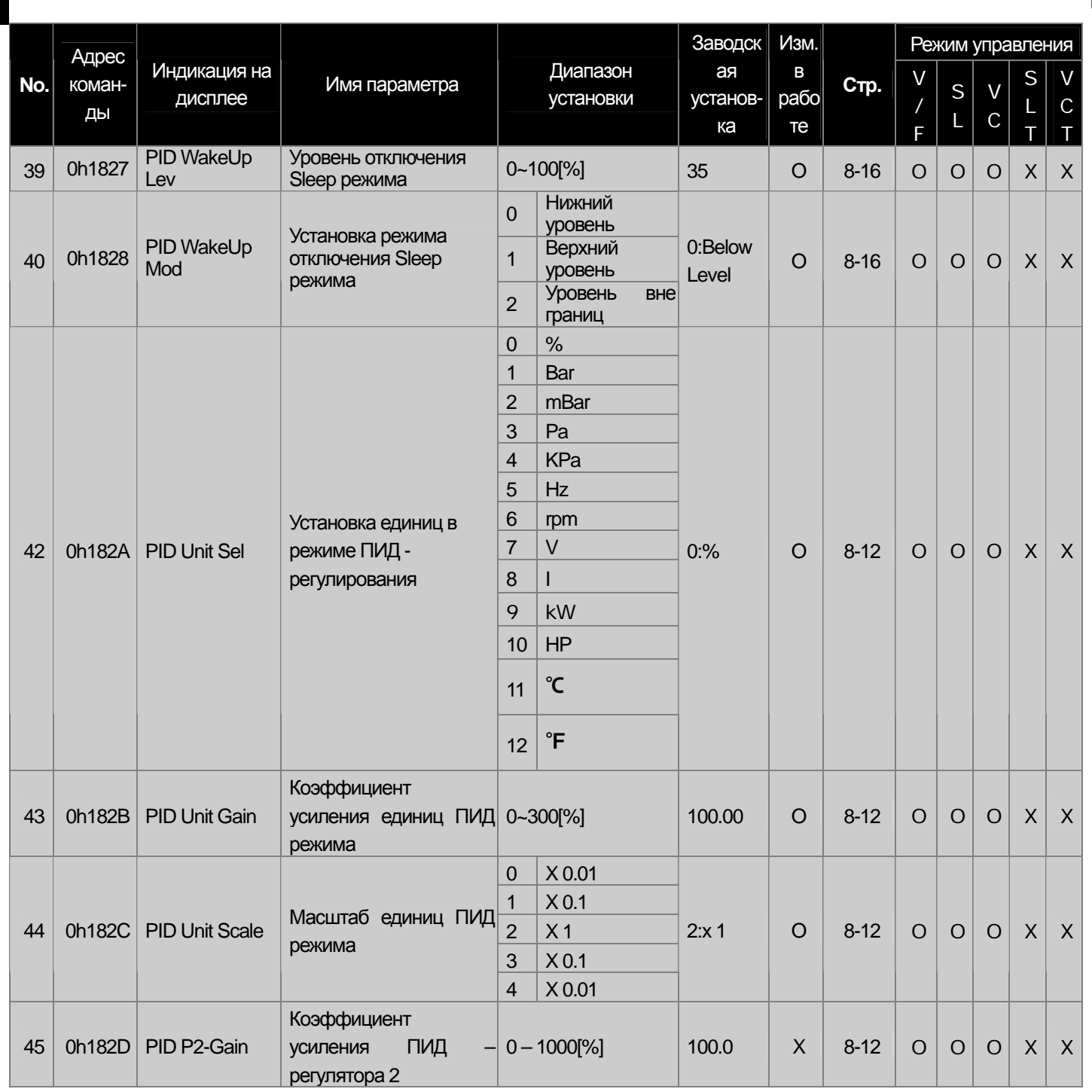

# 13.1.9 Группа параметров Auto (→ AUT)

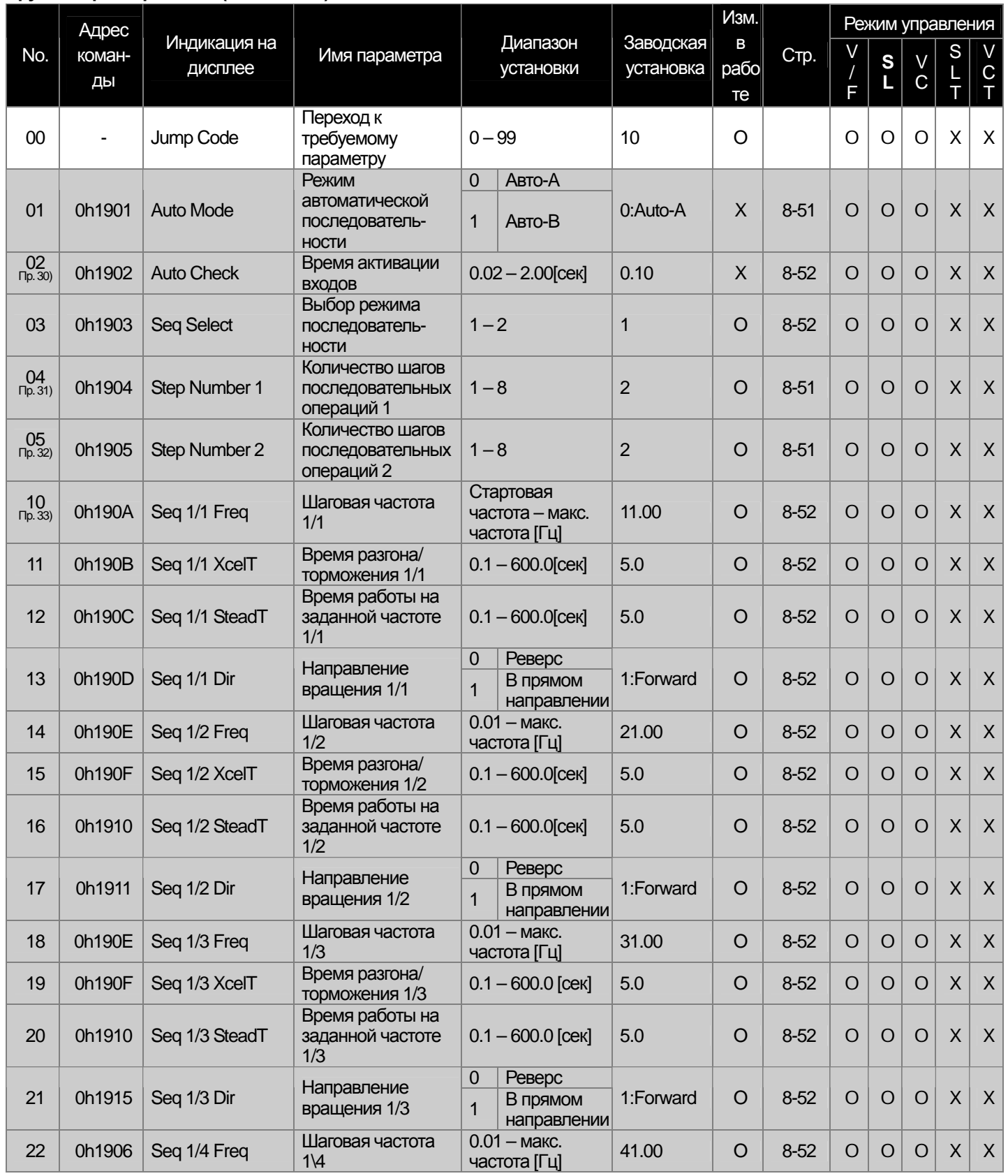

Группа параметров Auto (PAR → AUT)

 $\Gamma$ 

LS Industrial Systems 13-38

ak.

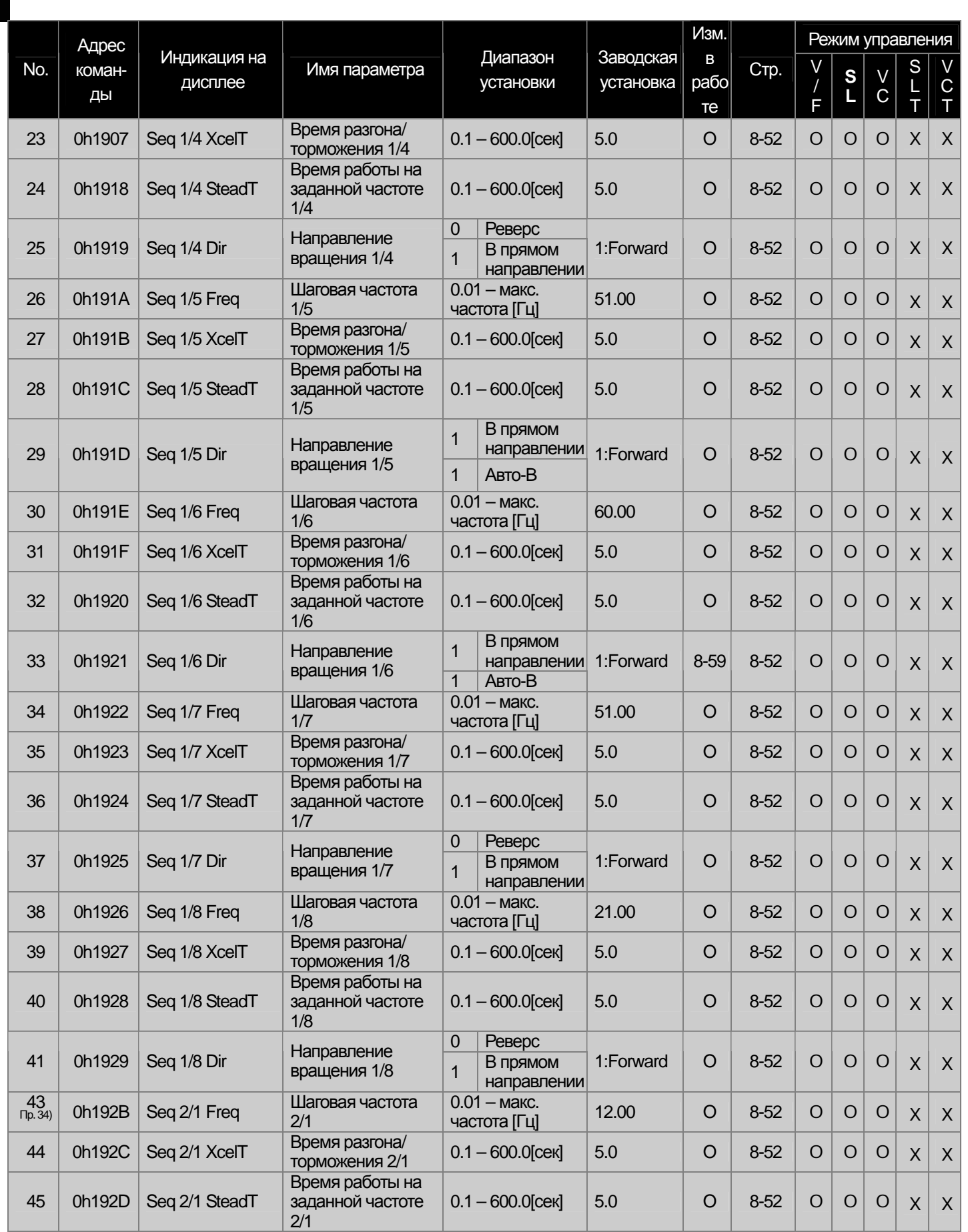

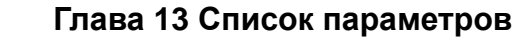

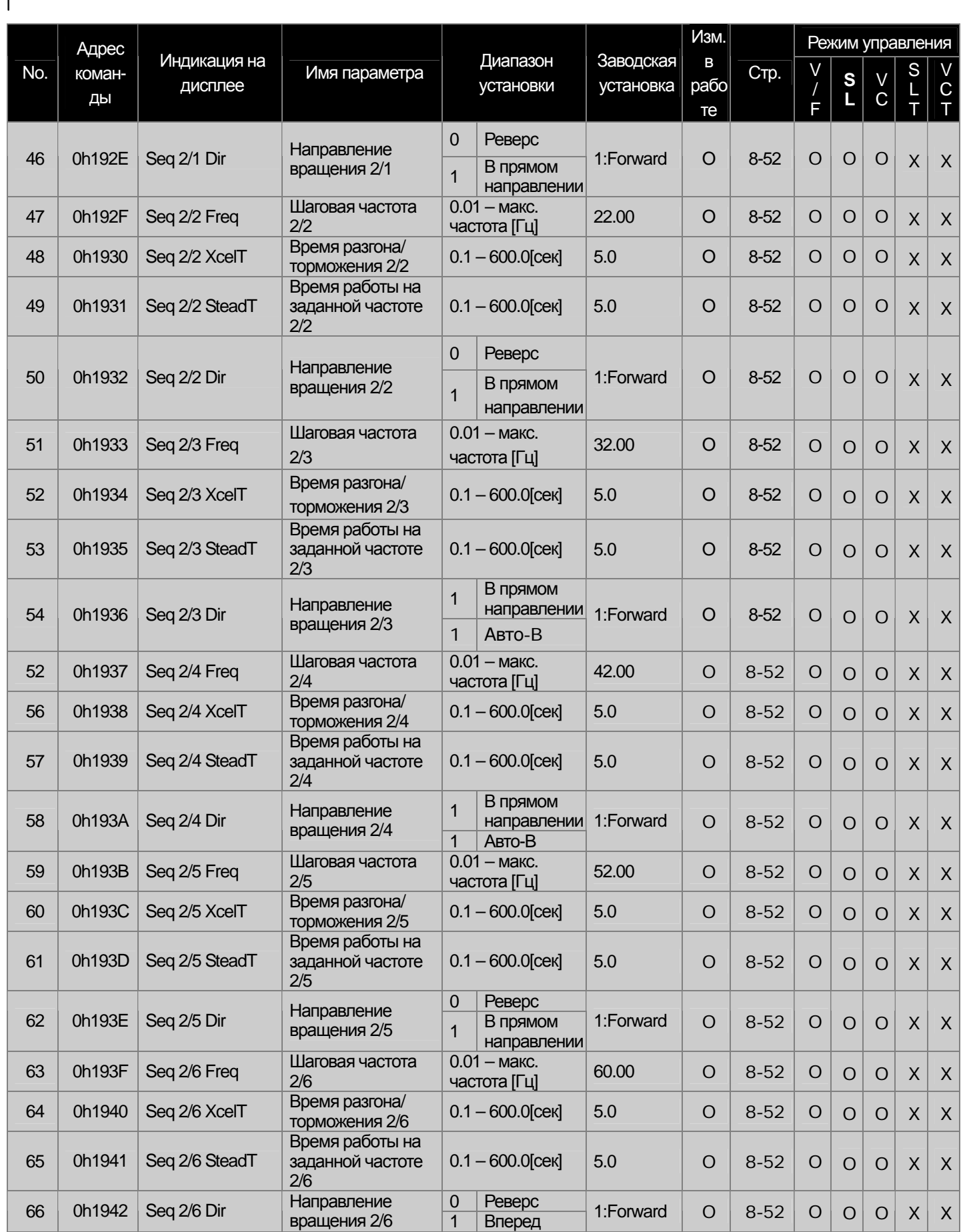

**13-40** Industrial Systems 13-40

П

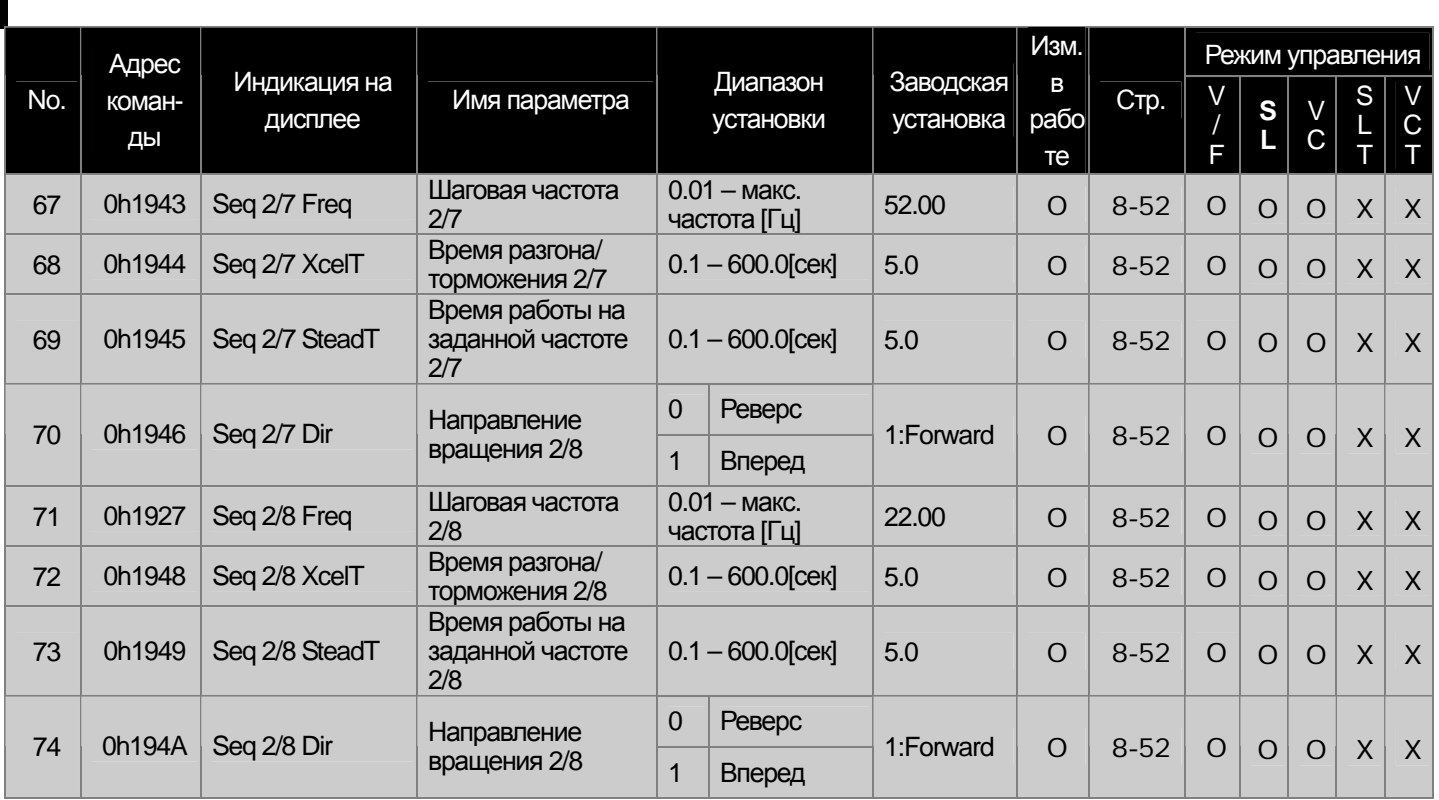

-<br>Пр. 30 Индикация группы параметров AUT отображается, если в код APP-0 1(App Mode) установлен быть установлены соответствующие функции<br>Пр. 31) Код AUT-04 отображается, если код AUT-03 Seq Select) установлен в "1".<br>Пр. 32

код но тоо отоораластся, солить дать то тоо росси, установлен как "1".<br>Пр. 33 Коды AUT-10-41 отображаются, если код AUT-03 (Seq Select) установлен как "1".

Пр. 34<sub>)</sub> Коды АUT-43-74 отображаются, если код AUT-03 (Seq Select) установлен как "2".

# 13.1.10 Группа параметров АРО (→ АРО)

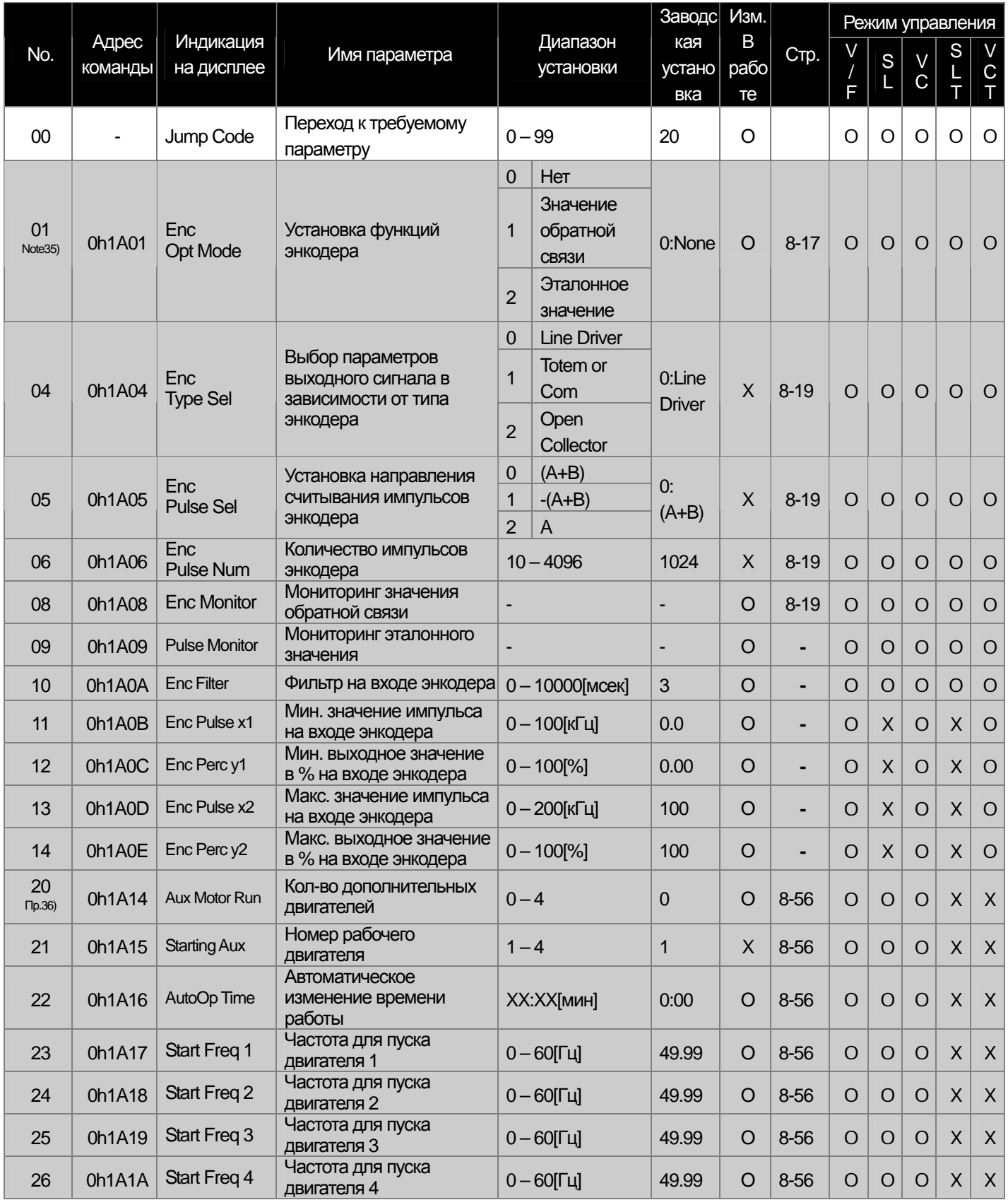

# Группа параметров APO (PAR → APO)

 $\Gamma$ 

LS Industrial Systems | 13-42

ak.

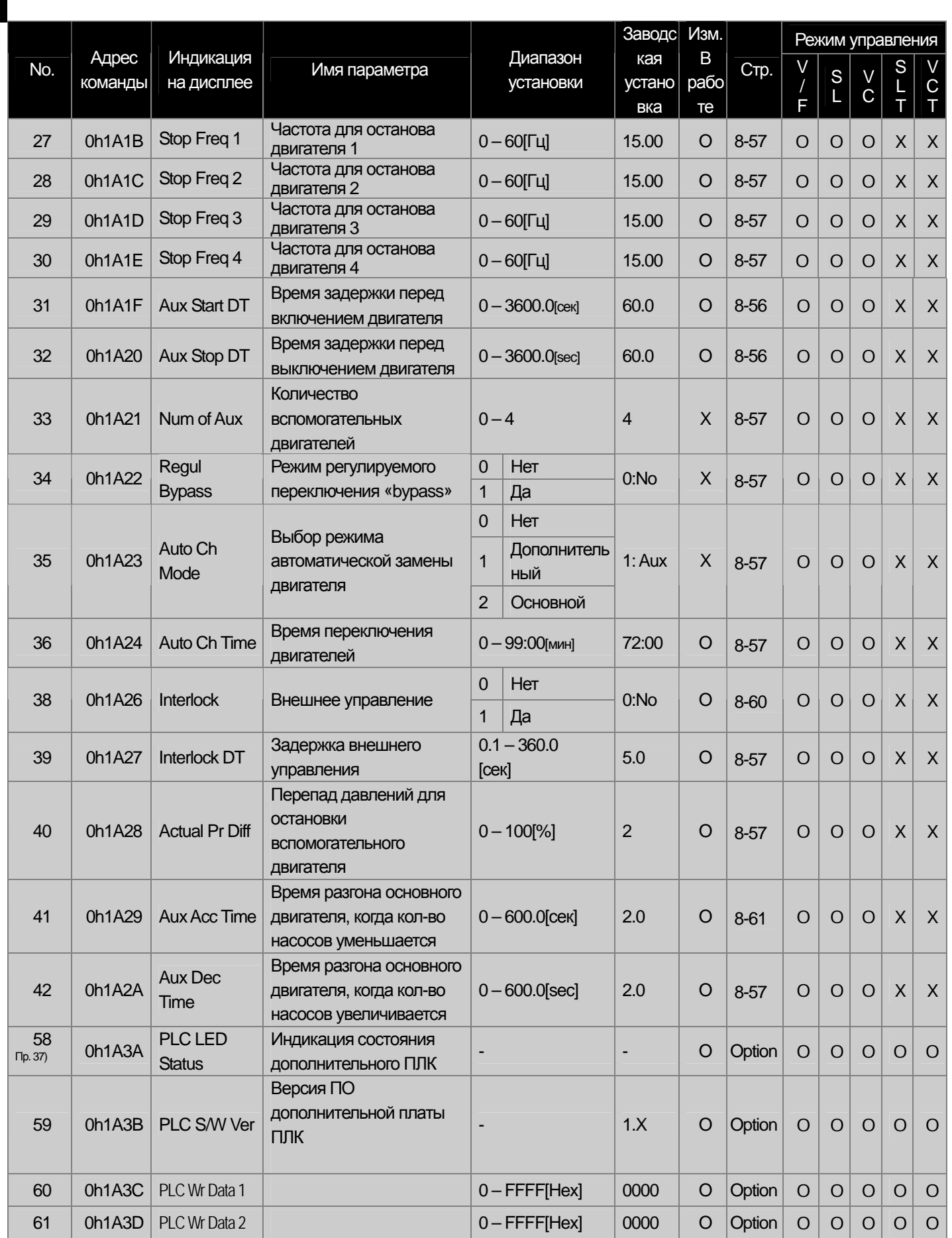

13-43 | LS Industrial Systems

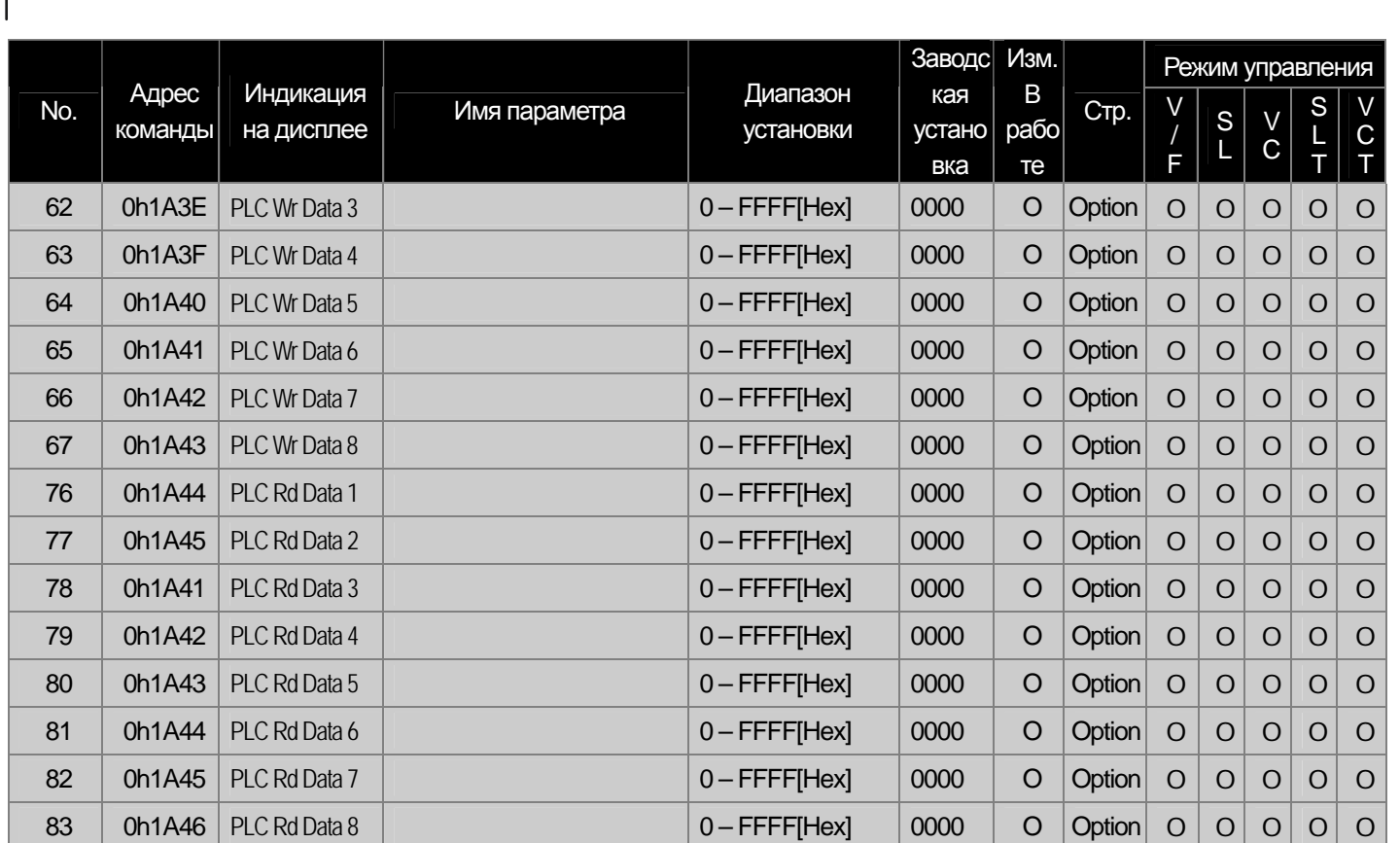

и последните серым коды являются скрытыми параметрами и высвечиваются тогда, когда должны быть установлены соответствующие функции.<br>Пр. 35)<br>- Пр. 35) Коды АРО-01~14 отображаются на дисплее, если установлена плата энкодера

Пр. 36)<br>Коды АРО-20~42 отображаются на дисплее, если код АРР-01 (App Mode) установлен как "ММС".

пр. 37)<br>п<sup>р. 37)</sup> Коды АРО-58-83 отображаются на дисплее, если установлена дополнительная плата ПЛК.

# -<br>13.1.11 Группа параметров PRT (→ PRT)

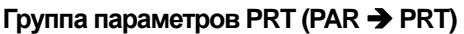

부

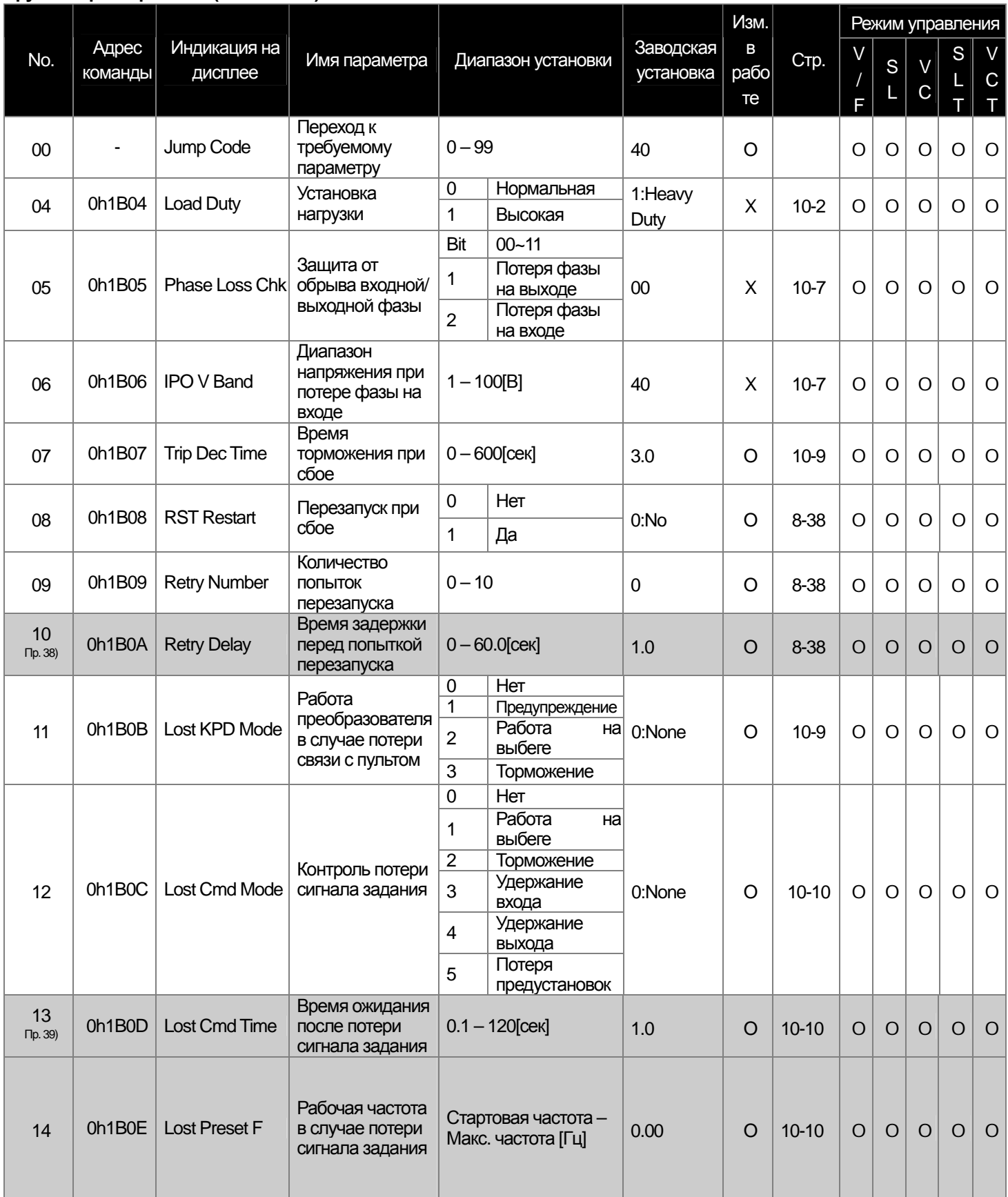

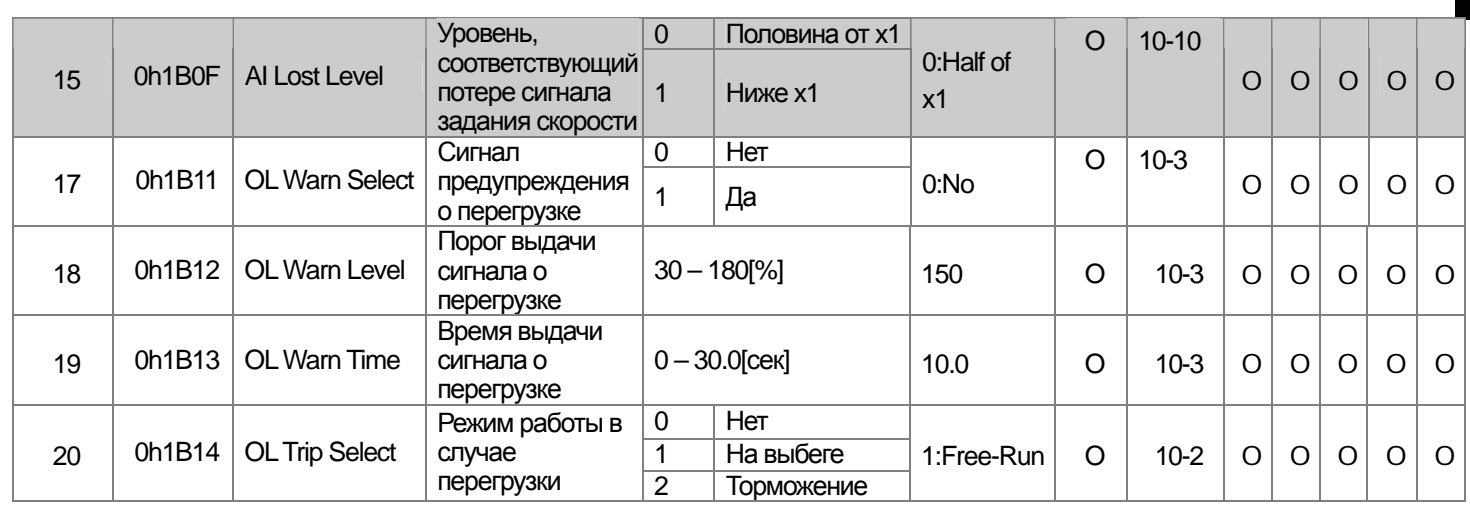

 $\sqrt{ }$ 

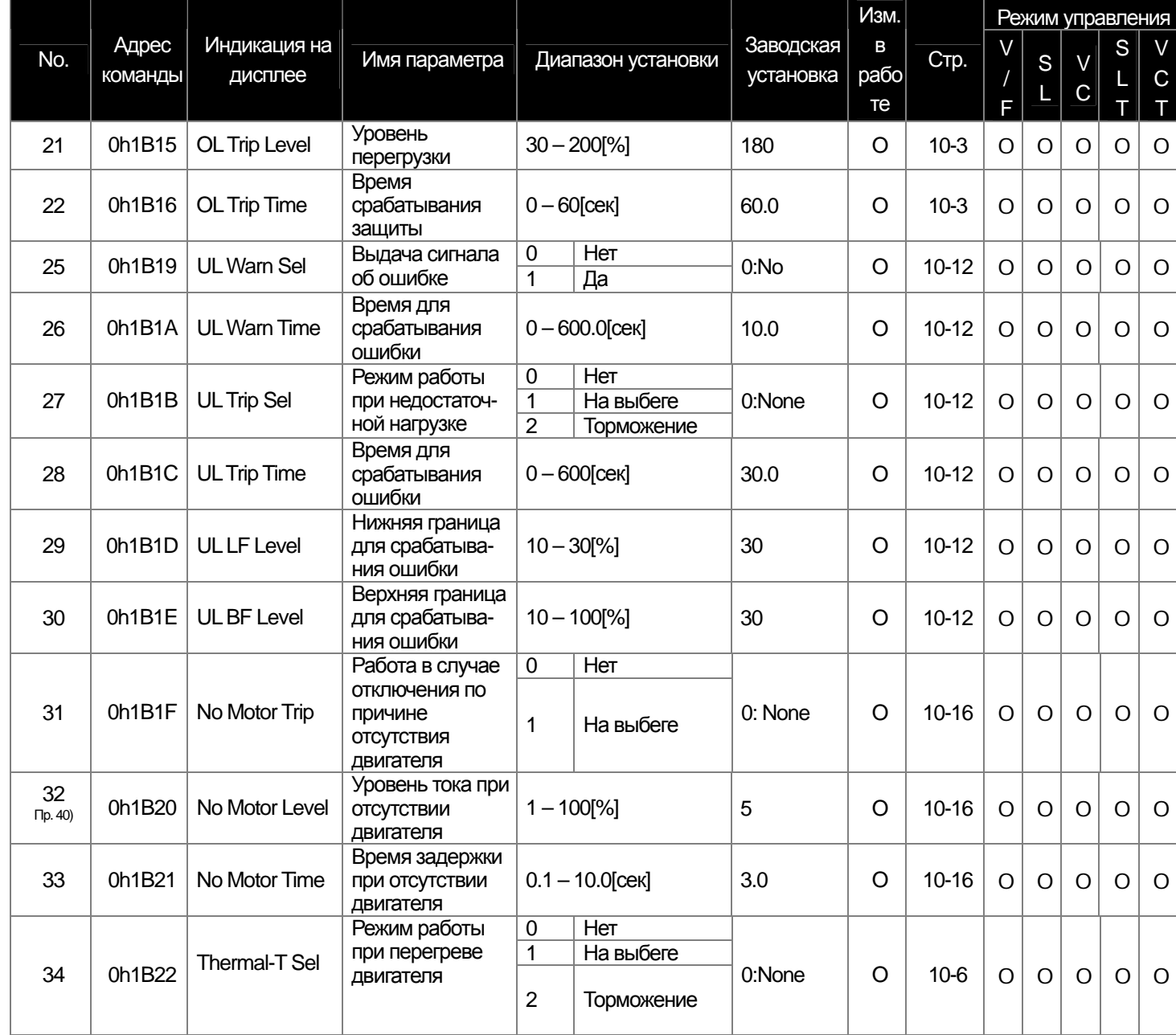

**13-46** Industrial Systems 13-46

ak.

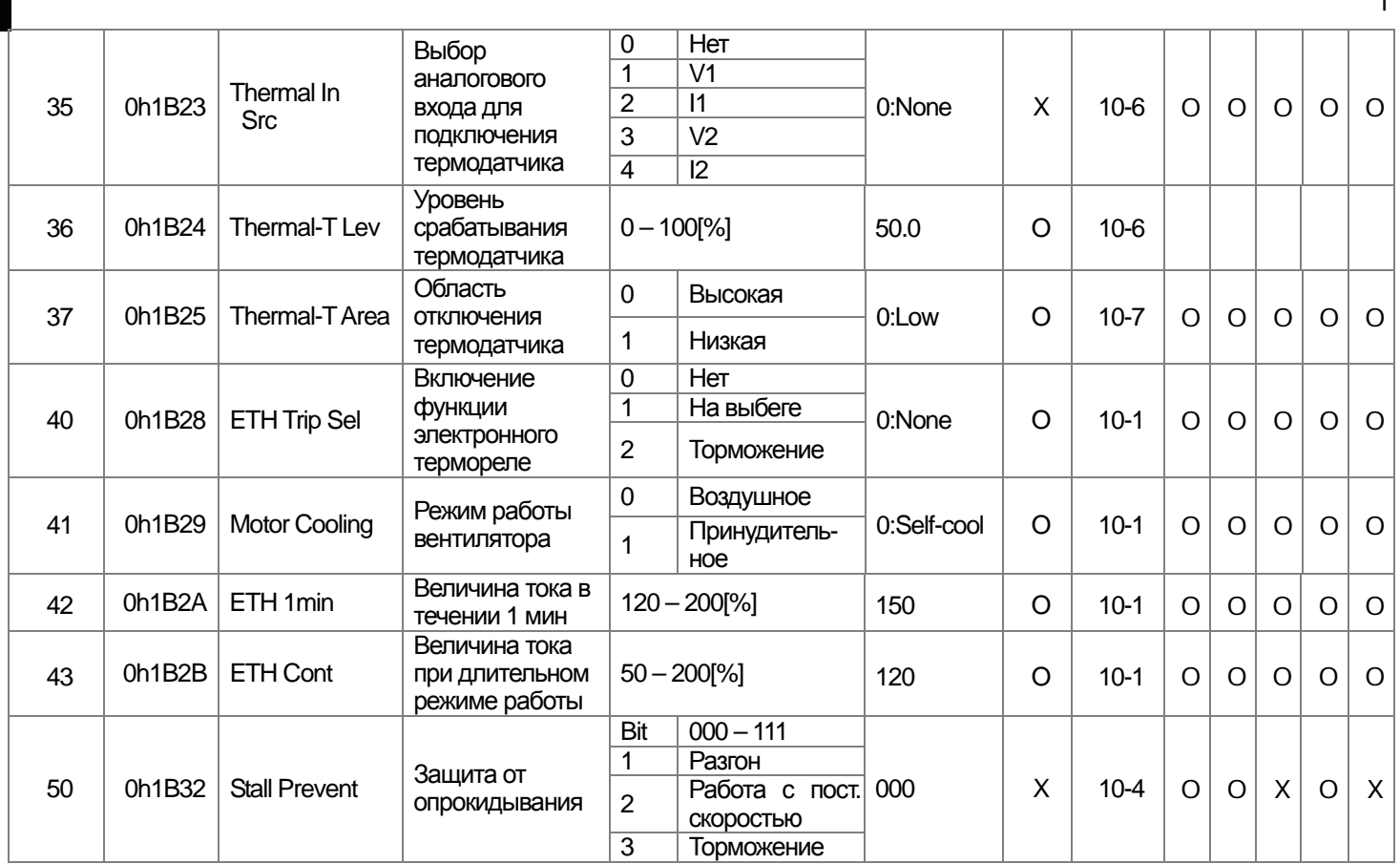

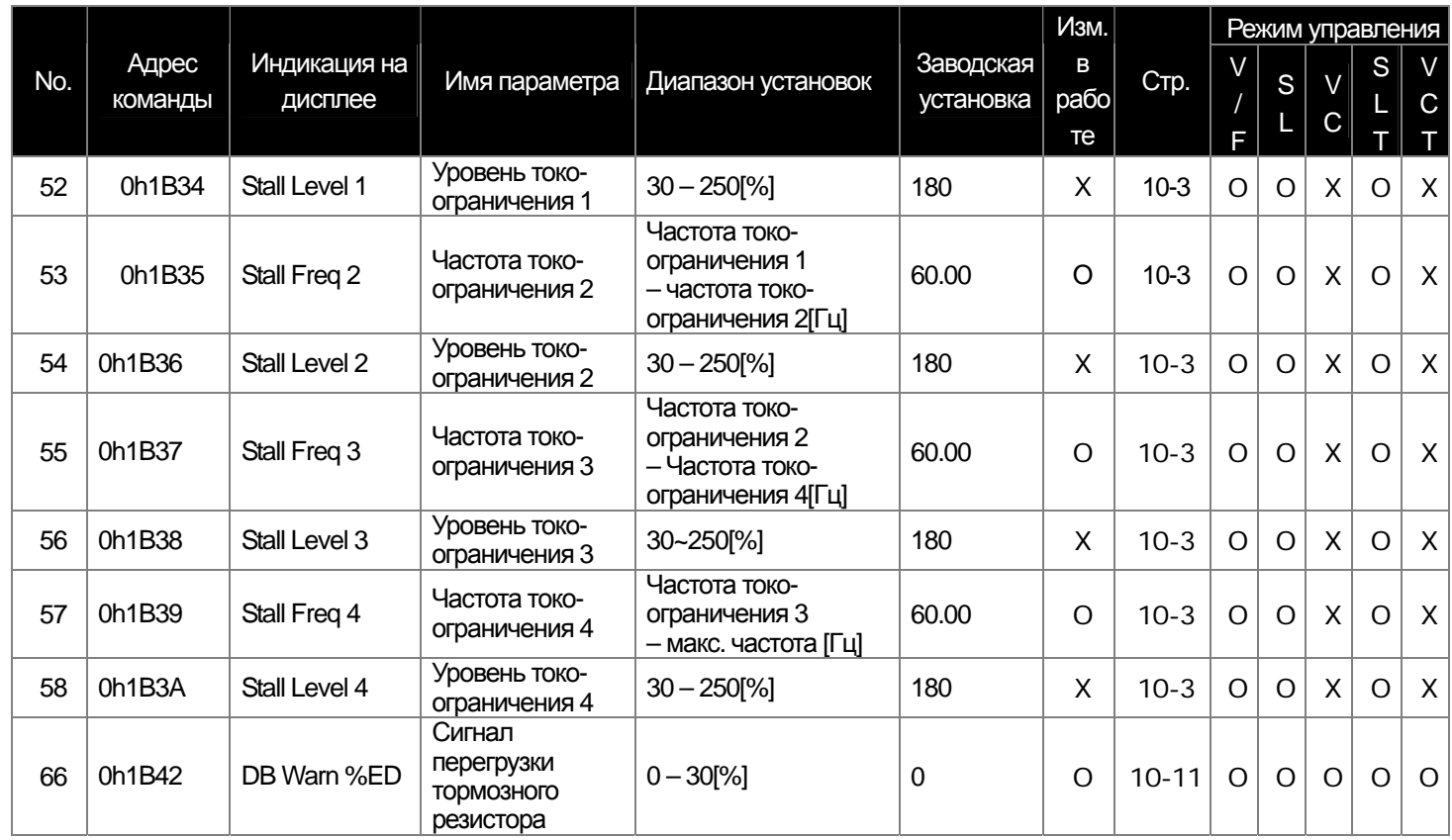

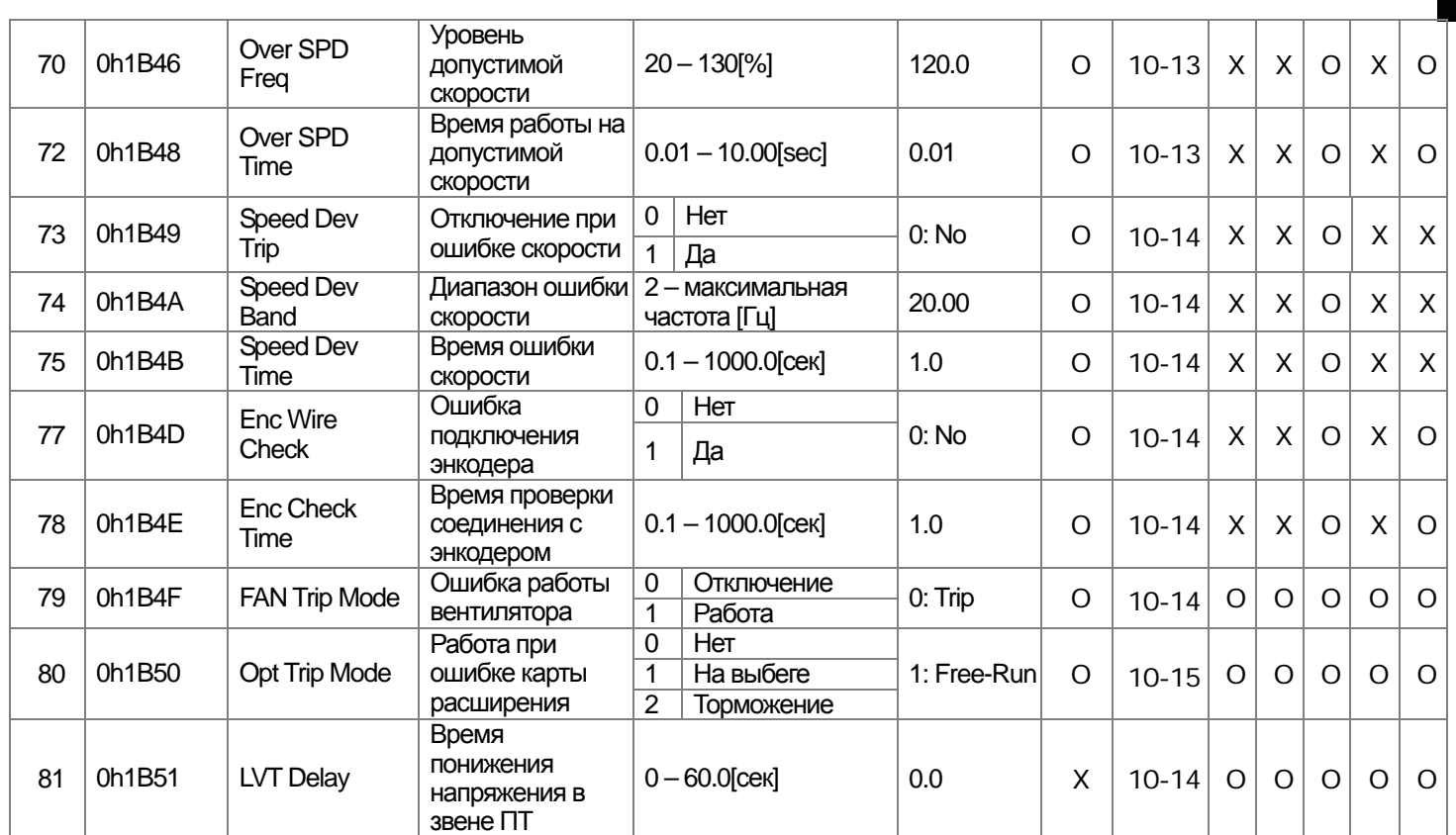

\* Выделенные серымкоды являются скрытыми параметрами и высвечиваются тогда, когда должны быть установлены соответствующие функции.

Пр. 38) Код PRT-10 отображается на дисплее <sup>в</sup> случае, если код PRT-09(Retry Number) установлен <sup>в</sup> "0".

 $\Gamma$ 

Пр. 39) Коды PRT-13~15 отображаются на дисплее, если код PRT-12(Lost Cmd Mode) установлен <sup>в</sup> "NONE".

Пр. 40) Коды PRT-32~33 отображаются на дисплее, если код PRT-31(No Motor Trip) установлен как "Free-Run".

# 3.1.12 Группа параметров М2 (→ М2)<br>Группа параметров М2 (PAR → М2)

부

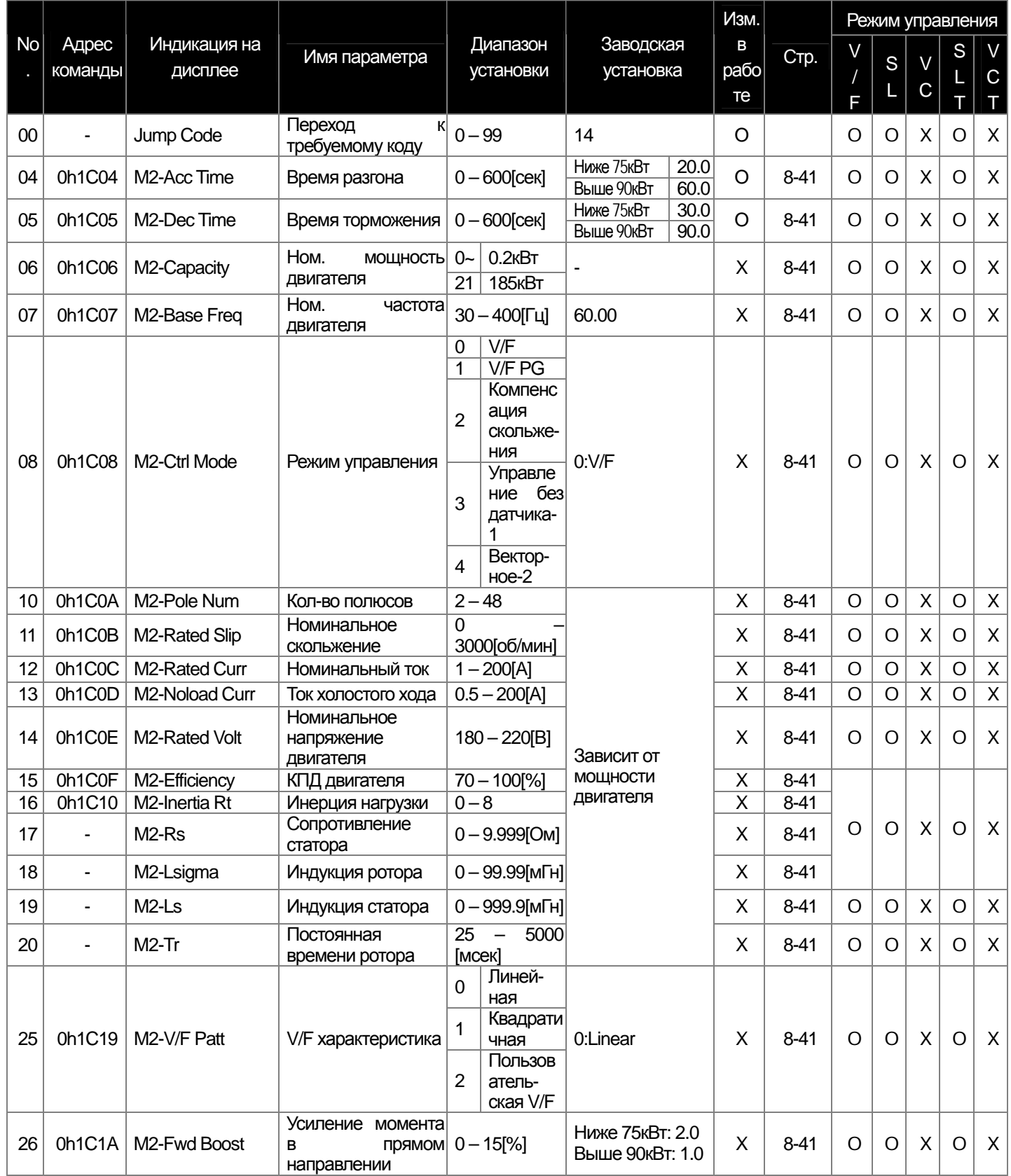

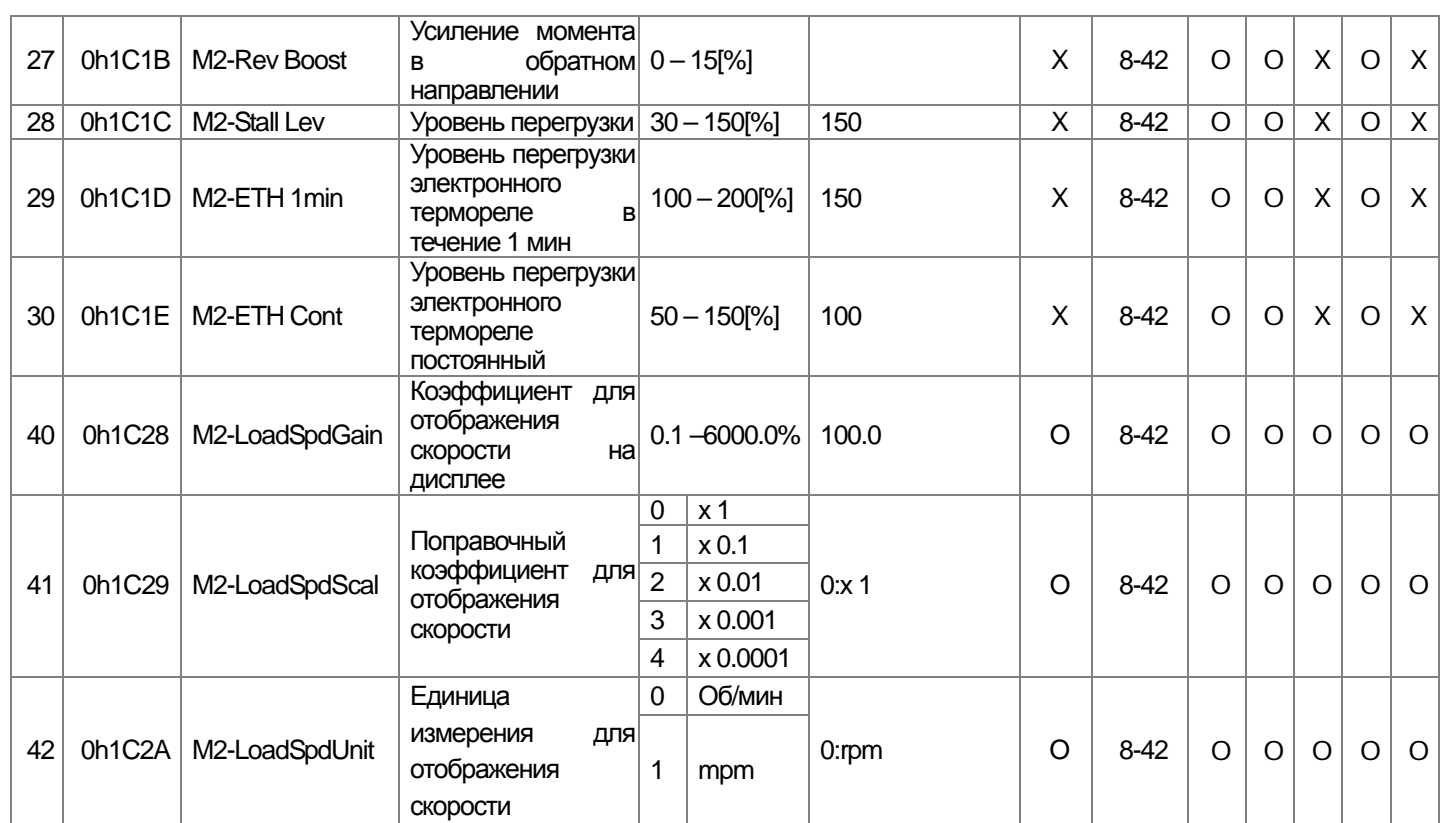

 $\sqrt{ }$ 

ш

# 13.1.13 Режим отключения (текущее отключение TRP (или последнее-х))

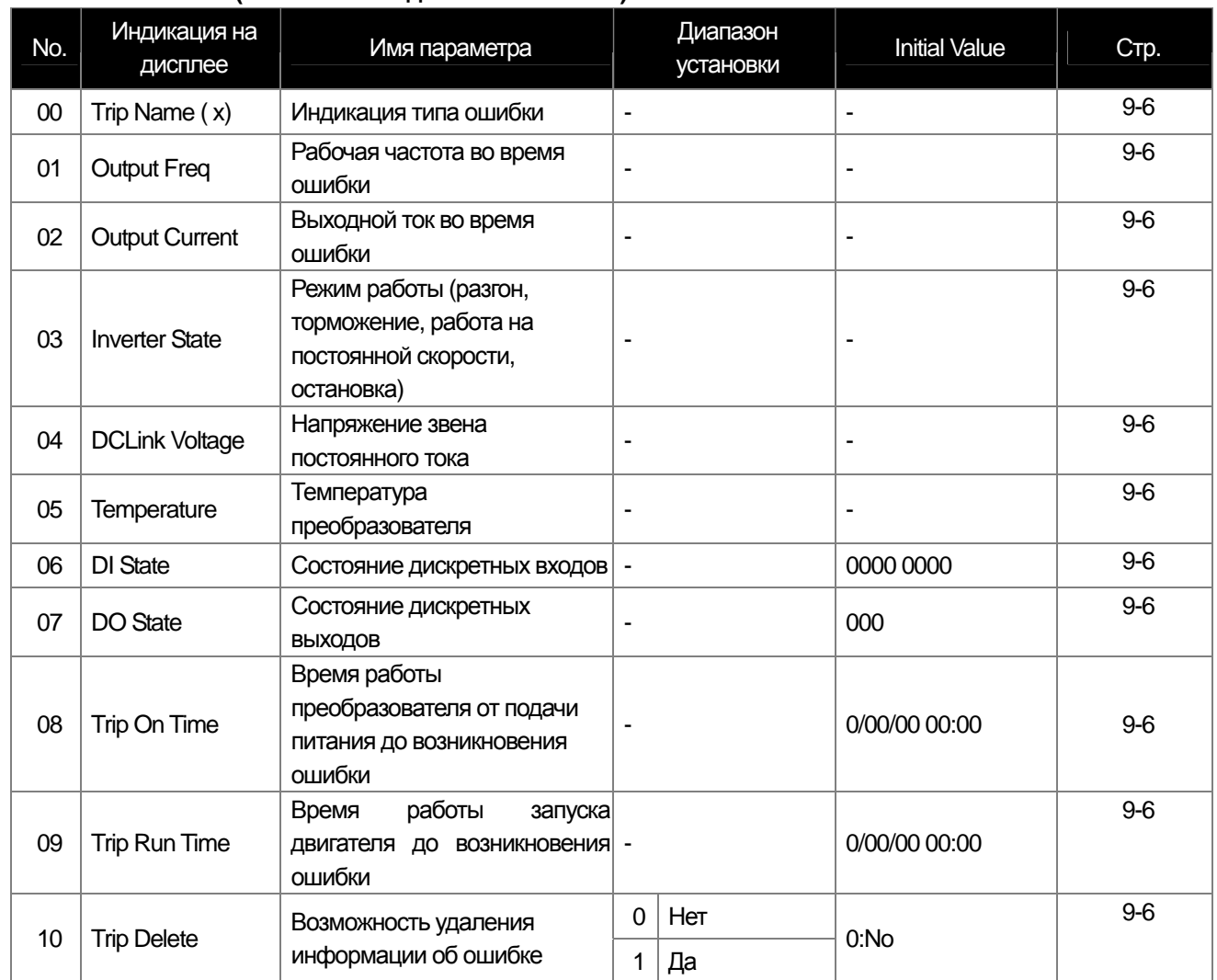

## Режим отключения (TRP или последнее отключение-х)

# 13.1.14 Режим конфигурации (CNF)

#### Режим конфигурации (CNF)

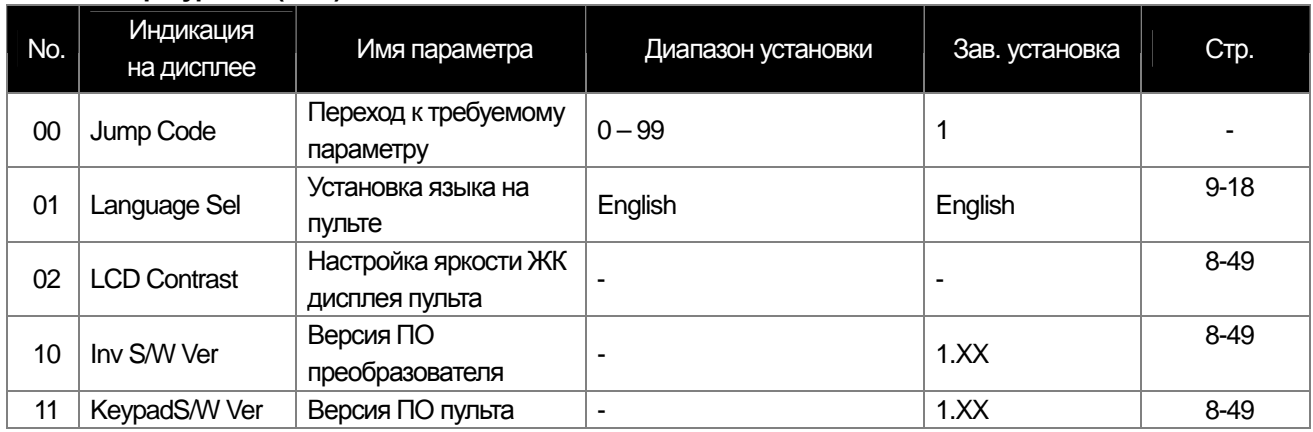

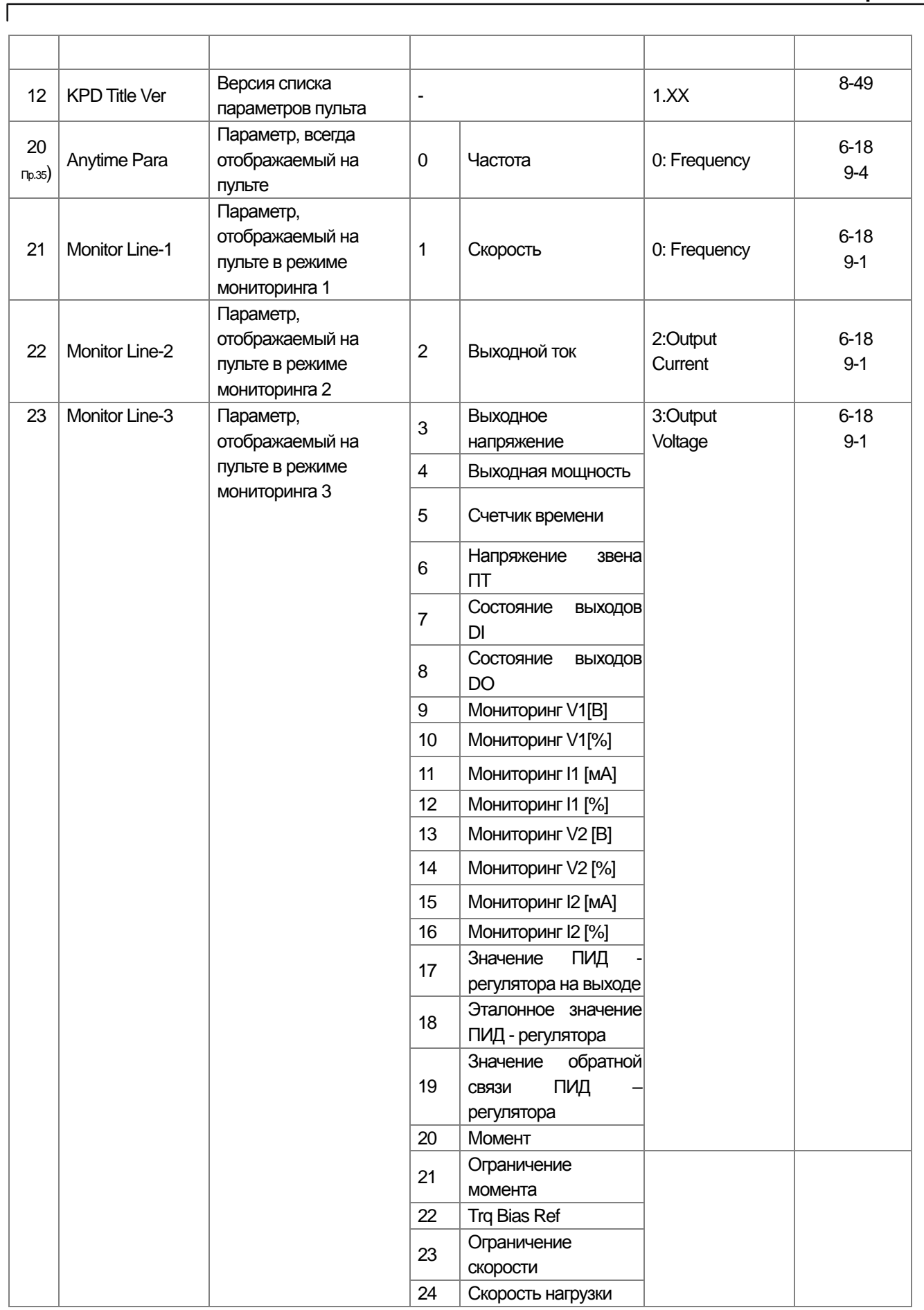

**13-52** Industrial Systems 13-52

ak.

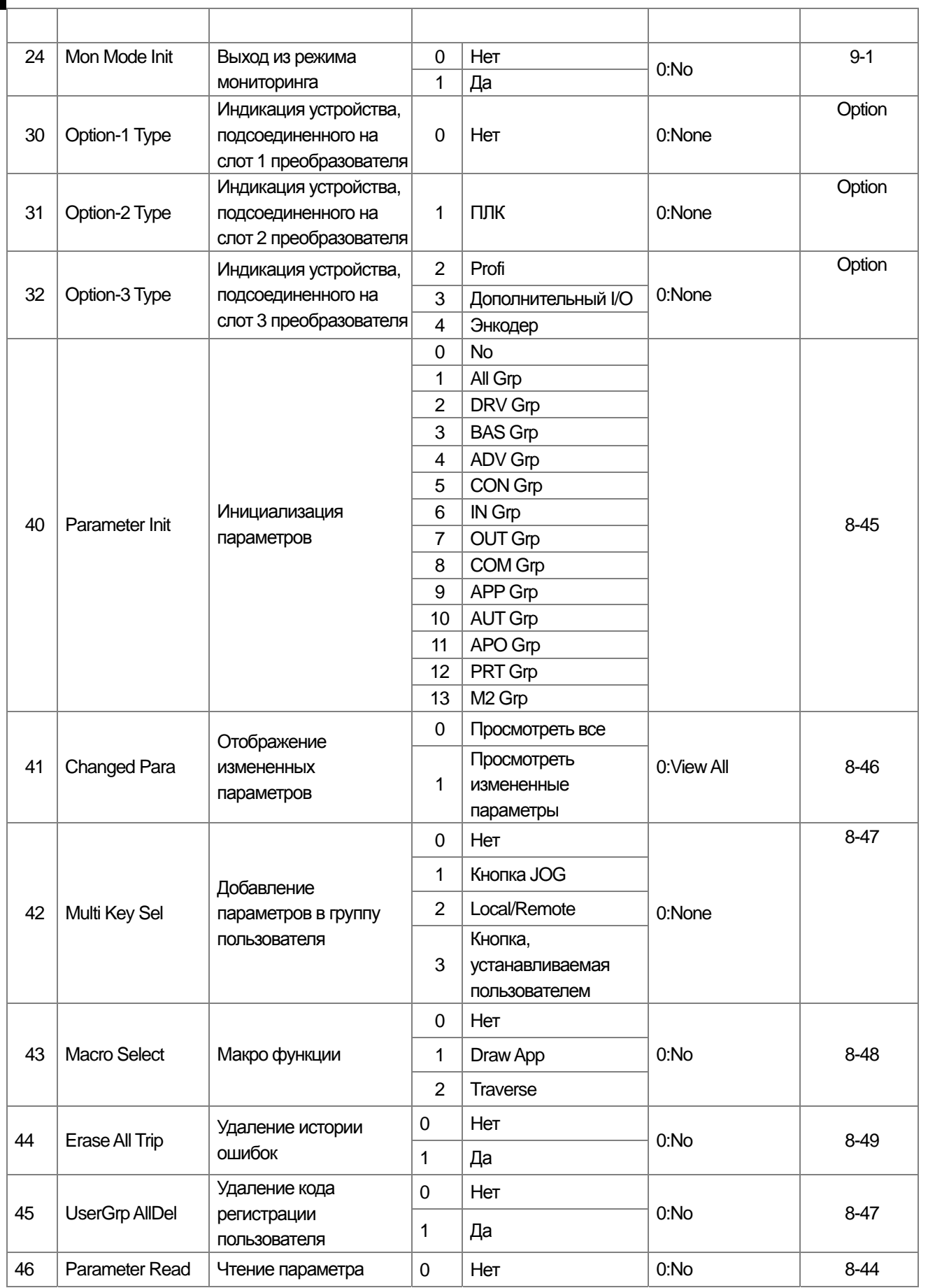

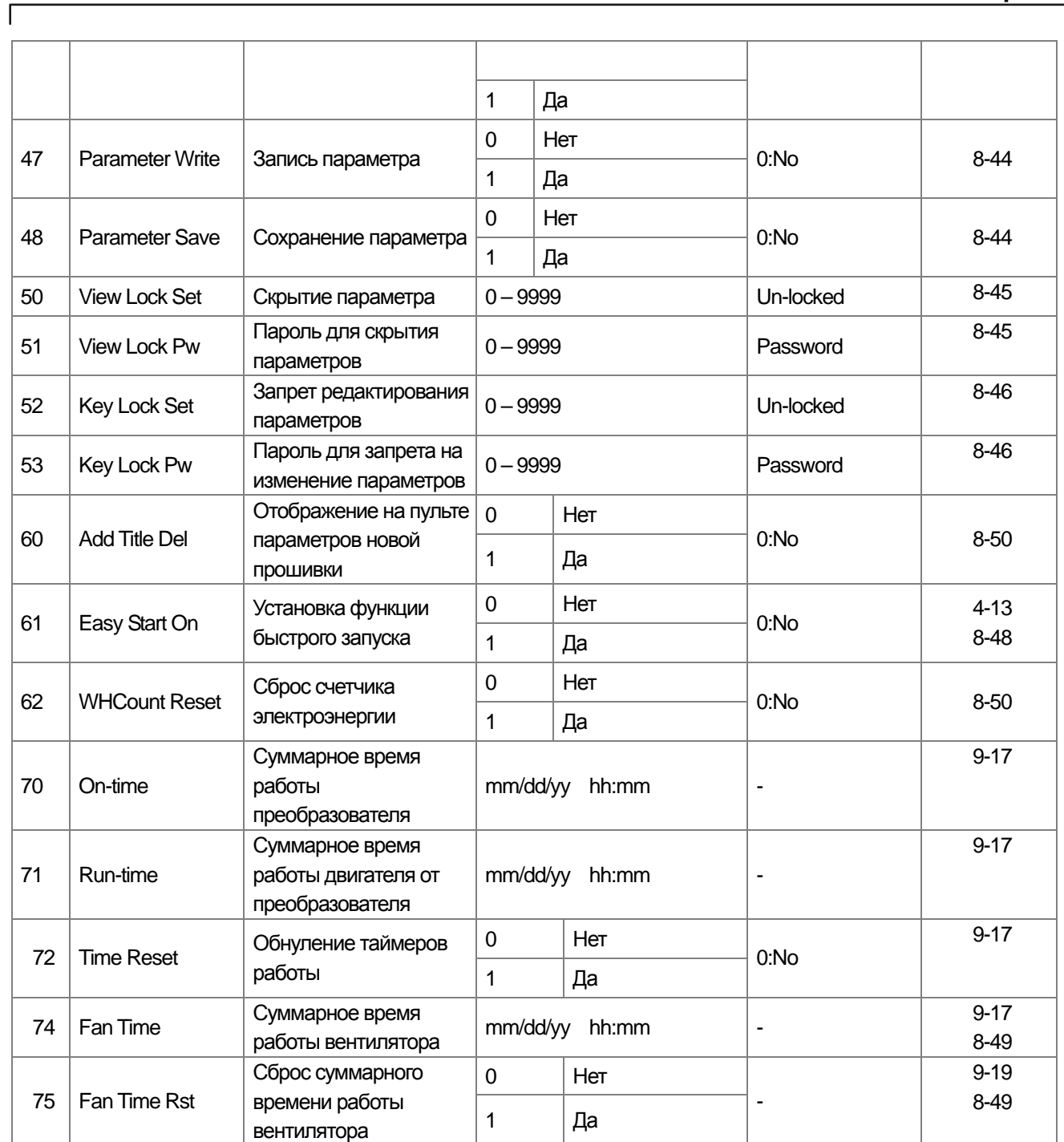

Прим. 35) Данные строк 7 и 8 не будут отображаться в строке Anytime Para.

**13-54** Industrial Systems 13-54

gh

# **13.1.15 Режим Пользовательский / Макро User/Macro –** Î**MC1**

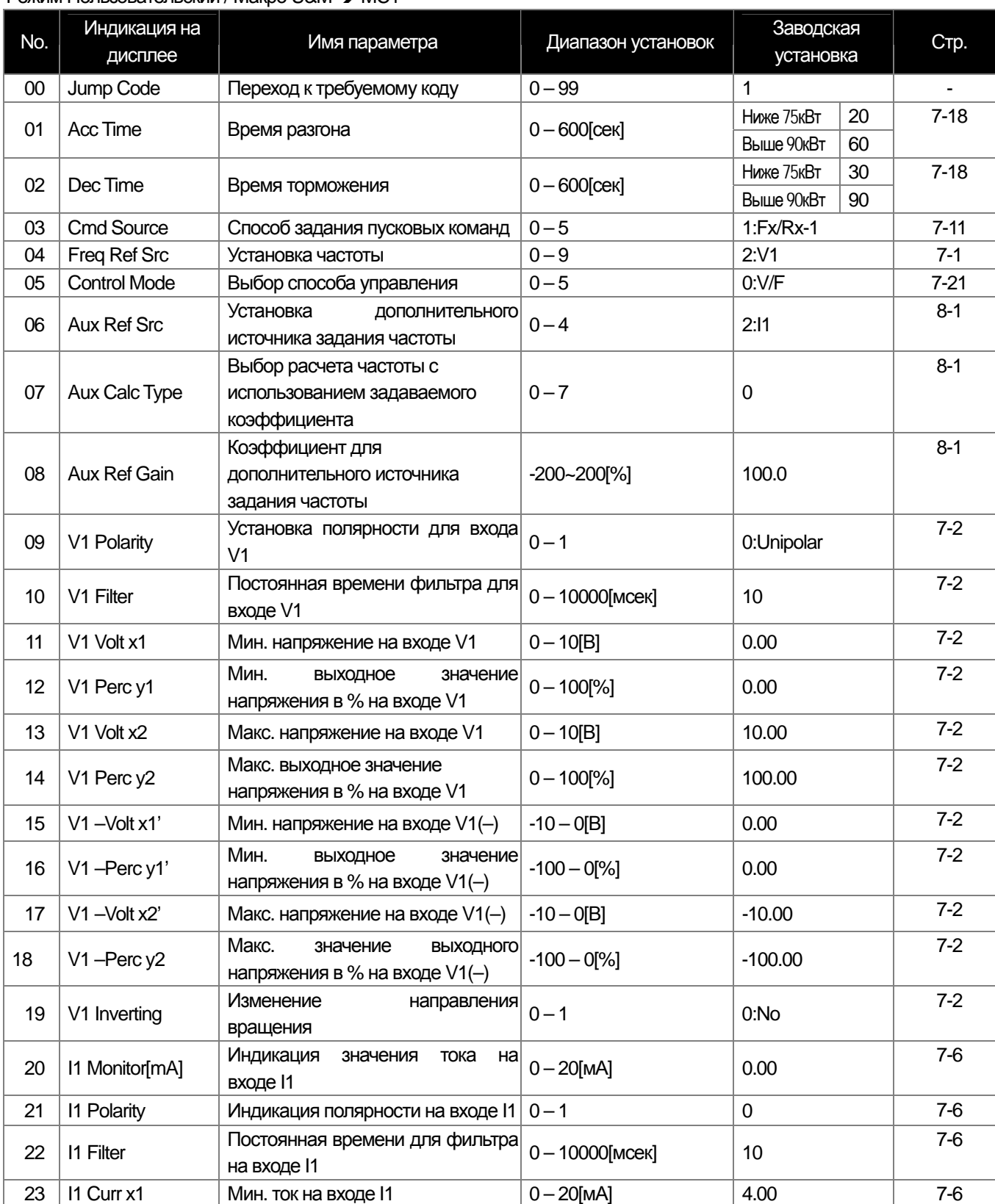

## Режим Пользовательский / Макро U&M  $\rightarrow$  MC1

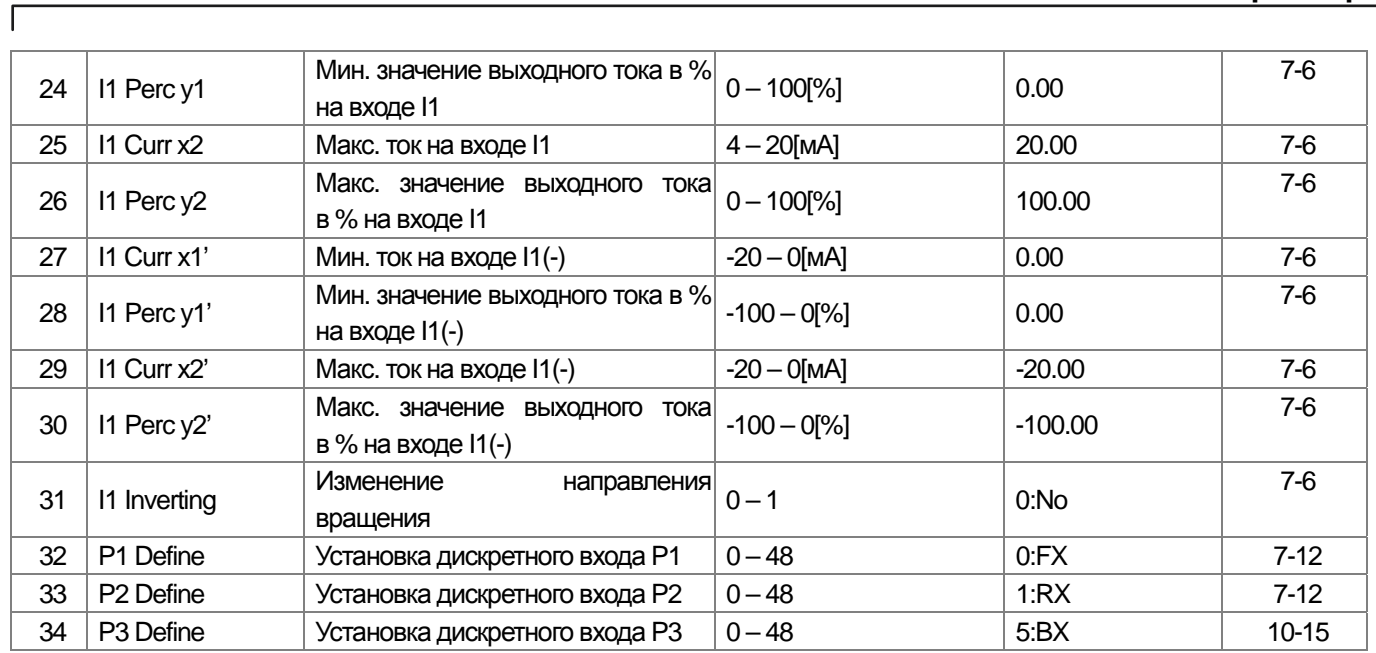

부

### **13.1.16 Режим Пользовательский / Макро – Траверс режим (**Î**MC2) Режим Пользовательский / Макро – Траверс режим Group (U&M** Î **MC2)**

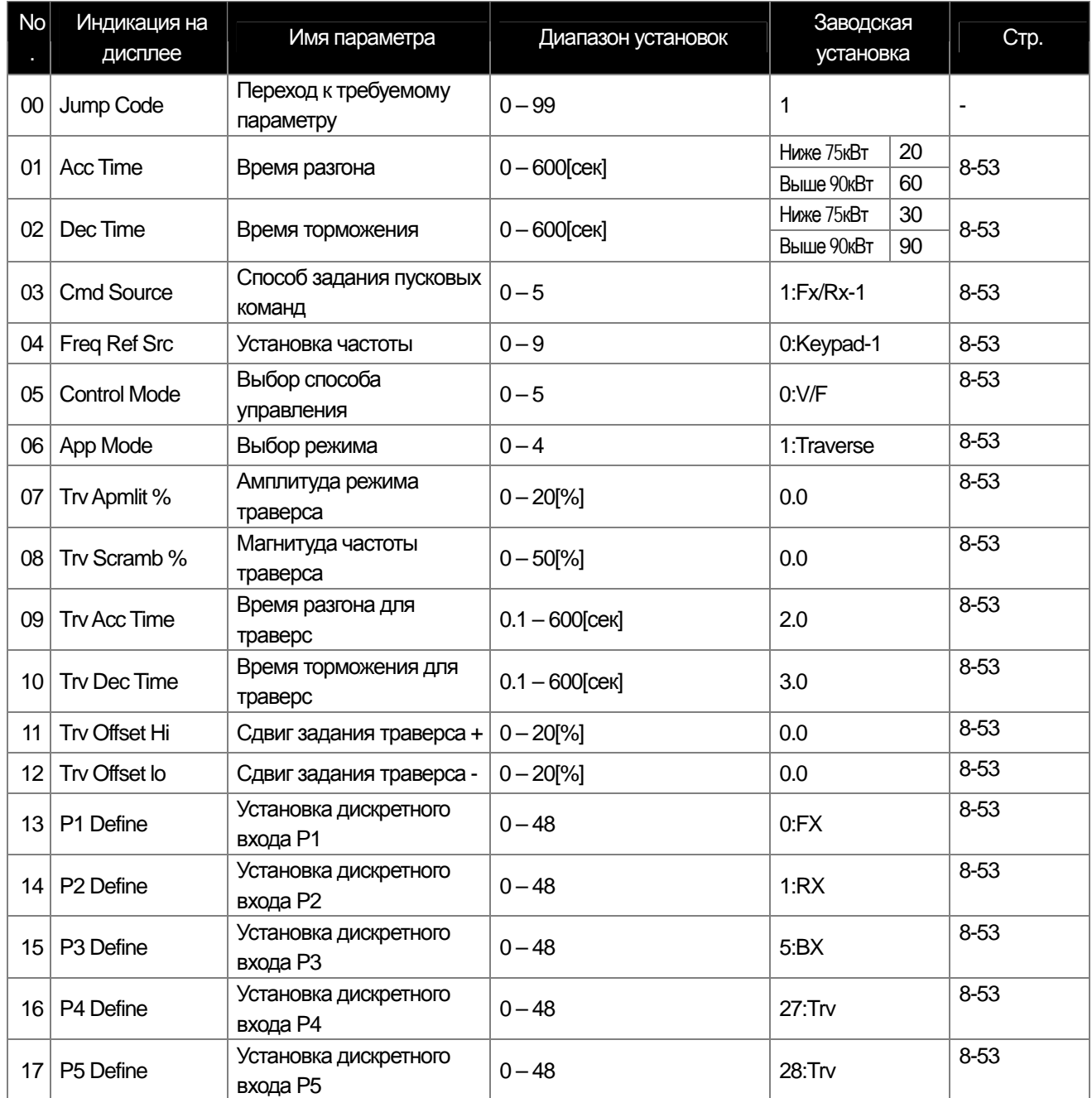

# **ЗАЯВЛЕНИЕ О СООТВЕТСТВИИ**

#### **Декларация о соответствии:**

Мы, компания LS Industrial Systems, со всей ответственностью заявляем, что частотные преобразователи серии SV-iS7, к которым относится настоящая декларация, соответствуют следующим Директивам Совета Евросоюза об унификации законодательных предписаний стран-членов ЕС.

– Низковольтное оборудование (2006/95/EC)

– Электромагнитная совместимость (2004/108/EC)

#### **Применявшиеся стандарты:**

## **EN 61800-3:2004 EN 50178:1997**

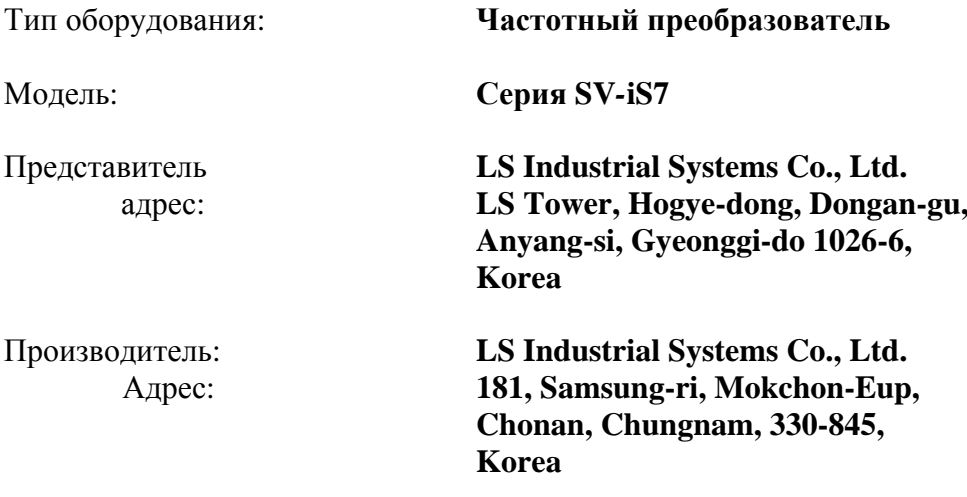

**Мы, нижеподписавшиеся, настоящим заявляем, что указанное выше оборудование соответствует упомянутым Директивам и Стандартам.**

Месторасположение: **Chonan, Chungnam,** 

**Korea**

 $\mathcal{H}_{\geq k}$   $\mathcal{H}_{\geq k}$   $\mathcal{H}_{\geq k}$   $\mathcal{H}_{\geq k}$   $\mathcal{H}_{\geq k}$   $\mathcal{H}_{\geq k}$  (Signature /Date)

Mr. Dok Ko Yong Chul/Factory Manager (Full name / Position)

## **ПРИМЕНИМЫЕ ТЕХНИЧЕСКИЕ СТАНДАРТЫ**

Применимые стандарты для соответствия основным требованиям Директив 06/95/CE "Электрооборудование, предназначенное для использования при определенных ограничениях напряжения" и 2004/108/CE "Электромагнитная совместимость" являются следующими:

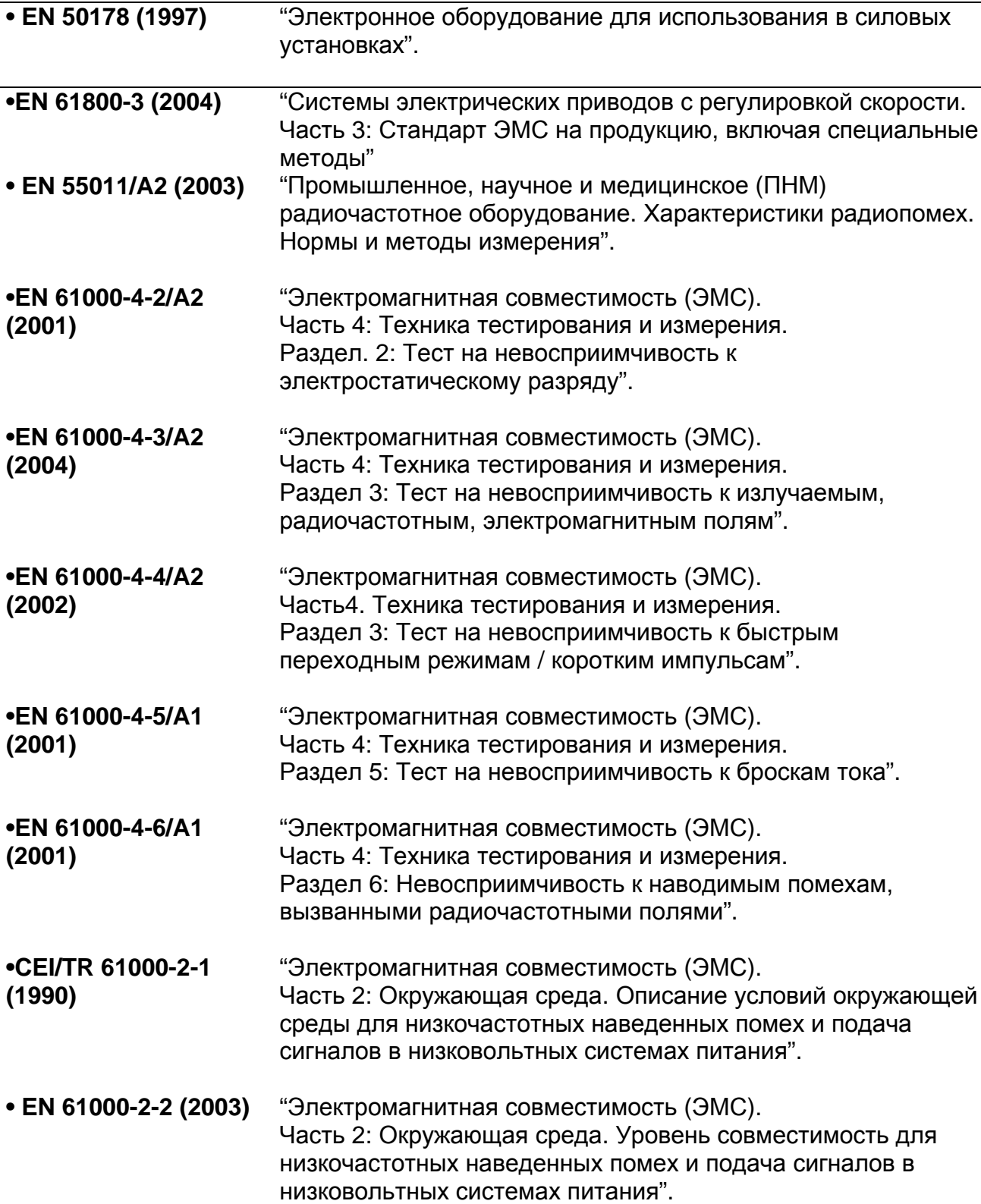

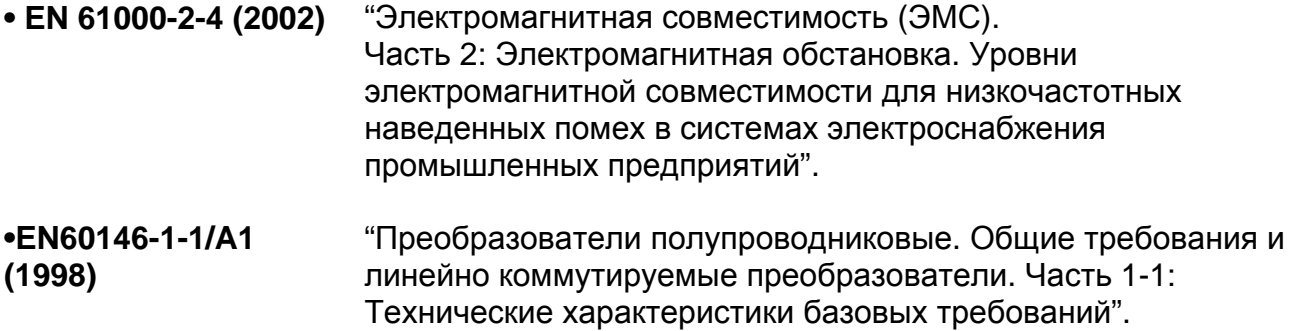

# **ФИЛЬТРЫ И ДРОССЕЛИ**

СЕТЕВЫЕ ФИЛЬТРЫ И ДРОССЕЛИ СОВМЕСТНО ИСПОЛЬЗУЮТСЯ С ЧАСТОТНЫМИ ПРЕОБРАЗОВАТЕЛЯМИ LS. ОБЕСПЕЧИВАЮТ ЭЛЕКТРОМАГНИТНУЮ СОВМЕСТИМОСТЬ И ЗАЩИТУ ОТ ПРОБЛЕМ ВО ВРЕМЯ ЭКСПЛУАТАЦИИ ЧУВСТВИТЕЛЬНЫХ УСТРОЙСТВ. СООТВЕТСТВУЮТ НОРМАМ ПО ИЗЛУЧЕНИЮ И СТАНДАРТНОЙ ЗАЩИТЫ.

#### **EN50081 - > EN 61000-6-3:02 и EN 61000-6-1:02**

#### **ОСТОРОЖНО**

#### *В СЛУЧАЕ ИСПОЛЬЗОВАНИЯ ЗАЩИТНЫХ УСТРОЙСТВ ОТ УТЕЧКИ ТОКА (УЗО) НА ИСТОЧНИКЕ ПИТАНИЯ, ВОЗМОЖНО ВОЗНИКНОВЕНИЕ СБОЕВ ПРИ ВКЛЮЧЕНИИ/ВЫКЛЮЧЕНИИ ПИТАНИЯ.*

ДЛЯ ПРЕДОТВРАЩЕНИЯ ПОДОБНЫХ СЛУЧАЕВ, ТОК ЧУВСТВИТЕЛЬНОСТИ ЗАЩИТНОГО УСТРОЙСТВА ДОЛЖЕН БЫТЬ ВЫШЕ ПРЕДЕЛЬНЫХ ЗНАЧЕНИЙ ТОКА УТЕЧКИ, СМ. ТАБЛИЦУ НИЖЕ.

#### **ИНСТРУКЦИИ И РЕКОМЕНДАЦИИ ПО УСТАНОВКЕ**

Для соответствия директивам ЭМС, необходимо наиболее точно следовать данным инструкциям. Соблюдайте необходимые меры безопасности при работе с электрическим оборудованием. Все электрические подключения фильтра, частотного преобразователя и двигателя должны производится квалифицированными специалистами – электриками.

- 1) Проверьте ярлык с номинальными характеристиками фильтра, и убедитесь, что номинальный ток, напряжение и номер изделия являются правильными.
- 2) Для достижения наилучших результатов, фильтр должен быть установлен как можно ближе к оплетке кабеля питания, обычно сразу за автоматическим прерывателем или выключателем питания.
- 3) Задняя стенка монтажного шкафа должна быть подготовлена с учетом установочных размеров фильтра. Следует тщательно удалить следы краски и т.д. из монтажных отверстий и передней области панели для наилучшего заземления фильтра.
- 4) Надежно установите фильтр.
- 5) Подсоедините питающий провод к клеммам фильтра, помеченным LINE, подсоедините любые кабели заземления к имеющимся контактам заземления. Подсоедините клеммы фильтра, помеченные LOAD к выходу питающего провода частотного преобразователя при помощи короткого кабеля подходящего сечения.
- 6) Подсоедините двигатель и установите ферромагнитный наконечник (дроссель на входе) как можно ближе к частотному преобразователю. С 3-х фазными проводниками следует использовать только армированный или экранированный кабель, дважды витый через центр ферромагнитного наконечника. Провод заземления должен быть надежно заземлен на частотном преобразователе и концах двигателя. Экран должен быть подсоединен к корпусу при помощи уплотнения заземленного кабеля.
- 7) Подсоединяйте любой регулирующий кабель согласно инструкциям, приведенным в руководстве пользователя частотного преобразователя.

ВАЖНО ПРОСЛЕДИТЬ, ЧТОБЫ ДЛИНА ПРОВОДОВ БЫЛА КАК МОЖНО КОРОЧЕ. СЛЕДУЕТ ПОДКЛЮЧАТЬ ВХОДЯЩИЙ КАБЕЛЬ ПИТАНИЯ ИСХОДЯЩИЕ КАБЕЛИ ДВИГАТЕЛЯ ОТДЕЛЬНО.

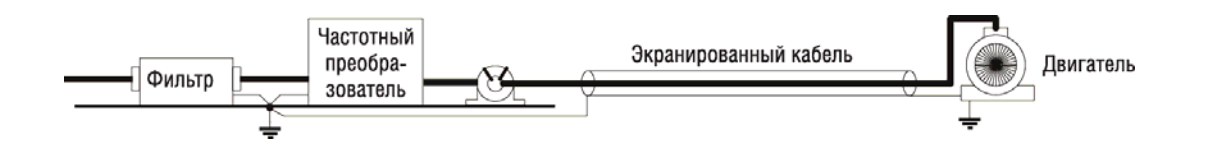

#### **Фильтры серии FE (стандартные)**

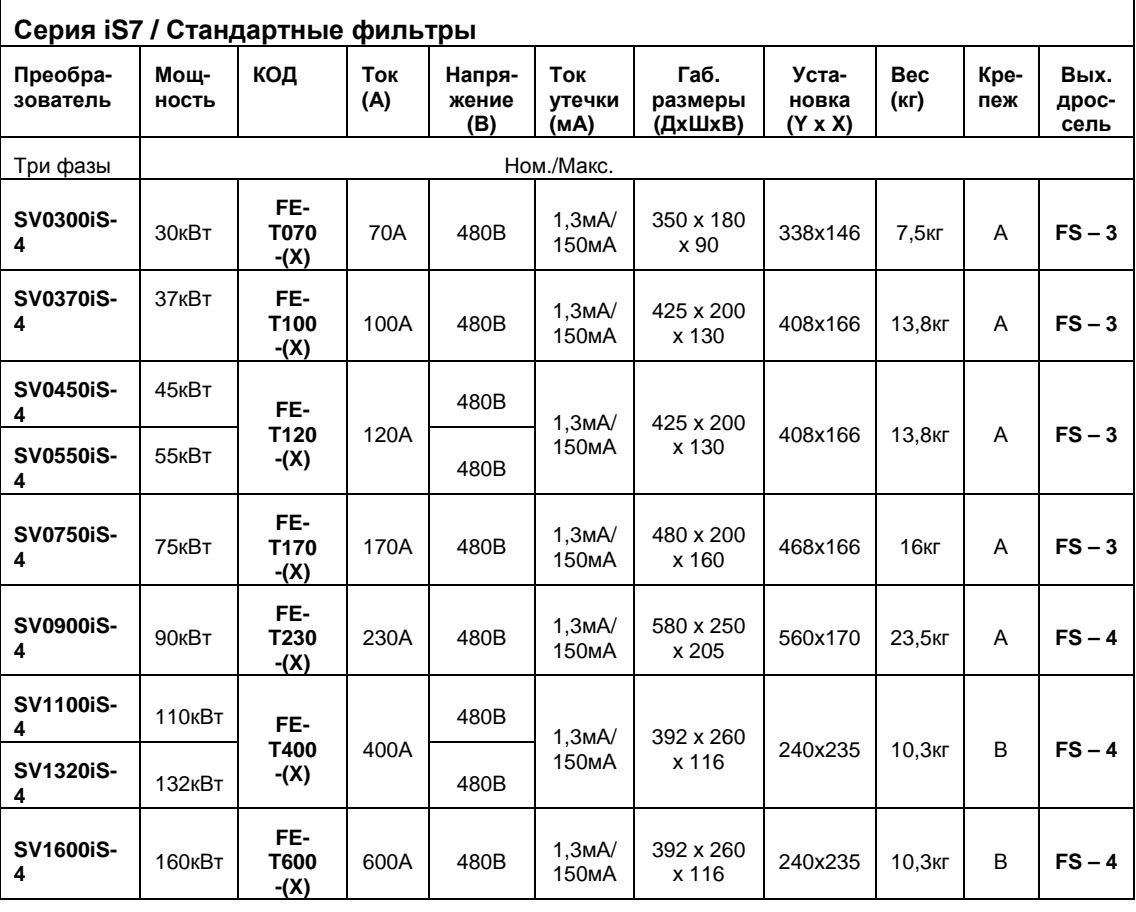

(х) (1) Производственная среда EN 50081-2 (класс А)

(2) Непроизводственная и производственная среда EN 50081-1 (класс В)

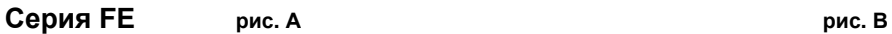

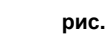

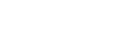

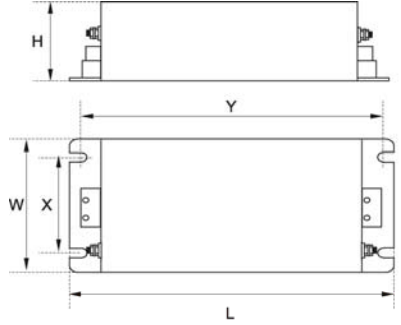

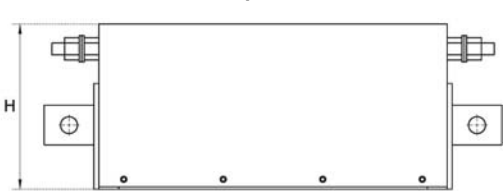

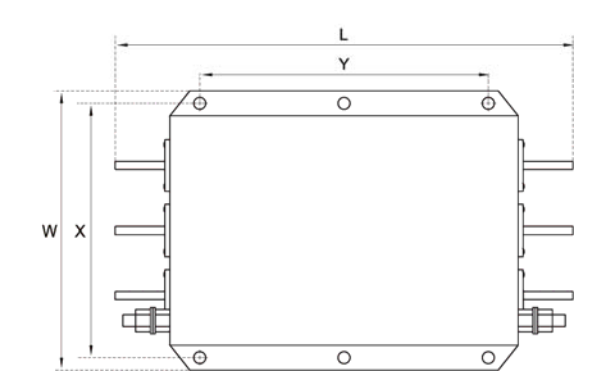

# Серия FS

Выходные дроссели

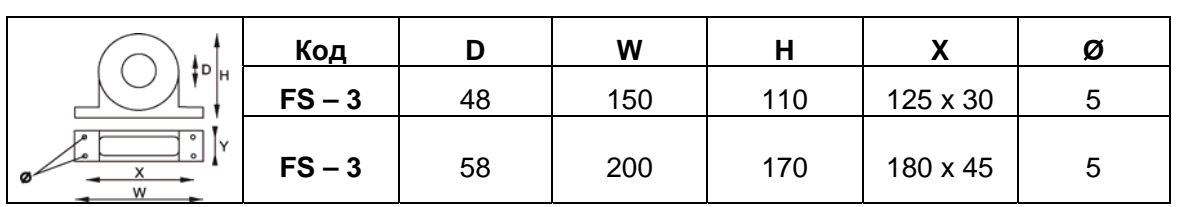